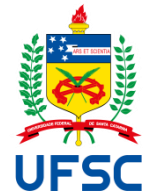

# UNIVERSIDADE FEDERAL DE SANTA CATARINA CENTRO TECNOLÓGICO PROGRAMA DE PÓS-GRADUAÇÃO EM ARQUITETURA E URBANISMO

Leticia Mattana

**Concepção e análise estrutural com uso de modelagem e simulação em BIM para estudantes de graduação em arquitetura** 

> Florianópolis 2022

Leticia Mattana

# **Concepção e análise estrutural com uso de modelagem e simulação em BIM para estudantes de graduação em arquitetura**

Tese submetida ao Programa de Pós-Graduação em Arquitetura e Urbanismo da Universidade Federal de Santa Catarina como requisito para obtenção do Título de Doutora em Arquitetura e Urbanismo.

Orientador: Prof. João Carlos Souza, Dr.

Florianópolis 2022

Ficha de identificação da obra elaborada pelo autor, através do Programa de Geração Automática da Biblioteca Universitária da UFSC.

Mattana, Leticia<br>Concepção e análise estrutural com uso de modelagem e<br>simulação em BIM para estudantes de graduação em arquitetura<br>/ Leticia Mattana ; orientador, João Carlos Souza, 2022.<br>275 p. Tese (doutorado) - Universidade Federal de Santa<br>Catarina, Centro Tecnológico, Programa de Pós-Graduação em<br>Arquitetura e Urbanismo, Florianópolis, 2022. Inclui referências. 1. Arquitetura e Urbanismo. 2. Ensino-aprendizagem. 3.<br>Estruturas. 4. Arquitetura. 5. BIM. I. Souza, João Carlos<br>. II. Universidade Federal de Santa Catarina. Programa de<br>Pós-Graduação em Arquitetura e Urbanismo. III. Títu

Leticia Mattana

# **Concepção e análise estrutural com uso de modelagem e simulação em BIM para estudantes de graduação em arquitetura**

O presente trabalho em nível de Doutorado foi avaliado e aprovado, em 21 / 12 / 2022 pela banca examinadora composta pelos seguintes membros:

> Prof. Fernando Simon Westphal, Dr. Universidade Federal de Santa Catarina (UFSC)

> Prof. Ayrton Portilho Bueno, Dr. Universidade Federal de Santa Catarina (UFSC)

> Prof. Ricardo Socas Wiese, Dr. Universidade Federal de Santa Catarina (UFSC)

Prof. Sérgio Scheer, Dr. Universidade Federal do Paraná (UFPR)

Certificamos que esta é a versão original e final do trabalho de conclusão que foi julgado adequado para obtenção do título de Doutora em Arquitetura e Urbanismo.

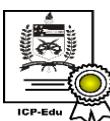

Documento assinado digitalmente Paolo Colosso  $\sim$ 

Coordenação do Programa de Pós-Graduação em Arquitetura e Urbanismo

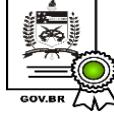

Documento assinado digitalmente **JOAO CARLOS SOUZA** Data: 19/01/2023 09:51:59-0300<br>CPF: \*\*\*.190.939-\*\* under the series of the series of the series verifique as assinaturas em https://v.ufsc.br

Prof.(a) João Carlos Souza, Dr.

Orientador

Florianópolis, 2022.

#### **AGRADECIMENTOS**

Aos meus pais, Jorge e Lenir, pelo exemplo de vida, por sempre proporcionarem um ambiente propício para a minha longa jornada de formação acadêmica e por sempre acreditarem na educação. Gratidão pelo apoio, pelo amor condicional e pela paciência.

Ao meu companheiro Eduardo, que vivenciou comigo toda essa jornada, os obstáculos superados, os finais de semana de trabalho, as discussões sobre os encaminhamentos da tese, a revisão do texto e tantos outros momentos em que esteve presente nessa história. Agradeço sua paciência, dedicação, compreensão, cuidado e apoio incondicional.

À Universidade Federal de Santa Catarina, por mais essa oportunidade de formação gratuita e de qualidade, ao Programa de Pós-Graduação em Arquitetura e Urbanismo e aos professores, pelos ensinamentos.

Ao meu orientador, Prof. Dr. João Carlos Souza, por abraçar essa oportunidade de pesquisa acadêmica, pelos seus ensinamentos e apoio incondicional, pela orientação, pelas conversas, bem como pela sua amizade e carinho por todos esses anos.

Aos professores da banca, pelo tempo que dedicaram em prol dessa pesquisa.

À empresa AltoQi, por financiar as licenças acadêmicas dos softwares usados no Ateliê Livre, por disponibilizar o suporte técnico da empresa e os cursos de formação para minha capacitação. Agradeço aos engenheiros do suporte da AltoQi, que tanto colaboraram durante a realização das aulas do Ateliê Livre, dividindo seus conhecimentos e experiências para a concretização desse trabalho; à equipe de relação com o cliente, que auxiliaram com as licenças dos softwares; e, em especial, agradeço ao Engenheiro Rodrigo Broering Koerich, que não mediu esforços para apoiar e viabilizar a parceria para a pesquisa.

Aos estudantes que participaram das disciplinas e da pesquisa, sem vocês esse trabalho não existiria! Agradeço pelo esforço e pela presença de vocês em meio à pandemia de Covid-19, momento desafiador da nossa história. Obrigada!

Aos grupos de pesquisa e extensão GEBIM (Grupo de Extensão em BIM) e GMA (Grupo de Modelagem Avançada), que foram espaços de discussão e trocas de conhecimentos. Agradeço pelas afinidades, ajuda mútua, respeito e engajamento que encontrei nas pessoas que formaram esses grupos, que certamente levarei para a vida.

Aos meus colegas do Departamento de Arquitetura e Urbanismo, por todos os conselhos, conversas e orientações a respeito do desenvolvimento do doutorado. E aos amigos que sempre estiveram presentes, mesmo quando distantes.

#### **RESUMO**

A compreensão de sistemas estruturais e seus componentes construtivos é essencial para a concepção da arquitetura. Assim, o ensino de estruturas é uma etapa fundamental na formação de profissionais da área. Porém, há muitos anos o ensino de estruturas para cursos de arquitetura vem sendo rotulado como fragmentado e abstrato, com aulas meramente expositivas, pautadas no cálculo e carentes de programas de ensino voltados para a aplicação prática. Atualmente, inovações tecnológicas estão emergindo nos escritórios de arquitetos e engenheiros, mudando lentamente os fluxos de trabalho desses profissionais e abrindo novas possibilidades também para a educação. Diante desse contexto, a presente pesquisa teve como objetivo investigar o processo de ensino-aprendizagem de concepção e análise estrutural para estudantes de arquitetura por meio da modelagem e da simulação em BIM. Foi delineada uma pesquisa exploratória com abordagem qualitativa e de natureza aplicada, realizada no curso de graduação em arquitetura da Universidade Federal de Santa Catarina. A coleta de dados ocorreu em duas fases: a primeira foi caracterizada como um estudo exploratório-preliminar na disciplina Ateliê de Projeto Arquitetônico; a segunda ocorreu pela oferta da disciplina optativa Ateliê Livre, com ênfase em concepção e análise estrutural, caracterizando a fase exploratória da pesquisa. A fase exploratória-preliminar resultou na identificação das dificuldades dos estudantes na solução de sistemas estruturais e construtivos no ateliê de projeto arquitetônico. A partir da fase exploratória-preliminar e com base na literatura, foram elucidadas as problemáticas do ensino de estruturas para arquitetura e novas tendências de recursos didáticos para a formação de arquitetos e engenheiros. A fase exploratória da pesquisa propôs uma investigação usando como recurso didático a modelagem da informação da construção, conhecida como BIM. Os instrumentos utilizados na coleta de dados da fase exploratória foram as entrevistas com dezoito estudantes e as análises dos processos de projetos desenvolvidos na disciplina, por meio de imagens e vídeos das avaliações. A análise de dados seguiu os procedimentos de análise de conteúdo e foi organizada no *software* ATLAS.ti, com os arquivos de vídeo transcritos para texto. Os dados foram tratados de forma qualitativa pela interpretação das comunicações, e quantitativa na mensuração de frequências. Essas análises revelaram que o principal desafio do uso de BIM no ensino-aprendizagem de concepção e análise estrutural foi a ocorrência de inconsistências emitidas pelo *software*, como os erros e avisos. Entretanto, tal desafio gerou atitudes comportamentais nos estudantes, como a autonomia para a pesquisa e o engajamento para a experimentação estrutural por meio de modificações no modelo BIM, sendo uma oportunidade para o processo de ensino-aprendizagem. Além disso, a interface da concepção e da análise estrutural em BIM com outras áreas do conhecimento foi evidenciada na pesquisa, sendo considerada uma potencialidade, mas também um desafio, pela necessidade de conhecimentos prévios do estudante em construção e gestão da construção. Essa pesquisa mostrou que a modelagem da informação da construção permitiu extrapolar os conhecimentos específicos em estruturas, relacionando-os com outras áreas do saber. A contribuição da pesquisa está no estudo de uma nova prática pedagógica para o ensino-aprendizagem de estruturas para arquitetura usando BIM, a geração de recomendações para o ensino e a aprendizagem, e as evidências de que investigações adicionais são necessárias para preencher as lacunas ainda existentes no tema.

**Palavras-chave**: Ensino-aprendizagem. Estruturas. Arquitetura. Modelagem. BIM.

#### *ABSTRACT*

*Understanding structural systems and their basic building components is essential to the conception of architecture. Thus, teaching structural systems is a fundamental step in the education of professionals in the field. For many years, teaching structural systems for architecture courses have been labeled as fragmented and abstract, with merely expository classes based on calculation, with programs lacking practical application. Currently, technological innovations are emerging in the offices of architects and engineers and are slowly changing the workflows of these professionals, which also open new possibilities for education. Given this context, the main objective of this research was to investigate the teaching-learning process of structural design and analysis for architecture students through BIM modeling and simulation. The research was designed as a qualitative-exploratory study carried out in the undergraduate architecture course at the Federal University of Santa Catarina and was divided in two stages: the first was an exploratory-preliminary study at the Architectural Design Studio course; the second was an exploratory study at the elective course Ateliê Livre, which emphasized structural design and analysis. The exploratory-preliminary phase identified the student's difficulties in solving structural and constructive systems in the architectural design studio. This exploratory-preliminary step along with comprehensive literature review on the topic elucidated the main problems in teaching structures for architecture, as well as new trends for pedagogical practices in the education of architects and engineers. The exploratory phase of the research proposed an investigation using Building Information Modeling, known as BIM, as a didactic resource. Instruments for data collection were interviews with a sample of eighteen students and the evaluation of the project processes developed in the elective course through images and videos. Content Analysis was the method used to analyze the data, which was organized using the ATLAS.ti software, with video files converted to text. Data was treated qualitatively by interpreting communication and quantitatively by measuring frequencies. These analyses revealed that the main challenge in the use of BIM in teaching-learning structural design and analysis was the occurrence of software messages about inconsistencies in the design, such as warnings and errors. However, this challenge generated behavioral attitudes in students, such as autonomy for research and engagement for structural experimentation through modifications in the BIM model, being an opportunity for the teaching-learning process. In addition, the interface of BIM structural design and analysis with other fields within civil construction, evidenced in the research instruments, is considered a benefit of BIM, but can also be a challenge for students, due to the need for prior knowledge in construction and management. This research showed that BIM allowed extrapolating specific knowledge in structures, relating them to other fields. Research contributions are the study of a new pedagogical practice for teaching-learning structural systems for architecture using BIM, the generation of recommendations for the teaching-learning process, and the evidence that additional investigations are necessary to fill the gaps that still exist in the subject.*

*Keywords: Teaching-learning. Structures. Architecture. Modeling. BIM.*

# **LISTA DE FIGURAS**

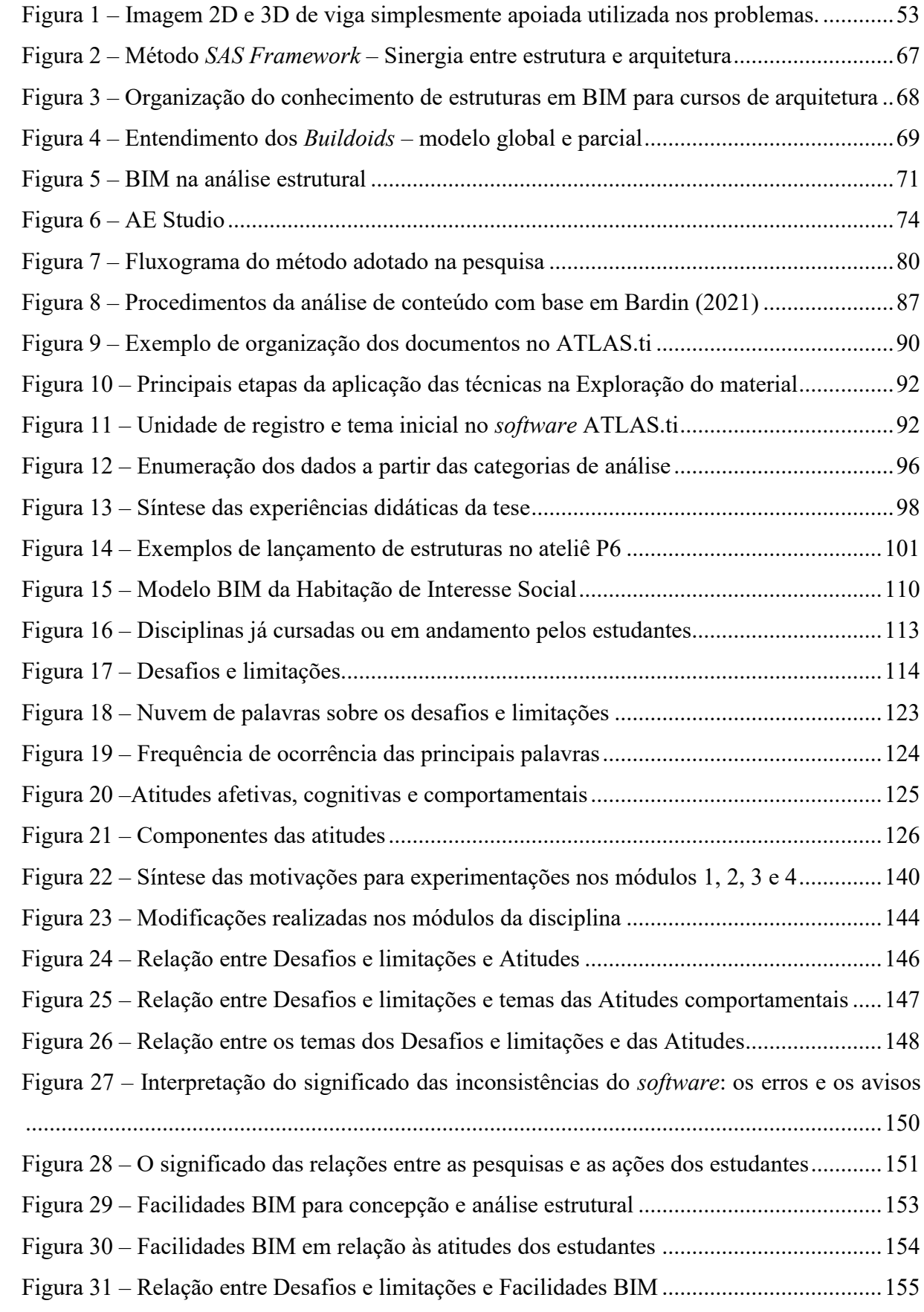

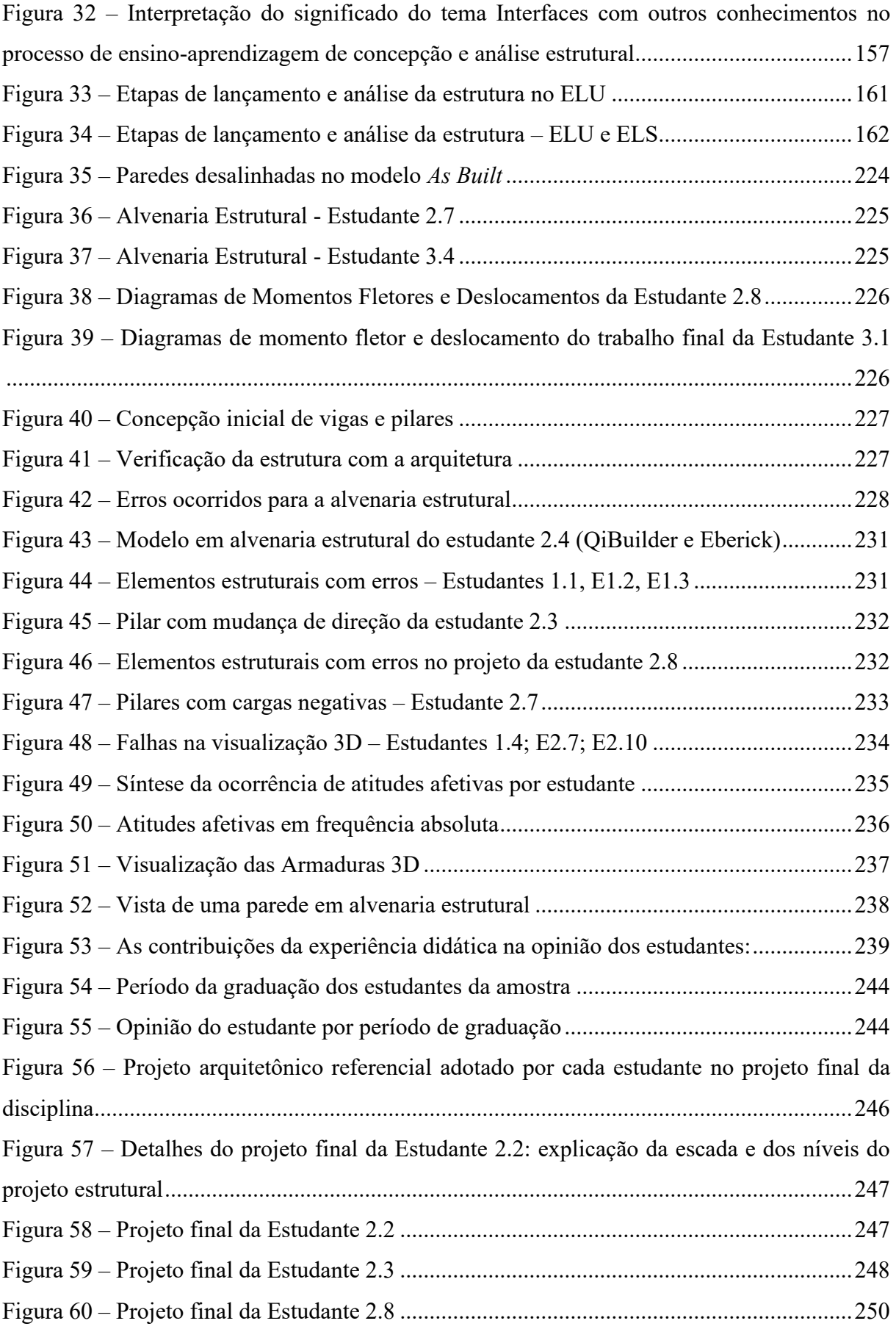

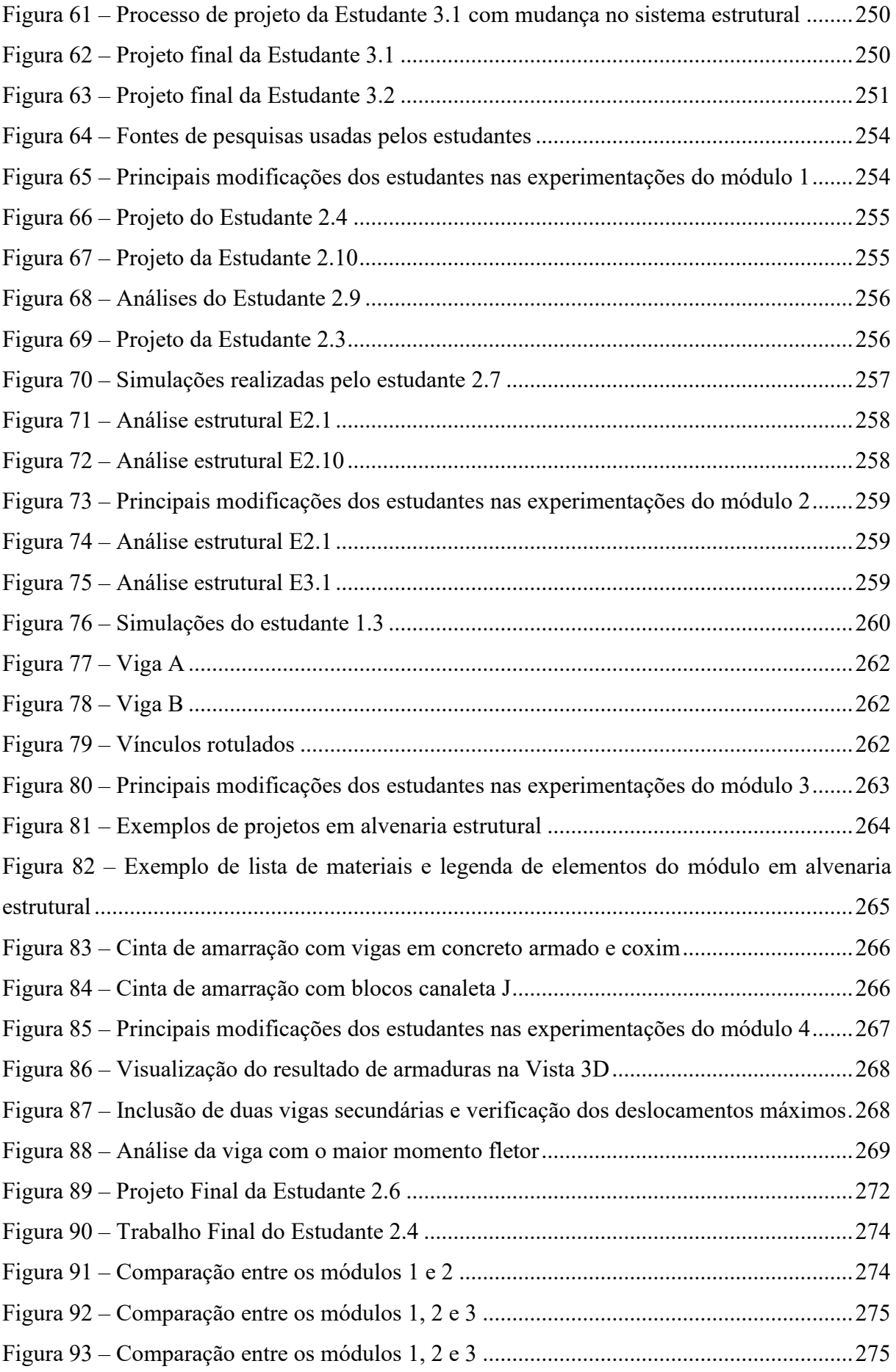

# **LISTA DE QUADROS**

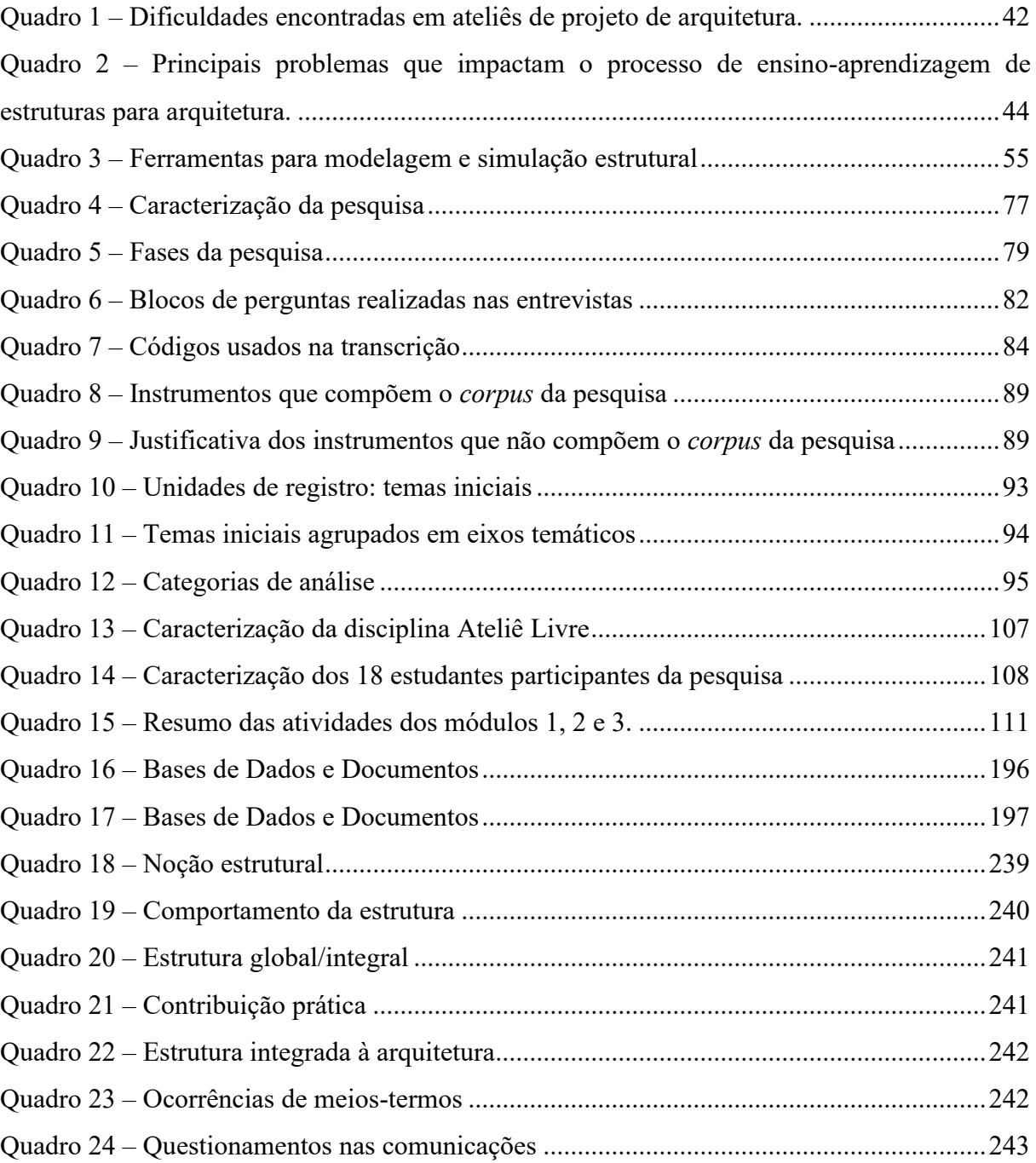

# **LISTA DE TABELAS**

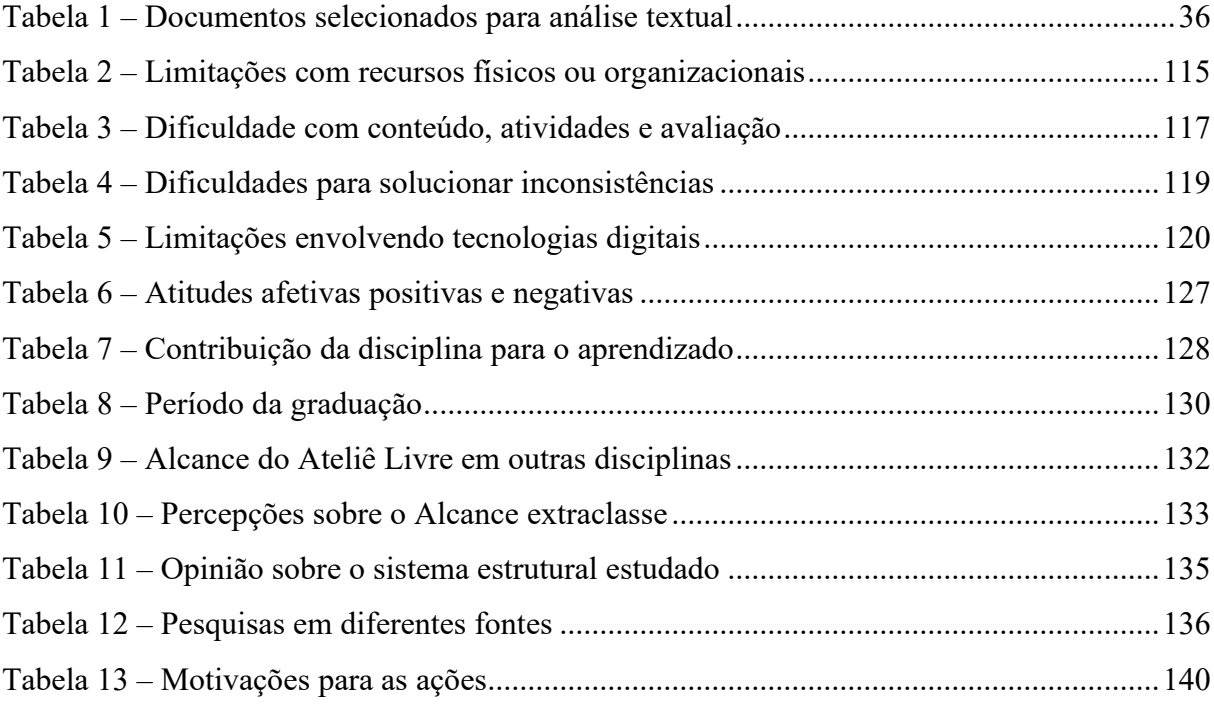

### **LISTA DE ABREVIATURAS E SIGLAS**

- 2D Duas dimensões
- 3D Três dimensões
- a.C Antes de Cristo
- ABNT Associação Brasileira de Normas Técnicas
- ABET *Accreditation Board for Engineering and Technology*
- ADE *Analysis and Design Engine*
- ANTAC Associação Nacional de Tecnologia do Ambiente Construído
- ASCE *American Society of Civil Engineers*
- AVA Ambiente Virtual de Aprendizagem
- BDTD *Biblioteca Digital Brasileira de Teses e Dissertações*
- BCF *BIM Collaboration Format*
- BIM *Building Information Modeling*
- BIM 4D Modelo BIM para planejamento do projeto e construção
- BIM 5D Modelo BIM para orçamento da construção ou do projeto
- BIM 6D Modelo BIM para sustentabilidade
- BIM 7D Modelo BIM para manutenção e operação
- CAD *Computer-aided design*
- CAPES Coordenação de Aperfeiçoamento de Pessoal de Nível Superior
- CAU Conselho de Arquitetura e Urbanismo
- CEI Centro de Educação Infantil
- CT-BIM SC Comitê Técnico da Estratégia BIM SC
- DCNs Diretrizes Curriculares Nacionais
- DXF/DWG AutoCAD Drawing Exchange Format/Drawing
- ELU Estado Limite Último
- ELS Estado Limite de Serviço
- ENEBIM Encontro Nacional de Ensino de BIM
- ENEEEA Encontro Nacional de Ensino de Estruturas para Escolas de Arquitetura
- ERIC *Education Resources Information Center*
- FAU Faculdade de Arquitetura e Urbanismo
- FUMEC Fundação Mineira de Educação e Cultura
- HIS Habitação de Interesse Social
- ICSA International Conference on Structures and Architecture
- IDM *Information Delivery Manual*
- IES Instituição de Ensino Superior
- IFC *Industry Foundation Classes*
- IFD *International Framework for Dictionaries*
- IFRN Instituto Federal do Rio Grande do Norte
- IPD *Integrated Project Delivery*
- ISPM Modelo de Processo Estrutural Integrado
- LSE Laboratório de Sistemas Estruturais
- MDF *Medium Density Fiberboard*
- Moodle *Modular Object-Oriented Dynamic Learning Environment*
- MIT *Massachusetts Institute of Technology*
- NDLTD *Networked Digital Library of Theses and Dissertations*
- OADT *Open Access Theses and Dissertations*
- P5 Projeto Arquitetônico V
- P6 Projeto Arquitetônico VI
- PBL *Problem/project Based Learning*
- PDF *Portable Document Format*
- PNE Plano Nacional de Educação
- PUC Pontifícia Universidade Católica
- S-BIM *Structural-BIM*
- SAS *Structure and Architecture Synergy*
- SCIELO *Scientific Electronic Library Online*
- SIM *Structural Information Modeling*
- SSF *SysthematicSearchFlow*
- TEAL *Technology-Enabled Active Learning*
- TCC Trabalho de Conclusão de Curso
- UCB Universidade Católica de Brasília
- UEG Universidade Estadual de Goiás
- UFG Universidade Federal de Goiás
- UF *University of Florida*
- UFMG Universidade Federal de Minas Gerais
- UFPR Universidade Federal do Paraná
- UFRN Universidade Federal do Rio Grande do Norte
- UFJF Universidade Federal de Juiz de Fora
- UFSC Universidade Federal de Santa Catarina
- UFPB Universidade Federal da Paraíba
- UFRJ Universidade Federal do Rio de Janeiro
- UNB Universidade de Brasília
- UTFPR Universidade Tecnológica Federal do Paraná
- XML *Extensible Markup Language*
- WOS *Web of Science*

# **SUMÁRIO**

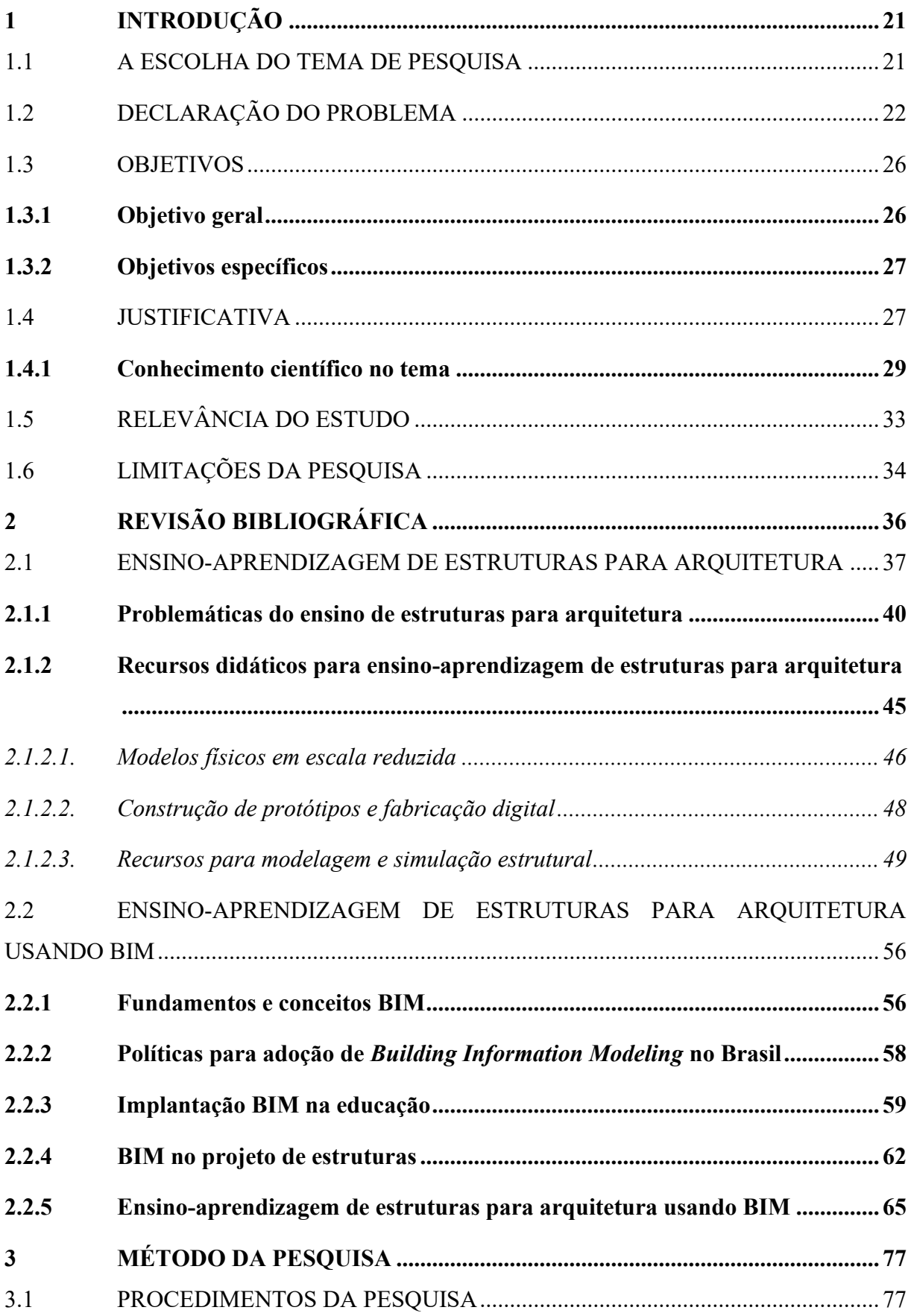

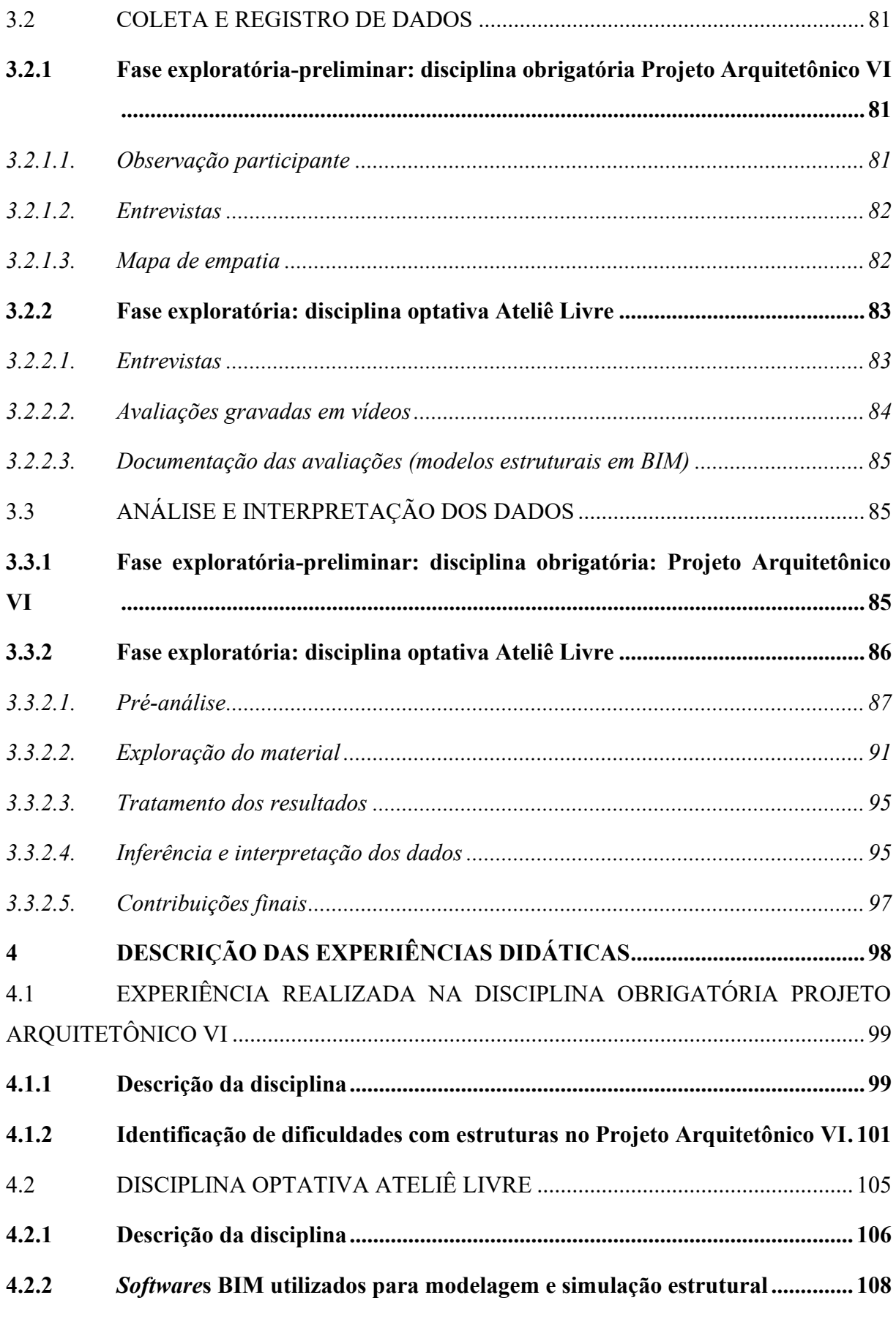

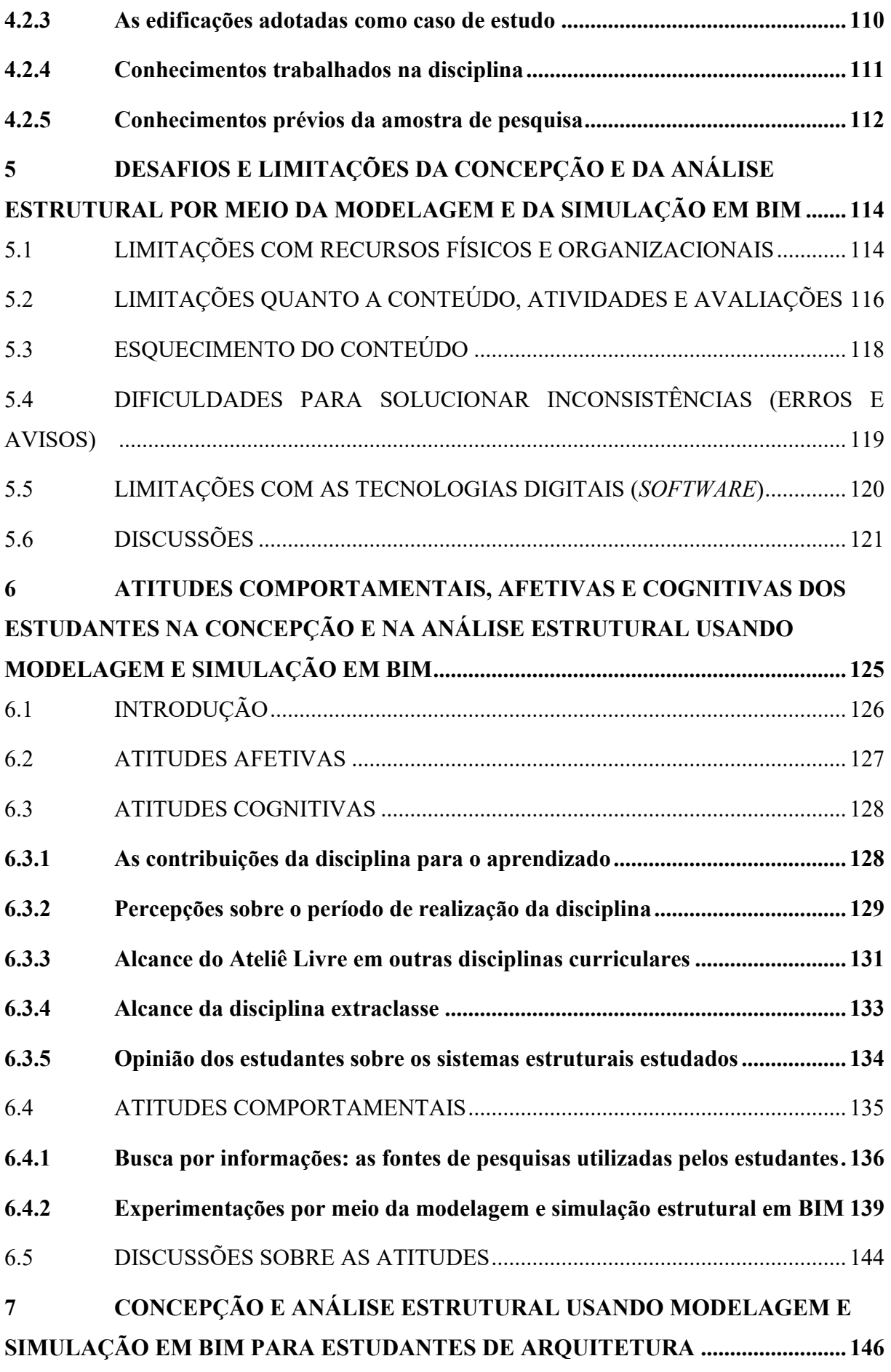

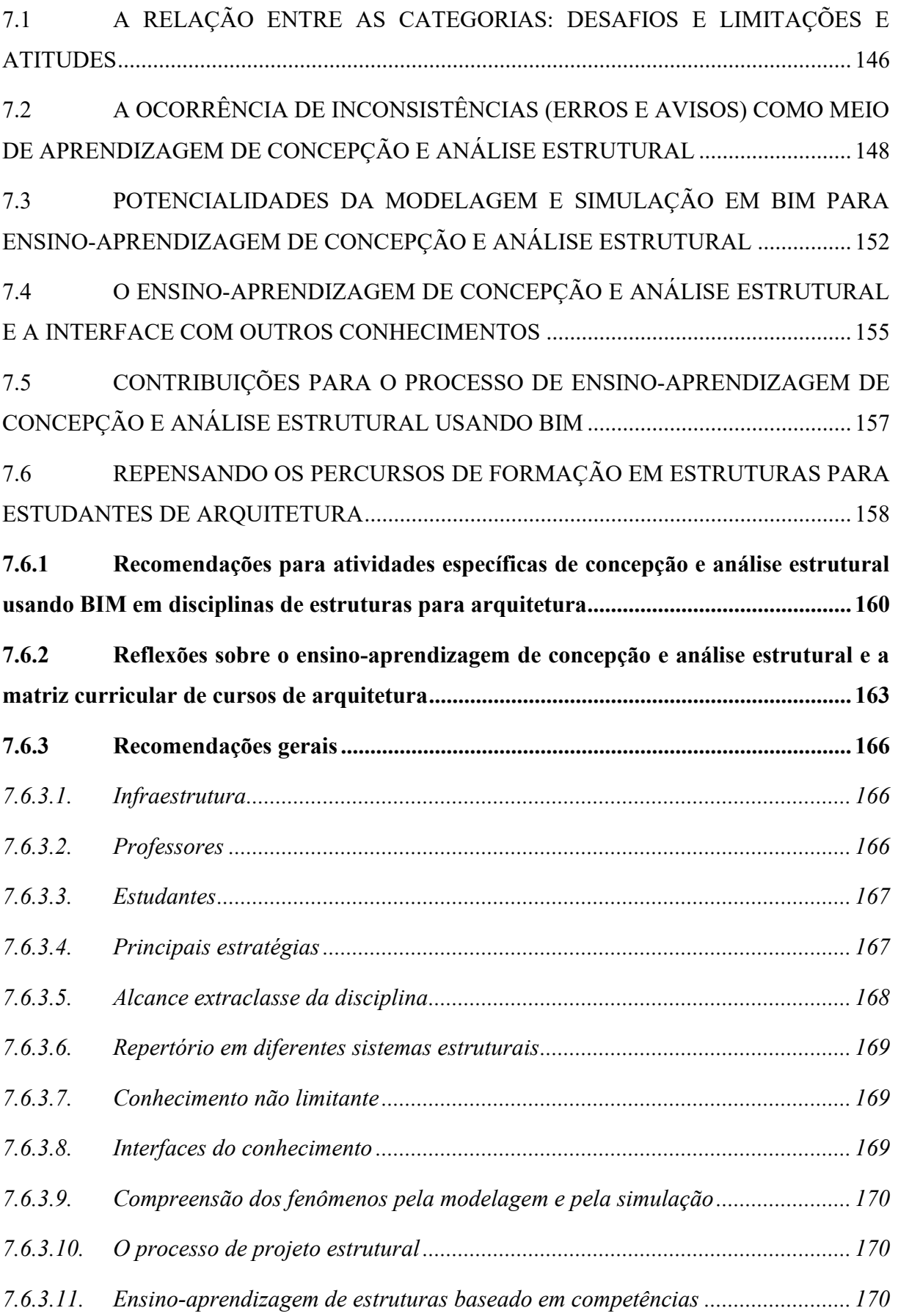

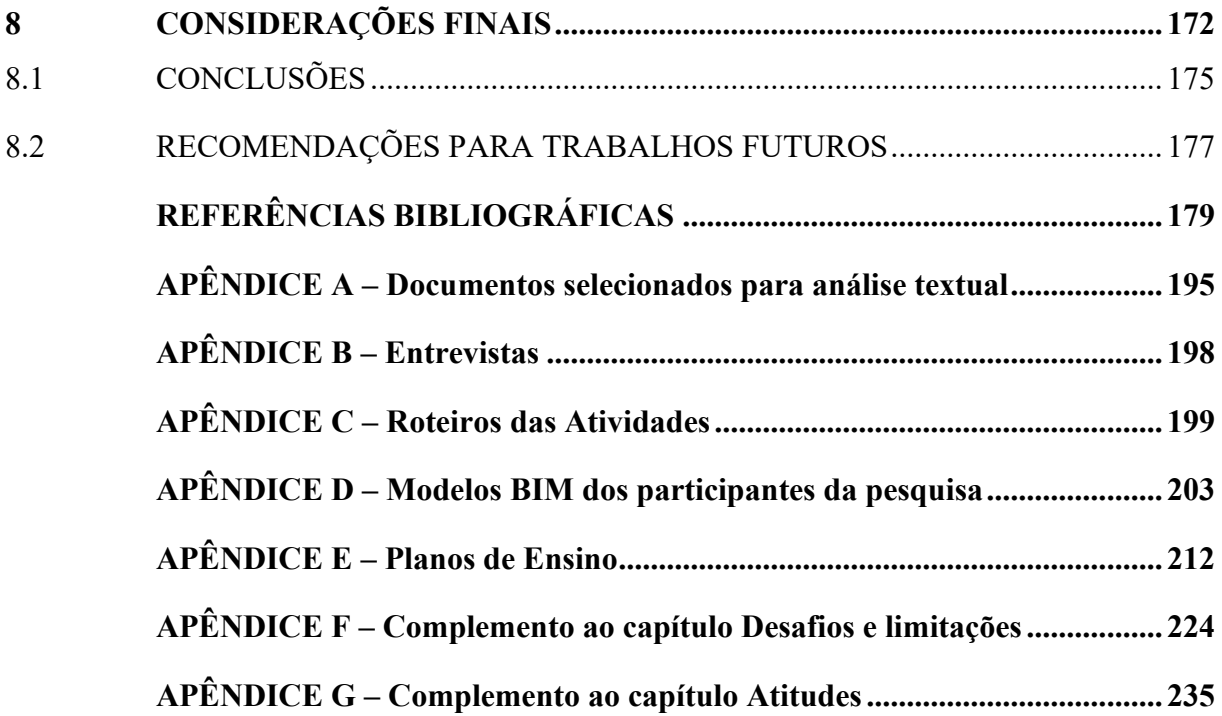

### <span id="page-20-0"></span>**1 INTRODUÇÃO**

Neste capítulo são apresentados os motivos para a escolha do tema de pesquisa, a declaração do problema, a justificativa e a relevância deste estudo e os objetivos do trabalho. Também são descritas a questão investigada e a limitação da pesquisa.

#### <span id="page-20-1"></span>1.1 A ESCOLHA DO TEMA DE PESQUISA

A motivação para a realização desta pesquisa de doutorado surgiu pela observação de aspectos didático-pedagógicos dos ateliês de projeto de arquitetura em um curso de graduação em arquitetura e urbanismo. Os ateliês de projeto são caracterizados como espaços de reflexão por meio da ação, onde situações-problema devem ser solucionadas pelos estudantes com autonomia, aprendizagem ativa, interdisciplinaridade e pensamento crítico (SCHÖN, 1983).

Dentro desse contexto, em 2019 esta pesquisadora participou de ateliês de projeto de arquitetura por meio de estágio em docência, com a intenção de auxiliar na solução técnica dos projetos arquitetônicos dos estudantes, orientando principalmente questões relacionadas à definição da estrutura. Assim, foi possível adentrar e observar a realidade de um ateliê de projeto de arquitetura. Uma das constatações foi de que os estudantes tinham dificuldades em diversos assuntos técnicos, tais como: escolha do sistema estrutural, lançamento estrutural, prédimensionamento das estruturas, entre outros.

O tema desta pesquisa foi aprimorado por essa aproximação com a realidade vivenciada e observada no contexto dos ateliês de projeto de arquitetura e pela constante reflexão sobre as dificuldades dos estudantes no entendimento da estrutura, uma vez que eles já tinham cursado parte das disciplinas obrigatórias de estruturas do currículo da graduação, o que gerou o seguinte questionamento prévio: *Por que os estudantes do curso de arquitetura têm dificuldades na definição do sistema estrutural dos projetos arquitetônicos?*

A partir de então, foram consultadas diversas bibliografias nacionais que apontavam a existência de um distanciamento histórico entre disciplinas de estruturas e de projeto de arquitetura nos cursos de graduação em arquitetura e urbanismo do Brasil (ENCONTRO DE PROFESSORES DE ESTRUTURAS PARA ESCOLAS DE ARQUITETURA, 1974; FRANCO, 1974a; MARGARIDO, 1974; SALVADORI; HELLER, 1976; SANTOS, 1983; SILVA; SOUTO, 1997; RONCONI, 2002; LEITE, 2005; SARAMAGO, 2011; ENCONTRO

NACIONAL DE ENSINO DE ESTRUTURAS EM ESCOLAS DE ARQUITETURA, 2017), evidenciando outras problemáticas e lacunas existentes no ensino de estruturas para arquitetura.

Continuando a busca exploratória na bibliografia, outros trabalhos mais recentes apontaram para a possibilidade de simular o comportamento estrutural e desenvolver o domínio da concepção e do projeto estrutural com a introdução de inovações tecnológicas no ensino, com a possibilidade de aproximar o projeto de arquitetura com o projeto estrutural (ANDRADE, 2012; MOTTA, 2014; BORGES, 2017; SILVA; KAPP; SANTOS, 2017; BORGES, 2019; SILVA, 2021; SOUZA; FRANCO, 2021; ADÃO et al., 2021; SOUZA et al., 2021; RESENDE, 2022).

Essas inovações tecnológicas começaram a ser exploradas no ensino e na aprendizagem nos últimos anos e estão transformando os recursos didáticos para ensinar e para aprender, a exemplo de *Building Information Modeling* (BIM), também conhecido como modelagem da informação da construção, da realidade virtual e aumentada, da modelagem paramétrica, da automação do processo de projeto, da fabricação e da prototipagem digital, entre outros. Dessa forma, pela revisão de literatura ficou evidente a possibilidade de adotar novas tecnologias e processos no ensino e na aprendizagem de projetos de estruturas para futuros arquitetos e engenheiros, e que esse assunto ainda é incipiente e precisa de mais investigações(BOISSIEU; DEUTSCH, 2022); e no estágio em docência, os estudantes do ateliê de projeto de arquitetura indicaram que não tiveram contato com inovações tecnológicas no contexto das disciplinas de estruturas do curso.

### <span id="page-21-0"></span>1.2 DECLARAÇÃO DO PROBLEMA

Há muitos anos, o ensino de estruturas para cursos de arquitetura vem sendo estudado por especialistas da área. Na década de 1970, ocorreu na cidade de São Paulo um evento denominado I Encontro Nacional de Professores de Estruturas para Escolas de Arquitetura, entre os dias 6 e 8 de junho de 1974. Na ocasião, renomados profissionais e docentes de universidades brasileiras debateram os objetivos do ensino de estruturas para futuros arquitetos, bem como o processo de aprendizagem, os currículos dos principais cursos de arquitetura brasileiros, a importância das práticas experimentais no processo de ensino-aprendizagem e as problemáticas existentes. Nos registros do evento, é defendida de forma ampla a necessidade de uma aproximação menos abstrata do fenômeno físico para compreensão estrutural no processo de formação de arquitetos e urbanistas (ENCONTRO DE PROFESSORES DE

# ESTRUTURAS PARA ESCOLAS DE ARQUITETURA, 1974; ENCONTRO NACIONAL DE ENSINO DE ESTRUTURAS EM ESCOLAS DE ARQUITETURA, 2017).

Como resultados dos debates realizados, três principais recomendações para o processo de ensino-aprendizagem de estruturas para arquitetura foram destacadas em um documento formalizado nesse evento, com a finalidade de buscar estratégias de ensinoaprendizagem bem-sucedidas no tema, conforme seguem: 1°) Desenvolver "hábitos de investigação e pesquisa e consequentemente desenvolvimento da observação", em que os estudantes aprendem por meio de "modelos e ensaios, com o próprio estudante experimentando e chegando às conclusões", sendo o erro considerado parte do processo de ensinoaprendizagem; 2°) "Educação do sentimento estrutural, pela análise quantitativa do comportamento estrutural", em que após compreender os fenômenos estruturais qualitativamente, o estudante desenvolve habilidades relacionadas aos cálculos; e 3°) "Integração", pela medição do "comportamento da estrutura aplicada ao projeto arquitetônico, que estaria sendo desenvolvido simultaneamente", com ensino de estruturas aplicado nos ateliês de projeto de arquitetura, garantindo a interdisciplinaridade (ENCONTRO NACIONAL DE ENSINO DE ESTRUTURAS EM ESCOLAS DE ARQUITETURA, 2017, p. 8).

Conforme exposto em 1974, mencionava-se que a integração entre as áreas do conhecimento de estruturas e arquitetura é fundamental para a formação de arquitetos e urbanistas, visando à aprendizagem do comportamento estrutural e da concepção dos projetos, sempre em alinhamento com a concepção arquitetônica. Havia críticas para as aulas demasiadamente expositivas no ensino de estruturas, para a ausência de programas de ensino voltados para a prática profissional do arquiteto e para a necessidade de material didático adequado para as técnicas de comunicação vigentes (ENCONTRO DE PROFESSORES DE ESTRUTURAS PARA ESCOLAS DE ARQUITETURA, 1974).

No cenário internacional as problemáticas eram similares. Um trabalho de mestrado do Massachusetts Institute of Technology (MIT) publicado em 1981 destacou que os currículos dos cursos de arquitetura estavam estruturados de forma inadequada para a compreensão do projeto de estruturas de edificações, bem como os currículos de engenharia negligenciavam o ensino voltado às práticas do projeto estrutural. Essa pesquisa mencionou um relatório que foi entregue ao reitor do MIT informando que os engenheiros recém-formados estavam sendo criticados na indústria americana pela falta de habilidades para resolver problemas de projeto no mercado de trabalho: "Recent engineering graduates were criticized for unwillingness to consider a complete problem such a design problem. Instead they showed a desire to seek a fully specified problem which could be answered by analytical methods" (INGE, 1981, p. 14– 15). Em relação ao currículo de cursos de arquitetura, o autor informou que o nível de conhecimento estrutural proporcionado a esses estudantes ocasionava a dependência rotineira deles com relação aos engenheiros estruturais, assim que ingressavam na atuação profissional.

Alguns anos depois, em 2017, ocorreu no Brasil o "III Encontro Nacional de Ensino de Estruturas em Escolas de Arquitetura" na cidade de Ouro Preto (MG), quando ficou perceptível, entre outros aspectos, que ainda há desarticulação entre ensino de estruturas e de projeto arquitetônico no Brasil. Atualmente, é possível encontrar críticas e discussões a respeito dos aspectos didático-pedagógicos e de conteúdos curriculares adotados no ensino e na aprendizagem de estruturas para arquitetura no Brasil, indicando que muitos problemas que ocorriam anos atrás ainda não foram solucionados nos dias atuais (ENCONTRO NACIONAL DE ENSINO DE ESTRUTURAS EM ESCOLAS DE ARQUITETURA, 2017). Na revisão de literatura foram constatados alguns problemas envolvendo o processo de ensino-aprendizagem de estruturas nos cursos de arquitetura. Dentre eles destacam-se:

- a) o distanciamento entre disciplinas de projeto, tecnologia e estruturas, ou seja, o ensino é fragmentado (LEITE, 2005; UNAY; OZMEN, 2006; SARAMAGO, 2011; NAMARA, 2012; MOSCARDO, 2013; NAWARI *et al.*, 2014; RESENDE, 2022);
- b) falta uma visão integrada por parte do estudante a respeito dos conhecimentos oriundos das diferentes disciplinas curriculares (FLORIO, 2011a);
- c) as disciplinas de estruturas são ensinadas de forma abstrata na arquitetura e na engenharia (INGE, 1981; DI PIETRO, 2000; MOSCARDO, 2013; ENCONTRO NACIONAL DE ENSINO DE ESTRUTURAS EM ESCOLAS DE ARQUITETURA, 2017);
- d) falta conexão entre as disciplinas do currículo e a prática profissional (INGE, 1981; LEITE, 2005; SARAMAGO, 2011);
- e) os estudantes não são capazes de replicar nos problemas de ordem prática o conhecimento adquirido em sala de aula (INGE, 1981; LEITE, 2005; FLORIO, 2011a; MOSCARDO, 2013);
- f) surgem muitas dúvidas técnicas no ateliê de projeto arquitetônico (LEITE, 2005; UNAY; OZMEN, 2006; FLORIO, 2011a; RESENDE, 2022);
- g) os estudantes esquecem o que já estudaram anteriormente (FLORIO, 2011a; SARAMAGO, 2011).

Esses problemas levantam um indicativo de que a aprendizagem de conteúdos técnicos, como estruturas para cursos de arquitetura, sempre foi um desafio, até os dias atuais. No I Encontro Nacional de Professores de Estruturas para Escolas de Arquitetura discutia-se a necessidade de adequar os programas de ensino de estruturas para a prática profissional do arquiteto e indicava-se no prefácio dos Anais do evento a necessidade de adaptar os materiais didáticos às tecnologias da época (ENCONTRO DE PROFESSORES DE ESTRUTURAS PARA ESCOLAS DE ARQUITETURA, 1974).

Nos Anais do 3º Encontro Nacional de Ensino de Estruturas em Escolas de Arquitetura (ENEEEA) também ficou claro que apesar dos esforços ao longo desses anos para tentar solucionar as dificuldades existentes em relação ao ensino de estruturas para arquitetura, ainda há problemas envolvendo o ensino de estruturas e outras áreas de conhecimento do arquiteto. No prefácio, indica-se a necessidade de buscar formas efetivas para reorientar o ensino de estruturas, buscando uma formação que permita ao estudante de arquitetura formalizar soluções técnicas viáveis (ENCONTRO NACIONAL DE ENSINO DE ESTRUTURAS EM ESCOLAS DE ARQUITETURA, 2017). Dentre as reflexões, há indicação da necessidade de:

> "...um esforço a mais para que se viabilize a produção de recursos e material didático mais adequados. A democratização do acesso aos computadores e as possibilidades de simulação do comportamento estrutural daí decorrentes vêm sendo muito lentamente absorvidas pelo ensino de estruturas no Brasil" (ENCONTRO NACIONAL DE ENSINO DE ESTRUTURAS EM ESCOLAS DE ARQUITETURA, 2017, p. 10).

A respeito dessa citação, nesse evento foram publicados alguns trabalhos envolvendo uso de inovações tecnológicas para o ensino de estruturas para arquitetura, sendo que a maioria utilizava o *software* SAP2000, que é um programa de análise estrutural com interface gráfica em três dimensões (3D) para modelagem, análise e dimensionamento estrutural para compreensão do comportamento estrutural (BORGES, 2017; DIAS, 2017; MENEZES *et al.*, 2017; OLIVEIRA; SARMANHO, 2017; RESENDE; MOTTA, 2017; SILVA; KAPP; SANTOS, 2017; SIQUEIRA *et al.*, 2017).

Em 2021, a quarta edição do ENEEEA trouxe mais discussão à temática Novas tecnologias no ensino do projeto de estruturas, mostrando que as pesquisas nesse assunto têm sido mais frequentes atualmente, mas ainda necessitam de mais investigação para inserção no processo de ensino-aprendizagem de estruturas (ENCONTRO NACIONAL DE ENSINO DE ESTRUTURAS EM ESCOLAS DE ARQUITETURA, 2021, p. 11). Outras inovações tecnológicas para ensino-aprendizagem de estruturas foram relatadas no evento, desde a fabricação e prototipagem digital e a utilização de modelagem paramétrica até o uso de diferentes ferramentas e processos em BIM.

Em 2022 ocorreu a V International Conference on Structures and Architecture (ICSA), na Dinamarca. Esse evento reuniu contribuições internacionais em aspectos criativos e científicos para a concepção e a construção de estruturas na arquitetura e reflexões da função das tecnologias digitais-industriais e das artesanais nesse assunto, envolvendo uma mistura de inovações nas áreas científica, técnica e prática em diversos campos do conhecimento. Uma das sessões de artigos científicos do evento era sobre o tema *Educating architects and structural engineers*, na qual foram publicados artigos que tratam de novas metodologias e estratégias para ensino-aprendizagem de estruturas, tanto para arquitetura como para engenharia, introdução de novas ferramentas digitais no ensino, integração entre os conhecimentos de estruturas e arquitetura buscando pela interdisciplinaridade no currículo, entre outros.

Pelo caráter recente das inovações tecnológicas, ainda há muito campo de estudo visando a compreender o uso desses novos recursos didáticos-tecnológicos no processo de ensino-aprendizagem e o impacto em relação às problemáticas recorrentes do ensino de estruturas para arquitetura. Não estão evidentes na literatura estratégias em BIM para a compreensão dos sistemas estruturais e o domínio da concepção e do projeto estrutural, tais como os estudos de resistência dos materiais, estabilidade das construções e fundações, conforme propõe o Art. 5º das Diretrizes Curriculares Nacionais (DCNs) do curso de graduação em arquitetura e urbanismo (BRASIL, 2010, p. 3). Diante desse contexto, surgiu a pergunta da pesquisa: *Quais são os desafios e as potencialidades do ensino-aprendizagem de concepção e análise estrutural para estudantes de graduação em arquitetura usando modelagem e simulação em BIM?*

Esta pesquisa, então, adotou a modelagem e a simulação estrutural em BIM no processo de ensino-aprendizagem de concepção e análise estrutural para estudantes de arquitetura, buscando evidenciar o potencial educativo e experimental da modelagem e da simulação em BIM na concepção e na análise estrutural, bem como os desafios e as limitações.

### <span id="page-25-0"></span>1.3 OBJETIVOS

#### <span id="page-25-1"></span>**1.3.1 Objetivo geral**

Investigar o processo de ensino-aprendizagem de concepção e análise estrutural usando modelagem e simulação em BIM para estudantes de graduação em arquitetura.

#### <span id="page-26-0"></span>**1.3.2 Objetivos específicos**

1. Identificar as dificuldades de estudantes de arquitetura para o aprendizado de estruturas;

2. Adotar e testar a modelagem e a simulação em BIM para a concepção e a análise estrutural para estudantes de arquitetura;

3. Identificar os desafios e as limitações no uso de modelagem e simulação em BIM para a concepção e a análise estrutural na graduação em arquitetura;

4. Conhecer as atitudes dos estudantes de arquitetura em relação à modelagem e à simulação em BIM para concepção e análise estrutural;

5. Identificar potencialidades do uso de modelagem e simulação em BIM para o processo de aprendizagem de concepção e análise estrutural na arquitetura;

6. Analisar e interpretar as relações existentes entre os desafios, as atitudes e as potencialidades do uso de BIM para ensino-aprendizagem de concepção e análise estrutural, e gerar recomendações para o ensino e para a aprendizagem.

### <span id="page-26-1"></span>1.4 JUSTIFICATIVA

O ensino de estruturas para arquitetura vem ocorrendo de forma similar ao ensino na engenharia, com pouca aplicação prática dos conhecimentos teóricos e conteúdos abstratos ou fragmentados na grade curricular, diferentemente do que ocorre em um processo de ensinoaprendizagem de projeto arquitetônico. As dificuldades relatadas na literatura, já elencadas anteriormente, têm como consequências impactos no processo de ensino-aprendizagem de estruturas e, com isso, geralmente os estudantes apresentam dificuldades de aplicar a teoria de estruturas na prática. Assim, conhecendo as dificuldades existentes, é fundamental buscar novas estratégias para ensinar e aprender estruturas, sendo que uma das alternativas é o uso de computadores e da simulação do comportamento estrutural como recursos didáticos no ensino e na aprendizagem, mesmo que sua eficácia ainda não tenha sido comprovada em pesquisas.

Uma das possibilidades atualmente é a utilização de BIM como recurso didático. Os processos de projetos de escritórios de arquitetura e engenharia brasileiros e internacionais já estão implementando ou atuando em processos BIM, demandando profissionais capacitados para produzir e gerenciar modelos de informação da construção. Sendo assim, também é

importante a implantação dessas inovações tecnológicas em ambiente acadêmico, capacitando os futuros profissionais e aproximando a academia da atuação profissional, incluindo os professores. Além disso, hoje há decretos federais e no estado de Santa Catarina que regulamentam a obrigatoriedade do uso de BIM para projetos públicos (BRASIL, 2019, 2020).

Entretanto, por ser uma inovação, ainda existem muitas incógnitas sobre como deve ser feita a implantação de BIM no processo de ensino-aprendizagem da graduação, tanto na arquitetura como na engenharia. Alguns problemas mais gerais relacionados à implantação de BIM no ensino já foram relatados na literatura, como a falta de capacitação e atualização dos professores, a ausência de BIM nos currículos, comprometendo o conhecimento conceitual e instrumental dos estudantes, e a ausência de infraestrutura adequada na maioria das instituições (COSTA; CASTRO; CANDIDO, 2020; SATO; BRANDSTETTER, 2021). Contudo, ainda há dúvidas mais específicas, como o momento ideal para introduzir tais processos e ferramentas BIM na matriz curricular, como isso deve ocorrer e quais os requisitos necessários, quais os desafios e como o estudante vai se sentir ou se comportar diante das novas demandas, uma vez que o processo de projeto em BIM exige conhecimentos prévios (o I do BIM, que se refere à adição da informação no projeto) e competências instrumentais para manusear as ferramentas.

No Brasil, representantes de universidades brasileiras têm discutido esse assunto no âmbito das Células BIM da Associação Nacional de Tecnologia do Ambiente Construído (ANTAC), com o intuito de elaborar os planos de implantação BIM para a matriz curricular de suas universidades até o ano 2023, sendo a autora desta tese participante desse grupo. Há interesse em estudos que investiguem a implementação de tais tecnologias e processos BIM no ambiente acadêmico, assim como tem sido feito com os processos da indústria e do mercado, visando a compreender a influência dessa estratégia para a transformação do ensino e da aprendizagem pela prática de projetar estruturas para estudantes de arquitetura.

A identificação dos desafios e das limitações do ensino e da aprendizagem em BIM fornece subsídios para compreender o problema e os riscos associados, a fim de elaborar estratégias de implantação em diferentes períodos da graduação e em disciplinas específicas, nesse caso, de estruturas, evitando que a implementação BIM se torne um fracasso, falha ou seja realizada de forma errônea nas escolas, comprometendo a formação do futuro profissional.

Entender as atitudes dos estudantes frente aos desafios da experiência em BIM ajuda a compreender comportamentos, crenças e sentimentos de diferentes estudantes quando submetidos às experiências envolvendo BIM, além de identificar os ganhos e os potenciais de sua implantação no ensino-aprendizagem, bem como novas oportunidades favorecidas pela implementação de BIM em disciplinas específicas e o desenvolvimento de melhores práticas para ensinar a projetar a partir dessas inovações. Este trabalho é uma oportunidade de discussão sobre os desafios e as potencialidades da implementação de BIM no processo de ensinoaprendizagem de concepção e análise estrutural para cursos de graduação em arquitetura.

#### <span id="page-28-0"></span>**1.4.1 Conhecimento científico no tema**

Na busca por literatura, foi possível encontrar algumas teses e dissertações brasileiras que estudaram a temática de ensino de estruturas para cursos de arquitetura (SANTOS, 1983; DI PIETRO, 2000; RONCONI, 2002; LEITE, 2005; SARAMAGO, 2011; RESENDE, 2016; BORBA, 2018; RESENDE, 2022). Nesses trabalhos, diferentes estudos foram realizados no contexto do ensino de estruturas em cursos de arquitetura do Brasil. Santos (1983) e Di Pietro (2000) abordaram o emprego de modelos estruturais físicos em escala reduzida para idealizar um ensino de estruturas intuitivo e qualitativo nas escolas de arquitetura e de engenharia. Ronconi (2002) apresentou uma proposta de inserção de canteiros experimentais na formação de arquitetos e urbanistas, promovendo práticas construtivas no ensino de estruturas. Leite (2005, p. 21) propôs "conceitos norteadores para práticas didáticas voltadas à inovação curricular na formação tecnológica do arquiteto". Saramago (2011) refletiu sobre o ensino do comportamento estrutural em cursos de arquitetura, a partir da comparação da estrutura curricular e de recursos didáticos utilizados nas escolas brasileiras. Resende (2016, 2022) investigou como ocorre o processo de ensino-aprendizagem de concepção estrutural nos ateliês de projeto arquitetônico de universidades brasileiras. Borba (2018) propôs conceitos norteadores para a formação profissional do arquiteto, enfatizando a importância do canteiro experimental e das experimentações práticas como ação pedagógica no ensino de arquitetura.

No âmbito internacional, em 2019 ocorreu em Lisboa/Portugal, o IV International Conference on Structures and Architecture, um evento que trata dos principais aspectos de estruturas e arquitetura, com temas voltados aos métodos computacionais e experimentais, educação de arquitetos e engenheiros estruturais, tecnologias emergentes, projeto arquitetônico e estrutural inovador, entre outros. No programa do evento, pôde-se observar a grande quantidade de artigos na sessão de educação para arquitetos e engenheiros, bem como o uso de tecnologias digitais e metodologias ativas para aprendizagem, mostrando novas formas de ensinar estruturas e arquitetura a partir de inovações tecnológicas (CRUZ, 2019).

Enquanto isso, no mesmo ano, no Brasil, os desafios e as inovações pedagógicas no ensino de arquitetura foram temas discutidos no XXXVII Encontro Nacional sobre Ensino de Arquitetura e Urbanismo (ENCONTRO NACIONAL SOBRE ENSINO DE ARQUITETURA E URBANISMO, 2019). No caderno do evento foram publicados dois trabalhos que abordaram a utilização de inovações tecnológicas para o ensino de topografia e informática aplicada em cursos de arquitetura e urbanismo, mostrando que são recursos didáticos atuais e que estão em estudo em diferentes áreas da educação em arquitetura (CASTRO SILVA; MENEZES; PALHARES, 2019; QUEIROZ; DINIZ, 2019).

Em setembro de 2021 ocorreu o IV Encontro Nacional de Ensino de Estruturas em Escolas de Arquitetura (ENEEEA) de forma remota devido à pandemia de covid-19, contando com artigos que envolvem o uso de inovações tecnológicas no ensino de estruturas para arquitetura para além do *software* SAP2000 amplamente mencionado nesse mesmo evento em 2017, indicando que há uma ampliação no cenário dos recursos didáticos para o ensino de estruturas (ADÃO et al., 2021; ANDRADE et al., 2021; GOULART; BUSON, 2021a, 2021b; ISHIMOTO; SILVA, 2021; KROLOW; LIBOS; RIBEIRO, 2021; LIMA; VICTAL, 2021; MATTANA et al., 2021a; SILVA; VALE, 2021; SOUZA; FRANCO, 2021; SOUZA et al., 2021). O tema central do evento foi o canteiro experimental; entretanto, um dos subtemas voltou-se às inovações tecnológicas que impactam o campo de arquitetura e estrutura: *Makers* – as transformações nos recursos pedagógicos provocados pela modelagem e fabricação digital. Esse eixo de pesquisa apresentou como as ferramentas digitais "abrem espaço para um novo tipo de interlocução entre arquitetos e engenheiros, ainda por ser incorporado ao ensino", indicando que as inovações tecnológicas oferecem a possibilidade de experimentar estruturas colaborativamente em ambiente virtual – mas é uma área que ainda carece de estudos (ENCONTRO NACIONAL DE ENSINO DE ESTRUTURAS EM ESCOLAS DE ARQUITETURA, 2021, p. 11).

As principais inovações tecnológicas citadas no evento foram o uso de prototipagem digital e impressão 3D em disciplinas de representação gráfica; o uso de BIM em disciplinas de projeto; a modelagem paramétrica em disciplinas de arquitetura e estruturas; a fabricação digital; a realidade virtual; a utilização da ferramenta Sketchup; a realização de canteiro experimental suportado pela fabricação digital de peças e um trabalho que traz uma proposta de criação de uma disciplina optativa de estruturas chamada Laboratório de Sistemas Estruturais (LSE) na Faculdade de Arquitetura e Urbanismo da Universidade Federal do Rio de Janeiro, para realização de concepção, análise e dimensionamento estrutural auxiliada por computador,

com uso de programas computacionais, tais como FTOOL, TQS, Metálicas 3D, Revit, Rhinoceros e Grasshopper (SOUZA *et al.*, 2021).

As publicações que envolvem o ensino e a aprendizagem de estruturas para arquitetura usando inovações tecnológicas vêm aumentando nos últimos anos. Algumas teses e dissertações encontradas na literatura apresentam a utilização de modelagem paramétrica da forma por meio de modelos performativos e modelos BIM (ANDRADE, 2012; CAIXETA, 2013; MEDEIROS, 2015; ANDRADE, 2018; BORGES, 2019). Andrade (2012) desenvolveu experiências didáticas com uso do Método BESO e ferramentas de modelagem paramétrica para gerar formas arquitetônicas a partir do desempenho estrutural simulado em ateliê de projeto de arquitetura. Caixeta (2013) realizou um estudo de campo para investigar o uso de ferramentas digitais de modelagem BIM na definição estrutural de projetos arquitetônicos em três instituições de ensino superior (IES) brasileiras, aplicadas em ateliês de arquitetura. Medeiros (2015) analisou potenciais e limitações de experiências didáticas desenvolvidas na Universidade Federal do Rio Grande do Norte (UFRN) e na Universidade Federal da Paraíba (UFPB) que adotam BIM no ensino para integração de projeto de arquitetura e estruturas em ateliês de arquitetura. Andrade (2018) propôs um modelo de adequação de conteúdos BIM na matriz curricular de cursos de arquitetura e urbanismo pela identificação de permeabilidade de conteúdo, incluindo uma proposta de adequação na área de tecnologia. Borges (2019) simulou experimentos em sala de aula, contemplando atividades que envolveram modelos físicos, canteiro experimental, modelagem paramétrica da forma, fabricação digital e modelagem no SAP2000, aplicados em diferentes disciplinas de estruturas de universidades brasileiras, comparando as experiências e concluindo a necessidade de experimentações que permitam aos estudantes de arquitetura visualizar o comportamento estrutural e a materialidade.

No âmbito internacional, também foram encontradas teses e dissertações que abordaram a temática de ensino-aprendizagem de estruturas para arquitetura. Na década de 1980, Inge (1981) indicou que a compreensão do comportamento estrutural e, principalmente, o exercício da criatividade eram os dois elementos fundamentais no treinamento educacional para projetos estruturais em cursos de arquitetura e de engenharia. Para ele, a criatividade é essencial para pensar no rearranjo estrutural e envolve tempo para desenvolver ideias originais, adaptáveis ao contexto e aplicáveis. Esse autor estudou o ensino de estruturas em laboratórios de experimentação no [Massachusetts Institute of Technology \(M](https://www.mit.edu/)IT). Outros trabalhos recentes abordaram o uso de inovações tecnológicas no ensino e na aprendizagem de estruturas para futuros arquitetos. Özener (2009) realizou uma pesquisa que envolve o entendimento dos

potenciais do processo e das tecnologias BIM no contexto da educação interdisciplinar de arquitetura na Texas A&M University e na Prairie View A&M University, sendo as experimentações em estruturas parte do projeto integrado. Wonoto (2017) examinou a implementação de ferramentas de otimização estrutural na etapa de projeto arquitetônico para estudantes da Clemson University e desenvolveu diretrizes para implementação no ensino.

O Encontro Nacional de Ensino de BIM (ENEBIM) é um evento que ocorre desde 2018 e promove discussões e troca de experiências sobre a inserção de BIM no ensino no Brasil. Nas últimas edições foram relatadas algumas experiências didáticas envolvendo ensinoaprendizagem de estruturas por meio de BIM. Em 2018 foram encontrados quatro trabalhos no tema, sendo dois relatos do curso de engenharia civil da Universidade Católica de Brasília (UCB), com introdução de BIM para análise e dimensionamento na disciplina de Concreto Armado II e na disciplina de Pontes (CASTRO, 2018a, 2018b); um trabalho de revisão de literatura sobre uso de novas tecnologias de informação e da comunicação na aprendizagem de projetos estruturais protendidos para engenharia civil (SOUZA, 2018) e um relato de exercício de detalhamento estrutural usando a ferramenta *Tekla Structures* (RIGONI, 2018). Na edição de 2019, foram encontrados dois trabalhos, sendo um relato do curso de engenharia civil da Faculdade Ari de Sá sobre a introdução de BIM na disciplina de projeto integrador e outro relato da mesma instituição sobre a aplicação do *software* Revit na disciplina de Projeto integrador VIII, no tema fundações (MEDEIROS; CORDEIRO; RAYANNE, 2019; OLIVEIRA *et al.*, 2019). Todas as experiências relatadas em 2018 e 2019 envolvendo uso de BIM no ensino foram aplicadas ao curso de engenharia civil. Na edição do ENEBIM 2021 há apenas um artigo na temática ensino de estruturas em BIM para curso de arquitetura, publicada por esta autora e pelo orientador desta tese (MATTANA; SOUZA, 2021).

Artigos internacionais também descrevem o uso de modelagem BIM para promover o entendimento dos fundamentos estruturais e a relação entre estrutura-arquitetura no ateliê de projeto de arquitetura. Destacam-se as várias publicações do Professor Nawari O. Nawari, da University of Florida (UF). Nelas, há descrição de procedimentos para introdução do ensinoaprendizagem de estruturas por meio de ferramentas BIM, como o uso dos *Buildoids* e da metodologia *The Structure and Architecture Synergy Framework (SAS Framework)* (NAWARI; ITANI; GONZALEZ, 2011; NAWARI, 2013; NAWARI *et al.*, 2014; NAWARI; KUENSTLE, 2015; NAWARI, 2015a). Algumas pesquisas internacionais indicam que o ensino de estruturas em cursos de arquitetura está ocorrendo em ateliês múlti ou interdisciplinares, com suporte de BIM no processo de concepção do projeto de arquitetura (HEDGES; DENZER,

2008; GERSHFELD; SHEINE; LEMARR MCGAVIN, 2011; KOVACIC *et al.*, 2013; SOLNOSKY; PARFITT, 2015).

Em 2022, ocorreu a V International Conference on Structures and Architecture, na qual foram publicados alguns artigos que adotaram modelagem paramétrica na concepção estrutural da forma. Há um trabalho que apresenta uma investigação sobre o uso de BIM e de projetos computacionais para arquitetura e engenharia, realizada por um pesquisador da University of Illinois e um da University of Liège, destacando as dificuldades e lacunas existentes para as práticas pedagógicas com inovações tecnológicas na formação de futuros arquitetos e engenheiros (BOISSIEU; DEUTSCH, 2022).

A maioria das pesquisas desenvolvidas até este momento mostram a utilização de modelagem no âmbito dos ateliês de projeto de arquitetura, ou seja, no contexto do processo de projeto arquitetônico, sendo que muitas pesquisas utilizam ferramentas e *plugins* estruturais para modelagem paramétrica no processo de geração da forma arquitetônica, com estratégias baseadas no desempenho do projeto; poucas pesquisas investigam a utilização de modelagem da informação da construção, especialmente quando aplicadas em disciplinas de estruturas e no contexto do processo de projeto de estruturas. Assim, não estão evidentes na literatura pesquisas que utilizam modelagem da informação da construção para realização de concepção e análise estrutural em cursos de graduação em arquitetura, a partir de ferramentas e processos de projeto estrutural alinhados com as Normas Técnicas brasileiras. Diante do exposto, vê-se como uma oportunidade pesquisar a inserção e as implicações da modelagem e da simulação em BIM no processo de ensino-aprendizagem de projeto de estruturas, especificamente nas etapas de concepção e análise estrutural, para estudantes de arquitetura.

### <span id="page-32-0"></span>1.5 RELEVÂNCIA DO ESTUDO

Fica evidente pela literatura a expressiva mudança de cenário nos recursos didáticos adotados para ensino-aprendizagem de estruturas em cursos de arquitetura devido às recentes introduções de inovações tecnológicas nesse contexto. Schön afirmava em 1983 que as novas demandas tecnológicas exigiriam adaptações contínuas na atuação dos profissionais arquitetos: "architects will have to function in radically new ways as a consequence of the introduction of new building technologies, new patterns of real estate and land development, and new techniques of information processing in design." (SCHÖN, 1983, p. 15).

Ao observar o potencial relacionado ao uso de inovações tecnológicas para ensinoaprendizagem, a exemplo de BIM, percebe-se que estas poderiam contribuir para minimizar alguns problemas fartamente relatados na literatura desde a década de 1970 até os dias atuais, entre as quais a dificuldade em se ensinar e em aprender a concepção e o projeto estrutural. Essa é uma exigência, conforme o Art. 5º das Diretrizes Curriculares Nacionais da graduação em arquitetura e urbanismo (BRASIL, 2010, p. 3):

> Art. 5º O curso de Arquitetura e Urbanismo deverá possibilitar formação profissional que revele, pelo menos, as seguintes competências e habilidades:

> [...] VIII – a compreensão dos sistemas estruturais e o domínio da concepção e do projeto estrutural, tendo por fundamento os estudos de resistência dos materiais, estabilidade das construções e fundações; [...]

Além disso, entender os sistemas construtivos e estruturais, o desenvolvimento de estruturas e a aplicação tecnológica de estruturas em diferentes materiais é uma atribuição dos profissionais registrados no Conselho de Arquitetura e Urbanismo (CAU) do Brasil (CONSELHO DE ARQUITETURA E URBANISMO, 2012), pois os sistemas estruturais e componentes construtivos são considerados objetos arquitetônicos das edificações (ASSOCIAÇÃO BRASILEIRA DE NORMAS TÉCNICAS, 2017a, 2017b).

Para isso, torna-se necessária sólida formação acadêmica abrangendo esses conhecimentos técnicos na preparação dos futuros profissionais para atuação com sistemas estruturais no mercado de trabalho. Com a necessidade de "reorientar o ensino de estruturas nas escolas de arquitetura para novas abordagens e articulações" (ENCONTRO NACIONAL DE ENSINO DE ESTRUTURAS EM ESCOLAS DE ARQUITETURA, 2017, p. 11), esta pesquisa é relevante por elucidar desafios e limitações, bem como potencialidades BIM, trazendo recomendações para a utilização de BIM no contexto do ensino-aprendizagem de projeto de estruturas para arquitetura, para que os futuros arquitetos possam aplicar esses conhecimentos tanto no ambiente acadêmico como na carreira profissional.

### <span id="page-33-0"></span>1.6 LIMITAÇÕES DA PESQUISA

A pesquisa trata do processo de ensino-aprendizagem de concepção e análise estrutural, sem considerar as etapas de dimensionamento e/ou detalhamento estrutural. O foco não é o ensino de cálculo estrutural, mas sim em como ensinar e aprender concepção e análise estrutural a partir do uso de modelagem e a simulação em BIM, investigando-a quanto recurso didático-tecnológico.

O uso da ferramenta Eberick foi limitada à concepção e à análise estrutural considerando o Estado Limite Último (ELU), ou seja, na etapa inicial do processo de projeto estrutural, considerando a determinação da geometria, posicionamento de elementos, vínculos, cargas e estabilidade da edificação e outros; simulações como a verificação da estrutura no Estado Limite de Serviço (ELS) e etapas do dimensionamento e do detalhamento estrutural não foram contempladas nas atividades e podem ser mais bem exploradas em estudos futuros.

O foco também não é no ensino de BIM, mas na introdução de BIM no ensino e na aprendizagem de concepção e análise estrutural como um recurso didático. Dessa forma, o resultado final não corresponde somente à análise da ferramenta BIM ou do produto concebido (modelo BIM), mas do processo de ensino-aprendizagem de estudantes de arquitetura quando adotam BIM.

A amostra da pesquisa contempla 18 estudantes de graduação em arquitetura da Universidade Federal de Santa Catarina (UFSC), que participaram da disciplina Ateliê Livre e que se disponibilizaram voluntariamente para participar da coleta de dados, sendo este o recorte da pesquisa; não foi possível alcançar maior número de estudantes ou maior variabilidade na amostra pesquisada. Sugere-se, ao final desta tese, para trabalhos futuros, novos contextos para aplicação desta pesquisa.

O fato de cursar a disciplina durante uma pandemia pode ter causado distrações ou outras influências nas atitudes dos estudantes; trata-se de um novo contexto de ensinoaprendizagem que difere das aulas em ambiente presencial. Os resultados apresentados aplicam-se a esse contexto de ensino remoto. Também se sugere ao final do trabalho, a realização de nova pesquisa repetindo os procedimentos em ambiente presencial.

É ainda relevante informar que esta pesquisa não se encaixa no conceito de pesquisaação, pois nessa modalidade, os participantes também são pesquisadores que ajudam na interpretação e na análise por meio de discussões coletivas, o que não foi proposto nesta tese. Os estudantes participaram como sujeitos investigados e beneficiários das experiências didáticas realizadas. Além disso, como esta pesquisa se estrutura em uma investigação no local de trabalho da pesquisadora, em razão das hierarquias de papéis, optou-se por não delinear uma pesquisa-ação com suas funções devidamente colaborativas. Isso também configura uma limitação da pesquisa, uma vez que a motivação da pesquisadora pode ter influenciado a atitude de alguns estudantes; por isso, no final do trabalho sugere-se a repetição em outros contextos de análise.

## <span id="page-35-1"></span>**2 REVISÃO BIBLIOGRÁFICA**

Este capítulo apresenta a revisão de literatura desta tese. Foram selecionados documentos para leitura com base em buscas realizadas de forma sistemática e de forma exploratória, os quais encontram-se descritos na [Tabela 1.](#page-35-0)

<span id="page-35-0"></span>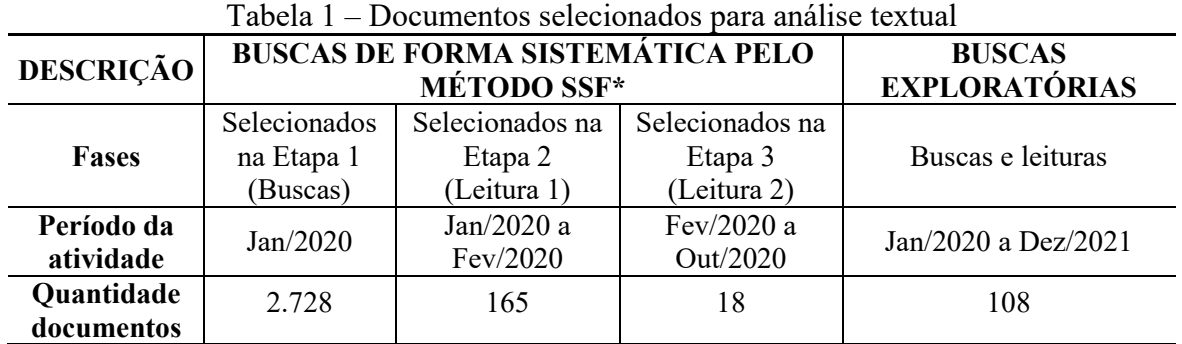

Fonte: elaborada pela autora

Legenda: *\*SysthematicSearchFlow* proposto por Ferenhof e Fernandes (2016)

As buscas de forma sistemática foram realizadas em bases de dados científicas utilizando o Método *SysthematicSearchFlow* (SSF) durante o mês de janeiro de 2020. Foram encontrados 2.728 resultados para as buscas realizadas. Em seguida, foram realizadas análises de títulos, palavras-chave e resumos de todos os documentos encontrados na busca de forma sistemática, durante o período de 1/2020 a 2/2020. Com essa primeira leitura, foram selecionados 165 documentos alinhados com o tema e o objetivo desta pesquisa. Na etapa seguinte, ocorrida entre o período de 24/2/2020 e 06/10/2020, foram realizadas as leituras dos 165 documentos na íntegra. Destes, dezoito estavam alinhados com o objetivo da busca e foram selecionados para compor a revisão de literatura desta tese, ajudando a esclarecer as lacunas do tema.

O APÊNDICE A – [Documentos selecionados para análise textual](#page-194-0) descreve as estratégias de buscas utilizadas para cada uma das bases pesquisadas: *American Society of Civil Engineers* (ASCE), *Biblioteca Digital Brasileira de Teses e Dissertações* (BDTD), *Engineering Village – Compendex*, *Education Resources Information Center* (ERIC), Google Acadêmico, *Networked Digital Library of Theses and Dissertations* (NDLTD), *Open Access Theses and Dissertations* (OADT*), Catálogo de Teses e Dissertações da Coordenação de Aperfeiçoamento de Pessoal de nível Superior –* Portal CAPES, *Scientific Electronic Library Online* (Scielo),
Scopus e *Web of Science* (WOS). A revisão de forma sistemática desta tese resultou em um artigo de revisão de literatura<sup>1</sup>.

Durante os anos 2020 e 2021 houve também a busca exploratória de documentos para complementar as buscas realizadas de forma sistemática pelo Método SSF. Outros 108 documentos, entre teses, artigos científicos, livros e outros, que possuem relação com o tema e o objetivo desta tese, foram adicionados à revisão de literatura. Com isso, considera-se que os principais estudos da área foram destacados nessa revisão e serão apresentados na sequência.

# 2.1 ENSINO-APRENDIZAGEM DE ESTRUTURAS PARA ARQUITETURA

A estrutura de uma edificação é um sistema que tem como objetivo equilibrar um conjunto de forças, garantindo sua estabilidade (FRANCO, 1974b). Na engenharia, estrutura refere-se a um conjunto de partes que suportam as cargas da construção pela transmissão dos esforços para a fundação (SILVA; SOUTO, 1997). O projeto estrutural tem papel relevante na concepção de uma edificação, pois caracteriza a segurança e o desempenho do edifício e preserva sua integridade em resposta aos esforços internos e externos.

Os sistemas estruturais existem há muito tempo. Dentre as estruturas mais comuns da antiguidade estão as pirâmides egípcias, que surgiram em uma época na qual não havia nenhum registro sobre teorias da arquitetura e de construção. As obras eram construídas por conhecimentos que passavam de geração para geração, baseados em experiências adquiridas anteriormente (NAWARI; KUENSTLE, 2015).

Cerca de 9 a 8 mil anos atrás surgiram as primeiras edificações, que além de abrigar o homem primitivo também formaram as primeiras aldeias ou vilas. Estudos e teorias contribuíram para a evolução do conhecimento em sistemas estruturais. No ano 15 antes de Cristo (a.C), *Vitruvius* escreveu o primeiro tratado teórico de arquitetura, conhecido como *Dez livros da Arquitetura de Vitruvius*, e cujos conceitos buscavam o equilíbrio das dimensões *Firmitas*(estrutura ou construção), *Utilitas* (função) e *Venustas* (beleza). No método vitruviano, o uso de regras de simetria e proporção eram valorizados, e grande destaque era dado para os ensinamentos de práticas de construção (MOTTA, 2014).

<sup>&</sup>lt;sup>1</sup> MATTANA, L.; SOUZA, J. C. Ensino-aprendizagem de projetos de estruturas para arquitetura com tecnologias educacionais. **PARC Pesquisa em Arquitetura e Construção**, Campinas, SP, v. 13, n. 00, p. e022011, 2022. DOI: 10.20396/parc.v13i00.8666013. Disponível em: https://periodicos.sbu.unicamp.br/ojs/index.php/parc/article/view/8666013. Acesso em: 4 set. 2022.

Alguns estudos e algumas teorias de sistemas estruturais são provenientes das Leis de Arquimedes, dos trabalhos de Galileo, Hooke, Newton, Bernoulli e Euler, durante o século XVII. Em datas mais recentes do século XIX, novas descobertas sobre os materiais de construção trouxeram inovação, a exemplo do advento de materiais como o aço e o cimento Portland, que permitiram aumentar a resistência e a durabilidade e reduzir o peso dos elementos estruturais, bem como dos estudos de Viollet-le-Duc, que apresentaram os princípios das estruturas e sua aplicação no campo da arquitetura (NAWARI; KUENSTLE, 2015).

O tratado de Viollet-le-Duc surge em um período de revolução tecnológica pelo surgimento das máquinas e de novos materiais, devido à Revolução Industrial, com destaque para a metalurgia e o uso de aço em substituição à madeira. Com a exploração de novos materiais, começaram a surgir os grandes vãos nas soluções arquitetônicas. No final do século XIX e início do século XX, o movimento modernista começou a se tornar referência na prática de uma arquitetura mais racional e funcional, que valorizava a técnica na concepção arquitetônica (MOTTA, 2014). Posteriormente, a descoberta de combinações entre diferentes materiais, disponíveis hoje em estruturas caracterizadas como mistas, também proporcionou inovação para os sistemas estruturais (SILVA; SOUTO, 1997).

O distanciamento entre a definição da arquitetura e da estrutura ocorreu desde o início da Revolução Industrial, quando a engenharia estrutural se tornou um campo especializado separado da arquitetura (NAWARI, 2015a). Antigamente, o arquiteto tinha um perfil de artista e técnico: ao mesmo tempo que era projetista, também era o construtor. Com o passar dos anos, arquitetos e engenheiros civis passaram a conviver em equipes fragmentadas para projetar as edificações, em uma relação de dependência (SALVADORI; HELLER, 1976). No processo de projeto, normalmente os arquitetos são responsáveis pela organização dos espaços, fluxos, circulação, conforto dos usuários, questões culturais, sociais e o impacto estético, enquanto os engenheiros são responsáveis pela segurança e economia, por exemplo (NAWARI; KUENSTLE, 2015).

No final do século XX, a concepção arquitetônica ganhou novos meios tecnológicos de se pensar o projeto, a partir das tecnologias digitais de informação. Desde então, a construção e sua representação gráfica estão subordinadas à concepção integral da forma arquitetônica, integrando as intenções, simulações e análises do projeto em um único artefato digital, que serve como um banco de dados para todo processo projetual (MOTTA, 2014).

Partindo desse breve contexto histórico da relação entre a estrutura e a arquitetura e entre arquitetos e engenheiros, sabe-se que a estrutura sempre foi um componente essencial do projeto arquitetônico (REBELLO, 2000; LOPES; BOGÉA; REBELLO, 2006; NAWARI; KUENSTLE, 2015), e todo arquiteto ou estudante de arquitetura precisa conhecer e compreender os diferentes sistemas estruturais e seu impacto no projeto de arquitetura (BRASIL, 2010).

A União Internacional de Arquitetos, uma organização não governamental que representa os arquitetos de todo o mundo, elaborou uma série de recomendações relacionadas com o ensino da graduação em arquitetura. Dentre elas, destaca-se que os estudantes devem desenvolver habilidades para elaborar estudos técnicos, além dos estudos sociais, culturais, artísticos e ambientais. No campo técnico, é necessário entender a estrutura, a materialidade e a construção; o estudante deve ser capaz de agir com competência no uso e na escolha de soluções para a proposta do edifício; deve entender o projeto técnico e a integração entre estrutura, construção e sistemas funcionando como um todo no edifício projetado (INTERNATIONAL UNION OF ARCHITECTS, 2017).

Dentre os objetivos da educação em arquitetura, destaca-se a habilidade de criar projetos arquitetônicos que satisfaçam tanto requisitos estéticos quanto requisitos técnicos. O entendimento do projeto de estrutura, construção e problemas de engenharia associados com o projeto da arquitetura também fazem parte da educação em arquitetura. Os estudantes precisam desenvolver competências criativas em soluções técnicas para o edifício, estimulando o entendimento das diferentes disciplinas e dos métodos de construção relacionados com a arquitetura (INTERNATIONAL UNION OF ARCHITECTS, 2017).

No Brasil, foi instituída a Resolução nº 2, de 17 de junho de 2010, que trata das Diretrizes Curriculares Nacionais do curso de graduação em arquitetura e urbanismo, alterando dispositivos da Resolução CNE/CES nº 6, de 2 de fevereiro de 2006. Nessa resolução, no que tange ao ensino de estruturas para arquitetura, destaca-se "o uso da tecnologia em respeito às necessidades sociais, culturais, estéticas e econômicas das comunidades", como um dos princípios das ações pedagógicas desse curso de graduação, bem como a necessidade de formação de competências e habilidades visando "a compreensão dos sistemas estruturais e o domínio da concepção e do projeto estrutural, tendo por fundamento os estudos de resistência dos materiais, estabilidade das construções e fundações" (BRASIL, 2010, p. 2–3).

Apesar da importância do conhecimento estrutural no campo da arquitetura, várias bibliografias apontam para problemas existentes no ensino de estruturas para arquitetura, que serão mais bem descritas a seguir.

### **2.1.1 Problemáticas do ensino de estruturas para arquitetura**

Na formação de engenheiros e arquitetos, tanto no Brasil como em outros países, é comum a existência de problemáticas relacionadas ao ensino de estruturas. Essas problemáticas são antigas e recorrentes. Em 1930, o arquiteto Lúcio Costa concedeu uma entrevista sobre a situação do ensino na Escola de Belas Artes, na qual descreveu a necessidade de reorientar o ensino de arquitetura de forma geral, comentando que o atual modelo de ensino *–* da época *–* era falho. Um dos pontos destacados por ele era que havia "divergência entre a arquitetura e a estrutura, a construção propriamente dita [...]*"* e fez uma crítica aos meios adotados pelos arquitetos para esconder a estrutura nos projetos arquitetônicos, indicando a necessidade de uma reforma para harmonizar o estilo artístico com o técnico, ou seja, reaproximar a arquitetura da construção (COSTA, 2018, p. 68).

Em 1974, ocorria no Brasil o 1º Encontro de professores de estruturas para escolas de arquitetura, quando se reuniram docentes de várias instituições de ensino superior brasileiras para discussões desse tema e elaboração de recomendações e orientações para o ensino de estruturas para a arquitetura. Naquela época, destacava-se uma necessidade de reorientação do ensino de estruturas em escolas de arquitetura brasileiras, pela percepção de diferentes problemas relacionados com o ensino de estruturas identificados por docentes de instituições de ensino superior do Brasil (ENCONTRO DE PROFESSORES DE ESTRUTURAS PARA ESCOLAS DE ARQUITETURA, 1974). Em 2017, foi realizado o 3º Encontro Nacional de Ensino de Estruturas em Escolas de Arquitetura. Nos Anais desse evento, destaca-se o recorrente problema envolvendo o ensino de estruturas em escolas de arquitetura, que, aparentemente, não foi solucionado desde a primeira edição do evento, em 1974 (ENCONTRO NACIONAL DE ENSINO DE ESTRUTURAS EM ESCOLAS DE ARQUITETURA, 2017).

Uma das problemáticas descrita na literatura é que os professores de estruturas para arquitetura adotam uma abordagem clássica de ensino estrutural, utilizando uma sequência linear de disciplinas, como: estática, resistência dos materiais, análise estrutural, aço, madeira, concreto e projeto de alvenaria (NAWARI *et al.*, 2014), sem se importar com o entendimento do comportamento físico das estruturas e de conceitos fundamentais e suas implicações estéticas (NAWARI; KUENSTLE, 2015).

Outra constatação é que conteúdos de estruturas são ensinados para a arquitetura com a mesma abordagem utilizada nos cursos de engenharia, de forma abstrata, ocasionando um déficit no ensino para cursos de arquitetura, pois a base de formação dos arquitetos é diferente

da formação do engenheiro. Tem-se, portanto, um ensino para arquitetura que é voltado para educar o estudante ao cálculo, gastando-se muito tempo com isso, mas sem a pretensão de formar calculistas (COSTA, 2017; POMPEIA, 2017; THIESEN, 2017). Percebe-se que o entendimento da vinculação entre os elementos estruturais com base no projeto não é um conhecimento ensinado nos cursos de graduação em arquitetura (NAWARI *et al.*, 2014), evidenciando que há distanciamento entre os saberes acadêmicos (SILVOSO; CORDEIRO; ALBUQUERQUE, 2017).

Esses problemas não são relatados somente no Brasil. Na Espanha, uma pesquisa sobre ensino de estruturas para arquitetura realizada na Escuela Técnica Superior de Arquitectura de Sevilla mostrou que o descontentamento com o ensino de estruturas em cursos de arquitetura ocorre pelo aprendizado superficial em um processo fragmentado, pela incapacidade para aplicar a teoria na prática, pela falta de integração com outras disciplinas do currículo, pela baixa motivação dos estudantes e pelo alto índice de reprovação acadêmica (MOSCARDO, 2013).

Outras problemáticas que envolvem o ensino de estruturas para cursos de arquitetura são a falta de tradução do ensino quantitativo (que ocorre com massiva quantidade de cálculos) para aplicabilidades práticas e exemplificações da dinâmica estrutural, bem como a demasiada valorização de disciplinas de projeto de arquitetura em detrimento das demais disciplinas curriculares, como as técnicas (SILVA; TELES, 2017). Desde a década de 1970, comenta-se na literatura que a necessidade de assessoramentos para as estruturas dos projetos de estudantes de arquitetura evidencia uma lacuna no ensino, e essa é uma tarefa que deve ser resolvida na educação em arquitetura. Para a compreensão dos sistemas estruturais nos cursos de arquitetura, os métodos analíticos de cálculo podem ser reduzidos e o conhecimento qualitativo pode ser potencializado (FRANCO, 1974a).

As disciplinas da área tecnológica nos currículos de arquitetura geralmente são ministradas separadamente dos ateliês de projeto de arquitetura, e são consideradas como desmotivadoras pelos estudantes. Além disso, nas disciplinas técnicas existe uma relação professor-estudante na proporção de 1:60 (professor: estudantes), enquanto nos ateliês de projeto de arquitetura essa proporção geralmente é de 1:12. Essa diferença leva à adoção de diferentes estratégias de ensino e avaliações dos resultados de aprendizagem, sendo as aulas expositivas adotadas com mais frequência nas disciplinas de tecnologia. Isso pode explicar por que os estudantes consideram ser difícil traduzir o conhecimento técnico aprendido nas

disciplinas dessa área para o processo de projeto dos ateliês, cujo método envolve mais aplicação prática em projetos (HU, 2019).

Foram encontrados relatos sobre a dificuldade dos estudantes de arquitetura em formular soluções dos outros domínios do conhecimento do arquiteto para aplicação integrada ao ateliê de projeto de arquitetura, como as questões funcionais e técnico-construtivas que são indissociáveis das definições estéticas (FLORIO, 2011a). Essas dificuldades normalmente são originadas na falta de capacidade de identificar o problema que deve ser solucionado no projeto arquitetônico e são decorrentes da fragmentação no aprendizado dos conteúdos no currículo. O [Quadro 1](#page-41-0) apresenta as sete principais dificuldades encontradas em ateliês de projeto arquitetônico e as soluções necessárias para os problemas destacados, conforme Florio (2011a).

<span id="page-41-0"></span>

| <b>DIFICULDADES</b>                           | <b>SOLUÇÕES</b>                                             |
|-----------------------------------------------|-------------------------------------------------------------|
| Falta de capacidade de identificar            | Questionar as próprias propostas;                           |
| problemas de projeto.                         | Saber argumentar e defender ideias;                         |
|                                               | Procurar alternativas para solucionar.                      |
| Resistência às mudanças no projeto,           | Entender como procurar diferentes soluções para o mesmo     |
| proposição de ideias fixas ou                 | problema;                                                   |
| cristalização de uma única ideia.             | Flexibilidade e maleabilidade de pensamento;                |
|                                               | Visualizar o mesmo problema de outros pontos de vista.      |
| Testar alternativas de um novo ponto de       | Diversificar possibilidades de solução.                     |
| vista.                                        |                                                             |
| Recuperar e adaptar conhecimentos<br>prévios. | Estabelecer correlações com problemas similares.            |
| Declarar conhecimentos.                       | Declarar "o quê" e "o porquê" de suas principais ações;     |
|                                               | Transformar o conhecimento implícito em explícito;          |
|                                               | Tornar-se ciente de suas próprias ações.                    |
| Julgar e avaliar comparativamente as          | Testar, combinar e comparar diferentes alternativas.        |
| ideias produzidas.                            |                                                             |
| Sintetizar seus pensamentos.                  | Tirar conclusões e sintetizar os argumentos para defender a |
|                                               | solução adotada.                                            |

Quadro 1 – Dificuldades encontradas em ateliês de projeto de arquitetura.

Fonte: adaptado de Florio (2011a)

O ensino de estruturas para estudantes de arquitetura tem o intuito de desenvolver habilidades para a concepção da estrutura integrada à concepção do projeto de arquitetura e de proporcionar entendimento de que o equilíbrio e a estabilidade do edifício são essenciais para o projeto (ENCONTRO DE PROFESSORES DE ESTRUTURAS PARA ESCOLAS DE ARQUITETURA, 1974).

O processo de ensino-aprendizagem de estruturas, tanto para arquitetura quanto para engenharia, deve preparar os estudantes para solucionar as estruturas de forma criativa, não se limitando a análise e técnicas de detalhamento. Não há uma única solução possível para determinado projeto dentro do processo de projeto arquitetônico e estrutural. Cada arquiteto poderá propor diferentes possibilidades e encaminhamentos de soluções para as mesmas condicionantes projetuais e de contexto, implicando que o processo de projeto não é linear; as ideias devem ser criadas e desenvolvidas aos poucos, pela solução de problemas que são impostos pelos clientes ou pelo contexto. A experimentação (pela tentativa e erro e descobertas inesperadas) e os repertórios de soluções já conhecidas (oriundos da experiência e dos conhecimentos prévios) são essenciais para as decisões de projeto na arquitetura (FLORIO, 2011a).

Como sugestões para o ensino-aprendizagem de estruturas para arquitetura, na década de 1970 discutia-se o estabelecimento de um conjunto de disciplinas de estruturas que tivesse alinhado com os objetivos de cada curso de arquitetura. Sugeria-se, naquela época, a introdução do uso dos computadores no ensino das disciplinas de estruturas, sem deixar de conviver com a análise clássica (MARGARIDO, 1974).

Como contribuição do 1º Encontro de professores de estruturas para escolas de arquitetura, os organizadores do evento deliberaram algumas recomendações para a reorientação do ensino de estruturas no Brasil, tais como organizar os currículos dos cursos de modo que no início, os estudantes desenvolvam habilidades de entendimento qualitativo e do comportamento das estruturas, nos moldes do "ensaio e erro"; em um período intermediário haveria o estímulo ao entendimento quantitativo com uso de estratégias de ensinoaprendizagem adequadas, integrando o entendimento quali-quantitativo; nas etapas finais do curso a recomendação seria para integrar os conhecimento de estruturas com os ateliês de projeto arquitetônico, proporcionando condições de estudar os problemas estruturais ao nível de uma síntese mais ampla dentro dos ateliês (ENCONTRO DE PROFESSORES DE ESTRUTURAS PARA ESCOLAS DE ARQUITETURA, 1974).

A concepção da estrutura é uma atribuição dos futuros arquitetos. Com o processo de ensino-aprendizagem pelo "ensaio e erro", desenvolve-se uma imaginação criadora, em que a falha é objeto de aprendizagem. A experiência e o bom senso indicarão a melhor solução para cada caso (ENCONTRO DE PROFESSORES DE ESTRUTURAS PARA ESCOLAS DE ARQUITETURA, 1974).

Conforme as teorias estudadas nesta revisão de literatura, foi elaborado o [Quadro 2,](#page-43-0) que apresenta os problemas encontrados no ensino-aprendizagem de estruturas para arquitetura, conforme cada autor pesquisado.

<span id="page-43-0"></span>

| Núm.           | Autor(es)                                      | <b>Problemas</b>                                           |
|----------------|------------------------------------------------|------------------------------------------------------------|
| $\mathbf{1}$   | Borges (2019); Hu (2019); Costa (2018,         | Distanciamento entre o ensino de tecnologia e o artístico; |
|                | p. 68); ENEEEA (2017); Santiago e              | Distanciamento entre os diferentes saberes;                |
|                | Cristelli (2017); Silvoso, Cordeiro e          | Ensino de estruturas é fragmentado;                        |
|                | Albuquerque (2017); Moscardo (2013);           | Estruturas curriculares compostas de grades de disciplinas |
|                | Saramago (2011); Florio (2011a); Unay e        | que trabalham isoladamente no andamento do curso.          |
|                | Ozmen (2006); Leite (2005); Ronconi            |                                                            |
|                | (2002); Silva e Souto (1997); Santos           |                                                            |
|                | (1983); Salvadori e Heller (1976); Franco      |                                                            |
|                | (1974a); Margarido (1974).                     |                                                            |
| 2              | Borges (2019); Hu (2019); ENEEEA               | Abordagem clássica e sequência linear de disciplinas de    |
|                | $(2017)$ ; Santos, Kapp e Silva $(2017)$ Costa | estruturas para arquitetura;                               |
|                | (2017); Pompeia (2017); Thiesen (2017);        | Ensino abstrato;                                           |
|                | Nawari e Kuenstle (2015); Nawari et al.        | Mesmos métodos usados no ensino de estruturas para         |
|                | (2014); Di Pietro (2000).                      | engenharia;                                                |
|                |                                                | Aulas expositivas.                                         |
| 3              | Borges (2019); Silva e Teles (2017);           | Incapacidade do estudante em aplicar a teoria na prática;  |
|                | (2013); Namara<br>(2012);<br>Moscardo          | Ausência de programas de ensino de estruturas voltados     |
|                | Saramago (2011); Florio (2011a); Leite         | para a prática profissional do arquiteto.                  |
|                | (2005).                                        |                                                            |
| $\overline{4}$ | Hu (2019); Silva e Teles (2017); Ünay e        | Demasiada valorização de disciplinas de projeto de         |
|                | Özmen $(2006)$                                 | arquitetura em detrimento das demais disciplinas           |
|                |                                                | curriculares, como as técnicas.                            |

Quadro 2 – Principais problemas que impactam o processo de ensino-aprendizagem de estruturas para arquitetura.

Fonte: citada

Vários autores, a exemplo de Hu (2019), Costa (2018), ENEEEA (2017) e outros, destacaram o problema do distanciamento entre as diferentes disciplinas curriculares no curso de graduação em arquitetura, especialmente as disciplinas técnicas e as de ateliê de projeto de arquitetura. Isso configura um ensino fragmentado e, por isso, possíveis soluções para resolver essa problemática seriam a integração dos conhecimentos provenientes das diferentes disciplinas curriculares, como o ensino de projeto de arquitetura e o ensino tecnológico, de forma articulada e interdisciplinar.

Nawari *et al.* (2014) afirmam que os docentes tendem a adotar a abordagem clássica para ensino de estruturas para engenharia e arquitetura, seguindo a tradicional sequência linear, mas que a natureza interconectada do projeto de estruturas geralmente não é considerada no ensino. Nawari e Kuenstle (2015 p. 4, tradução nossa), a respeito do ensino de estrutura para arquitetura nos Estados Unidos, declararam que "a abordagem puramente matemática das escolas clássicas de engenharia não é eficaz em faculdades de arquitetura e construção civil"*.* 

Pesquisas realizadas por Nawari *et al.* (2014), Di Pietro (2000), Encontro de Professores de Estruturas para Escolas de Arquitetura (1974) e outros autores caracterizam o ensino de estruturas para arquitetura como um ensino abstrato, com aulas expositivas, idênticas ao ensino de engenharia. Nesse caso, a adoção de diferentes pedagogias de ensino e avaliações dos resultados de aprendizagem são essenciais, valorizando novos métodos de ensino, para uma aproximação menos abstrata da concepção estrutural no curso de arquitetura.

Santos, Kapp e Silva (2017) descrevem que, apesar da existência de ferramentas para o projeto digital, ainda prevalecem as representações gráficas simplificadas com linhas, pontos e triângulos para ensino de estruturas, recursos idênticos aos usados no século passado no ensino. Eles descrevem que esses recursos permitem observar a relação entre os elementos, mas abstraem a materialidade das construções, por exemplo.

Ilkovič, Ilkovičová e Špaček (2014, p. 60) destacaram que estudantes de arquitetura têm inúmeras dificuldades, mas precisam entender a complexidade criativa do projeto estrutural, e citou a frase do engenheiro Ove Arup: "Engineering is a creative activity involving imagination, intuition and deliberate choice" (JONES, 2006 apud ILKOVIČ; ILKOVIČOVÁ; ŠPAČEK, 2014). Sobre esse assunto, Namara (2012) diz que a falta de conhecimento em fundamentos de estruturas pode comprometer as ideias para concepção do projeto arquitetônico, e complementou que falta aplicação dos conhecimentos de estruturas nos ateliês de projeto de arquitetura para os estudantes na Universidade de Siracusa. Buscando novas estratégias pedagógicas para minimizar as problemáticas, essa autora realizou simulações para a escolha de diferentes sistemas e materiais estruturais, bem como experimentação de diferentes lançamentos de projetos em aço, concreto e madeira com 60 estudantes, integrando o projeto de arquitetura com a concepção e a análise da estrutura por meio do *software* SAP2000.

Silva e Teles (2017), Moscardo (2013), Saramago (2011), Florio (2011a) e Leite (2005) destacaram outro problema, que é o ensino de estruturas pouco aplicado à prática profissional do arquiteto. Como solução, há a adoção de novos métodos de ensinoaprendizagem que promovem pensamento crítico, curiosidade, autonomia e a busca por soluções de problemas de ordem prática, que devem ser mais explorados no ensino e na aprendizagem. Entretanto, para que muitos desses problemas possam ser efetivamente solucionados no ensino e na aprendizagem, é necessário resolver as discrepâncias curriculares e pedagógicas existentes entre disciplinas de projeto e de tecnologia, apontadas nos trabalhos de Silva e Teles (2017) e Hu (2019), por exemplo.

### **2.1.2 Recursos didáticos para ensino-aprendizagem de estruturas para arquitetura**

Os recursos didáticos utilizados para ensino-aprendizagem de estruturas são os mais variados, podendo ocorrer por meio de métodos analíticos de cálculo estrutural, que são comuns na matriz curricular de cursos de engenharia e arquitetura, ou por meio de métodos experimentais e computacionais, como o uso de modelos físicos para aprendizagem intuitiva do comportamento estrutural, pela realização de atividades práticas em canteiros e construção de protótipos, bem como pelo uso de recursos computacionais para simulação do fenômeno físico nas estruturas (BORGES, 2019; ENCONTRO NACIONAL DE ENSINO DE ESTRUTURAS EM ESCOLAS DE ARQUITETURA, 2017).

### *2.1.2.1. Modelos físicos em escala reduzida*

Durante anos, os modelos físicos em escala reduzida, também conhecidos como modelos qualitativos de demonstração, foram usados por professores de estruturas para auxiliar no processo de ensino-aprendizagem. Eles têm a vantagem de ser tridimensionais e de permitir experimentar o comportamento estrutural pela simulação dos elementos estruturais, facilitando a visualização e o entendimento por parte dos estudantes (SANTOS, 1983).

Nos Estados Unidos, Inge (1981) estudou o potencial dos laboratórios de estruturas para o ensino-aprendizagem do comportamento estrutural por meio de modelos estaticamente indeterminados, testados pelos estudantes no laboratório de estruturas do MIT, concluindo que os laboratórios são espaços pedagógicos que possuem papel fundamental no processo de aprendizagem do comportamento estrutural para estudantes de arquitetura e engenharia.

Di Pietro (2000) utilizou modelos físicos em escala reduzida para apresentação dos fenômenos estruturais para estudantes de arquitetura e engenharia e propôs experiências de confecção de modelos pelos próprios estudantes, concluindo que tais modelos foram determinantes para a fixação de conceitos relacionados ao comportamento das estruturas sujeitas a diferentes esforços. Entretanto, o autor destaca que a falta de recursos para elaboração dos modelos estruturais é uma limitação para o uso desse recurso didático para ensinoaprendizagem de estruturas.

Ünay e Özmen (2006) indicaram que os modelos em escala reduzida são úteis para simular o comportamento real das estruturas sujeitas à gravidade, aos esforços de vento e às cargas sísmicas. Por isso, consideram que é um recurso didático que permite aos estudantes desenvolver a intuição estrutural.

Nunes e Moraes (2017) utilizaram recursos físicos para compreensão de conceitos estruturais, desde a construção de "maquetes humanas" que simulam os fenômenos dos sistemas estruturais a partir de experiências com o próprio corpo até a construção dos modelos estruturais em escala reduzida. As contribuições desses recursos no ensino-aprendizagem de estruturas são a motivação e o entusiasmo dos estudantes e a experimentação interativa do comportamento estrutural pelo processo do sentir, do pensar e do fazer.

Lobosco (2017) discutiu a finalidade didática dos modelos estruturais em escala reduzida, compreendendo que eles devem ser capazes de demonstrar as deformações e o comportamento estrutural. Lobosco e Câmara (2018) desenvolveram uma proposta de construção de modelos estruturais com peças em *Medium Density Fiberboard* (MDF) cortadas em máquina a *laser*, testando a solução para elementos de vigas, arcos e pórticos lineares e tridimensionais, comparando o comportamento estrutural com uma simulação em *software* SAP2000 mediante aplicação de cargas similares aos elementos estudados. Com isso, verificaram que os modelos físicos e os digitais apresentaram deformações similares.

Resende e Veloso (2021) estudaram diferentes possibilidades de desenvolvimento de modelos físicos para ensino-aprendizagem de estruturas no ateliê de projeto de arquitetura, integrando as experimentações ao processo criativo dos estudantes, destacando as estruturas "humanas" (que utilizam o corpo para simulações), os modelos físicos em escala reduzida, os modelos em escala 1:1, o uso do *Kit* Mola e de modelos com materiais mais versáteis, como o uso de papel. O *Kit* Mola é um modelo físico interativo que simula o comportamento de estruturas arquitetônicas a partir da construção de sistemas estruturais com diferentes peças moduladas que se conectam por magnetismo. Borges (2019) realizou uma experiência com *Kit* Mola em uma disciplina de estruturas em concreto da Pontifícia Universidade Católica (PUC) de Minas Gerais, mas percebeu que o recurso didático não gerou engajamento dos estudantes devido à limitação da aplicação para "barras" e de tamanho das peças; dessa forma, somente um grupo de estudantes utilizou o recurso nas atividades, mas eles perceberam que esse recurso não permite a simulação material, mostrando apenas o comportamento genérico de barras conforme a lei de Hooke.

Borges (2019) também sugeriu a experimentação a partir de protótipos físicos para o estudo da relação entre forma e deformação pela aplicação de cargas, mas os estudantes e a autora perceberam que os materiais usados na construção dos modelos físicos não apresentavam rigidez e elasticidades suficientes para a análise do comportamento estrutural, gerando frustração aos estudantes. Ainda nos dias atuais, os modelos físicos são vistos como recursos didáticos essenciais para visualização do comportamento deformável das estruturas, bem como para o entendimento da hierarquia das peças para montagem do arranjo estrutural, mas nem sempre proporcionam ao estudante um adequado entendimento mecânico-estrutural e/ou a

avaliação precisa da estabilidade estrutural (SILVA, 2021), por isso, novos recursos didáticos têm sido investigados e serão descritos a seguir.

### *2.1.2.2.Construção de protótipos e fabricação digital*

Amorin, Pompeia e Rosa (2021) afirmam que os estudantes de arquitetura precisam desenvolver a intuição do comportamento estrutural, a intuição da ação estrutural e dos esforços estruturais e também a intuição da adequação estrutural com a prática do projeto. Essa intuição pode ser feita por meio da construção de modelos reais e da produção de ensaios a partir de desenhos, da fabricação *in loco*, de visitas em obras e de visitas em fábricas.

O canteiro experimental é uma das formas de ensinar e aprender estruturas que pode ser proposta aos estudantes de arquitetura para promoção da intuição estrutural, mas deve estar contemplado nos currículos dos cursos de graduação como um espaço que além de proporcionar o treinamento de habilidades construtivas possa servir como espaço de criação de soluções estruturais pelos estudantes (RONCONI, 2005). Leite (2005) destaca que as experiências didáticas que envolvem bases empíricas proporcionam um modelo de ensino voltado à aprendizagem do estudante, modelo este diferente do centrado no professor, e que incentiva os processos reflexivos como mencionado no trabalho de Ronconi (2005).

Dias (2021) utilizou a aprendizagem baseada em problemas para estimular discussões teóricas e propor soluções práticas para estudantes de arquitetura. As experimentações em vigas estruturais são realizadas após as simulações estruturais no *software* Ftool, nas quais os estudantes visualizam primeiramente os maiores esforços que ocorrem nas vigas e na sequência simulam as cargas no protótipo construído em laboratório com o material gesso.

Outros trabalhos mostraram a implementação de fabricação digital nas escolas de arquitetura, indicando novas formas de construir estruturas, contando com a produção de peças e impressão 3D para posterior realização de experimentações construtivas e desenvolvimento de protótipos em escala real (MATTANA *et al.*, 2021a). Matos (2021) abordou essa temática com implantação de diferentes experimentações construtivas na PUC de Minas Gerais, cujos elementos estruturais foram impressos por meio da fabricação digital, e a montagem de protótipos foi realizada primeiramente em escala reduzida para o estudo e a definição das ideias, e posteriormente com a impressão de protótipos em escala real.

Ishimoto e Silva (2021) propuseram modelos físicos por meio da fabricação digital de peças metálicas (três vigas e um pilar) e suas ligações, após o desenvolvimento desses elementos em ferramentas de modelagem paramétrica, visando a produzir modelos que permitiam o entendimento da construção de estruturas em aço para uso em sala de aula. Os autores refletiram que a fabricação digital ainda é pouco explorada como recurso didático em disciplinas de estruturas e de tecnologia de construção, sendo que a experiência poderia trazer mais compreensão sobre concepção de ligações e detalhamento estruturais, bem como da montagem de peças estruturais em aço.

Goulart e Buson (2021a, 2021b) avaliaram a utilização de inovações tecnológicas na Faculdade de Arquitetura e Urbanismo (FAU) da Universidade de Brasília (UNB) e a introdução da fabricação digital para ensino-aprendizagem, e afirmaram que esses novos recursos didáticos têm potencialidades, como por exemplo, se tornar um complemento para os desenhos em duas dimensões (2D), melhorando o entendimento dos projetos, mas possuem limitações, como custos elevados.

Adão *et al.* (2021) apresentaram exercícios que envolveram a representação de modelos didáticos estruturais definidos usando método da aprendizagem baseada em problemas ou *Problem Based Learning* (PBL), por meio de modelos em escala reduzida com materiais flexíveis e também com o uso de impressão 3D. A experiência ocorreu no âmbito de duas disciplinas optativas dos cursos de arquitetura e urbanismo e de expressão gráfica da Universidade Federal do Paraná (UFPR), cursada por 17 estudantes.

## *2.1.2.3.Recursos para modelagem e simulação estrutural*

No Brasil, artigos publicados nos últimos anos apresentam a adoção de inovações tecnológicas para no processo de ensino-aprendizagem, primando pela integração entre campos do conhecimento por meio de ferramentas digitais, que no caso dos sistemas estruturais permitem a modelagem e a simulação estrutural com suporte de computadores. Borges (2019) indicou que os métodos computacionais permitem relacionar a geometria com as forças incidentes na estrutura e com a materialidade, o que seria bastante complexo de ser analisado a partir de outros recursos didáticos para ensino-aprendizagem de estruturas. Assim, o método computacional permite a compreensão estrutural por meio da visualização tridimensional, aplicando conceitos teóricos de estabilidade, mecânica dos sólidos, propriedades dos materiais, ações e normas técnicas, por exemplo, relacionados à concepção da forma arquitetônica, influenciando nas tomadas de decisões de projeto.

Diferentes recursos podem ser adotados para modelagem e simulação estrutural. Silva, Kapp e Santos (2017) realizaram pesquisas com engenheiros estruturais atuantes no mercado de trabalho para identificar recursos computacionais mais utilizados em suas rotinas nos escritórios de engenharia. Foram citados os *software*s TQS, Tekla Structural, SAP2000 e INSANE. Souza *et al.* (2021) listaram diferentes recursos didáticos para ensino-aprendizagem de estruturas em uma proposta pedagógica de disciplina de projeto estrutural na Universidade Federal do Rio de Janeiro (UFRJ), como: o *software* Ftool, que pode ser usado para análise estrutural no plano; o *software* TQS, que pode ser usado para projeto estrutural; o *software* Metálicas 3D, que pode ser usado para projeto de aço e madeira; e os *software*s Revit, Rhinoceros e Grasshopper, que podem ser usados para entendimento estrutural de arquiteturas complexas.

Uma ferramenta de simulação estrutural bastante conhecida no Brasil é o Ftool, que possui versão gratuita para simulações bidimensionais de barras estruturais, no qual pode-se acessar os diagramas de esforços normais, cortantes, momentos fletores e deformações no plano. O Ftool é um *software* desenvolvido na PUC do Rio de Janeiro e permite simular modelos estáticos simples em análises 2D. Além do Ftool, que é muito utilizado em disciplinas de estruturas, é possível adotar planilhas eletrônicas automáticas para realização de alguns cálculos em disciplinas de estruturas (SILVA, 2021).

Para realização de análises mais avançadas não lineares e para formas mais complexas, existem hoje no mercado outros *softwares* que podem contribuir para a análise estrutural de modelos tridimensionais. Diversos autores mencionam o uso do programa SAP2000 para ensino-aprendizagem de estruturas, que permite ao projetista a calibração de informações para a análise estrutural, complementando as funções das ferramentas para projetos de estruturas especialmente para os casos de edificações esbeltas ou com grandes balanços, por exemplo. Por permitir importação e exportação de arquivos *Industry Foundation Classes* (IFCs), é classificado como um *software* BIM desde 2015.

Oliveira e Sarmanho (2017) usaram o *software* SAP2000 para modelar estruturas e comparar com a deformação de modelos estruturais construídos com um recurso didático conhecido como *Kit* mola, já descrito anteriormente. Eles constataram que o comportamento estrutural é similar usando os dois recursos. Siqueira e outros autores (2017) também utilizaram o programa SAP2000 para comparar o comportamento estrutural de modelos físicos com modelos digitais, para elementos de vigas, pilares, pórticos e pontes, concluindo que os dois métodos permitem visualizar os deslocamentos e as deformadas.

Borges (2017) propôs o uso do SAP2000, o qual denominou de ferramenta digital emergente, para desenvolvimento de habilidades relacionadas à concepção estrutural por meio do método de Projeto Baseado em Desempenho, no qual se desenvolve um processo iterativo para otimização da proposta estrutural. Essa autora destaca que as ferramentas de análise estrutural facilitam a visualização por meio de interfaces visuais tridimensionais, visando à compreensão de resultados numéricos do comportamento estrutural. Com a realização dessa pesquisa, ela propôs a criação de disciplinas híbridas que integram conhecimentos de estruturas e arquitetura e ferramentas digitais emergentes como o SAP2000. Borges (2019) considera as ferramentas digitais paramétricas como instrumentos facilitadores que permitiram processos interativos e iterativos que reaproximam arquitetos e engenheiros, pela otimização e pela geração da forma arquitetônica incluindo a *performance* do material e da estrutura. A autora define interação como a visualização da forma em uma variedade de soluções, iteração como a possibilidade de avaliar o resultado e melhorar continuamente e *performance* como um conceito que está relacionado à avaliação da forma arquitetônica pelo desempenho material – tudo isso possível por meio de processos de otimização, que podem ocorrer em processos *top-down* (arquiteto concebe a forma e engenheiro avalia a estrutura) e processos *bottom-up* (processos generativos, em que critérios de avaliação geram a forma arquitetônica).

Na PUC de Minas Gerais, outro projeto de iniciação científica foi desenvolvido no curso de arquitetura para explorar o potencial da adoção de ferramentas paramétricas para ensino-aprendizagem de estruturas para arquitetura, usando ferramentas como *Grasshoper* e seus *plugins*: o *Kangaroo*, para possibilitar o estudo de fenômenos físicos; o *Karamba*, para análise estrutural; e o *SmartForm* para otimização da estrutura pela forma. O estudo elaborou uma proposta de interface para um *plugin* de modelagem paramétrica no Grasshopper, chamado de *Dragonfly*, para concepção estrutural para arquitetura (RESENDE; MOTTA, 2017). Os modelos paramétricos são desenvolvidos por ferramentas de modelagem que permitem a exploração rápida de geometrias complexas e podem ser combinadas com algoritmos de análise e otimização para projetos orientados por desempenho (DANHAIVE, 2015).

Em relação às ferramentas de modelagem paramétricas, uma pesquisa trata do uso dessas ferramentas para desenvolvimento da concepção e do projeto estrutural integrado aos projetos arquitetônicos, como o *software* Robot e o Karamba (SILVA, 2021). Nessa pesquisa, o autor conduziu experiências de ensino-aprendizagem de estruturas para arquitetura realizando simulações com ferramentas de modelagem paramétrica e constatou que os estudantes se tornam mais conscientes na concepção estrutural pela possibilidade de verificação da

aceitabilidade estrutural nos recursos didáticos adotados. Entretanto, o autor reconhece que há necessidade de maior integração entre as diferentes disciplinas para atingir a transdisciplinaridade no projeto do edifício.

A modelagem paramétrica pode ser adotada para a geração de formas complexas da arquitetura contemporânea, nos processos de projeto desenvolvido em sala de aula (PIRES; PEREIRA, 2020). Com a modelagem paramétrica, torna-se possível adotar modelos performativos para desenvolver formas complexas no processo de projeto de arquitetura baseado no desempenho, no qual as análises estruturais ocorrem a partir de ferramentas que adotam o método dos elementos finitos. O intuito desses modelos é otimizar a forma arquitetônica com base no seu melhor desempenho estrutural, térmico e acústico, entre outros. BIM torna-se ponto-chave para sequenciar o desenvolvimento do projeto da forma criada a partir das diversas simulações prévias (ANDRADE, 2012). Andrade (2012) realizou um experimento envolvendo modelos performativos com 28 estudantes do quinto ano do curso de arquitetura da Universidade Estadual de Campinas e demonstrou a possibilidade de utilização de modelagem em ateliê de projeto de arquitetura, gerando a forma pelo seu desempenho.

Ishimoto e Silva (2021) apresentaram uma pesquisa na qual conceberam ligações metálicas usando o *software* Grasshoper para modelagem de perfis estruturais laminados, conforme catálogos de fabricantes, com posterior impressão 3D das peças. Com isso, os autores apontaram que os modelos paramétricos digitais e os modelos físicos impressos podem contribuir com o aprendizado do projeto, do detalhe das ligações estruturais e da complexidade na construção e na montagem do nó estrutural em aço.

Silva e Vale (2021) propuseram modelos digitais para construção de *wikihouses*, realizando simulação para otimização estrutural dos componentes de madeira com o apoio de um *plugin* chamado Scan&Solve para análise estrutural. Assim, mostraram que as ferramentas de modelagem paramétricas permitem a compreensão do comportamento e da concepção estrutural, antes da execução do empreendimento. Para Florio (2011b, p. 1), a "modelagem paramétrica estimula a criatividade, pois permite a combinação de diferentes parâmetros, que resultam em descobertas inesperadas". O autor percebeu isso a partir de uma experiência didática realizada com a modelagem paramétrica e a fabricação digital para produzir diferentes coberturas de edificações, cujas estruturas foram simuladas no programa Paracloud após serem criadas no programa Rhinoceros.

Para melhorar a compreensão de conceitos de engenharia pela visualização de estruturas de concreto armado, alguns autores realizaram um experimento envolvendo ensinoaprendizagem de estruturas usando modelos tridimensionais em BIM. A experiência ocorreu nos cursos de engenharia civil e gestão da construção da Southern Polytechnic State University, nos Estados Unidos. Os autores mediram a *performance* de estudantes por um teste aplicado após o experimento, envolvendo problemas diversos relacionados a sistemas estruturais. Como o objetivo foi medir se a visualização por meio de modelos BIM melhorava a aprendizagem dos estudantes em cursos de estruturas, usou-se modelos BIM como recursos didáticos [\(Figura](#page-52-0)  [1\)](#page-52-0). Como resultados, para estudantes de gestão da construção, destaca-se um aumento de 4,7% de acertos para problemas de elementos estruturais como viga, laje, fundação e pilar; para os estudantes de engenharia civil, observou-se aumento de 10,1% nas respostas corretas para os mesmos problemas quando foram utilizados modelos BIM para ensino-aprendizagem. Esse estudo mostrou que o uso da modelagem de informações em aplicações educacionais nos referidos cursos tem potencial para ser mais do que uma ferramenta de representação gráfica, mas um meio de melhorar o processo de aprendizagem do estudante (IRIZARRY *et al.*, 2012).

<span id="page-52-0"></span>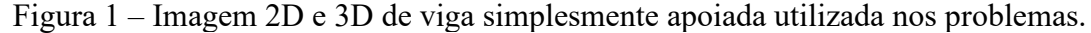

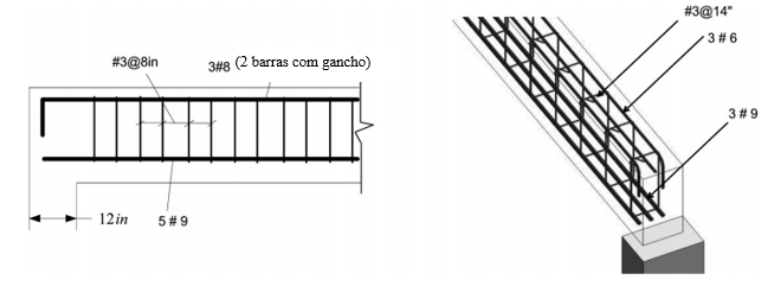

Fonte: Adaptado de Irizarry *et al.* (2012)

Rocha e Cordeiro (2014) apresentaram uma experiência de ensino-aprendizagem de modelagem tridimensional de objetos arquitetônicos desde os primeiros anos de graduação em arquitetura, estimulando a concepção estrutural para atender requisitos de resistência estrutural pela forma arquitetônica. Os autores destacaram que as mudanças na concepção do projeto, que antes era baseado em desenhos, para um processo baseado em modelos tridimensionais estimula as experimentações de novas formas de conduzir o ensino-aprendizagem em cursos de arquitetura e promove consciência construtiva desde os primeiros anos de formação do arquiteto, considerando as ferramentas digitais de auxílio ao projeto "um excelente instrumento didático do saber-fazer arquitetônico" (CORDEIRO; ROCHA, 2017, p. 437).

Souza e Franco (2021) apresentaram a adoção de novas ferramentas digitais para ensino-aprendizagem de estruturas na matriz curricular do curso de arquitetura e urbanismo da

Universidade Federal Rural do Rio de Janeiro, tais como Rhinoceros e Grasshopper, que permitem a análise do desempenho estrutural da forma arquitetônica. Considerando a realidade do curso e a formação vigente de estudantes e docentes, os autores concluíram que adotar a modelagem paramétrica para disciplinas de estruturas se torna inviável devido à elevada carga de trabalho e estudo necessária para operar essas ferramentas com as especificações técnicas de estruturas. Goulart e Buson (2021a, p. 654), quando pesquisaram a introdução de inovações tecnológicas para ensino-aprendizagem, perceberam que algumas limitações para a utilização se referem "à falta de tempo hábil para capacitar alunos e professores a utilizarem novas ferramentas". Outros recursos de simulação podem ser adotados no ensino e na aprendizagem de estruturas para arquitetura. As ferramentas de modelagem da informação da construção, conhecidas como ferramentas BIM, consideram a construção virtual de projetos com inserção de informações geométricas e não geométricas (EASTMAN *et al.*, 2014). Menezes e outros autores (2017) investigaram o uso de BIM nos projetos pedagógicos e na matriz curricular de escolas de arquitetura e engenharia civil de Belo Horizonte, propondo um modelo de ensino de projeto simultâneo e integrado na matriz curricular para arquitetura e estruturas de edificações.

Andrade *et al.* (2021) apresentaram uma experiência didática que envolveu modelos BIM na concepção estrutural integrada ao projeto na disciplina de ateliê de projeto Construção do Edifício do curso de arquitetura e urbanismo da Universidade Federal de São João del-Rei, usando o *software* Revit para modelagem arquitetônica e o lançamento da estrutura no *software* Cypecad, o que proporcionou práticas de trabalho integradas a um modelo digital central. Os autores avaliaram que o uso de BIM no projeto de arquitetura contribuiu para a gestão da informação da construção do edifício e para um exercício de "canteiro experimental virtual"; entretanto, perceberam que BIM se trata de um conteúdo muito extenso para ser desenvolvido em apenas uma disciplina acadêmica isolada.

Krolow, Libos e Ribeiro (2021) realizaram uma experiência didática na qual utilizaram ferramentas de modelagem BIM como recurso didático na concepção arquitetônica (no ateliê de projeto arquitetônico) e o *software* Sketchup para a construção da maquete digital estrutural (na disciplina de sistemas estruturais em concreto armado) para projetos de hotelaria verticalizada, na Universidade Federal de Mato Grosso. Com isso, foi possível proporcionar aos estudantes a avaliação dos impactos da geometria da estrutura na concepção da arquitetura.

Ribeiro e César Júnior (2021) realizaram uma pesquisa sobre modelagem paramétrica de fundações do tipo tubulão em BIM, definindo parâmetros específicos para esse tipo de elemento estrutural na ferramenta Revit. Esses autores informaram que a modelagem paramétrica vem sendo aplicada em projetos de arquitetura, mas nas disciplinas de estruturas ainda se encontra incipiente. Foi elaborado o [Quadro 3,](#page-54-0) que apresenta as principais ferramentas para modelagem e simulação estrutural, algumas em BIM, a exemplo do Eberick, TQS e outros. Na sequência, é apresentado o ensino de estruturas para arquitetura por meio de BIM.

<span id="page-54-0"></span>

| <b>Nome Comercial</b> | Desenvolvedor(a)                      | Descrição                                                                           |
|-----------------------|---------------------------------------|-------------------------------------------------------------------------------------|
| Ftool                 | Tecgraf PUC do Rio de                 | Ferramenta que auxilia no estudo do comportamento estrutural                        |
|                       | Janeiro                               | de pórticos planos                                                                  |
| <b>SAP2000</b>        | Computers and                         | Software para análise estrutural e dinâmica, linear e não-linear                    |
|                       | Structures, Inc.                      | por elementos finitos com interface gráfica 3D                                      |
| Robot e Revit         | Autodesk                              | O Robot tem funcionalidades de análise estrutural e usa fluxos                      |
|                       |                                       | de trabalho integrados para trocar dados com o Revit                                |
| Rhinoceros            | Robert McNeel &                       | Software que executa operações com meshes, modela                                   |
|                       | Associates                            | elementos sólidos com a maleabilidade da construção por                             |
|                       |                                       | superfícies e permite a prototipagem e o escaneamento de                            |
|                       |                                       | modelos tridimensionais                                                             |
| Grasshopper           | Robert McNeel &                       | Grasshopper é uma linguagem de programação visual que se                            |
|                       | Associates                            | executa no programa de desenho auxiliado por computador                             |
|                       |                                       | chamado Rhinoceros 3D                                                               |
| Paracloud GEM         | Paracloud (Eyal Nir)                  | Software de design generativo com malhas, resultando na                             |
|                       |                                       | geração de modelos 3D complexos                                                     |
| Scan&Solve            | <b>Intact Solutions</b>               | É um plugin que automatiza a simulação estrutural básica em                         |
|                       |                                       | polysurfaces, extrusões e malhas                                                    |
| Karamba3D             | Clemens Preisinger e<br>Bollinger und | Karamba3D é uma ferramenta de engenharia estrutural                                 |
|                       | Grohmann ZT GmbH                      | paramétrica que fornece análise precisa de treliças espaciais,<br>pórticos e cascas |
| Eberick               | AltoQi                                | Software para engenharia de estruturas: concreto armado,                            |
|                       |                                       | protendido, alvenaria estrutural, metálicas, pré-moldado                            |
| QiBuilder             | AltoQi                                | Software para projetos diversos, como hidrossanitário, elétrico,                    |
|                       |                                       | cabeamento estruturado, gás, incêndio ou SPDA, mas que                              |
|                       |                                       | também é utilizado para lançamento de estruturas em alvenaria                       |
|                       |                                       | estrutural, pelo módulo QiAlvenaria                                                 |
| <b>TQS</b>            | <b>TQS</b>                            | Software para projeto estrutural: concreto armado, protendido,                      |
|                       |                                       | alvenaria estrutural, metálicas, pré-moldado, paredes                               |
| Cypecad               | Cype                                  | Software para projeto de cálculo estrutural em concreto                             |
|                       |                                       | armado, pré-moldado, protendido e misto de concreto e aço                           |
| Insane                | Engenharia da UFMG                    | Análise estrutural de elementos reticulados                                         |
| Tekla Structural      | Tekla                                 | Software de modelagem de estruturas com diferentes tipos de                         |
| Designer              |                                       | materiais de construção: aço, concreto, madeira e vidro                             |
| Allplan               | Nemetschek Company                    | Soluções para detalhamento de armaduras, projetos em                                |
|                       |                                       | concreto armado e pré-moldados                                                      |
| <b>SCIA</b> Engineer  | Nemetschek Company                    | Software de análise e dimensionamento para estruturas                               |
| Frilo                 | Nemetschek Company                    | Softwares para projetos de estruturas                                               |
| RISACalc              | Nemetschek Company                    | Software para cálculo de estruturas                                                 |
| SDS <sub>2</sub>      | SDS2                                  | Detalhamento de aço estrutural                                                      |
| <b>STAAD</b>          | <b>Bentley Systems</b>                | Software de projeto e análise estrutural                                            |
| <b>SOFiSTIK</b>       | SOFiSTIK AG                           | Software para projetos de pontes, análise estrutural e                              |
|                       |                                       | detalhamento de armaduras                                                           |
| Metálicas 3D          | Multiplus                             | Software para estruturas Metálicas, Alumínio e Madeira                              |

Quadro 3 – Ferramentas para modelagem e simulação estrutural

Fonte: Elaborado pela autora

# 2.2 ENSINO-APRENDIZAGEM DE ESTRUTURAS PARA ARQUITETURA USANDO BIM

### **2.2.1 Fundamentos e conceitos BIM**

Atualmente, insere-se no setor da construção civil a Modelagem da Informação da Construção, também conhecida como BIM (*Building Information Modeling*), considerada uma inovação por incentivar mudanças nos processos de trabalho dos profissionais envolvidos com a construção civil. A Modelagem da Informação da Construção permite a criação de edificações de forma virtual, mensurável, acessível e durável por todo o ciclo de vida do edifício. A construção virtual ocorre antes da construção real, permitindo a simulação física e funcional de todas as características da edificação. Como benefícios do uso de BIM nos processos de trabalho, alguns autores destacam a melhoria na qualidade e no desempenho da construção, a visualização antecipada e mais precisa do projeto, a colaboração entre as múltiplas equipes envolvidas e a detecção prévia de interferências entre as diferentes disciplinas (EASTMAN *et al.*, 2014; NAWARI; KUENSTLE, 2015).

BIM é definido de diferentes formas. Pode ser caracterizado como a Modelagem da Informação da Construção (ou *Building Information Modeling*) e, nesse caso, é entendido como um processo que permite a todos os agentes envolvidos o acesso às informações de projeto, construção, gerenciamento e manutenção de edificações, de forma integrada e coordenada, para que seja possível o uso do Modelo de Informação da Construção (ou *Building Information Model*), que é um produto oriundo da modelagem e que representa a edificação digitalmente por todo o seu ciclo de vida, contendo informações físicas e funcionais (BARISON, 2015; NAWARI; SGAMBELLURI, 2010).

O acrônimo BIM e seu significado passaram por uma evolução ao longo da história. Existem termos precursores ao BIM que têm significados semelhantes, porém, dão maior ênfase para a solução tecnológica, como: *Building Description System, Integrated Building Model, Design Data Model, Integrated Product Model, Building Design System*. Hoje, o termo *Building Information Model* tem predominância de uso nas pesquisas acadêmicas e incorpora conceitos que ultrapassam a atribuição tecnológica, ampliando seu significado para processos de produção (GASPAR; RUSCHEL, 2017).

Assim, BIM compreende processos integrados às tecnologias, que alteram os fluxos de trabalho tanto na engenharia como na arquitetura, criando um armazenamento de dados de todo o edifício para ser utilizado em todas as etapas do seu ciclo de vida (NAWARI, 2015b), com informações que podem ser detalhadas desde os períodos iniciais do processo de projeto (DOSSICK; OSBURN; NEFF, 2019).

O modelo BIM permite incorporar uma variedade ilimitada de informações e se configura de forma tridimensional. O modelo pode ser usado para planejar a construção (BIM 4D), orçar a construção ou o projeto (BIM 5D), simular questões de sustentabilidade (BIM 6D) e realizar simulações e controle de manutenções futuras (BIM 7D) (MARCOS, 2017).

A Modelagem da Informação da Construção advém de um conjunto de processos, políticas e tecnologias que se relacionam entre si em um modelo conceitual (KASSEM; SUCCAR, 2017), iniciando com a modelagem paramétrica, depois com o compartilhamento multidisciplinar do modelo envolvendo diferentes disciplinas e, por fim, ocorre a criação compartilhada e colaborativa de modelos BIM de forma integrada. Esse modelo conceitual gera diferentes áreas de análise e planejamento da difusão BIM para o mercado e também na educação (SUCCAR, 2015). Uma caraterística do uso de BIM é a possibilidade de colaboração de equipes de trabalho e integração dos modelos (KASSEM; SUCCAR, 2017; NAWARI; KUENSTLE, 2015; SUCCAR, 2015).

BIM é um termo amplo e abrangente que relaciona processos, tecnologias e políticas baseadas em dados coordenados na construção virtual, de uso fundamental para uma entrega integrada do projeto, conhecida como *Integrated Project Delivery* (IPD) (MATHEWS, 2013), destacando a atuação conjunta e colaborativa entre os projetistas, o proprietário e os contratantes no processo de projeto (PARROT; BOMBA, 2010). Define-se o IPD como uma entrega de projeto que integra as pessoas, os sistemas, os negócios e as práticas de forma colaborativa, unindo os talentos para otimizar os resultados do projeto e maximizar a eficiência por todas as fases do ciclo de vida, incluindo o projeto, a fabricação e a construção (AIA, 2007).

Também há necessidade de integração entre os modelos BIM de diferentes projetistas. A interoperabilidade entre ferramentas BIM é importante no desenvolvimento do projeto, pois permite a identificação de dados transmissíveis entre diferentes plataformas de trabalho. Esses recursos de integração entre ferramentas BIM são desenvolvidos pela organização buildingSMART, dentre os quais pode-se destacar o *Industry Foundation Classes* (IFC), o *International Framework for Dictionaries* (IFD) e o *Information Delivery Manual (*IDM) (ANDRADE, 2018). Outros formatos possíveis para compartilhamento de dados em BIM são o *AutoCAD Drawing Exchange Format/Drawing (*DXF/DWG), o *Portable Document Format (*PDF) e o *Extensible Markup Language (*XML) (NAWARI; KUENSTLE, 2015).

### **2.2.2 Políticas para adoção de** *Building Information Modeling* **no Brasil**

A construção civil brasileira está se adaptando para a implementação de inovações tecnológicas como o *Building Information Modeling*, que promove mudanças nos processos de projetos e obras, bem como estimula o uso da tecnologia por meio de ferramentas computacionais em diversas etapas do processo de projeto e do ciclo de vida da edificação, incluindo o desenvolvimento do projeto integrado, interdisciplinar e colaborativo entre os envolvidos (EASTMAN *et al.*, 2014).

Essas transformações vêm ocorrendo nos setores governamentais, empresariais e nas universidades. No âmbito governamental, o estado de Santa Catarina lançou em 2014 o *Caderno de especificações de projetos BIM,* visando à normatização de procedimentos para o desenvolvimento de projetos em BIM, para que estes sejam adequadamente entregues ao governo do estado de Santa Catarina, incentivando o uso de BIM nos projetos públicos (SANTA CATARINA, 2014).

No ano de 2019, o governo federal instituiu a Estratégia Nacional de Disseminação do *Building Information Modeling* por meio do Decreto n. 9.983, de 22 de agosto de 2019, visando à difusão de BIM no país e à promoção de um ambiente adequado ao investimento em BIM (BRASIL, 2019). Em 2020, foi instituído o Decreto n. 10.306, de 2 de abril de 2020, com a finalidade de estabelecer "a utilização do Building Information Modelling na execução direta ou indireta de obras e serviços de engenharia realizadas pelos órgãos e pelas entidades da administração pública federal*"* (BRASIL, 2020).

Em 2021, o estado de Santa Catarina instituiu o Decreto n. 1.370 regulamentando a Estratégia Estadual de Implantação e Disseminação do *Building Information Modeling* em Santa Catarina (Estratégia BIM SC) e o Comitê Técnico da Estratégia BIM SC (CT-BIM SC), com o intuito de "promover a inovação nos projetos e nas obras públicas do Estado por meio da adoção de procedimentos e investimentos em Building Information Modelling (BIM) até o ano de 2022" (SANTA CATARINA, 2021).

Essas mudanças oriundas da adoção de BIM no âmbito governamental se estendem também para o processo de ensino-aprendizagem nos cursos de graduação relacionados com a construção civil. A adoção de BIM nas universidades está em discussão no Brasil, ocorrendo ainda de forma incipiente.

### **2.2.3 Implantação BIM na educação**

O advento de BIM é um dos avanços mais promissores na construção civil, que está afetando significativamente essas profissões. No entanto, no cerne de toda essa evolução BIM está a educação, que deve se adaptar a esses novos modelos de trabalho (NAWARI, 2015a). As mudanças decorrentes do advento de BIM exigem transformações no profissional que será inserido no mercado e no processo formativo oriundo das instituições de ensino superior. Essas mudanças são técnicas, mas também comportamentais, exigindo novas posturas para trabalho dentro de processos diferenciados, que fomentem projetos colaborativos e desenvolvimento de novas competências (BARISON, 2015; RUSCHEL, 2013). Para alcançar as competências desejáveis para o ensino no século XXI, como a solução de problemas, pensamento crítico e colaboração, o ensino deve ser interdisciplinar e se basear em alternativas de ensinoaprendizagem inovadoras, que promovam a colaboração, a comunicação e o pensamento crítico (FILATRO; CAVALCANTI, 2018), conforme proposto no processo BIM.

Com a construção do projeto de forma virtual, professores e estudantes podem entender o edifício como um todo, e não como uma série de desenhos bidimensionais que devem ser mentalmente remontados para entender o edifício em sua completude (LIVINGSTON, 2008). Muitas instituições acadêmicas têm integrado BIM em seus currículos ou estão estudando formas de viabilizar a implementação de BIM no ensino, sem existir até o momento um procedimento único ou ideal para este fim (NAWARI; KUENSTLE, 2015; SOLNOSKY; PARFITT, 2015), pois há diferentes formas de introduzir BIM no currículo de cursos de graduação (BARISON, 2015).

Uma dessas formas é ofertar uma disciplina especializada, o que pode se dar pela incorporação de BIM em disciplinas já existentes, opção que ocorre com mais frequência em instituições de ensino internacionais. Outra forma é a colaboração intracurso, na qual é possível desenvolver modelos BIM estimulando a colaboração entre estudantes de um mesmo curso. Também é possível realizar a colaboração interdisciplinar, na qual estudantes de engenharia civil e arquitetura e urbanismo trabalham colaborativamente no desenvolvimento de um modelo/projeto, de forma integrada e vivenciando situações reais, envolvendo dois ou mais cursos. Essa opção pode ocorrer a distância também, em situações nas quais a universidade possui somente um dos cursos (BARISON, 2015).

Para Kymmell (2008 apud Barison e Santos 2010, p. 5), os primeiros dois anos de graduação devem abordar habilidades individuais de modelagem e análise do modelo, no formato de eletivas sobre BIM ou nas disciplinas de representação gráfica. Nos anos posteriores, as habilidades de colaboração e operações mais complexas podem ser adotadas no ensino e na aprendizagem, aplicadas em ateliês de projeto, em disciplinas eletivas ou nas disciplinas de construção. O último ano poderia abordar a aplicação do projeto e a relação com o mercado de trabalho nas disciplinas de gerenciamento da construção ou eletivas sobre BIM.

Para outros autores, existem diversos métodos de ensino que podem ser utilizados para a formação BIM, imersos em cursos existentes, como cursos autônomos, ou integrados no trabalho de projeto dos estudantes, cabendo a cada instituição de ensino a decisão de onde e como incorporar BIM, considerando seu contexto único, suas políticas e estratégias (SACKS; PIKAS, 2013). Na Penn State University, nos Estados Unidos, estudos são desenvolvidos para viabilizar a introdução de BIM e de entrega de projetos integrados, conhecidos como IPD, nos cursos de arquitetura e engenharia, de graduação e pós-graduação. Nesse novo formato, o currículo é alterado para permitir maior interação entre estudantes de arquitetura e de engenharias, geralmente em ateliês colaborativos, com equipes de trabalho e com conteúdos multidisciplinares (SOLNOSKY; PARFITT, 2015).

No Brasil, apesar da adoção de BIM estar incipiente, há universidades que já realizam experiências BIM em cursos de arquitetura e urbanismo e de engenharia civil (RUSCHEL, 2013). Para implementar BIM nos currículos dos cursos de graduação em arquitetura e urbanismo, uma pesquisa apresenta um método de amplificação de conteúdos BIM em disciplinas que possuem permeabilidade para a adoção desse processo. Um teste foi realizado em uma disciplina de representação digital da Faculdade de Arquitetura e Urbanismo (FAU) da Universidade Federal de Juiz de Fora (UFJF) para propor uma adequação na matriz curricular dos cursos de arquitetura e urbanismo (ANDRADE, 2018). Outro estudo aponta a inserção de BIM no ensino de cursos técnicos, como o de edificações, por meio de práticas de pesquisa no Instituto Federal do Rio Grande do Norte (IFRN), resultando em um plano de implementação BIM no curso técnico em edificações e planos de execução BIM em disciplinas (GIESTA; COSTA NETO; COSTA, 2020).

Nos cursos de arquitetura, encontram-se pesquisas que relatam uso de BIM em disciplinas de ateliês de projeto arquitetônico, ou de representação gráfica digital, ou em uma disciplina BIM específica. Também há, em menor número, o uso de BIM em disciplinas de gerenciamento/tecnologia da construção, *workshops* de ferramentas BIM, trabalhos de conclusão de curso e estágios. Os ateliês de projeto passam a ser integrados, interdisciplinares, e/ou transdisciplinares (BARISON, 2015).

Projetos desenvolvidos nos ateliês de projeto de arquitetura reúnem todo conhecimento do currículo dos cursos para integrar em um único projeto. Adotar BIM pode ser um suporte interessante para os ateliês por ajudar a compreender todo o processo de projeto, além de o modelo de aprendizagem em arquitetura estar baseado na metodologia *Project Based Learning* (PBL). O uso do PBL é uma das inovações em método de ensino que podem auxiliar na introdução de BIM nos currículos dos cursos de graduação, colocando os estudantes no centro do processo de ensino-aprendizagem e desenvolvendo a autonomia na busca pelo conhecimento (DENIZ, 2018; MARCOS, 2017).

Parece evidente que pelo menos algumas habilidades cognitivas na educação em arquitetura (lembrar, entender, aplicar e analisar) poderiam ser facilmente alcançadas ou aprimoradas pelo uso de modelos BIM (MARCOS, 2017). Em uma recente pesquisa realizada na Universidade Tecnológica Federal do Paraná (UTFPR), descobriu-se os impactos do uso de modelos arquitetônicos precedentes em BIM no ensino de projeto de arquitetura, destacando o desenvolvimento de habilidades cognitivas como lembrar, entender e analisar para a efetivação do aprendizado dos estudantes (ITO, 2020). Geralmente, os estudantes familiarizam-se mais com a interface das ferramentas BIM e conseguem visualizar melhor os próprios erros quando trabalham em BIM (DENIZ, 2018).

Por ser diferente do *Computer-aided Design* (CAD), o uso de BIM requer novas formas de ensinar e aprender, facilitando a interdisciplinaridade, a colaboração e o trabalho em equipe, permitindo visualizar o modelo da construção (NAWARI, 2015a), pois não se trata de uma alteração instrumental como foi com o advento de CAD, mas de uma alteração nos processos de projeto.

Na Universidade de Nottingham Ningbo, na China, doze grupos de estudantes de graduação do final do curso e um grupo de pós-graduação, com conhecimentos prévios em arquitetura e engenharia civil, trabalharam para entregar o projeto detalhado do *Solar-powered Residential House*, apresentado na competição mundial Solar Decathlon. Eles desenvolveram o projeto de arquitetura, estrutura, eficiência energética, pré-fabricação, orçamento e planejamento usando BIM. Eles perceberam que BIM auxiliou na colaboração interdisciplinar pelas trocas de informações, melhorou a comunicação entre as equipes, e permitiu que os estudantes tivessem mais compreensão do projeto e da construção. Apesar das vantagens, os estudantes constataram dificuldades de interoperabilidade BIM na fase das simulações energéticas (JIN *et al.*, 2018).

A educação BIM envolve um esforço no processo de ensino-aprendizagem que permite aos estudantes adquirir ou desenvolver novas habilidades (BARISON, 2015) e tem sido desejado pelos estudantes da área de gestão da construção, visando à melhor preparação para atuar profissionalmente. Estruturar cursos de graduação que considerem processos de ensinoaprendizagem usando BIM em diferentes níveis é uma considerável mudança para a formação do futuro profissional (LIU; HATIPKARASULU, 2014).

Andrade (2018) desenvolveu uma matriz de permeabilidade de conteúdos para auxiliar na adequação da matriz curricular de cursos de graduação em arquitetura à adoção de BIM. A proposta foi realizada pela experimentação em uma disciplina chamada PRT002 (Representação Digital Técnica II), do segundo período da graduação em arquitetura da Universidade Federal de Juiz de Fora. Essa matriz permitiu identificar os pontos de incorporação dos conteúdos BIM do currículo e suas relações com a referida disciplina PRT002, apontando a possibilidade de permeabilidade BIM desta com outros conteúdos do curso. Dessa forma, o autor propõe que nas disciplinas de estruturas sejam realizadas simulações e análises numéricas, visualização de modelos, semântica do modelo, colaboração e interoperabilidade, e que a modelagem tridimensional geométrica fica alocada à área de representação de expressão.

Solnosky e Parfitt (2015) apresentam uma proposta de implantação BIM no currículo do curso de graduação e pós-graduação da Penn State University. Primeiramente, os autores esclarecem que os três primeiros anos fazem parte da graduação dos estudantes, e os próximos dois anos são dedicados à especialização do estudante, a chamada pós-graduação, na qual o estudante deve escolher uma área de atuação para a carreira. Desse modo, em relação ao atual currículo da graduação, os autores apresentam que no primeiro ano há pouco incentivo aos estudos em BIM, sendo a maioria dos conteúdos voltados à base de física e matemática; no segundo ano os estudantes são introduzidos às primeiras ferramentas de autoria BIM; e no terceiro ano ocorrem ateliês colaborativos envolvendo BIM e IPD.

# **2.2.4 BIM no projeto de estruturas**

Com os avanços tecnológicos recentes, engenheiros e arquitetos têm novas ferramentas para criar e analisar estruturas e suas deformações, especialmente o BIM, que permite soluções aos problemas relacionados com a interface estrutura-arquitetura (NAWARI; KUENSTLE, 2015). A modelagem paramétrica e a modelagem da informação da construção são recentes inovações que dão suporte à concepção arquitetônica e estrutural de projetos. Com

o uso da modelagem é possível compreender a análise estrutural de edificações complexas, como os edifícios sujeitos a esforços de vento e outras solicitações, a exemplo da Torre Jeddah (1.008 metros de altura) e da Torre de Xangai (632 metros de altura) (FU, 2018).

No desenvolvimento de edifícios verticalizados como o *Goldin Finance* em Tianjin, na China, foi elaborada uma estrutura de trabalho chamada *Analysis and Design Engine* (ADE). Essa estrutura apresenta uma relação entre BIM e a análise estrutural de edifícios verticalizados com geometrias complexas. Dessa forma, converte informações geométricas modeladas em BIM em um modelo de análise estrutural global da edificação, integrando-o com *software*s de análise não linear e de análise de elementos finitos e atualizando detalhes de conexões entre os elementos estruturais (HO; LIU; LIU, 2012).

Motta (2014, p. 27) afirma que "a integração de tecnologias de simulação do comportamento estrutural no processo de projeto pode ser profícua para realizarmos melhores soluções*",* pois permite a simulação formal do conjunto ou de partes do edifício, possibilitando alterações e adaptações, refletindo também sobre o real objetivo da arquitetura como *"*construção" que abriga as atividades humanas. O autor vai além, refletindo que a arquitetura também é "um objeto útil, cultural, estético e plástico" e, por isso, defende que a integração tecnológica com modelagem de formas complexas amplia o repertório formal do profissional arquiteto para chegar à melhor solução para o projeto arquitetônico (MOTTA, 2014, p. 27).

Uma das vertentes do projeto estrutural em BIM é o processo conhecido como S-BIM, uma simplificação do termo *Structural-BIM*, cujo modelo contém informações como a geometria e a materialidade do projeto estrutural, as cargas, os vínculos entre elementos estruturais e a possibilidade de simular a análise estrutural. S-BIM também pode ser definido na literatura como *Structural Information Modeling (*SIM) cujo objetivo é similar ao S-BIM: permitir a visualização da geometria do projeto estrutural, gerenciar modelos de análise estrutural, permitir interfaces de troca de dados com outros modelos de análise, armazenar carregamentos e disponibilizar o modelo de informação estrutural (VILKNER *et al.*, 2007).

O S-BIM ocorre em cinco etapas: a) Com base no S-BIM prévio oriundo da arquitetura, pode-se construir um modelo físico da estrutura mostrando as alternativas para solucionar a arquitetura simulada com propriedades geométricas, resistência dos materiais e condições de vinculação dos elementos estruturais; b) Construção de um modelo de análise estrutural, salvando os resultados da análise; c) Definição do dimensionamento e do detalhamento estrutural, do tamanho geométrico de cada elemento estrutural, do tipo e da quantidade de vergalhões de aço e de concreto; d) Verificação de fatores críticos como a

segurança estrutural, a construtibilidade, a eficiência econômica e o prazo de execução para a tomada de decisão e a comparação; e) Obtenção do modelo global ideal para o projeto (LEE; BAE; CHO, 2012).

O uso de S-BIM tem potencial de transformar a profissão do engenheiro de estruturas e gerar várias mudanças, sendo algumas delas propostas em um Modelo de Processo Estrutural Integrado, conhecido como ISPM. Esse modelo pode funcionar como uma ferramenta para educar os profissionais do setor e abrange as etapas do ciclo de vida do edifício desde o planejamento até a construção, passando pela relação do projeto de estruturas, suas tarefas (o que precisa ser modelado) e trocas documentadas necessárias com outras disciplinas (o que pedir para os outros projetistas), visando a oferecer o melhor produto (SOLNOSKY, 2013b).

O Modelo de Processo Estrutural Integrado foi aplicado em uma pesquisa acadêmica para auxiliar os projetistas na melhoria do processo de interação com a engenharia estrutural. As fases do modelo ISPM contemplam o planejamento e a concepção do projeto, o desenvolvimento do projeto dos sistemas e, por último, o detalhamento dos componentes (SOLNOSKY, 2017).

No Brasil, a NBR6118/2014, que trata dos projetos estruturais em concreto armado, prevê em seu item 5.2.1 a integração do projeto estrutural com os demais projetos, sinalizando que a integração e a compatibilização entre as áreas impacta tanto na solução estrutural quanto nas demais disciplinas (ASSOCIAÇÃO BRASILEIRA DE NORMAS TÉCNICAS, 2014). A NBR 16636:2017, partes 1 e 2, trata de "Elaboração e desenvolvimento de serviços técnicos especializados de projetos arquitetônicos e urbanísticos" e também menciona a necessidade de integração, coordenação e colaboração dos projetos de arquitetura com as demais disciplinas (ASSOCIAÇÃO BRASILEIRA DE NORMAS TÉCNICAS, 2017a, 2017b).

Com o advento de BIM e do Projeto Integrado, cresce a demanda por profissionais que consigam atuar de forma colaborativa nos projetos, integrando os conhecimentos durante o processo de desenvolvimento. Para os arquitetos, integração não significa somente finalizar um projeto de edificação, mas refere-se ao processo de trabalho e à articulação entre sua disciplina com as demais, como a de estruturas. A integração implica em realizar conjuntamente duas ou mais ações, de forma unificada e mais eficiente. Há, historicamente, um desafio em relação aos processos de trabalho entre os arquitetos e os engenheiros de estruturas. Do ponto de vista de arquitetos, esse desafio se dá pela inflexibilidade ou rigidez de alguns engenheiros nas tomadas de decisões conjuntas, muitas vezes decorrentes da forma de exposição aos problemas durante o ensino superior (UIHLEIN, 2014).

Apesar da área de estruturas ainda ser limitada quanto ao número de publicações envolvendo BIM no campo de estudo, ainda há espaço para melhorias na disciplina estrutural. Para a engenharia de estruturas, BIM é promissor por integrar outras disciplinas com a de estruturas, criando um modelo integrado do edifício, em que a informação segue o fluxo da progressão do projeto ao longo do seu ciclo de vida. Os maiores desafios são os contratuais, o treinamento para o aprendizado das equipes e os custos envolvidos, além do considerável trabalho envolvendo a interoperabilidade (SOLNOSKY, 2013a).

Na Universidade Federal de Viçosa, foi desenvolvida uma pesquisa envolvendo os *software*s Revit 2016 e Robot Structural Analysis 2016, visando à introdução de BIM no projeto estrutural em concreto armado. Para isso, foram realizados estudos de casos em um edifício residencial de múltiplos pavimentos e um edifício comercial de dois pavimentos, analisando as principais etapas do projeto de estruturas: modelagem paramétrica, modelagem estrutural e documentação. Os autores desenvolveram um fluxo de processos de trabalho para uso de BIM no projeto de estruturas, organizando a colaboração entre as equipes de projeto e a interoperabilidade de modelos de arquitetura e estruturas. O projetista de estruturas, ao receber a arquitetura referencial modelada em uma ferramenta de autoria BIM para arquitetura, deverá preparar esse modelo BIM para transmiti-lo à uma plataforma BIM a qual denominou *software* especialista, para realizar o processo de projeto estrutural, desde a concepção até o detalhamento. Finalizado o processo do projeto estrutural, este deverá retornar ao coordenador do projeto, ou seja, ao modelo que os autores denominam como "BIM central", para que possa ser validado junto aos demais projetistas (RIBEIRO; CESAR JUNIOR, 2020).

### **2.2.5 Ensino-aprendizagem de estruturas para arquitetura usando BIM**

Dada a importância das inovações tecnológicas que se inserem atualmente no campo da arquitetura, tanto nos aspectos formais quanto técnicos, as ferramentas de modelagem abrem espaço para transformações nos recursos pedagógicos, podendo ser incorporadas no ensino e na aprendizagem. A capacidade de análise, síntese e avaliação de resultados do projeto estrutural é essencial para o aprendizado de estudantes de arquitetura e de engenharia civil (SACKS; PIKAS, 2013).

Muitas das possibilidades propostas pelo BIM ainda não foram estudadas nos cursos de graduação em engenharia civil e arquitetura, o que permite afirmar que a melhora na aprendizagem educacional ainda é limitadamente conhecida na literatura (SOLNOSKY, 2018).

Para esse autor, o uso de computadores e o desenvolvimento de projetos como práticas pedagógicas tendem a ser simplistas em níveis iniciais da graduação, mas podem ser realizadas com maior profundidade em níveis mais avançados. Entretanto, o autor reconhece a possibilidade de elevado potencial no uso de modelagem estrutural BIM para o aprendizado dos estudantes: "There is a large potential for structural modeling, BIM being part of it, which can improve student learning." (SOLNOSKY, 2018, p. 526), e afirma que se espera menor profundidade em BIM para estudantes de períodos iniciais em relação aos estudantes de períodos mais avançadas ou de pós-graduação: "In lower level design courses it would be expected that there to less BIM depth than in say upper level undergraduate, graduate level, or special topic courses" (SOLNOSKY, 2018, p. 527).

Em uma pesquisa americana, o uso de ferramentas BIM para a aprendizagem de fundamentos de estruturas, como o Revit e o Robot, permitiu que alguns estudantes apreciassem o comportamento estrutural e a compreensão das funções de cada elemento de forma global, avaliando o recurso por meio da análise estrutural. Participaram da pesquisa um estudante de graduação e um de pós-graduação em engenharia, além de um estudante de pós-graduação em projeto e construção da escola de arquitetura da University of Florida (NAWARI; ITANI; GONZALEZ, 2011).

Em tempos de desenvolvimento de habilidades para o século XXI, tais como conhecimentos em tecnologia e comunicação, é fundamental que a educação estrutural, tanto na engenharia como na arquitetura, incorpore uma maior concentração sobre o comportamento da estrutura. Ao realizar a análise estrutural, a geometria da estrutura, as propriedades dos materiais utilizados, as condições de suporte aplicadas e as cargas devem ser levadas em consideração pelos estudantes.

Para inserção do processo de ensino-aprendizagem de estruturas na arquitetura usando BIM, após algumas pesquisas prévias foi desenvolvido um método de ensino para melhorar o entendimento, julgamento, comunicação e aprendizado (NAWARI; KUENSTLE, 2015). Esse método envolve a compreensão do comportamento estrutural, que é uma habilidade necessária para o projeto na arquitetura, e foi caracterizado como *The Structure and Architecture Synergy Framework (SAS Framework).* O *SAS Framework* trata o projeto estrutural como uma arte ao mesmo tempo em que enfatiza a importância dos princípios da engenharia, melhorando a relação da estrutura com a forma e a definição espacial da composição arquitetônica (NAWARI, 2015a). A proposta do *SAS Framework* considera que a educação estrutural para estudantes de arquitetura e engenharia pode ocorrer pelo seguinte roteiro: (1) "melodia estrutural", (2) "poesia

estrutural" e (3) "análise conceitual" [\(Figura 2\)](#page-66-0) , introduzidos por meio de cursos tradicionais de projeto arquitetônico com suporte de ferramentas de autoria BIM e integração com as disciplinas de engenharia e estruturas (NAWARI, 2013).

<span id="page-66-0"></span>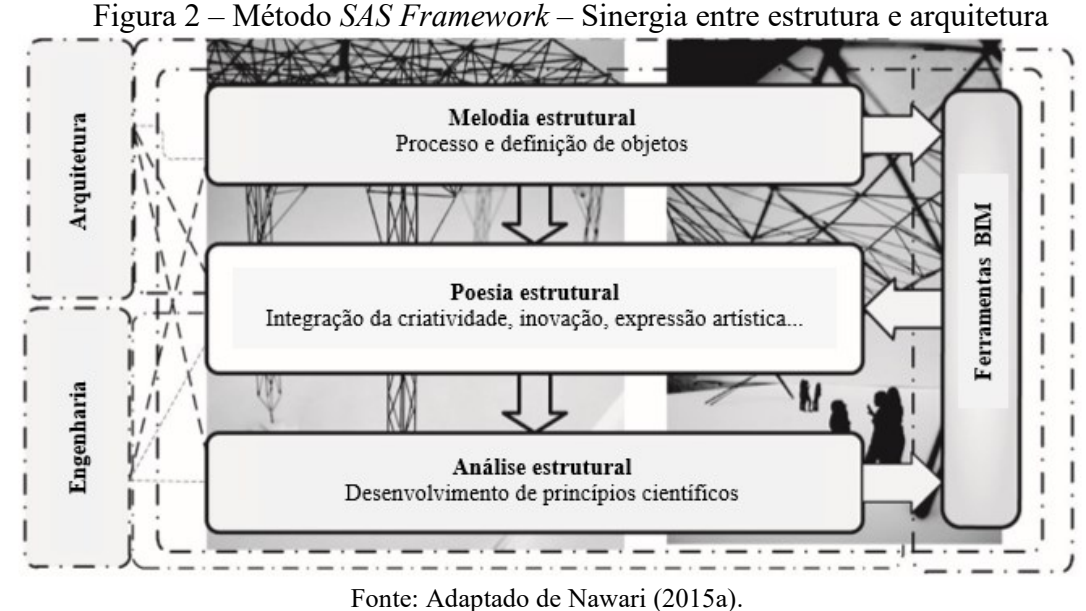

Nesses procedimentos, a "melodia estrutural" deve ser adotada para introduzir o entendimento de: (1) elementos estruturais lineares, planares e volumétricos e suas relações com a volumetria da forma arquitetônica; (2) a hierarquia dos elementos da estrutura e (3) o vocabulário estrutural (nome dos elementos, entendimento dos eixos estruturais e planos de referência, por exemplo). Com isso, incentiva-se a imaginação e a produção de ideias pelos próprios estudantes. Outra parte importante desse método é compreender as regras de prédimensionamento de elementos estruturais e os espaços que eles ocupam na arquitetura (NAWARI, 2013, 2015a).

A segunda etapa, conhecida como "poesia estrutural", refere-se a um exercício criativo que providencia a forma estrutural usando o vocabulário estrutural e a melodia estrutural. Tratase da organização do modelo, estabelecendo os espaços arquitetônicos e as propostas de estruturas estáveis usando BIM para criação das formas estruturais, inicialmente por meio de modelos BIM básicos, que satisfazem requisitos espaciais e estéticos e permitem o entendimento do comportamento estrutural (NAWARI, 2013, 2015a).

A etapa de "análise estrutural" ocorre após completar as fases da melodia e da poesia estrutural, considerando as ferramentas de análise estrutural BIM para introduzir conhecimentos sobre cargas, reações, deslocamentos nas estruturas e para realizar as simulações sobre as estruturas criadas (NAWARI, 2013, 2015a).

O método *SAS Framework* proposto pelo professor Nawari em suas pesquisas tem como contribuições a possibilidade de os estudantes iniciarem o contato com fundamentos BIM desde etapas iniciais dos cursos, explorando os sistemas estruturais como uma arte e entendendo, aos poucos, a influência e a relação da estrutura no e com o projeto arquitetônico. Para início das atividades, normalmente há uma preparação dos estudantes com fundamentos BIM, nivelando-os com os mesmos conhecimentos teóricos antes de realizar a fase de modelagem dos elementos estruturais e de análise do arranjo estrutural [\(Figura 3\)](#page-67-0). Além disso, o método proposto ajuda na tomada de decisão de projeto por estar integrado com o projeto de arquitetura, e na análise das propostas pela verificação estrutural em etapa posterior, promovendo criatividade, colaboração e produtividade (NAWARI, 2015a).

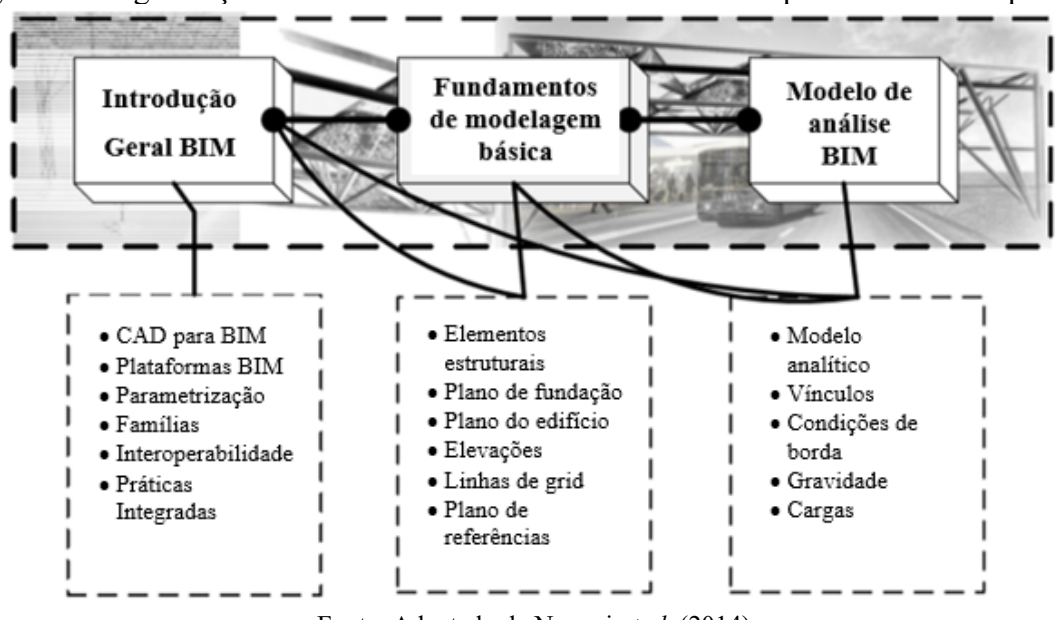

<span id="page-67-0"></span>Figura 3 – Organização do conhecimento de estruturas em BIM para cursos de arquitetura

Fonte: Adaptado de Nawari *et al.* (2014).

A transferência do modelo básico da estrutura, criado em ferramenta de autoria BIM como o Revit ou similar, para um *software* de análise estrutural, como o RISA ou o Robot, e a possibilidade de o resultado da análise retornar para o modelo de autoria BIM permitem manter o modelo integrado e sincronizado em todas as etapas do processo projetual de estruturas. Esse modelo básico, caracterizado como uma parte do todo e usado para entender o comportamento da estrutura, é chamado de *Buildoids* nessas pesquisas [\(Figura 4\)](#page-68-0).

O *Buildoid* enfatiza a organização do sistema estrutural de forma global e, posteriormente, de forma parcial em um modelo tridimensional que permite desenvolver o senso de escala, proporção e coerência com a arquitetura, usando princípios da teoria de *Gestald*: o olho humano vê objetos em sua totalidade antes de perceber suas partes individuais (NAWARI, 2015a, 2015b). O *Buildoid* foi utilizado no método de ensino *SAS Framewrok* nas pesquisas do professor Nawari na University of Florida (NAWARI; KUENSTLE, 2015). Na [Figura 4,](#page-68-0) um modelo tridimensional global é apresentado previamente à análise das partes da estrutura, representando graficamente o conceito de *Buildoid*. Dessa forma, o estudante compreende o todo antes de conhecer as particularidades de cada parte que o compõe.

<span id="page-68-0"></span>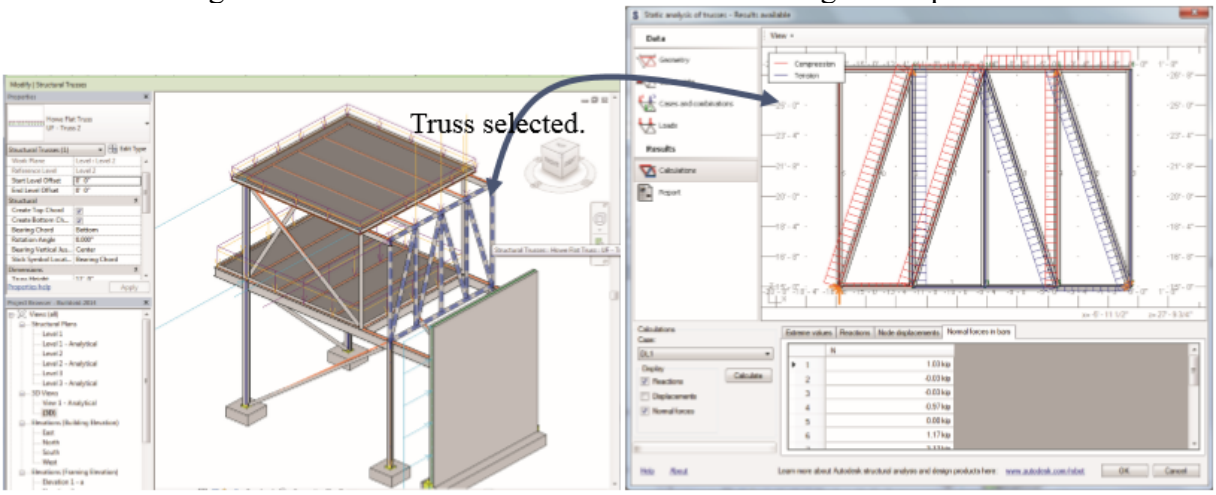

Figura 4 – Entendimento dos *Buildoids* – modelo global e parcial

Fonte: Nawari (2015b)

Nawari *et al.* (2014) aplicaram os conceitos do *Buildoids* e *SAS Framework* com três estudantes de graduação em arquitetura e três de engenharia, da University of Florida, com o intuito de examinar como BIM pode auxiliar na aprendizagem e no entendimento do projeto de estruturas. Como conclusão do estudo, os autores perceberam que BIM oferece uma solução colaborativa e melhoria no aprendizado do projeto de estruturas.

Um experimento realizado entre duas instituições de ensino superior da área da construção civil, a Georgia Institute of Technology e a Pontifícia Universidade Católica do Peru, permitiu reconhecer que o uso de realidade virtual com apoio de modelos BIM de sistemas estruturais, aumentou o entendimento dos estudantes sobre estruturas e otimizou o processo cognitivo que leva ao aprendizado. Os estudantes mostraram-se mais motivados e interessados com o experimento realizado usando a realidade virtual na compreensão de sistemas estruturais,

pois conseguiram identificar com mais clareza os objetos que compõem a estrutura. Todos os participantes eram estudantes de programas de pós-graduação relacionados a arquitetura, engenharia e construção (CALDERON-HERNANDEZ *et al.*, 2019). Apesar das limitações de ambientes imersivos para a análise estrutural, como a realidade virtual, sua adoção é uma oportunidade para a educação e a formação em estruturas (WANG *et al.*, 2018).

No *Department of Civil, Environmental and Architectural Engineering* da Korea University, uma ferramenta de aprendizagem integrada chamada PIECE 3D foi utilizada na disciplina *Building Systems*. A finalidade foi de realizar experimentos controlados para avaliar a eficácia da ferramenta para a aprendizagem, a partir de *tablets* com modelos BIM integrados por meio de realidade virtual. O experimento foi aplicado nessa disciplina de três créditos para estudantes a partir do segundo ano das áreas de arquitetura e engenharia civil. No experimento, os estudantes deveriam prestar atenção nos processos construtivos, especialmente relacionados a vergalhões de aço de pilares, fundações e vigas e, a seguir, deveriam responder um *quiz* incluindo os termos e os processos de trabalho visualizados pelo PIECE 3D. Os autores sugerem que a ferramenta pode ser usada em sala de aula como complemento aos recursos didáticos para ensino-aprendizagem, visto que é uma plataforma baseada em *smartphones*, intuitiva e imersiva (KANG *et al.*, 2018).

Na South Dakota State University foi realizado um estudo para introdução de BIM no currículo de um curso de graduação em gestão da construção, no qual a interação entre arquitetura e estrutura ocorre a partir do ano *Junior*, com auxílio do *software* Revit nas versões *Architecture, Structure* e *Structural Analysis*. O ano *Junior* corresponde ao terceiro ano do curso de graduação, precedido pelos anos *Freshman*, no qual ocorre a introdução aos conceitos e fundamentos BIM, e *Sophomore*, no qual ocorre o uso de BIM para finalidade de estimativas de custos e topografia. Em uma das disciplinas do ano *Junior*, o uso de modelos BIM permitiu demonstrar diferentes componentes arquitetônicos e estruturais do edifício e ajudou os estudantes a visualizar como eles estão conectados para formar um sistema estrutural. Desse modo, eles puderam visualizar internamente elementos em concreto armado e descobriram como uma armadura de reforço é colocada; também puderam cortar uma parede para visualizar os materiais e as estruturas internas. Em outra disciplina, voltada para estruturas, a plataforma BIM permitiu que os estudantes dividissem o sistema estrutural em porções separadas e analisassem os comportamentos dos componentes estruturais individuais [\(Figura 5\)](#page-70-0), realizando a análise estrutural com o *software* Robot (HUANG, 2016).

No Brasil, a tese de doutorado de Barison (2015) propõem um instrumento que indica quais competências BIM devem ser ensinadas na graduação e na pós-graduação do setor da construção civil. Nesse instrumento, há indicações de habilidades relacionadas à análise estrutural. As competências indicam o nível de conhecimento do estudante para a prática de BIM, variando o nível de proficiência em introdutório (Modelador BIM), intermediário (Analista BIM) e avançado (Gerente BIM). A pesquisa mostrou que para adquirir a competência de análise e simulação, uma das habilidades necessárias é utilizar uma ferramenta BIM para conduzir uma análise estrutural, contemplando o nível de proficiência BIM avançado. Como recursos sugeridos para utilização de BIM com finalidade de análise estrutural, estão as ferramentas de autoria de projeto BIM e as ferramentas de análise estrutural (BARISON, 2015).

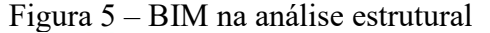

<span id="page-70-0"></span>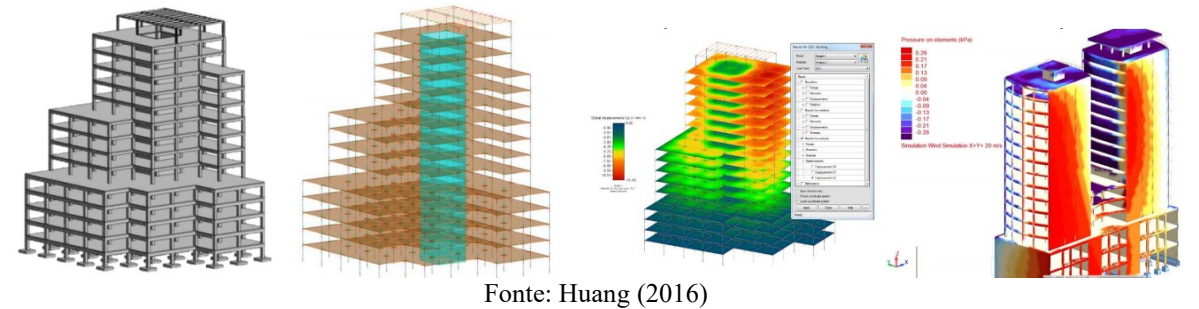

Legenda: (1) Modelo da estrutura física. (2) Modelo Analítico Estrutural Revit. (3) Análise estática pelo *toolkit* do Revit. (4) Simulação de vento pelo Robot Structural.

No desenvolvimento do projeto arquitetônico, normalmente os estudantes recebem orientações genéricas sobre as estruturas. Por meio de questionários com estudantes e professores das Faculdades de Arquitetura da Universidade Estadual de Goiás (UEG), da Universidade Federal de Goiás (UFG) e da Pontifícia Universidade Católica de Goiás, pôde-se entender como a estrutura se relaciona nos projetos de arquitetura que adotam ou não BIM no processo. Essa pesquisa foi realizada com estudantes que estavam em fase de conclusão do curso de graduação. Como resultado, foi constatado que os elementos da estrutura podem ser mais bem estudados quando se adota BIM (CAIXETA, 2013). Porém, observou-se a carência de uma investigação relacionando a interoperabilidade e a integração de conteúdos usando BIM.

Em Minas Gerais, foi desenvolvida uma pesquisa sobre o ensino integrado e simultâneo de arquitetura e estrutura que adota BIM na prática projetual, envolvendo escolas de engenharia civil e arquitetura e urbanismo. Foram submetidos questionários para os

coordenadores de cursos de graduação em arquitetura e urbanismo e engenharia civil de três instituições de ensino superior, a Universidade Federal de Minas Gerais, a Fundação Mineira de Educação e Cultura (FUMEC) e a PUC de Minas Gerais. Observou-se nas respostas que não existem experiências de projeto simultâneo nessas instituições, exceto em disciplinas do curso de arquitetura e urbanismo da PUC que preveem ensino integrado de arquitetura, estruturas e instalações. Porém, destaca-se que não há adoção sistemática de ferramentas BIM como suporte ao projeto. E quando isso ocorre, advém de iniciativas pontuais dos próprios estudantes que adotam ferramentas BIM para representação de projeto (MENEZES *et al.*, 2017).

No âmbito da iniciação científica, na Universidade de Mauá, em São Paulo, foi desenvolvida uma pesquisa sobre o uso de BIM em projetos de estruturas de edificações, no ano de 2019. Nesse projeto, a estudante adotou os *software*s Revit e TQS, este último adaptado à NBR6118/2014, para gerar a concepção e a análise estrutural integrada aos modelos de arquitetura e de instalações (SIMOES; PELLEGRINO NETO, 2019).

Santos, Kapp e Silva (2017) refletiram sobre a representação gráfica de elementos estruturais no ensino de estruturas de cursos de arquitetura e engenharia civil, lembrando que os esquemas de linhas, pontos, retas e triângulos usados no século passado para representar estruturas omitem a materialidade das construções, mas ainda são amplamente empregados no ensino. Os autores evidenciaram em sua pesquisa que a modelagem paramétrica e o BIM, quando usados para a etapa de concepção estrutural, se tornam instrumentos auxiliares para o cálculo e não apenas representação gráfica para a construção. Eles destacaram a importância da visualização dos efeitos do carregamento nas estruturas pelos diagramas tridimensionais, a exemplo dos obtidos no *software* SAP2000, sendo uma boa vantagem para o ensino de arquitetura por fornecer subsídios sobre a interferência das estruturas no espaço. Além disso, mencionaram que BIM permite correlacionar parâmetros e atributos como custos e energia envolvida, contribuindo para decisões projetuais que levem em conta o caráter econômico, além do funcional e do formal (SANTOS; KAPP; SILVA, 2017).

A partir de análise de questionários aplicados a estudantes do quarto ano de graduação em engenharia civil da Universidade de Curtin, na Austrália, foi possível afirmar que a introdução de BIM ajuda a visualizar melhor a estrutura, e a aprendizagem visual é uma forma de ensinar disciplinas de projeto, construção e estruturas. Seria mais eficaz se os estudantes pudessem aprender por meio de práticas experimentais ou de simulação de projetos reais, mas esse arranjo pode não ser possível se a quantidade de estudantes por turma for grande. Como resultado dessa pesquisa, os estudantes mostraram-se engajados com o uso de BIM no ensino e
indicaram que prefeririam ter começado a aprender BIM desde o primeiro ano de graduação (VIMONSATIT; HTUT, 2016).

Integrar projetos de arquitetura e estruturas é essencial para a formação dos arquitetos e urbanistas, e o uso de recursos didático-pedagógicos pode facilitar essa atividade. Um estudo realizado no Brasil, na UFRN, utilizou a observação participante e aplicou entrevistas com professores e questionários com estudantes do quinto período da UFRN e com estudantes do sétimo período da UFPB para identificar processos e ferramentas adotados que promovam essa integração – entre eles o uso de BIM como método de integração interdisciplinar no ensino de ateliê de projeto arquitetônico. Foram estudadas diferentes disciplinas curriculares, que envolvem ensino de desenho, estruturas e projeto de arquitetura. A pesquisa destacou que o uso de BIM no ensino de projeto arquitetônico e de estruturas ocorre na etapa da concepção estrutural nas fases prévias de projeto, sendo o conhecimento de lançamento e prédimensionamento estrutural proveniente das disciplinas de estruturas. A ferramenta BIM adotada nessa pesquisa foi o Revit (MEDEIROS, 2015).

Silva (2021) apresentou experiências de inclusão de simulação estrutural no ensino de estruturas para graduação em arquitetura, durante o período de 2011 a 2019, em cinco disciplinas obrigatórias, uma do terceiro semestre de graduação, uma do quarto, outra do sexto semestre, uma ofertada para o oitavo período e a última oferecida no nono semestre de graduação. Os recursos tecnológicos utilizados variavam, compreendendo desde o *software* FTOOL e cálculos manuais de pré-dimensionamento na primeira fase da pesquisa; uso do Robot e Revit, o Karamba e o Excel em quase todas as unidades ofertadas na segunda fase da pesquisa, sendo o Excel usado para dimensionamento e detalhamento dos elementos; na terceira fase da pesquisa a modelagem paramétrica com Grasshopper, Karamba e Millipede em uma disciplina eletiva; e, por fim, o uso do Karamba em disciplinas de estruturas na fase quatro da pesquisa. O autor percebeu que o uso de "simuladores estruturais aliada a uma noção básica de mecânica, resistência dos materiais e estados limites, dão a condição para todos os estudantes e talvez qualquer projetista de arquitetura para verificar a viabilidade mecânica de sua proposição" arquitetônica (SILVA, 2021, p. 18).

Sabe-se que a realização de ateliês integrados implica em trabalho colaborativo, comunicação entre equipes e envolve interdisciplinaridade, conceitos e fundamentos presentes em um processo BIM. A tecnologia sozinha não proporciona inovação nos processos, é necessário desenvolver as melhores práticas para as equipes, com o objetivo de alcançar a compreensão colaborativa que resulta em inovação nos processos (DOSSICK; OSBURN;

NEFF, 2019). Dessa forma, o uso de BIM nos setores de arquitetura, engenharia e construção demanda maior interação entre as referidas áreas.

Existem diversas experiências didáticas que promovem ateliês integrados de arquitetura e engenharia, como o caso do AE Studio oferecido na Universidade Cal Poly Pomona. Esse ateliê teve como objetivo realizar o projeto de uma ponte de pedestres, construída com madeira em um vão de 70-140 pés. O ateliê desenvolveu-se ao longo de um jogo entre equipes interdisciplinares, formadas entre os sete estudantes de arquitetura e os dez de engenharia civil, participantes selecionados após a realização de uma disciplina trimestral sobre BIM e após uma entrevista [\(Figura 6\)](#page-73-0). O jogo foi estruturado em três etapas: os estudos de casos sobre obras reais, o projeto preliminar e o projeto final. A análise da estrutura foi realizada por um modelo estrutural simplificado com a ferramenta SAP2000. Para a avaliação, foram convidados membros do corpo docente e profissionais externos à instituição, de diferentes áreas. A experiência teve boa avaliação de todos os estudantes, professores e profissionais, por permitir o desenvolvimento de habilidades como comunicação, colaboração, criatividade e trabalho em equipe (GERSHFELD; SHEINE; LEMARR MCGAVIN, 2011).

#### Figura 6 – AE Studio

<span id="page-73-0"></span>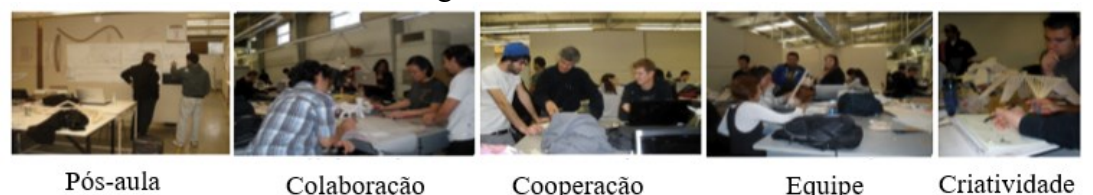

Fonte: Adaptado de Gershfeld, Sheine e Lemarr Mcgavin (2011)

Saber trabalhar de forma multidisciplinar e em equipes colaborativas é um dos requisitos determinados pela Accreditation Board for Engineering and Technology (ABET), uma organização sem fins lucrativos que credencia programas de educação nos Estados Unidos. A Universidade de Wyoming, também nos Estados Unidos, ofertou um ateliê de projeto de arquitetura multidisciplinar, incorporando estudantes de graduação em arquitetura e engenharia para elaboração de um projeto integrado. Dois experimentos foram realizados no ano *Junior* (terceiro ano da graduação) e um no ano *Senior* (último ano). Cada estudante teve uma responsabilidade no projeto, mas as decisões deveriam ser tomadas em grupos. BIM deu suporte ao trabalho colaborativo das equipes, pela construção dos modelos colaborativos de arquitetura e estruturas. A definição da estrutura com o modelo de arquitetura permitiu que os estudantes visualizassem novas regras anteriormente não percebidas na arquitetura e que percebessem a

importância de definir a estrutura junto da arquitetura. Os estudantes do ano *Senior* reportaram que a colaboração melhorou o processo de projeto e a coordenação das tarefas das diferentes disciplinas representadas em BIM (HEDGES; DENZER, 2008).

Na Kenn State University e na University of Florida ocorreram experiências envolvendo o ateliê integrado e a implementação de BIM para estudantes do ano final da graduação em arquitetura. Um curso introdutório foi realizado e, depois, o treinamento da ferramenta Revit Structure, para que os estudantes pudessem adotar BIM nas soluções estruturais de seus projetos. A experiência simulou a imersão integrada ao permitir atualizar os modelos do projeto arquitetônico a partir dos modelos estruturais desenvolvidos, e vice-versa. Os autores destacaram que para adotar BIM no ambiente educacional é essencial desenvolver construções teóricas e pedagógicas, nas quais BIM pode ser integrado no processo de projeto, tornar-se proficiente na produção de modelos arquitetônicos e estruturais e na documentação e ser capaz de integrar o seu fluxo de trabalho com o de outras disciplinas, criando uma cultura que facilite essas práticas (SHARAG-ELDIN; NAWARI, 2010).

Na University of Illinois Urban-Champaign foi realizada uma experiência de aprendizagem com práticas integradas, cujas atividades permitiram que cada estudante participante assumisse o "papel" de engenheiro estrutural e arquiteto dentro do mesmo projeto, o edifício do Culinary Arts College. As ferramentas selecionadas para as práticas de modelagem foram Rhinoceros, Sketchup, Revit e AutoCAD na parte do projeto de arquitetura, e RISA3D, *RAM* Elements e SAP2000 para a análise estrutural. Os estudantes estavam matriculados no segundo ano da pós-graduação em estruturas da escola de arquitetura e possuíam experiência em arquitetura e estruturas, porém, não de práticas integradas. O curso simulou situações reais para o estudante solucionar, nas quais não há resposta única, e o foco era a integração entre diferentes áreas do conhecimento em um ambiente de aprendizagem multidisciplinar. Na parte estrutural, a experiência ampliou o conhecimento dos estudantes sobre cargas em edifícios, como conceber um sistema estrutural para um edifício, integração estrutura-arquitetura e o processo de trabalho do engenheiro estrutural (UIHLEIN, 2013).

Na Universidade de Viena, na Áustria, também foi realizado um ateliê de projeto integrado multidisciplinar com o objetivo de avaliar o uso de BIM em um processo de planejamento integrado. Foram criadas três categorias para identificar os problemas e benefícios de BIM nesse processo integrado: (1) pessoas, suas competências e seus conhecimentos sobre o problema; (2) processos (organização, prazos, contratos) e (3) tecnologias (*software*). Os estudantes simularam um processo multidisciplinar integrado para

construção de um edifício da própria universidade. Foram identificados problemas de interoperabilidade com combinação de diferentes ferramentas escolhidas pelas equipes participantes, além de dificuldades no processo colaborativo entre as equipes de projeto, indicando que precisam melhorar a organização do processo de comunicação e a coordenação. A troca de informações entre os modelos de arquitetura e estrutura ocorreu desde a primeira fase do processo de projeto, e o modelo repassado para análise estrutural (para os devidos cálculos) foi o originado do modelo arquitetônico, elaborado pelo especialista de arquitetura de cada equipe. Toda vez que o modelo estrutural retornava para a arquitetura, havia comunicação verbal ou textual entre os especialistas envolvidos (KOVACIC *et al.*, 2013).

Dessa forma, percebe-se que existem diferentes experiências envolvendo o uso de novos recursos didático-tecnológicos ou "tecnologias educacionais" no ensino e na aprendizagem de estruturas em diferentes experiências brasileiras e internacionais. Esses novos recursos referem-se, em sua grande parte, às inovações tecnológicas usadas em sala de aula, como o BIM, por ora apoiado pela modelagem paramétrica e pela realidade virtual, por equipamentos diversos (computadores, tablets, *smartphones)* e pela adoção de processos multidisciplinares para integrar estruturas e arquitetura, bem como outras áreas do conhecimento na educação de futuros arquitetos.

Este capítulo apresentou experiências de ensino-aprendizagem de estruturas para arquitetura usando BIM. Percebe-se carência de estudos que integrem processo de projeto de estruturas em BIM para estudantes de arquitetura, a partir de disciplinas de estruturas; a maioria dos estudos são realizados em ateliês de projeto arquitetônico e com suporte de ferramentas de autoria BIM voltadas para a arquitetura, como o Revit. Além disso, não estão claras as potencialidades BIM voltadas à concepção e à análise estrutural para estudantes da graduação em arquitetura, adotadas a partir de processos de ensino-aprendizagem de projetos estruturais, tampouco sabe-se quais são os desafios e as limitações da inserção desse tipo de estratégia para estudantes da graduação em arquitetura.

## **3 MÉTODO DA PESQUISA**

Esta é uma pesquisa de natureza aplicada, objetivo exploratório e abordagem qualitativa do problema. Como estratégia de pesquisa, foi adotado o estudo de caso aplicado em educação conforme proposto pela pesquisadora Sharan Merriam (MERRIAM, 1998; YAZAN, 2016). Assim, busca-se reconhecer a relação entre os fenômenos estudados por meio de experiências didáticas propostas em uma disciplina optativa, investigando não somente os resultados ou produtos gerados, mas também o processo de ensino-aprendizagem dos estudantes. Foram obtidas diversas informações oriundas de diferentes instrumentos usados na coleta de dados, como entrevistas, projetos em BIM e vídeos das avaliações. A análise e o tratamento de dados foram realizados de forma quali-quantitativa por meio da Análise de conteúdo segundo Bardin (BARDIN, 2021; BOGDAN; BIKLEN, 1991). O [Quadro 4](#page-76-0) mostra uma síntese da caracterização desta pesquisa.

<span id="page-76-0"></span>

| Ouadio 4 – Caracterização da pesquisa           |                                                         |  |  |
|-------------------------------------------------|---------------------------------------------------------|--|--|
| Caracterização da pesquisa<br><b>Parâmetros</b> |                                                         |  |  |
| Objetivo                                        | Exploratória                                            |  |  |
| Natureza                                        | Aplicada                                                |  |  |
| Abordagem                                       | Qualitativa                                             |  |  |
| Estratégia                                      | Estudo de caso em educação (MERRIAM, 1998; YAZAN, 2016) |  |  |
| Técnicas de coleta de dados                     | Entrevistas e documentos                                |  |  |
| Análise de dados                                | Análise de conteúdo                                     |  |  |
| Natureza dos dados                              | Quali-quantitativa                                      |  |  |

Quadro 4 – Caracterização da pesquisa

Fonte: elaborada pela autora

#### 3.1 PROCEDIMENTOS DA PESQUISA

Esta pesquisa baseia-se na seguinte pergunta: "Quais são os desafios e as potencialidades do ensino-aprendizagem de concepção e análise estrutural para estudantes de graduação em arquitetura usando modelagem e simulação em BIM?". Os procedimentos foram delineados para atingir o objetivo geral e os objetivos específicos da pesquisa. O objetivo geral é "investigar o processo de ensino-aprendizagem de concepção e análise estrutural usando modelagem e simulação em BIM para estudantes de graduação em arquitetura".

Para atender ao proposto no objetivo específico 1 (identificar as dificuldades de estudantes de arquitetura para o aprendizado de estruturas), foi realizada a revisão de literatura de forma exploratória e sistemática para maior compreensão do problema exposto, na qual o principal tema estudado foi o ensino-aprendizagem de estruturas para arquitetura.

Também foi realizada uma primeira aproximação em campo, caracterizada como uma pesquisa exploratória-preliminar, para entender as dificuldades no ensino e na aprendizagem de estruturas para estudantes de arquitetura em uma disciplina obrigatória chamada Projeto Arquitetônico VI do curso de graduação em arquitetura e urbanismo da UFSC. Nessa pesquisa preliminar foram usados diferentes instrumentos de pesquisa, como questionários, entrevistas e observação participante, para investigar as dificuldades dos estudantes que estavam no final da graduação na solução técnica dos projetos de arquitetura. A análise de dados dessa fase foi realizada por meio do entendimento de crenças e atitudes, motivação, influências de familiares e sociedade, o método de ensino das disciplinas de estruturas, o papel do professor na formação acadêmica e o currículo dos cursos (MATTANA *et al.*, 2021b).

Para atingir o objetivo 2 (adotar e testar a modelagem e a simulação em BIM para a concepção e a análise estrutural para estudantes de arquitetura), foram realizadas três experiências didáticas em uma disciplina optativa chamada Ateliê Livre, envolvendo o processo de ensino-aprendizagem de concepção e análise estrutural para estudantes de arquitetura por meio de processos e tecnologias BIM, para desenvolvimento de etapas do projeto estrutural.

A partir do objetivo 2 e visando a atender o objetivo 3 (identificar os desafios e as limitações no uso de modelagem e simulação em BIM para a concepção e a análise estrutural na graduação em arquitetura), o objetivo 4 (conhecer as atitudes dos estudantes de arquitetura em relação à modelagem e à simulação em BIM para concepção e análise estrutural;) e o objetivo 5 (identificar potencialidades do uso de modelagem e simulação em BIM para o processo de aprendizagem de concepção e análise estrutural na arquitetura), durante e após a disciplina Ateliê Livre, foram coletados dados brutos a partir dos instrumentos da pesquisa, os quais foram analisados sistematicamente seguindo o método e as técnicas de Análise de Conteúdo (BARDIN, 2021), com suporte do *software* ATLAS.ti, que é um *software* de análise de dados qualitativos assistido por computador.

Por fim, visando a atingir o objetivo 6 (analisar e interpretar as relações existentes entre os desafios, as atitudes e as potencialidades do uso de BIM para ensino-aprendizagem de concepção e análise estrutural, e gerar recomendações para o ensino e para a aprendizagem), foram realizadas interpretações a partir de dados analisados no *software* ATLAS.ti, e assim foi possível conhecer novos fenômenos e a relação entre os temas estudados e propor recomendações para o ensino e para a aprendizagem. O [Quadro 5](#page-78-0) apresenta uma síntese das fases de investigação, bem como das técnicas e dos instrumentos de cada fase, sendo que a primeira se caracterizou como uma pesquisa exploratória-preliminar visando a atingir o

objetivo específico 1 e a segunda foi uma pesquisa exploratória buscando atender os demais objetivos específicos da tese.

<span id="page-78-0"></span>

| <b>OBJETIVO GERAL</b> : Investigar o processo de ensino-aprendizagem de concepção e análise estrutural usando<br>modelagem e simulação em BIM para estudantes de graduação em arquitetura. |                                                                                                    |                                                                                                    |                                                                                                    |  |  |
|----------------------------------------------------------------------------------------------------|----------------------------------------------------------------------------------------------------|----------------------------------------------------------------------------------------------------|----------------------------------------------------------------------------------------------------|--|--|
| Fase                                                                                                    | Problema pesquisa                                                                                                    | Objetivos específicos                                                                                                    | Procedimentos, técnicas e<br>instrumentos                                                                                                    |  |  |
| Exploratória-<br>preliminar                                                                                                    | Por que os estudantes<br>do curso de<br>arquitetura têm<br>dificuldades na<br>definição do sistema<br>estrutural dos<br>projetos<br>arquitetônicos?                                                                 | Identificar as dificuldades de                                                                                                    | Revisão de literatura sobre ensino de<br>estruturas para arquitetura.                                                                                                    |  |  |
|                                                                                                    |                                                                                                    | estudantes de arquitetura para o<br>aprendizado de estruturas.                                                                                                    | Realização de entrevistas, questionários e<br>observação participante com estudantes<br>de Ateliê de Projeto Arquitetônico na<br>UFSC e análise qualitativa de dados.                                                                                                    |  |  |
|                                                                                                    |                                                                                                    | Adotar e testar a modelagem e a<br>simulação em BIM para a<br>concepção e a análise estrutural<br>para estudantes de arquitetura.                                                                                                    | Realização de uma disciplina optativa<br>com uso de BIM para concepção e<br>análise estrutural.                                                                                                    |  |  |
| Exploratória                                                                                                    | Quais são os desafios<br>e as potencialidades<br>do ensino-<br>aprendizagem de<br>concepção e análise<br>estrutural para<br>estudantes de<br>graduação em<br>arquitetura usando<br>modelagem e<br>simulação em BIM? | Identificar os desafios e as<br>limitações no uso de<br>modelagem e simulação em<br>BIM para a concepção e a<br>análise estrutural na graduação<br>em arquitetura.<br>Conhecer as atitudes dos<br>estudantes de arquitetura em<br>relação à modelagem e à<br>simulação em BIM para<br>concepção e análise estrutural.<br>Identificar potencialidades do<br>uso de modelagem e simulação<br>em BIM para o processo de<br>aprendizagem de concepção e<br>análise estrutural na arquitetura | Coleta de dados a partir dos instrumentos<br>de pesquisa (entrevistas, modelos BIM<br>estruturais e gravações de avaliações.)<br>durante a disciplina optativa e após a<br>finalização desta.<br>Análise de dados no software ATLAS.ti,<br>realizada de forma quali-quantitativa por<br>meio da Análise de Conteúdo. |  |  |
|                                                                                                    |                                                                                                    | Analisar e interpretar as<br>relações existentes entre os<br>desafios, as atitudes e as<br>potencialidades do uso de BIM<br>para ensino-aprendizagem de<br>concepção e análise estrutural, e<br>gerar recomendações para o<br>ensino e para a aprendizagem                                                                                                    | Identificação das relações entre os temas<br>estudados com o suporte do ATLAS.ti e<br>geração de recomendações e sugestões<br>para pesquisas futuras no tema ensino-<br>aprendizagem de concepção e análise<br>estrutural para estudantes de arquitetura.                                                            |  |  |

Quadro 5 – Fases da pesquisa

Fonte: Elaborado pela autora

A [Figura 7](#page-79-0) apresenta um fluxograma do método da pesquisa, contendo uma síntese das principais fases desenvolvidas durante este trabalho e destacando os principais *software*s adotados pela pesquisadora em cada uma das fases.

<span id="page-79-0"></span>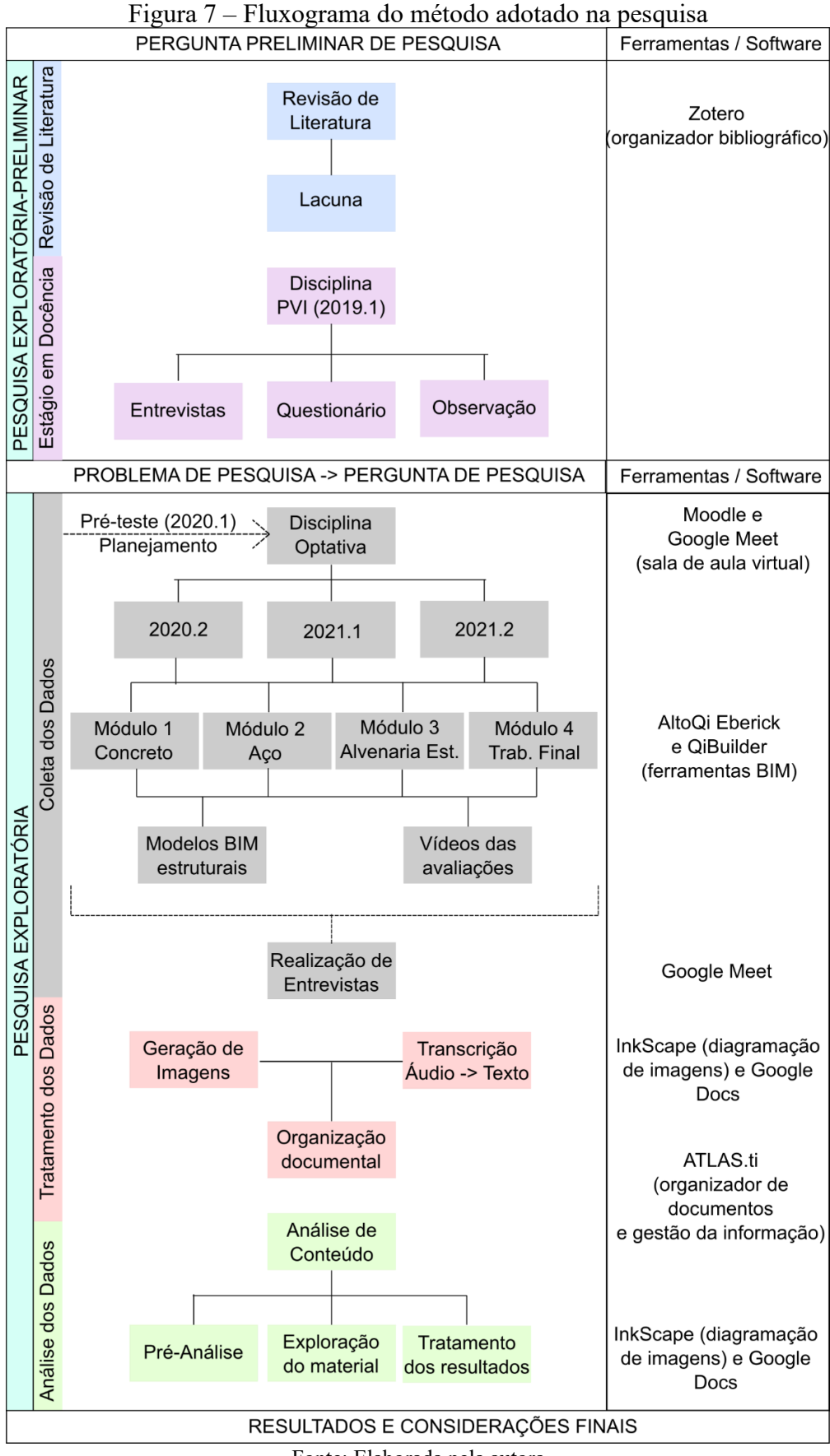

Fonte: Elaborada pela autora

#### 3.2 COLETA E REGISTRO DE DADOS

A coleta e o registro de dados foram realizados em dois momentos distintos, um para a fase exploratória-preliminar e outro para a pesquisa exploratória, que serão brevemente explicados na sequência. O Capítulo 4 – Descrição das experiências didáticas, apresenta mais informações sobre as experiências didáticas da tese.

#### **3.2.1 Fase exploratória-preliminar: disciplina obrigatória Projeto Arquitetônico VI**

A coleta de dados da fase exploratória-preliminar foi realizada na disciplina obrigatória Projeto Arquitetônico VI, no semestre 2019/1. Essa fase baseou-se na observação participante, na realização de entrevistas e na aplicação do mapa de empatia pela abordagem do *design thinking*. A observação participante em campo foi usada como elemento da investigação científica para identificação e registro das atitudes comportamentais observadas nos estudantes e no professor. As entrevistas auxiliaram no diagnóstico e na identificação de sentimentos, opiniões, condutas e averiguação dos fatos (MARCONI; LAKATOS, 2003). O registro das entrevistas foi realizado por meio do aplicativo Gravador de voz fácil em um dispositivo móvel (DIGIPOM, 2019). O mapa de empatia é uma ferramenta do *design thinking* que foi adotada para desenvolver empatia com os estudantes a fim de compreender a realidade do ateliê de projeto de arquitetura e as dificuldades atreladas à concepção estrutural nesses espaços. Todas as técnicas apresentadas nessa fase da pesquisa preveem a aproximação da pesquisadora ao contexto de investigação e à realidade dos sujeitos investigados. Com essas informações coletadas, os dados foram organizados e analisados qualitativamente. Na sequência, segue uma descrição dos procedimentos de cada técnica adotada nessa fase da pesquisa.

#### *3.2.1.1.Observação participante*

Cada estudante tinha um período de assessoramento com o professor e com a autora deste trabalho, no qual eram discutidas as demandas, necessidades e dúvidas existentes em relação ao projeto arquitetônico em desenvolvimento. A função do assessoramento foi de orientação e direcionamento para que o estudante descobrisse e investigasse o problema. Por meio de um diário de classe, foram descritas as observações sobre os aspectos abordados por cada estudante, relativos às soluções técnicas dos projetos de arquitetura, bem como questões comportamentais. A observação participante foi realizada com o intuito de conhecer o contexto e a dinâmica dos ateliês de projeto, as relações entre professor e estudantes, bem como as atitudes e os comportamentos frente às demandas técnicas e estruturais no ateliê de projeto de arquitetura (MATTANA *et al.*, 2021b).

## *3.2.1.2.Entrevistas*

Foram realizadas entrevistas individuais com os estudantes do grupo. As entrevistas ocorreram nos dias 26/6/2019, 3/7/2019 e 11/7/2019, por meio de perguntas previamente formuladas. O objetivo das entrevistas foi compreender as necessidades, expectativas e demandas dos estudantes sobre as definições de sistemas estruturais em ateliê de projeto em arquitetura. Para isso, os estudantes responderam três blocos de perguntas, que compreendiam: (1) os aspectos gerais e necessidades da técnica nos ateliês de projeto, (2) as expectativas em relação às disciplinas técnicas e ao processo de ensino-aprendizagem e (3) as demandas existentes envolvendo recursos, atividades e aprendizados [\(Quadro 6\)](#page-81-0).

<span id="page-81-0"></span>

| Perguntas                                                                                     |  |  |
|-----------------------------------------------------------------------------------------------|--|--|
| Quais foram suas principais dúvidas técnicas (estruturas/construção) neste projeto?           |  |  |
| Quais as suas necessidades técnicas no projeto hoje?                                          |  |  |
| O que você fez ou tem feito para sanar essas necessidades técnicas?                           |  |  |
| Por que surgem dúvidas técnicas no ateliê de projeto?                                         |  |  |
| Como seria uma disciplina de estruturas ideal para estudantes de arquitetura? Quais as        |  |  |
| características de uma disciplina de estruturas ideal?                                        |  |  |
| Como melhorar seu entendimento de estruturas e construção em sala de aula?                    |  |  |
| Como seria o ateliê de projeto arquitetônico ideal? Quais as características de um ateliê de  |  |  |
| projeto arquitetônico ideal?                                                                  |  |  |
| Como as dificuldades técnicas existentes hoje poderiam ser sanadas?                           |  |  |
| Como seria organizado o ensino/currículo para garantir que diminuíssem as dificuldades        |  |  |
| técnicas nos projetos de arquitetura?                                                         |  |  |
| Como foi a sua trajetória ao longo do curso de arquitetura? O que aprendeu sobre estruturas?  |  |  |
| Que tipo de conteúdo você necessita aprender para eliminar as dificuldades no                 |  |  |
| desenvolvimento técnico dos projetos de arquitetura nos ateliês de projeto arquitetônico?     |  |  |
| Você já recebeu aulas desse conteúdo anteriormente no curso? Alguém já te deu dicas sobre     |  |  |
| isso? Você poderia relacionar conteúdos que faltaram no ensino para dar suporte ao ateliê?    |  |  |
| Como você imagina o ensino desses conteúdos para sanar as dificuldades existentes?            |  |  |
| Como você gostaria de aprender sistemas estruturais/construtivos para uso posterior no ateliê |  |  |
| de projeto arquitetônico?                                                                     |  |  |
| Em sua opinião, as inovações tecnológicas poderiam contribuir para sanar as dificuldades      |  |  |
| existentes? Como?                                                                             |  |  |
|                                                                                               |  |  |

Quadro 6 – Blocos de perguntas realizadas nas entrevistas

Fonte: Mattana *et al.* (2021b)

#### *3.2.1.3.Mapa de empatia*

Os estudantes e o professor foram convidados a responder o mapa de empatia conforme modelo disponibilizado pela D.School (CAVALCANTI, 2015, p. 253). Um mapa de empatia é uma ferramenta para ajudar a sintetizar observações e extrair ideias inesperadas pelas crenças, experiências, percepções, atitudes e emoções do público-alvo em relação a determinado problema. O objetivo desse instrumento de pesquisa foi identificar as características do público-alvo envolvido no ateliê de projeto e mapear o que eles pensam, dizem, fazem e sentem a respeito das demandas e necessidades técnicas encontradas no ateliê de Projeto Arquitetônico VI. O mapa de empatia foi aplicado nos dias 26/6/2019 e 3/7/2019.

## **3.2.2 Fase exploratória: disciplina optativa Ateliê Livre**

A partir dos resultados encontrados na fase exploratória-preliminar, uma nova disciplina foi planejada visando a ofertar o ensino de estruturas usando inovações tecnológicas, no formato de uma disciplina optativa. Diferentes técnicas e instrumentos foram utilizados para os procedimentos da fase exploratória da pesquisa, como a realização de entrevistas com a amostra pesquisada, a transcrição em texto das avaliações dos estudantes que foram entregues em formato de vídeo e a geração de amostras e documentação de imagens das atividades realizadas pelos estudantes (modelos estruturais em BIM). A seguir, encontram-se os procedimentos utilizados para coletar e registrar os dados na fase exploratória, conforme os diferentes instrumentos e técnicas adotados.

#### *3.2.2.1.Entrevistas*

Foram realizadas entrevistas com os estudantes que vivenciaram a experiência didática Ateliê Livre, possibilitando que eles manifestassem suas percepções da disciplina em etapa posterior ao seu encerramento. Participaram da disciplina um total de 68 estudantes; destes, 18 compõem a amostra da pesquisa, pois aceitaram realizar a entrevista de forma voluntária – conforme aprovado no Comitê de Ética em Pesquisa, e compõem o *corpus* da análise.

Todas as entrevistas foram realizadas na ferramenta Google Meet durante os meses de março e abril de 2022 e foram gravadas com a ferrament[a Movavi Screen Recorder,](https://www.google.com/aclk?sa=l&ai=DChcSEwjlte7IgJf4AhVF5FwKHaMdA30YABACGgJjZQ&ae=2&sig=AOD64_2BWWSkDy-DwAIOQbN66pr02KcKWA&ved=2ahUKEwi3i-jIgJf4AhVhJrkGHYTHCxcQqyQoAXoECAIQBg&adurl=) do *software* multimídia Movavi 2020*.* As gravações foram transcritas integralmente para a análise dos dados, com o suporte da ferramenta Voice Typing, do Google Docs. Após a transcrição, a pesquisadora revisou conjuntamente o texto e o áudio da entrevista, realizando pequenos ajustes

necessários no documento de texto. Para que fosse possível realizar a transcrição automática por meio do Google Docs, optou-se pela instalação de um aplicativo chamado *VB – áudio virtual cable*, que funcionou como um dispositivo de entrada e saída do som no computador da pesquisadora. Trata-se de uma entrevista estruturada, pois as perguntas foram previamente planejadas (MARCONI; LAKATOS, 2003) e a entrevista integral encontra-se no [APÊNDICE](#page-197-0)  B – [Entrevistas.](#page-197-0) Para orientar as transcrições, alguns códigos foram estabelecidos baseados na pesquisa de Mendes (2013) e encontram-se no [Quadro 7.](#page-83-0)

<span id="page-83-0"></span>

| Códigos      | Descrição                                                          |
|--------------|--------------------------------------------------------------------|
| [minúsculas] | Comentários da pesquisadora                                        |
| $\cdots$     | Fala foi interrompida ou suprimida em determinado (ou algum) ponto |
| $\cdots$     | Pausa/silêncio                                                     |
|              | Fala irreconhecível                                                |
|              | .                                                                  |

Quadro 7 – Códigos usados na transcrição

Fonte: elaborado pela autora

#### *3.2.2.2.Avaliações gravadas em vídeos*

Em cada entrega de avaliação, os estudantes deveriam postar um arquivo de vídeo explicando o trabalho conforme o roteiro padrão disponibilizado pela professora [\(APÊNDICE](#page-198-0)  C – [Roteiros das Atividades\)](#page-198-0), bem como os arquivos nativos dos projetos realizados nas ferramentas utilizadas em cada módulo e os arquivos em formato interoperável de todos os projetos (arquivo .IFC). O vídeo deveria apresentar todo o trabalho do estudante, destacando seu processo de concepção e análise estrutural. No final do vídeo, os estudantes foram incentivados a reportar suas percepções na realização de cada atividade, destacando pontos positivos, dificuldades, contribuições para o aprendizado e outros.

Os estudantes entregaram as avaliações da disciplina por meio do Google Drive ou pela ferramenta Tarefas do Modular Object-Oriented Dynamic Learning Environment (MOODLE), nas datas das entregas de cada módulo da disciplina optativa, conforme o plano de ensino. Cada estudante entregou um total de quatro trabalhos para avaliação, sendo o primeiro referente ao módulo em concreto armado moldado *in loco*, outro para o módulo aço, o outro refere-se ao módulo em alvenaria estrutural e, por fim, o trabalho final da disciplina, que se trata de uma concepção e análise estrutural cujo sistema estrutural era de livre escolha do estudante, bem como o projeto arquitetônico referencial.

Para essa pesquisa, foram analisados os vídeos dos 18 estudantes que compõem a amostra pesquisada, totalizando 72 vídeos. Cada estudante escolheu a ferramenta para gravação do seu vídeo. Assim, todos foram transcritos integralmente para a análise dos dados, com o suporte da ferramenta Voice Typing do Google Docs. Seguindo o mesmo procedimento realizado na transcrição das entrevistas, após finalizada a transcrição automática, foi feita uma revisão conjunta do vídeo e do texto transcrito para identificação de ajustes necessários.

#### *3.2.2.3.Documentação das avaliações (modelos estruturais em BIM)*

Os modelos estruturais em BIM (contendo as etapas de concepção e análise estrutural) foram analisados pela pesquisadora pelos arquivos nativos ou pelo uso dos arquivos no formato IFC, quando o arquivo nativo não abriu ou estava com erro. Todos os trabalhos foram explorados pela pesquisadora diretamente no *software* BIM, por meio do qual foi possível registrar imagens para a elaboração de figuras síntese dos modelos desenvolvidos por cada estudante. Essas figuras encontram-se no [APÊNDICE D](#page-202-0) – Modelos BIM. A figura síntese foi elaborada com imagens da estrutura tridimensional, dos diagramas de momento fletor, de deslocamentos, da imagem das armaduras tridimensionais, quando cabível, e de informações básicas referente aos projetos.

# 3.3 ANÁLISE E INTERPRETAÇÃO DOS DADOS

#### **3.3.1 Fase exploratória-preliminar: disciplina obrigatória: Projeto Arquitetônico VI**

Os dados brutos obtidos das entrevistas, do mapa de empatia e da observação participante foram organizados e tratados qualitativamente pela pesquisadora. As entrevistas gravadas por meio de gravador de voz foram transcritas para um documento no Word, com conteúdo separado por participante e seguindo a estruturação proposta nas perguntas de pesquisa. Os resultados do mapa de empatia foram organizados por temas, sendo divididos da seguinte forma: o que os estudantes dizem, fazem, sentem e pensam. As anotações da pesquisadora foram utilizadas como suporte à interpretação dos dados. Assim, os dados foram interpretados quanto aos temas elencados na entrevista, relacionando a ocorrência nos diferentes documentos estudados. Dessa forma, chegou-se às principais dificuldades que podem comprometer ou influenciar a concepção estrutural dos projetos de arquitetura, na visão de estudantes de um ateliê de projeto de arquitetura. Esse resultado foi corroborado com as problemáticas encontradas na literatura e auxiliou na compreensão do problema pela

pesquisadora e na proposição de uma estratégia a partir da inserção de inovações tecnológicas no processo de ensino-aprendizagem de estruturas, nesse caso o BIM, a ser testado na fase exploratória.

#### **3.3.2 Fase exploratória: disciplina optativa Ateliê Livre**

As informações coletadas na fase exploratória na disciplina optativa Ateliê Livre foram tratadas conforme a Análise de Conteúdo proposta por Laurence Bardin, sendo utilizada a técnica de análise temática, também chamada de análise categorial. A análise de conteúdo objetiva transformar os dados brutos em categorias que facilitam a compreensão das comunicações e a inferência dos resultados observados, elencando temas abordados nas comunicações para estudo dos sujeitos em relação ao objeto de estudo (BARDIN, 2021).

A análise de conteúdo contempla técnicas para analisar as comunicações, ou seja, ocorre por meio de procedimentos sistemáticos e objetivos de descrição de mensagens que contenham conteúdo e expressões, visando a inferir sobre alguma realidade que difere da mensagem (BARDIN, 2021). Sampaio e Lycarião (2021, p. 17) complementam que a análise de conteúdo é uma técnica de pesquisa científica que objetiva criar inferências válidas para "descrever, quantificar ou interpretar certo fenômeno em termos de seus significados, intenções, consequências ou contextos", destacando a importância da validação dos procedimentos durante a aplicação das técnicas. As mensagens contêm conteúdos e expressões que são analisadas e interpretadas; ocorreram de formas verbais e textuais, oriundas das entrevistas e vídeos, ou visuais, no caso das imagens dos modelos BIM.

Oliveira e outras autoras (2003) destacam que a análise de conteúdo é interpretativa e busca explicar conteúdos de mensagens e seus significados nos contextos estudados. Para Franco (2005, p. 13), essas mensagens precisam ter o sujeito ativo na produção desse conhecimento e podem ser textuais ou não, podendo ocorrer de forma gestual, silenciosa, figurativa, documental ou diretamente provocada. Para esses autores, não basta descrever o conteúdo das mensagens, é necessário indagar as causas ou os efeitos da mensagem.

Bardin (2021) divide a análise de conteúdo em etapas principais que são: a pré-análise, a exploração do material e o tratamento dos resultados [\(Figura 8\)](#page-86-0), outros autores subdividem os procedimentos de análise de conteúdo em outras etapas, como proposto por Sampaio e Lycarião (2021), cujas etapas são: a conceituação, o desenho e a análise, delineadas com base em pesquisas de outros autores, mas que são similares aos procedimentos usados nesta tese.

<span id="page-86-0"></span>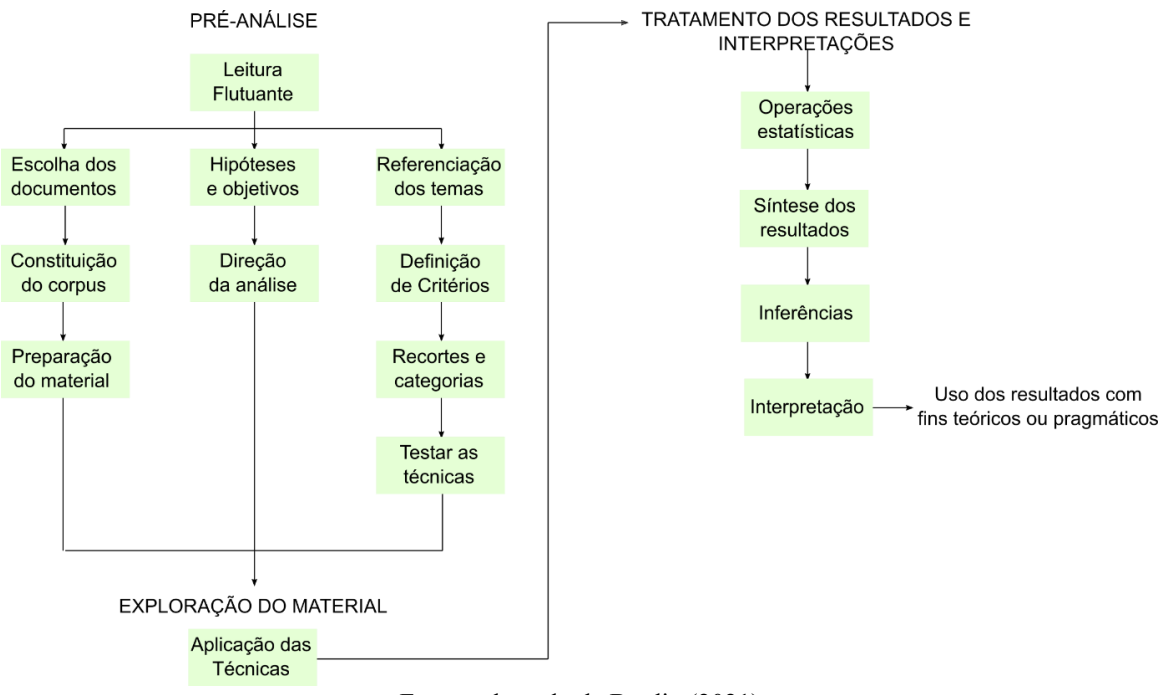

Figura 8 – Procedimentos da análise de conteúdo com base em Bardin (2021)

Fonte: adaptado de Bardin (2021)

Na sequência, serão explicadas em detalhes as principais etapas que foram realizadas na Análise de Conteúdo da pesquisa com o suporte do ATLAS.ti.

## *3.3.2.1.Pré-análise*

Na etapa de pré-análise, os materiais foram selecionados para formar o conjunto de dados brutos, que posteriormente foram organizados sistematicamente. Essa etapa é formada por cinco fases: a) Leitura flutuante; b) Escolha dos documentos; c) Formação das hipóteses e dos objetivos; d) Preparação do material; e, por fim, e) Referenciação dos temas e elaboração de critérios. Cada etapa será detalhada a seguir.

#### a) Leitura flutuante

A primeira etapa da pré-análise foi a leitura flutuante, em que uma primeira leitura superficial do material bruto foi realizada para possibilitar a seleção dos documentos para análise e para entender as possibilidades de temas iniciais.

b) Escolha dos documentos

A segunda etapa da pré-análise consistiu na seleção dos documentos para análise, conforme o objetivo da pesquisa. Dessa forma, optou-se pela análise de dois instrumentos de pesquisa oriundos da disciplina (vídeos das avaliações e modelos estruturais em BIM) e um instrumento originado após a realização da disciplina (entrevistas). Esse conjunto de documentos formam o *corpus* da pesquisa, que é "o conjunto dos documentos tidos em conta para serem submetidos aos procedimentos analíticos" (BARDIN, 2021, p. 122).

Bardin (2021) apresenta algumas regras que devem ser asseguradas para a etapa de constituição do *corpus* da pesquisa, que são: a regra da exaustividade; a regra da representatividade; a regra da homogeneidade; e a regra da pertinência. Em relação à regra da exaustividade, nenhum documento dos instrumentos de pesquisa selecionados foi deixado de fora da organização do *corpus*, e todos possuem registros que contemplam diferentes fontes de dados, podendo-se considerar esse *corpus* da pesquisa consistente. Quanto à regra da representatividade, esta pesquisa contemplou uma amostra variada e formada aleatoriamente com estudantes de diferentes períodos da graduação, que cursaram a disciplina em diferentes semestres letivos e na modalidade optativa, assim, entende-se como uma amostra representativa para a pesquisa. Quanto à regra da homogeneidade, todos os documentos foram idênticos para todos os participantes em todos os semestres de realização da disciplina. E em relação à regra da pertinência, entende-se como pertinentes todos os instrumentos adotados para responder a pergunta de pesquisa e atingir o objetivo proposto nesta tese, pois possuem informações apropriadas que ajudam a esclarecer o tema que está sendo abordado.

Todos os vídeos dos trabalhos dos estudantes foram assistidos em um primeiro momento para avaliação de nota durante os semestres letivos. Posteriormente, esses vídeos foram transcritos para o formato de texto. As entrevistas gravadas com cada estudante passaram pelo mesmo processo. Desse modo, para a análise foram utilizados somente textos, mas as gravações foram conservadas para consulta.

Os modelos BIM também foram analisados no decorrer de cada semestre letivo e foram geradas imagens para análise, as quais foram organizadas em formato de figuras síntese dos projetos concebidos pelos estudantes, disponíveis no [APÊNDICE D](#page-202-0) – Modelos BIM. Para a análise de dados da pesquisa, as imagens foram reorganizadas em maio de 2022.

Outros registros e anotações foram feitos pela pesquisadora, mas não serão objeto de análise, como os *e-mails* recebidos contendo dúvidas dos estudantes, a gravação de todas as aulas com registro de dúvidas nas atividades síncronas, os questionamentos e as dúvidas enviados pela pesquisadora ao suporte da empresa desenvolvedora do *software*, bem como os questionários aplicados antes e após a disciplina. Este último foi descartado da análise pela baixa aderência das respostas da amostra pesquisada, uma vez que não era obrigatório para os estudantes em decorrência dos procedimentos éticos acordados nesta instituição.

Assim, o *corpus* desta pesquisa foi formado a partir das entrevistas transcritas para textos, dos vídeos avaliativos produzidos pelos estudantes transcritos para textos e da síntese das imagens dos modelos estruturais em BIM elaborados pelos estudantes em cada módulo da disciplina. O [Quadro 8](#page-88-0) apresenta uma síntese dos instrumentos que formam o *corpus* da pesquisa e suas principais características e o [Quadro 9](#page-88-1) apresenta a justificativa para a não inclusão de outros documentos no *corpus* pesquisado.

Quadro 8 – Instrumentos que compõem o *corpus* da pesquisa

<span id="page-88-0"></span>

| Instrumentos       | Tipo de comunicação | Registro dos dados | Organização dos dados |  |
|--------------------|---------------------|--------------------|-----------------------|--|
| Entrevistas        | Verbal - Oral       | Gravacão           | Transcricão           |  |
| Vídeos avaliativos | Verbal - Oral       | Gravacão           | Transcricão           |  |
| Modelos BIM        | Não-verbal - Visual | Arquivos de imagem | Tabulacão             |  |
|                    |                     |                    |                       |  |

Fonte: elaborado pela autora

<span id="page-88-1"></span>

| <b>Instrumentos</b>        | Tipo de comunicação | Justificativa para não compor o corpus             |
|----------------------------|---------------------|----------------------------------------------------|
| Questionários              | Verbal - Escrito    | Foram aplicados questionários antes e após a       |
|                            |                     | disciplina, mas poucos estudantes responderam. Os  |
|                            |                     | respondentes do primeiro questionário não          |
|                            |                     | equivalem aos respondentes do último.              |
| <i>E-mails</i> com dúvidas | Verbal - Escrito    | Os e-mails recebidos com dúvidas não atendem às    |
| dos estudantes             |                     | regras da representatividade e da homogeneidade.   |
| Envios de dúvidas ao       | Verbal - Escrito    | As dúvidas enviadas ao suporte não atendem às      |
| suporte                    |                     | regras da representatividade e da homogeneidade.   |
| Gravação das aulas         | Verbal - Oral       | A gravação das aulas foi utilizada pela            |
|                            |                     | pesquisadora para relembrar detalhes dos encontros |
|                            |                     | remotos, mas não foi objeto do corpus por não ser  |
|                            |                     | considerado representativo da amostra pesquisada.  |

Quadro 9 – Justificativa dos instrumentos que não compõem o *corpus* da pesquisa

Fonte: elaborado pela autora

c) Formação das hipóteses e dos objetivos

O objetivo da pesquisa, para Bardin (2021, p. 124), é "a finalidade geral a que nos propomos"; nesta tese, busca-se investigar o processo de ensino-aprendizagem de concepção e análise estrutural usando modelagem e simulação em BIM para estudantes de graduação em arquitetura. A mesma autora complementa que uma hipótese é "uma afirmação provisória que nos propomos a verificar (confirmar ou infirmar), recorrendo aos procedimentos de análise. Trata-se de uma suposição cuja origem é a intuição e que permanece em suspenso enquanto não for submetida à prova de dados seguros". Supõe-se que o uso de modelagem e simulação estrutural em BIM para estudantes de graduação em arquitetura tem potencial para a concepção e a análise estrutural integradas à arquitetura; entretanto imagina-se que existem desafios como a complexidade de manipulação desse tipo de ferramenta e o conhecimento dos estudantes, tanto em estruturas como no uso do *software*, pois estes ainda estão em formação. Essa suposição foi investigada pelos fatos observados nas mensagens obtidas nos instrumentos de pesquisa, verificando-se as atitudes dos estudantes, as percepções sobre desafios e limitações, os potenciais de adotar BIM na aprendizagem de estruturas e outras descobertas.

#### d) Preparação do material

Primeiramente, todos os documentos elencados como instrumentos da pesquisa foram adicionados no *software* ATLAS.ti, organizados por meio do Gerenciador de Documentos em pastas divididas por semestres e, por sua vez, cada documento foi nomeado seguindo um padrão de identificação do estudante e do tipo de material [\(Figura 9\)](#page-89-0). Todos os quatro vídeos elaborados por cada estudante encontram-se transcritos em um único documento de texto.

<span id="page-89-0"></span>

| $\Gamma$ igura 9 — Exemplo de organização dos documentos no ATLAS. |                               |                                    |  |                                  |                   |                      |
|--------------------------------------------------------------------|-------------------------------|------------------------------------|--|----------------------------------|-------------------|----------------------|
| Gerenciador de Documentos v X                                      |                               |                                    |  | <b>Terceiro semestre</b>         |                   |                      |
| Q<br>Pesquisar Grupos de Documentos                                |                               | Pesquisar Documentos               |  | de Ateliê Livre                  | Vídeos            |                      |
| <b>Grupos de Documentos</b>                                        |                               | Mostrar documentos no grupo 2021.2 |  |                                  |                   | transcritos em texto |
| 2020.2<br>(12)                                                     | ID<br>$\widehat{\phantom{a}}$ | Nome                               |  | Tipo de Mídia Localização Grupos |                   |                      |
| 2021.1<br>(30)                                                     | <b>AD33</b>                   | E3.4_N_ENTREVISTA                  |  | Texto                            | <b>Biblioteca</b> | [2021.2]             |
| 2021.2<br>(12)                                                     | D 34<br>目                     | E3.4 N VIDEO                       |  | Texto                            | <b>Biblioteca</b> | [2021.2]             |
|                                                                    | <b>AD35</b>                   | E3.3 M ENTREVISTA                  |  | Texto                            | <b>Biblioteca</b> | [2021.2]             |
| <b>Três semestres</b>                                              | <b>AD 36</b>                  | E3.3 M VIDEO                       |  | Texto                            | <b>Biblioteca</b> | [2021.2]             |
| do Ateliê Livre                                                    | <b>AD 37</b>                  | E3.2_L_ENTREVISTA                  |  | Texto                            | <b>Biblioteca</b> | [2021.2]             |
|                                                                    | <b>AD38</b>                   | E3.2 L VIDEO                       |  | Texto                            | <b>Biblioteca</b> | [2021.2]             |
| Documentos da                                                      | <b>AD39</b>                   | E3.1 A ENTREVISTA                  |  | Texto                            | <b>Biblioteca</b> | [2021.2]             |
| estudante 3.2                                                      | $D$ 40                        | E3.1 A VIDEO                       |  | Texto                            | <b>Biblioteca</b> | [2021.2]             |
|                                                                    | h D 55                        | e3.1_A_IMAGEM                      |  | Imagem                           | <b>Biblioteca</b> | [2021.2]             |
| Síntese das /                                                      | a D 56                        | e3.2 L IMAGEM                      |  | Imagem                           | <b>Biblioteca</b> | [2021.2]             |
| imagens dos                                                        | h D 58                        | e3.4 N IMAGEM                      |  | Imagem                           | <b>Biblioteca</b> | [2021.2]             |
| estudantes                                                         | a D 61                        | e3.3 m IMAGEM                      |  | Imagem                           | <b>Biblioteca</b> | [2021.2]             |

Figura 9 – Exemplo de organização dos documentos no ATLAS.ti

e) A referenciação dos temas e a elaboração de critérios

Nessa etapa, alguns temas e critérios relacionados às mensagens foram previamente identificados nos instrumentos da pesquisa (por exemplo, a identificação da ação e as dificuldades dos estudantes para solucionar a estrutura); após a leitura flutuante, foram feitas pelo menos duas rodadas de leituras completas até a definição dos temas iniciais, e outras rodadas parciais para conferência dos temas iniciais nos documentos; na segunda rodada, os temas iniciais foram novamente conferidos nos instrumentos da pesquisa, sendo propostos 19

Fonte: elaborada pela autora

temas iniciais que serão apresentados a seguir na etapa de Exploração do material, juntamente com a descrição do critério definidor de cada tema.

#### *3.3.2.2.Exploração do material*

A etapa de exploração do material consiste na exploração do *corpus* da pesquisa seguindo procedimentos para tratamento e transformação dos dados brutos em dados representativos, a partir de recortes (unidades de contexto e registro), agregação (categorias) e/ou enumeração (contagem ou frequência de aparição) (BARDIN, 2021, p. 129). Nessa fase, para a exploração do material, também foi utilizado o *software* ATLAS.ti.

A exploração do material foi realizada em etapas: um primeiro processo cíclico e iterativo de decifração estrutural dos instrumentos da pesquisa (dados brutos), identificando as unidades de contexto e registro, interpretando os temas presentes por instrumento de cada participante; depois, foi realizada a análise pela transversalidade temática, identificando os temas presentes nos instrumentos dos diferentes participantes, bem como temas que se apresentam associados em uma mesma mensagem. Os temas iniciais emergiram desse processo cíclico e iterativo a partir de diversas leituras realizadas nos instrumentos de pesquisa. Dessa forma, os textos e as imagens foram codificados conforme os temas iniciais da pesquisa. Esses temas foram agrupados, gerando eixos temáticos da pesquisa, que, por sua vez, foram novamente analisados e agrupados em categorias temáticas para a análise.

Assim, foram determinadas as unidades de registro e de contexto, sendo a primeira a "unidade de significação a codificar e corresponde ao segmento de conteúdo a considerar como unidade de base, visando a categorização e a contagem frequencial" (BARDIN, 2021, p. 130); a segunda é a "unidade de compreensão para codificar a unidade de registro e corresponde ao segmento da mensagem, cujas dimensões (superiores às da unidade de registro) são ótimas para que se possa compreender a significação exata da unidade de registro" (BARDIN, 2021, p. 133).

Para os documentos de texto, a unidade de contexto utilizada foi o parágrafo e a unidade de registro foi a frase. Para as imagens, a unidade de contexto utilizada foi a figura em sua totalidade e a unidade de registro foi uma parte da imagem. Nesta pesquisa, a definição dos temas iniciais foi feita pelas unidades de registro na ferramenta de análise de dados qualitativos ATLAS.ti, seguindo o procedimento: (1) seleção do trecho do texto (frase/parágrafo), (2) criação de uma "citação" e (3) definição do tema a partir da ferramenta "códigos", incluindo o

código desejado na "citação". Essa atividade consistiu basicamente na marcação de frases do texto reportando uma ou mais temáticas interpretadas na mensagem em conformidade com algum tema inicial da pesquisa, ou na seleção de partes das imagens usando os mesmos procedimentos. A [Figura 10](#page-91-0) mostra uma síntese do processo de desenvolvimento da exploração do material desta pesquisa pela Análise de Conteúdo, relacionando as principais etapas, começando pelos dados brutos que são os instrumentos de pesquisa, até chegar à definição das categorias de análise. A [Figura 11](#page-91-1) mostra um exemplo da unidade de registro codificada com um tema inicial.

<span id="page-91-0"></span>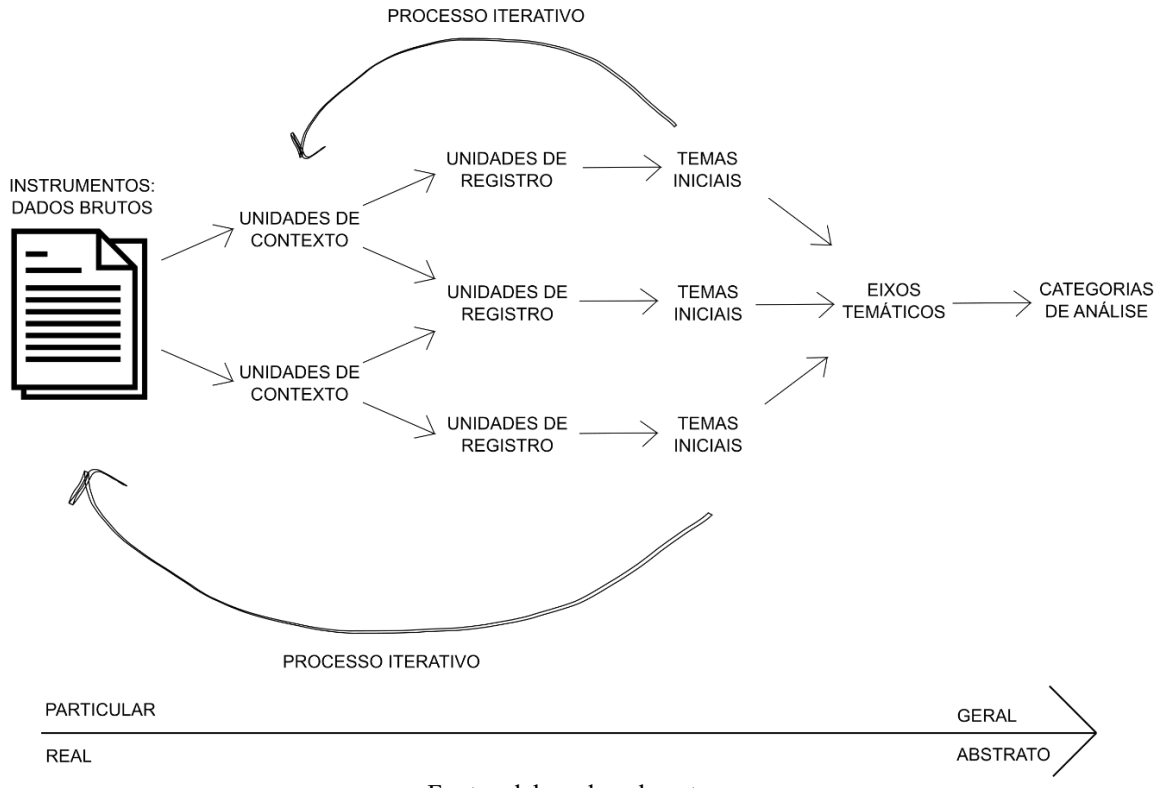

Figura 10 – Principais etapas da aplicação das técnicas na Exploração do material

Fonte: elaborada pela autora

# Figura 11 – Unidade de registro e tema inicial no *software* ATLAS.ti

<span id="page-91-1"></span>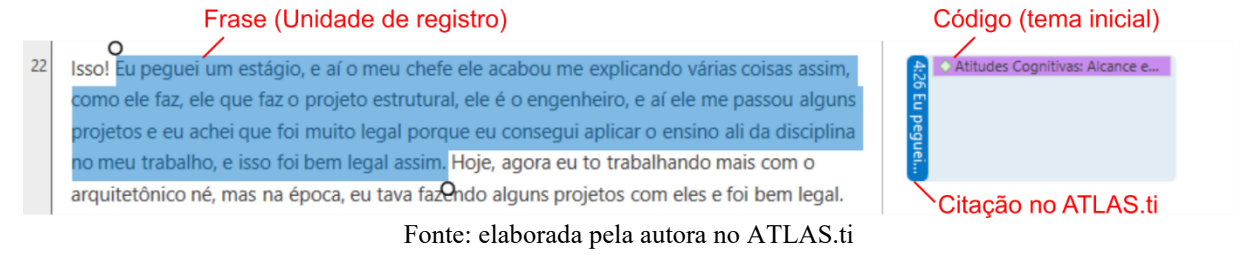

Na exploração dos documentos, todas as mensagens foram catalogadas conforme temas iniciais estabelecidos pela pesquisadora, identificados na medida em que aprofundava a leitura, seguindo o conteúdo expresso pelo estudante em cada mensagem. Nesse processo iterativo, realizado entre os meses de maio e agosto de 2022, foram elencados 19 temas iniciais cujos critérios estão descritos no [Quadro 10.](#page-92-0) A pesquisa de Mendes (2013) foi referência para elaboração do [Quadro 10](#page-92-0) e do [Quadro 11,](#page-93-0) que serão vistos a seguir.

<span id="page-92-0"></span>

|                | <b>Temas iniciais</b>         | Critérios                                                              |
|----------------|-------------------------------|------------------------------------------------------------------------|
| 1              | Dificuldades com tecnologias  | Relatos dos estudantes sobre dificuldades vivenciadas com softwares    |
|                | digitais (software)           | no decorrer da experiência didática.                                   |
| $\overline{2}$ | Dificuldade com conteúdo,     | Mensagens que relatam problemas no entendimento do conteúdo            |
|                | atividades e avaliação        | técnico de estruturas, como termos e conceitos, dentre outros.         |
| $\overline{3}$ | Dificuldades envolvendo       | Relatos sobre dificuldades envolvendo o ensino remoto, configuração    |
|                | recursos físicos e            | dos computadores, acesso a licenças dos softwares, organização da      |
|                | organizacionais               | disciplina, prazos de entregas de trabalhos, oferta de conteúdos no    |
|                |                               | Moodle, atendimento com a professora e limitações de tempo.            |
| $\overline{4}$ | Dificuldades com erros        | Relatos de dificuldades em compreender e/ou resolver inconsistências   |
|                |                               | do projeto (erros ou avisos) reportadas pelo software.                 |
| 5              | Esquecimento do conteúdo      | Relatos de esquecimento de informações e conteúdos já aprendidos.      |
| 6              | Pesquisa em diferentes fontes | Referências à busca pelo conhecimento em fontes de pesquisa            |
|                |                               | variadas; relatos de pesquisa contínua em diferentes fontes.           |
| 7              | Ações: experimentações;       | Mensagens que mostram as principais ações, experimentações e           |
|                | simulações                    | simulações executadas pelo estudante no modelo BIM.                    |
| $\,8\,$        | Atitudes afetivas positivas   | Mensagens contendo palavras que demonstrem sentimentos ou              |
|                |                               | atitudes afetivas positivas, como segurança e satisfação.              |
| 9              | Atitudes afetivas negativas   | Mensagens contendo palavras que demonstrem sentimentos ou              |
|                |                               | atitudes afetivas negativas, como medo, insegurança e dúvida.          |
| 10             | Contribuição para o           | Relatos sobre as contribuições da disciplina para o aprendizado de     |
|                | aprendizado                   | estruturas, como a compreensão do funcionamento das estruturas.        |
| 11             | Alcance extraclasse           | Comunicações sobre o potencial de aplicação dos conhecimentos          |
|                |                               | adquiridos na disciplina em outros âmbitos extraclasse, como estágios. |
| 12             | Alcance do Ateliê Livre em    | Relatos sobre o potencial de interdisciplinaridade: aplicação dos      |
|                | outras disciplinas            | conhecimentos do Ateliê Livre em outras disciplinas da graduação.      |
| 13             | Opinião do estudante sobre o  | Percepções dos estudantes sobre os diferentes sistemas estruturais     |
|                | sistema estrutural            | trabalhados nos módulos do Ateliê Livre.                               |
| 14             | Período da graduação/matriz   | Relatos que emitem opinião do estudante sobre a realização da          |
|                | curricular                    | experiência em diferentes períodos da graduação.                       |
| 15             | Aprender novas ferramentas    | Mensagens sobre o desenvolvimento de habilidades para uso de novas     |
|                |                               | ferramentas.                                                           |
| 16             | Articulação teoria-prática    | Mensagens sobre a articulação da teoria e da prática, envolvendo os    |
|                |                               | fundamentos e a aplicação em projeto.                                  |
| 17             | Interoperabilidade            | Relatos sobre a interoperabilidade em BIM, potencial para exportar e   |
|                |                               | importar modelos BIM.                                                  |
| 18             | Facilidade de visualização e  | Relatos sobre a visualização das atividades em 3D.                     |
|                | interpretação em 3D           |                                                                        |
| 19             | Interface com outros          | Relatos sobre a interface dos conhecimentos em concepção e análise     |
|                | conhecimentos                 | estrutural com outras áreas do saber, como estimar os custos das       |
|                |                               | estruturas concebidas e definir características de materiais, dentre   |
|                |                               | outros.                                                                |
|                |                               |                                                                        |

Quadro 10 – Unidades de registro: temas iniciais

Fonte: elaborado pela autora

Após a identificação das unidades de registros pelos temas iniciais oriundos das mensagens, foi realizado um agrupamento dos temas iniciais similares, reduzindo a análise em cinco eixos temáticos, conforme [Quadro 11:](#page-93-0) (1) Desafios e limitações; (2) Atitudes afetivas; (3) Atitudes cognitivas; (4) Atitudes comportamentais; e (5) Facilidades BIM.

<span id="page-93-0"></span>

|                | Eixos temáticos          | <b>Temas iniciais</b>                               |  |  |
|----------------|--------------------------|-----------------------------------------------------|--|--|
|                |                          | Dificuldades com tecnologias digitais (software)    |  |  |
|                |                          | Dificuldades com conteúdo, atividades e avaliação   |  |  |
| 1              | Desafios e limitações    | Dificuldades com recursos físicos e organizacionais |  |  |
|                |                          | Dificuldades com solução de erros                   |  |  |
|                |                          | Esquecimento do conteúdo                            |  |  |
| $\overline{2}$ | Atitudes afetivas        | Atitudes afetivas positivas                         |  |  |
|                |                          | Atitudes afetivas negativas                         |  |  |
|                |                          | Alcance extraclasse                                 |  |  |
|                | Atitudes cognitivas      | Contribuição para o aprendizado                     |  |  |
| 3              |                          | Alcance do Ateliê Livre em outras disciplinas       |  |  |
|                |                          | Opinião sobre o sistema estrutural estudado         |  |  |
|                |                          | Período da graduação / matriz curricular            |  |  |
| 4              |                          | Ações: experimentações; simulações                  |  |  |
|                | Atitudes comportamentais | Pesquisa em diferentes fontes                       |  |  |
|                |                          | Aprender novas ferramentas                          |  |  |
|                |                          | Articulação teoria-prática                          |  |  |
| 5              | Facilidades BIM          | Facilidade de visualização e interpretação em 3D    |  |  |
|                |                          | Interoperabilidade                                  |  |  |
|                |                          | Interface com outros conhecimentos                  |  |  |

Quadro 11 – Temas iniciais agrupados em eixos temáticos

Fonte: elaborado pela autora

Os eixos temáticos de maior ocorrência nos instrumentos analisados foram as Facilidades BIM e as Atitudes comportamentais. As atitudes afetivas foram menos frequentes nos instrumentos, mas isso pode ter ocorrido devido à limitação de percepção dos sentimentos e das emoções em ambiente remoto. As imagens foram importantes principalmente para identificar os erros de alguns projetos, que não foram corrigidos pelos estudantes, elencados na categoria Desafios e limitações. Quanto às atitudes comportamentais, a maioria dos relatos desse eixo temático ocorreu nos vídeos avaliativos, nos quais os estudantes mostraram como fizeram sua modelagem e sua simulação estrutural em BIM, enquanto as atitudes cognitivas, expressadas por opiniões e avaliações do estudante, ficaram mais evidentes nas entrevistas. Sobre o eixo temático Facilidades BIM, foram identificadas frequências de citações idênticas nos instrumentos entrevistas e vídeos avaliativos, e em menor quantidade nas imagens, o que significa que os dois instrumentos (vídeos e entrevistas) têm a mesma importância na análise desse eixo temático; as imagens, nesse eixo temático, foram úteis para identificar a interface entre conhecimentos e o potencial de BIM para a visualização em 3D.

#### *3.3.2.3.Tratamento dos resultados*

A partir dos eixos temáticos, houve uma reorganização das informações para estabelecer as categorias de análise. Assim, seguiu-se com a categorização, que se refere a um agrupamento das unidades de registro, já organizadas previamente em eixos temáticos, a partir de um critério de organização. Para esta tese, visando a responder a pergunta sobre potencialidades e desafios da modelagem e da simulação estrutural em BIM e atingir o objetivo principal da pesquisa, optou-se pela definição das principais categorias temáticas de pesquisa, que foram construídas a partir dos cinco eixos temáticos identificados na etapa anterior.

Para Bardin (2021, p. 145), a categorização consiste em uma "operação de classificação de elementos constitutivos de um conjunto por diferenciação e, seguidamente, por reagrupamento segundo o gênero (analogia), com critérios previamente definidos". As categorias reúnem unidades de registro com características temáticas comuns, já definidas pelos eixos temáticos, organizadas em grupos com um título abrangente que possa representá-las. As qualidades que devem ser consideradas na categorização são a exclusão mútua (determinado registro não pode aparecer em mais de uma categoria), a homogeneidade (a organização da categoria deve ser governada pelo mesmo princípio de classificação), a pertinência (cada categoria deve estar adaptada ao material de análise escolhido, ao objetivo e à pergunta da pesquisa), a objetividade e a fidelidade (clareza na definição das variáveis de estudo) e a produtividade (as categorias devem fornecer dados férteis para a pesquisa). As categorias foram definidas conforme o [Quadro 12](#page-94-0) e serão usadas como estruturação para os próximos capítulos.

<span id="page-94-0"></span>

|                              | Categorias de análise                                                                                     | Eixos temáticos          |  |  |  |
|------------------------------|----------------------------------------------------------------------------------------------------|--------------------------|--|--|--|
|                              | Desafios e limitações da concepção e da análise estrutural por meio<br>da modelagem e da simulação em BIM | Desafios e limitações    |  |  |  |
|                              | Atitudes comportamentais, afetivas e cognitivas dos estudantes na                                         | Atitudes afetivas        |  |  |  |
|                              | concepção e na análise estrutural usando modelagem e simulação em                                         | Atitudes cognitivas      |  |  |  |
|                              | ВIМ                                                                                                    | Atitudes comportamentais |  |  |  |
|                              | Potencialidades da modelagem e da simulação em BIM para o                                                 | Facilidades BIM          |  |  |  |
|                              | ensino-aprendizagem de concepção e análise estrutural                                                     |                          |  |  |  |
| Fonte: elaborado pela autora |                                                                                                    |                          |  |  |  |

Quadro 12 – Categorias de análise

## *3.3.2.4.Inferência e interpretação dos dados*

A técnica utilizada na interpretação e na inferência dos resultados foi do tipo temático (categorial) e frequencial. A partir das categorias, dos eixos temáticos e dos temas iniciais, um novo processo cíclico e iterativo foi realizado para interpretação dos subtemas vinculados à cada tema inicial. Dessa forma, foi possível organizar os significados associados aos temas iniciais, conforme relatos dos participantes. Em alguns casos, além dos subtemas, foram elencadas dimensões associadas. Assim, os índices para a enumeração de frequências e coocorrências dos subtemas foram gerados e ajudaram na interpretação dos resultados [\(Figura](#page-95-0)  [12\)](#page-95-0).

Figura 12 – Enumeração dos dados a partir das categorias de análise

<span id="page-95-0"></span>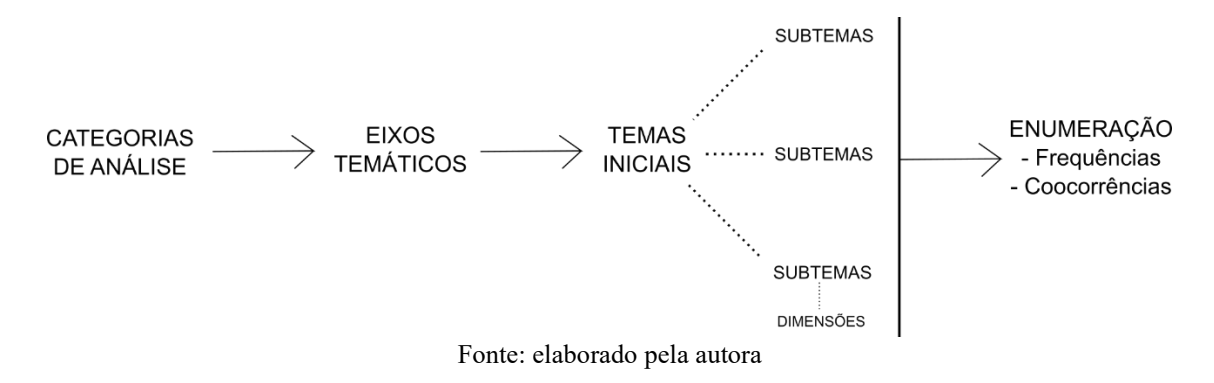

Franco (2005) entende que a inferência é o caminho intermediário entre a descrição e a interpretação das mensagens na análise de conteúdo. Os principais questionamentos que foram feitos na etapa de inferência são: (1) o que levou a determinado enunciado, dentro do contexto em que ele foi relatado? e (2) quais as consequências que determinado enunciado vai, provavelmente, provocar?; sendo a primeira uma busca pelas causas anteriores à mensagem e a segunda os possíveis efeitos da mensagem (BARDIN, 2021, p. 41).

Assim, as interpretações dos significados entendidos pela pesquisadora foram feitas pelo que foi observado nas mensagens codificadas a partir dos temas iniciais, buscando as semelhanças dos discursos dos estudantes e a identificação de frequências de ocorrências dos subtemas. A frequência é a medida mais usada na enumeração das mensagens; a importância de um item ou tema aumenta com a frequência de ocorrência ou de aparição na análise, ou seja, quanto mais ocorre, mais significativo ele é para a análise. "A regularidade quantitativa da aparição é, portanto, aquilo que se considera como significativo" (BARDIN, 2021, p. 135).

Mas só o cálculo da frequência não foi suficiente para essa análise. Nas mensagens analisadas, ocorreram casos em que diferentes temas iniciais foram encontrados na mesma unidade de registro, apresentando casos de coocorrências (o tema A aparece junto com o tema B), extraindo do texto as relações entre os temas iniciais pelas presenças simultâneas nas mensagens (BARDIN, 2021, p. 257). Então, após os procedimentos descritos anteriormente, essa pesquisa também aprofundou a investigação das relações de aparição de determinados temas com outras unidades de significação na mesma mensagem, usando para isso os Diagramas de Sankey e tabelas de análise de coocorrência com o suporte do *software* ATLAS.ti. Enquanto a análise de frequência de ocorrência busca pela intensidade de aparição dos temas nos instrumentos de pesquisa, a análise de coocorrência buscou a interpretação pelas associações de temas, complementando a análise da frequência simples.

#### *3.3.2.5.Contribuições finais*

Após a síntese dos resultados, foi possível elencar a contribuição da pesquisa, estabelecer orientações para novas análises do fenômeno em estudo e realizar recomendações para o ensino e para a aprendizagem de estruturas para arquitetura com métodos computacionais a partir do uso de modelagem e simulação em BIM.

# **4 DESCRIÇÃO DAS EXPERIÊNCIAS DIDÁTICAS**

Este capítulo apresenta uma breve descrição das experiências didáticas realizadas para esta pesquisa no curso de graduação em arquitetura e urbanismo da Universidade Federal de Santa Catarina. Essa pesquisa foi registrada no Comitê de Ética da Universidade Federal de Santa Catarina (CAAE: 13522919.6.0000.0121, Número do Parecer: 3.400.810) e aprovada em 19/6/2019, bem como a Emenda 1, aprovada em 13/4/2021 e a Emenda 2, aprovada em 17/8/2021, contendo ajustes nos instrumentos da pesquisa.

A primeira experiência, considerada a experiência exploratória-preliminar desta tese, foi realizada em uma disciplina obrigatória, Projeto Arquitetônico VI, no semestre 2019/1. Ela serviu para aproximação da pesquisadora com a realidade do ateliê de projeto arquitetônico, identificando as dificuldades dos estudantes na solução técnica dos projetos de arquitetura. Os resultados encontrados nessa experiência foram publicados em um artigo científico (MATTANA *et al.*, 2021b).

Após a primeira experiência didática e com base na revisão de literatura, uma experiência piloto foi realizada no semestre 2020/1 com o objetivo de planejar uma disciplina optativa com ênfase na concepção e na análise estrutural para estudantes de arquitetura. Na sequência, foram realizadas três experiências didáticas em uma disciplina optativa chamada Ateliê Livre nos semestres 2020/2, 2021/1 e 2021/2, com o objetivo de ensino e aprendizagem de concepção e análise estrutural para estudantes de arquitetura, a partir da modelagem e da simulação em BIM. A [Figura 13](#page-97-0) mostra uma síntese das experiencias didáticas desta tese.

A primeira experiência didática foi realizada na modalidade presencial, enquanto as outras ocorreram durante o ensino remoto vigente devido à pandemia de covid-19; nestas, as aulas foram realizadas na plataforma Google Meet, com suporte do ambiente virtual de aprendizagem (AVA) do Moodle.

<span id="page-97-0"></span>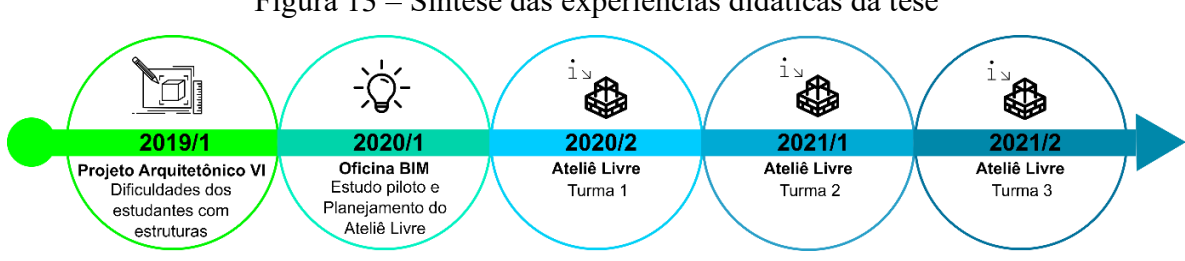

Figura 13 – Síntese das experiências didáticas da tese

Fonte: elaborada pela autora

# 4.1 EXPERIÊNCIA REALIZADA NA DISCIPLINA OBRIGATÓRIA PROJETO ARQUITETÔNICO VI

Após a revisão de literatura, foi elaborado o [Quadro 2,](#page-43-0) apresentado no capítulo 2, que apontou os principais problemas no ensino-aprendizagem de estruturas para arquitetura, tais como: (a) o ensino fragmentado mencionado por Hu (2019), Costa (2018), ENEEEA (2017) e outros; (b) o ensino abstrato verificado por Nawari *et al.* (2014), Di Pietro (2000), Encontro de Professores de Estruturas para Escolas de Arquitetura (1974) e outros; e (c) o ensino pouco aplicado à prática profissional do arquiteto e urbanista, descrito por Silva e Teles (2017), Moscardo (2013), Saramago (2011), Florio (2011a) e Leite (2005), por exemplo.

A partir das evidências apresentadas na literatura, relacionadas ao processo de ensinoaprendizagem, foi realizada uma pesquisa exploratória-preliminar para imersão da pesquisadora em um ateliê de projeto de arquitetura, para identificar algumas dificuldades dos estudantes na definição técnica dos projetos de arquitetura. Essa fase teve como intuito investigar a pergunta preliminar desta pesquisa: *Por que os estudantes do curso de arquitetura têm dificuldades na definição do sistema estrutural dos projetos arquitetônicos?* Os resultados foram publicados em um artigo científico (MATTANA et al., 2021b)<sup>2</sup>.

## **4.1.1 Descrição da disciplina**

A investigação das percepções de estudantes e professor quanto às dificuldades técnicas ocorreu durante o estágio em docência da autora no semestre 2019/1, no ateliê de Projeto Arquitetônico VI – (P6), com um professor e estudantes do oitavo período (quarto ano) do curso de arquitetura e urbanismo da Universidade Federal de Santa Catarina. A ementa da disciplina contempla o "Projeto Executivo e o Detalhamento de projetos complementares desenvolvidos no Projeto Arquitetônico V – (P5)". Trata-se da continuidade do projeto elaborado no semestre anterior, relacionado aos edifícios em altura, com mais aprofundamento e complexidade nas definições, especialmente nas soluções técnicas. Em função da variedade

<sup>2</sup> MATTANA, L.; SOUZA, J. C.; PFÜTZENREUTER, A. H..; PIMENTA, A. F. P. de S. Interações da tectônica no ensino de projeto de arquitetura. **PARC Pesquisa em Arquitetura e Construção**, Campinas, SP, v. 12, n. 00, p. e021008, 2021. DOI: 10.20396/parc.v12i00.8658502. Disponível em: https://periodicos.sbu.unicamp.br/ojs/index.php/parc/article/view/8658502. Acesso em: 19 dez. 2021.

de propostas de projetos e escalas trabalhadas no semestre anterior, a definição do escopo de trabalho individual foi realizada caso a caso.

O cronograma da disciplina foi dividido em quatro etapas: (1) revisão do anteprojeto, (2) detalhamento dos sistemas, (3) detalhamento da fachada e (4) detalhamento das áreas de concentração de sistemas hidrossanitários. Na etapa 1, de revisão do anteprojeto, houve adequação de aspectos relacionados aos projetos complementares, como as estruturas, bem como especificações de materiais em todos os níveis. No detalhamento, houve aprofundamento na definição estrutural, no hidrossanitário, no ambiental e em outros aspectos. Foram realizados seminários colaborativos para apresentar a proposta de projeto aos demais colegas e assessoramentos individuais do projeto para rever e detalhar o anteprojeto.

As aulas aconteceram entre os meses de março e julho de 2019. A turma era composta de 16 estudantes e pelo professor da disciplina, mas participaram dessa pesquisa 12 estudantes e o professor. A maioria dos estudantes era do oitavo período (42%), ou seja, do período regular dessa disciplina. Alguns estudantes eram do nono período (25%) e outros 33% estavam havia mais de cinco anos no curso, ou seja, passaram do período mínimo de conclusão do curso (décimo período). Em relação à idade dos participantes, a maioria tinha faixa etária entre os 21 e 25 anos; apenas dois estudantes possuíam idade acima dessa faixa, um com 31 anos e outro com 53 anos (MATTANA *et al.*, 2021b).

Foram realizadas as entrevistas, o mapa de empatia e a observação participante e os resultados indicaram percepções dos estudantes no processo de ensino-aprendizagem e alguns fatores que possivelmente dificultam o aprendizado de concepção estrutural pelos estudantes de arquitetura. Os possíveis temas influenciadores evidenciados nas opiniões da amostra pesquisada serão descritos a seguir e contêm trechos dos depoimentos.

Cada estudante teve a oportunidade de assessorar o seu projeto e esclarecer suas dúvidas com o professor da disciplina e com a autora desta pesquisa, sendo que foi percebida uma grande procura por orientações sobre a definição da estrutura do projeto de arquitetura. Todos os estudantes participantes da pesquisa assessoraram pelo menos uma vez com a autora desta pesquisa, visando a esclarecer dúvidas sobre a concepção estrutural ou solicitar orientação técnica de procedimentos para os projetos.

Os principais itens assessorados foram as paredes de contenção em concreto armado, a rede de drenagem, a impermeabilização da parede estrutural, a revisão do lançamento da estrutura, o pré-dimensionamento de elementos estruturais, a compatibilização da estrutura com a arquitetura nos diferentes níveis, as circulações verticais, a proposta de balanços na edificação, esclarecimento de dúvidas sobre normas técnicas, entre outros. A [Figura 14](#page-100-0) mostra algumas imagens de lançamentos estruturais realizados com base no projeto de arquitetura no âmbito dessa disciplina. O professor da disciplina de ateliê destacou que sempre busca por integração com professores de tecnologia e incentiva a compreensão da estrutura e de outros sistemas na definição do espaço arquitetônico.

<span id="page-100-0"></span>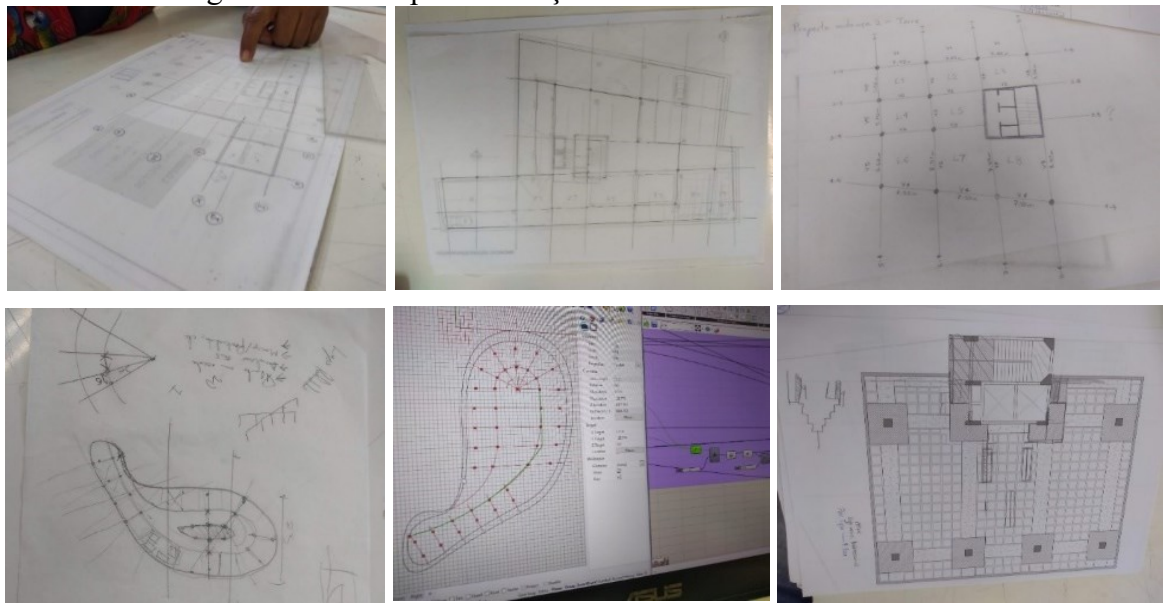

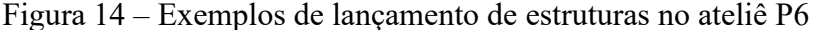

Fonte: acervo próprio (2019)

#### **4.1.2 Identificação de dificuldades com estruturas no Projeto Arquitetônico VI**

Para resolver as dificuldades enfrentadas com a definição da estrutura nos projetos de arquitetura, os estudantes afirmaram que buscaram por respostas às suas dúvidas em pesquisas na internet ou com orientações com professores, e acreditavam que ser confrontados com um problema de ordem prática instigava a procura pelas respostas a partir do problema, o que contribuiu com os aprendizados: "quando tu vais atrás de uma solução, tu aprendes"; e "eu só consegui aprender isso porque eu precisei". Assim, quando o estudante se deparou com um problema no ateliê, para o qual não sabia a solução, percebeu-se que uma das alternativas adotada por ele foi realizar uma pesquisa ou perguntar para o professor, para tentar descobrir possíveis soluções para os problemas encontrados.

Dentre as dificuldades relatadas, os estudantes destacaram a existência de muitas possibilidades de soluções estruturais para cada projeto de arquitetura e a complexidade que existe para saber qual a melhor opção de solução estrutural para o seu projeto: *"*Existe muita

dificuldade na hora da pesquisa assim, porque tem muitas soluções"; "Eu fiquei lendo e senti muita dificuldade e insegurança em escolher determinada laje (...) a gente é muito inseguro, a gente não tem essa base, então como eu vou escolher a melhor laje pro meu edifício?"*.* Apesar de relatarem a realização de pesquisas em busca de soluções, nem sempre conseguiam solucionar suas dúvidas, pois afirmavam que existiam muitas opções de solução estrutural e não sabiam como escolher a ideal para o projeto de arquitetura.

Os estudantes salientaram que esquecem conteúdos já vistos anteriormente, fato que pode contribuir para as dificuldades em escolher soluções estruturais no momento de aplicação do conhecimento em ateliê: *"*a gente acaba esquecendo um pouquinho"; "Eu particularmente não vi [isso] antes no curso"; "a gente pode até aprender e tal, [mas] passa dois ou três semestres e a gente esquece*"*. É possível que já tenham visto esses conteúdos em disciplinas anteriores do currículo, mas eles não lembram e isso contribuiu para as dificuldades quando precisam resolver a estrutura do projeto na prática.

Outra dificuldade relatada pelos estudantes é a falta de tempo, que pode ser um fator impactante no aprendizado de estruturas ou na dedicação do estudante para solucionar adequadamente a estrutura no seu projeto de arquitetura: "na quinta fase não dava tempo de fazer outras coisas"; "é difícil ter tempo fora [da aula]". Também mencionaram que só resolvem a estrutura no ateliê de projeto arquitetônico se são cobrados ou avaliados, caso contrário, não solucionam essa demanda técnica.

Outros estudantes afirmaram que estavam próximos do final do curso e que tinham a sensação de que não aprenderam tudo que desejavam para atuar na profissão, por isso, se sentiam inseguros, mas acreditavam que poderiam ainda aprender com o projeto de Trabalho de Conclusão de Curso (TCC). Na literatura, em uma experiência realizada por Borges (2019) em uma disciplina optativa de estruturas da UFMG, foi observada a existência de dúvidas de estudantes do final de curso de arquitetura, os quais alegavam que não sabiam nada de estruturas e que consideravam a disciplina como a última oportunidade para aprender os conceitos; essa experiência relatada na literatura mostra que o sentimento de insegurança ocorre em outros ateliês de projeto de arquitetura no Brasil.

Outra observação destacada pelos estudantes é a falta de aplicabilidade das matérias de cálculo de estruturas como uma das causas da falta de motivação e interesse no processo de aprendizagem. Os estudantes têm dificuldade em compreender por que precisam aprender a calcular a bitola do parafuso em disciplinas de estruturas, enquanto não compreendem nem os conceitos físicos básicos das estruturas para aplicar no projeto de arquitetura: "as matérias de cálculo que a gente tem não são nada aplicadas, (...) eu tô fazendo madeira agora e talvez eu acerte o cálculo, mas eu não sei o que eu tô fazendo"; "não tive nenhuma noção básica sobre as lajes, mas a gente sabe calcular a bitola do parafuso".

O fato de não aplicar conceitos e fundamentos aprendidos em disciplinas de estruturas parece causar um sentimento de insegurança nos estudantes e reflete em uma sensação de desmotivação, pois nas disciplinas de ateliê de projeto precisam aplicar na prática os fundamentos de estruturas em soluções arquitetônicas, mas eles não aprenderam a utilizar tal conhecimento dessa forma nas disciplinas de estruturas. Aplicar os fundamentos de estruturas na prática é uma tarefa complexa, que exige primeiramente conhecimentos de diferentes soluções estruturais e depois muita prática.

Em relação ao ensino-aprendizagem de estruturas, os estudantes afirmam que os professores de cálculo ensinam para eles o que um engenheiro deveria saber, e complementaram que essas disciplinas poderiam apresentar as informações técnicas de modo mais visual e aplicadas na prática, destacando mais o entendimento qualitativo e não quantitativo de estruturas: "as matérias técnicas que a gente tem são muito expositivas, e para elas talvez fosse interessante integrar mais com o projeto"; "A gente aqui é muito visual, é praticamente imprescindível que a gente consiga ter esse entendimento"*.*

Foi bastante relatada a possibilidade de integrar os conhecimentos de estruturas com o projeto de arquitetura, e que isso é visto como uma dificuldade para a maioria dos estudantes. O professor de projeto destacou a importância da integração entre os saberes e destacou as dificuldades provenientes da falta de interdisciplinaridade e aplicação prática dos conhecimentos de estruturas, sentidos por ele no ateliê de projeto arquitetônico; ele informou que sempre que possível busca integração de sua disciplina com professores de técnicas.

Botelho (2006) descreve em seu livro voltado para arquitetos, a importância da comunicação visual e de uma abordagem de ensino qualitativa dos detalhes estruturais, refletindo a realidade profissional do arquiteto, como almejado por esses estudantes em seus relatos. Um dos estudantes mencionou a possibilidade de adotar BIM para integrar todos os conhecimentos. Sobre a introdução de BIM no ensino com a proposta de auxiliar na integração dos conhecimentos, foi destacado pelos estudantes que é necessário que a instituição ofereça suporte para o aprendizado das ferramentas BIM de forma acessível para todos, uma vez que alguns estudantes não têm recursos financeiros para realizar cursos pagos extraclasse.

A avaliação de alguns estudantes da disciplina Projeto Arquitetônico VI é de que deveriam ter começado a aplicar estruturas no projeto de arquitetura desde o início da

graduação, pois assim chegariam à disciplina em que estavam matriculados com mais segurança para o lançamento estrutural. Trechos dos depoimentos dos estudantes contemplam opiniões sobre ensino-aprendizagem de estruturas integrado ao ateliê de arquitetura, como: "acho que tinha que ser mais cedo, assim, vai se encaminhando para os próximos projetos serem mais firmes, mais pé no chão"; "eu acho que trabalhar isso desde o começo é fundamental"; "ao invés de trabalhar só a relação da casa com o usuário, então, essa relação da casa com a estrutura lá no início"; "começaria desde o início do curso".

Nessa primeira participação em ateliê de projeto arquitetônico, foram identificadas dificuldades dos estudantes que interferem na aplicação prática de estruturas:

- a) estudantes dizem que buscam soluções estruturais quando se deparam com um problema no projeto de arquitetura;
- b) há dificuldade em conceber a estrutura pelo desconhecimento da infinidade de soluções possíveis;
- c) os estudantes esquecem o que já aprenderam anteriormente, o que contribui para dificultar a proposta de solução estrutural;
- d) falta de tempo para estudo extraclasse;
- e) estudantes acreditam que não aprenderam tudo que precisavam ao longo do curso e se sentem inseguros;
- f) falta de aplicação prática dos fundamentos em estruturas;
- g) professores da engenharia não entendem as demandas dos estudantes de arquitetura em ateliês e ensinam de forma similar à ensinada na engenharia;
- h) dificuldade em integrar a estrutura com a arquitetura;
- i) instituição não fornece opções de inovações tecnológicas no ensino, como BIM, que poderiam contribuir para mitigar algumas dificuldades de integração;
- j) ausência de avaliação do tema estruturas nos ateliês nas primeiras fases do curso e a falta de aplicabilidade prática das disciplinas de cálculo estrutural, fazem com que os estudantes não pratiquem o lançamento de estruturas nos projetos.

Nesse estudo, pode-se perceber que o desenvolvimento do conhecimento de concepção estrutural poderia trazer benefícios ao aprendizado se ocorresse ao longo do currículo, em todos os períodos da graduação em arquitetura, permitindo maior amadurecimento estrutural aplicado à prática de projeto ao longo do curso, não somente em disciplinas teóricas de estruturas como também nos ateliês de projeto arquitetônico. Para além de uma questão de revisão de currículo, percebe-se que o conhecimento integrado e multidisciplinar pode contribuir para o aprendizado estrutural, na opinião dos estudantes, ao invés de fragmentar o conhecimento em disciplinas que não são aplicadas na prática.

Pesquisas recentes têm indicado o potencial da modelagem computacional por meio de ferramentas digitais que podem ser adotadas para ensino-aprendizagem, facilitando processos interdisciplinares e aplicação de conhecimentos em estruturas em práticas de projeto (NAWARI, 2013; NAWARI *et al.*, 2014; BORGES, 2019; RESENDE, 2022; BOISSIEU; DEUTSCH, 2022). Corroborando essas novas tendências das práticas pedagógicas na formação de futuros arquitetos usando inovações tecnológicas, alguns estudantes reportaram que o uso de BIM tem potencial de contribuir com a integração dos conhecimentos e a visualização do projeto de estruturas, mas que deveria ser contemplado dentro do currículo da graduação como obrigatoriedade para o processo de ensino-aprendizagem.

Desse modo, o uso de inovações tecnológicas com potencial de integração de conhecimentos poderia ser utilizada visando a mitigar algumas das dificuldades de estudantes na concepção do projeto estrutural, mas no estudo exploratório-preliminar não ficou claro qual é o potencial ou quais são os desafios da apropriação dessas inovações tecnológicas no processo de ensino-aprendizagem para a graduação em arquitetura, considerando que os estudantes ainda estão em formação e que não possuem muitos conhecimentos prévios. A literatura também indica a necessidade de mais pesquisas futuras nessa temática (BORGES, 2019; RESENDE, 2022; BOISSIEU; DEUTSCH, 2022). Com base nesse cenário, foram realizadas outras investigações nesta tese, em outras três experiências didáticas que adotaram BIM para ensino e aprendizagem de concepção e análise estrutural, visando a obter reflexões sobre potencialidades e desafios na graduação em arquitetura.

## 4.2 DISCIPLINA OPTATIVA ATELIÊ LIVRE

A partir da experiência realizada no Projeto Arquitetônico VI e com base na revisão da literatura, foi planejada a oferta de uma disciplina optativa para estudantes de arquitetura com ênfase na concepção e na análise estrutural usando BIM. Essa disciplina contempla a fase exploratória desta tese, e é descrita nesta seção. Antes de ofertar a disciplina optativa na grade curricular, foi realizado um estudo piloto para planejamento dos módulos 1, 2 e 3 da disciplina, entre setembro e dezembro de 2020, a partir de uma experiência com seis estudantes da graduação que colaboraram na formulação dos exercícios práticos. Essa etapa de planejamento foi descrita em um artigo publicado na conferência *IV International Conference on Structures*  and Architecture (ICSA) (MATTANA et al., 2022)<sup>3</sup>.

#### **4.2.1 Descrição da disciplina**

A disciplina Ateliê Livre foi ofertada em três semestres letivos da graduação em arquitetura: 2020.2, 2021.1 e 2021.2. O Ateliê Livre refere-se a uma disciplina optativa do curso de graduação em arquitetura e urbanismo da Universidade Federal de Santa Catarina, cuja ementa permite proposição de diferentes temas relacionados à formação de arquitetos e urbanistas: *"*Programa de conteúdo livre, proposto por professor de quaisquer áreas do curso, a ser cumprido em 1 semestre letivo, para um grupo de no mínimo 15 alunos*"*; tendo sido, nesse caso em análise, escolhida a temática concepção e análise estrutural com uso de BIM como recurso didático. A disciplina possui 54 horas-aula, sendo realizada em três créditos semanais.

Os conteúdos foram divididos em quatro módulos, sendo o primeiro para a concepção e a análise estrutural em concreto armado moldado *in loco*; o segundo, em aço; o terceiro, para estruturas em alvenaria estrutural; e o módulo 4 para desenvolvimento do projeto/trabalho final da disciplina.

As aulas síncronas do Ateliê Livre foram realizadas no Google Meet, e o ambiente utilizado para aulas assíncronas e disponibilização de conteúdos foi o Moodle. O [Quadro 13](#page-106-0) apresenta uma síntese dos Ateliês Livres ofertados. Os planos de ensino adotados em cada semestre estão no APÊNDICE E – [Planos de Ensino.](#page-211-0) O número de matriculados no início e no final do semestre diverge, visto a possibilidade de trancamento de matrículas durante o período do ensino remoto emergencial, determinado pela instituição de ensino, sendo considerado um momento desafiador no contexto da educação. Os semestres passaram a ter 16 semanas ao invés de 18, situação vigente na instituição devido à pandemia de covid-19. Quanto ao calendário acadêmico, as aulas do semestre 2020/2 ocorreram entre 1/2/2021 e 22/5/2021<sup>4</sup>; o semestre 2021/1 ocorreu entre 14/6/2021 a 3/10/2021 e o semestre 2021/2 ocorreu nos meses de 25/10/2021 a 26/3/2022.

<sup>3</sup> MATTANA, L. *et al.* Students' perceptions on teaching-learning structures using BIM in Brazil. *In*: HVEJSEL, M.F; CRUZ, P.S.J. Structures and Architecture - A viable urban perspective? **Proceedings [...]** INTERNATIONAL CONFERENCE ON STRUCTURES AND ARCHITECTURE. Dinamarca: CRC Press, 2022.

<sup>4</sup> A experiência didática realizada no semestre 2020/2 foi publicada em um artigo científico: MATTANA, L.; SOUZA, J. C. Ensino-aprendizagem de concepção e análise estrutural em BIM. **Gestão & Tecnologia De Projetos**, 2022,*17*(3), 201-220. https://doi.org/10.11606/gtp.v17i3.186945.

<span id="page-106-0"></span>

| <b>Semestre</b> | Número de estudantes<br>concluintes: | Total de matrículas no<br>início do semestre | Aulas<br><b>Síncronas</b> | Aulas<br>Assíncronas |
|-----------------|--------------------------------------|----------------------------------------------|---------------------------|----------------------|
| 2020/2          |                                      |                                              | 27h                       |                      |
| 2021/1          | 28                                   |                                              | 27h                       |                      |
| 2021/2          | 20                                   |                                              | 27h                       |                      |

Quadro 13 – Caracterização da disciplina Ateliê Livre<sup>5</sup>

Fonte: elaborado pela autora

Como já citado, esta pesquisa foi aprovada pelo Comitê de Ética em Pesquisa da Universidade e foi assegurado aos estudantes optar por participar ou não da pesquisa, assim como todos tiveram o direito de deixar as atividades de pesquisa a qualquer momento sem prejuízos e/ou de receber esclarecimentos no decorrer da pesquisa.

Os participantes da pesquisa desta tese são a professora/pesquisadora e alguns estudantes matriculados na disciplina Ateliê Livre. O principal papel da professora/pesquisadora foi de ofertar a disciplina de concepção e análise estrutural adotando modelagem e simulação em BIM, além de disponibilizar gratuitamente as ferramentas BIM utilizadas para instalação por parte dos estudantes. A professora da disciplina é a pesquisadora desta tese, portanto também teve como papel fundamental vivenciar, observar, registrar, refletir e reportar as demandas, dificuldades e atitudes dos participantes durante as aulas. No semestre 2021.1 a disciplina contou com a participação de um estagiário docente do curso de Pós-Graduação em Engenharia Civil, especialista em BIM, que contribuiu principalmente com aulas teóricas sobre o tema BIM no início do semestre, o que não se repetiu nos outros dois semestres (2020.2 e 2021.2).

O papel dos estudantes foi de participar das aulas, instalar e aprender as ferramentas adotadas como recurso didático e ofertadas gratuitamente para instalação, desenvolver as atividades previstas em momentos síncronos/assíncronos e elaborar o trabalho final de concepção e análise estrutural usando os conhecimentos de modelagem e simulação em BIM.

Os matriculados em Ateliê Livre são estudantes de diferentes períodos do curso de graduação em arquitetura, a partir do segundo período da graduação até estudantes do final do curso, totalizando 68 estudantes nos três semestres de oferta. Todos já tinham cursado o primeiro período da graduação, na qual aprenderam conceitos básicos de estruturas, como

<sup>5</sup> A disciplina optativa Ateliê Livre foi realizada durante uma pandemia, em um contexto que trouxe diversos desafios ao ensino decorrentes do distanciamento social, tanto para os professores como para os estudantes. Entretanto, apesar dos desafios do ensino remoto impostos pela pandemia covid-19, essa foi uma das disciplinas mais disputadas por matrículas durante esse período, demonstrando o interesse e motivação dos estudantes do curso de graduação em arquitetura e urbanismo na temática abordada nesse Ateliê Livre.

vínculos, cargas e a relação tensão-deformação. Desses estudantes, participaram dessa pesquisa 18, matriculados em períodos variados. A seleção desses estudantes da pesquisa ocorreu de forma que cada estudante matriculado na disciplina optativa teve a mesma oportunidade de se voluntariar para participar da pesquisa, compondo a amostra pesquisada.

Com o objetivo de preservar a identidade de cada estudante pertencente à amostra estudada, nesta pesquisa eles foram caracterizados conforme uma referência numérica segundo o semestre cursado, e conforme a ordem alfabética da lista de presença. O semestre 2020.2 é numerado como "1"; o semestre 2021.1 é numerado como "2"; e o semestre 2021.2 é numerado como "3". Por exemplo: o primeiro estudante da amostra do semestre 2020.2 se chama Estudante 1.1 nesta pesquisa; o segundo estudante da amostra do semestre 2021.2 se chama Estudante 3.2. O [Quadro 14](#page-107-0) apresenta a caraterização da amostra da pesquisa, sendo dois estudantes do segundo período, três estudantes do terceiro período, dois estudantes do quarto período e onze estudantes do quinto período da graduação, com idades variando entre 19 e 25 anos. Três estudantes informaram ter uma formação prévia em curso técnico, conforme indicado no [Quadro 14.](#page-107-0)

<span id="page-107-0"></span>

| N. | <b>Semestre</b> | Identificação  | Período do curso | Idade | Observações                             |
|----|-----------------|----------------|------------------|-------|-----------------------------------------|
|    |                 | Estudante 1.1  | $5^{\rm a}$      | 25    | Possui um filho; Técnica em edificações |
|    |                 | Estudante 1.2  | $5^{\rm a}$      | 20    |                                         |
|    | 2020.2          | Estudante 1.3  | $2^{\mathrm{a}}$ | 20    | Técnico em edificações                  |
|    |                 | Estudante 1.4  | $5^{\mathrm{a}}$ | 20    |                                         |
|    |                 | Estudante 2.1  | $5^{\mathrm{a}}$ | 19    |                                         |
|    |                 | Estudante 2.2  | $5^{\mathrm{a}}$ | 21    |                                         |
|    |                 | Estudante 2.3  | $4^a$            | 22    |                                         |
|    | 2021.1          | Estudante 2.4  | $5^{\rm a}$      | 22    |                                         |
| 2  |                 | Estudante 2.5  | $5^{\mathrm{a}}$ | 20    |                                         |
|    |                 | Estudante 2.6  | $5^{\mathrm{a}}$ | 20    |                                         |
|    |                 | Estudante 2.7  | $4^a$            | 24    |                                         |
|    |                 | Estudante 2.8  | 5 <sup>a</sup>   | 20    |                                         |
|    |                 | Estudante 2.9  | 3 <sup>a</sup>   | 23    | Técnico em saneamento                   |
|    |                 | Estudante 2.10 | 5 <sup>a</sup>   | 21    |                                         |
|    |                 | Estudante 3.1  | 3 <sup>a</sup>   | 19    |                                         |
| 3  |                 | Estudante 3.2  | 3 <sup>a</sup>   | 21    |                                         |
|    | 2021.2          | Estudante 3.3  | 5 <sup>a</sup>   | 21    |                                         |
|    |                 | Estudante 3.4  | $2^a$            | 19    |                                         |

Quadro 14 – Caracterização dos 18 estudantes participantes da pesquisa

Fonte: elaborado pela autora

#### **4.2.2** *Software***s BIM utilizados para modelagem e simulação estrutural**

Dois *software*s foram adotados como recursos didáticos nesta pesquisa: o AltoQi Eberick e o AltoQi Builder. O *software* AltoQi Eberick é desenvolvido pela empresa AltoQi,
com sede na cidade de Florianópolis/SC. Essa ferramenta é utilizada na elaboração de projetos estruturais em concreto armado moldado *in loco* e pré-moldado, em alvenaria estrutural e em estruturas mistas, com ferramentas para todas as etapas do processo projetual de estruturas. Recentemente, o AltoQi Eberick tornou-se uma ferramenta BIM por permitir a importação e a exportação de modelos em formato IFC, bem como a colaboração e a comunicação de equipes por arquivos BIM Collaboration Format (BCF) e a inserção de informações nos modelos estruturais.

A ferramenta AltoQi Builder, chamada nesta pesquisa de QiBuilder, é uma plataforma para projetos de instalações prediais também desenvolvida pela empresa AltoQi, tendo a incorporação em 2014 do módulo QiAlvenaria, sido usado na pesquisa. O QiBuilder abrange projetos hidrossanitário, elétrico, preventivo contra incêndio, gás, cabeamento estruturado, climatização, alvenaria estrutural e outros. Da mesma forma que o AltoQi Eberick, o QiBuilder é uma plataforma BIM, o que significa que além de permitir a modelagem geométrica tridimensional de estruturas, a interoperabilidade pelos arquivos BIM e a colaboração pelos arquivos BCFs, também permite a inserção de informações no projeto, como cargas, definição de vínculos, definição de características e propriedades dos materiais, escolha de dimensões de elementos conforme catálogo de fabricantes da indústria vinculados nas bases de dados das ferramentas, verificação de exigências conforme as normas técnicas ao mesmo tempo que realizam a modelagem e a simulação, dentre outros.

Assim, essas ferramentas BIM para projetos de estruturas diferem de outras ferramentas disponíveis no mercado, como o Sketchup, que permite apenas a modelagem geométrica de elementos sem definição de informações, propriedades ou características relativas ao projeto estrutural; diferem também de outras ferramentas de autoria BIM voltadas para projetos de arquitetura, como o Revit e o ArchiCAD, pois exigem a definição de informações relativas ao projeto de estruturas e coerentes com as normas técnicas brasileiras durante todo o processo de projeto, o que não ocorre nas ferramentas de autoria BIM para projeto de arquitetura, nas quais o usuário consegue realizar apenas a modelagem geométrica de elementos estruturais.

A escolha dos *software*s – AltoQi Eberick e QiBuilder – ocorreu por três motivos principais: o primeiro por se caracterizarem como ferramentas de autoria BIM para projetos de estruturas, que permitem a modelagem e a simulação integrando conceitos e fundamentos do projeto estrutural, já que seriam adotadas em uma disciplina optativa de estruturas; o segundo pela facilidade de obtenção de licenças acadêmicas junto do desenvolvedor dos *softwares*, para que todos os estudantes matriculados pudessem instalar as ferramentas em seus computadores particulares, tendo em vista o ensino remoto vigente durante a coleta de dados; e o terceiro motivo é a familiaridade da pesquisadora para uso dessas soluções em sala de aula.

Cabe salientar que o desenvolvedor dos *software*s forneceu gratuitamente cursos técnicos de formação para a pesquisadora, realizados antes da oferta da disciplina, a fim de capacitá-la para o uso dessas soluções junto dos estudantes, e disponibilizou a equipe de suporte técnico da empresa durante todas as experiências didáticas realizadas pela pesquisadora em sala de aula, contribuindo para solucionar dúvidas da pesquisadora e dos estudantes.

## **4.2.3 As edificações adotadas como caso de estudo**

Para realização da concepção e da análise estrutural, no Ateliê Livre foram adotados alguns projetos referenciais arquitetônicos. Uma das edificações adotadas para uma parte das atividades da disciplina refere-se a uma Habitação de Interesse Social (HIS) unifamiliar, disponível em um caderno de projetos-padrão de um banco brasileiro (GIDUR/VT, 2006). A arquitetura dessa habitação foi modelada em BIM pela pesquisadora, e a versão em formato IFC foi utilizada nas atividades dos módulos 1, 2 e 3 do Ateliê Livre [\(Figura 15\)](#page-109-0). A residência unifamiliar possuía aproximadamente 37 m² de área construída e foi desenvolvida por meio de programas sociais de habitação no Brasil. Era uma edificação térrea, com sala, dois quartos, banheiro e cozinha. Nas atividades propostas, optou-se por trabalhar com essa edificação padronizando o modelo de projeto para os três primeiros módulos, pois assim todos os estudantes estariam no mesmo nível de dificuldade projetual para a aprendizagem de concepção e análise estrutural e para o primeiro contato com as ferramentas BIM.

<span id="page-109-0"></span>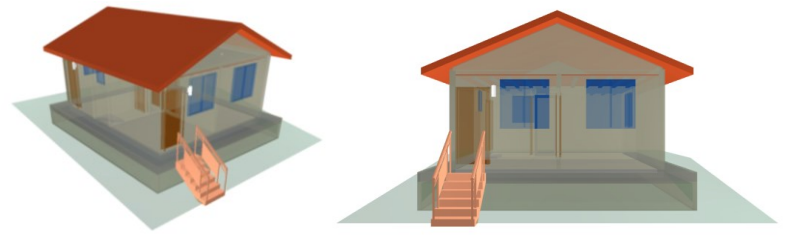

Figura 15 – Modelo BIM da Habitação de Interesse Social

Fonte: Adaptado de Gidur/VT (2006)

A partir desse modelo de arquitetura, foram realizadas as atividades de concepção e análise estrutural em três diferentes sistemas estruturais: a) concreto armado moldado *in loco*, b) alvenaria estrutural e c) estrutura em aço. O [Quadro 15](#page-110-0) apresenta um resumo das atividades dos módulos 1, 2 e 3 do Ateliê Livre, com as respectivas ferramentas utilizadas.

Para o trabalho final da disciplina, a professora disponibilizou um modelo BIM arquitetônico referente a um projeto público de um Centro de Educação Infantil (CEI), modelado em BIM no *software* ArchiCAD por meio de um projeto de extensão intitulado *Digitalização de edifícios públicos* desta universidade. Os estudantes poderiam optar por utilizar esse modelo BIM arquitetônico ofertado no formato IFC para concepção e análise estrutural do trabalho final, ou poderiam escolher outro projeto acadêmico, a validar com a professora.

<span id="page-110-0"></span>

| <b>Módulos</b> | Modelo arquitetônico | Sistema estrutural   | <b>Ferramentas BIM</b>     |  |  |  |
|----------------|----------------------|----------------------|----------------------------|--|--|--|
| Módulo 1       | Projeto padrão HIS   | Concreto armado      | AltoQi Eberick             |  |  |  |
| Módulo 2       | Projeto padrão HIS   | Aco                  | AltoQi Eberick             |  |  |  |
| Módulo 3       | Projeto padrão HIS   | Alvenaria estrutural | AltoQi Eberick e QiBuilder |  |  |  |
|                |                      |                      |                            |  |  |  |

Quadro 15 – Resumo das atividades dos módulos 1, 2 e 3.

Fonte: elaborado pela autora

#### **4.2.4 Conhecimentos trabalhados na disciplina**

Nas aulas síncronas, as atividades dos módulos 1, 2 e 3 foram desenvolvidas conjuntamente pela professora e pelos estudantes, sendo a dinâmica das aulas baseada em práticas aplicadas em projeto, aulas expositivas e discussões coletivas. As aulas assíncronas foram disponibilizadas para que os estudantes pudessem desenvolver a modelagem e a simulação em BIM de suas arquiteturas referenciais para o Módulo 4, podendo nesses períodos realizar atendimentos com a professora para solução de dúvidas. No Moodle foram disponibilizados conteúdos teóricos sobre cada módulo, para dar suporte aos estudantes no seu aprendizado.

Os conhecimentos trabalhados na disciplina Ateliê Livre estão fundamentados na compreensão dos sistemas estruturais em concreto, aço e alvenaria estrutural, para a concepção e a introdução ao projeto de estruturas com base nos conceitos de resistência dos materiais, estabilidade das construções e fundações, mas também considerando o uso adequado e econômico dos materiais e das técnicas e sistemas construtivos. Os principais conhecimentos que envolveram o Ateliê Livre são:

a) Lançamento de estruturas de edifícios (geometria);

- b) Elementos estruturais de fundação, pilares, vigas e lajes (dimensões mínimas, seções transversais, tipos…);
- c) Aplicação de cargas (permanente e acidental) e vínculos estruturais;
- d) Determinação dos esforços (normal, cortante, momento fletor e torçor);
- e) Visualização das deformações devido à ação dos esforços atuantes;
- f) Conhecimento de requisitos das Normas da Associação Brasileira de Normas Técnicas (ABNT) para estruturas em concreto, aço e alvenaria estrutural;
- g) Relação do projeto estrutural com a materialidade e a obra: Cortes estruturais e níveis do projeto, Perfis em aço e nomenclaturas, Catálogo de fabricantes, Detalhamento estrutural, Planta de formas, Modulação, Propriedades dos materiais, Estimativas de custos;
- h) Introdução ao BIM.

#### **4.2.5 Conhecimentos prévios da amostra de pesquisa**

O eixo de estruturas da matriz curricular desse curso de graduação em arquitetura contempla oito disciplinas obrigatórias: Experimentação I, Experimentação II, Introdução à Análise de Estruturas, Resistência dos Sólidos, Estática e Sistemas estruturais I, Estruturas de concreto, Estruturas de aço e Estruturas de madeira.

Todos os participantes da amostra já tinham cursado a disciplina introdutória de estruturas, chamada "Experimentação I*",* no primeiro semestre da graduação*.* A ementa da disciplina contempla a "Compreensão do funcionamento das estruturas através da elaboração e análise de modelos. Sistemas estruturais. Cargas nas estruturas. Estados básicos de tensão. Materiais estruturais. Vínculos, Vigas, Solicitações internas. Noções de prédimensionamento". Assim, a disciplina optativa Ateliê Livre foi ofertada para estudantes a partir do segundo período da graduação, que já cursaram Experimentação I como pré-requisito.

As disciplinas de estruturas do segundo semestre da graduação são "Experimentação II" e "Introdução à Análise de Estruturas", cujas ementas compreendem, respectivamente:

> "Análise qualitativa do funcionamento das estruturas através de observações e experiências para: lajes planas e/ou plissadas, lajes duplas, escadas, grelhas, cascas, cúpulas, membranas, pórticos espaciais, treliças espaciais, pré-moldados. Noções de pré-dimensionamento. Introdução ao projeto de estruturas"; e

> "Estudo de funções e gráficos. Noções sobre limites e continuidade. Derivadas de função de uma variável (definição, importância e aplicações em cálculo de estruturas).

Integral definida e indefinida (definição, importância e aplicações em cálculo de áreas, momento fletor, momento de inércia e estruturas). Cálculo de forças axiais, esforços cortantes e momentos fletores em elementos estruturais".

Todos os estudantes já tinham cursado ou estavam cursando a disciplina Experimentação II; quanto à disciplina Introdução à Análise de Estruturas, 94% da amostra já a tinha cursado e somente um estudante não a tinha cursado e não a estava cursando no semestre da disciplina optativa, mas ele já tinha formação em curso técnico em edificações e possuía conhecimentos em análise estrutural. A [Figura 16](#page-112-0) apresenta uma síntese das disciplinas de estruturas da matriz curricular, já cursadas ou em andamento pela amostra pesquisada no mesmo semestre do Ateliê Livre.

Os conteúdos dessas disciplinas obrigatórias do primeiro e do segundo semestres da graduação fornecem a base para o entendimento da concepção e da análise estrutural. Outras disciplinas do currículo contribuem para o aprofundamento desses conhecimentos, como Resistência dos Sólidos, do terceiro período, e Estática e Sistemas Estruturais I, do quinto período, que foram cursadas ou estavam sendo cursadas por 89% e 61% dos estudantes, respectivamente. Nenhum estudante tinha cursado estruturas de concreto e estruturas de aço, e somente 22% da amostra estavam cursando estruturas de madeira.

<span id="page-112-0"></span>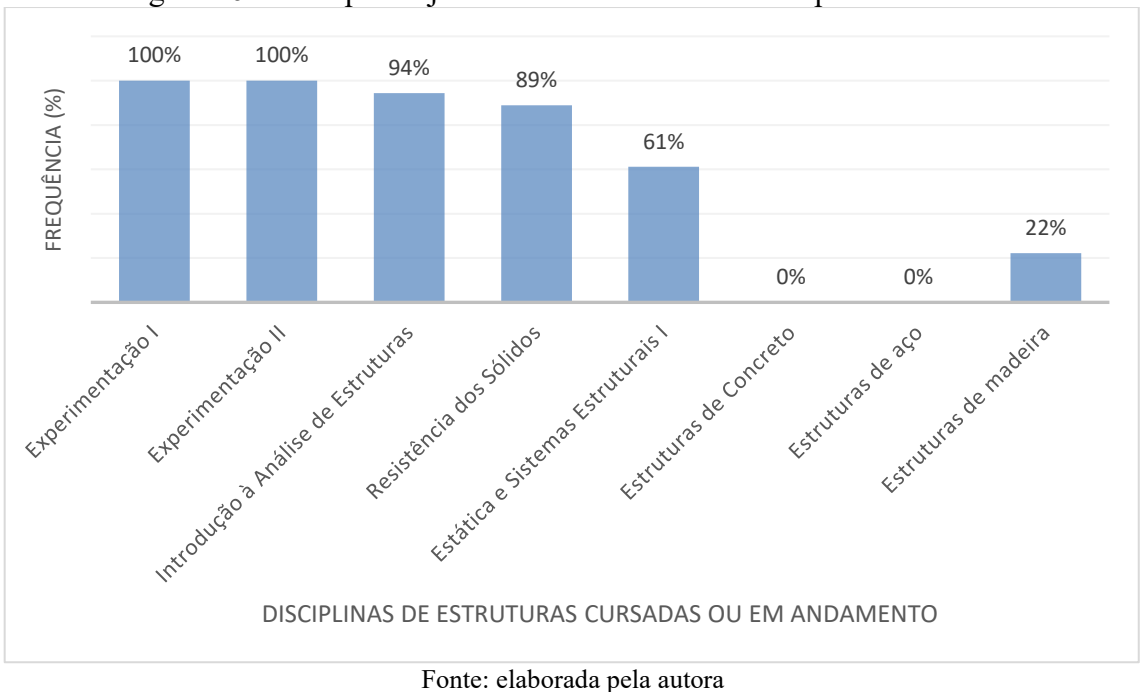

Figura 16 – Disciplinas já cursadas ou em andamento pelos estudantes

# **5 DESAFIOS E LIMITAÇÕES DA CONCEPÇÃO E DA ANÁLISE ESTRUTURAL POR MEIO DA MODELAGEM E DA SIMULAÇÃO EM BIM**

Este capítulo apresenta os principais desafios e as limitações no processo de ensinoaprendizagem de concepção e análise estrutural por meio da modelagem e da simulação em BIM, que incluem limitações com recursos físicos e organizacionais, dificuldades com conteúdos, atividades e avaliações, esquecimento do conteúdo, dificuldades para solucionar inconsistências dos projetos (erros e avisos) e desafios impostos pelas tecnologias digitais [\(Figura 17\)](#page-113-0). O APÊNDICE F – [Complemento ao capítulo Desafios e limitações](#page-223-0) apresenta alguns exemplos de desafios e limitações identificados nesta pesquisa.

<span id="page-113-0"></span>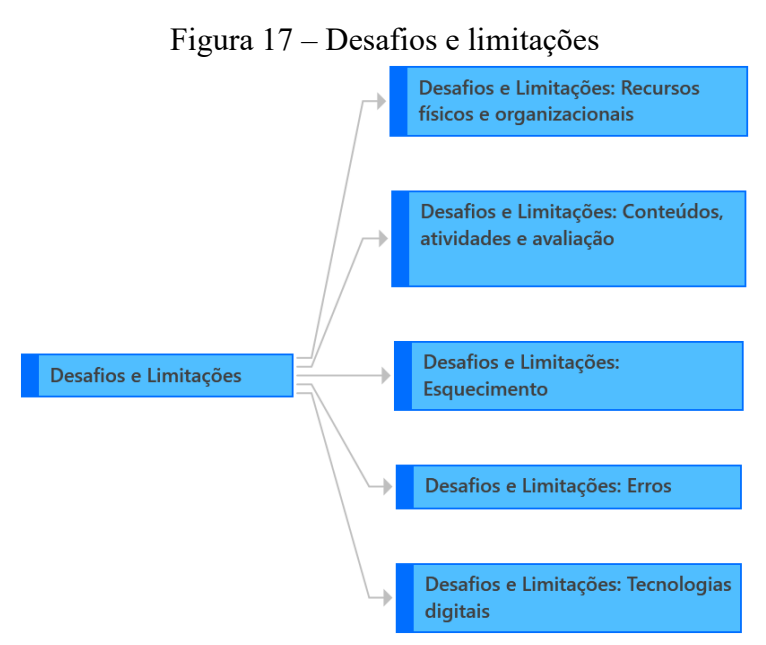

Fonte: elaborada pela autora no *software* ATLAS.ti

## 5.1 LIMITAÇÕES COM RECURSOS FÍSICOS E ORGANIZACIONAIS

Foram identificadas limitações envolvendo as aulas realizadas de forma remota durante a pandemia, limitações com *hardware* (configurações dos computadores dos estudantes), relatos de falta de tempo, desafios impostos pelo projeto referencial usado no projeto final e dificuldades para ativar as licenças acadêmicas dos *software*s. A [Tabela 2](#page-114-0) apresenta os subtemas que foram identificados nos recursos físicos e organizacionais da disciplina, conforme sua frequência de ocorrências nos instrumentos de pesquisa.

<span id="page-114-0"></span>

| CATEGORIA: DESAFIOS E LIMITAÇÕES |                                                             |                                                  |                        |                        |  |
|----------------------------------|-------------------------------------------------------------|--------------------------------------------------|------------------------|------------------------|--|
| Eixo<br>temático                 | <b>Temas Iniciais</b>                                       | <b>Subtemas</b>                                  | Frequência<br>absoluta | Frequência<br>relativa |  |
| Desafios e<br>limitações         | Limitações com<br>recursos físicos<br>ou<br>organizacionais | Dificuldades com as<br>aulas remotas             | 24                     | 43,64%                 |  |
|                                  |                                                             | Limitações com<br>hardware                       | 13                     | 23,64%                 |  |
|                                  |                                                             | Limitações de tempo                              | 12                     | 21,82%                 |  |
|                                  |                                                             | Desafios impostos<br>pelo projeto<br>referencial | 3                      | 5,45%                  |  |
|                                  |                                                             | Ativação das licenças<br>acadêmicas              | 3                      | 5,45%                  |  |
|                                  |                                                             | <b>Total</b>                                     | 55                     | 100%                   |  |

Tabela 2 – Limitações com recursos físicos ou organizacionais

Fonte: elaborada pela autora

Cerca de 43,6% dos casos mostraram que durante as aulas remotas alguns estudantes não acompanharam os comandos ensinados nas aulas e ficaram "perdidos", então não queriam interromper a aula para resolver um problema pontual e acabavam assistindo à aula gravada posteriormente; também indicaram que o ensino remoto prejudicou a comunicação e os momentos de esclarecimentos de dúvidas durante as aulas síncronas, já que a maioria dos estudantes disse que não se sentia confortável para interromper a aula para perguntar, tinham a sensação de que estavam atrapalhando a turma interrompendo a aula, e optavam por buscar ajuda em momento assíncrono, ou não perguntavam. Provavelmente, além da aula remota, o fato de ser a primeira vez que usavam as ferramentas BIM contribuiu para que essa dificuldade ocorresse; à medida que os estudantes foram adquirindo competências com os *software*s e familiaridade com os comandos e procedimentos, essa dificuldade foi sendo superada.

Também foram relatadas limitações com *hardware*. Cada estudante utilizou seu computador particular para instalação dos *software*s e realização da disciplina. Entretanto, tais ferramentas possuem requisitos mínimos de *hardware* para o correto funcionamento, mas nem todos os estudantes possuíam computadores adequados para isso; 23,64% dos casos são de relatos sobre o travamento do computador do estudante devido ao uso da ferramenta BIM, ocasionado pela configuração de *hardware* do computador. As configurações recomendadas pelo fornecedor para uso dos *software*s incluem monitor com resolução mínima de 1.280×768 pontos; Processador Intel I5 de pelo menos 2 GHz ou superior; Placa de vídeo com 1 GB de memória dedicada ou superior; Windows 10 64 bits; Memória RAM de 16 GB ou superior.

Cerca de 21,8% dos casos relataram falta de tempo para dedicação à disciplina, principalmente no trabalho final, devido ao final do semestre e à priorização de demandas de outras disciplinas. Poucos relatos (5,45%) indicaram dificuldades com os desafios impostos pelos projetos referenciais, que geralmente continham algumas incoerências, como eixos não ortogonais (desalinhados) e medidas não modulares; apesar de ocasionar algumas dificuldades, o projeto contendo incoerências mostrou valor didático.

Ainda há relatos de dificuldades com a ativação das licenças acadêmicas, pois cada estudante recebeu uma licença individual para instalação dos *software*s em seus computadores particulares. As licenças foram distribuídas pela professora no início do semestre com validade para uso no semestre letivo em que os estudantes estavam matriculados, ou seja, por um período de até quatro meses. Após este período, a licença expirava e o estudante deixava de ter acesso aos *software*s. Alguns estudantes tentaram usar o *software* Eberick posteriormente, mas não tinham mais acesso às licenças acadêmicas. Essa foi uma limitação na oferta das ferramentas na universidade, pois as licenças acadêmicas foram disponibilizadas por meio de um contrato de pesquisa com o desenvolvedor do *software*, que ainda não ofertava uma política de acesso acadêmico. Entretanto, foi possível perceber o interesse dos estudantes para uso dessas soluções durante a graduação em outras disciplinas cursadas posteriormente na matriz curricular.

# 5.2 LIMITAÇÕES QUANTO A CONTEÚDO, ATIVIDADES E AVALIAÇÕES

A [Tabela 3](#page-116-0) apresenta uma síntese do tema Dificuldades com conteúdo, atividades e avaliação. Cerca de 32,7% dos casos indicam dificuldades no entendimento de conceitos e termos técnicos relacionados à teoria das estruturas, destacando que os estudantes ainda não tinham aprendido alguns fundamentos, provavelmente por não ter cursado outras disciplinas de estruturas da matriz curricular ou porque não lembravam de conceitos já aprendidos. Para as atividades de modelagem e simulação em BIM, é necessário que o estudante insira no modelo as informações junto com a geometria do projeto estrutural, sendo essencial compreender os fundamentos de estruturas; devido às dúvidas dos estudantes no decorrer das aulas, os conceitos e termos foram revisados de forma expositiva nesse período. Apesar de ser uma dificuldade, também serviu de incentivo ao estudante na busca pelas informações necessárias ao projeto por meio de pesquisas, aprendendo novos conceitos técnicos durante as atividades realizadas.

Outras dificuldades foram em relação ao lançamento estrutural (15,52%), especialmente no projeto final, considerado mais complexo pelos estudantes (12,07%), bem como a modelagem de diferentes sistemas estruturais (10,34%), visto que a maioria estava mais habituada com soluções de estruturas em concreto armado. Alguns relatos indicaram dificuldades em compreender o funcionamento da estrutura (8,62%), definir a dimensão dos elementos (6,90%) e interpretar os diagramas de esforços e deslocamentos (6,90%).

<span id="page-116-0"></span>

| CATEGORIA: DESAFIOS E LIMITAÇÕES |                                  |                                                         |                        |                        |  |
|----------------------------------|----------------------------------|---------------------------------------------------------|------------------------|------------------------|--|
| Eixo<br>temático                 | <b>Temas iniciais</b>            | <b>Subtemas</b>                                         | Frequência<br>absoluta | Frequência<br>relativa |  |
|                                  |                                  | Conceitos e termos<br>técnicos                          | 19                     | 32,76%                 |  |
|                                  |                                  | Lançamento estrutural                                   | 9                      | 15,52%                 |  |
|                                  | Complexidade do<br>projeto final | 7                                                       | 12,07%                 |                        |  |
|                                  | Dificuldade                      | Modelagem de<br>diferentes sistemas<br>6<br>estruturais |                        | 10,34%                 |  |
| Desafios e<br>limitações         | com conteúdo,<br>atividades e    | Como funciona a<br>estrutura                            | 5                      | 8,62%                  |  |
|                                  | avaliação                        | Dimensões dos<br>elementos                              | 4                      | 6,90%                  |  |
|                                  |                                  | Interpretação dos<br>diagramas de esforços              | 4                      | 6,90%                  |  |
|                                  |                                  | BIM                                                     | $\overline{2}$         | 3,45%                  |  |
|                                  |                                  | Compatibilização com<br>outros projetos                 | $\overline{2}$         | 3,45%                  |  |
|                                  |                                  | <b>Total</b>                                            | 58                     | 100%                   |  |

Tabela 3 – Dificuldade com conteúdo, atividades e avaliação

Fonte: elaborada pela autora

A interpretação dos diagramas teve como objetivo facilitar o entendimento do comportamento da estrutura e auxiliar na identificação de situações que poderiam ser melhoradas na concepção estrutural. Assim, na modelagem e na simulação estrutural, o estudante tinha disponível uma ferramenta chamada Pórtico unifilar para ajudar a visualizar e compreender como a estrutura concebida estava se comportando diante das solicitações às quais estava submetida. Entretanto, interpretar os diagramas e seus valores não é tarefa simples. Nessa disciplina optativa, o processamento da estrutura foi realizado para a Análise Estática Linear no Estado Limite Último (ELU), visando a determinar os esforços presentes nos elementos estruturais e verificar se estavam sujeitos à ruptura. A opção de Dimensionamento dos elementos também foi agregada à etapa de análise, apesar de não ser o foco da disciplina, com a finalidade de geração das armaduras em vistas 3D. O *software* Eberick tem uma configuração padrão adequada aos limites preconizados pelas normas, como a NBR6118/2014. Um aviso era emitido ao estudante cada vez que a estrutura era processada com deformação excessiva, alertando para a necessidade de novas análises, entretanto, não fazem parte deste escopo as análises para a estrutura em serviço (ELS).

A interpretação dos diagramas de esforços e de deslocamentos foi uma etapa fundamental na disciplina, por permitir que o estudante tirasse conclusões a respeito do funcionamento da estrutura de forma visual, usando a ferramenta Pórtico unifilar. A maioria dos estudantes entendeu que deslocamentos elevados estavam indicando pontos críticos que poderiam ser melhorados na concepção do projeto, e que os diagramas de esforços mostravam os elementos mais solicitados. Esses diagramas foram usados muitas vezes para experimentação da estrutura: o estudante identificava nos diagramas a possibilidade de algum ajuste, efetuava as alterações geométricas ou de informações técnicas na estrutura e processava novamente seu arranjo estrutural para reavaliar os resultados nos diagramas de esforços e deslocamentos. Porém, alguns estudantes se limitaram a informar que tiveram dificuldades em entender esses resultados e ao mesmo tempo não buscaram ajuda da professora, dos materiais bibliográficos ou da pesquisa para solucionar suas dificuldades.

Importante relatar que a maioria dos estudantes não tinha cursado as disciplinas de estruturas de concreto, aço e madeira da matriz curricular, e isso pode ter contribuído para as dificuldades relatadas com conteúdos. Também foram manifestadas dificuldades no módulo em alvenaria estrutural, pois os estudantes ainda não a tinham estudado no currículo, afirmando que estavam mais acostumados com o sistema estrutural em concreto armado. Por fim, há poucas citações a respeito de dificuldades com entendimento de BIM (3,45%) e da compatibilização entre projetos estruturais com o arquitetônico (3,45%).

## 5.3 ESQUECIMENTO DO CONTEÚDO

Os estudantes foram gradualmente apresentados às ferramentas BIM, para que pudessem aprendê-las e para aplicar conhecimentos prévios, que muitas vezes precisaram ser relembrados durante as aulas. O fato de esquecer um conteúdo já aprendido anteriormente indicou que este não foi consolidado na memória de longo prazo, e que esse estudante precisaria de mais prática e repetição para consolidá-lo. Nas entrevistas, relatos demonstraram que os estudantes já tinham esquecido conceitos e termos técnicos estudados no Ateliê Livre, ou das soluções que tinham adotado nos seus projetos. Alguns estudantes relataram dificuldades para lembrar comandos necessários para a concepção e a análise da estrutura e tiveram relatos sobre esquecimentos de conceitos ou termos técnicos.

Nosso cérebro desenvolve dois tipos de memórias, a de curto prazo (memória de trabalho) e a de longo prazo. Para efetivar o conhecimento, a memória de curto prazo deve transferir a informação para a memória de longo prazo, criando associações mentais (CARR, 2011). Para mover um conhecimento da memória de trabalho para a memória de longo prazo, necessita-se de tempo e de repetição espaçada para consolidar o aprendizado (OAKLEY, 2014). Para Oakley (2014), somente quando há prática de determinado conhecimento é que se pode dominar o assunto, pois assim, criam-se padrões neurais. O esquecimento do conteúdo indicou que mais prática deveria ser realizada visando a consolidar o aprendizado, tanto das ferramentas e dos procedimentos estudados no Ateliê Livre em etapas posteriores à disciplina como dos conceitos e termos aprendidos nas diversas disciplinas curriculares.

## 5.4 DIFICULDADES PARA SOLUCIONAR INCONSISTÊNCIAS (ERROS E AVISOS)

Os estudantes relataram dificuldades para solucionar as inconsistências emitidas pelo *software* na concepção estrutural preliminar (como os erros e os avisos). Nos *software*s utilizados, os erros e avisos foram emitidos para as soluções estruturais que apresentaram arranjos inadequados ou insuficientes para o dimensionamento, que comprometeriam o detalhamento das peças estruturais, as quais apresentavam-se na cor vermelha até que o problema fosse resolvido. Os principais erros foram relacionados às armaduras (bitolas, espaçamentos, taxa de armadura...) e erros de dimensão dos elementos devido aos lançamentos incorretos ou condições insuficientes para resistência dos esforços.

A [Tabela 4](#page-118-0) mostra uma síntese das ocorrências de inconsistências em cada sistema estrutural, geralmente relatadas no formato de erros.

<span id="page-118-0"></span>

| CATEGORIA: DESAFIOS E LIMITAÇÕES                                                                          |                                                                     |                                                                |                        |                        |
|----------------------------------------------------------------------------------------------------|---------------------------------------------------------------------|----------------------------------------------------------------|------------------------|------------------------|
| Eixo<br>temático                                                                                          | Temas iniciais                                                      | <b>Subtemas</b>                                                | Frequência<br>absoluta | Frequência<br>relativa |
| <b>Dificuldades</b><br>para solucionar<br>Desafios e<br>inconsistências<br>limitações<br>(erros e avisos) |                                                                     | Inconsistências no<br>sistema estrutural em<br>concreto armado | 59                     | 47,58%                 |
|                                                                                                    | Inconsistências no<br>sistema estrutural em<br>alvenaria estrutural | 44                                                             | 35,48%                 |                        |
|                                                                                                    |                                                                     | Inconsistências no<br>sistema estrutural em<br>aço             | 21                     | 16,94%                 |
|                                                                                                    |                                                                     | <b>Total</b>                                                   | 124                    | 100%                   |

Tabela 4 – Dificuldades para solucionar inconsistências

Fonte: elaborada pela autora

Os erros no sistema estrutural em concreto armado envolveram principalmente as armaduras, as bitolas, os espaçamentos e a resistência do concreto, relatados em 47,58% das comunicações analisadas. No módulo em alvenaria estrutural, 35,48% dos casos consideraram que os principais erros foram o Erro D162 referente às vergas e o erro D148 referente à esbeltez da parede de alvenaria estrutural, indicando incoerências em relação aos requisitos das normas. No módulo em aço, os erros foram similares aos do módulo 1, mas relatados em menor quantidade (16,94%). A maior ocorrência de erros com o sistema em concreto armado pode ter relação com o fato de ser a solução mais utilizada nos projetos finais da disciplina.

## 5.5 LIMITAÇÕES COM AS TECNOLOGIAS DIGITAIS (*SOFTWARE*)

Os estudantes relataram que foi a primeira vez que usaram os *software*s de modelagem e simulação estrutural adotados nesta experiência didática. A [Tabela 5](#page-119-0) mostra que quase metade dos casos (46,51%) descreveram dificuldades com os comandos e procedimentos de trabalho no software, destacando suas limitações com as tecnologias digitais, mas informaram que com o tempo foram adquirindo as competências instrumentais necessárias para o uso das ferramentas BIM na disciplina.

<span id="page-119-0"></span>

| CATEGORIA: DESAFIOS E LIMITAÇÕES |                                                                   |                                                                |                        |                        |  |
|----------------------------------|-------------------------------------------------------------------|----------------------------------------------------------------|------------------------|------------------------|--|
| Eixo<br>temático                 | <b>Temas iniciais</b>                                             | <b>Subtemas</b>                                                | Frequência<br>absoluta | Frequência<br>relativa |  |
|                                  | Limitações<br>envolvendo<br>tecnologias<br>digitais<br>(software) | Dificuldades com<br>comandos e<br>procedimentos do<br>software | 20                     | 46,51%                 |  |
| Desafios e<br>limitações         |                                                                   | Interoperabilidade entre<br>ferramentas                        | 12                     | 27,91%                 |  |
|                                  |                                                                   | Estimativa de custos do<br>módulo em aço                       | 6                      | 13,95%                 |  |
|                                  |                                                                   | Problemas na<br>visualização das vistas<br>3D                  | 3                      | 6,98%                  |  |
|                                  |                                                                   | Falhas gerais de<br>funcionamento do<br>software               | 2                      | 4,65%                  |  |
|                                  |                                                                   | <b>Total</b>                                                   | 43                     | 100%                   |  |

Tabela 5 – Limitações envolvendo tecnologias digitais

Fonte: elaborada pela autora

No módulo em alvenaria estrutural, foi necessário importar e exportar modelos BIM de uma para outra ferramenta, e 27,91% dos casos indicaram dificuldades com a interoperabilidade entre ferramentas BIM, usando o arquivo IFC. A interoperabilidade BIM é viabilizada por meio de arquivos em formatos interoperáveis, abertos e neutros, como o IFC e o BCF, que permitem troca de informações em um processo de projeto BIM e são desenvolvidos pela organização internacional buildingSMART.

Alguns estudantes disseram que no projeto final não escolheram o sistema em alvenaria estrutural para evitar realizar a interoperabilidade entre os dois *software*s; somente um estudante adotou a solução em alvenaria estrutural no projeto final da disciplina. Apesar das dificuldades relatadas, os estudantes ganharam competências para integrar o modelo estrutural com outros projetos e para compartilhar as informações da estrutura, realizando a transição do modelo estrutural de um *software* para outro pela interoperabilidade BIM.

Uma limitação do *software* relatada em 13,95% das mensagens trata-se da ausência de relatórios para estimativas de custos do modelo em aço. O *software*, até o momento de realização da disciplina, não estimava os custos dos elementos do sistema estrutural em aço, apenas dos elementos em concreto armado, mas emitia outros quantitativos para uso no orçamento, como o peso total de aço. Alguns problemas com a visualização das vistas tridimensionais foram relatados em 6,98% dos casos, decorrentes das configurações de *hardware* e não de *software* em si (placas de vídeo dos computadores dos estudantes não eram compatíveis com os requisitos para instalação dos *software*s recomendados pelo fornecedor); e outros 4,65% indicaram falhas de funcionamento, como o *software* se encerrando sozinho.

## 5.6 DISCUSSÕES

Para a realização da concepção e análise estrutural usando modelagem e simulação em BIM, é recomendável o uso de computadores que atendam às configurações mínimas de *hardware* do fabricante. No ensino remoto, não foi possível adequar todos os equipamentos dos estudantes para as configurações recomendadas, gerando limitações nas atividades. Seria interessante a realização da disciplina em formato presencial, em laboratório do curso, usando as mesmas configurações de *hardware* para todos os estudantes, suficientes para que o *software* possa funcionar sem travar. Essa dificuldade indica que é fundamental adequar a infraestrutura de computadores das instituições de ensino superior para o uso de ferramentas BIM. A existência de programas de licenças acadêmicas de *software*s facilita a continuidade de uso das ferramentas pelo estudante ao longo do percurso acadêmico, extrapolando o alcance da disciplina específica. O uso de projetos referenciais contendo incoerências mostrou seu valor

didático no processo de ensino-aprendizagem, pois conduziu o estudante a refletir sobre um determinado desafio imposto.

A disciplina mostrou que o conhecimento teórico em fundamentos em estruturas é essencial para que o processo de projeto estrutural possa ser realizado de forma integral em um processo iterativo e interativo. Esse parece ser o maior desafio na implementação de ferramentas BIM de projeto estrutural na educação, pois exige o *input* de informações técnicas. Equilibrar o ensino de fundamentos em estruturas com a aplicação prática é um desafio; na aplicação prática, limitar as funcionalidades dos *software*s nas atividades e adicionar etapas do projeto gradualmente ao conhecimento do estudante, seguindo a evolução do seu conhecimento na matriz curricular, pode ser uma possibilidade para superar o desafio.

Sabe-se que são inúmeras as possibilidades de solução estrutural para um mesmo projeto e que todos os estudantes estavam em processo de formação acadêmica, por esse motivo tinham limitações de conhecimentos técnicos prévios em fundamentos de estruturas e normas técnicas. Esses fatores podem ter contribuído para as dificuldades nas soluções das inconsistências dos projetos. Entretanto, a ocorrência do aviso ou do erro nos *software*s aparentemente contribuiu para que alguns estudantes tivessem consciência das incoerências do seu projeto e pudessem ter acesso a um conteúdo técnico para aprender sobre a inconsistência existente; assim, os estudantes que se dedicaram utilizaram as inconsistências como uma oportunidade para buscar soluções, resgatar conhecimentos prévios e promover a aprendizagem, algumas vezes extrapolando o conteúdo programado para esta disciplina, que era a concepção e a análise estrutural. Mas vale destacar que nem todos os estudantes buscaram informações ou resolveram as inconsistências existentes.

As limitações que envolvem o uso dos *software*s estão relacionadas, principalmente, com as dificuldades em compreender os comandos e os procedimentos para a modelagem da estrutura. Alguns procedimentos de modelagem referem-se à forma como o arranjo estrutural se organiza, ou seja, não é possível excluir um pilar se nele se apoiam vigas e lajes; nesses casos, os estudantes precisam excluir todos os elementos que se apoiam no pilar para conseguir excluir o elemento sem prejudicar a estabilidade da estrutura.

Nesta pesquisa, os *software*s BIM foram explorados para o estudo dos conteúdos de concepção e análise estrutural, sendo que os estudantes nunca tinham usado as ferramentas anteriormente na graduação. Para o estudante, mostrou-se fundamental a prática constante e gradual das ferramentas no ensino e na aprendizagem, e a repetição dos comandos e procedimentos nos diferentes módulos e contextos estudados, aplicando-os no projeto; a

gravação das aulas contribuiu para que o estudante revisasse os comandos e procedimentos enquanto estava aprendendo. O professor precisa ter habilidades suficientes para utilizar BIM em sala de aula, que podem ser adquiridas com treinamentos junto aos fornecedores e a prática constante. O apoio da equipe de suporte do *software* também se mostrou fundamental para a aprendizagem e a solução de problemas relacionados às ferramentas durante as aulas.

A interoperabilidade entre duas ferramentas usadas no módulo alvenaria estrutural também causou algumas dificuldades, pois alguns estudantes consideraram muito complexo trabalhar com dois *software*s ao mesmo tempo; entretanto, isso é necessário em um fluxo de trabalho em BIM, onde a colaboração entre diferentes equipes de projeto deve ser realizada com suporte de arquivos interoperáveis.

Para finalizar, foram elaboradas a [Figura 18](#page-122-0) no *software* ATLAS.ti, que apresenta a nuvem de palavras deste capítulo, e a [Figura 19,](#page-123-0) que mostra a contagem de frequência de ocorrência das principais palavras utilizadas pelos participantes da pesquisa neste capítulo de Desafios e limitações. As palavras mais utilizadas pelos participantes neste capítulo são: "erros", "erro", "estrutura", "dificuldade", "problema" e "resolver". Essas palavras sugerem as principais temáticas abordadas no capítulo, que são as dificuldades dos estudantes para resolver erros ou problemas na estrutura, ocorridos durante a experiência didática.

<span id="page-122-0"></span>Figura 18 – Nuvem de palavras sobre os desafios e limitações causa outras coloquei arrumar blocos paredes lajes alvenaria disciplina gibuilder problemas menor errado altura final espessura difícil outra SOftware site eberick menos secão exemplo fácil dificuldade erro aumentar duas diferente aumentei vigas relação resolver aço conhecimento estava **esta**<br> **example 20119** solução melhor maior 3d cm projeto colocar programa momento pilar ura <sub>laje</sub> primeiro tranquilo nada concreto altogi blema <sub>viga</sub> armadura verga interessante aula fazendo outros estrutural mudar passo dificuldades mexer possível resistência pavimento

Fonte: elaborada pela autora no *software* ATLAS.ti

<span id="page-123-0"></span>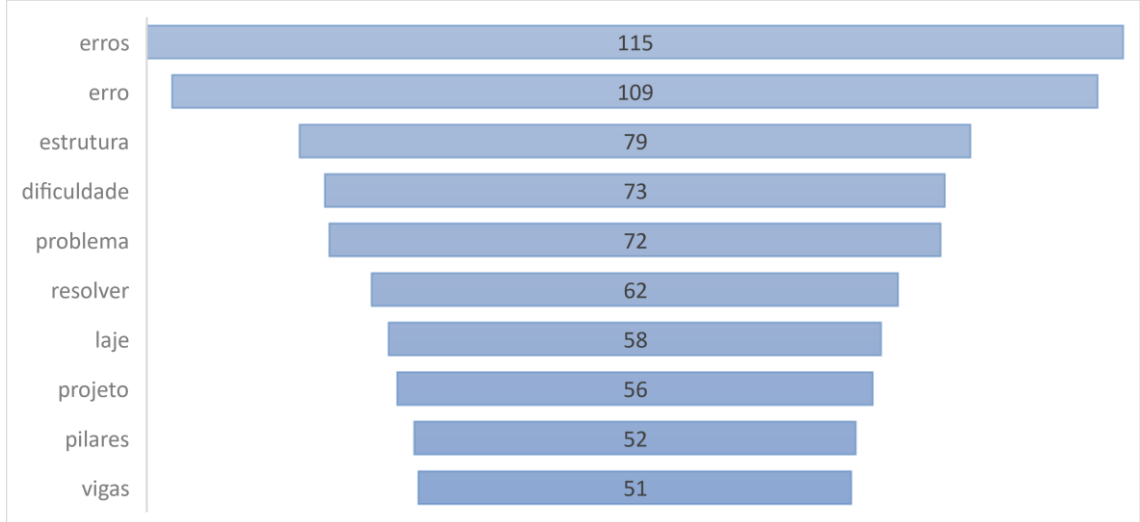

Figura 19 – Frequência de ocorrência das principais palavras

Fonte: elaborada pela autora no *software* ATLAS.ti

# **6 ATITUDES COMPORTAMENTAIS, AFETIVAS E COGNITIVAS DOS ESTUDANTES NA CONCEPÇÃO E NA ANÁLISE ESTRUTURAL USANDO MODELAGEM E SIMULAÇÃO EM BIM**

Este capítulo apresenta as atitudes dos estudantes no processo de ensino-aprendizagem de concepção e análise estrutural com uso de modelagem e simulação em BIM. As atitudes foram classificadas em afetivas, cognitivas e comportamentais [\(Figura 20\)](#page-124-0) e serão explicadas neste capítulo. O APÊNDICE G – [Complemento ao capítulo Atitudes](#page-234-0) apresenta alguns relatos e algumas imagens dos trabalhos dos estudantes, complementando este capítulo.

<span id="page-124-0"></span>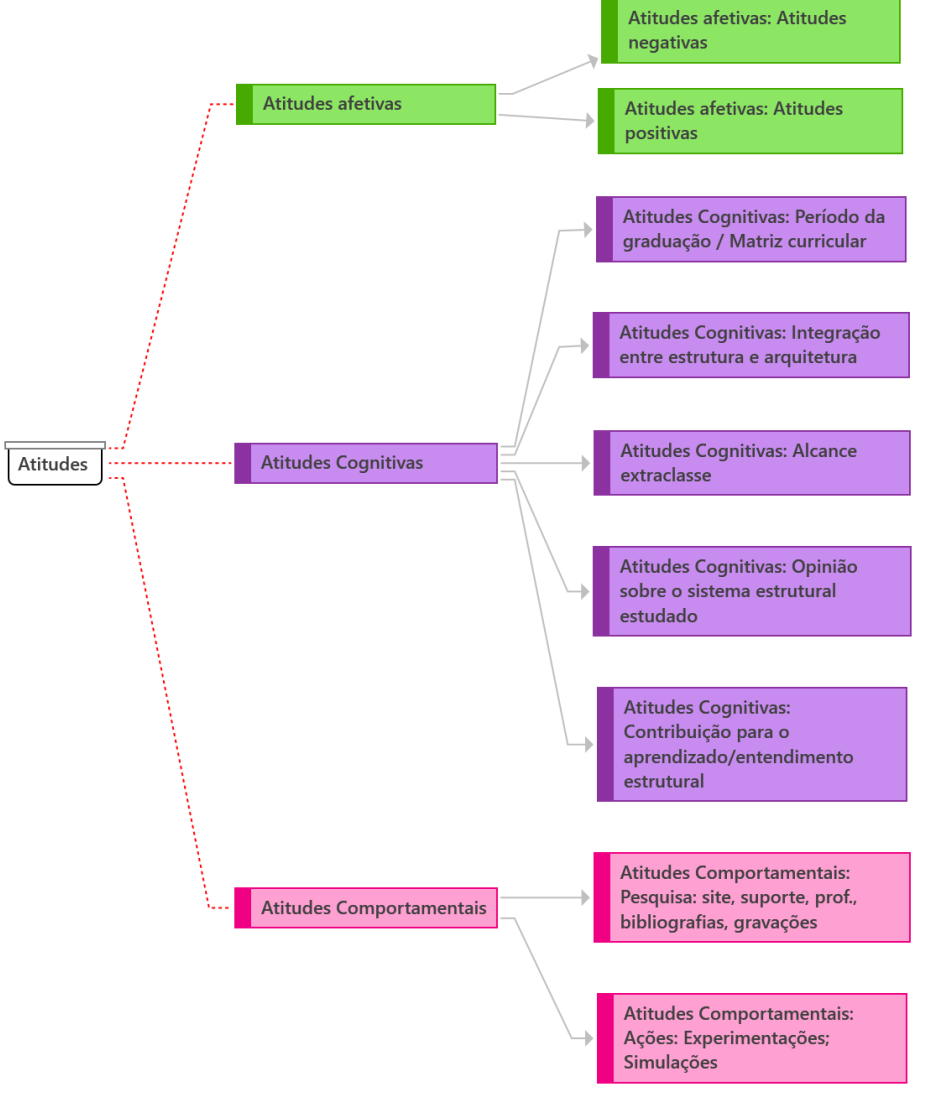

Figura 20 –Atitudes afetivas, cognitivas e comportamentais

Fonte: elaborada pela autora no *software* ATLAS.ti

## 6.1 INTRODUÇÃO

Neiva e Mauro (2011, p. 171) explicam a atitude como uma "posição" assumida pelos sujeitos frente à compreensão de mundo em termos de "bom ou ruim, apropriado ou inapropriado, conveniente ou inconveniente". Esses autores complementam que essa "posição" é uma resposta avaliativa do sujeito, podendo ser favorável ou desfavorável em relação ao objeto atitudinal em análise. Como exemplo, os autores mencionam o caso de um estudante que gosta de matemática, portanto ele *"*se esforça para não faltar às aulas, sente-se motivado a resolver problemas e equações, afirma ser esta a matéria mais importante, busca referências complementares e sente enorme satisfação em realizar as tarefas de casa" (NEIVA; MAURO, 2011, p. 172). Pode-se afirmar que esse estudante mantém uma atitude positiva frente ao processo de ensino-aprendizagem de matemática; do contrário, emitiria uma resposta desfavorável e caracterizaria uma atitude negativa.

As definições de atitudes geralmente integram três componentes principais: a cognição, as predisposições comportamentais e o afeto (NEIVA; MAURO, 2011; PIMENTEL; TORRES; GUNTHER, 2011; HADDOCK; MAIO, 2012). Isso significa que as respostas avaliativas dos sujeitos em relação ao objeto atitudinal tendem a pertencer a uma ou mais destas três classificações: a) categoria afetiva (refere-se aos sentimentos e emoções); b) categoria comportamental (trata das ações ou intenções para agir); e c) categoria cognitiva (contempla os pensamentos, as crenças, as percepções e os conceitos) (NEIVA; MAURO, 2011). A [Figura 21](#page-125-0) apresenta os componentes das atitudes em função dos estímulos experienciados pelos sujeitos.

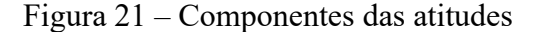

<span id="page-125-0"></span>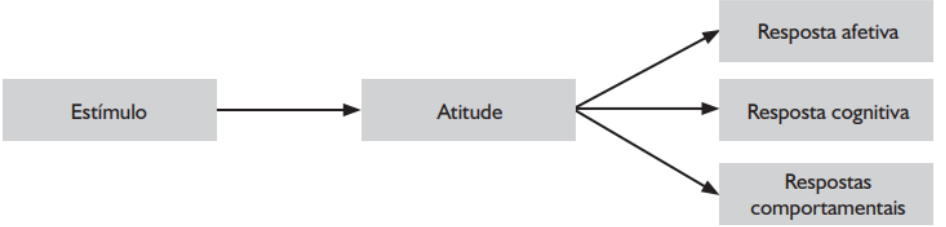

Fonte: Eagly e Chaicken (1993, apud NEIVA; MAURO, 2011, p.180)

Os estudantes experimentaram a modelagem e simulação em BIM como um recurso didático na concepção e análise estrutural, e por terem entrado em contato com essa nova prática pedagógica, revelaram atitudes avaliativas frente a esse objeto de análise; as respostas afetivas, cognitivas e comportamentais serão exploradas neste capítulo.

### 6.2 ATITUDES AFETIVAS

No eixo temático Atitudes afetivas, os temas iniciais foram divididos em atitudes afetivas positivas e negativas, e [a Tabela 6](#page-126-0) apresenta uma síntese das atitudes identificadas nesta pesquisa. Com a realização da disciplina em formato remoto, algumas atitudes afetivas não foram exteriorizadas por alguns estudantes ou não foram percebidas pela pesquisadora, sendo essa análise restrita à manifestação dos estudantes nas entrevistas e nos vídeos avaliativos.

As atitudes afetivas negativas refletem principalmente a insegurança (60% das citações) e o medo (28% das citações). As atividades realizadas exigiam fundamentação em estruturas e aplicação de conhecimentos prévios no processo de projeto; o sentimento de insegurança, que teve a maior ocorrência nos relatos, deu-se principalmente pelo desconhecimento teórico prévio diante de uma necessidade de aplicação prática e pela inexistência de uma resposta padrão para checar o resultado final, gerando incertezas.

<span id="page-126-0"></span>

| <b>CATEGORIA: ATITUDES</b> |                                |                 |                        |                        |
|----------------------------|--------------------------------|-----------------|------------------------|------------------------|
| Eixo temático              | <b>Temas iniciais</b>          | <b>Subtemas</b> | Frequência<br>absoluta | Frequência<br>relativa |
|                            |                                | Satisfação      | 13                     | 46,43%                 |
|                            | Atitudes afetivas              | Segurança       | 9                      | 32,14%                 |
|                            | positivas                      | Diversão        | 3                      | 10,71%                 |
|                            |                                | Tranquilidade   |                        | $10,71\%$              |
| Atitudes                   |                                | <b>Total</b>    | 28                     | 100%                   |
| afetivas                   | Atitudes afetivas<br>negativas | Insegurança     | 15                     | 60%                    |
|                            |                                | Medo            |                        | 28%                    |
|                            |                                | Frustração      | 2                      | 8%                     |
|                            |                                | Desespero       |                        | $4\%$                  |
|                            |                                | <b>Total</b>    | 25                     | 100%                   |
| $T = 11$ 1 1<br>$\sim$     |                                |                 |                        |                        |

Tabela 6 – Atitudes afetivas positivas e negativas

Fonte: elaborada pela autora

Sentimentos negativos de insegurança e medo também surgiram após o estudante se deparar com sucessivos fracassos na tentativa de entender ou resolver inconsistências dos projetos. A utilização de uma ferramenta BIM para projeto estrutural também gerou sentimentos de medo pelo uso de um *software* de estruturas considerado complexo e para o qual os estudantes não tinham conhecimentos prévios. Apenas 4% relataram desespero com o trabalho final e 8% manifestaram frustração com o ensino de estruturas. As atitudes negativas, em um primeiro momento, parecem ter desestimulado os estudantes na modelagem e na simulação estrutural; entretanto, em alguns casos, houve uma mudança da atitude afetiva negativa para a positiva, quando o estudante se engajou para buscar alternativas diante das dificuldades.

As atitudes afetivas positivas refletem a satisfação com a disciplina (46,43%) e a segurança com estruturas (32,14%). Esses relatos geralmente estão atrelados aos depoimentos que envolvem a sensação de compreensão do funcionamento das estruturas, ou seja, os estudantes que entenderam o problema ou o funcionamento do sistema estrutural manifestaram atitudes positivas. O uso de BIM, apesar de manifestar atitudes negativas de medo e insegurança em alguns estudantes devido à sua complexidade, também proporcionou sentimentos positivos de satisfação com a disciplina pelos recursos que facilitaram o entendimento do comportamento estrutural, como a visualização tridimensional da estrutura. Há poucas manifestações de divertimento com a realização da disciplina (10,71%) e de sentimento de tranquilidade  $(10,71\%)$ .

## 6.3 ATITUDES COGNITIVAS

O eixo temático Atitudes cognitivas contempla pensamentos, crenças, percepções e avaliações emitidas pelos estudantes.

### **6.3.1 As contribuições da disciplina para o aprendizado**

[A Tabela 7](#page-127-0) apresenta a síntese das avaliações dos estudantes sobre o tema Contribuição da disciplina para o aprendizado.

<span id="page-127-0"></span>

| <b>CATEGORIA: ATITUDES</b>    |                                                  |                                            |                        |                        |  |  |
|-------------------------------|--------------------------------------------------|--------------------------------------------|------------------------|------------------------|--|--|
| Eixo<br>temático              | <b>Temas iniciais</b>                            | <b>Subtemas</b>                            | Frequência<br>absoluta | Frequência<br>relativa |  |  |
|                               |                                                  | Funcionamento<br>da estrutura              | 40                     | 39,22%                 |  |  |
| <b>Atitudes</b><br>cognitivas | Contribuição da disciplina<br>para o aprendizado | Estruturas na<br>prática                   | 18                     | 17,65%                 |  |  |
|                               |                                                  | Integração<br>$estrutura -$<br>arquitetura | 18                     | 17,65%                 |  |  |
|                               |                                                  | Nocão estrutural                           | 17                     | 16,67%                 |  |  |
|                               |                                                  | Estrutura global                           | 9                      | 8,82%                  |  |  |
|                               |                                                  | <b>Total</b>                               | 102                    | 100%                   |  |  |

Tabela 7 – Contribuição da disciplina para o aprendizado

Fonte: elaborada pela autora

A principal contribuição da disciplina, na opinião dos estudantes, foi entender o funcionamento das estruturas, ou seja, adquirir conhecimento de "como funciona" ou "como se comporta", citados em 39,22% dos casos analisados, e complementado pela aquisição da "noção estrutural" citada em 16,67% das mensagens. Dentro do contexto analisado, essas expressões traduzem a compreensão do comportamento estrutural. A contribuição da disciplina para o aprendizado também foi citada em 17,65% dos casos pela possibilidade de realizar aplicações práticas, como também de integrar o projeto arquitetônico com a concepção estrutural. Cerca de 8,82% consideraram o entendimento da "estrutura global" como a principal contribuição da disciplina, ou seja, o entendimento de toda a estrutura e não o estudo de elementos estruturais simplificados ou fragmentados.

A disciplina permitiu ao estudante visualizar o comportamento de toda estrutura frente às diferentes soluções e materialidade adotadas na modelagem da geometria. A inserção de informações no projeto, relativas aos fundamentos de estruturas, modificou os resultados de análise estrutural, levando a diferentes simulações, mostrando o comportamento estrutural frente às diferentes possibilidades. Além do que foi citado, ficou perceptível que o entendimento estrutural também ocorreu pela compreensão do que não funcionava no arranjo estrutural, ou seja, pela consciência das incoerências do projeto previamente concebido, geralmente encontradas durante o processo de simulação estrutural. Assim, alguns estudantes compreenderam o funcionamento estrutural pelas inconsistências reportadas na ferramenta BIM, a partir dos erros e avisos, que foram fundamentais para o entendimento do comportamento estrutural, e consequentemente para o aprendizado, por promover um *feedback* rápido proveniente de uma avaliação do modelo estrutural concebido.

Os estudantes mencionaram algumas vezes a contribuição da disciplina para o aprendizado de forma satisfatória e positiva, destacando que agregou para o conhecimento em estruturas, que vão usar os conhecimentos aprendidos em outras disciplinas do curso e que os conhecimentos trabalhados foram muito "ricos", pois os motivaram a aprender mais sobre o assunto.

#### **6.3.2 Percepções sobre o período de realização da disciplina**

Questionados a respeito do período ideal para realização da disciplina Ateliê Livre, os estudantes emitiram opiniões sobre o tema. A [Tabela 8](#page-129-0) apresenta uma síntese das opiniões dos estudantes sobre o período ideal para realização do Ateliê Livre. As Diretrizes Curriculares Nacionais (DCNs) do curso de graduação em arquitetura e urbanismo propõem núcleos de conhecimentos para a matriz curricular, sendo eles: Núcleo de Conhecimentos de Fundamentação, Núcleo de Conhecimentos Profissionais e Trabalho de Curso. Dentre as competências e habilidades necessárias para o futuro profissional, consta a "compreensão dos sistemas estruturais e o domínio da concepção e do projeto estrutural, tendo por fundamento os estudos de resistência dos materiais, estabilidade das construções e fundações", sendo o Núcleo de Conhecimentos Profissionais composto do campo do saber de sistemas estruturais, tecnologia da construção e informática aplicada à arquitetura e ao urbanismo e outros (BRASIL, 2010, p. 3). As DCNs propõem esses conhecimentos em períodos intermediários da graduação, no núcleo de conhecimentos profissionais.

Seguindo as Diretrizes Curriculares Nacionais do curso de graduação em arquitetura e urbanismo (BRASIL, 2010), na opinião dos estudantes o período ideal para a realização da disciplina seria nos Núcleos de Conhecimentos de Fundamentação ou no Núcleo de Conhecimentos Profissionais, cada um mencionado em 44,44% dos casos. Analisando o contexto das mensagens, cada estudante considerou pertinente realizar a disciplina no período da graduação em que estava matriculado; aparentemente o estudante identificou vantagens em ter essa oportunidade no período letivo em que estava cursando a graduação.

<span id="page-129-0"></span>

| <b>CATEGORIA: ATITUDES</b> |                                             |                                                   |                        |                        |  |
|----------------------------|---------------------------------------------|---------------------------------------------------|------------------------|------------------------|--|
| Eixo<br>temático           | <b>Temas iniciais</b>                       | <b>Subtemas</b>                                   | Frequência<br>absoluta | Frequência<br>relativa |  |
|                            |                                             | Núcleo de<br>conhecimentos<br>de<br>fundamentação | 8                      | 44,44%                 |  |
| Atitudes<br>cognitivas     | Período da graduação /<br>matriz curricular | Núcleo de<br>conhecimentos<br>profissionais       | 8                      | 44,44%                 |  |
|                            |                                             | Trabalho de<br>curso                              | 2                      | $11,11\%$              |  |
|                            |                                             | <b>Total</b>                                      | 18                     | 100%                   |  |

Tabela 8 – Período da graduação

Fonte: elaborada pela autora

Os estudantes que consideraram viável cursar o Ateliê Livre no início da graduação, justificaram que a disciplina poderia contribuir nas demais disciplinas posteriores do currículo e achavam que o conhecimento estrutural deveria ser aplicado na prática desde os primeiros períodos. Outros estudantes manifestaram ser importante realizar a disciplina em períodos intermediários do curso, pois assim já teriam mais conhecimento teórico em análise estrutural e resistência dos sólidos; eles afirmaram que compreenderam os conceitos e fundamentos envolvidos nas práticas realizadas e destacaram que ter conhecimento prévio em análise estrutural e resistência dos materiais foi fundamental para a realização das atividades práticas.

As estudantes que consideraram ideal realizar o Ateliê Livre em períodos finais da graduação afirmaram que não tinham realizado algumas disciplinas obrigatórias de estruturas da matriz curricular, por isso, acreditavam que se tivessem cursado estas antes do Ateliê Livre, teriam um aproveitamento melhor nas atividades da disciplina optativa ou que essa disciplina teria sido mais produtiva, visto que teriam mais conhecimentos teóricos para aplicar nas atividades práticas. As estudantes estavam se referindo às disciplinas curriculares de dimensionamento estrutural, sendo elas: Estruturas de aço, Estruturas de madeira e Estruturas de concreto. Alguns estudantes sugeriram a oferta de uma disciplina Ateliê Livre II para aprofundar os demais conhecimentos que não foram explorados nas atividades, enquanto outros manifestaram que essa disciplina deveria ser obrigatória na graduação.

Há vantagens e desvantagens em realizar essas atividades para cada período da graduação; para o início de curso, os estudantes possuem poucos conhecimentos prévios o que gera dificuldades, mas também contribui para que o estudante acesse novos conhecimentos e assimile experimentações na prática pela iteração e interação com os modelos e a aplicação das estruturas em práticas de projeto desde o início do curso; no meio do curso parece ser um caminho interessante por absorver estudantes que já possuem conhecimentos prévios de fundamentos em estruturas, logo, conseguem assimilar os conceitos envolvidos nas atividades e ainda há um percurso interno na matriz curricular para aplicação do conhecimento nas demais disciplinas; no final do curso, pode ser interessante a realização de uma disciplina com práticas mais avançadas em estruturas, absorvendo estudantes que já cursaram requisitos fundamentais na sua formação em estruturas, portanto, com habilidades para se aprofundar em outras etapas do processo de projeto estrutural que não foram objeto desta disciplina Ateliê Livre.

#### **6.3.3 Alcance do Ateliê Livre em outras disciplinas curriculares**

A realização do Ateliê Livre proporcionou um ambiente propício para a integração de conhecimentos com outras disciplinas da graduação, como os ateliês de projeto arquitetônico e disciplinas obrigatórias de estruturas, fato bastante almejado por estudantes de arquitetura e descritos na literatura (UIHLEIN, 2013; BALLAROTTI *et al.*, 2017; RESENDE, 2022). O Ateliê Livre alcançou disciplinas de projeto de arquitetura (61,04% dos casos), e contribuiu com conhecimentos aplicados em disciplinas de estruturas (38,96% dos casos), conforme mostra a [Tabela 9.](#page-131-0)

Os estudantes que estavam cursando disciplinas obrigatórias de estruturas, como resistência dos sólidos, estática e análise de estruturas, indicaram que conseguiram visualizar os fundamentos teóricos aprendidos nessas disciplinas com a prática do projeto estrutural, sendo que muitas citações envolvem a visualização da estrutura em ambiente tridimensional, facilitada pelo BIM; também opinaram que os conhecimentos aprendidos no Ateliê Livre ajudariam futuramente nas disciplinas de estruturas de concreto, madeira e aço (dimensionamento e detalhamento estrutural), a ser cursada pela maioria dos participantes. Dessa forma, o Ateliê Livre funcionou como um ambiente para a prática da teoria estudada em outras disciplinas obrigatórias, que geralmente são pouco aplicadas, complementando o conhecimento teórico em estruturas e contribuindo com a interdisciplinaridade.

<span id="page-131-0"></span>

| <b>CATEGORIA: ATITUDES</b> |                                |                                    |                        |                        |
|----------------------------|--------------------------------|------------------------------------|------------------------|------------------------|
| Eixo temático              | <b>Temas iniciais</b>          | <b>Subtemas</b>                    | Frequência<br>absoluta | Frequência<br>relativa |
|                            | Alcance do Ateliê              | Ateliê de projeto<br>arquitetônico | 47                     | 61.04%                 |
| Atitudes<br>cognitivas     | Livre em outras<br>disciplinas | Disciplinas de<br>estruturas       | 30                     | 38,96%                 |
|                            |                                | <b>Total</b>                       | 77                     | 100%                   |

Tabela 9 – Alcance do Ateliê Livre em outras disciplinas

Fonte: elaborada pela autora

Outros estudantes que cursavam disciplinas obrigatórias de ateliê de projeto de arquitetura conseguiram aplicar os conhecimentos do Ateliê Livre na concepção estrutural do projeto arquitetônico; alguns, inclusive, utilizaram projetos arquitetônicos desenvolvidos em disciplinas de projeto da graduação, no trabalho final do Ateliê Livre. No caso da realização dos trabalhos finais envolvendo o Ateliê Livre e os ateliês de projeto de arquitetura, alguns estudantes utilizaram projetos arquitetônicos desenvolvidos no mesmo semestre letivo em que estavam matriculados, ou podiam adotar referenciais arquitetônicos desenvolvidos em disciplinas de projeto já concluídas. Essa integração foi facilitada pela interoperabilidade das ferramentas BIM e destas com os sistemas CAD, pelos arquivos de extensão .dwg. Nessa disciplina optativa, não foi prevista como metodologia a colaboração com outras unidades curriculares; entretanto, houve casos em que isso ocorreu no trabalho final da disciplina por opção do estudante, indicando que este é um estágio de implementação BIM que pode ser mais bem explorado em pesquisas futuras.

Esses estudantes conseguiram identificar incoerências nas estruturas concebidas previamente em ateliês de projeto, como: escadas cuja estrutura pré-lançada não funcionava; balanços exagerados que levavam a deslocamentos elevados; lançamento incoerente da estrutura nos diferentes níveis de projeto arquitetônico; inconsistências no projeto devido à mudança de direção do pilar em diferentes níveis; uso de vigas de transição que geraram elevados deslocamentos e esforços, entre outros.

Assim, no Ateliê Livre, os estudantes puderam identificar incoerências e corrigir os problemas da estrutura previamente concebida, melhorando a qualidade da arquitetura. Uma das estudantes afirmou que no currículo da graduação não tinha outra disciplina de estruturas que pudesse auxiliar com a solução estrutural do projeto arquitetônico, como foi feito no Ateliê Livre: "E a gente não tem nenhuma outra matéria, pelo menos eu, assim, nunca vi essa relação, outra matéria de estrutura que compatibilize ou que se relacione com outra disciplina de ateliê". E complementou que a disciplina ajudou na compreensão da disciplina obrigatória Estática, que ela cursou no mesmo semestre. Ela considerou a disciplina bastante experimental, conseguiu testar diferentes formas de desenvolver a estrutura e melhorar a proposta estrutural, e consequentemente o projeto de arquitetura: "nesse fazer e refazer eu aprendi bastante".

## **6.3.4 Alcance da disciplina extraclasse**

A [Tabela 10](#page-132-0) apresenta uma síntese das percepções dos estudantes sobre o alcance do Ateliê Livre extraclasse.

<span id="page-132-0"></span>

| <b>CATEGORIA: ATITUDES</b> |                       |                 |                        |                        |  |
|----------------------------|-----------------------|-----------------|------------------------|------------------------|--|
| Eixo<br>temático           | <b>Temas iniciais</b> | <b>Subtemas</b> | Frequência<br>absoluta | Frequência<br>relativa |  |
| Atitudes<br>cognitivas     | Alcance extraclasse   | Estágios        |                        | 63,64%                 |  |
|                            |                       | Outros          |                        | 27,27%                 |  |
|                            |                       | Concurso        |                        | 9,09%                  |  |
|                            |                       | <b>Total</b>    |                        | 100%                   |  |

Tabela 10 – Percepções sobre o Alcance extraclasse

Fonte: elaborada pela autora

Quanto ao alcance extraclasse, 63,64% dos casos mencionaram a relação entre o Ateliê Livre e o ambiente de estágio do estudante, como ocorreu com a estudante 1.1, que trabalhava em um escritório de projeto com um engenheiro que utilizava a ferramenta Eberick para projetos estruturais. Por ter estudado essa ferramenta no Ateliê Livre, a estudante conseguiu acompanhar alguns projetos junto com esse engenheiro, complementando seu aprendizado. Outro caso foi o do estudante 1.3, que estagiava em uma empresa pública que estava

implementando BIM nos seus processos internos. Ele relatou que os engenheiros ficaram surpresos ao saber que um estudante de arquitetura tinha conhecimentos de BIM e da ferramenta Eberick, pois os estagiários da engenharia civil não sabiam utilizar o *software* de estruturas. Assim, o estudante pôde contribuir com atividades relacionadas à interoperabilidade e ao manuseio de arquivos IFC, realizando testes nas ferramentas Eberick e Revit para criação de procedimentos internos de colaboração em BIM para os processos internos da empresa.

Também é interessante ressaltar que outros subtemas foram indicados pelos estudantes, como a participação em concurso de projeto, no qual um estudante modelou a estrutura de um projeto arquitetônico no Eberick, um relato sobre o potencial de visualizar a estrutura de edificações existentes a partir dos conhecimentos do Ateliê Livre e outro relato sobre a aplicação dos conhecimentos em outros trabalhos profissionais como *freelancer*, que não se configuram como estágio. A estudante 3.4 conseguiu acompanhar a execução de uma obra em alvenaria estrutural no sítio da família, ao mesmo tempo em que realizava a concepção e a análise do projeto em alvenaria estrutural no Ateliê Livre, complementando seu conhecimento no canteiro de obras. Borges (2019) mencionou em sua tese a necessidade de integrar os conhecimentos computacionais obtidos em ferramentas de simulação estrutural com a prática construtiva, como a estudante 3.4 realizou, evidenciando que esse tipo de relação da teoria com a prática construtiva é importante para o conhecimento em estruturas.

### **6.3.5 Opinião dos estudantes sobre os sistemas estruturais estudados**

Os estudantes foram questionados sobre qual sistema estrutural consideraram mais fácil ou difícil, qual sentiam mais segurança em adotar e qual escolheram no projeto final para modelagem e simulação em BIM. A maioria das mensagens (70,59%) indicaram que a alvenaria estrutural é o sistema estrutural considerado mais difícil e o concreto armado (50%) ou aço (38,89%) são os mais fáceis. A [Tabela 11](#page-134-0) mostra uma síntese das opiniões dos estudantes sobre os sistemas estruturais estudados no Ateliê Livre, indicando predomínio pela escolha de sistemas estruturais em concreto armado.

No projeto final, somente um estudante solucionou o projeto em alvenaria estrutural e nenhum declarou sentimento de segurança para projetar nesse sistema estrutural. A limitação de conhecimentos prévios em projeto com alvenaria estrutural aliados à necessidade de uso de duas ferramentas para a concepção e a análise em BIM podem ser os motivos que levaram a maioria dos estudantes a considerar o sistema em alvenaria estrutural o mais difícil. O uso de arquiteturas referenciais não modulares também dificultou o lançamento estrutural na unidade modular necessária para o projeto em alvenaria estrutural, mas ao mesmo tempo teve valor didático por destacar a importância da modulação no projeto de arquitetura.

<span id="page-134-0"></span>

| <b>CATEGORIA: ATITUDES</b> |                                                   |                   |                  |                        |                        |
|----------------------------|---------------------------------------------------|-------------------|------------------|------------------------|------------------------|
| Eixo<br>temático           | <b>Temas iniciais</b>                             | <b>Subtemas</b>   | <b>Dimensões</b> | Frequência<br>absoluta | Frequência<br>relativa |
|                            |                                                   |                   | Concreto         | 9                      | 50%                    |
|                            |                                                   | Mais fácil        | Aço              |                        | 38,89%                 |
|                            |                                                   |                   | Alvenaria        | $\overline{2}$         | 11,11%                 |
|                            |                                                   | <b>Total</b>      |                  | 18                     | 100%                   |
|                            | Opinião sobre o<br>sistema estrutural<br>estudado |                   | Concreto         | 2                      | 11,76%                 |
|                            |                                                   | Mais difícil      | Aço              | 3                      | 17,65%                 |
|                            |                                                   |                   | Alvenaria        | 12                     | 70,59%                 |
| Atitudes                   |                                                   | <b>Total</b>      |                  | 17                     | 100%                   |
| cognitivas                 |                                                   | Mais<br>segurança | Concreto         | 14                     | 87,5%                  |
|                            |                                                   |                   | Aco              | 2                      | 12,5%                  |
|                            |                                                   |                   | Alvenaria        | $\theta$               | $0\%$                  |
|                            |                                                   | <b>Total</b>      |                  | 16                     | 100%                   |
|                            |                                                   | Escolha no        | Concreto         | 17                     | 85%                    |
|                            |                                                   |                   | Aço              | 2                      | 10%                    |
|                            |                                                   | projeto final     | Alvenaria        |                        | $5\%$                  |
|                            |                                                   | <b>Total</b>      |                  | 20                     | 100%                   |

Tabela 11 – Opinião sobre o sistema estrutural estudado

Fonte: elaborada pela autora

O concreto armado foi considerado o sistema estrutural mais fácil (50%), com o qual os estudantes sentem mais segurança (87,5%) e foi escolhido por 85% dos estudantes como solução para o trabalho final. As justificativas dos estudantes para a preferência pelo sistema em concreto armado foram que é o sistema mais utilizado no Brasil, que provavelmente vão trabalhar mais com concreto armado na vida profissional e que possuem mais conhecimentos prévios para aplicação prática.

Outros estudantes complementaram que precisariam de mais tempo para solucionar as estruturas com os outros sistemas. Os resultados indicaram que os estudantes escolheram as soluções que consideraram ter familiaridade no projeto final e que consideravam os caminhos mais fáceis, talvez por receio de gerar uma solução muito complexa, de fracassar na solução ou de não ter tempo suficiente para investigar.

### 6.4 ATITUDES COMPORTAMENTAIS

No Ateliê Livre, algumas atitudes comportamentais foram observadas nos relatos dos estudantes, mostrando a ação na realização dos trabalhos da disciplina e na busca pelas informações para solucionar os projetos.

## **6.4.1 Busca por informações: as fontes de pesquisas utilizadas pelos estudantes**

Os estudantes foram incentivados a realizar pesquisas para solucionar a concepção e a análise estrutural a partir da modelagem e da simulação da estrutura em BIM. As principais fontes de pesquisas utilizadas pelos estudantes na disciplina foram o *site* do suporte da empresa desenvolvedora dos *software*s; as pesquisas em materiais bibliográficos como livros, normas técnicas e apostilas, alguns desses materiais disponibilizados na página do Moodle da disciplina; a consulta ao suporte técnico dos desenvolvedores do *software*; o atendimento com a professora; e a revisão das gravações de aulas síncronas.

O desenvolvedor dos *software*s disponibiliza uma página na internet (QiSuporte) contendo artigos que explicam a maioria dos erros e avisos emitidos pelos *software*s, de acesso aberto para todos os usuários, com orientações sobre o significado do erro/aviso, justificativas com base nas Normas Técnicas Brasileiras e sugestões para resolver os problemas. Assim, nesta disciplina foram desenvolvidas atividades de pesquisa na internet a partir desse *site* do suporte. E a consulta ao suporte técnico (equipe de engenharia da empresa) foi realizada no mesmo *site* do QiSuporte, por meio do *link* Novo Atendimento.

A [Tabela 12](#page-135-0) mostra uma síntese dos subtemas identificados para o tema Pesquisa em diferentes fontes, do eixo temático Atitudes comportamentais.

<span id="page-135-0"></span>

| <b>CATEGORIA: ATITUDES</b> |                                   |                      |                        |                        |
|----------------------------|-----------------------------------|----------------------|------------------------|------------------------|
| Eixo temático              | <b>Temas iniciais</b>             | <b>Subtemas</b>      | Frequência<br>absoluta | Frequência<br>relativa |
|                            | Pesquisas em<br>diferentes fontes | Site do suporte      | 51                     | 43,97%                 |
|                            |                                   | Atendimentos         | 30                     | 25,86%                 |
| Atitudes                   |                                   | Aulas gravadas       | 17                     | 14,66%                 |
|                            |                                   | <b>Bibliografias</b> | 16                     | 13,79%                 |
| comportamentais            |                                   | Chamados no          | 2                      | 1.72%                  |
|                            |                                   | suporte              |                        |                        |
|                            |                                   | <b>Total</b>         | 116                    | $100\%$                |

Tabela 12 – Pesquisas em diferentes fontes

Fonte: elaborada pela autora

A consulta no *site* do suporte foi a fonte de pesquisa mais utilizada pelos estudantes, relatada em 43,97% dos casos. A maioria descreveu os artigos do *site* do suporte como um "passo a passo" ou como "instruções" para entender as incoerências do projeto e as opções de soluções. O principal motivo para a realização da pesquisa no *site* do suporte foi a ocorrência de inconsistências (erros e avisos) emitidos pelos *software*s. Provavelmente, se não fossem relatadas as inconsistências pelos *software*s, que eram emitidas junto com uma indicação dos artigos técnicos existentes no *site* do suporte, os estudantes não realizariam as pesquisas com a mesma intensidade que fizeram, como afirmou a estudante 2.6: "se não tivesse o software a gente não... talvez deixaria assim daquele jeito, achando que estava tudo certo".

Dessa forma, o uso de BIM facilitou a identificação e o entendimento de problemas existentes no projeto, indicando a leitura de artigos técnicos disponibilizados pelo fornecedor do *software*, que instruíam como solucionar o problema na ferramenta (por exemplo: modificando geometrias de elementos estruturais ou informações do projeto), mas também explicavam os motivos e as causas dos erros ou avisos conforme as normas técnicas brasileiras.

A maioria dos erros e avisos foi resolvida por meio da pesquisa desenvolvida pelo estudante no *site* do suporte, mas cerca de 25,86% dos casos não foram possíveis de solucionar dessa forma. Para esses casos, alguns estudantes procuravam atendimento com a professora, geralmente para solicitar auxílio na solução de problemas, para pedir ajuda na interpretação dos diagramas encontrados na análise, enquanto outros queriam mostrar o desenvolvimento do projeto e validar informações. Nesses momentos, também ocorreram algumas contribuições de forma coletiva, sendo que a dúvida de um estudante ajudava na solução do problema de outro estudante. Se ainda assim não fosse possível resolver, um chamado era aberto no *site* do QiSuporte, direcionado à equipe de suporte técnico do *software*, relatando o ocorrido e solicitando auxílio, sendo um recurso adotado em 1,72% dos casos.

A pesquisa no *site* do suporte e a abertura de chamados à equipe de suporte são benefícios que o desenvolvedor do *software* fornece aos seus clientes, profissionais projetistas, que também utilizam esses canais como fonte de informações e pesquisa para solucionar os problemas dos projetos estruturais em um contexto real, no mercado de trabalho. Assim, a disciplina simulou um processo de projeto estrutural conforme ocorre em escritórios de projetos que utilizam BIM. O tempo de resposta era rápido, no máximo três dias úteis, e a equipe enviava um *e-mail* para a professora com as instruções para solucionar os problemas de cada projeto. Uma estudante descreveu que seria mais difícil sem o apoio dos engenheiros do suporte técnico do *software*: "se não tivesse ali a página de suporte, todo esse suporte que eles realmente respondem, né, eu lembro que não demorou muito para responderem o chamado, né, realmente teria sido mais difícil".

Alguns materiais bibliográficos como normas técnicas e apostilas da disciplina foram disponibilizados no Moodle para que os estudantes pudessem complementar seu conhecimento teórico no assunto estruturas. Todas as normas técnicas foram acessadas pelo ambiente virtual da Biblioteca Universitária da UFSC, de forma gratuita. No decorrer dos semestres, foram indicados livros para consulta complementar, mas nem todos estavam disponíveis na Biblioteca Universitária em versão digital. Como o Ateliê Livre foi ofertado na modalidade remota, e não havia a possibilidade de retirada de livros físicos na biblioteca devido às restrições da pandemia, os livros foram indicados como bibliografia complementar. Os estudantes que utilizaram o material bibliográfico da disciplina o consideraram satisfatório, mas nem todos pesquisaram nas bibliografias teóricas disponibilizadas, sendo um recurso de pesquisa citado em apenas 13,79% dos casos. Como os artigos do *site* do suporte já faziam referência ao conteúdo das normas técnicas brasileiras e indicavam as soluções para os problemas, parece que alguns estudantes não sentiram necessidade de consultar as normas ou outras bibliografias, pois no *site* já eram esclarecidos os motivos dos problemas, e eles recebiam instruções para resolver cada demanda.

Além dos recursos já relatados, a experiência realizada em ambiente remoto mostrou a existência de outra fonte de pesquisa considerada primordial pelos estudantes: a gravação e a disponibilização de todas as aulas síncronas em formato de vídeo no Moodle, citada em 14,66% dos casos, sendo a terceira fonte de pesquisa mais utilizada pelos estudantes. Eles destacaram essa fonte de pesquisa como uma facilidade do ensino remoto, pois possibilitou a revisão de todas as aulas realizadas, para relembrar comandos dos *software*s, as teorias explicadas pela professora ou refazer as atividades na íntegra.

Com o uso de BIM em sala de aula ficou perceptível que é fundamental ofertar suporte para os estudantes, pois além da modelagem tridimensional há necessidade de inserir informações no projeto e interpretá-las, e muitas vezes foram necessárias pesquisas para entender cada demanda específica. Como consequência do uso de BIM, a principal fonte de pesquisa consultada pelos estudantes foi o *site* do suporte dos *software*s, que agregou explicações teóricas ao processo de ensino-aprendizagem de concepção e análise estrutural, trazendo *feedbacks* rápidos para os estudantes. Esses *feedbacks* serviram para explicar ao estudante o que estava acontecendo na estrutura, mostrar as consequências das decisões tomadas previamente e indicar os caminhos para modificar o projeto.

A realização da disciplina durante o ensino remoto também pode ter influenciado nas escolhas dos estudantes frente às fontes de pesquisa, visto que uma das dificuldades relatadas pelos estudantes e descrita anteriormente nesta pesquisa foi a de tirar dúvidas durante as aulas síncronas, ou ter que agendar reuniões extraclasse com a professora.

#### **6.4.2 Experimentações por meio da modelagem e simulação estrutural em BIM**

Os estudos dos teóricos John Dewey e David Kolb abordam a relação entre o processo de aprendizagem no ambiente educacional e a realidade, formulando novas ideias pedagógicas. Os estudantes aprendem pela prática e, por isso, devem vivenciar situações de aprendizagem integrada à realidade profissional em que o sujeito será inserido. No ciclo de aprendizagem experiencial de Kolb, a experimentação ativa é adotada para testar as ideias transformando a realidade (DEWEY, 1971; GRAVINA DE AZEVEDO; FRANCO ZAMPA, 2021).

Com a inserção de novos processos e tecnologias, outras formas de experimentação estrutural para ensino-aprendizagem de estruturas vêm ocupando espaço nos recursos didáticos, agora no formato digital com modelos computacionais (BORGES, 2019; SILVA, 2021), que diferem dos modelos físicos em escala reduzida descritos como modelos para o ensino (SANTOS, 1983; DI PIETRO, 2000; LOBOSCO; CAMARA, 2018; SIQUEIRA *et al.*, 2017; RESENDE; VELOSO, 2021a).

No decorrer dessa disciplina Ateliê Livre, os estudantes foram expostos às problemáticas que demandaram simulações no modelo, como modificações em elementos estruturais, inclusão de informações conceituais no modelo, realização de testes e experimentações e outras ações que representam o contexto da prática em estruturas. A [Tabela](#page-139-0)  [13](#page-139-0) apresenta a síntese das motivações para a realização das experimentações e simulações na disciplina Ateliê Livre, conforme relatos dos estudantes.

Imaginava-se que as motivações para a realização de experimentações nos modelos estruturais fossem a análise dos diagramas de esforços e deslocamentos, e de fato nos módulos 1 e 2 esses parâmetros foram os maiores motivadores dos estudantes nas experimentações estruturais. Mas, por meio deste estudo, foi possível identificar outros parâmetros que motivaram os estudantes na realização de experimentações nas estruturas: a ocorrência de inconsistências do *software* (erros e avisos) foi adotada por 53,57% dos casos no módulo 3 e 41,18% dos casos no módulo 4; a estimativa de custos ou levantamento de quantitativos da estrutura, que chegou a ser citada por 28,57% dos casos no módulo 3 em alvenaria estrutural; a avaliação do peso do aço, que foi citada por 8,33% dos casos do módulo 2; e os ajustes na modulação do projeto, realizada por 17,86% dos casos no módulo 3.

<span id="page-139-0"></span>

| <b>CATEGORIA: ATITUDES</b>  |                                          |                                                    |                  |                |            |
|-----------------------------|------------------------------------------|----------------------------------------------------|------------------|----------------|------------|
| Eixo temático               | <b>Temas iniciais</b>                    | <b>Subtemas</b>                                    | <b>Dimensões</b> | Frequência     | Frequência |
|                             |                                          |                                                    | analisadas       | absoluta       | relativa   |
| Atitudes<br>comportamentais | Ações:<br>experimentações;<br>simulações | Motivações                                         | Esforços         | 8              | 30,77%     |
|                             |                                          | Módulo 1:                                          | Deslocamentos    | 8              | 30,77%     |
|                             |                                          | concreto                                           | Erros            | 7              | 26,92%     |
|                             |                                          | armado                                             | Custos           | $\overline{3}$ | 11,54%     |
|                             |                                          |                                                    | <b>Total</b>     | 26             | 100%       |
|                             |                                          | Motivações<br>Módulo 2:<br>aço                     | Esforços         | 11             | 30,56%     |
|                             |                                          |                                                    | Deslocamentos    | 9              | 25%        |
|                             |                                          |                                                    | Erros            | 9              | 25%        |
|                             |                                          |                                                    | Custos           | $\overline{4}$ | 11,11%     |
|                             |                                          |                                                    | Peso do aço      | 3              | 8,33%      |
|                             |                                          |                                                    | <b>Total</b>     | 36             | 100%       |
|                             |                                          | Motivações<br>Módulo 3:<br>alvenaria<br>estrutural | Erros            | 15             | 53,57%     |
|                             |                                          |                                                    | Custos/materiais | 8              | 28,57%     |
|                             |                                          |                                                    | Modulação        | 5              | 17,86%     |
|                             |                                          |                                                    | Esforços         | $\mathbf{0}$   | $\theta$   |
|                             |                                          |                                                    | Deslocamentos    | $\theta$       | $\theta$   |
|                             |                                          |                                                    | <b>Total</b>     | 28             | 100%       |
|                             |                                          | Motivações<br>Módulo 4:<br>Trabalho<br>final       | Erros            | 14             | 41,18%     |
|                             |                                          |                                                    | Deslocamentos    | 10             | 29,41%     |
|                             |                                          |                                                    | Esforços         | 6              | 17,65%     |
|                             |                                          |                                                    | Custos           | 3              | 8,82%      |
|                             |                                          |                                                    | Modulação        |                | 2,94%      |
|                             |                                          |                                                    | <b>Total</b>     | 34             | 100%       |

Tabela 13 – Motivações para as ações

Fonte: elaborada pela autora

A [Figura 22](#page-139-1) apresenta uma síntese das motivações para as experimentações estruturais realizadas pelos estudantes nos diferentes módulos da disciplina.

Figura 22 – Síntese das motivações para experimentações nos módulos 1, 2, 3 e 4

<span id="page-139-1"></span>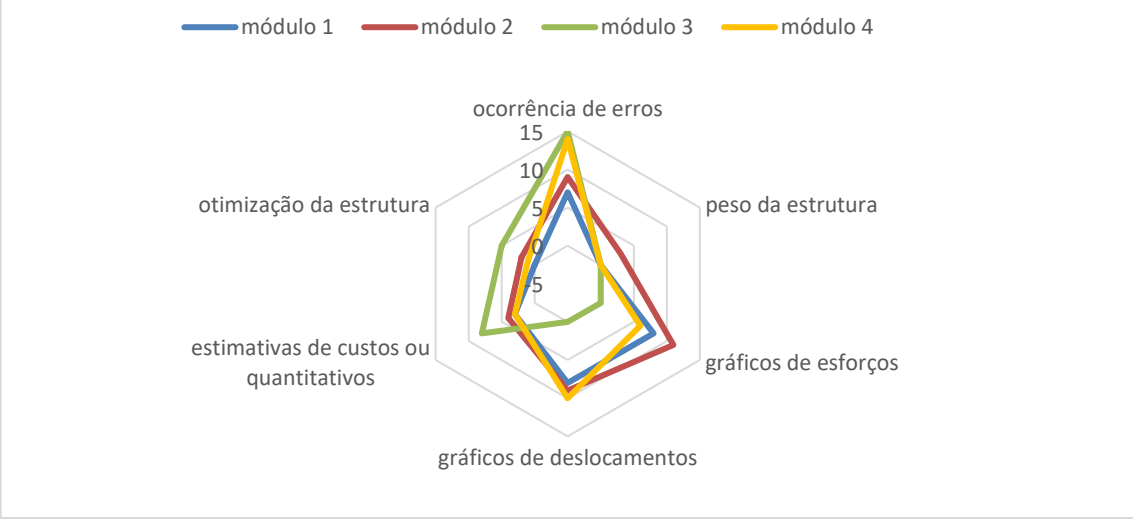

Fonte: elaborada pela autora

Do módulo 1 para o módulo 2, percebe-se que aumentou a frequência de experimentações a partir dos parâmetros esforços, deslocamentos, erros e custos. Alguns estudantes relataram maior confiança no uso do *software*, pois adquiriram competência instrumental a partir do módulo 1, e isso pode ter contribuído para maior ocorrência de experimentações no módulo 2, visto que no módulo 1 os estudantes ainda estavam aprendendo a usar a ferramenta e não arriscaram muitas alterações na estrutura.

Ao comparar os primeiros dois módulos com o módulo 3, percebe-se que pelas limitações na análise de esforços e deslocamentos para o terceiro módulo, os principais parâmetros que motivaram as experimentações na alvenaria estrutural foram os erros (53,57% dos casos), os quantitativos de materiais (28,57%) e a modulação (17,86%). Nesses parâmetros, houve maior ocorrência de experimentações em relação aos módulos anteriores.

O módulo em alvenaria estrutural difere dos outros dois anteriores em alguns aspectos, dentre eles pelo uso de duas ferramentas BIM para a modelagem das paredes (QiBuilder) e a análise da estrutura (Eberick), pela escolha de uma arquitetura referência que não estava modulada para o sistema estrutural, pelo levantamento de quantidades de materiais ao invés de estimativas de custos e pela simulação estrutural que foi apresentada aos estudantes apenas para a estrutura da base (fundação) no Eberick, e não para o conjunto todo. Assim, não foram encontrados relatos de estudantes sobre a análise de esforços e deslocamentos como motivadores das experimentações.

As listas de quantidades de materiais foram parâmetros apresentados por alguns estudantes para as simulações e experimentações estruturais em alvenaria estrutural, normalmente em busca de usar a menor quantidade possível de material de enchimento, como graute e pastilhas, visando a diminuir os quantitativos para a execução da obra. Desse modo, o módulo em alvenaria estrutural mostrou uma forte relação com conhecimentos de gestão de obras (quantitativos de materiais para orçamento) e a construção (evitando desperdícios de materiais pela correta modulação estrutural). Nem todos os estudantes realizaram os ajustes necessários para a modulação do projeto em alvenaria estrutural, mas alguns fizeram alterações e testes até conseguir um resultado estrutural considerado satisfatório para eles, com economia de material e procura de uma solução modular conforme demanda o sistema estrutural.

Comparando todos os módulos, percebe-se que no módulo 4 houve mais relatos envolvendo a ocorrência de erros, praticamente manteve-se a frequência para a análise dos deslocamentos e custos, mas diminuíram os casos para a análise dos diagramas de esforços. Não houve muitas citações para a otimização da modulação estrutural, visto que poucos estudantes adotaram o sistema em alvenaria estrutural no trabalho final, a maioria desenvolveu seu projeto em concreto armado; o mesmo ocorreu para o peso do aço, pois apenas dois estudantes modelaram seus projetos finais nesse sistema estrutural.

Toda ação realizada ou decisão tomada no lançamento estrutural corresponde a uma reação que pode ser interpretada por meio da análise estrutural. A interpretação dos diagramas de esforços e deslocamentos na etapa de análise da estrutura condicionou ações de ajustes no arranjo estrutural ou nas informações do projeto, visando a melhorar os resultados de análise encontrados preliminarmente. Uma das principais forças motivadoras para a experimentação estrutural usando a modelagem e a simulação em BIM foi a ocorrência das inconsistências, no formato de erros indicados na cor vermelha pelo *software* BIM ou avisos, seguida dos diagramas de esforços e deslocamentos. Nesses casos, o *site* do suporte contendo o passo a passo para solução dos erros indicados pelo *software* ajudou na ação dos estudantes, possibilitando acesso direto da ferramenta BIM para a consulta das soluções.

Quando o estudante se tornou ciente dos problemas existentes na estrutura a partir das vistas 3D e da orientação sobre como solucionar erros pelo *site* do suporte, a maioria se desafiou a tentar resolver os problemas. Muitos conseguiram melhorar a concepção estrutural dos projetos e aprenderam fundamentos de estruturas relacionados aos problemas existentes na concepção preliminar; esse é um processo cíclico que deve ser repetido até se encontrar a melhor solução dentre tantas possibilidades, em termos de economia, desempenho e segurança.

A partir das motivações, foram analisadas as principais modificações realizadas pelos estudantes na modelagem estrutural. Comparando os módulos 1 e 2, as principais modificações relatadas foram as alterações nas dimensões de elementos estruturais; esse foi o parâmetro mais citado, dessa forma, foi a modificação mais frequente nos dois módulos. No módulo 2 ocorreram mais alterações de informações, vínculos e cargas, enquanto no módulo 1 houve mais inclusão de elementos estruturais no arranjo e alterações em tipos de lajes, indicando que os estudantes experimentaram com mais frequência a inserção de informações não geométricas (teóricas) no módulo 2, quando comparado com o módulo 1. Na alteração de dimensões dos elementos estruturais em aço, há uma diferença em relação aos elementos em concreto armado, visto que os perfis em aço são tabelados conforme catálogo de fabricantes e sua nomenclatura apresenta-se no formato da altura do perfil em milímetros, seguida de sua massa linear (em kg/m). Assim, alguns estudantes relataram alteração da altura do perfil dos elementos, outros relataram alteração na massa linear do elemento para resistir às solicitações e outros realizaram as duas alterações, tanto na altura quanto na massa linear, geralmente realizadas para corrigir inconsistências do projeto.

No módulo 3, as principais modificações foram a alteração de informações no projeto, a movimentação ou alteração de esquadrias e a alteração ou inversão de blocos estruturais junto com a alteração de dimensões. As informações alteradas geralmente eram armaduras e graute para aumentar a resistência de trechos da parede estrutural e resolver erros existentes; dimensões de janelas e portas, altura do peitoril e localização desses elementos na parede também eram alteradas com o intuito de evitar presença de vazios nas paredes e o uso de material de preenchimento como graute ou pastilhas, gerando custos extras para a execução da obra. A visualização dos modelos BIM – estrutural e arquitetônico – de forma tridimensional e integrada na mesma plataforma BIM facilitou a identificação dos conflitos existentes entre as esquadrias e a estrutura.

Comparando os três módulos, ficou perceptível que no módulo 3 os estudantes alteraram parâmetros que não tinham sido mencionados nos módulos anteriores. No módulo 3 há maior destaque para as alterações de informações do projeto em relação aos dois primeiros módulos da disciplina e para alterações nas esquadrias do projeto, indicando elevado potencial de compatibilização entre a estrutura concebida e o projeto de arquitetura, facilitado pela visualização tridimensional e pela interoperabilidade BIM (projeto estrutural integrado ao arquitetônico na mesma plataforma).

No módulo 4, as principais modificações relatadas pelos estudantes foram a alteração de dimensões de elementos estruturais, a alteração dos tipos de vínculos e de lajes, a inclusão de elementos estruturais no projeto e a alteração de informações do projeto. Nesse módulo, a alteração de dimensões dos elementos foi novamente indicada como principal alteração realizada pelos estudantes, bem como a alteração de informações, dos tipos de lajes e da movimentação de elementos.

No projeto final, ficou claro o ciclo de interação e iteração realizados pelos estudantes, visto que alguns informaram que ajustavam um parâmetro ou uma informação no projeto e ocorria outro problema que também precisaria ser solucionado, e assim seguia um ciclo de simulações e experimentações estruturais até se chegar à melhor versão possível dentro do prazo disponibilizado para finalização da atividade. Não foi um processo estático, e foi necessário simular mais de uma vez até se chegar ao resultado. A [Figura 23](#page-143-0) apresenta a comparação entre todos os módulos da disciplina.

Essas ações permitiram aos estudantes experimentar a estrutura de forma virtual, realizando interações e iterações constantes, comparando resultados de análise de esforços e deslocamentos, verificação de erros ou avisos na estrutura e o impacto das alterações na estimativa de custos ou na geometria concebida. Assim, as modificações na estrutura foram realizadas com a intenção de minimizar esforços e deslocamentos, corrigir erros e avisos, adequando o projeto às normas brasileiras e diminuindo custos de execução.

<span id="page-143-0"></span>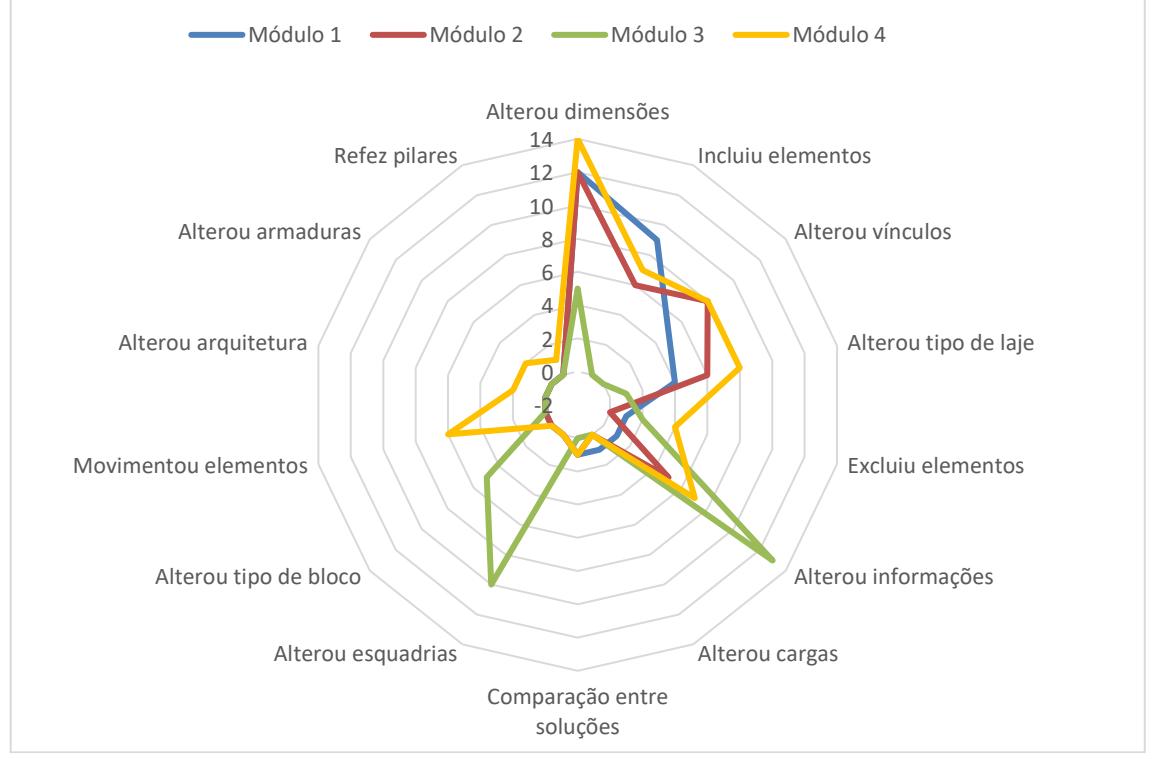

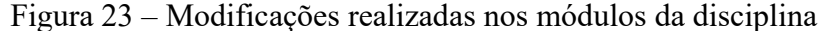

Fonte: elaborada pela autora

## 6.5 DISCUSSÕES SOBRE AS ATITUDES

Neste capítulo, foram apresentadas as atitudes afetivas, cognitivas e comportamentais dos estudantes em relação à concepção e à análise estrutural usando modelagem e simulação em BIM. Dentre as atitudes afetivas, foram observadas respostas positivas em relação à experiência, como a satisfação em aprender o conteúdo, e negativas, sendo a maioria insegurança e medos, principalmente pela falta de conhecimentos prévios. As dificuldades encontradas nas atividades, pela ocorrência de erros, pela falta de conhecimentos prévios ou pelas demandas do sistema estrutural, podem ter causado as atitudes afetivas negativas. Em
outros casos, as dificuldades foram impulsionadoras da ação, fizeram o estudante buscar a solução pela pesquisa e pela experimentação. Desse modo, apesar de sentirem incerteza, insegurança ou medo, os estudantes agiram e aprenderam, mudando sua atitude afetiva para uma posição positiva de mais segurança em relação às estruturas pelo entendimento de seu funcionamento.

Quanto às atitudes cognitivas, os estudantes opinaram sobre as contribuições da disciplina para o entendimento do funcionamento da estrutura, avaliaram o alcance da disciplina extraclasse e em outras disciplinas do currículo e opinaram sobre os sistemas estruturais estudados. Também relataram suas percepções quanto ao período de realização da disciplina na matriz curricular, sendo que as respostas direcionam à realização da disciplina nos períodos iniciais ou intermediários do curso.

Em relação às atitudes comportamentais, ficou claro o incentivo à pesquisa em diferentes fontes de dados, sendo a principal fonte de pesquisa o *site* de suporte do *software* e a principal contribuição a identificação da gravação das aulas como uma fonte de pesquisa. As ações realizadas pelos estudantes, no geral, contemplaram experimentações realizadas no arranjo estrutural e na inserção ou no ajuste de informações técnicas do projeto por meio da modelagem e da simulação em BIM. O estudante teve a possibilidade de melhorar a qualidade do projeto estrutural e arquitetônico, mas isso dependeu de seu engajamento com a disciplina. Nem todos os estudantes buscaram melhorias para o projeto ou realizaram as experimentações.

# **7 CONCEPÇÃO E ANÁLISE ESTRUTURAL USANDO MODELAGEM E SIMULAÇÃO EM BIM PARA ESTUDANTES DE ARQUITETURA**

Nos capítulos anteriores, foram identificados os principais desafios e as limitações relatados pelos estudantes do Ateliê Livre que experienciaram a concepção e a análise estrutural por meio da modelagem e da simulação em BIM; também foram apresentadas as atitudes desses estudantes frente às atividades. A partir desses resultados, este capítulo abrange a discussão geral da tese e as recomendações para o ensino e a aprendizagem em cursos de arquitetura.

# 7.1 A RELAÇÃO ENTRE AS CATEGORIAS: DESAFIOS E LIMITAÇÕES E ATITUDES

Com o apoio do *software* ATLAS.ti foi possível estabelecer as relações entre as categorias estudadas, usando as tabelas de *coocorrência* e os Diagramas de Sankey. As relações das categorias são apresentadas no formato de faixas e possuem largura proporcional à quantidade de casos que envolvem cada categoria, eixo temático ou tema analisado.

Assim, foram interpretadas as relações entre o eixo temático Desafios e limitações com os eixos temáticos de Atitudes afetivas, cognitivas e comportamentais. Na [Figura 24,](#page-145-0) pode-se visualizar que o eixo Desafios e limitações tem mais relação com o que os estudantes fizeram ou como eles agiram durante as experiências didáticas, ou seja, os resultados mostram que Desafios e limitações, apesar de gerarem dificuldades, têm relação com a atitude comportamental do estudante nas atividades de concepção e análise estrutural.

<span id="page-145-0"></span>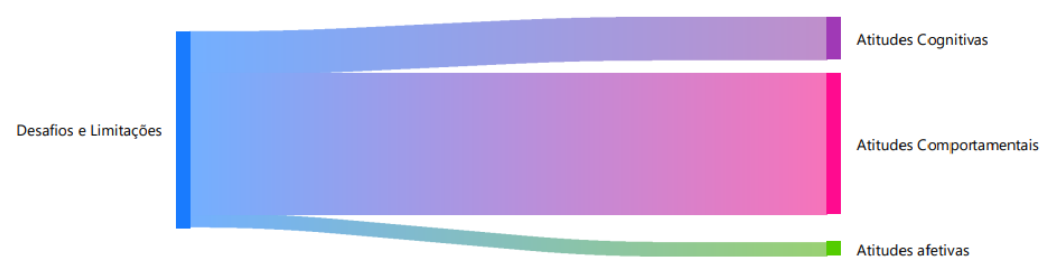

Figura 24 – Relação entre Desafios e limitações e Atitudes

Fonte: Elaborada pela autora no *software* ATLAS.ti

Há poucos relatos envolvendo Desafios e limitações e Atitudes afetivas. Não ocorreram somente atitudes afetivas negativas em relação aos Desafios e limitações, alguns relatos apresentaram atitudes afetivas positivas em decorrência de Desafios e limitações, como

no caso da estudante 3.4 que disse que apesar das dificuldades com o computador (*hardware*) conseguiu entender bem a matéria e visualizar o comportamento da estrutura e, por isso, ficou muito satisfeita com a disciplina; e a estudante 3.1 que disse que apesar de ter encontrado muitos problemas com o *software* QiBuilder, desenvolveu uma paixão pelo *software* pela possibilidade de visualizar os "tijolinhos". Em relação às Atitudes cognitivas, a maioria dos estudantes avaliou que a ocorrência de Desafios e limitações também contribuiu para o aprendizado, como disse a estudante 2.10 sobre a ocorrência dos erros no projeto: *"*E aí nesse momento, que foi muito importante para mim, que eu vi o que tava errado e eu conseguia ver umas três/quatro formas diferentes de arrumar, (...) eu poderia escolher qual estrutura que eu queria. Esse foi o momento de maior aprendizado"*.*

Os dados mostram que há forte relação entre os Desafios e limitações com as ações realizadas pelo estudante (como experimentações e simulações), do que destes com a Pesquisa em diferentes fontes, embora tenha ficado perceptível que Desafios e limitações motivaram tanto as ações como as pesquisas [\(Figura 25\)](#page-146-0).

<span id="page-146-0"></span>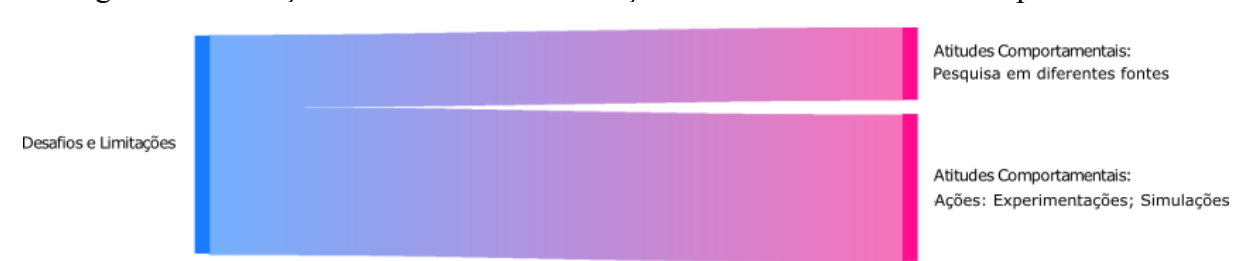

Figura 25 – Relação entre Desafios e limitações e temas das Atitudes comportamentais

Fonte: Elaborada pela autora no *software* ATLAS.ti

A relação mais forte ocorreu entre o tema inicial Erros, do eixo temático Desafios e limitações, com o tema Ações: experimentações; simulações, do eixo temático Atitudes comportamentais [\(Figura 26\)](#page-147-0). Muitos relatos descreveram ações por meio de modelagem e simulação a partir da consciência de incoerências do projeto oriundas da ocorrência de alguma inconsistência no *software* (erros ou avisos), e esse parece ter sido um grande motivador para a atitude comportamental do estudante nesta pesquisa. Como afirmou a estudante 3.3: "de dificuldade e de conhecimento que eu tive através dos erros, eu acho que eu fui solucionando e aprendendo, né"; e relatado pela estudante 3.1: "pesquisei muito na internet sobre como resolver esses erros, mas no final eu acabei trocando as lajes treliçadas para duas direções e diminuiu um pouco a quantidade de erros".

A estudante 2.6 também manifestou seu processo de aprendizagem envolvendo o erro e as atitudes comportamentais, sendo que ela pesquisou no *site* do QiSuporte como primeira opção para entender como solucionar os erros do projeto: "no próprio software aparece a janela para você clicar e levava para o site, que tira as dúvidas, né... E uma coisa que eu achei muito boa era como o programa ia dando um passo a passo para você resolver os problemas, né, então pode ser por causa disso e ia lá e testava. E aí você ia testando e resolvendo. Em um primeiro momento assusta, né, esses erros, mas depois, com essas instruções, achei tranquilo de resolver assim... E aí era mais em último caso, se não tivesse conseguido resolver usando o site, que daí a gente ia na aula e via como resolver".

Assim, o erro aparentemente funcionou como meio para a aprendizagem e proporcionou um *feedback* imediato ao estudante, para entendimento do funcionamento da estrutura concebida, ou, também, daquilo que não funcionava no arranjo estrutural. Tendo consciência das incoerências do projeto, o erro parece ter funcionado como meio para que esse estudante tivesse orientação para agir e solucionar os problemas existentes no projeto e também para que pudesse compreender as causas e soluções dos problemas pela pesquisa. A pesquisa para solução de erros e avisos ocorre com o projetista de estruturas em seu fluxo de trabalho. A próxima seção apresenta reflexões sobre a ocorrência dos erros nas experiências didáticas.

<span id="page-147-0"></span>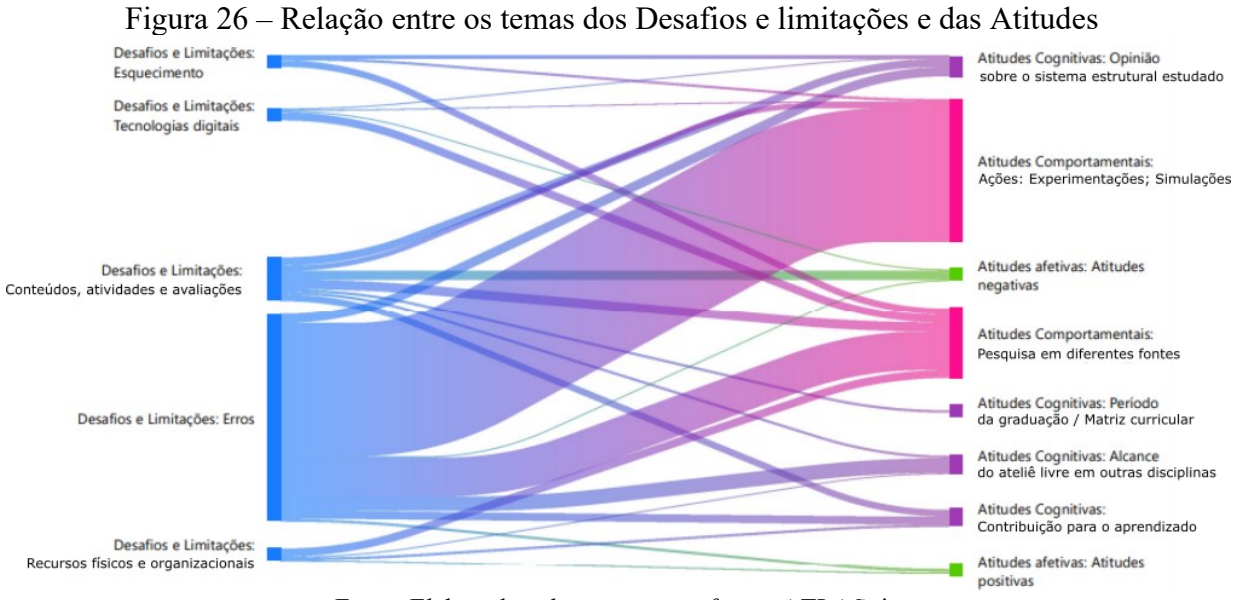

Fonte: Elaborada pela autora no *software* ATLAS.ti

# 7.2 A OCORRÊNCIA DE INCONSISTÊNCIAS (ERROS E AVISOS) COMO MEIO DE APRENDIZAGEM DE CONCEPÇÃO E ANÁLISE ESTRUTURAL

A ocorrências de inconsistências do *software*, geralmente descritas no formato de erros, mas também encontradas no formato de avisos, foram os maiores Desafios e limitações relatados pelos estudantes nesta pesquisa, citados com a maior frequência absoluta na análise dos dados da tese. A partir da análise das relações entre as categorias Desafios e limitações e Atitudes, o erro também mostrou forte relação com as atitudes comportamentais dos estudantes. Dessa forma, foi realizada uma nova análise a partir da descoberta do erro como potencial fator incentivador para as ações de experimentações e simulações nesta pesquisa.

O processo de concepção e análise estrutural foi realizado seguindo um processo de projeto, iniciando pela modelagem da geometria da estrutura com base na arquitetura referência (lançamento dos elementos estruturais para formação do arranjo), seguida da inserção de informações no projeto, ou a modelagem não geométrica da estrutura, como a definição de vínculos, cargas, ações, características de materiais e especificações diversas, por exemplo. Definida a primeira proposta de solução estrutural, o estudante processou a estrutura e iniciou o período de simulação. Após o processamento, acessou os principais resultados para análise: a) diagramas de esforços e deslocamentos; b) relatório de inconsistências – erros e avisos – emitido pelo *software* a respeito da estabilidade da estrutura; e c) outros relatórios de análise contendo dados sobre estimativas de custos da estrutura, peso dos elementos, quantitativos diversos, planta de formas e outros. A partir destes resultados, o estudante poderia retornar à etapa de modelagem geométrica e não geométrica, realizando ajustes para novo processamento estrutural, em um processo iterativo (de repetição) e interativo (de troca de informações no *software*).

Em um primeiro momento, a ocorrência de erros após o processamento da estrutura foi descrita pelos estudantes como um desafio ou uma limitação, sendo a principal causa desse enunciado a falta de conhecimentos prévios ou o esquecimento de conteúdos já aprendidos anteriormente, gerando incertezas, medo e insegurança. Entretanto, pôde-se observar as atitudes de alguns estudantes na busca pela compreensão do problema a partir da consciência do erro e da incoerência existente no projeto. A pesquisa foi facilitada pelo uso de BIM, que atrelava artigos técnicos à cada ocorrência de erros nos *software*s, descrevendo as causas e a relação do erro com as normas técnicas brasileiras, explicando as consequências de determinado erro na estrutura e as possíveis soluções por meio dos comandos do *software*. Nessa etapa, alguns estudantes relataram que o desafio se transformou em oportunidade de aprendizado e mudaram suas atitudes afetivas, positivamente.

Assim, a ocorrência de inconsistências, apesar dos desafios existentes, mostrou potencial para o aprendizado por oferecer um *feedback* imediato aos estudantes a respeito dos problemas estruturais existentes na concepção preliminar e que impactaram os resultados da análise da estrutura, trazendo consciência do problema e ofertando a possibilidade de acessar um novo conhecimento. O estudante que estudou o erro teve acesso à solução do problema e a oportunidade de melhorar a qualidade de seu projeto. A [Figura 27](#page-149-0) apresenta a síntese do processo de projeto realizado no Ateliê Livre a partir da evidência dos erros.

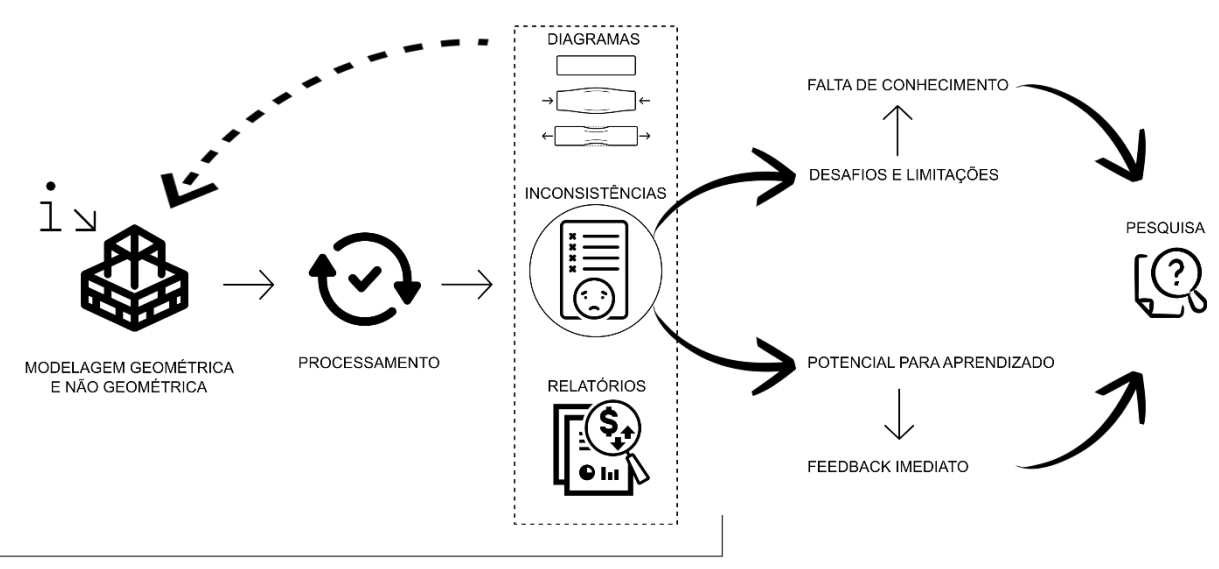

<span id="page-149-0"></span>Figura 27 – Interpretação do significado das inconsistências do *software*: os erros e os avisos

PROCESSO ITERATIVO E INTERATIVO

Fonte: Elaborada pela autora a partir de ícones de domínio público (*Creative Commons license*) obtidos no *site* The Noum Project – thenounproject.com.

\* No projeto em alvenaria estrutural houve dois processamentos: o primeiro na ferramenta QiBuilder para verificação do lançamento estrutural, e o segundo na ferramenta Eberick envolvendo a análise estrutural dos elementos.

A ocorrência de erros na educação está atrelada a uma função pedagógica entre o que se considera importante ensinar e o que é possível aprender, pois o erro impulsiona a consciência sobre os problemas existentes, que quando interpretados e explorados orientam ações destinadas à promoção de superações e a avanços do conhecimento (SOUZA; BORUCHOVITCH, 2010). Assim, o erro é descrito como uma oportunidade de conhecimento e de refazer um percurso de aprendizagem, ampliando o raciocínio sobre determinados assuntos; não basta saber que errou, o estudante precisa ter acesso à natureza do seu erro para que este possa ser analisado e compreendido. Ainda assim, o estudante pode ter diferentes atitudes frente à ocorrência dos erros: pode se mostrar indiferente ao erro, pode perceber o erro como algo que precisa de retificação e pode tratar o erro como algo "observável", no sentido de ser compreendido como forma de ampliar o seu saber (PINTO, 1998).

Há muitos anos, uma proposta de reestruturação do ensino de estruturas para escolas de arquitetura brasileiras foi apresentada no 1º Encontro de Professores de Estruturas para Escolas de Arquitetura. A proposta apresentada naquela época compreendia as seguintes etapas no ensino de estruturas: a) desenvolvimento da intuição por meio de modelos físicos testados por tentativa e erro; b) realização da análise; c) integração entre intuição e análise, considerando modelos analíticos de ensino (cálculo); d) integração da concepção estrutural com o projeto de arquitetura. A fórmula tentativa e erro aparece como primeira etapa para aquisição da intuição estrutural, entretanto, na época, foi proposta por meio de modelos físicos em escala reduzida (ASSOCIAÇÃO BRASILEIRA DE ESCOLAS DE ARQUITETURA, 1974).

Essa pesquisa mostrou que os modelos digitais, concebidos por meio de BIM, também possibilitaram aos estudantes acesso à tentativa e erro na concepção estrutural, proporcionando acesso aos novos conhecimentos e consciência dos problemas existentes no arranjo estrutural preliminarmente concebido. Dessa forma, gerou atitudes comportamentais voltadas à ação para modificar a estrutura previamente concebida e a busca pelas informações necessárias para ajustar as incoerências do projeto. A [Figura 28](#page-150-0) mostra que a pesquisa em diferentes fontes de dados contribuiu para que o estudante pudesse agir conscientemente a partir do acesso a um novo conhecimento; ou seja, sem a pesquisa, provavelmente a Atitude comportamental da açãoexperimentação estaria comprometida.

<span id="page-150-0"></span>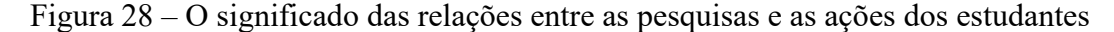

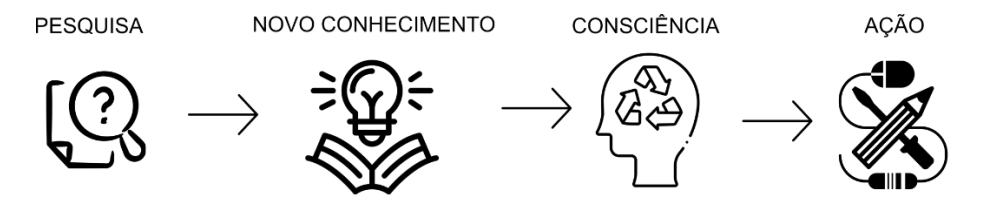

Fonte: Elaborada pela autora a partir de ícones de domínio público (*Creative Commons license*) obtidos no *site* The Noum Project – thenounproject.com.

Tanto a ocorrência do erro como a possibilidade de realização da pesquisa sobre aquele erro específico foram meios de aprendizado para os estudantes nas experiências didáticas, facilitados pelo uso de BIM no ensino-aprendizagem de concepção e análise estrutural. Durante as experiências didáticas e na análise dos dados da tese, também foram identificadas potencialidades ou facilidades do uso de BIM para o processo de ensino-aprendizagem de concepção e análise estrutural, que serão mais bem descritas a seguir.

# 7.3 POTENCIALIDADES DA MODELAGEM E SIMULAÇÃO EM BIM PARA ENSINO-APRENDIZAGEM DE CONCEPÇÃO E ANÁLISE ESTRUTURAL

Nos instrumentos de pesquisa, foram identificadas potencialidades, facilidades ou contribuições do uso de BIM no processo de ensino-aprendizagem de concepção e análise estrutural para estudantes de arquitetura. Dentre os fatores mais citados pelos estudantes, destacam-se a facilidade de visualização dos fenômenos estruturais por meio das vistas tridimensionais dos *software*s, a geração de interface da concepção e da análise estrutural com outros campos dos conhecimentos e o próprio aprendizado de novas ferramentas que podem ser usadas na vida profissional. Além desses três fatores, foram citados também, mas com menor frequência, a facilidade em articular a teoria e a prática e a interoperabilidade entre os projetos.

A frequência de ocorrência de mensagens contendo as facilidades do uso de BIM é apresentada na [Figura 29.](#page-152-0) A visualização tridimensional foi a facilidade mais mencionada pelos estudantes (35% dos casos). Nessa experiência, o estudante pôde acompanhar todas as ações de concepção e análise estrutural do seu projeto em vistas tridimensionais, bem como a geração e a visualização das armaduras no projeto em concreto armado, a percepção de como funciona a estrutura global pelos diagramas de esforços e deslocamentos em 3D e a visualização dos impactos das alterações de parâmetros e informações de projeto na análise estrutural em vistas 3D. Nos relatos analisados foi comum encontrar frases do tipo "aqui a gente pode ver...", com o estudante explicando seu projeto, mostrando suas decisões projetuais em uma vista tridimensional, possibilitada pelo uso de BIM.

Outra facilidade BIM no ensino-aprendizagem de concepção e análise estrutural foi a interface das etapas do projeto estrutural com outros campos do conhecimento, para além da interdisciplinaridade já relatada pelos estudantes nas Atitudes cognitivas (a relação da disciplina Ateliê Livre com outras disciplinas de projeto arquitetônico e de estruturas do currículo da graduação, que foram analisadas no tema Alcance do Ateliê Livre em outras disciplinas). Cerca de 29% dos casos evidenciaram as relações entre os conhecimentos desenvolvidos no Ateliê Livre no âmbito do projeto estrutural com outras áreas do conhecimento, como a construção civil e a gestão da construção.

<span id="page-152-0"></span>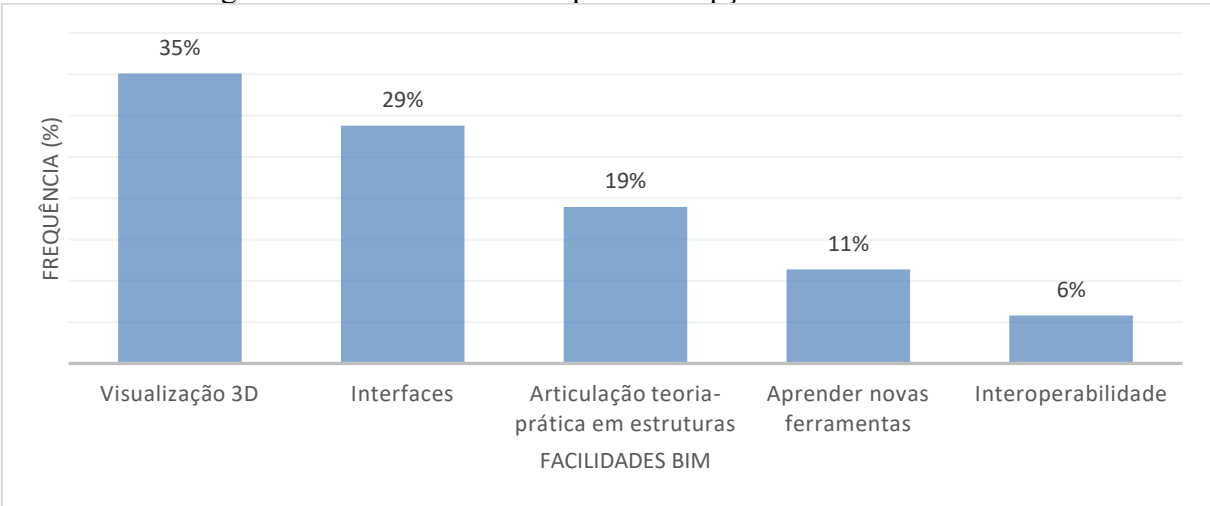

Figura 29 – Facilidades BIM para concepção e análise estrutural

Fonte: Elaborada pela autora

Outras potencialidades BIM identificadas na disciplina foram: a) a aprendizagem de uma nova ferramenta utilizada atualmente por projetistas de estruturas (11% dos casos); b) a articulação entre a teoria de estruturas e a prática foi citada em 19% dos casos; e c) a interoperabilidade foi uma facilidade BIM que permitiu agregar projetos desenvolvidos em diferentes ferramentas (AutoCAD, Revit, ArchiCAD) dentro da mesma plataforma BIM, por meio de arquivos interoperáveis em IFC, citada em 6% dos casos. A [Figura 30](#page-153-0) apresenta as relações entre as facilidades BIM com as atitudes dos estudantes.

As duas facilidades BIM que impactaram as atitudes comportamentais de ações (experimentações e simulações) dos estudantes foram a Interface BIM com outras áreas do conhecimento e a Facilidade de visualização tridimensional. Isso significa que nas atitudes comportamentais, devido ao uso de BIM, foi possível visualizar o comportamento estrutural e acessar conhecimentos para além da concepção e da análise planejadas nos objetivos da disciplina, gerando interfaces com conhecimentos de execução da obra e gestão da construção, como por exemplo, o acesso às estimativas de custos do projeto ou quantitativos de materiais.

Muitas ações dos estudantes foram realizadas por meio da visualização tridimensional (por exemplo, na análise de esforços a partir do diagrama tridimensional do *software*, revisando os resultados a cada nova simulação realizada), servindo de suporte para a iteração e a interação no processo de ensino-aprendizagem de concepção e análise estrutural. A interface gráfica das ferramentas digitais facilita a representação da geometria da estrutura e seu desempenho perante a aplicação de forças (RESENDE, 2022). Além disso, BIM permitiu o controle de aspectos construtivos, evidenciado na relação encontrada com o eixo temático Interface BIM com outras áreas do conhecimento.

<span id="page-153-0"></span>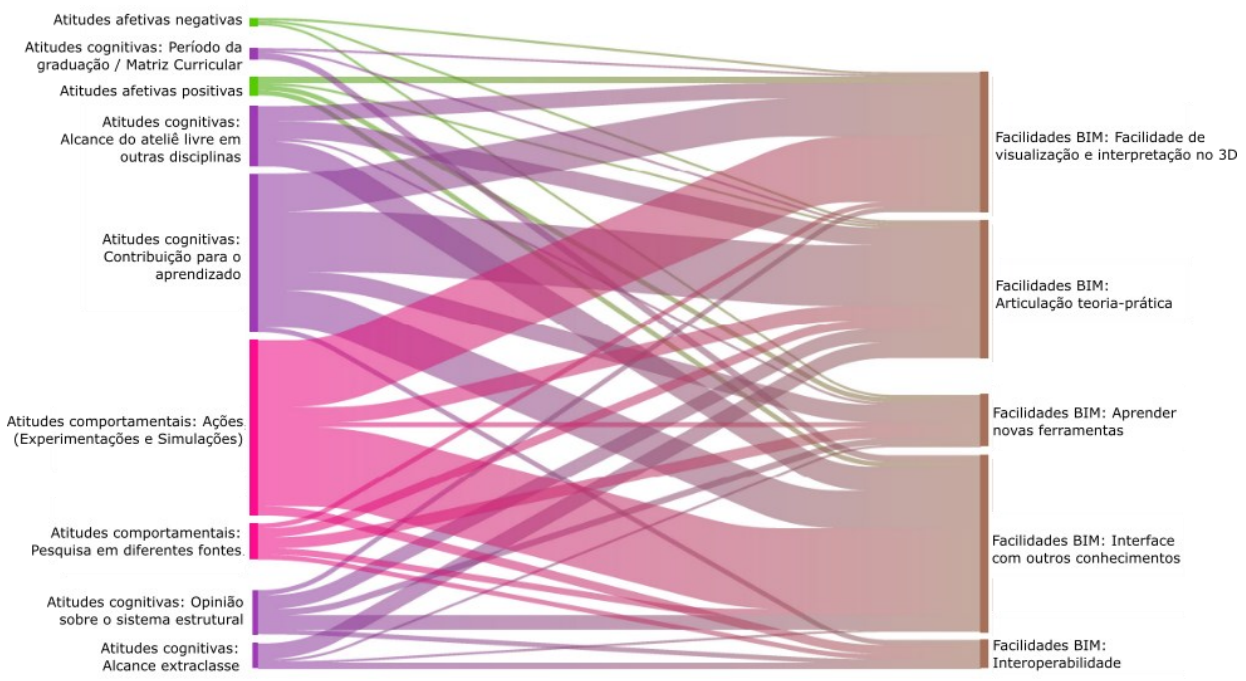

Figura 30 – Facilidades BIM em relação às atitudes dos estudantes

Fonte: Elaborada pela autora no *software* ATLAS.ti

Outra forte relação encontrada foi entre as Atitudes cognitivas, nesse caso, a avaliação do estudante no tema Contribuição da disciplina para o aprendizado e a facilidade em Articular a teoria com a prática, pois além do incentivo constante à pesquisa para solução de erros e avisos do projeto, vários relatos destacaram a possibilidade de aprendizado de novos termos e conceitos de estruturas durante cada experiência didática, sendo essa uma facilidade BIM.

Sobre a relação entre os Desafios e limitações e as Facilidades BIM, a relação mais forte ocorreu entre os temas Erros e Interface com outros conhecimentos; esta exigiu dos estudantes conhecimentos em construção para solucionar erros do projeto. Como exemplo, pode-se citar os erros oriundos da inserção automática de coxim na alvenaria estrutural, erros que demandaram alteração das características do concreto, avisos emitidos para o estudante verificar juntas a prumo e a possibilidade de inserção de grampos ou telas no lançamento das paredes em alvenaria estrutural, ocorrência de erros na coordenação do projeto final pela complexidade gerada na compatibilização das disciplinas arquitetura e estrutura, entre outros. A [Figura 31](#page-154-0) apresenta a relação entre Desafios e limitações e as Facilidades BIM.

Também teve uma forte relação entre os Desafios e Limitações com Conteúdos, atividades e avaliações e a Facilidade BIM de Interface com outros conhecimentos, relatadas pelos estudantes que não conheciam termos técnicos, como por exemplo o graute e o coxim, relativos à construção das paredes em alvenaria estrutural, pois ainda não haviam aprendido isso no curso de graduação. Dessa forma, a interface com outros conhecimentos parece que foi uma facilidade proporcionada pelo BIM, mas que também provocou dificuldades ao longo das atividades pela necessidade de conhecimentos em construção e gestão.

<span id="page-154-0"></span>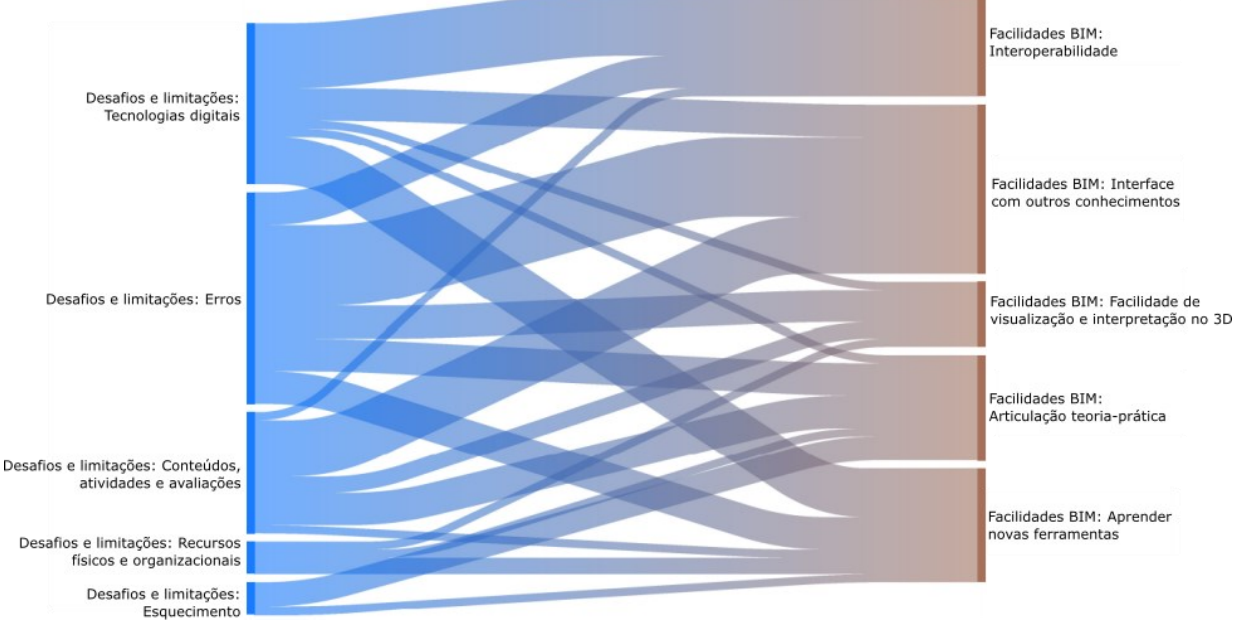

Figura 31 – Relação entre Desafios e limitações e Facilidades BIM

Fonte: Elaborada pela autora no *software* ATLAS.ti

Há também forte relação entre as dificuldades dos estudantes com tecnologias digitais e a interoperabilidade BIM, citada na maioria dos casos no processo de adoção de dois *software*s BIM no módulo em alvenaria estrutural. Apesar de ser uma facilidade por permitir o intercâmbio de diferentes projetos na mesma plataforma, a interoperabilidade foi citada também como uma dificuldade, provavelmente pelo envolvimento de duas ferramentas BIM diferentes no processo de projeto, para as quais os estudantes não tinham conhecimentos prévios. A seguir, é apresentada a relação entre a concepção e a análise estrutural por meio de modelagem e simulação em BIM e as interfaces com outros conhecimentos.

# 7.4 O ENSINO-APRENDIZAGEM DE CONCEPÇÃO E ANÁLISE ESTRUTURAL E A INTERFACE COM OUTROS CONHECIMENTOS

O projeto estrutural deve ser concebido em termos de segurança, desempenho e durabilidade, requisitos de qualidade existentes nas normas técnicas. Visando à qualidade do projeto, este deve considerar também a integração com os demais projetos e sua concepção em termos de economia. Na disciplina Ateliê Livre, os estudantes tiveram a oportunidade de acessar informações sobre a segurança estrutural, durabilidade e economia, para tomada de decisões no processo de concepção e análise estrutural.

A [Figura 32](#page-156-0) apresenta a relação dos procedimentos realizados na disciplina Ateliê Livre com os requisitos de qualidade do projeto estrutural: após realizada a modelagem geométrica e não geométrica (informações) em BIM, a estrutura foi processada e os resultados de diagramas, inconsistências e relatórios foram analisados. Cada resultado de análise serviu para que o estudante pudesse conceber sua estrutura em termos de segurança, durabilidade e economia. Os critérios de durabilidade e economia foram acessados em relatórios emitidos pelos *software*s, como planilhas com as estimativas de custos, relatórios de quantitativos de materiais do projeto e avisos emitidos sobre itens em desacordo com os requisitos das normas vigentes, envolvendo, por exemplo, a resistência do concreto e cobrimento insuficientes para a classe de agressividade ambiental configurada.

Em relação à interface com a execução da obra, para a concepção e a análise estrutural foram necessários conhecimentos sobre materiais e processos construtivos, como: a) especificações e características de materiais estruturais necessários à execução da obra, definição de dimensão dos agregados, resistência e classes do concreto, cobrimento conforme classe ambiental, utilização de dimensões-limite dos elementos estruturais conforme normas, escolha dos componentes da alvenaria estrutural e outros; b) simulação virtual das armaduras e suas vinculações conforme serão construídas no canteiro de obras; c) acesso à documentação para a obra, como plantas de locação de fundação e plantas de fôrmas geradas automaticamente pelo *software*; d) construção virtual das fiadas e paginação de paredes em alvenaria estrutural e de componentes construtivos como blocos diversos, vergas, contravergas, elementos de enchimento e graute; e) escolha de elementos pré-moldados conforme disponibilidade em catálogos de fabricantes brasileiros disponíveis no *software* (exemplo: vigotas, materiais de enchimento, blocos, pastilhas e outros); f) aplicação do peso próprio de elementos construtivos conforme previsto no projeto arquitetônico (por exemplo, aplicação da carga de uma parede *drywall* em vigas do arranjo estrutural), dentre outros.

<span id="page-156-0"></span>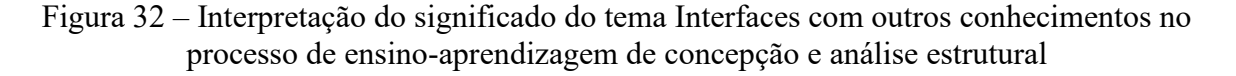

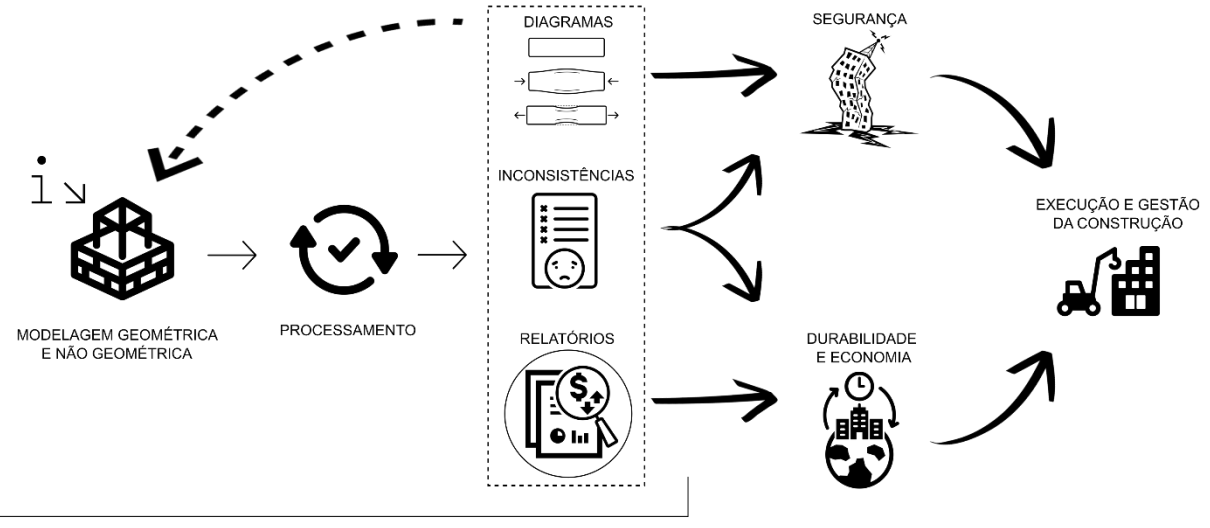

PROCESSO ITERATIVO E INTERATIVO

Fonte: Elaborada pela autora a partir de ícones de domínio público (*Creative Commons license*) obtidos no *site* The Noum Project – thenounproject.com.

\* No projeto em alvenaria estrutural houve dois processamentos: o primeiro na ferramenta QiBuilder para verificação do lançamento estrutural e o segundo na ferramenta Eberick envolvendo a análise estrutural dos elementos.

No âmbito da gestão da construção, os estudantes relataram que utilizaram conhecimentos como: a) estimativas de custos de construção da estrutura e levantamento de quantitativos de materiais do projeto; e b) compatibilização e coordenação entre projetos (a maioria verificou incoerências entre arquitetura e estrutura, dentro da mesma plataforma e usando a vista tridimensional). A estimativa de custos do projeto foi fator motivador para a atitude comportamental de experimentação estrutural, relatada no capítulo anterior, nos casos em que o estudante buscou diminuir os custos de projeto pelas modificações no arranjo estrutural. Assim, aparentemente o uso de BIM trouxe algumas contribuições para o processo de ensino-aprendizagem de estruturas, que serão discutidas na sequência.

# 7.5 CONTRIBUIÇÕES PARA O PROCESSO DE ENSINO-APRENDIZAGEM DE CONCEPÇÃO E ANÁLISE ESTRUTURAL USANDO BIM

Diante do que foi colocado, esta pesquisa mostrou potencialidades do uso de BIM para além da visualização tridimensional de todo projeto facilitada pela interface gráfica e do potencial de interdisciplinaridade, já relatados na literatura (NAWARI; ITANI; GONZALEZ, 2011; IRIZARRY *et al.*, 2012; NAWARI *et al.*, 2014; NAWARI; KUENSTLE, 2015; NAWARI, 2015a; HUANG, 2016; VIMONSATIT; HTUT, 2016; SANTOS; KAPP; SILVA, 2017). No processo de ensino-aprendizagem de concepção e análise estrutural, BIM forneceu novas oportunidades de aprendizado, como o *feedback* rápido das inconsistências do projeto concebido pelo estudante, por meio dos erros e avisos, e também proporcionou aprendizado com interfaces em outras áreas do conhecimento do arquiteto, como a execução da obra e a gestão da construção.

Esse processo de ensino-aprendizagem usando BIM se apresenta como uma nova forma de ensinar projeto de estruturas na formação de estudantes de arquitetura. Sua aplicação difere do ensino de estruturas amplamente relatado na literatura como um ensino abstrato, fragmentado e sem relação com a prática. O uso de BIM proporcionou o ensino e a aprendizagem de fundamentos de estruturas aplicado à prática de projeto, com interfaces em diferentes áreas dos conhecimentos que extrapolam os fundamentos em estruturas e que trouxe oportunidades de consciência ao estudante em relação às incoerências existentes na estrutura.

Diferentemente de outras inovações tecnológicas usadas no ensino-aprendizagem de estruturas, como o SAP2000 e as ferramentas e *plugin*s de modelagem paramétrica, BIM mostrou-se capaz de relacionar as estruturas concebidas com a construção e de oferecer *feedback* imediato aos estudantes a respeito dos problemas existentes, relacionando-os com os requisitos das normas técnicas brasileiras. A possibilidade de modelar e simular diferentes sistemas estruturais que podem ser usados na construção civil também foi uma contribuição BIM, abrangendo simulações em diferentes materiais.

Assim, a partir das experiências realizadas e da identificação da relação entre os Desafios e limitações, Atitudes e Facilidades BIM frente às demandas de concepção e análise estrutural, foi possível delinear reflexões com base nas experiências didáticas e propor novas ações para uso de modelagem e simulação em BIM no processo de ensino-aprendizagem de concepção e análise estrutural para arquitetura.

# 7.6 REPENSANDO OS PERCURSOS DE FORMAÇÃO EM ESTRUTURAS PARA ESTUDANTES DE ARQUITETURA

O uso de BIM no processo de ensino-aprendizagem de concepção e análise estrutural proporcionou uma nova forma de ensinar estruturas a partir de um processo de projeto estrutural, com base em um projeto arquitetônico, facilitando a experimentação de diferentes materiais e trazendo consciência para as incoerências do projeto por meio das inconsistências emitidas nos *software*s, simulando um processo de projeto real. Schön (1983) já afirmava que o ensino de engenharia deveria ser aplicado em exercícios projetuais, similares aos da arquitetura, por meio dos quais a aquisição de habilidades ocorre em processos não lineares, confrontados por problemas incertos na tomada de decisão projetual.

A primeira experiência didática desta pesquisa ocorreu por meio de uma aproximação da autora desta tese em um ateliê de projeto de arquitetura, sendo um processo válido para percepção das dificuldades dos estudantes com soluções das estruturas concebidas, verificados no ambiente de ensino-aprendizagem de projeto de arquitetura, local onde os estudantes são solicitados a aplicar os conceitos teóricos aprendidos em outras disciplinas do currículo. A autora auxiliou na solução estrutural e construtiva dos projetos, aproximando-se de dúvidas e questionamentos dos estudantes. Esse experimento preliminar serviu para identificar a necessidade de propor novas estratégias para o ensino-aprendizagem de estruturas, que articulem os fundamentos e conceitos estudados nas disciplinas obrigatórias do currículo com a aplicação prática. O uso de BIM emergiu como uma possibilidade de recurso didático frente às diversas problemáticas do ensino e da aprendizagem de estruturas para arquitetura identificadas em ateliê de projeto e na literatura.

A segunda experiência didática ocorreu por meio de três experimentos distintos, entretanto, com processos e objetivos similares, e teve como intuito introduzir conceitos e práticas do projeto estrutural nas etapas de concepção e análise, usando ferramentas e processos BIM para modelagem e simulação, em um contexto de ensino-aprendizagem de estruturas baseado em atividades aplicadas em projetos. Essas experiências trouxeram novas reflexões a respeito de desafios, limitações e atitudes dos estudantes frente à nova dinâmica proposta para ensino-aprendizagem de concepção e análise de estruturas em BIM, bem como a identificação das facilidades ou potencialidades BIM para o ensino e a aprendizagem. Os estudantes experimentaram as estruturas de forma interativa e iterativa, usando modelos computacionais por meio de *software*s para projeto estrutural utilizados por projetistas de estruturas no Brasil.

Portanto, esse processo gerou reflexões para o ensino e a aprendizagem, como a identificação do potencial do uso de BIM no processo de ensino-aprendizagem de estruturas para estudantes de arquitetura, para além do suporte à concepção da forma arquitetônica e da espacialidade do projeto, mas de uma forma verificativa, fazendo com que o estudante também vivencie o papel do engenheiro de estruturas em um processo de projeto estrutural. Entretanto, foram evidenciados também desafios nesse percurso. A seguir, serão descritas as recomendações para a realização de atividades específicas de concepção e análise estrutural em

disciplinas de estruturas para arquitetura usando BIM; após, serão relatadas as reflexões sobre o percurso do estudante na matriz curricular; e, por fim, serão relatadas recomendações gerais para o ensino-aprendizagem de estruturas para arquitetura.

# **7.6.1 Recomendações para atividades específicas de concepção e análise estrutural usando BIM em disciplinas de estruturas para arquitetura**

Ao adotar BIM para ensino-aprendizagem de concepção e análise estrutural a partir de um processo de projeto, podem ser realizadas diferentes formas de processamento da estrutura visando à obtenção de resultados de análise estrutural. A escolha de cada uma das opções dependerá dos resultados pretendidos com a atividade, sendo elas a análise a partir do processamento da estrutura no Estado Limite Último (ELU) e no Estado Limite de Serviço (ELS). Na sequência são descritas duas possibilidades de atividades (exercícios) que consideram o processamento da estrutura nesses dois cenários.

A [Figura 33](#page-160-0) apresenta uma proposta de exercício aplicado a partir de ferramenta de projeto estrutural em BIM que simula as etapas de lançamento e análise da estrutura no estado limite último, para o qual o modelo estrutural é processado pela análise estática linear visando à obtenção dos esforços nos elementos. Esse exercício poderia ser realizado em disciplinas com ênfase na estabilidade estrutural, como as disciplinas de análise de estruturas, tendo como objetivo a verificação de elementos estruturais à ruptura.

Diferentes informações (fundamentos) podem ser inseridas no modelo BIM durante o lançamento da estrutura, bem como novas informações serão acessadas pelo estudante após o processamento da estrutura, para a análise e a interpretação dos fenômenos. Nesse processo em BIM, há interação e iteração com o modelo estrutural a partir da análise dos primeiros resultados, como os diagramas, os deslocamentos e as inconsistências do projeto em relação às normas. Nesse tipo de processamento ao ELU, são realizadas alterações posteriores na concepção estrutural prévia, desenvolvida pelo estudante, e que impactarão nos resultados. Além dessas informações, o estudante pode acessar interfaces com outras áreas do conhecimento, como a materialidade, a definição de propriedades de materiais, a coordenação modular, as estimativas de custos, quantidades e a compatibilização entre o projeto estrutural e o arquitetônico.

<span id="page-160-0"></span>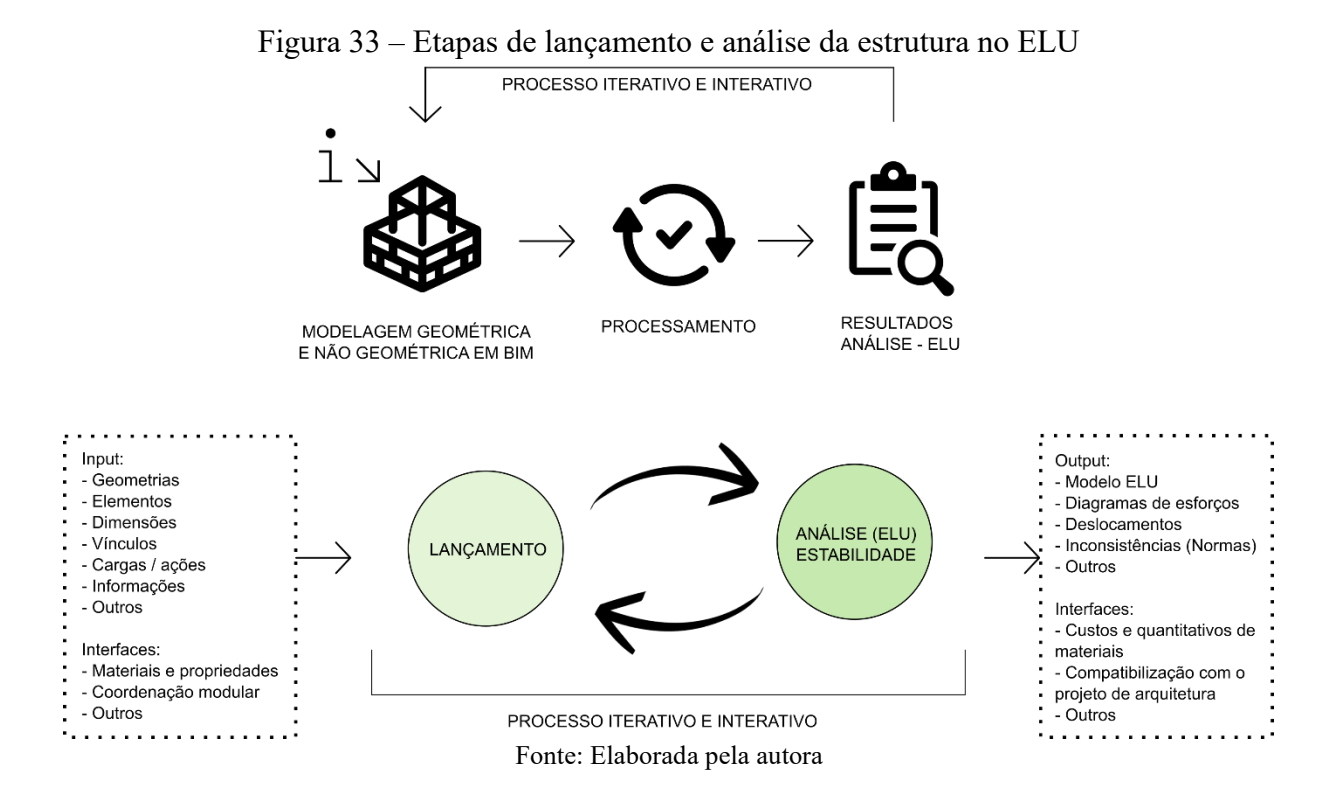

A [Figura 34](#page-161-0) apresenta outra proposta de exercício prático realizado por meio de ferramentas de projeto estrutural em BIM, incluindo a verificação da estrutura no estado limite de serviço. Nessa segunda proposta, além da verificação da estrutura à ruptura, o estudante poderia ser estimulado a verificar o comportamento da estrutura em serviço, como as flechas existentes nos elementos, as deformações e as vibrações, por exemplo. Esse já seria um conhecimento mais avançado que o exercício anterior e poderia ser realizado em disciplinas com ênfase em resistência dos materiais, aprofundando-se nas simulações que envolvem as propriedades dos materiais e os resultados de análise. Assim como o exercício anterior, nessa proposta também há interface com outros conhecimentos para além da análise estrutural.

Para a realização dos exercícios descritos na [Figura 33](#page-160-0) e na [Figura 34,](#page-161-0) o professor precisa selecionar uma arquitetura referencial, que pode ser um objeto de aprendizagem simplificado para que sejam trabalhadas as competências no aprendizado da ferramenta também. Ou seja, o professor precisa lembrar que o estudante estará aprendendo os procedimentos do processo de projeto estrutural e os comandos para uso de BIM. Como sugestão, esse projeto referencial pode conter alguns erros ou desafios com função didática, que devem ser previamente testados pelo professor para planejamento do processo de ensinoaprendizagem e verificação do nível de dificuldade da atividade.

<span id="page-161-0"></span>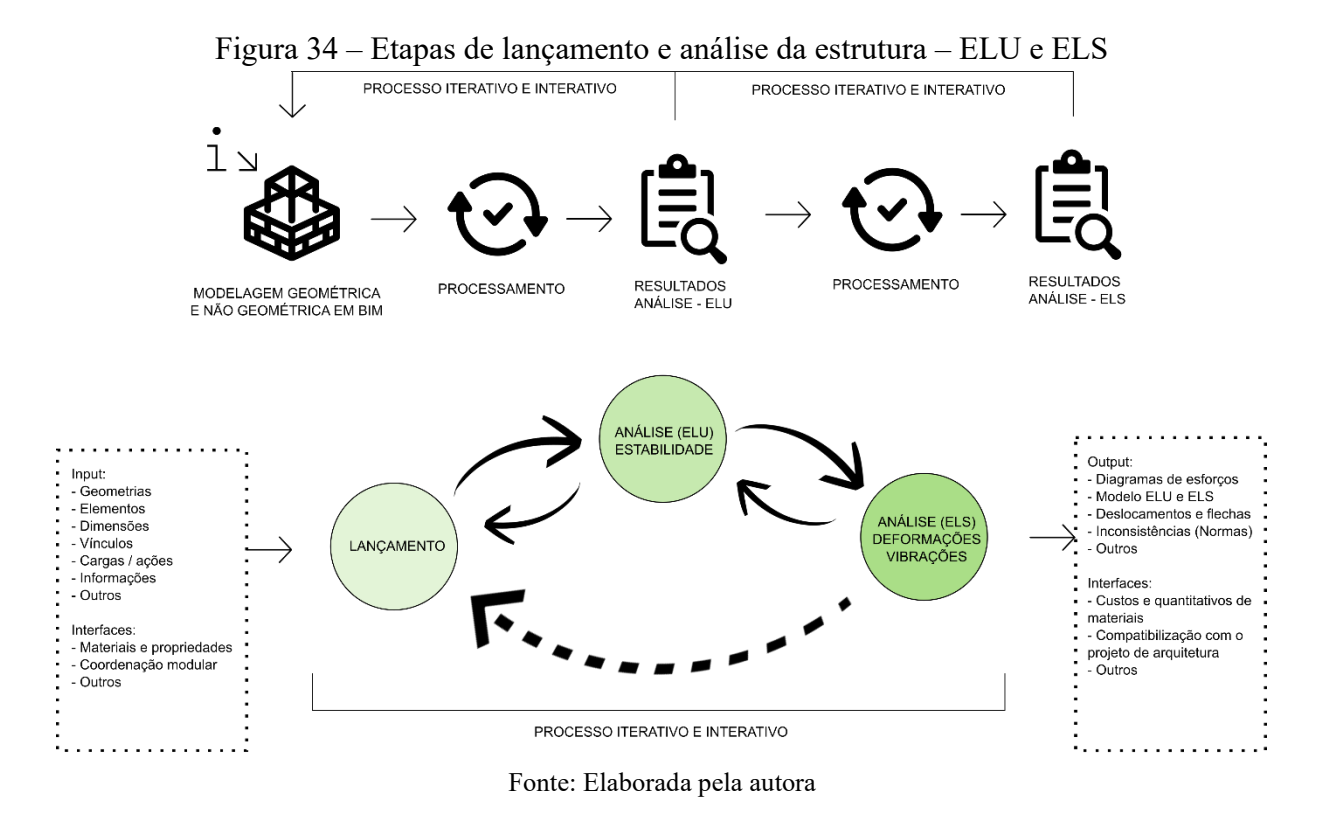

Geralmente, o percurso dos estudantes de cursos de arquitetura nas unidades didáticas de estruturas também compreende o estudo das estruturas de concreto, aço e madeira, contendo conhecimentos como dimensionamento e detalhamento estrutural. Os mesmos exercícios propostos na [Figura 33](#page-160-0) e na [Figura 34](#page-161-0) poderiam ter continuidade para as etapas de dimensionamento e detalhamento estrutural, a partir de novos exercícios com maior aprofundamento. Dessa forma, os modelos BIM desenvolvidos pelos estudantes em unidades curriculares anteriores, nos quais já foram aplicados conhecimentos de concepção e análise estrutural, poderiam ser utilizados para atividades práticas de dimensionamento e detalhamento nessas outras unidades curriculares com conhecimentos mais avançados.

A respeito das estratégias de ensino computacionais aplicados na graduação em arquitetura, Borges (2019) complementa que as novas ferramentas permitem trabalhar com estruturas indeterminadas, algo que seria complicado de ensinar pelos métodos analíticos ou experimentais, que normalmente simplificam os problemas para representação dos fenômenos. As novas tecnologias permitem relacionar a geometria, as forças e as propriedades dos materiais em simulações mais realistas.

Vale destacar que a sugestão desses exercícios práticos de concepção e análise estrutural servem como complemento à teoria estudada em aulas expositivas; não se refere à exclusão da abordagem teórica das disciplinas de estruturas, pois o conhecimento teórico é necessário para inserção das informações no projeto (o "i" do BIM), mas, sim, sugerem uma abordagem teórica alinhada com a prática dentro da mesma unidade curricular, possível com o advento das ferramentas computacionais para projetos de estruturas.

# **7.6.2 Reflexões sobre o ensino-aprendizagem de concepção e análise estrutural e a matriz curricular de cursos de arquitetura**

A matriz curricular de cursos de graduação em arquitetura geralmente oferta disciplinas obrigatórias de estruturas que seguem uma organização linear dos conhecimentos e separadas das etapas do processo de projeto, sendo os principais percursos de aprendizagem das disciplinas de estruturas nos cursos de arquitetura: a Fundamentação teórica, a Análise de estruturas, a Resistência dos materiais, as Estruturas de concreto, as Estruturas de aço e as Estruturas de madeiras (BORGES, 2019; RESENDE, 2022). Essas são as disciplinas obrigatórias de estruturas mais comuns nos currículos de cursos de graduação em arquitetura brasileiros.

Há referências na literatura internacional que citam a mesma sequência clássica de apresentação de disciplinas de estruturas para arquitetura em currículos de universidades estrangeiras, como relatado para a University of Berkeley por Black e Duff:

> A sequência clássica de apresentação de física, estática, resistência dos materiais, análise e 'projeto' podem representar uma progressão lógica da informação. No entanto, fragmentada do envolvimento com o processo total de projeto, essa sequência resultou em graduados em arquitetura que não têm compreensão dos princípios básicos envolvidos, não aplicaram, nem conseguiram reter o conhecimento por um período significativo após a graduação (BLACK; DUFF, 1994 tradução nossa).

Esta tese não se propõe a analisar formas de implantação de disciplinas de estruturas nos currículos de graduação, mas pelos resultados foi possível delinear algumas reflexões sobre os conhecimentos em projetos de estruturas em relação à organização da matriz curricular, e que poderiam ser trabalhados em cada percurso de aprendizagem de estruturas em cursos de arquitetura, considerando o uso de BIM como suporte ao processo de ensino-aprendizagem dos fundamentos em estruturas integrado à prática de projeto.

Para Borges (2019, p. 51), as novas tecnologias digitais estão evidenciando "a não linearidade do processo de projeto por meio da expansão das possibilidades de representação, visualização e simulação". Outros autores também enfatizam a não linearidade do processo de

projeto estrutural (SOUZA; FRANCO, 2021). Isso contradiz a organização do ensino de estruturas proposto em sequências clássicas na matriz curricular de cursos de arquitetura. Assim, apesar de não fazer parte do escopo desta tese, parece coerente uma reflexão das práticas de ensino e de aprendizagem de estruturas na matriz curricular, diante das novas possibilidades do uso de recursos didático-tecnológicos para processos de projeto em disciplinas da graduação.

Alguns questionamentos levaram às reflexões sobre a inserção do processo de projeto estrutural na matriz curricular dos cursos de arquitetura. Seria ideal um modelo de organização de disciplinas em sequência linear para ensino de estruturas nos cursos de arquitetura? Seria esse modelo ideal para ensino-aprendizagem de processo de projeto estrutural em cursos de arquitetura? Por que os fundamentos de estruturas são pouco aplicados à prática, tanto na engenharia como na arquitetura?

A organização de disciplinas de estruturas em sequência linear é rotulada como um ensino fragmentado pela literatura, e isso vem acontecendo há muitos anos. Para um ensino de estruturas cujos recursos didáticos se limitavam aos métodos analíticos de verificação estrutural, a organização sequencial parecia manter uma lógica palpável para o ensino. Hoje, com o advento de novos recursos didáticos-tecnológicos, há novas formas de estudar estruturas a partir de processos de projeto. Sem as inovações tecnológicas, a aplicação do processo de projeto poderia ser muito complexa de realizar em cursos de arquitetura, usando apenas métodos analíticos de cálculo estrutural. O conhecimento em estruturas da matriz curricular de cursos de arquitetura geralmente não aprofunda no estudo de estruturas hiperestáticas, o que dificultaria a realização de um processo de projeto estrutural nas unidades curriculares.

Ensinar processo de projeto a partir de inovações tecnológicas oferta a possibilidade de aplicação de exercícios práticos que simulam a realidade, mas também exigem conhecimento teórico para além dos fundamentos em estruturas. Para a inserção de práticas em BIM, percebese como consequência a realização de processos de projeto que permeiam as etapas anteriores e posteriores daquele conhecimento específico e fazem interface também com outras áreas do conhecimento. Seria fundamental repensar a estruturação de ementários focados em conteúdos específicos de estruturas, transformando-os em ementários que abranjam etapas do processo de projeto estrutural.

Aparentemente, até então as disciplinas de estruturas para arquitetura não são aplicadas às práticas de projeto estrutural pela dificuldade inerente a esse processo no ensino e na aprendizagem, pois exigem muita fundamentação teórica (estudantes em formação e com dificuldades), conhecimentos que não são aprofundados na matriz curricular de cursos de

arquitetura (estruturas hiperestáticas / indeterminadas) e com suporte de métodos analíticos (que exigiriam conhecimentos avançados, sem uso de inovações tecnológicas para simular tanto a concepção como a análise estrutural). O problema é que o processo de ensino-aprendizagem de estruturas para arquitetura, sem a aplicação prática dos fundamentos, vem sendo rotulado como abstrato por muitos anos, e parece que essa problemática amplamente relatada na literatura ainda não foi resolvida.

Uma possibilidade de aplicação prática no ensino e na aprendizagem de estruturas é a introdução dos exercícios práticos com suporte de inovações tecnológicas para cada unidade curricular, inseridos de forma gradual para que o estudante tenha a oportunidade de aplicar o conhecimento teórico em etapas do processo de projeto estrutural. Esse cenário poderia manter a sequência linear de disciplinas de estruturas da matriz curricular. Outra sugestão seria repensar a sequência de estruturas a partir de sistemas estruturais, e não por meio de conteúdos, trabalhando em cada unidade curricular um processo de projeto para aquele tipo de solução estrutural e materialidade, de forma mais interdisciplinar dentro do currículo de graduação em arquitetura.

Na literatura, já foram publicados trabalhos científicos que testam diferentes abordagens para ensino-aprendizagem de estruturas a partir de práticas multidisciplinares em ateliês, envolvendo ferramentas e processos BIM na concepção dos projetos (HEDGES; DENZER, 2008; SHARAG-ELDIN; NAWARI, 2010; GERSHFELD; SHEINE; LEMARR MCGAVIN, 2011; KOVACIC *et al.*, 2013; UIHLEIN, 2013; SOLNOSKY; PARFITT, 2015). Alguns misturam estudantes de graduação em arquitetura com estudantes de engenharia em propostas de Projeto Integrado, enquanto outros envolvem a introdução de BIM e da Entrega de Projetos Integrados (IPD) com estudantes de graduação e pós-graduação em arquitetura e engenharia em ateliês colaborativos (SOLNOSKY; PARFITT, 2015). As pesquisas internacionais colocam em evidência possíveis tendências educacionais de disciplinas de ateliês com ênfase no aspecto interdisciplinar das práticas a partir do uso de inovações tecnológicas no ensino e na aprendizagem, mas ainda é uma temática que precisa ser mais bem investigada.

A partir das descobertas desta pesquisa, cabe uma avaliação melhor das formas de implantação BIM na organização das disciplinas de estruturas dentro da matriz curricular de cursos de arquitetura. Embora a pesquisa tenha contribuído para uma investigação específica sobre o ensino e a aprendizagem de concepção e análise estrutural em BIM em uma disciplina optativa, investigações adicionais são necessárias, pois ela abre um conjunto de novos questionamentos que podem ser respondidos por pesquisas futuras.

### **7.6.3 Recomendações gerais**

A partir dos resultados desta pesquisa, foram delineadas recomendações gerais em formato de tópicos que podem auxiliar a implementação de exercícios práticos em BIM nas disciplinas de estruturas para arquitetura.

#### *7.6.3.1.Infraestrutura*

Há necessidade de *hardware* adequado e acesso às licenças acadêmicas dos *software*s BIM. Sugere-se a estruturação dos laboratórios de ensino-aprendizagem com computadores que possuam configurações adequadas para cada *software* e aquisição dos *software*s por meio de parcerias ou programas acadêmicos com os fornecedores. A realização da disciplina no formato remoto dificultou o acesso aos computadores com configurações adequadas, mas permitiu gravar as aulas, que foram usadas posteriormente como fontes de pesquisa. Assim, mesmo no ensino presencial, parece ser interessante disponibilizar infraestrutura para a gravação das aulas e posterior disponibilização das videoaulas aos estudantes, para estudo e revisão do conteúdo.

#### *7.6.3.2.Professores*

Há necessidade de capacitação dos docentes para utilização das ferramentas BIM em sala de aula. Para esta pesquisa, a professora realizou gratuitamente cinco cursos de formação sugeridos pelo fornecedor do *software*, tanto para aprendizado da ferramenta como para revisão de fundamentos em estruturas que seriam aplicados na modelagem e na análise estrutural. Além do treinamento inicial, durante a disciplina a professora contou com o auxílio da equipe técnica do suporte do *software*, que teve contribuição na solução de problemas relacionados à instalação dos *software*s, à compatibilidade destes com o *hardware* do estudante, à solução de erros de projetos e a outras demandas.

Resende (2022) verificou que uma alternativa favorável para o ensino de estruturas para arquitetura é contar com suporte de professores de estruturas que possuam familiaridade com processo de projeto ou com o ensino de projeto, bem como de professores de projeto que estejam familiarizados com conteúdos de estruturas, mostrando que os professores podem interrelacionar os diferentes conhecimentos. Os estudantes esperam competência e eficiência do professor em modelagem e simulação, sendo necessária muita dedicação do docente, especialmente porque a tecnologia em si evolui rapidamente e o seu domínio exige treino.

Após aprender a ferramenta, outro desafio do professor está em ensinar um *software* junto com a concepção e análise estrutural, ou seja, as explicações teóricas em cada etapa do processo de projeto, controlando o aprofundamento teórico conforme o conhecimento prévio do estudante, bem como o uso de comandos e procedimentos dos *software*s para cada etapa. Os resultados de todos esses processos são personalizados para o projeto de cada estudante, o que traz outro desafio ao professor, que vivencia e compartilha da função de aprendiz para auxiliar os estudantes com problemas específicos de cada projeto, sem respostas prontas ou exatas; é um grande desafio, e nesse contexto todos são aprendizes.

### *7.6.3.3.Estudantes*

Tanto o professor quanto o estudante precisam adquirir competências para uso das ferramentas BIM. O estudante não possui competência em modelagem e simulação de estruturas para desenvolver as atividades sozinho, pois está em formação. Para isso, a inserção de exercícios em BIM no ensino e na aprendizagem deve contemplar uma evolução gradual das atividades para que o estudante consiga compreender e praticar os fundamentos teóricos e os principais comandos e procedimentos do *software* junto com o professor, antes de receber o desafio de modelar e simular uma estrutura sozinho. É necessário dedicação e tempo para realização de exercícios práticos com suporte de BIM no ensino e na aprendizagem. As gravações das aulas foram fundamentais para que os estudantes revisassem os conteúdos, mas principalmente praticassem os comandos e procedimentos dos *software*s.

### *7.6.3.4.Principais estratégias*

Atualmente, ainda há poucas orientações sobre a inserção de BIM nas estratégias didáticas para ensino-aprendizagem de estruturas. A partir desta tese, foi possível delinear algumas sugestões que podem contribuir com as lacunas existentes neste tema. Mostrou-se fundamental que a inserção de exercícios de concepção e análise estrutural usando BIM no processo de ensino-aprendizagem contemple aulas expositivas (*slides* explicativos e exercícios de cálculo, por exemplo) junto com a aplicação prática no projeto, ou seja, esta tese defende um equilíbrio entre o ensino e a aprendizagem de fundamentos e a prática de projeto.

É necessário repensar o percurso do ensino e da aprendizagem de estruturas para arquitetura na matriz curricular. No contexto internacional, algumas pesquisas mostram diferentes abordagens e estratégias envolvendo o processo de ensino-aprendizagem mais focado para soluções de projeto. Cada etapa do processo de projeto estrutural (concepção,

análise, dimensionamento e detalhamento) deveria ser adequada à unidade curricular em que serão trabalhados os fundamentos. O modelo BIM pode ter uma continuidade de uso no currículo, em diferentes disciplinas, que podem explorar novos conhecimentos à medida que o percurso e o conhecimento do estudante avançam. Recomenda-se aplicação de BIM de forma gradual na matriz curricular, em cada unidade curricular de estruturas conforme os núcleos de conhecimentos das DCNs, sendo a prática de projeto importante desde o início do curso de arquitetura.

Apesar de ser um desafio também ao professor, esta tese mostrou que a ocorrência dos erros e avisos parece ter sido um grande motivador para o aprendizado, assim, o professor pode selecionar projetos arquitetônicos referenciais com erros ou desafios, pois a pesquisa mostrou que estes tiveram valor didático para o aprendizado: serviram para acessar novos conhecimentos, e para revisar conteúdos aprendidos anteriormente.

#### *7.6.3.5.Alcance extraclasse da disciplina*

A interdisciplinaridade foi favorecida pelo uso de BIM e pode ser mais bem explorada em termos de colaboração, comunicação e integração com outras disciplinas, conforme propõe o processo BIM. Os escritórios de arquitetura e engenharia estão transformando seus processos para utilização de BIM em fluxos de trabalho. Cada disciplina na graduação representa um conhecimento específico e uma prática da vida profissional. Dessa forma, é importante ensinar processos que envolvam fluxos de trabalho similares à vida profissional, ou seja, que envolvam colaboração e comunicação, preparando o futuro profissional para gerenciar as demandas do mercado de trabalho. Os *software*s utilizados na pesquisa são comuns em escritórios de projetos de engenharia atualmente, e a pesquisa mostrou que alguns estudantes de arquitetura conseguiram aplicar os conhecimentos do Ateliê Livre junto das equipes de engenharia em seus estágios, relacionando a teoria com a prática e proporcionando novas formas de aprendizado.

Há ainda a possibilidade de utilizar arquiteturas referenciais reais; nesta tese foi incentivado o uso de um projeto de uma creche pública existente em uma cidade da Grande Florianópolis para o trabalho final da disciplina, mostrando oportunidades de diálogo das práticas aplicadas em projetos estruturais com as demandas do contexto social, que podem ocorrer vinculando o ensino e a aprendizagem à extensão universitária, fato que está sendo bastante discutido atualmente devido às novas legislações do Ministério da Educação. A curricularização da extensão, ou creditação (curricular) da extensão é uma estratégia prevista no Plano Nacional de Educação (PNE) que foi regulamentada pela [Resolução nº 7](http://www.in.gov.br/materia/-/asset_publisher/Kujrw0TZC2Mb/content/id/55877808) 

[MEC/CNE/CES,](http://www.in.gov.br/materia/-/asset_publisher/Kujrw0TZC2Mb/content/id/55877808) de 18 de dez. de 2018. Desse modo, todos os cursos de graduação devem adequar a matriz curricular para práticas extensionistas, sendo BIM um facilitador para essas atividades.

#### *7.6.3.6.Repertório em diferentes sistemas estruturais*

Recomenda-se conceber e analisar estruturas em diferentes sistemas estruturais, ampliando o repertório dos estudantes de arquitetura nas diferentes possibilidades de soluções. O sistema em alvenaria estrutural, por exemplo, possui processos de projetos diferentes dos sistemas estruturais em concreto armado. É possível aplicar estes conhecimentos em disciplinas específicas de estruturas de concreto, aço, madeira, tecnologia das construções e outras, mas também se pode repensar formas de inserção do conhecimento em diferentes sistemas estruturais ao longo do currículo, conforme as necessidades do estudante de arquitetura.

### *7.6.3.7.Conhecimento não limitante*

A ocorrência de inconsistências no *software* motivou a busca por novos conhecimentos a partir da pesquisa. Essa condição levou o estudante a conhecer novas informações não explicadas em aula, conforme sua demanda específica de projeto. Sugere-se, para o ensinoaprendizagem de estruturas, que o conhecimento não seja limitado ou limitante. Conhecimentos específicos geralmente possuem relações com outros conhecimentos, e isso deveria ser incentivado ao estudante no seu percurso acadêmico.

Além disso, o conhecimento em estruturas não é restrito ao engenheiro, é também necessário para o arquiteto. A disponibilização da página no Moodle, com bibliografias organizadas, incluindo as normas técnicas, facilitou a pesquisa, mas não deve ser um limitador do conhecimento; o conhecimento do professor também não deve ser um fator limitador, a pesquisa e a autonomia dos estudantes são fundamentais no processo de ensino-aprendizagem.

### *7.6.3.8.Interfaces do conhecimento*

As experiências mostraram o potencial de interface das estruturas com outras áreas de conhecimento, a exemplo da gestão da construção pelas estimativas de custos para respaldar as decisões de projeto e da aproximação do arquiteto da construção e do canteiro de obras pelas definições necessárias na modelagem da estrutura. Além disso, a disciplina proporcionou aos estudantes acesso não somente a competências técnicas em estruturas (fundamentalistas), mas também instrumentais e processuais pelo aprendizado de novas tecnologias e processos de trabalho.

### *7.6.3.9.Compreensão dos fenômenos pela modelagem e pela simulação*

A possibilidade de modelar, simular e aplicar os fundamentos na prática aparentemente possibilitou a compreensão dos fenômenos estruturais dos casos de estudo. A possibilidade de visualizar e avaliar diagramas de esforços, deslocamentos, verificar erros, estimar custos, verificar o peso do aço e a modulação do projeto enriqueceram a experimentação estrutural por fornecer parâmetros de interpretação e comparação de diversos resultados. A visualização tridimensional da estrutura e dos resultados de análise foi fundamental para a compreensão dos fenômenos estruturais a partir da experimentação; a pesquisa mostrou que é possível compreender as estruturas por métodos computacionais de experimentação, não somente por métodos analíticos como geralmente ocorre nos currículos da graduação.

### *7.6.3.10.O processo de projeto estrutural*

O estudante simulou um processo de projeto estrutural pelos exercícios propostos, realizando modificações que impactaram os resultados pela interação e iteração com modelos, ou seja, o estudante aprendeu o primeiro passo para projetar estruturas. No ensino, esses conhecimentos geralmente aparecem fragmentados em uma sequência clássica de organização das disciplinas de estruturas.

Recomenda-se que esse processo que simula soluções para projetos reais seja estimulado para trazer significado aos conceitos teóricos aprendidos e uma consciência mais integradora, sendo um potencial aos problemas amplamente descritos na literatura e que envolvem o ensino e a aprendizagem de estruturas.

A prática de projeto estrutural no processo de ensino-aprendizagem pode contribuir para tornar mais natural a definição da estrutura nos ateliês de projeto arquitetônico, sendo que essa questão pode ser melhor investigada por pesquisas futuras. Assim, nesta pesquisa a ferramenta para projeto estrutural em BIM facilitou o entendimento dos conhecimentos em estruturas de forma integrada e gráfica por meio de um processo de projeto.

### *7.6.3.11.Ensino-aprendizagem de estruturas baseado em competências*

Conforme propõem as Diretrizes Curriculares Nacionais, tanto dos cursos de graduação em arquitetura e urbanismo como de engenharia civil, BIM permitiu um processo de ensino-aprendizagem de estruturas baseado em competências, e esta tese apresentou as atitudes dos estudantes diante dos desafios e das limitações encontrados no processo de ensinoaprendizagem. Dessa forma, para aquisição de competências em estruturas, foram trabalhados conhecimentos teóricos e práticos relativos à etapa inicial de concepção e análise estrutural, foram incentivadas atitudes para solucionar projetos e desenvolvidas habilidades para se chegar aos resultados pretendidos, promovendo o ensino e a aprendizagem baseados em competências.

### **8 CONSIDERAÇÕES FINAIS**

Assim como estudou o Professor Nawari (2015a, p. 6, tradução nossa), o uso de BIM implica em novas maneiras de ensinar e de pensar, facilitando "a colaboração e o trabalho em equipe entre disciplinas [...] e fornece uma visualização rica de elementos de construção, o que pode aprimorar a experiência de aprendizagem dos alunos no ambiente virtual para compreender como os elementos de construção se encaixam". Mas para além da visualização tridimensional da geometria dos elementos estruturais e/ou construtivos, esta pesquisa mostrou que a utilização de BIM para projetos de estruturas gerou interface com informações (modelagem não geométrica) de outras áreas do conhecimento, como a definição de propriedades de materiais e simulação de estimativas de custos na experimentação estrutural.

A tese de Resende (2022) indicou o potencial de pesquisas futuras no tema inserção da computação e das novas ferramentas digitais no ensino-aprendizagem de concepção estrutural para arquitetura, visto que a inovação em materiais e construção coloca em evidência a necessidade de um ensino pautado em fluxos de projeto, investigando as novas formas de aprender e de conceber estruturas na arquitetura. A pesquisa de Boissieu e Deutsch (2022), publicada recentemente no maior evento internacional sobre estruturas e arquitetura, a International Conference on Structures and Architecture, também evidenciou que as lacunas do ensino e da aprendizagem de estruturas com inovações tecnológicas são grandes, que os usuários de tecnologias digitais são autodidatas e o ensino é pautado em modelagem 3D, que os diferentes conhecimentos em estruturas são pouco combinados no ensino formando "silos" e que há necessidade de mais investigações para que a educação de arquitetos e engenheiros acompanhe a evolução da indústria no que tange às inovações tecnológicas.

Esse trabalho pretendeu entender o processo de ensino-aprendizagem de concepção e análise estrutural usando BIM para elaborar recomendações para implantação dessas inovações tecnológicas no ensino e na aprendizagem a partir de estudos de casos em um curso de graduação em arquitetura. Espera-se que novos estudos nessa temática sejam realizados visando a debater o assunto. No início da tese, para atingir uma compreensão do ensino e da aprendizagem de concepção e análise estrutural usando modelagem e simulação em BIM para estudantes de graduação em arquitetura, foram definidos seis objetivos específicos, que serão retomados.

O primeiro objetivo foi "Identificar as dificuldades de estudantes de arquitetura para o aprendizado de estruturas". Verificou-se, a partir da revisão de literatura e da fase exploratóriapreliminar da pesquisa que, no geral, os estudantes têm dificuldades em compreender o funcionamento das estruturas, ou seja, de realizar a aplicação prática dos fundamentos aprendidos em disciplinas de estruturas do currículo e de integrar esses conhecimentos em ateliê de projeto de arquitetura. Na revisão de literatura foram identificados vários problemas que comprometem o aprendizado de estruturas em cursos de arquitetura, como o ensino fragmentado, abstrato e similar à engenharia e os programas de ensino pouco voltados à prática.

O segundo objetivo foi "Adotar e testar a modelagem e a simulação em BIM para a concepção e análise estrutural para estudantes de arquitetura". Foi planejada uma disciplina optativa, ofertada em um curso de graduação em arquitetura, que permitiu investigar os desafios e as atitudes no processo de ensino-aprendizagem de concepção e análise estrutural a partir da utilização de um recurso didático em BIM. Essa foi a fase exploratória desta pesquisa, que propôs atividades que envolveram aplicação prática de fundamentos em estruturas, visando a realizar a concepção e a análise estrutural, em busca de investigar o uso de BIM na educação.

O terceiro e o quarto objetivos específicos tratam de "Identificar os desafios e as limitações no uso de modelagem e simulação em BIM para a concepção e a análise estrutural na graduação em arquitetura" e de como "Conhecer as atitudes dos estudantes de arquitetura em relação à modelagem e à simulação em BIM para concepção e análise estrutural". Pôde-se observar que, apesar da boa aceitação para o uso de BIM, do aprendizado com base no projeto e aplicado à prática projetual, houve desafios e limitações nesse processo. A ferramenta utilizada na concepção estrutural é complexa e exige muito conhecimento do modelador, em alguns momentos dificultando a aplicação na prática. Os estudantes vivenciaram a necessidade de realizar pesquisas, exigindo horas extras de estudos para compreensão de diferentes erros gerados na concepção estrutural e na remodelagem da proposta estrutural, a fim de adequá-las às normas. A análise de dados permitiu concluir que os desafios mais frequentes foram as dificuldades em solucionar os erros dos projetos, emitidos pelas ferramentas BIM após o processamento da estrutura, e que as atitudes mais frequentes foram as ações (experimentações e simulações estruturais) realizadas pelos estudantes no processo de iteração e interação com o modelo BIM, muitas vezes motivadas pela ocorrência de erros.

Na sequência, o quinto objetivo foi "Identificar potencialidades do uso de modelagem e simulação em BIM para o processo de aprendizagem de concepção e análise estrutural na arquitetura". Como resultados observados, o estudante pôde compreender os fenômenos estruturais a partir da análise estrutural vinculada ao lançamento da estrutura, e não pela verificação abstrata do fenômeno; mas também pela relação da análise estrutural com outras áreas do conhecimento. Portanto, nessas atividades, o aprendizado do fenômeno estrutural ocorreu pela verificação aplicada ao projeto, pelos erros de concepção, pelas simulações estruturais e com ênfase em construção e gestão, sendo todos esses fatores motivos para a realização das alterações da proposta estrutural e/ou arquitetônica, ajudando na melhoria da qualidade dos projetos estrutural e arquitetônico como um todo. Verificou-se que a facilidade de visualização em ambiente tridimensional e as interfaces das estruturas com outras áreas do conhecimento foram as principais contribuições ou facilidades BIM nesta pesquisa.

Por fim, o sexto objetivo específico se propôs a "Analisar e interpretar as relações existentes entre os desafios, as atitudes e as potencialidades do uso de BIM para o ensinoaprendizagem de concepção e análise estrutural, e gerar recomendações para o ensino e para a aprendizagem". Foram identificadas relações importantes entre Desafios e limitações e as Atitudes comportamentais, sendo a ocorrência dos erros emitidos pelo *software* um fator que, apesar de gerar dificuldades, aparentemente motivou as pesquisas e as experimentações estruturais, mostrando potencial para o aprendizado pelo *feedback* imediato sobre a estrutura concebida previamente pelo estudante.

Também foi identificada a relação entre as atitudes comportamentais dos estudantes com duas facilidades BIM: a visualização em vistas tridimensionais e a interface com outros conhecimentos. Essas relações significam que, em decorrência do uso de BIM, a visualização do comportamento estrutural foi facilitada em vistas tridimensionais e foi possível acessar conhecimentos para além da concepção e da análise planejadas nos objetivos da disciplina, gerando interfaces com conhecimentos de execução da obra e gestão da construção. A Interface com outros conhecimentos também mostrou ter relação com os desafios e as limitações, ocorridos por meio das dificuldades em resolver erros decorrentes de conhecimentos prévios em construção e do entendimento de termos técnicos relativos à construção. Dessa forma, a interface com outros conhecimentos é uma potencialidade verificada pelo uso de BIM, mas que também provocou dificuldades ao longo das atividades pela necessidade de conhecimentos prévios em construção e gestão.

Por fim, foram geradas recomendações para inclusão de atividades práticas de concepção e análise estrutural em disciplinas do curso de arquitetura, reflexões sobre a implantação BIM no percurso de estruturas para cursos de arquitetura e recomendações gerais elucidadas na pesquisa sobre o uso de BIM no processo de ensino-aprendizagem de estruturas.

Quanto aos instrumentos de coleta de dados, as entrevistas contribuíram principalmente para a identificação de atitudes cognitivas e afetivas, enquanto os vídeos avaliativos e as imagens contribuíram para a identificação de atitudes comportamentais dos estudantes durante as atividades da disciplina Ateliê Livre; em todos os instrumentos foram identificados desafios ou limitações. O *software* ATLAS.ti foi fundamental para a organização e a gestão dos documentos e das inúmeras informações acessadas nesta pesquisa.

Pelos resultados encontrados, foi possível responder a pergunta de pesquisa: *"Quais são os desafios e as potencialidades do ensino-aprendizagem de concepção e análise estrutural para estudantes de graduação em arquitetura, usando modelagem e simulação em BIM?".* Dentre todos os cenários, as principais descobertas foram que a ocorrência de erros no processo de projeto em BIM mostrou-se um desafio para o estudante e ao mesmo tempo uma potencialidade para a aprendizagem de estruturas, sendo que BIM permitiu mensurar as incoerências do projeto pela indicação das inconsistências; e a interface com outros conhecimentos também apresentou-se como uma potencialidade alcançada pelo uso de BIM, mas elucidou desafios e limitações em relação aos conhecimentos prévios do estudante em construção. Desse modo, os resultados sugerem que há desafios e limitações e há ganhos nesse processo de ensino-aprendizagem usando BIM, e que estes podem ser mais explorados em investigações futuras, visto que esta pesquisa exploratória abre campo para novas ideias e discussões sobre um tema complexo que é o ensino e a aprendizagem de estruturas para arquitetura.

### 8.1 CONCLUSÕES

Esta pesquisa exploratória adotou BIM nas práticas pedagógicas de ensino e de aprendizagem de estruturas para arquitetura, a fim de investigar o processo de ensinoaprendizagem. A contribuição da pesquisa está na descoberta de interfaces de tais práticas de concepção e análise estrutural com outras áreas do conhecimento do arquiteto, bem como por proporcionar maior consciência aos estudantes sobre os erros existentes nos projetos previamente concebidos, sendo estes uma oportunidade de aprendizado.

Os estudantes, além de aprenderem ferramentas atuais, ganharam habilidades e experiências mais próximas do mercado de trabalho para o desenvolvimento de projetos, possíveis a partir de fundamentação teórica, pela realização constante de pesquisas e consultas em fontes de dados, além de aprender os conceitos teóricos de forma prática pela experimentação em projeto. Os professores, ao introduzir novos recursos de ensinoaprendizagem e estarem dispostos a adotar novas práticas de ensino, ganham a oportunidade de

se capacitar continuamente e de utilizar recursos didáticos atuais em sala de aula, aproximando o ensino e a aprendizagem da prática profissional.

Assim, esta tese defende um equilíbrio entre o ensino e a aprendizagem de fundamentos em estruturas e a simulação destes a partir de exercícios que contemplem práticas aplicadas em projeto. Esta pesquisa lança luz sobre práticas pedagógicas recentes no processo de ensino-aprendizagem de estruturas para arquitetura, trazendo contribuições para novas tendências educacionais usando diferentes ferramentas e processos – no entanto, todas essas questões exigiriam uma investigação mais aprofundada, possíveis de serem realizadas em pesquisas futuras.

Espera-se que todas essas questões possam ser mais exploradas não somente com ênfase no ensino de estruturas, mas que possam contribuir com outras áreas do saber do arquiteto, visando à inclusão de atividades práticas no processo de ensino-aprendizagem e à promoção de interfaces entre conhecimentos, sejam elas por meio de modelagem e simulação ou com outras abordagens. Boissieu e Deutsch (2022, p. 1040) salientaram que ainda existem "silos" no ensino a partir de inovações tecnológicas para cursos de arquitetura e engenharia, pois os conhecimentos de diferentes áreas ainda são fragmentados; os autores realizaram uma pesquisa por meio de entrevistas com profissionais e educadores e destacaram um depoimento sobre o ensino de avaliação estrutural, de energia em edificações e do projeto arquitetônico: "Digital education is still not integrated into the global curriculum. Computers on one side, structure on another, energy, on another and even studio is in its own bubble".

Vale ressaltar também que essa pesquisa, apesar de ter se restringido a graduação em arquitetura, pode contribuir também para o processo de ensino-aprendizagem de estruturas nos cursos de engenharias, pois tem interfaces com as competências que o futuro profissional engenheiro vai precisar para atuar em sua carreira, conforme as exigências das novas Diretrizes Curriculares Nacionais desses cursos, cuja formação atualmente está pautada em competências.

A implementação de inovações tecnológicas como BIM no processo de ensinoaprendizagem de estruturas para arquitetura ainda precisa de mais investigações, sendo esta tese uma contribuição para essa área do saber. Espera-se que este trabalho sirva como motivação para outras pesquisas que envolvam um assunto tão importante e necessário para a educação dos futuros arquitetos e urbanistas.

Na sequência serão apresentadas recomendações para trabalhos futuros.

#### 8.2 RECOMENDAÇÕES PARA TRABALHOS FUTUROS

O presente trabalho mostrou-se como um recorte na investigação do processo de ensino-aprendizagem de concepção e análise estrutural para estudantes de arquitetura por meio de modelagem e simulação em BIM. A partir desta pesquisa, pode-se propor melhorias ou outros direcionamentos de investigação.

Esta pesquisa foi realizada em uma disciplina optativa de ateliê com ênfase em estruturas no curso de arquitetura da UFSC, então a primeira sugestão de trabalhos futuros seria realizar uma experiência similar envolvendo outros cursos de graduação em arquitetura, em outras universidades brasileiras e internacionais, bem como aplicação em cursos de graduação em engenharia civil ou outras engenharias, avaliando os resultados com outros grupos e perfis de estudantes. Também seria interessante aplicar a mesma experiência em outros contextos, envolvendo outros professores, para avaliar se as atitudes dos professores podem exercer influência sobre as atitudes dos estudantes, uma vez que o professor apresentando atitudes positivas pode despertar o interesse e a motivação do estudante, influenciando suas atitudes.

Outra possibilidade seria realizar experiências didáticas aplicadas no contexto de algumas disciplinas obrigatórias do curso de graduação, como Análise de estruturas, Estática, Estruturas de concreto, de madeira e de aço, por exemplo, articulando a prática com a fundamentação teórica em estruturas, sendo BIM um facilitador. Esta tese se propôs a estudar o processo de ensino-aprendizagem de concepção e análise estrutural, mas seria importante explorar as etapas de dimensionamento e detalhamento estrutural a partir de BIM, aplicados tanto para unidades curriculares da graduação em arquitetura como na engenharia civil.

Apesar da pesquisa ter sido aplicada em uma disciplina optativa, observou-se o potencial de integração com outras disciplinas de projeto de arquitetura e de estruturas da matriz curricular, portanto, outra sugestão de trabalhos futuros seria ampliar as experiências didáticas para outras disciplinas, por exemplo, integradas a algum ou alguns ateliês de projeto arquitetônico. Há a possibilidade de realização de pesquisa envolvendo duas ou mais turmas, de ateliê de projeto e de estruturas, avaliando o potencial de colaboração, integração e comunicação envolvido no conceito BIM, que foi pouco explorado nesta pesquisa, usando arquivos interoperáveis como o IFC e o BCF.

Além disso, como verificado na literatura, há potencial de simular ateliês integrados multidisciplinares, contendo estudantes de engenharia e arquitetura no mesmo ambiente, bem como estudantes de graduação e pós-graduação em práticas colaborativas. Assim, também poderia ser explorada a inserção do processo colaborativo em BIM, que não foi tão explorado nesta pesquisa.

Como a disciplina Ateliê Livre foi lecionada em um ambiente remoto e em um cenário de pandemia, seria interessante a realização da mesma experiência no ensino presencial, em um cenário pós-pandemia, comparando-se os resultados para esses dois contextos diferentes. Outra sugestão seria realizar pesquisas experimentais explicativas, buscando entender as relações de causa-efeito entre as variáveis estudadas nesta tese, como a real influência dos erros nas atitudes comportamentais, ou vice-versa. Outra ideia seria comparar a contribuição da modelagem e da simulação em BIM para estudantes de início do curso e do final do curso de graduação em arquitetura; o mesmo poderia ser feito nos cursos de engenharia civil.

Existe a possibilidade de adotar outros *software*s BIM para a inserção no ensino, como o TQS, que é um *software* brasileiro para projetos estruturais, ou até mesmo comparar o potencial e as limitações do uso de ferramentas de autoria BIM para projetos de estruturas (TQS, Eberick...) com ferramentas de autoria BIM para projetos de arquitetura (Revit, ArchiCAD) no que se refere à concepção e à análise estrutural. Há a possibilidade de comparar o uso de modelos em BIM e modelos físicos no ensino de estruturas, amplamente utilizados como recursos didáticos no ensino e na aprendizagem de estruturas na graduação em arquitetura.

### **REFERÊNCIAS BIBLIOGRÁFICAS**

ADÃO, C. A. *et al*. Aplicação da metodologia PBL (aprendizado centrado em problemas) no desenvolvimento de modelos estruturais didáticos com impressão 3D. *In:* Encontro Nacional de Ensino de Estruturas para Escolas de Arquitetura, 4., 2021, Recife, PE. **Anais [**...] Recife, PE: Universidade de Pernambuco, 2021, p. 496-510.

AMERICAN INSTITUTE OF ARCHITECTS. **Integrated project delivery: a guide**. 1.ed. California Council, 2007. 62 p.. Disponível em: https://help.aiacontracts.org/public/wpcontent/uploads/2020/03/IPD\_Guide.pdf. Acesso em: 03 out. 2020.

ALTOQI. **Erro D162**. *In:* HELP AltoQi. Florianópolis, 2022a. Disponível em: https://help.altoqi.com.br/eberick/#pageid=erro\_d162. Acesso em: 02 jul. 2022

ALTOQI. **Aviso 21 - Pilar com carga nula ou negativa**. *In*: HELP AltoQi. Florianópolis, 2022b. Disponível em: http://help.altoqi.com.br/Eberick/page.aspx?pageid=aviso\_21. Acesso em: 02 jul. 2022

AMORIM, Analia M. M. C.; POMPEIA, Roberto; ROSA, Valdemir. Conceber e construir. *In*: ENCONTRO NACIONAL DE ENSINO DE ESTRUTURAS EM ESCOLAS DE ARQUITETURA, 4., 2021, Recife, PE. **Anais [...]** Recife, PE: Universidade de Pernambuco, 2021, p.72-87

ANDRADE, M. F. *et al.* Tecnologias digitais e o BIM: Trabalho colaborativo em uma disciplina de projeto e construção de obra da UFSJ. *In*: ENCONTRO NACIONAL DE ENSINO DE ESTRUTURAS EM ESCOLAS DE ARQUITETURA, 4., 2021, Recife, PE. **Anais [...]** Recife, PE: Universidade de Pernambuco, 2021, p.72-87

ANDRADE, Max Lira Veras Xavier de. **Projeto performativo na prática arquitetônica recente**: estrutura conceitual. 2012. Tese (Doutorado) - Faculdade de Engenharia Civil, Arquitetura e Urbanismo, Universidade Estadual de Campinas, Campinas, 2012.

ANDRADE, Raphael Augusto de. **Implementação do BIM no ensino:** adequação de matrizes curriculares de cursos de arquitetura através da identificação de permeabilidades de conteúdo, 2018. Dissertação (Mestrado em Arquitetura e Urbanismo) - Programa de Pós-Graduação em Ambiente Construído, Faculdade de Engenharia, Universidade Federal de Juiz de Fora, Juiz de Fora, 2018.

ASSOCIAÇÃO BRASILEIRA DE ESCOLAS DE ARQUITETURA. **1o Encontro de professores de estrutura para escolas de arquitetura**. 1o Encontro de professores de estrutura para escolas de arquitetura. **Anais [...]** São Paulo, FAUUSP: 1974.

ASSOCIAÇÃO BRASILEIRA DE NORMAS TÉCNICAS. **NBR 6118**: Projeto de estruturas de concreto - Procedimento. Rio de Janeiro, 2014, 238 p. Disponível em: https://www.abntcolecao.com.br/. Acesso em 02 jun. 2020. Acesso exclusivo para assinantes da coleção eletrônica.

ASSOCIAÇÃO BRASILEIRA DE NORMAS TÉCNICAS. **NBR 16636-2**: Elaboração e desenvolvimento de serviços técnicos especializados de projetos arquitetônicos e urbanísticos

Parte 2: Projeto arquitetônico. Rio de Janeiro, 2017a, 23 p. Disponível em: https://www.abntcolecao.com.br/. Acesso em 14 abr. 2021. Acesso exclusivo para assinantes da coleção eletrônica.

ASSOCIAÇÃO BRASILEIRA DE NORMAS TÉCNICAS. **NBR 16636-1**: Elaboração e desenvolvimento de serviços técnicos especializados de projetos arquitetônicos e urbanísticos Parte 1: Terminologia. Rio de Janeiro, 2017b, 19 p. Disponível em: https://www.abntcolecao.com.br/. Acesso em 8 dez. 2020. Acesso exclusivo para assinantes da coleção eletrônica.

ASSOCIAÇÃO BRASILEIRA DE NORMAS TÉCNICAS. **NBR 16868-1**: Alvenaria estrutural Parte 1: Projeto. Rio de Janeiro, 2020, 76 p. Disponível em: https://www.abntcolecao.com.br/. Acesso em 05 ago. 2020. Acesso exclusivo para assinantes da coleção eletrônica.

BALLAROTTI, C. *et al.* Integração entre ensino de sistemas estruturais e de projetos arquitetônicos na UEL. *In*: ENCONTRO NACIONAL DE ENSINO DE ESTRUTURAS EM ESCOLAS DE ARQUITETURA, 3., 2017, Ouro Preto, MG. **Anais [...]** Ouro Preto, MG: Universidade Federal de Ouro Preto, 2017

BARDIN, L. **Análise de Conteúdo**. 5. ed. França: Edições 70 Persona Psicologia, 2021.

BARISON, Maria Bernadete. **Introdução de Modelagem da Informação da Construção (BIM) no currículo: uma contribuição para a formação do projetista.** 2015. Tese (Doutorado) - Escola Politécnica, Universidade de São Paulo, São Paulo, 2015.

BLACK, G.; DUFF, S. A Model for Teaching Structures: Finite Element Analysis in Architectural Education. **Journal of Architectural Education**, v. 48, n. 1, p. 38–55, 1994.

BOGDAN, Robert; BIKLEN, Sari. **Investigação qualitativa em educação**: uma introdução à teoria e aos métodos. Portugal: Porto Editora, 1991.

BOISSIEU, A.; DEUTSCH, R. The long road to education for upcoming data-driven practices in architecture: Gaps, difficulties and silos. *In*: HVEJSEL, M.; CRUZ, P. (org.) STRUCTURES AND ARCHITECTURE: INTERNATIONAL CONFERENCE ON STRUCTURES AND ARCHITECTURE, 4. 2022, Aalborg, Dinamarca*. Proceedings [...]* Aalborg, Dinamarca: CRC Press, 2022.

BORBA, Isabel Maria de Melo. **Ensino de arquitetura e urbanismo - UTFPR na prática.** 2018. Tese (Doutorado) - Faculdade de Arquitetura e Urbanismo, Universidade de São Paulo. São Paulo, 2018.

BORGES, M. Metodologia de projeto baseado em desempenho aplicada ao ensino de estruturas. *In*: ENCONTRO NACIONAL DE ENSINO DE ESTRUTURAS EM ESCOLAS DE ARQUITETURA, 3., 2017, Ouro Preto, MG. **Anais [...]** Ouro Preto, MG: Universidade Federal de Ouro Preto, 2017

BORGES, Marina. **Conversas entre arquitetos e engenheiros no ensino de projetos**. Tese (Doutorado) - Universidade Federal de Minas Gerais. Belo Horizonte, 2019.
BOTELHO, Manoel Henrique. **Concreto armado eu te amo** - para arquitetos. 3. ed. São Paulo: Edgard Blücher, 2006.

BRASIL. **Resolução n<sup>o</sup> 2, de 17 de junho de 2010**. Institui as Diretrizes Curriculares Nacionais do curso de graduação em Arquitetura e Urbanismo, alterando dispositivos da Resolução CNE/CES nº 6/2006. Brasília, DF: Ministério da Educação, 2010.

BRASIL. **Decreto n<sup>o</sup> 9.983, de 22 de agosto de 2019.** Dispõe sobre a Estratégia Nacional de Disseminação do Building Information Modelling e institui o Comitê Gestor da Estratégia do Building Information Modelling. Brasília, DF: Presidência da República, 2019.

BRASIL. Decreto nº 10.306, de 2 de abril de 2020. Estabelece a utilização do Building Information Modelling na execução direta ou indireta de obras e serviços de engenharia realizada pelos órgãos e pelas entidades da administração pública federal, no âmbito da Estratégia Nacional de Disseminação do Building Information Modelling - Estratégia BIM BR, instituída pelo Decreto nº 9.983, de 22 de agosto de 2019. Brasília, DF: Presidência da República, 2020.

CAIXETA, Luciano Mendes. **Estudo crítico sobre o uso de ferramentas de modelagens tridimensionais de informações digitais BIM no ensino contemporâneo da arquitetura**. Tese (Doutorado em Arquitetura e Urbanismo) - Universidade de Brasília, Brasília, 2013.

CALDERON-HERNANDEZ, C. et al. Comparing Virtual Reality and 2-Dimensional Drawings for the Visualization of a Construction Project. *In*: ASCE INTERNATIONAL CONFERENCE ON COMPUTING IN CIVIL ENGINEERING 2019. Atlanta, Georgia. **Proceedings [...]** Atlanta, Georgia: ASCE, 2019.

CASTRO, L. C. Estruturas de concreto armado em BIM: a interoperabilidade. *In:* ENCONTRO NACIONAL SOBRE ENSINO DE BIM, 1. 2018, Campinas, SP. **Anais [**...] Campinas, SP: 2018a.

CASTRO, L. C. Estruturas de pontes em BIM: do tradicional à inovação. *In:* ENCONTRO NACIONAL SOBRE ENSINO DE BIM, 1. 2018, Campinas, SP. **Anais [**...] Campinas, SP: 2018b.

CASTRO SILVA, M. B. DE; MENEZES, A. M. DE; PALHARES, S. R. O uso de tecnologia digital no ensino de topografia nas escolas de arquitetura em Minas Gerais - Brasil. In: ENCONTRO NACIONAL SOBRE ENSINO DE ARQUITETURA E URBANISMO, 37., 2019, Rio de Janeiro, RJ. **Anais [...]**. Rio de Janeiro, RJ: 2019.

CAVALCANTI, C. C. **Contribuições do Design Thinking para concepção de interfaces de Ambientes Virtuais de Aprendizagem centradas no ser humano**. Tese (Doutorado) - Universidade de São Paulo. São Paulo, 2015.

CONSELHO DE ARQUITETURA E URBANISMO. **Resolução n° 21, de 5 de abril de 201**2. Dispõe sobre as atividades e atribuições profissionais do arquiteto e urbanista e dá outras providências. Brasília, DF: Presidente do CAU/BR, 2012.

CORDEIRO, A.; ROCHA, G. Concepção arquitetônica a partir de modelos tridimensionais digitais de sistemas estruturais. *In*: ENCONTRO NACIONAL DE ENSINO DE

ESTRUTURAS PARA ESCOLAS DE ARQUITETURA, 3. 2017. Ouro Preto, MG. **Anais [...]** Ouro Preto, MG: 2017.

CORPORATION, for D. S. **Zotero**. Roy Rosenzweig Center for History and New Media, George Mason University Corporation for Digital Scholarship, 2020. Disponível em: <https://www.zotero.org/>

COSTA, G. R. da; CASTRO, A. J. N. de; CANDIDO, L. F. Desafios para a adoção de BIM em um curso de engenharia civil em implantação: uma percepção de docentes e discentes. *In:* ENCONTRO NACIONAL DE TECNOLOGIA DO AMBIENTE CONSTRUÍDO. Porto Alegre, RS. **Anais [...].** Porto Alegre, RS: ANTAC, 2020.

COSTA, E. N. P. Comparativo de metodologias de ensino de estruturas no curso de arquitetura e urbanismo da UNEMAT. *In*: ENCONTRO NACIONAL DE ENSINO DE ESTRUTURAS EM ESCOLAS DE ARQUITETURA, 3., 2017. Ouro Preto, MG. **Anais [...]**. Ouro Preto, MG: 2017, p. 191–201.

COSTA, L. **Lucio Costa:** registro de uma vivência. 3. ed. São Paulo: Edições SESC São Paulo e Editora 34, 2018. v. 1

CRUZ, P. International Conference on Structures and Architecture, 4., 2019, Lisboa, Portugal. **Anais [...]**. Lisboa, Portugal, 2019. Disponível em: <http://193.136.14.37/ICSA2019/ICSA2019%20Program%20June%204.pdf>. Acesso em: 7 nov. 2021

DANHAIVE, Renaud Aleis Pierre Emile. **Integrating Interactive Evolutionary Exploration and Parametric Structural Design**. 2015. Tese (Doutorado em Engenharia Civil). - Department of civil and environmental engineering, Massachusetts Institute of Technology, 2015.

DENIZ, G. O. Emerging cad and bim trends in the AEC education: An analysis from students' perspective. **Journal of Information Technology in Construction**, v. 23, p. 138– 156, 2018.

DEWEY, J. **Experiência e educação**. Tradução Anísio Teixeira. São Paulo: Nacional/USP, 1971.

DI PIETRO, J. E. **O conhecimento qualitativo das estruturas das edificações na formação do arquiteto e engenheiro.** Tese (Doutorado) - Programa de Pós-Graduação em Engenharia de Produção. Universidade Federal de Santa Catarina, 2000.

DIAS, R. H. Desempenho estrutural experimentado em modelos computacionais: um meio de concepção na arquitetura. *In*: ENCONTRO NACIONAL DE ENSINO DE ESTRUTURAS PARA ESCOLAS DE ARQUITETURA, 3. 2017. Ouro Preto, MG. **Anais [...]** Ouro Preto, MG: 2017.

DIAS, R. H. Resistência de uma viga de gesso: da concepção à experimentação. *In*: ENCONTRO NACIONAL DE ENSINO DE ESTRUTURAS PARA ESCOLAS DE ARQUITETURA, 4. 2021. Recife, PE. **Anais [...]** Recife, PE: 2021.

DIGIPOM Inc. **Gravador de voz fácil**: gravador de áudio e voz. Quebec, Canadá, 2019.

DORI, Y. J.; BELCHER, J. How Does Technology-Enabled Active Learning Affect Undergraduate Students' Understanding of Electromagnetism Concepts? **THE JOURNAL OF THE LEARNING SCIENCES**, Lawrence Erlbaum Associates, Inc. v. 14, n. 2, p. 243– 279, 2005.

DOSSICK, C.; OSBURN, L.; NEFF, G. Innovation through practice: The messy work of making technology useful for architecture, engineering and construction teams. **Engineering, Construction and Architectural Management**, Emerald Publishing Limited, 2019.

EAGLY, A. H.; CHAIKEN, S. **The psychology of attitudes**. Harcourt Brace Jovanovich College Publishers, 1993.

EASTMAN, C. *et al*. **Manual de BIM:** um guia de modelagem da informação da construção para arquitetos, engenheiros, gerentes, construtores e incorporadores. 1. ed. Porto Alegre: Bookman, 2014.

ENCONTRO DE PROFESSORES DE ESTRUTURAS PARA ESCOLAS DE ARQUITETURA. **ENCONTRO DE PROFESSORES DE ESTRUTURAS PARA ESCOLAS DE ARQUITETURA**. São Paulo: Associação Brasileira de Escolas de Arquitetura, 1974.

ENCONTRO NACIONAL DE ENSINO DE ESTRUTURAS EM ESCOLAS DE ARQUITETURA, 3., 2017, Ouro Preto. **Anais [...]** Ouro Preto: Editora da UFOP, 2017. Tema: ensino de estruturas para arquitetura.

ENCONTRO NACIONAL DE ENSINO DE ESTRUTURAS EM ESCOLAS DE ARQUITETURA, 4., 2021, Recife. **Anais [...]** Recife**:** Universidade Federal de Pernanbuco, 2021. Tema: ensino de estruturas para arquitetura.

ENCONTRO NACIONAL SOBRE ENSINO DE ARQUITETURA E URBANISMO. **Anais: XXXVII ENSEA / XX CONABEA: Desafios no ensino de arquitetura e urbanismo no século XXI**. Anais: XXXVII ENSEA / XX CONABEA: Desafios no ensino de arquitetura e urbanismo no século XXI. **Anais**... Em: XXXVII ENCONTRO NACIONAL SOBRE ENSINO DE ARQUITETURA E URBANISMO, XX CONGRESSO DA ASSOCIAÇÃO BRASILEIRA DE ENSINO DE ARQUITETURA E URBANISMO. Rio de Janeiro: 2019.

FERENHOF, Helio Aisenberg; FERNANDES, R. F. Desmistificando a revisão de literatura como base para redação científica: método SFF. **Revista ACB**, v. 21, n. 3, p. 550–563, 2016.

FILATRO, A.; CAVALCANTI, C. C. **Metodologias inov-ativas na educação presencial, a distância e corporativa**. 1. ed. São Paulo: Saraiva Educação, 2018.

FLORIO, W. Análise do processo de projeto sob a teoria cognitiva: sete dificuldades no atelier. **Arquiteturarevista**, v. 7, n. 2, p. 161–171, 2011a.

FLORIO, W. Modelagem Paramétrica, criatividade e projeto: duas experiências com estudantes de arquitetura. **Gestão e Tecnologia de Projetos**, v. 6, n. 2, 2011b.

FRANCO, M. **Notas para um curso de estruturas em faculdade de arquitetura**. In: ENCONTRO DE PROFESSORES DE ESTRUTURA PARA ESCOLAS DE ARQUITETURA, 1., 1974. **Anais [...]** São Paulo: 1974a.

FRANCO, M. **Resistência dos materiais e estabilidade das construções**. In: ENCONTRO DE PROFESSORES DE ESTRUTURA PARA ESCOLAS DE ARQUITETURA, 1., 1974. **Anais [...]** São Paulo: 1974b.

FRANCO, M. L. P. B. **Análise de Conteúdo**. 2. ed. Brasília: Liber Livro Edltora Ltda, 2005.

FU, F. **Design and Analysis of Tall and Complex Structures**. Elsevier Science, 2018.

GASPAR, J. A. da M.; RUSCHEL, R. C. A evolução do significado atribuído ao acrônimo BIM: Uma perspectiva no tempo. *In*: Conferência Internacional da Sociedade Ibero-Americana de Gráfica Digital, 21., 2017, Concepción, Chile. **Anais [...]** Concepción, Chile: Blucher Proceedings, 2017, p. 423–430.

GERSHFELD, M.; SHEINE, J. E.; LEMARR MCGAVIN, G. AE studio - Beyond pedestrian access: Creating bridges for learning. *In*: ASEE ANNUAL CONFERENCE AND EXPOSITION, 2011, Vancouver, BC. *Proceedings [...]*. Vancouver, BC: ASEE, 2011, p. 22.148.1 - 22.148.33

GIDUR/VT. **Cadernos CAIXA Projeto padrão:** casas populares. Gerência de Apoio ao Desenvolvimento Urbano, Caixa Econômica Federal. Vitória, ES, 2006.

GIESTA, J. P.; COSTA NETO, A.; COSTA, T. G. Pesquisa-ação em BIM fomentando a transformação de um curso técnico em edificações. **PARC Pesquisa em Arquitetura e Construção**, Campinas, v. 11, n. e020021, p. 1980–6809, 2020.

GOULART, I. C. DE F.; BUSON, M. **O impacto pedagógico das tecnologias digitais no âmbito da faculdade de arquitetura e urbanismo de Brasília**. *In*: ENCONTRO NACIONAL DE ENSINO DE ESTRUTURAS PARA ESCOLAS DE ARQUITETURA, 4. 2021. Recife, PE. **Anais [...]** Recife, PE: 2021.

GOULART, I. C. F.; BUSON, M. O potencial experimental e pedagógico da fabricação digital no ensino de arquitetura e estruturas. *In*: ENCONTRO NACIONAL DE ENSINO DE ESTRUTURAS PARA ESCOLAS DE ARQUITETURA, 4. 2021. Recife, PE. **Anais [...]** Recife, PE: 2021.

GRAVINA DE AZEVEDO, D.; FRANCO ZAMPA, M. A teoria da aprendizagem experiencial de David Kolb na educação profissional e tecnológica: contemplando os estilos de aprendizagem em uma sequência didática. **Educação Profissional e Tecnológica em Revista**, v. 5, n. 3, p. 5–30, 2021.

HADDOCK, G.; MAIO, G. R. Attitudes. *In*: HEWSTONE, Miles; STROEBE, Wolfgang; JONAS, Klaus. **An introduction to social psychology**. 5a ed. India: BPS Blackwell, 2012.

HEDGES, K. E.; DENZER, A. S. How a collaborative architecture influences structural engineering education. *In*: 2008 STRUCTURES CONGRESS: CROSSING THE BORDERS, 2008. **Proceedings [...]**. Vancouver, British Columbia, Canada: ASCE Library, 2008.

HO, G.; LIU, P.; LIU, G. L. Parametric analysis and design engine for tall building structures. *In*: CONUNCIL ON TALL BUILDINGS AND URBAN HABITAT WORLD CONGRESS, 9., 2012. **Proceedings [...]**. Shangai: 2012

HU, M. BIM-Enabled Pedagogy Approach: Using BIM as an Instructional Tool in Technology Courses. **Journal of Professional Issues in Engineering Education and Practice**, v. 145, n. 1, p. 05018017, 2019.

HUANG, Y. Incorporating building information modeling in existing courses: A systematic framework for undergraduate construction management programs. *In*: ASEE Annual Conference and Exposition. **Proceedings [...]**. New Orleans, LA: ASEE, 2016.

ILKOVIČ, J.; ILKOVIČOVÁ, L.; ŠPAČEK, R. To think in architecture, to feel in structure: Teaching Structural Design in the Faculty of Architecture. **Global Journal of Engineering Education**, v. 16, n. 2, p. 59–65, 2014.

INGE, A. **Evalution of a laboratory experiment for teaching structural behavior:** from general considerations to experiment implementation. Tese (Doutorado) - Dept. of Civil Engineering and Dept. of Architecture, Massachusetts Institute of Technology, Austin, TX, United states, 1981.

INTERNATIONAL UNION OF ARCHITECTS. **Charter UNESCO/UIA for architectural education**. UNESCO/UIA, 2017. Disponível em: <https://www.uiaarchitectes.org/webApi/uploads/ressourcefile/178/charter2017en.pdf>. Acesso em: 9 jun. 2021

IRIZARRY, J. et al. Exploring Applications of Building Information Modeling for Enhancing Visualization and Information Access in Engineering and Construction Education Environments. **International Journal of Construction Education and Research**, v. 8, n. 8, p. 119–145, 2012.

ISHIMOTO, R. K.; SILVA, F. T. da. Modelagem paramétrica e fabricação digital de conexões viga-pilar voltadas para o ensino de estruturas metálicas. *In*: ENCONTRO NACIONAL DE ENSINO DE ESTRUTURAS PARA ESCOLAS DE ARQUITETURA, 4. 2021. Recife, PE. **Anais [...]** Recife, PE: 2021.

ITO, A. L. Y. **Modelo da informação para aquisição de repertório arquitetônico de edifícios da arquitetura precedente**. Tese (Doutorado) - Pós-Graduação em Engenharia de Construção Civil, Universidade Federal do Paraná, Curitiba, 2020.

JIN, R. et al. Project-based pedagogy in interdisciplinary building design adopting BIM. **Engineering, Construction and Architectural Management**, v. 25, n. 10, p. 1376–1397, 2018.

JONES, P. **Ove Arup - Masterbuilder of the Twentieth Century.** Londres: Yale University Press, 2006.

KANG, S. et al. PIECE 3D: Portable interactive education for construction engineering in 3D. *In*: INTERNATIONAL SYMPOSIUM ON AUTOMATION AND ROBOTICS IN CONSTRUCTION, 35., 2018. **Proceedings [...]**. Berlin, Germany: 2018.

KASSEM, M.; SUCCAR, B. Macro BIM adoption: Comparative market analysis. **Automation in Construction**, v. 81, p. 286–299, 2017.

KOVACIC, I. et al. The "BIM-sustain" experiment – simulation of BIM-supported multidisciplinary design. **Visualization in Engineering**, v. 1, n. 1, 2013.

KROLOW, F.; LIBOS, P. R. R.; RIBEIRO, T. S. **Modelagem estrutural: integrando as disciplinas de projeto arquitetônico e sistemas estruturais.** *In*: ENCONTRO NACIONAL DE ENSINO DE ESTRUTURAS PARA ESCOLAS DE ARQUITETURA, 4. 2021. Recife, PE. **Anais [...]** Recife, PE: 2021.

KYMMELL, W. **Building Information Modeling:** planning and managing construction projects with 4D CAD and simulations. Nova Iorque: McGraw Hill, 2008.

LEE, S.-I.; BAE, J.-S.; CHO, Y. S. Efficiency analysis of Set-based Design with structural building information modeling (S-BIM) on high-rise building structures. **Automation in Construction**, v. 23, p. 20–32, 2012.

LEITE, M. A. D. F. D. **A aprendizagem tecnológica do arquiteto**. Tese (Doutorado) - Faculdade de Arquitetura e Urbanismo, Universidade de São Paulo, São Paulo, 2005.

LIMA, A. D. S. DE O.; VICTAL, J. Linguagem da arquitetura e realidade virtual: uma abordagem sobre materialidade, consciência estrutural e espacialidade. *In*: ENCONTRO NACIONAL DE ENSINO DE ESTRUTURAS PARA ESCOLAS DE ARQUITETURA, 4. 2021. Recife, PE. **Anais [...]** Recife, PE: 2021.

LIU, R.; HATIPKARASULU, Y. Introducing building information modeling course into a newly developed construction program with various student backgrounds. *In*: ASEE ANNUAL CONFERENCE AND EXPOSITION: 360 DEGREES OF ENGINEERING EDUCATION, 121., 2014. **Proceedings [...]** Indianapolis, IN: 2014.

LIVINGSTON, C. From CAD to BIM: Constructing opportunities in architectural education. *In*: ARCHITECTURAL ENGINEERING CONFERENCE: BUILDING INTEGRATION SOLUTIONS, 2008, Denver, USA. **Proceedings [...]**. Denver, Colorado, United States, 2008, p. 1–9.

LOBOSCO, T. Modelos didáticos para exploração e compreensão estrutural. *In*: ENCONTRO NACIONAL DE ENSINO DE ESTRUTURAS EM ESCOLAS DE ARQUITETURA, 3., 2017, Ouro Preto, MG. **Anais [...]** Ouro Preto, MG: 2017.

LOBOSCO, T.; CAMARA, D. C. Desenvolvimento de modelos qualitativos para o ensino de estruturas. **PARC Pesquisa em Arquitetura e Construção**, v. 9, n. 3, p. 167–178, 2018.

LONGO, L. F. **Como são dimensionados pilares com mudança de direção?** QiSuporte, 2022b. Disponível em: <https://suporte.altoqi.com.br/hc/pt-br/articles/115001604293>. Acesso em: 2 jul. 2022

LONGO, L. F. **Erro D03 - Carga negativa em pilares**. QiSuporte, 2022a. Disponível em: <https://suporte.altoqi.com.br/hc/pt-br/articles/115001261833-Erro-D03-Carga-negativa-empilares>. Acesso em: 2 jul. 2022

LOPES, J. M.; BOGÉA, M.; REBELLO, Y. **Arquitetura da Engenharia, ou, Engenharias da Arquitetura.** São Paulo: Mandarim, 2006.

MARCONI, M. DE A.; LAKATOS, E. M. **Fundamento de metodologia científica**. São Paulo: Atlas, 2003. v. 5

MARCOS, C. L. BIM implications in the design process and Project-Based learning: Comprehensive integration of BIM in architecture. **WIT Transactions on the Built Environment**, v. 169, p. 101–110, 2017.

MARGARIDO, A. F. Pesquisa experimental aplicada ao ensino de estruturas nas escolas de arquitetura. *In*: ENCONTRO DE PROFESSORES DE ESTRUTURAS PARA ESCOLAS DE ARQUITETURA, 1., 1974, São Paulo, SP. **Anais [**...] São Paulo, SP: 1974.

MATHEWS, M. BIM collaboration in student architectural technologist learning. **Journal of Engineering, Design and Technology**, v. 11, n. 2, p. 190–206, 2013.

MATOS, H. A. DE. Canteiro de montagem: ensaio de processos. *In*: ENCONTRO NACIONAL DE ENSINO DE ESTRUTURAS EM ESCOLAS DE ARQUITETURA, 4., 2021, Recife, PE. **Anais [...]** Recife, PE: 2021.

MATTANA, L. et al. Ensino-aprendizagem de cascas por meio da cultura maker, fabricação digital e canteiro experimental. *In*: ENCONTRO NACIONAL DE ENSINO DE ESTRUTURAS EM ESCOLAS DE ARQUITETURA, 4., 2021, Recife, PE. **Anais [...]** Recife, PE: 2021.

MATTANA, L. et al. Interações da tectônica no ensino de projeto de arquitetura. **PARC Pesquisa em Arquitetura e Construção**, v. 12, n. 00, p. e021008, 2021b.

MATTANA, L. et al. Students' perceptions on teaching-learning structures using BIM in Brazil. *In*: HVEJSEL, M. F; CRUZ, P. S. J. Structures and Architecture - A viable urban perspective? **Proceedings [...]** INTERNATIONAL CONFERENCE ON STRUCTURES AND ARCHITECTURE. Dinamarca: CRC Press, 2022.

MATTANA, L.; SOUZA, J. C. Concepção estrutural em BIM: experiência realizada na UFSC. *In*: ENCONTRO NACIONAL DE ENSINO DE BIM, 3., 2021, Online. **Anais [...]** Online: 2021.

MEDEIROS, S. C. S. DE. **Integração de projetos no ensino através de BIM:** uma abordagem dos cursos de arquitetura e urbanismo da UFRN e da UFPB. Dissertação (Mestrado em Arquitetura e Urbanismo) - Centro de Tecnologia, Universidade Federal do Rio Grande do Norte, Natal, 2015a.

MEDEIROS, J.; CORDEIRO, I.; RAYANNE, F. Aplicação da Modelagem Bim no Ensino de Disciplinas de Estruturas. **Anais [...]** *In*: ENCONTRO NACIONAL DE ENSINO DE BIM, 2., 2019, Fortaleza, CE. **Anais [...]** Fortaleza, CE: 2019.

MENDES, R. M. **A formação do professor que ensina matemática, as Tecnologias de Informação e Comunicação e as comunidades de prática**: uma relação possível. Tese (Doutorado) - Universidade Estadual Paulista, Rio Claro, SP: 2013.

MENEZES, A. M. *et al*. O ensino integrado e simultâneo de projetos de arquitetura e estrutura. *In*: ENCONTRO NACIONAL DE ENSINO DE ESTRUTURAS EM ESCOLAS DE ARQUITETURA, 3., 2017, Ouro Preto, MG. **Anais [...]** Ouro Preto, MG: 2017.

MERRIAM, S. B. **Qualitative research and case study applications in education**. San Francisco: Jossey-Bass, 1998.

MOSCARDO, E. **Diseno y evaluacion de un programa para el aprendizaje de estructuras de edificacion mediante ABP**. Tese (Doutorado) - Departamento de Métodos de Investigación y Diagnóstico en Educación, Universidade de Sevilha, Sevilha: 2013.

MOTTA, S. R. F. **Simulação estrutural e modelagem de formas arquitetônicas complexas:** A interação entre forma e estrutura através de ferramentas digitais**.** Tese (Doutorado) - Universidade Federal de Minas Gerais, Belo Horizonte: 2014.

NAMARA, S. C. M. Bringing engineering into the studio: design assignments for teaching structures to architects. *In*: 2012 ASEE ANNUAL CONFERENCE & EXPOSITION, 2012, San Antonio, Texas. **Proceedings [...]**. San Antonio, Texas: American Society for Engineering Education, 2012.

NAWARI, N.; ITANI, L.; GONZALEZ, E. Understanding building structures using BIM tools. *In*: CONGRESS ON COMPUTING IN CIVIL ENGINEERING, 2011, Miami, Florida, United States. **Proceedings [...].** ASCE Library, 2011. Disponível em: http://dx.doi.org/10.1061/41182(416)59

NAWARI, N. O. Understanding the interplay between structure and architecture using building information modeling (BIM). *In*: INTERNATIONAL CONFERENCE ON STRUCTURES AND ARCHITECTURE, 2., 2013, Guimarães, Portugal,. **Proceedings [...]**. Guimarães, Portugal, CRC Press/Balkema: 2013, p.1246-1254. Disponível em: https://www.scopus.com/inward/record.uri?eid=2-s2.0- 84887952186&partnerID=40&md5=3fadd95a86d87f970cf057328af41226

NAWARI, N. O. *et al*. BIM in structural design education. *In*: COMPUTING IN CIVIL AND BUILDING ENGINEERING, 2014. **Proceedings [...]**. Orlando, Florida, ASCE Library, 2014. p. 2143–2150.

NAWARI, N. O. **Synthesizing aspects and constraints of structural design using BIM and a proposed framework in education**. *In*: RAJA, R. A ISSA; OLBINA, S (Org.). Building Information Modeling: Applications and Practices. ASCE, 2015, p. 1–32. 2015 DOI: https://doi.org/10.1061/9780784413982.ch01

NAWARI, N. O. The role of BIM in teaching structural design. *In*: Structures Congress 2015, Portland, 2015b. **Proceedings [...]** Portland: Structural Engineering Institute of ASC, 2015 p. 2622-2631. DOI: http://dx.doi.org/10.1061/9780784479117.227.

NAWARI, N. O.; KUENSTLE, M. Building Information Modeling: Framework for Structural Design. London: CRC Press, 2015. DOI: https://doi.org/10.1201/b18355

NAWARI, N. O.; SGAMBELLURI, M. The role of national BIM standard in structural design. *In*: Structures Congress 2010, Orlando, 2010. **Proceedings [...]** Orlando: 2015 DOI: http://dx.doi.org/10.1061/41130(369)151.

NEIVA, E. R.; MAURO, T. G. Atitudes e mudanças de atitudes. *In*: TORRES, Cláudio V.; NEIVA, Elaine R. **Psicologia social: principais temas e vertentes.** Porto Alegre: Artmed, 2011.

NUNES, E. F.; MORAES, C. A. de. Modelos físicos qualitativos como processo de ensino de estruturas nos cursos de arquitetura. *In*: ENCONTRO NACIONAL DE ENSINO DE ESTRUTURAS EM ESCOLAS DE ARQUITETURA, 3., 2017, Ouro Preto, MG. **Anais [...]** Ouro Preto, MG: 2017.

OLIVEIRA, A. M. S. *et al*. Aplicação da plataforma BIM no ensino aprendizado da disciplina de fundações. *In*: ENCONTRO NACIONAL DE ENSINO DE BIM, 2., 2019, Online. **Anais [...]** Online: 2019.

OLIVEIRA, E. de *et al*. Análise de Conteúdo e pesquisa na área da educação. **Revista Diálogo Educacional**, v. 4, n. 3, p. 11–27, 2003.

OLIVEIRA, M. S. DE; SARMANHO, A. Desenvolvimento e validação de um modelo estrutural qualitativo para o ensino de estruturas. *In*: ENCONTRO NACIONAL DE ENSINO DE ESTRUTURAS EM ESCOLAS DE ARQUITETURA, 3., 2017, Ouro Preto, MG. **Anais [...]** Ouro Preto, MG: 2017.

ÖZENER, O. Ö. **Studio education for integrated practice using building information modeling.** Dissertação (Mestrado em Arquitetura) - Office of Graduate Studies of Texas A&M University, Texas: 2009, 342 p.

PARROT, B.; BOMBA, M. About AIA Document Reference Material - Integrated Project Delivery and Building Information Modeling: A new breed of contract! **PCI Journal - Managing Construction Risks**, Chicago, 2010.

PAULISTA, A. M. T. **Erro D148 - Esbeltez da parede maior que 24**. **QiSuporte**, 2022. Disponível em: https://suporte.altoqi.com.br/hc/pt-br/articles/360002265514-Erro-D148- Esbeltez-da-parede-maior-que-

24#:~:text=Durante%20o%20dimensionamento%20de%20alvenaria,raz%C3%A3o%20da%2 0possibilidade%20de%20flambagem.. Acesso em: 2 jul. 2022

PIMENTEL, C. E.; TORRES, C. V.; GUNTHER, H. Estratégias de mensuração de atitudes em psicologia social. *In*: TORRES, C. V.; NEIVA, E. R. (org.). **Psicologia social: principais temas e vertentes.** Porto Alegre: Artmed, 2011, p.204-218.

PINTO, N. B. **O erro como estratégia didática no ensino da matemática elementar**. Tese (Doutorado) - Universidade de São Paulo, São Paulo: 1998.

PIRES, J. DE F.; PEREIRA, A. T. C. Aplicações didáticas em modelagem paramétrica de geometrias complexas da arquitetura contemporânea. **Educação Gráfica**, v. 24, n. 2, p. 06– 24, 2020.

POMPEIA, R. A. Estruturas invisíveeis - Reflexão e prática. *In*: ENCONTRO NACIONAL DE ENSINO DE ESTRUTURAS EM ESCOLAS DE ARQUITETURA, 3., 2017, Ouro Preto, MG. **Anais [...]** Ouro Preto, MG: 2017, p. 161–172.

QUEIROZ, J. C. DE M.; DINIZ, L. N. Entre o digital e o virtual: uma reflexão sobre o ensino da informática aplicada a arquitetura - O caso da EAU/UFF. *In*: ENCONTRO NACIONAL SOBRE ENSINO DE ARQUITETURA E URBANISMO, 37., 2019, Rio de Janeiro, RJ. **Anais [...]** Rio de Janeiro, RJ: 2019.

REBELLO, Y. **A concepção Estrutural e a Arquitetura**. São Paulo: Zigurate Editora, 2000.

RESENDE, C. C. **A concepção estrutural no processo de aprendizagem do projeto de arquitetura:** uma análise a partir de duas experiências de ensino de projeto (UFRN e UFPE). Dissertação (Mestrado) - Universidade Federal do Rio Grande do Norte, Natal: 2016.

RESENDE, C. C. **A integração da concepção estrutural no processo de ensino e aprendizagem do projeto de arquitetura**. Tese (Doutorado) - Universidade Federal do Rio Grande do Norte, Natal: 2022.

RESENDE, C. C.; VELOSO, M. F. D. O ensino da concepção estrutural no ateliê de projeto de edifícios verticais: um estudo de caso na Universidade Federal do Rio Grande do Norte. **Gestão & Tecnologia de Projetos.**, v. 16, n. 2, 2021.

RESENDE, M. C. de O.; MOTTA, S. R. F. **Ferramenta paramétrica de apoio ao ensino da concepção estrutural**. *In*: ENCONTRO NACIONAL DE ENSINO DE ESTRUTURAS EM ESCOLAS DE ARQUITETURA, 4., 2021, Recife, PE. **Anais [...]** Recife, PE: 2021.

RIBEIRO, R. R.; CESAR JUNIOR, K. M. L. BIM no projeto de estruturas de concreto armado: estudos de caso em Revit e Robot. **Revista CONSTRUINDO**, v. 12, n. 1, p. 36–45, 2020.

RIBEIRO, R. R.; CESAR JUNIOR, K. M. L. Modelagem paramétrica baseada em objetos em BIM para o projeto estrutural: estudo de caso de fundações tipo tubulão. **PARC Pesq. em Arquit. e Constr**, v. 12, p. e021029, 2021.

RIGONI, R. **Modelagem BIM em LOD 300-500**. *In*: ENCONTRO NACIONAL DE ENSINO DE BIM, 1., 2018, Campinas, SP. **Anais [...]** Campinas, SP: 2018.

ROCHA, G.; CORDEIRO, A. Modelagem Tridimensional Digital em Abordagem Tectônica na Concepção da Arquitetura. **Blucher Design Proceedings**, v. 1, n. 8, p. 5, 2014.

RONCONI, R. L. N. **Inserção do Canteiro Experimental nas faculdades de Arquitetura e Urbanismo.** Tese (Doutorado) - Universidade de São Paulo, São Paulo: 2002.

RONCONI, R. L. N. Canteiro experimental – uma proposta pedagógica para a formação do arquiteto e urbanista. **Pós. Revista do Programa de Pós-Graduação em Arquitetura e Urbanismo da FAUUSP**, v. 17, p. 142–158, 2005.

RUSCHEL, M. DE, Regina Coeli, Andrade, Max Lira Veras Xavier de, Morais. O ensino de BIM no Brasil: onde estamos? **Ambiente Construído**, v. 13, p. 151–165, 2013.

SACKS, R.; PIKAS, E. Building Information Modeling Education for Construction Engineering and Management. I: Industry Requirements, State of the Art, and Gap Analysis. **Journal of Construction Engineering and Management**, v. 139, n. 11, 2013.

SALVADORI, M.; HELLER, R. **Estructuras para arquitectos**. Buenos Aires: La Isla, 1976.

SAMPAIO, R. C.; LYCARIÃO, D. **Análise de conteúdo categorial: manual de aplicação**. Brasília: ENAP - Escola Nacional de Administração Pública, 2021.

SANTA CATARINA. **Caderno de apresentação de projetos BIM**. Secretaria de Estado do Planejamento, 2014. Disponível em: http://www.spg.sc.gov.br/index.php/visualizarbiblioteca/acoes/comite-de-obras-publicas/427-caderno-de-projetos-bim/file. Acesso em: 5 mai. 2020

SANTA CATARINA. **Decreto n<sup>o</sup> 1.370 de 13 de Julho de 2021.** Institui a Estratégia Estadual de Implantação e Disseminação do Building Information Modelling em Santa Catarina (Estratégia BIM SC) e o Comitê Técnico da Estratégia BIM SC (CT-BIM SC). Brasília, DF: Presidência da República, 2021.

SANTIAGO, A. K.; CRISTELLI, R. **Experiência de ensino de sistemas estruturais e construtivos integrados aos estúdios de projeto do UNIBH.** *In*: ENCONTRO NACIONAL DE ENSINO DE ESTRUTURAS EM ESCOLAS DE ARQUITETURA, 3., 2017, Ouro Preto, MG. **Anais [...]** Ouro Preto, MG: 2017.

SANTOS. **Sobre a concepção, o projeto, a execução e a utilização de modelos físicos qualitativos na engenharia de estruturas.** Dissertação (Mestrado) Universidade de São Paulo, São Paulo: 1983.

SANTOS; KAPP, S.; SILVA, A. S. **Esboço de uma genealogia da representação gráfica das estruturas**. *In*: ENCONTRO NACIONAL DE ENSINO DE ESTRUTURAS EM ESCOLAS DE ARQUITETURA, 3., 2017, Ouro Preto, MG. **Anais [...]** Ouro Preto, MG: 2017.

SARAMAGO, R. DE C. F. **Ensino de estruturas nas escolas de arquitetura do Brasil.** Dissertação (mestrado) - Universidade de São Carlos, São Carlos: 2011.

SATO, M. F. C. B.; BRANDSTETTER, M. C. G. de O. **Desafios para a implantação do Building Information Modeling em cursos de tecnologia em construção de edifícios**. *In*: SIMPÓSIO BRASILEIRO DE GESTÃO E ECONOMIA DA CONSTRUÇÃO. **Anais [...]** Porto Alegre: ANTAC, 2021.

SCHÖN, D. A. **The Reflective Practitioner: How Professionals Think in Action**. United States of America: Basic Books, 1983.

SHARAG-ELDIN, A.; NAWARI, NAWARI. O. **BIM in AEC education**. *In*: STRUCTURES CONGRESS, 2010. **Anais [...]**. Orlando, FL, United states: 2010. Disponível em: http://dx.doi.org/10.1061/41130(369)153

SILVA, A. S.; KAPP, S.; SANTOS, R. E. DOS. Modelagem e visualização na prática de cálculo estrutural. *In*: ENCONTRO NACIONAL DE ENSINO DE ESTRUTURAS EM ESCOLAS DE ARQUITETURA, 3., 2017, Ouro Preto, MG. **Anais [...]** Ouro Preto, MG: 2017.

SILVA, Ana Isabela Soares Martins da; TELES, C. C. Despertando o interesse e dissipando a letargia: experiência didática no ensino da disciplina de sistemas estruturais. *In*: ENCONTRO NACIONAL DE ENSINO DE ESTRUTURAS EM ESCOLAS DE ARQUITETURA, 3., 2017, Ouro Preto, MG. **Anais [...]** Ouro Preto, MG: 2017, p. 202–212.

SILVA, D. M. DA; SOUTO, A. K. **Estruturas uma abordagem arquitetônica.** Porto Alegre: Sagra/Luzzatto, 1997.

SILVA, F. T. DA. Experiências com ferramentas digitais no ensino de estruturas arquitetônicas. **PARC Pesquisa em Arquitetura e Construção**, v. 12, 2021.

SILVA, M. P. da; VALE, C. M. do. Avaliação do comportamento estrutural de soluções construtivas Wikihouse por meio de ferramentas de dimulação digital**.** *In*: ENCONTRO NACIONAL DE ENSINO DE ESTRUTURAS EM ESCOLAS DE ARQUITETURA, 4., 2021, Recife, PE. **Anais [...]** Recife, PE: 2021.

SILVOSO, M. M.; CORDEIRO, P. C.; ALBUQUERQUE, R. T. O ato de construir como uma ação integradora de conteúdos no canteiro experimental da FAU/UFRJ. *In*: ENCONTRO NACIONAL DE ENSINO DE ESTRUTURAS EM ESCOLAS DE ARQUITETURA, 3., 2017, Ouro Preto, MG. **Anais [...]** Ouro Preto, MG: 2017, p.141-160.

SIMOES, C. D. S.; PELLEGRINO NETO, J. **BIM no projeto de estruturas de concreto em edifícios**. Escola de Engenharia MAUA, São Paulo: 2019.

SIQUEIRA, B. *et al*. Utilização de modelos qualitativos para avaliaçãodo comportamnto de sistemas estruturais. *In*: ENCONTRO NACIONAL DE ENSINO DE ESTRUTURAS EM ESCOLAS DE ARQUITETURA, 3., 2017, Ouro Preto, MG. **Anais [...]** Ouro Preto, MG: 2017.

SOLNOSKY, R. Current status of BIM benefits, challenges, and the future potential for the structural discipline. *In*: STRUCTURES CONGRESS 2013: BRIDGING YOUR PASSION WITH YOUR PROFESSION, 2013, Pittsburgh, Pennsylvania, United States. *Proceedings [...]*. Pittsburgh, Pennsylvania: ASCE Library, 2013a. Disponível em: https://www.scopus.com/inward/record.uri?eid=2-s2.0- 84885416092&partnerID=40&md5=813df97a443c796071bafb03701e667a

SOLNOSKY, R. L. **Integrated Structural Process Model:** An Inclusive Non-material. Tese (Doutorado) - Department of Architecture Engineering, Penn State University, 2013b.

SOLNOSKY, R. L. Integrated Structural Processes on Innovative Multidisciplinary Projects Supported by Building Information Modeling. **Journal of Architectural Engineering**, v. 23, n. 2, 2017.

SOLNOSKY, R. L. Opportunities for BIM to Enhance Structural Engineering Curricula. *In*: STRUCTURES CONGRESS 2018: BLAST, IMPACT LOADING, AND RESPONSE; AND RESEARCH AND EDUCATION, 2018, Fort Worth, Texas: *Proceedings [...]*. Fort Worth, Texas: ASCE Library: 2018. Disponível em:

https://www.scopus.com/inward/record.uri?eid=2-s2.0-

85048975614&doi=10.1061%2f9780784481349.050&partnerID=40&md5=5cdf9a04aa6359c 379687ffd73d642b8

SOLNOSKY, R. L.; PARFITT, M. K. A curriculum approach to deploying BIM in architectural engineering. *In*: AEI 2015: BIRTH AND LIFE OF THE INTEGRATED BUILDING, 2015, Milwaukee, WI, United states. *Proceedings [...]*. Milwaukee, WI, United States: 2015. Disponível em: http://dx.doi.org/10.1061/9780784479070.057

SOUZA, G. G. E. de; FRANCO, J. M. dos S. A inserção da modelagem paramétrica no ensino de estruturas para graduandos em arquitetura e urbanismo: balanço de uma experiência. *In*: ENCONTRO NACIONAL DE ENSINO DE ESTRUTURAS EM ESCOLAS DE ARQUITETURA, 4., 2021, Recife, PE. **Anais [...]** Recife, PE: 2021.

SOUZA, N. A. DE; BORUCHOVITCH, E. Mapas conceituais e avaliação formativa: tecendo aproximações. **Educação e Pesquisa**, v. 36, n. 3, p. 795–810, 2010.

SOUZA, F. A. Utilização de novas tecnologias de informação e da comunicação na aprendizagem de projetos estruturais protendidos. *In*: ENCONTRO NACIONAL DE ENSINO DE BIM, 1., 2018, Campinas, SP. **Anais [...]** Campinas, SP: 2018.

SOUZA, R. DE A. *et al*. Laboratório de sistemas estruturais: uma proposta de disciplina de análise estrutural auxiliada por computador. *In*: ENCONTRO NACIONAL DE ENSINO DE ESTRUTURAS EM ESCOLAS DE ARQUITETURA, 4., 2021, Recife, PE. **Anais [...]** Recife, PE: 2021.

SUCCAR, B. **34. Diffusion Areas**. *In:* BIM framework. Disponível em: https://www.bimframework.info/2015/05/diffusion-areas.html. Acesso em: 8 abr. 2020.

TAJRA, S. F. **Informática na educação:** O uso das tecnologias digitais na aplicação das metodologias ativas. 10. ed. São Paulo: Erica, 2019.

THIESEN, J. R. P. Alguns apontamentos teórico-filosóficos sobre a vantagem do viés conceptivo no ensino de estruturas. *In*: ENCONTRO NACIONAL DE ENSINO DE ESTRUTURAS EM ESCOLAS DE ARQUITETURA, 3., 2017, Ouro Preto, MG. **Anais [...]** Ouro Preto, MG: 2017, p. 173-190.

UIHLEIN, M. **Integration in the classroom: structural planning and design**. Illinois: ASCE, 2013.

UIHLEIN, M. S. Integration insights from the field: Views from architectural practitioners. *In*: STRUCTURES CONGRESS 2014, Boston, Massachusetts. *Proceedings [...]*. Boston, Massachusetts: SCOPUS, 2014. Disponível em:

https://www.scopus.com/inward/record.uri?eid=2-s2.0-

84934274439&doi=10.1061%2f9780784413357.005&partnerID=40&md5=2ed4221d26bd39 9b935a3a48b1312f7c

UNAY, A. I.; OZMEN, C. Building structure design as an integral part of architecture: a teaching model for students of architecture. **International Journal of Technology and Design Education**, v. 16, p. 253–271, 2006.

VILKNER, G. *et al.* Integrated processes in structural engineering. New Horizons and Better Practices. Long Beach, CA, 2007. *Proceedings [...].* Long Beach, CA, United states: 2007. Disponível em: http://dx.doi.org/10.1061/40946(248)50

VIMONSATIT, V.; HTUT, T. Civil Engineering students response to visualisation learning experience with building information model. **Australasian Journal of Engineering Education**, v. 21, n. 1, p. 27–38, 2016.

WANG, P. *et al*. A critical review of the use of virtual reality in construction engineering education and training. **International Journal of Environmental Research and Public Health**, v. 15, n. 6, 2018.

WONOTO, N. Integrating Parametric Structural Analysis and Optimization in the Architectural Schematic Design Phase. Dissertação (Mestrado). School of Architecture, Clemson University, 2017.

YAZAN, B. Três abordagens do método de estudo de caso em educação: Yin, Merriam e Stake. **Meta: Avaliação**, v. 8, n. 22, p. 149–182, 2016.

## **APÊNDICE A – Documentos selecionados para análise textual**

Para realizar a análise textual deste trabalho, foi utilizado o método SSF, *SysthematicSeacrhFlow* (FERENHOF; FERNANDES, 2016) para realização de uma busca de forma sistemática na literatura. Houve planejamento e sistematização das buscas em bases de dados científicas e foi organizado um portfólio bibliográfico com o auxílio da ferramenta ZOTERO® (CORPORATION, 2020). O protocolo de pesquisa foi definido e as estratégias de buscas foram consultadas nas bases de dados científicas, conforme disposto n[o Quadro 16](#page-195-0) e no [Quadro 17.](#page-196-0) Após a consulta nas bases de dados, os documentos encontrados foram organizados em pastas na ferramenta ZOTERO®.

Nesta primeira etapa, foram encontrados 2728 documentos. Os filtros utilizados para restrições na busca estão indicados no [Quadro 16](#page-195-0) e n[o Quadro 17.](#page-196-0) Iniciou-se a leitura de títulos, palavras-chave e resumos (Etapa 1), para cada documento encontrado, a fim de selecionar os trabalhos alinhados com o objetivo desta pesquisa, que foram igualmente organizados em pastas na ferramenta ZOTERO®. Após a análise, restaram 165 documentos alinhados com o objetivo deste trabalho, conforme apresentado na coluna "N. R2". A base de dados Science Direct foi eliminada da pesquisa, pois todos os 22 resultados estavam desalinhados com o objetivo deste estudo, tratando de assuntos relacionados à ciência da computação. O período de realização das leituras dessa etapa da busca foram entre 20/1/2020 e 28/2/2020.

A partir dessa etapa, todos os documentos foram lidos na íntegra e analisados, para a elaboração de relatórios que suportam a escrita científica. O período de realização dessa Etapa 2 compreende os meses de fevereiro a outubro de 2020. Desses, foram considerados alinhados com o objetivo desta pesquisa 18 documentos. Outros documentos foram selecionados para complementar a revisão de literatura, tais como livros e artigos científicos, e foram escolhidos por meio de uma busca exploratória complementar. Optou-se pela construção de uma matriz do conhecimento na ferramenta MS Excel®, conforme proposto por Ferenhof e Fernandes (2016), a fim de analisar e sintetizar as informações coletadas.

<span id="page-195-0"></span>

| N                                                                                                    | Bases de dados                                                                                                    | Data da   | Leituras           | Filtros                                                                                         | N.             | N.             | N. R3            |
|----------------------------------------------------------------------------------------------------|----------------------------------------------------------------------------------------------------|-----------|--------------------|-------------------------------------------------------------------------------------------------|----------------|----------------|------------------|
|                                                                                                    | científicas                                                                                                    | busca     | integrais          |                                                                                                 | R1             | R <sub>2</sub> |                  |
|                                                                                                    | <b>ASCE</b>                                                                                                    | 9/1/2020  | julho/2020         | Anywhere: sem filtros                                                                           | 1.835          | 45             | 1                |
| 1                                                                                                    | (("Building Information Modeling" OR "Building Information Modelling" OR "BIM" OR "Modelagem da Informação da Construção"<br>OR "Modelação da Informação da Construção" OR "Modelo da Informação da Construção") AND (educação OR "método de Ensino"<br>OR Curriculo OR "Estratégia de ensino" OR "Metodologias ativas" OR Didática OR education OR "teaching method" OR Practice<br>OR "teaching strategy" OR "Spaced Practice" OR "Active Learning" OR Didatic) AND (Estruturas OR "Sistemas Estruturais" OR<br>Edificação OR "Elementos estruturais" OR Structure OR "Structural Elements" OR "Structural Engineering") AND (Arquitetura OR<br>Architecture)) |           |                    |                                                                                                 |                |                |                  |
|                                                                                                    | <b>BDTD</b>                                                                                                    | 15/1/2020 | fevereiro-         | Todos os campos -                                                                               | 9              | 7              | 5                |
| $\overline{2}$                                                                                                    |                                                                                                    |           | março /<br>2020    | sem filtros                                                                                     |                |                |                  |
|                                                                                                    | (("BIM" OR "Modelagem da Informação da Construção" OR "Modelação da Informação da Construção" OR "Modelo da Informação<br>da Construção") AND (educação OR "método de Ensino" OR Curriculo OR "Estratégia de ensino" OR "Metodologias ativas" OR<br>Didática) AND (Estruturas OR "Sistemas Estruturais" OR Edificação OR "Elementos estruturais") AND (Arquitetura))                                                                                                    |           |                    |                                                                                                 |                |                |                  |
|                                                                                                    | <b>COMPENDEX</b>                                                                                                    | 8/1/2020  | outubro -          | Subject/Title/Abstract                                                                          | 553            | 63             | 1                |
| $\overline{3}$                                                                                                    |                                                                                                    |           | novembro /<br>2020 | - filtro para língua<br>inglesa (excluídas<br>línguas chinesa,<br>alemã, japonesa e             |                |                |                  |
|                                                                                                    |                                                                                                    |           |                    | espanhol)                                                                                       |                |                |                  |
|                                                                                                    | (("Building Information Modeling" OR "Building Information Modelling" OR "BIM" OR "Modelagem da Informação da Construção"<br>OR "Modelação da Informação da Construção" OR "Modelo da Informação da Construção") AND (educação OR "método de<br>Ensino" OR Curriculo OR "Estratégia de ensino" OR "Metodologias ativas" OR Didática OR education OR "teaching method" OR<br>Practice OR "teaching strategy" OR "Spaced Practice" OR "Active Learning" OR Didatic) AND (Estruturas OR "Sistemas<br>Estruturais" OR Edificação OR "Elementos estruturais" OR Structure OR "Structural Elements" OR "Structural Engineering") AND<br>(Arquitetura OR Architecture)) |           |                    |                                                                                                 |                |                |                  |
|                                                                                                    | <b>ERIC</b>                                                                                                    | 8/1/2020  | marco/             | Sem filtros                                                                                     | $\overline{2}$ | 1              | $\boldsymbol{0}$ |
|                                                                                                    |                                                                                                    |           | 2020               |                                                                                                 |                |                |                  |
| $\overline{4}$                                                                                                    | (("Building Information Modeling" OR "Building Information Modelling" OR "BIM" OR "Modelagem da Informação da Construção"<br>OR "Modelação da Informação da Construção" OR "Modelo da Informação da Construção") AND (educação OR "método de<br>Ensino" OR Curriculo OR "Estratégia de ensino" OR "Metodologias ativas" OR Didática OR education OR "teaching method" OR<br>Practice OR "teaching strategy" OR "Spaced Practice" OR "Active Learning" OR Didatic) AND (Estruturas OR "Sistemas<br>Estruturais" OR Edificação OR "Elementos estruturais" OR Structure OR "Structural Elements" OR "Structural Engineering") AND<br>(Arquitetura OR Architecture)) |           |                    |                                                                                                 |                |                |                  |
|                                                                                                    | <b>GOOGLE</b>                                                                                                    | 15/1/2020 | junho -            | Sem filtros                                                                                     | 117            | $17*$          | $\boldsymbol{0}$ |
| 5                                                                                                    | <b>ACADEMICO</b>                                                                                                    |           | julho/2020         | *primeiros 50<br>resultados filtraram<br>para 17<br>**<br>leituras resumos,<br>palavras-chave e |                | $10**$         |                  |
|                                                                                                    | títulos<br>(structure design or sistemas estruturais) AND (projeto de Arquitetura ou architecture design) AND (performance or desempenho) AND                                                                                                    |           |                    |                                                                                                 |                |                |                  |
|                                                                                                    | (teach or learn or ensino-aprendizagem)<br>Sem filtros<br>$7*$<br>$1**$                                                                                                    |           |                    |                                                                                                 |                |                |                  |
| 6                                                                                                    | <b>OADT</b>                                                                                                    | 8/1/2020  | abril $/ 2020$     | * uma bibliografia é<br>repetida, portanto N=6<br>** Mesmos trabalhos<br>obtidos na BDTD        |                | $\overline{2}$ |                  |
| (("Building Information Modeling" OR "Building Information Modelling" OR "BIM" OR "Modelagem da Informação da Construção" OR<br>"Modelação da Informação da Construção" OR "Modelo da Informação da Construção") AND (educação OR "método de Ensino" OR<br>Curriculo OR "Estratégia de ensino" OR "Metodologias ativas" OR Didática OR education OR "teaching method" OR Practice OR "teaching<br>strategy" OR "Spaced Practice" OR "Active Learning" OR Didatic) AND (Estruturas OR "Sistemas Estruturais" OR Edificação OR<br>"Elementos estruturais" OR Structure OR "Structural Elements" OR "Structural Engineering") AND (Arquitetura OR Architecture)) |                                                                                                    |           |                    |                                                                                                 |                |                |                  |

Quadro 16 – Bases de Dados e Documentos

Fonte: Elaborado pela autora

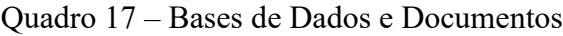

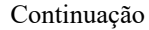

<span id="page-196-0"></span>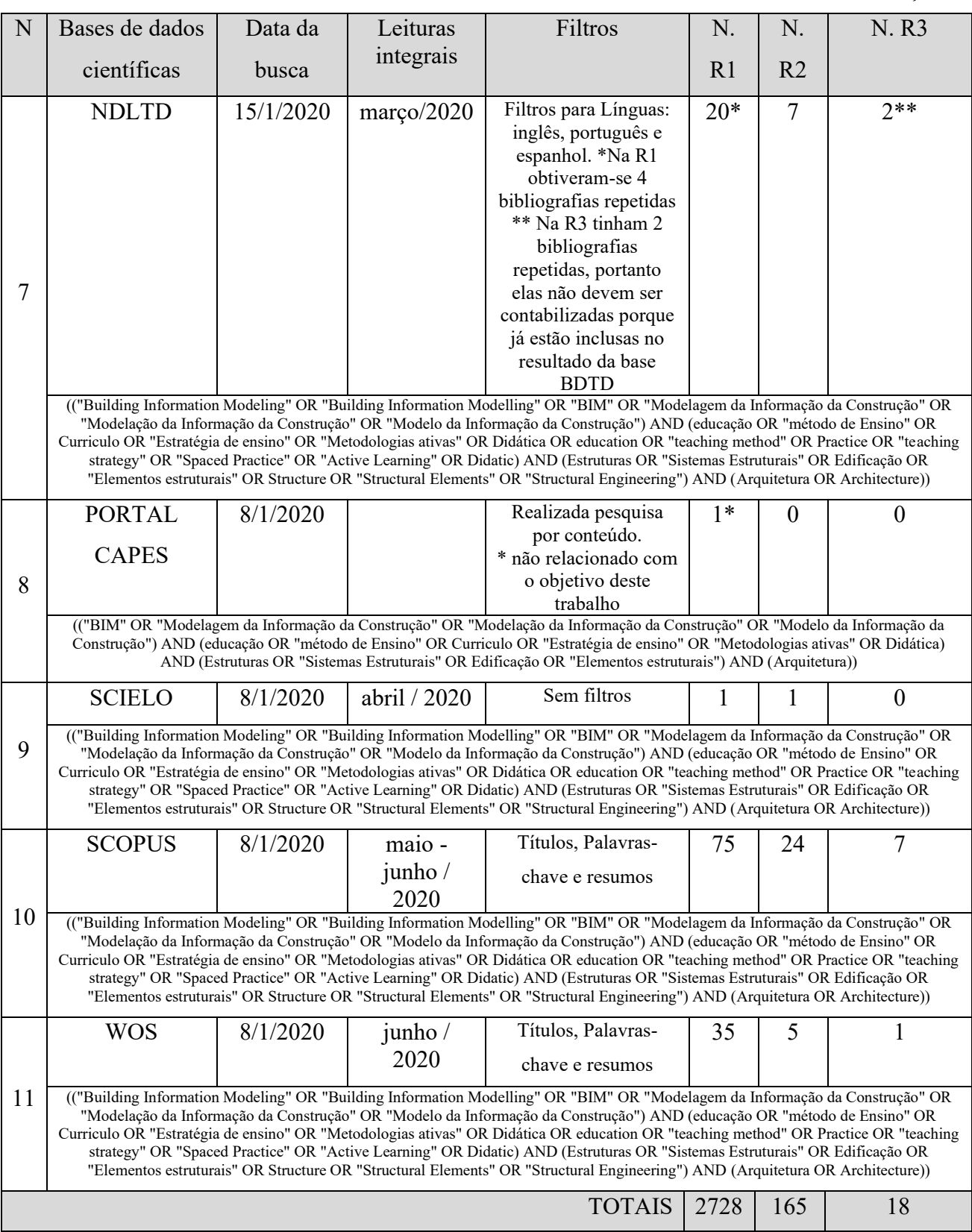

Fonte: Elaborado pela autora

# **APÊNDICE B – Entrevistas**

# **1 – Destaque os pontos positivos da atividade/experiência**

- a) Quando você realizou a disciplina, estava em qual fase da graduação?
- b) Qual foi o ponto positivo ou benefício na realização desta disciplina, na sua opinião?
- c) Durante a disciplina, você usou os materiais teóricos para pesquisa ou consultou o *site* do suporte da empresa do *software*?

# **2 – Destaque as dificuldades/limitações enfrentadas por você na realização das**

## **atividades práticas**

- Qual foi a maior dificuldade ou limitação na realização desta disciplina, na sua opinião?
- Por estar em fases iniciais do curso, você conseguiu acompanhar as atividades realizadas ou teve alguma limitação ou dificuldade na disciplina?
- Tem algum sistema estrutural que você considerou mais difícil dentre os estudados na disciplina?
- Você encontrou erros no processamento de sua estrutura? Como foi solucionar os problemas encontrados?
- Como você avalia a indicação de erros no seu projeto pela ferramenta BIM? Se houve erro, ele(s) contribuiu(ram) para alguma modificação em sua proposta arquitetônica/estrutural?
- Quais foram suas principais dúvidas técnicas (estruturas / construção) no projeto final?
- Porque surgem dúvidas técnicas no ateliê de projeto?

# **3 – Destaque o potencial de contribuição desta experiência ao seu aprendizado**

- Qual foi a maior contribuição desta disciplina na sua opinião?
- Você considera que aprendeu novos conceitos/teoria durante o experimento prático?
- Por estar em uma fase inicial do curso, você considera que ter realizado essa disciplina contribuiu para conhecimentos que obteve posteriormente no currículo?
- Se possível, compare o enisno realizado em Ateliê Livre com o ensino de estruturas que você teve na matriz curricular atual.
- Qual sistema estrutural estudado na disciplina você considerou mais fácil, ou gostou mais ou teve maior aproveitamento?
- Você se recorda de qual sistema estrutural adotou no trabalho final e por qual motivo o escolheu?
- Em relação às soluções de arranjo estrutural adotadas no trabalho final, por quais motivos adotou aquela solução?
- Após a disciplina, qual sistema estrutural você acredita ter mais segurança para realização da concepção da estrutura de um projeto acadêmico?
- Os conhecimentos produzidos e trabalhados nesta disciplina foram úteis para alguma outra atividade da sua graduação ou para algum trabalho de estágio/extensão/pesquisa?
- É possível melhorar a qualidade do projeto arquitetônico e da concepção e análise estrutural com a adoção de BIM?

# **4 – Você possui sugestões para aprimoramento da atividade?**

• Hoje, como você avalia essa disciplina realizada anteriormente?

# **5 – Gostaria de acrescentar algo?**

# $APÊNDICE C - Roteiros das Atividades$

### ATELIÊ LIVRE - CONCEPÇÃO ESTRUTURAL **ENSINO REMOTO EMERGENCIAL**

### **ROTEIRO EXERCÍCIO 1**

- 1. Entrega dos projetos via Tarefa no Moodle (ou Google Drive):
- Projeto no formato ".PRJ" (arquivo nativo do Eberick)
- ◆ Projeto no formato ".IFC" (arquivo Open BIM)
- \* Relatório de custos extraído do Eberick (tabela do excel)

### 2. Apresentação dos resultados:

- Desenvolvimento de um vídeo com duração de 4 a 8 minutos e postagem nas Tarefas do Moodle (ou Google Drive) junto com os arquivos do item 1 ou
- Apresentação em aula, no máximo 8 minutos por estudante

#### 3. Principais etapas a considerar na apresentação dos resultados:

- a) Modelo 3D da estrutura concebida
- b) Mostrar plantas baixas: tipos de lajes adotadas e dimensões das seções de vigas e pilares
- c) Mostrar vínculos adotados em cada pavimento
- d) Análise: mostrar no mínimo os gráficos de momento fletor e deslocamentos da estrutura
- e) Modelo 3D das armaduras
- f) Apresentar o custo total final do seu projeto de estruturas
- g) Para finalizar o vídeo, realizar a Avaliação Crítica da Atividade desenvolvida no módulo 1: Identificar:
	- (1) os pontos positivos da atividade;
	- (2) as dificuldades enfrentadas;
	- (3) o potencial de contribuição ao aprendizado e
	- (4) sugestões para aprimoramento da experiência prática.

### ATELIÊ LIVRE - CONCEPÇÃO ESTRUTURAL

### ROTEIRO EXERCÍCIO ACO-CONCRETO

1. Entrega dos projetos via Tarefa no Moodle (ou Google Drive):

- √ Projeto no formato ".PRJ" (arquivo nativo do Eberick)
- √ Projeto no formato ".IFC" (Arquivo interoperabilidade BIM exportar IFC)
- √ Relatório de custos e materiais extraído do Eberick (tabela do excel)
- √ Vídeo de 4m 8m (se não apresentar em aula)
- 2. Apresentação dos resultados:
	- √ Apresentação em aula, no máximo 8 minutos por estudante ou

√ Desenvolvimento de um vídeo de no máximo 8 minutos e postagem nas Tarefas do Moodle (ou Google Drive) junto com os arquivos do item 1

3. Principais etapas a considerar na apresentação dos resultados:

a) Modelo 3D da estrutura concebida no Eberick - apresentar elementos utilizados no lançamento;

b) Mostrar plantas baixas: lajes, dimensões das vigas e pilares adotados;

c) Mostrar vínculos adotados em cada pavimento;

d) Análise: após o processamento, mostrar e interpretar os gráficos de momento fletor, cortante, deslocamentos;

e) Apresentar o custo total final do seu projeto de estruturas emitido pelo Eberick e o relatório de materiais com o peso do aço (kg)

f) Para finalizar o vídeo, realizar a Avaliação Crítica da Atividade desenvolvida no módulo 2:

Identificar, se possível:

(1) os pontos positivos da atividade;

(2) as dificuldades enfrentadas;

(3) o potencial de contribuição ao aprendizado e

(4) sugestões para aprimoramento da experiência prática.

### ATELIÊ LIVRE - CONCEPÇÃO ESTRUTURAL

#### ROTEIRO EXERCÍCIO - ALVENARIA ESTRUTURAL

1. Entrega dos projetos via Tarefa no Moodle (ou Google Drive):

√ Cópia de segurança completa do QiBuilder (Arquivo - Cópia de segurança - Cópia de segurança completa)

√ Projeto no formato ".PRJ" (arquivo nativo do Eberick)

√ Projeto no formato ".IFC" (arquivo Open BIM dos dois softwares: Arquivo interoperabilidade BIM - exportar IFC)

- √ Relatório de custos extraído do Eberick (tabela do excel)
- √ Vídeo de 4m 8m (se não apresentar em aula)
- 2. Apresentação dos resultados:
	- √ Apresentação em aula, no máximo 8 minutos por estudante ou

√ Desenvolvimento de um vídeo de no máximo 8 minutos e postagem nas Tarefas do Moodle (ou Google Drive) junto com os arquivos do item 1

3. Principais etapas a considerar na apresentação dos resultados:

a) Modelo 3D da estrutura concebida no QiBuilder e no Eberick - apresentar elementos utilizados no lançamento

b) Mostrar plantas baixas da modulação no QiBuilder (térreo e fundação) e do pavimento transição no Eberick

c) Análise: Mostrar os erros de dimensionamento de paredes de alvenaria, lajes e/ou vigas no Eberick, após o processamento e dimensionamento da estrutura

d) Apresentar o custo total final do seu projeto de estruturas emitido pelo Eberick, bem como a lista de materiais e quantitativos emitida pelo QiAlvenaria

e) Para finalizar o vídeo/apresentação, realizar a Avaliação Crítica da Atividade desenvolvida no módulo 3:

Identificar, se possível:

(1) os pontos positivos da atividade;

(2) as dificuldades enfrentadas;

(3) o potencial de contribuição ao aprendizado e

(4) sugestões para aprimoramento da experiência prática

### ATELIÊ LIVRE - CONCEPÇÃO ESTRUTURAL

#### **ROTEIRO TRABALHO FINAL**

1. Entrega dos projetos via Tarefa no Moodle (ou Google Drive):

◆ Projeto no formato ".PRJ" ou "Cópia de Seguranca completa" (arquivo nativo do Eberick e/ou do QiBuilder, dependendo do sistema estrutural adotado pelo estudante)

\* Projeto no formato ".IFC" (arquivo Open BIM dos softwares utilizados no projeto: Arquivo - interoperabilidade BIM - exportar IFC)

\* Relatório de custos extraído do Eberick e/ou listas de materiais do QiBuilder/QiAlvenaria (tabela do excel e/ou tabela no QiBuilder)

◆ Vídeo de 8 minutos no máximo (se não apresentar em aula)

2. Apresentação dos resultados:

◆ Desenvolvimento de um vídeo de no máximo 8 minutos e postagem nas Tarefas do Moodle ou no Google Drive junto com os arquivos do item 1 ou

◆ Apresentação em horário da aula, no máximo 8 minutos por estudante.

3. Principais etapas a considerar na apresentação dos resultados:

a) Modelo 3D da estrutura concebida no QiBuilder e/ou no Eberick - apresentar os elementos utilizados no lançamento;

b) Mostrar plantas baixas: tipos de lajes adotadas e dimensões das secões de vigas e pilares ou da alvenaria estrutural;

c) Mostrar vínculos adotados em cada pavimento;

d) Análise: apresentar os gráficos de esforços, momento fletor e deslocamentos máximos da estrutura;

e) Identificar os erros ocorridos após o processamento da estrutura e discutir as ações tomadas para resolver os erros;

f) Modelo 3D das armaduras, no caso de concreto armado moldado in loco;

g) Apresentar o custo total final do seu projeto de estruturas (Eberick) e/ou listas de materiais do QiAlvenaria

h) Para finalizar o vídeo/apresentação, realizar a Avaliação Crítica da Atividade Projeto Final. Identificar, se possível:

- (1) os pontos positivos da atividade;
- (2) as dificuldades enfrentadas;
- (3) o potencial de contribuição ao aprendizado e
- (4) sugestões para aprimoramento da experiência prática

# **APÊNDICE D – Modelos BIM dos participantes da pesquisa**

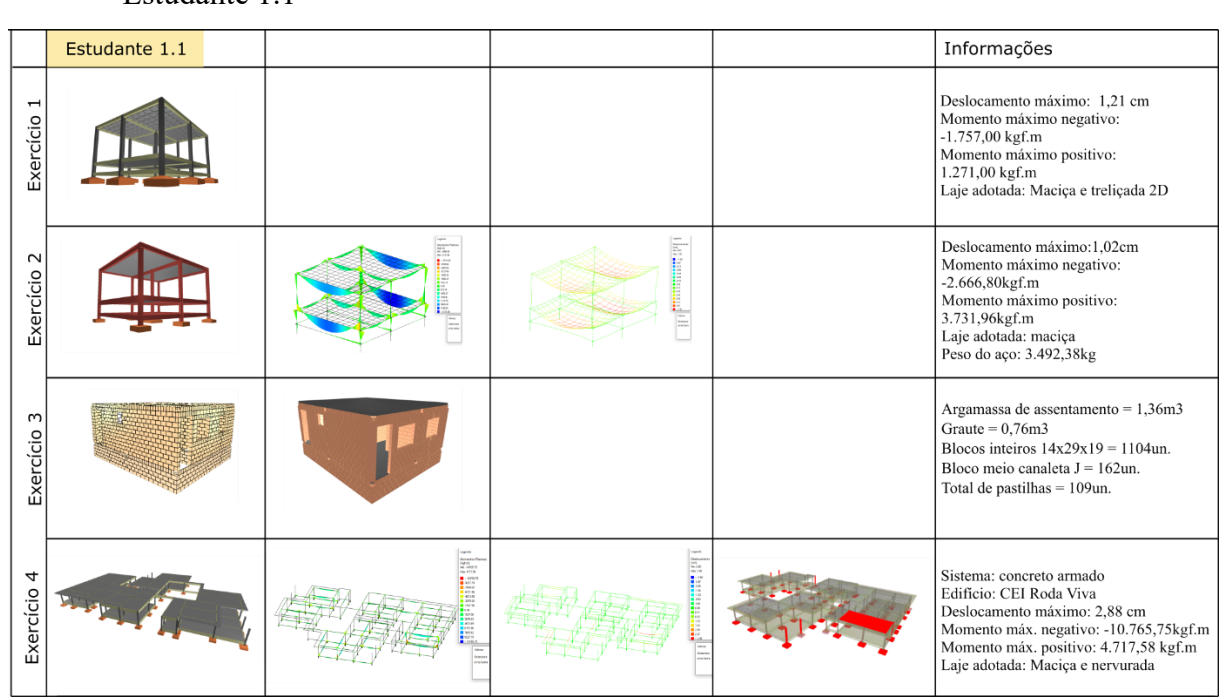

Estudante 1.1

Estudante 1.2

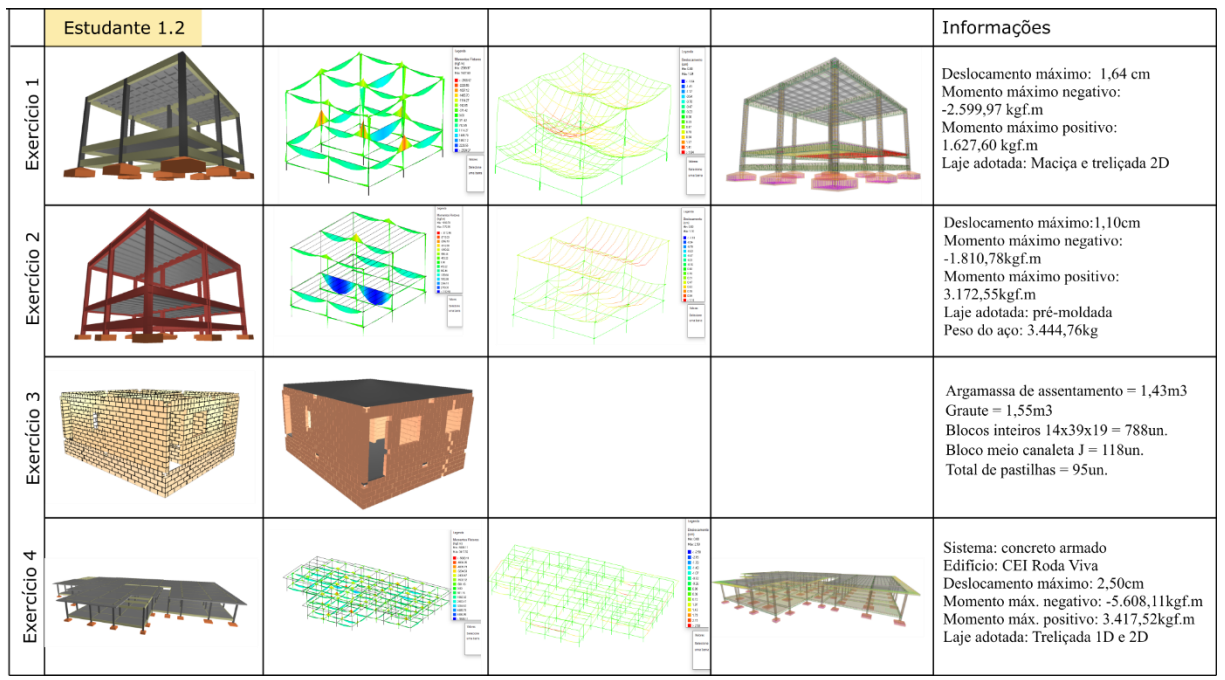

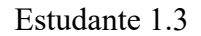

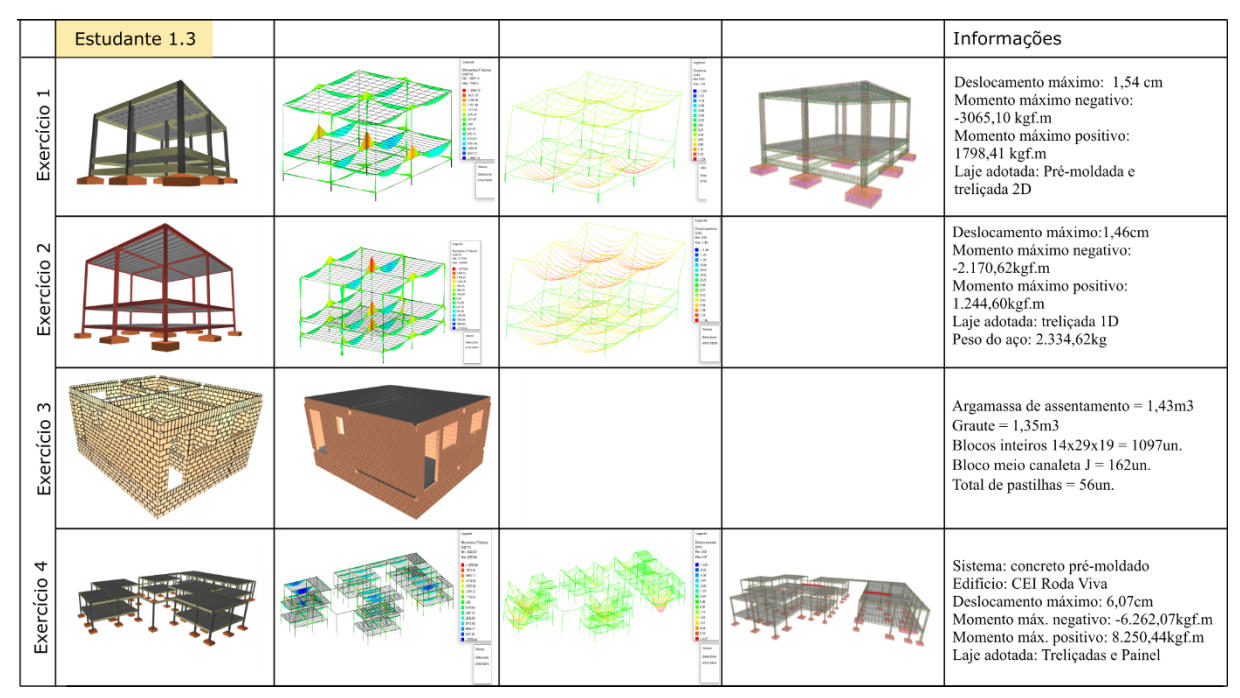

Estudante 1.4

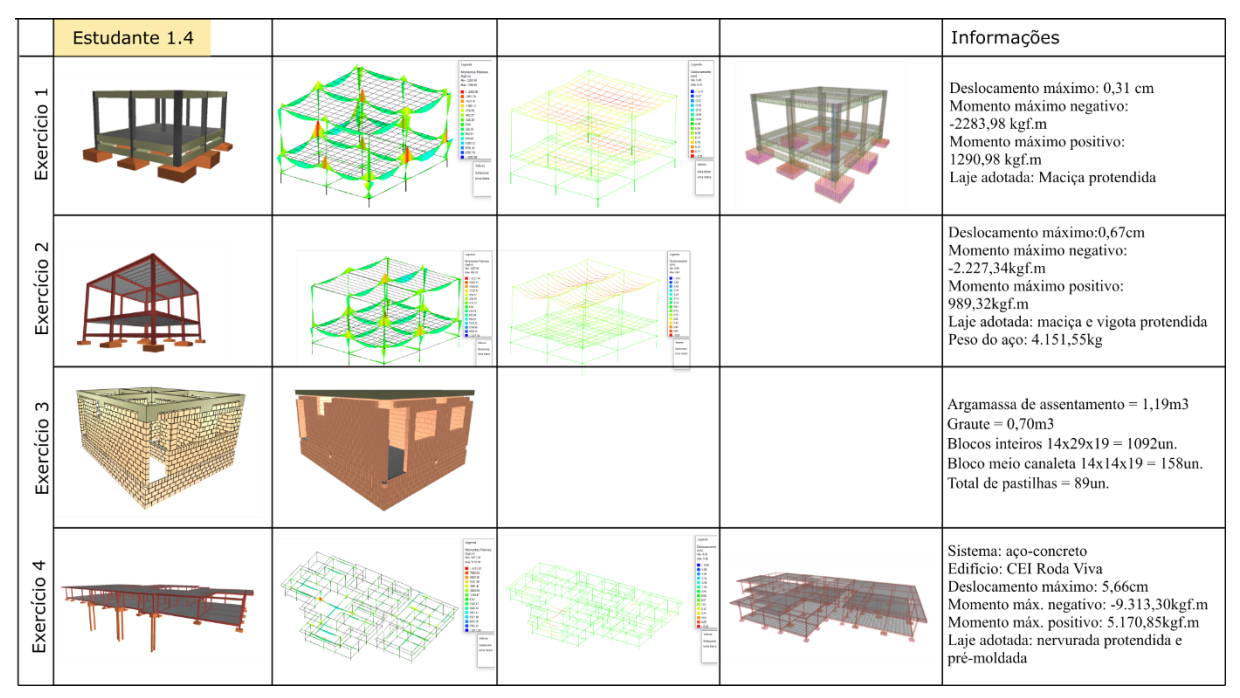

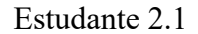

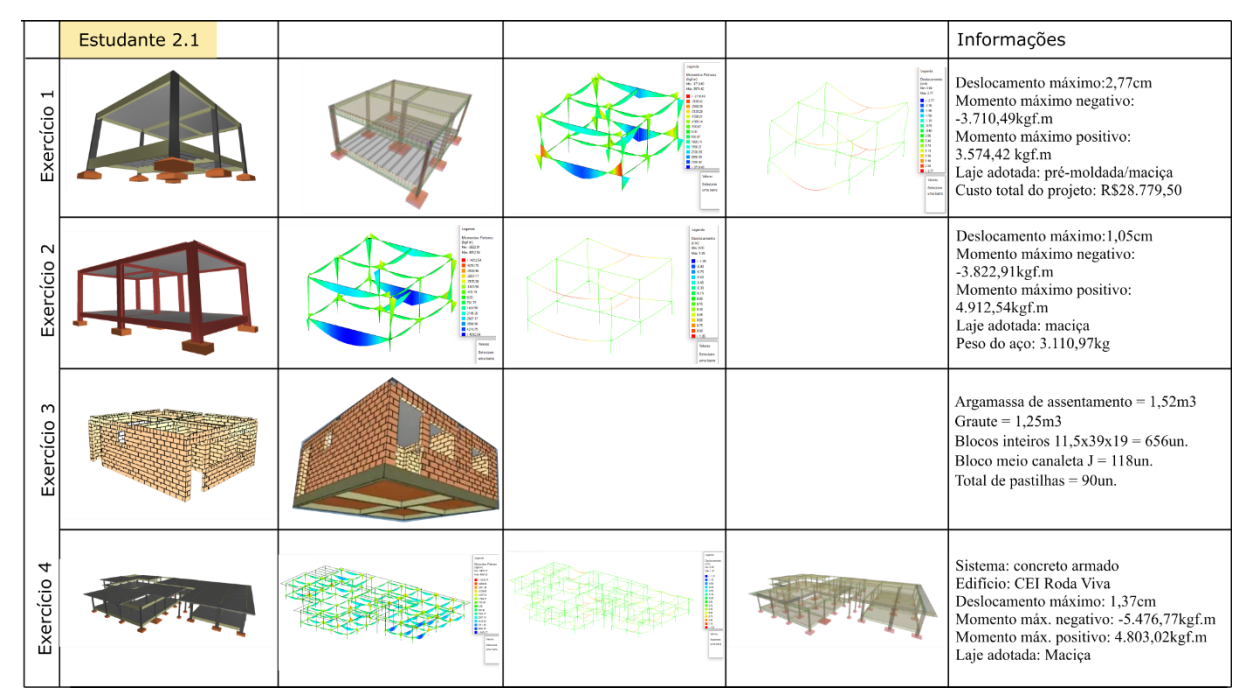

Estudante 2.2

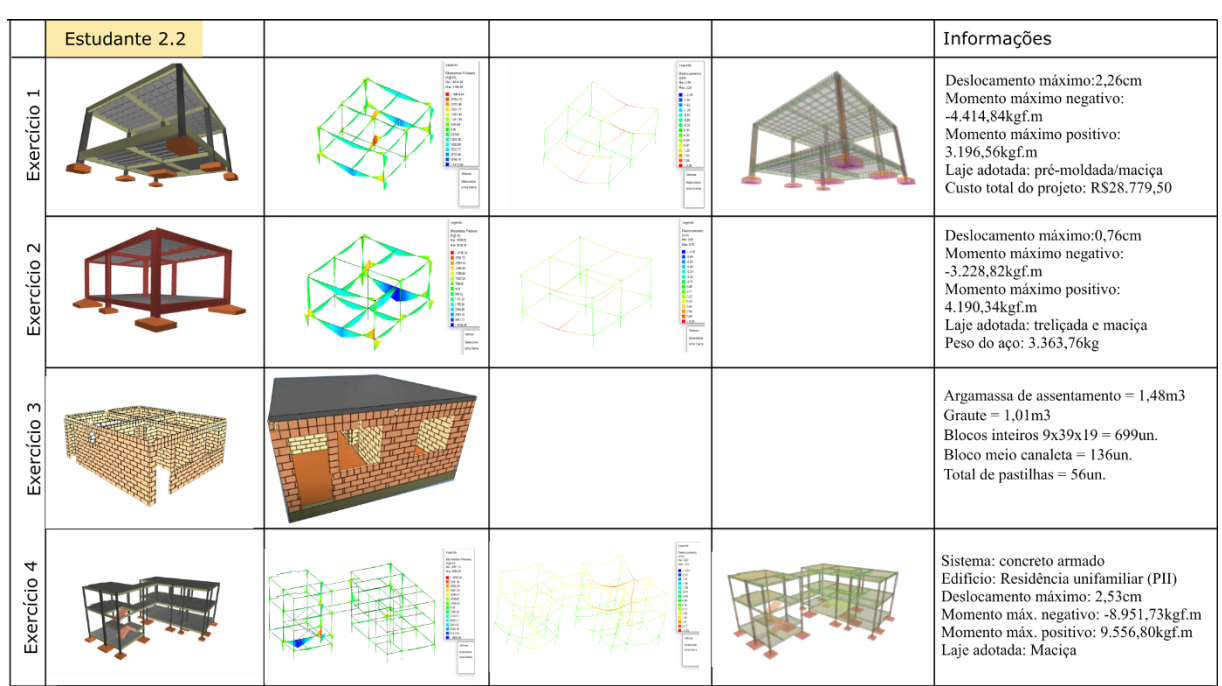

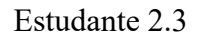

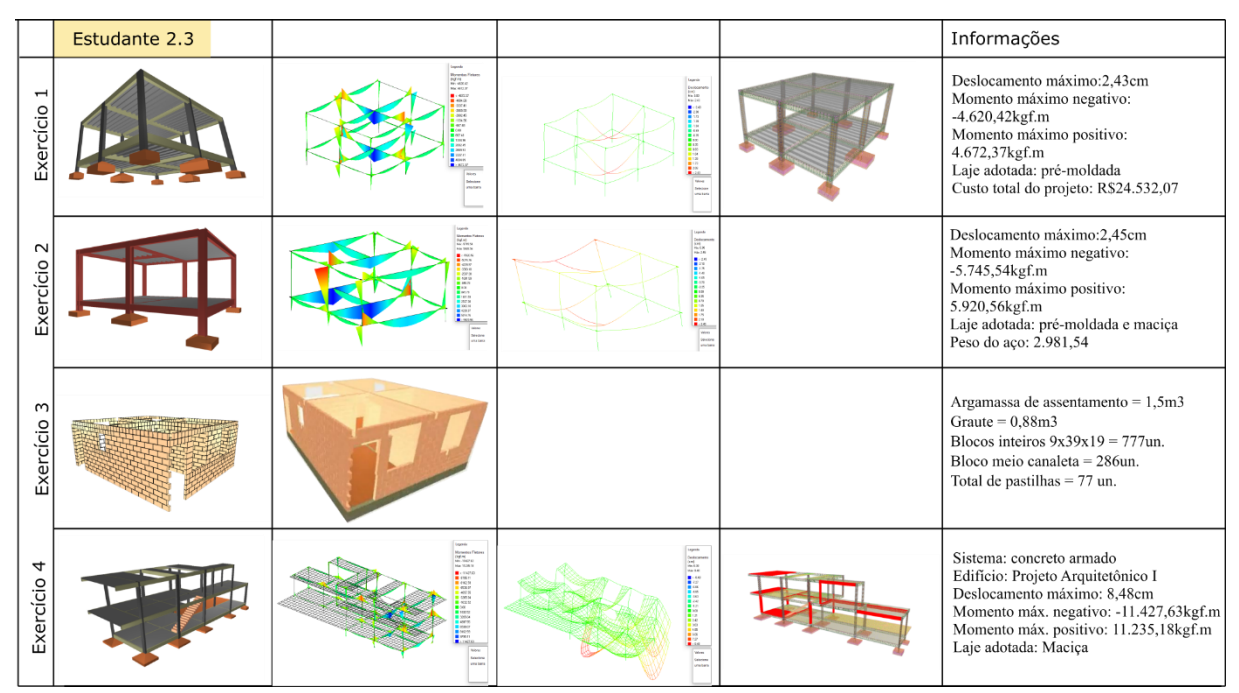

Estudante 2.4

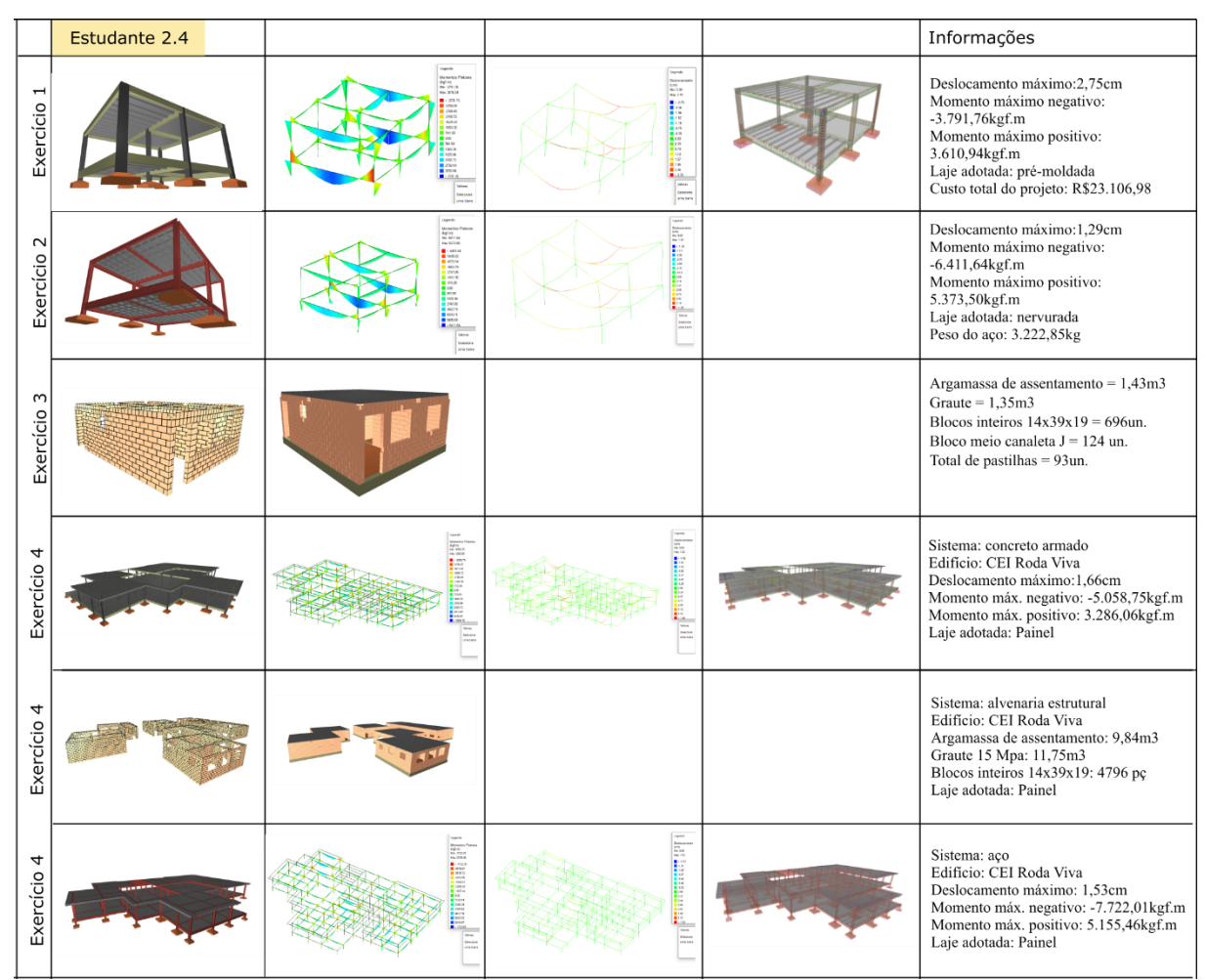

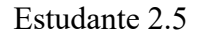

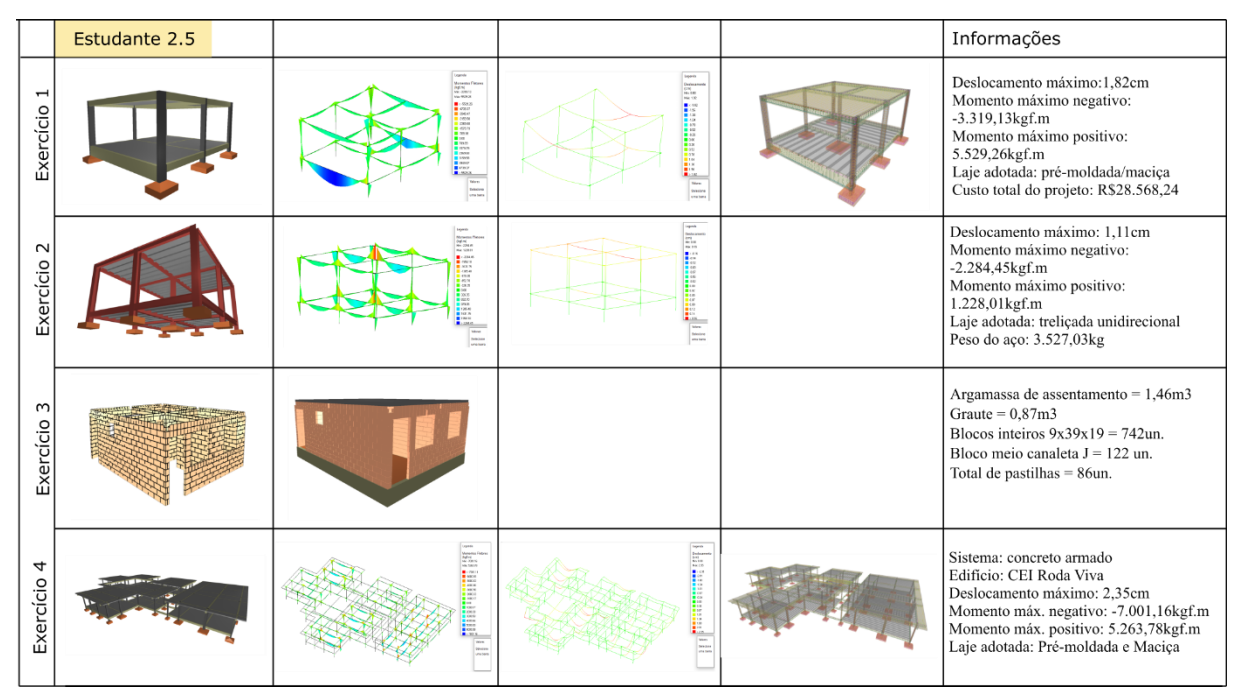

Estudante 2.6

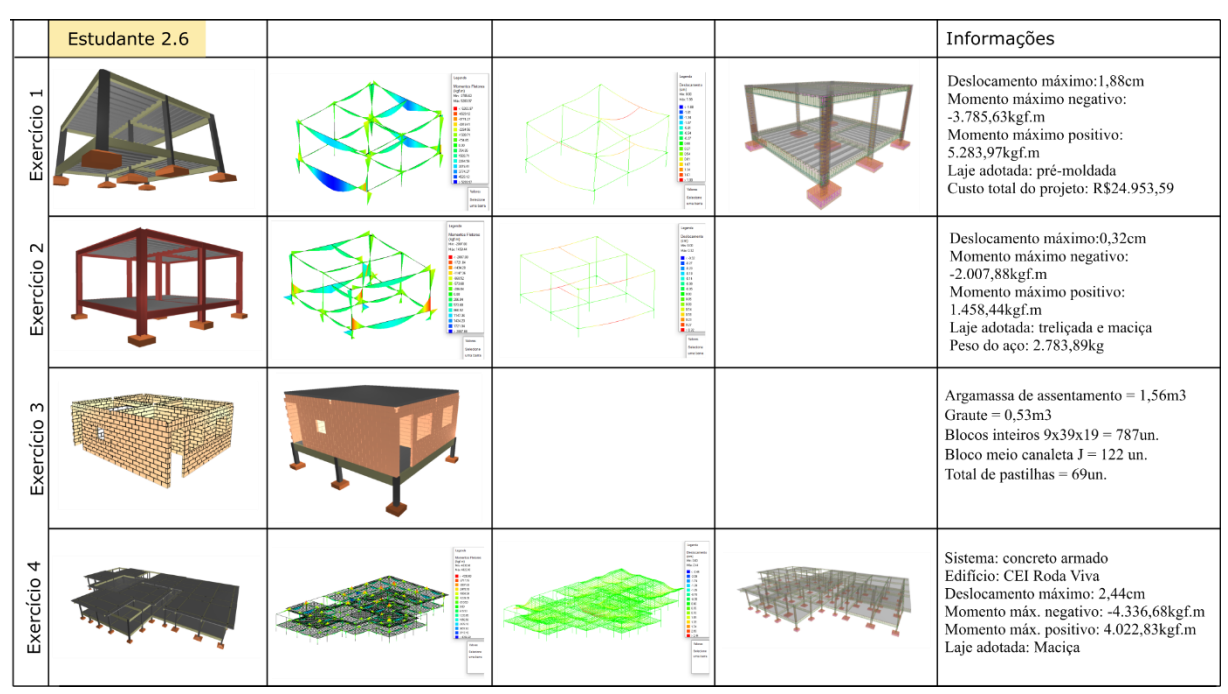

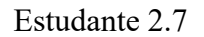

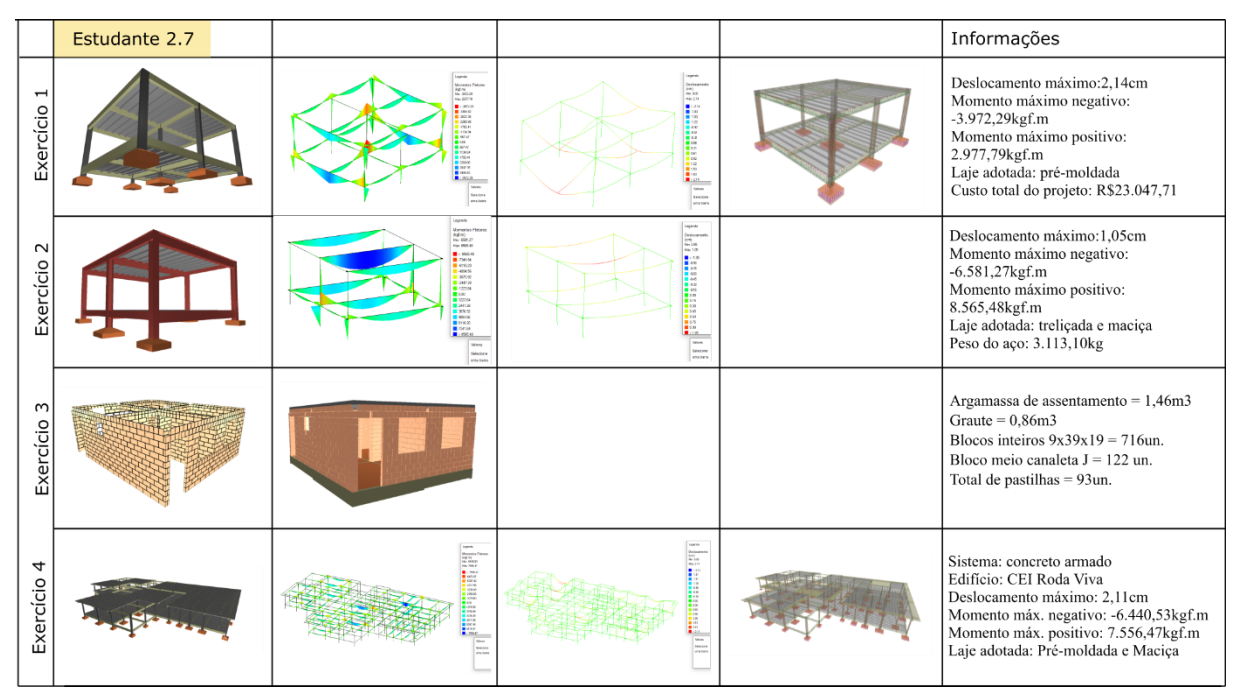

Estudante 2.8

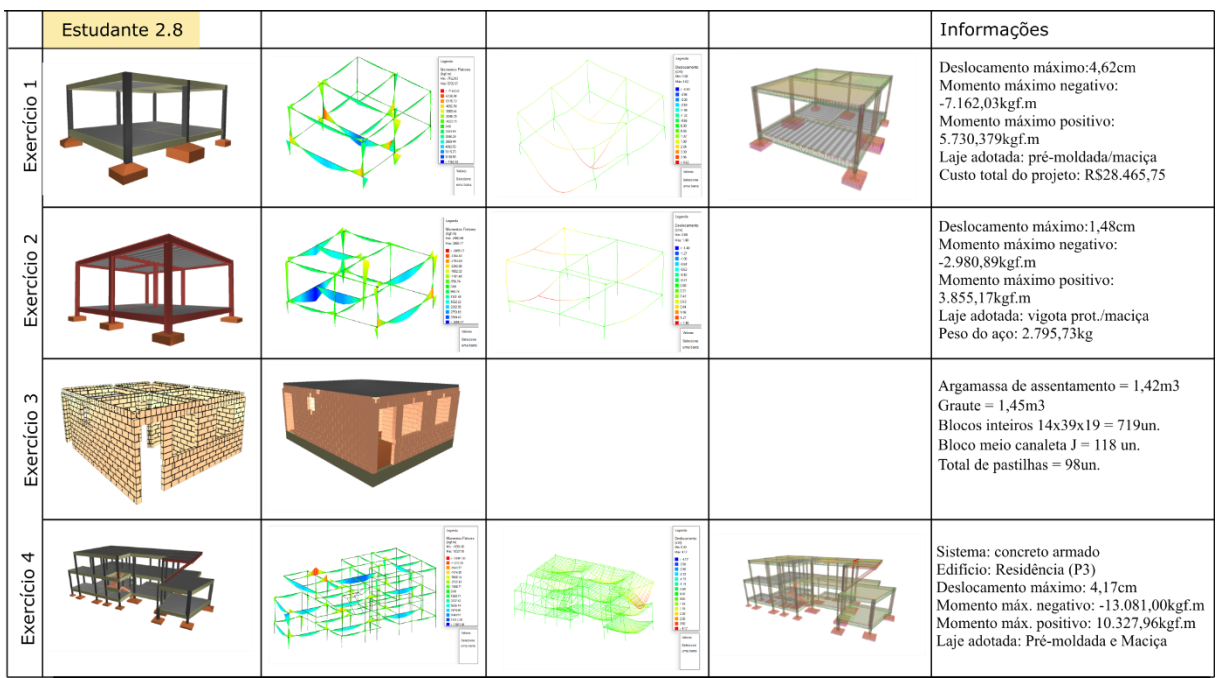

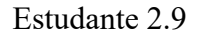

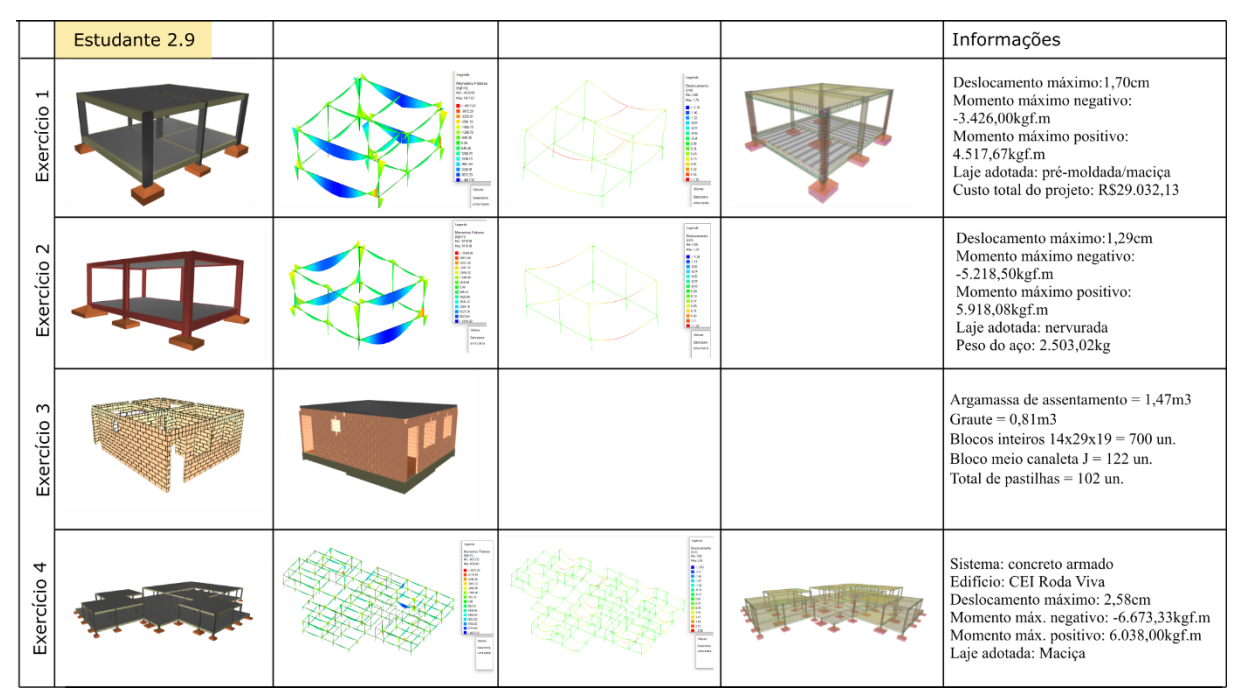

Estudante 2.10

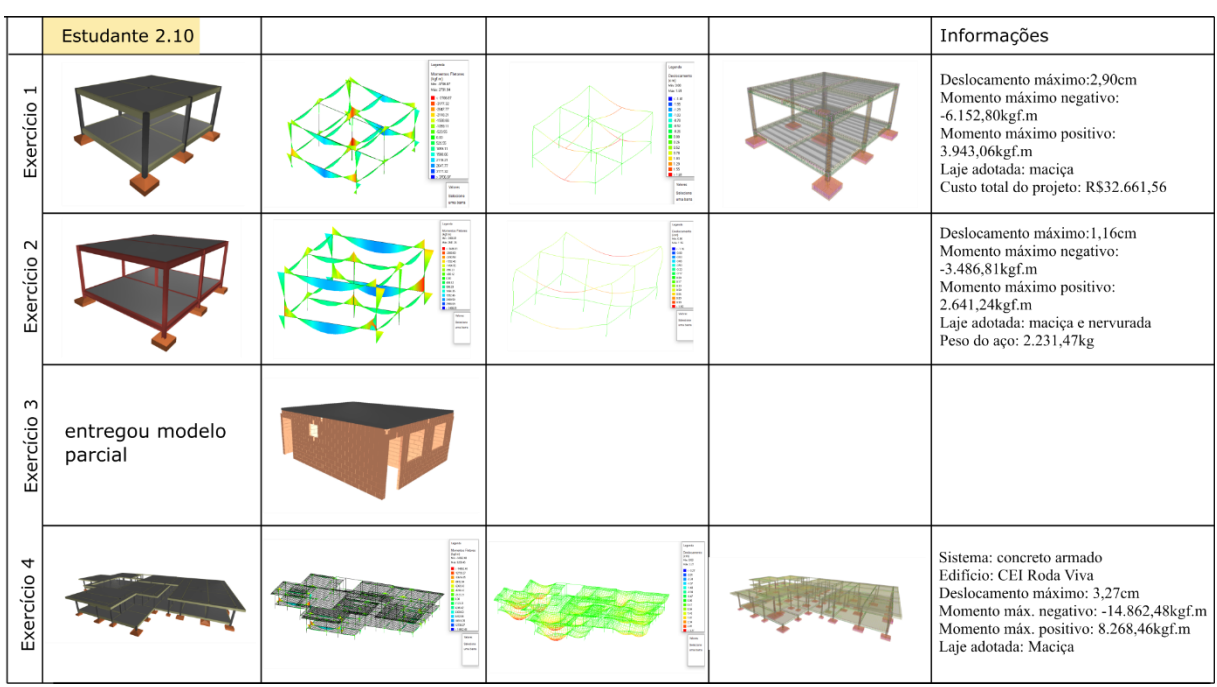

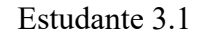

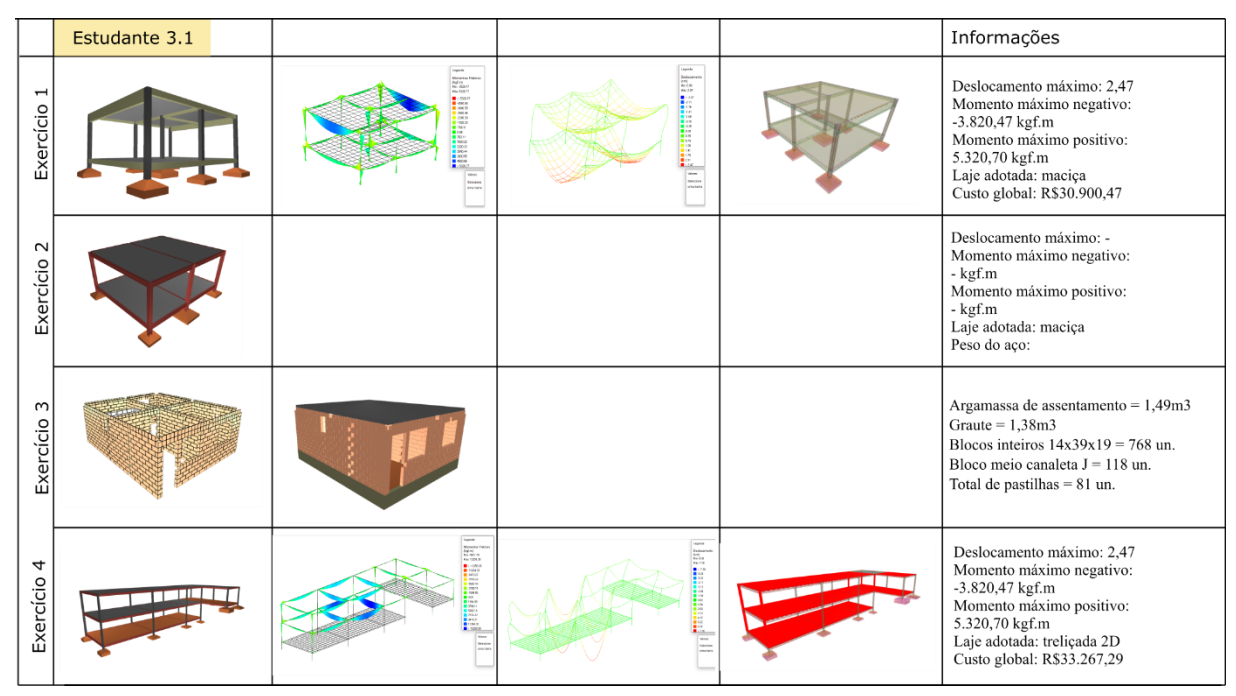

Estudante 3.2

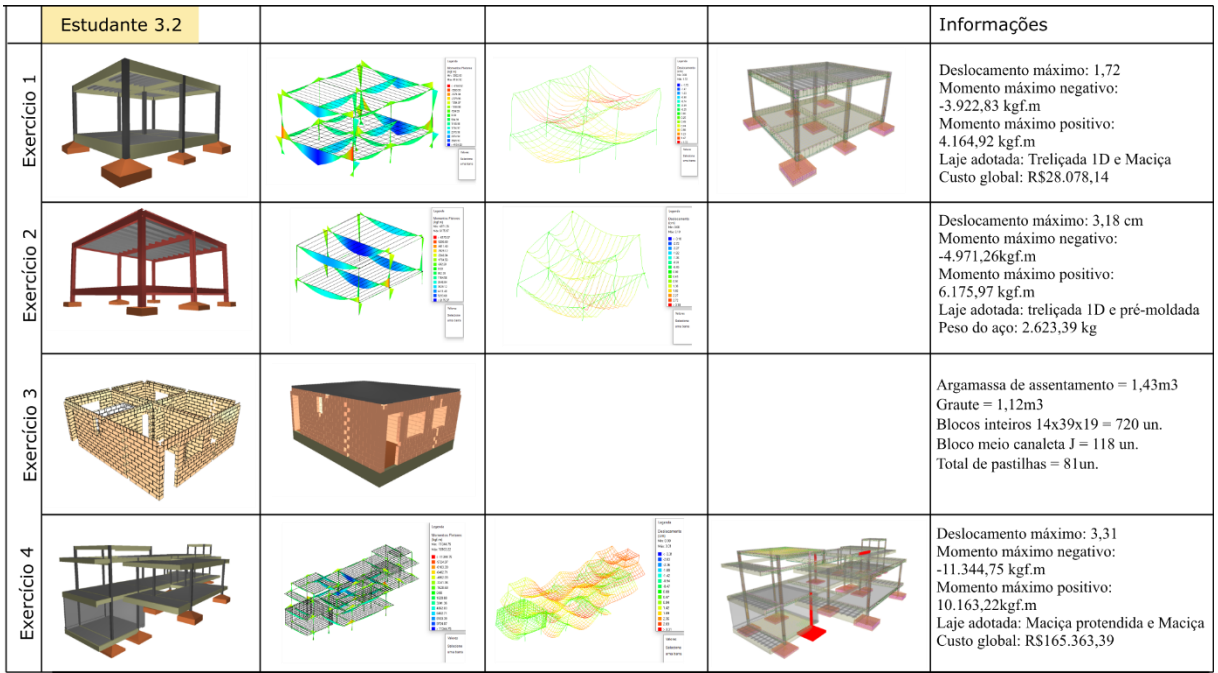

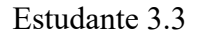

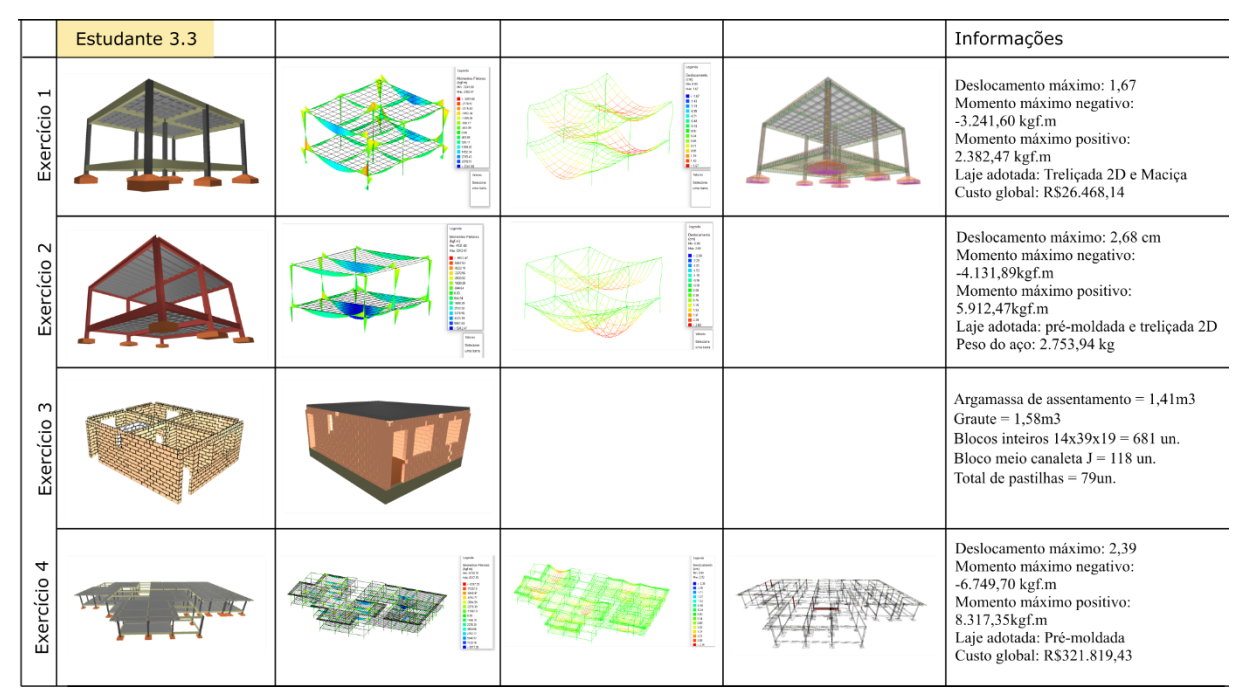

Estudante 3.4

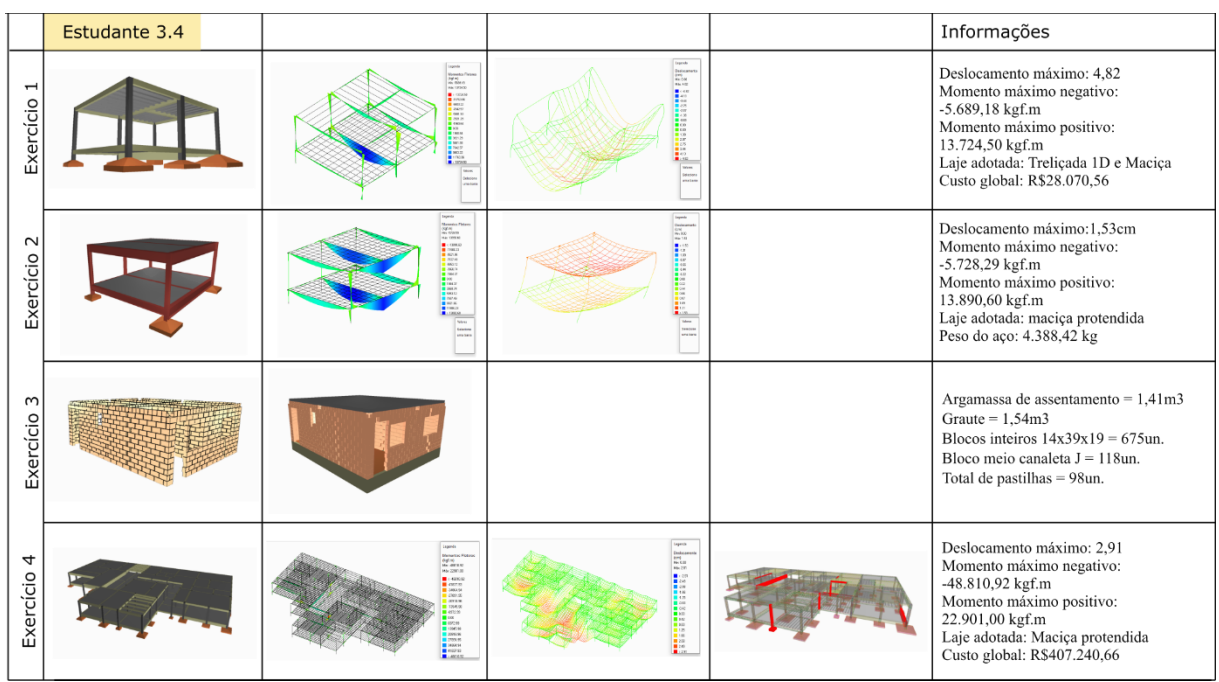

# **APÊNDICE E – Planos de Ensino**

Plano de Ensino Semestre 2020/2

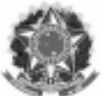

MINISTÉRIO DA EDUCAÇÃO UNIVERSIDADE FEDERAL DE SANTA CATARINA **CENTRO TECNOLÓGICO** DEPARTAMENTO DE ARQUITETURA E URBANISMO

## FICHA/PLANO DE ENSINO - ATELIÊ LIVRE - 2020.2 CONCEPÇÃO ESTRUTURAL PARA ARQUITETURA E URBANISMO

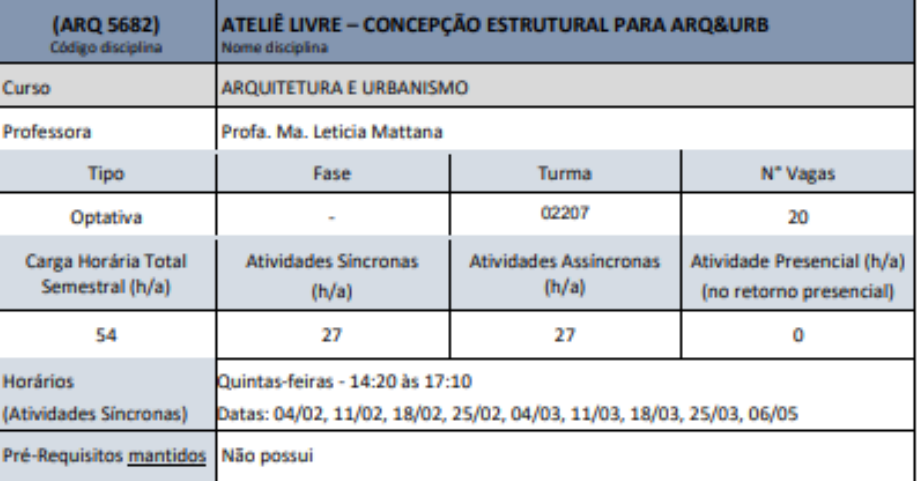

(Programa / Objetivo/ Conteúdo programático: Não devem ser alterados segundo Resolução Normativa N°140/2020/CUn). Programa

Estudo dos sistemas estruturais em (1) concreto armado moldado in loco, (2) alvenaria estrutural, (3) concreto pré-moldado ou estruturas mistas aço-concreto. Concepção e análise estrutural a partir do projeto arquitetônico.

#### **Objetivo Geral**

٠

Desenvolver habilidades para realizar a concepção estrutural para diferentes sistemas estruturais e integração com o projeto arquitetônico.

#### **Objetivos Específicos**

- Ensinar a projetar diferentes sistemas estruturais para a arquitetura; ٠
	- Conhecer os materiais estruturais e entender suas possibilidades para o projeto arquitetônico;
- Compreender a importância e a funcionalidade de detalhes construtivos de diferentes sistemas  $\bullet$ estruturais;
- Conceber projetos arquitetônicos que respeitem os esforços e as características mecânicas de cada sistema estrutural;
- Avaliar a concepção estrutural de projetos arquitetônicos.

#### **Procedimentos Didáticos**

Plano de ensino adaptado, em caráter excepcional e transitório, para substituição das aulas presenciais por aulas remotas, enquanto durar a pandemia do novo coronavírus - COVID 19, em atenção à Resolução 140/2020/CUn.

As atividades serão desenvolvidas em três módulos distintos buscando alcançar os objetivos propostos pela disciplina e proporcionando uma aprendizagem processual e cumulativa. O conteúdo programático de cada módulo será trabalhado através de diferentes estratégias didáticas, buscando incentivar os processos de aprendizagem baseados em projetos (PBL - ABP). São previstas aulas expositivas introdutórias remotas para cada módulo e que deverão dar suporte para as diferentes atividades de concepção estrutural (projeto). Os módulos estruturados nesta disciplina devem seguir o conteúdo relacionado abaixo e pretendem desenvolver habilidade para o lançamento e análise do projeto de estruturas como estratégia didática no ensinoaprendizagem em arquitetura e urbanismo.

#### MÓDULO 1: CONCRETO ARMADO MOLDADO IN LOCO

Compreensão, aplicação e análise da concepção estrutural em concreto armado moldado in loco. Exercício Projeto 1: Concepção estrutural em concreto armado moldado in loco.

#### MÓDULO 2: ALVENARIA ESTRUTURAL

Compreensão, aplicação e análise da concepção estrutural em alvenaria estrutural. Exercício Projeto 2: Concepção estrutural em alvenaria estrutural.

#### MÓDULO 3: CONCRETO PRÉ-MOLDADO ou ESTRUTURAS MISTAS AÇO-CONCRETO Compreensão, aplicação e análise da concepção estrutural em concreto armado pré-moldado ou em

estruturas mistas aço-concreto (a definir).

Exercício Projeto 3: Concepção estrutural em concreto pré-moldado em estruturas mistas açoconcreto.

Ao final dos módulos, os estudantes devem realizar a concepção estrutural de um projeto arquitetônico a definir, adotando um dos sistemas estruturais estudados na disciplina nos três módulos, com o intuito de aplicar, analisar e avaliar os conteúdos aprendidos. Este é o trabalho final da disciplina.

#### Critério de Avaliação:

As notas serão atribuídas da seguinte forma:

NOTA 1: Em cada módulo, será desenvolvida em aula a concepção estrutural de uma habitação de interesse social no respectivo sistema estrutural do módulo. Ao final de cada módulo, a concepção estrutural concebida pelo estudante deverá ser postada nas Tarefas do Moodle, com peso 10% para cada projeto, totalizando 30% da nota final da disciplina. Para cada módulo, há um roteiro para a entrega de cada exercício de projeto. A entrega de cada exercício contempla um diário do estudante, a elaboração de um vídeo de no máximo 5 minutos e a postagem do projeto final no Moodle ou no Google Drive em formato nativo e/ou "IFC".

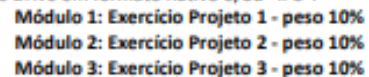

- · NOTA 2: A avaliação final da disciplina consiste na elaboração da concepção estrutural para um projeto a definir com cada estudante, diferente do estudo de caso da habitação de interesse social desenvolvido nos módulos. Poderá ser adotado o projeto da Creche CEI Roda Viva - Palhoça/SC que será disponibilizado pela professora, ou um projeto acadêmico do estudante, com sistema estrutural a livre escolha do aluno. Esta entrega tem peso 50% da nota final. A entrega contempla a concepção estrutural de um projeto arquitetônico em um sistema estrutural de livre escolha do aluno, contendo o diário do estudante, um video de no máximo 5 minutos e a postagem do projeto final no Moodle ou no Google Drive em formato nativo e/ou "IFC". Concepção estrutural: peso 50%
- NOTA 3: Os outros 20% da nota final são relativos à participação do estudante nas aulas e atividades propostas.

Participação: peso 20%

A média final do estudante será calculada pela média ponderada das Notas 1, 2 e 3. Para os alunos que não atingiram a média (nota entre 3,0 e 5,5), será proposta uma atividade de recuperação.

#### **Recursos didáticos:**

Pretende-se utilizar o programa ALTOQI EBERICK para desenvolvimento das aulas dos módulos 1 e 3 e c programa ALTOQI QIBUILDER para o módulo 2. Ambos são softwares BIM que possuem em sua funcionalidade ferramentas para lancamento e análise estrutural. Serão disponibilizadas licencas acadêmicas para cada estudante para instalação em seus próprios computadores. Para o correto funcionamento dos programas AltoQi, recomenda-se atender algumas configurações mínimas. Abaixo, você encontra estas especificações.

- Processador Intel i5 de pelo menos 2 GHz Quad-Core, ou superior;
- 8 Gb de memória RAM Recomendado 16 Gb ou mais.
- Espaço livre em disco de 3GB para instalação e mais 5 GB para operação posterior do sistema;
- Conexão à internet (para baixar o arquivo de instalação):
- Sistema Operacional compatível com o programa instalado. Para saber quais sistemas operacionais são compatíveis com os seus programas, você encontra a informação detalhada no artigo Quals os sistemas operacionais compatíveis com os softwares da AltoQi?
- Placa de vídeo com, no mínimo, 2GB de memória dedicada, ou superior, (Ex.: ATI Radeon, Radeon, GeForce)
- Placa de vídeo com suporte OpenGL 3.0, ou superior

Caso o estudante deseje cursar a disciplina, mas não queira ou não possa instalar a licença dos softwares, será recomendado que realize os exercícios de projetos em papel manteiga ou no AutoCAD, entregando suas avaliações em formato PDF no Moodle.

#### Informações complementares:

O cronograma das atividades, bem como todas as atividades propostas, poderá sofrer alterações se a professora considerar que as estratégias de ensino não estão atendendo aos objetivos propostos. Este Plano de Ensino segue as recomendações da Res.017/Cun/1997, da UFSC e da Resolução Normativa N°140/2020/CUn. Recomenda-se aos alunos que consultem estas Resoluções para entendimento.

#### **Bibliografia Básica**

Material didático da disciplina - Apostila Eberick e QiBuilder. Site do suporte AltoQi: https://suporte.altoqi.com.br/hc/pt-br

#### **Bibliografias Complementares**

#### Curso teórico sobre BIM

Equipe ArchDaily Brasil. "ABDI lança curso online e gratuito de BIM" 10 Nov 2020. ArchDaily Brasil. Acessado 10 Dez 2020. <https://www.archdaily.com.br/br/950925/abdi-lanca-curso-online-e-gratuito-debim> ISSN 0719-8906

#### Links para cursos gratuitos de "ArchiCAD" e "Revit":

https://www.youtube.com/channel/UChIV8hW5nef6T5XdV9IwzWA https://www.youtube.com/c/LucasBacelar/featured BEE1 - Aprendizado colaborativo. Treinamentos Gratuitos, online e completos. Disponível em:

https://www.bee1.com.br/cursos-2/?utm\_medium=website&utm\_source=archdaily.com.br

### Links para cursos gratuitos de representação gráfica em modelos BIM:

"14 Cursos online sobre arquitetura para acompanhar durante a quarentena" 02 Jul 2020. ArchDaily Brasil. Acessado 10 Dez 2020. <https://www.archdaily.com.br/br/942649/14-cursos-online-sobre-arquiteturapara-acompanhar-durante-a-quarentena> ISSN 0719-8906

https://cursocura.com.br/?utm\_medium=website&utm\_source=archdaily.com.br

https://levdesign.com.br/area-de-cursos/?utm\_medium=website&utm\_source=archdaily.com.br https://www.hubpraticacriativa.com/cursos-online?utm\_medium=website&utm\_source=archdaily.com.br

### **CRONOGRAMA SUPLEMENTAR EXCEPCIONAL 2020.2**

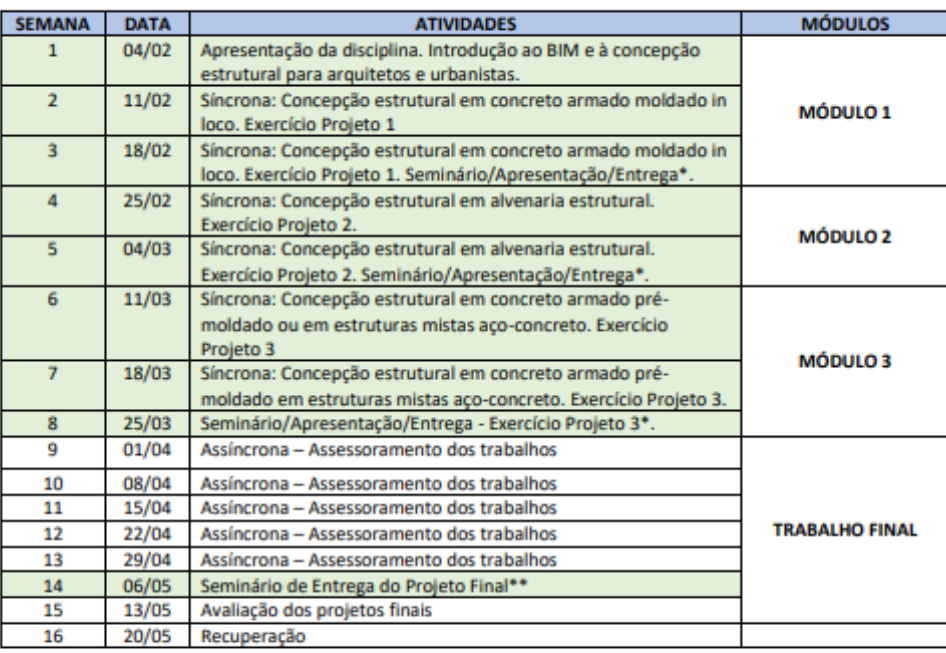

· Datas das atividades síncronas: 04/02, 11/02, 18/02, 25/02, 04/03, 11/03, 18/03, 25/03, 06/05

Todos os dias de aula, períodos síncronos e assíncronos, no horário da aula de Ateliê Livre, a professora  $\bullet$ estará presente na sala virtual para esclarecimento de dúvidas e assessoramentos dos projetos.

Observação: Alterações no cronograma poderão ser feitas ao longo do semestre.

\*Pretende-se realizar a apresentação das propostas desenvolvidas pelos estudantes, se for possível no ٠ tempo de aula síncrona. Caso contrário, os vídeos serão postados no Moodle, para expor os projetos para todos os participantes.

\*\* O projeto final poderá ser publicado no Youtube ou canal similar, a definir com os estudantes.  $\bullet$ 

## Plano de Ensino – Semestre 2021/1

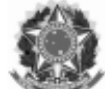

## MINISTÉRIO DA EDUCAÇÃO UNIVERSIDADE FEDERAL DE SANTA CATARINA **CENTRO TECNOLÓGICO** DEPARTAMENTO DE ARQUITETURA E URBANISMO

## FICHA/PLANO DE ENSINO - ATELIÊ LIVRE - 2021.1 CONCEPÇÃO ESTRUTURAL PARA ARQUITETURA E URBANISMO

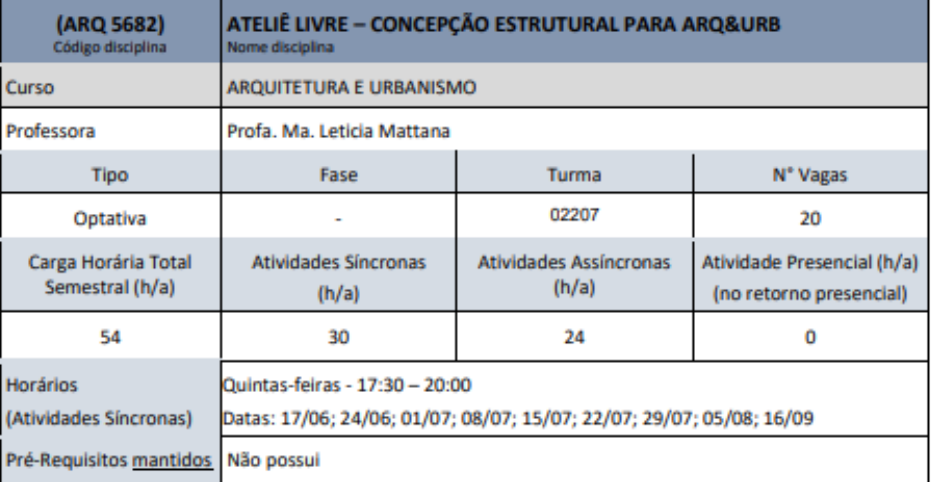

(Programa / Objetivo/ Conteúdo programático: Não devem ser alterados segundo Resolução Normativa N°140/2020/CUn). Programa

Estudo dos sistemas estruturais em (1) concreto armado moldado in loco, (2) alvenaria estrutural, (3) estruturas híbridas aço-concreto. Concepção e análise estrutural a partir do projeto arquitetônico.

#### **Objetivo Geral**

 $\bullet$ 

Desenvolver habilidades para realizar a concepção estrutural para diferentes sistemas estruturais e integração com o projeto arquitetônico.

## **Objetivos Específicos**

- Ensinar a projetar diferentes sistemas estruturais para a arquitetura;
- Conhecer os materiais estruturais e entender suas possibilidades para o projeto arquitetônico;
- Compreender a importância e a funcionalidade de detalhes construtivos em diferentes sistemas ٠ estruturals;

Avaliar a concepção estrutural de projetos arquitetônicos.

#### **Procedimentos Didáticos**

Plano de ensino adaptado, em caráter excepcional e transitório, para substituição das aulas presenciais por aulas remotas, enquanto durar a pandemia do novo coronavírus - COVID 19, em atenção à Resolução 140/2020/CUn.

Conceber projetos arquitetônicos que respeitem os esforços e as características mecânicas de cada sistema estrutural:
As atividades serão desenvolvidas em três módulos distintos buscando alcançar os objetivos propostos pela disciplina e proporcionando uma aprendizagem processual e cumulativa. O conteúdo programático de cada módulo será trabalhado através de diferentes estratégias didáticas, buscando incentivar os processos de aprendizagem baseados em projetos (PBL - ABP). São previstas aulas expositivas introdutórias remotas e que deverão dar suporte para as diferentes atividades de concepção estrutural (projeto) - "Módulo 0". Os demais módulos estruturados nesta disciplina devem seguir o conteúdo relacionado abaixo e desenvolvem habilidade para o lançamento e análise do projeto de estruturas como estratégia didática no ensinoaprendizagem em arquitetura e urbanismo.

## MÓDULO 1: CONCRETO ARMADO MOLDADO IN LOCO

Compreensão, aplicação e análise da concepção estrutural em concreto armado moldado in loco. Exercício Projeto 1: Concepção estrutural em concreto armado moldado in loco.

#### **MÓDULO 2: ESTRUTURAS HÍBRIDAS ACO-CONCRETO**

Compreensão, aplicação e análise da concepção estrutural em estruturas híbridas aço-concreto. Exercício Projeto 2: Concepção estrutural em estruturas híbridas aço-concreto.

### **MÓDULO 3: ALVENARIA ESTRUTURAL**

Compreensão, aplicação e análise da concepção estrutural em alvenaria estrutural. Exercício Projeto 3: Concepção estrutural em alvenaria estrutural.

Ao final dos módulos, os estudantes devem realizar a concepção estrutural de um projeto arquitetônico a definir, adotando um dos sistemas estruturais estudados na disciplina nos módulos, com o intuito de aplicar, analisar e avaliar os conteúdos aprendidos. Este é o trabalho final da disciplina.

### Critério de Avaliação e Controle de Frequência:

As notas serão atribuídas da seguinte forma:

NOTA 1: Em cada módulo, será desenvolvida em aula a concepção estrutural de uma habitação de interesse social no respectivo sistema estrutural do módulo. Ao final de cada módulo, a concepção estrutural concebida pelo estudante deverá ser entregue nas Tarefas do Moodle, com peso 10% para cada projeto, totalizando 30% da nota final da disciplina. Para cada módulo, há um roteiro para a entrega de cada exercício de projeto. A entrega de cada exercício contempla a elaboração de um vídeo de no máximo 5 minutos e a postagem do projeto final no Moodle ou no Google Drive em formato nativo e/ou "IFC", bem como o relatório dos custos envolvidos emitidos pelo software.

> Módulo 1: Exercício Projeto 1 - peso 10% Módulo 2: Exercício Projeto 2 - peso 10% Módulo 3: Exercício Projeto 3 - peso 10%

- NOTA 2: A avaliação final da disciplina consiste na elaboração da concepção estrutural para um projeto a definir com cada estudante, diferente do estudo de caso da habitação de interesse social desenvolvido nos módulos. Poderá ser adotado o projeto da Creche CEI Roda Viva - Palhoça/SC que será disponibilizado pela professora, ou um projeto acadêmico do estudante, com sistema estrutural a livre escolha do aluno. Esta entrega tem peso 50% da nota final. A entrega contempla a concepção estrutural de um projeto arquitetônico em um sistema estrutural de livre escolha do aluno, contendo um vídeo de no máximo 5 minutos e a postagem do projeto final no Moodle ou no Google Drive em formato nativo e/ou "IFC", bem como o relatório dos custos envolvidos emitidos pelo software. Concepção estrutural: peso 50%
- NOTA 3: Os outros 20% da nota final são relativos à participação do estudante nas aulas teóricas introdutórias (Módulo 0) e/ou atividades complementares. Participação: peso 20%

A média final do estudante será calculada pela média ponderada das Notas 1, 2 e 3. Para os alunos que não atingiram a média (nota entre 3,0 e 5,5), será proposta uma atividade de recuperação. A frequência será controlada pela presença em aulas síncronas e entrega das atividades propostas nas aulas assíncronas.

### **Recursos didáticos:**

Pretende-se utilizar o programa ALTOOL EBERICK para desenvolvimento das aulas dos módulos 1 e 3 e o programa ALTOQI QIBUILDER para o módulo 2. Ambos são softwares BIM que possuem em sua funcionalidade ferramentas para lançamento e análise estrutural. Serão disponibilizadas licenças acadêmicas para cada estudante para instalação em seus próprios computadores. Para o correto funcionamento dos programas AltoQi, recomenda-se atender algumas configurações mínimas. Abaixo, você encontra estas especificações.

- Processador Intel i5 de pelo menos 2 GHz Quad-Core, ou superior:
- 8 Gb de memória RAM Recomendado 16 Gb ou mais.
- Espaço livre em disco de 3GB para instalação e mais 5 GB para operação posterior do sistema;
- Conexão à internet (para baixar o arquivo de instalação):
- Sistema Operacional compatível com o programa instalado. Para saber quais sistemas operacionais são compatíveis com os seus programas, você encontra a informação detalhada no artigo Quais os sistemas operacionais compatíveis com os softwares da AltoQi?
- Placa de vídeo com, no mínimo, 2GB de memória dedicada, ou superior, (Ex.: ATI Radeon, Radeon, GeForce)
- Placa de vídeo com suporte OpenGL 3.0, ou superior

Caso o estudante deseje cursar a disciplina, mas não queira ou não possa instalar a licença dos softwares, será recomendado que realize os exercícios de projetos em papel manteiga ou no AutoCAD, entregando suas avaliações em formato PDF no Moodle, além do vídeo de 5 minutos.

#### Informações complementares:

O cronograma das atividades, bem como todas as atividades propostas, poderá sofrer alterações se a professora considerar que as estratégias de ensino não estão atendendo aos objetivos propostos.

Este Plano de Ensino segue as recomendações da Res.017/Cun/1997 e da Resolução Normativa Nº140/2020/CUn da UFSC. Recomenda-se aos alunos que consultem estas Resoluções.

As medidas relativas ao ensino remoto publicadas no OFÍCIO CIRCULAR CONJUNTO Nº 003/2021/PROGRAD/SEAI devem ser adotadas por todos os estudantes desta disciplina no decorrer das aulas no ensino remoto emergencial, de modo a resguardar direitos e conferir maior segurança para todos no ambiente virtual. Disponível em:

https://capl.paginas.ufsc.br/files/2021/04/003\_PROGRAD.SEAI\_Adocao\_de\_Medidas\_relativas\_ao\_Ensino\_Remoto.pdf

### **Bibliografia Básica**

Material didático da disciplina: Apostila Eberick e QiBuilder e Apostila Teórica de Alvenaria Estrutural. Site do suporte AltoQi: https://suporte.altoqi.com.br/hc/pt-br

#### **Bibliografias Complementares**

Curso teórico sobre BIM

Equipe ArchDaily Brasil. "ABDI lança curso online e gratuito de BIM" 10 Nov 2020. ArchDaily Brasil. Acessado 10 Dez 2020. <https://www.archdaily.com.br/br/950925/abdi-lanca-curso-online-egratuito-de-bim> ISSN 0719-8906

· Links para cursos gratuitos de "ArchiCAD" e "Revit":

https://www.youtube.com/channel/UChlV8hW5nef6T5XdV9IwzWA

https://www.youtube.com/c/LucasBacelar/featured

BEE1 - Aprendizado colaborativo. Treinamentos Gratuitos, online e completos. Disponível em: https://www.bee1.com.br/cursos-2/?utm\_medium=website&utm\_source=archdaily.com.br

Links para cursos gratuitos de representação gráfica em modelos BIM: "14 Cursos online sobre arquitetura para acompanhar durante a quarentena" 02 Jul

2020. ArchDaily Brasil. Acessado 10 Dez 2020. <https://www.archdaily.com.br/br/942649/14cursos-online-sobre-arquitetura-para-acompanhar-durante-a-quarentena> ISSN 0719-8906 https://cursocura.com.br/?utm\_medium=website&utm\_source=archdaily.com.br https://levdesign.com.br/area-de-cursos/?utm\_medium=website&utm\_source=archdaily.com.br https://www.hubpraticacriativa.com/cursos-

online?utm\_medium=website&utm\_source=archdaily.com.br

## **CRONOGRAMA SUPLEMENTAR EXCEPCIONAL 2021.1**

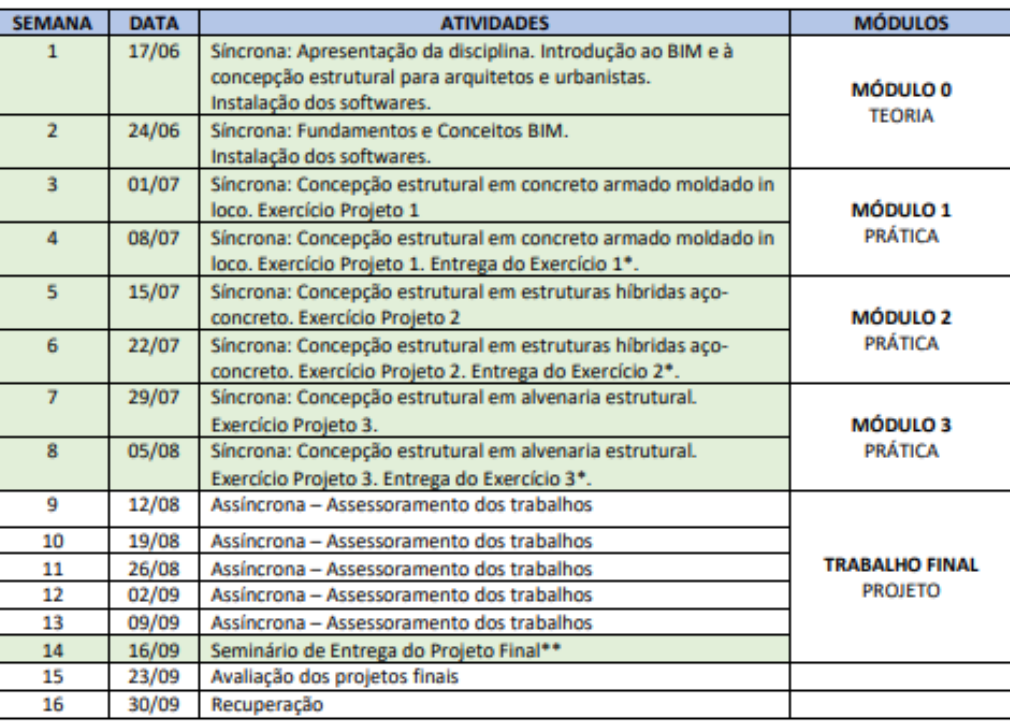

· Datas das atividades síncronas: 17/06; 24/06; 01/07; 08/07; 15/07; 22/07; 29/07; 05/08; 16/09<br>· Observação: Alterações no cronograma poderão ser feitas ao longo do semestre.

• \* Os vídeos serão postados no Moodle ou Drive para exposição dos projetos para todos os estudantes.

• \*\* O projeto final poderá ser publicado no Youtube ou canal similar, a definir com os estudantes.

## Plano de Ensino – Semestre 2021/2

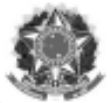

## MINISTÉRIO DA EDUCAÇÃO UNIVERSIDADE FEDERAL DE SANTA CATARINA **CENTRO TECNOLÓGICO** DEPARTAMENTO DE ARQUITETURA E URBANISMO

## FICHA/PLANO DE ENSINO - ATELIÊ LIVRE - 2021.2 CONCEPÇÃO ESTRUTURAL PARA ARQUITETURA E URBANISMO

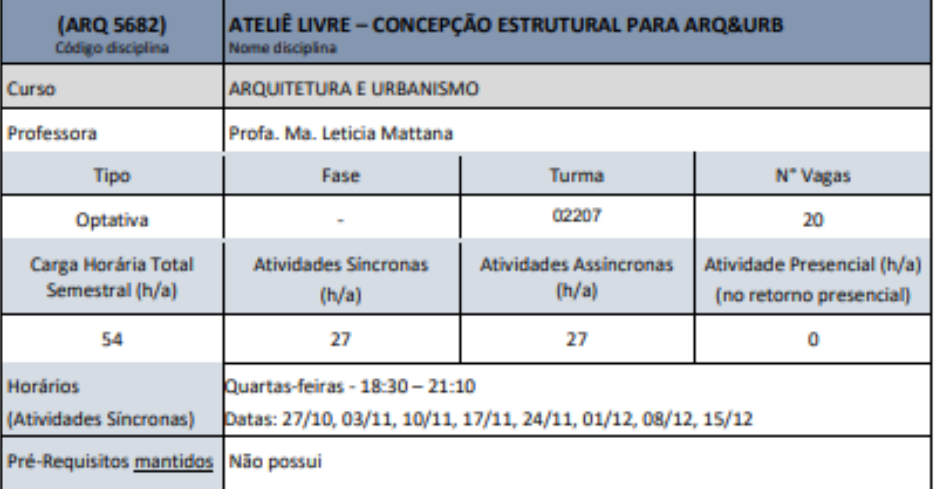

(Programa / Objetivo/ Conteúdo programático: Não devem ser alterados segundo Resolução Normativa N°140/2020/CUn). Programa

Estudo dos sistemas estruturais em (1) concreto armado moldado in loco, (2) alvenaria estrutural, (3) estruturas híbridas aço-concreto. Concepção e análise estrutural a partir do projeto arquitetônico.

### **Objetivo Geral**

Desenvolver habilidades para realizar a concepção estrutural para diferentes sistemas estruturais e integração com o projeto arquitetônico.

### **Objetivos Específicos**

- Ensinar a projetar diferentes sistemas estruturais para a arquitetura;
- Conhecer os materiais estruturais e entender suas possibilidades para o projeto arquitetônico; ٠
- Compreender a importância e a funcionalidade de detalhes construtivos em diferentes sistemas estruturais;

Conceber projetos arquitetônicos que respeitem os esforços e as características mecânicas de cada sistema estrutural:

Avaliar a concepção estrutural de projetos arquitetônicos.

#### **Procedimentos Didáticos**

Plano de ensino adaptado, em caráter excepcional e transitório, para substituição das aulas presenciais por aulas remotas, enquanto durar a pandemia do novo coronavírus - COVID 19, em atenção à Resolução 140/2020/CUn.

As atividades serão desenvolvidas em três módulos distintos buscando alcancar os objetivos propostos pela disciplina e proporcionando uma aprendizagem processual e cumulativa. O conteúdo programático de cada módulo será trabalhado através de diferentes estratégias didáticas, buscando incentivar os processos de aprendizagem baseados em projetos (PBL - ABP). São previstas aulas expositivas introdutórias remotas e que deverão dar suporte para as diferentes atividades de concepção estrutural (projeto) - "Módulo 0". Os demais módulos estruturados nesta disciplina devem seguir o conteúdo relacionado abaixo e desenvolvem habilidade para o lançamento e análise do projeto de estruturas como estratégia didática no ensinoaprendizagem em arquitetura e urbanismo.

### MÓDULO 1: CONCRETO ARMADO MOLDADO IN LOCO

Compreensão, aplicação e análise da concepção estrutural em concreto armado moldado in loco. Exercício Projeto 1: Concepção estrutural em concreto armado moldado in loco.

### MÓDULO 2: ESTRUTURAS HÍBRIDAS ACO-CONCRETO

Compreensão, aplicação e análise da concepção estrutural em estruturas híbridas aço-concreto. Exercício Projeto 2: Concepção estrutural em estruturas hibridas aço-concreto.

### MÓDULO 3: ALVENARIA ESTRUTURAL

Compreensão, aplicação e análise da concepção estrutural em alvenaria estrutural. Exercício Projeto 3: Concepção estrutural em alvenaria estrutural.

Ao final dos módulos, os estudantes devem realizar a concepção estrutural de um projeto arquitetônico a definir, adotando um dos sistemas estruturais estudados na disciplina nos módulos, com o intuito de aplicar, analisar e avaliar os conteúdos aprendidos. Este é o trabalho final da disciplina.

#### Critério de Avaliação e Controle de Freguência: As notas serão atribuídas da seguinte forma:

NOTA 1: Em cada módulo, será desenvolvida em aula a concepção estrutural de uma habitação de interesse social no respectivo sistema estrutural do módulo. Ao final de cada módulo, a concepção estrutural concebida pelo estudante deverá ser entregue nas Tarefas do Moodle, com peso 10% para cada projeto, totalizando 30% da nota final da disciplina. Para cada módulo, há um roteiro para a entrega de cada exercício de projeto. A entrega de cada exercício contempla a elaboração de um vídeo de no máximo 7 minutos e a postagem do projeto final no Moodle ou no Google Drive em formato nativo e/ou "IFC", bem como o relatório dos custos envolvidos emitidos pelo software.

> Módulo 1: Exercício Projeto 1 - peso 10% Módulo 2: Exercício Projeto 2 - peso 10% Módulo 3: Exercício Projeto 3 - peso 10%

- · NOTA 2: A avaliação final da disciplina consiste na elaboração da concepção estrutural para um projeto a definir com cada estudante, diferente do estudo de caso da habitação de interesse social desenvolvido nos módulos. Poderá ser adotado o projeto da Creche CEI Roda Viva - Palhoca/SC que será disponibilizado pela professora, ou um projeto acadêmico do estudante, com sistema estrutural a livre escolha do aluno. Esta entrega tem peso 50% da nota final. A entrega contempla a concepção estrutural de um projeto arquitetônico em um sistema estrutural de livre escolha do aluno, contendo um vídeo de no máximo 10 minutos e a postagem do projeto final no Moodle ou no Google Drive em formato nativo e/ou "IFC", bem como o relatório dos custos envolvidos emitidos pelo software. Concepção estrutural: peso 50%
- NOTA 3: Os outros 20% da nota final são relativos à participação do estudante nas aulas teóricas introdutórias (Módulo 0) e/ou atividades complementares.

## Participação: peso 20%

A média final do estudante será calculada pela média ponderada das Notas 1, 2 e 3. Para os alunos que não atingiram a média (nota entre 3,0 e 5,5), será proposta uma atividade de recuperação. A frequência será controlada pela presença em aulas sincronas e entrega das atividades propostas nas aulas assíncronas.

#### **Recursos didáticos:**

Pretende-se utilizar o programa ALTOQI EBERICK para desenvolvimento das aulas dos módulos 1, 2 e 3 e o programa ALTOQI QIBUILDER para o módulo 3. Ambos são softwares BIM que possuem em sua funcionalidade ferramentas para lançamento e análise estrutural. Serão disponibilizadas licenças acadêmicas para cada estudante para instalação em seus próprios computadores. Para o correto funcionamento dos programas AltoQi, recomenda-se atender algumas configurações mínimas. Abaixo, você encontra estas especificações.

- Processador Intel iS de pelo menos 2 GHz Quad-Core, ou superior;
- · 8 Gb de memória RAM Recomendado 16 Gb ou mais.
- · Espaço livre em disco de 3GB para instalação e mais 5 GB para operação posterior do sistema;
- Conexão à internet (para baixar o arquivo de instalação);
- Sistema Operacional compatível com o programa instalado. Para saber quais sistemas operacionais são compatíveis com os seus programas, você encontra a informação detalhada no artigo Quais os sistemas operacionais compatíveis com os softwares da AltoQi?
- Placa de vídeo com, no mínimo, 2GB de memória dedicada, ou superior, (Ex.: ATI Radeon, Radeon, GeForce)
- Placa de vídeo com suporte OpenGL 3.0, ou superior

Caso o estudante deseje cursar a disciplina, mas não queira ou não possa instalar a licença dos softwares, será recomendado que realize os exercícios de projetos em papel manteiga ou no AutoCAD, entregando suas avaliações em formato PDF no Moodle, além do vídeo de 5 minutos.

#### Informações complementares:

O cronograma das atividades, bem como todas as atividades propostas, poderá sofrer alterações se a professora considerar que as estratégias de ensino não estão atendendo aos objetivos propostos.

Este Plano de Ensino segue as recomendações da Res.017/Cun/1997 e da Resolução Normativa N°140/2020/CUn da UFSC, Recomenda-se aos alunos que consultem estas Resoluções.

As medidas relativas ao ensino remoto publicadas no OFÍCIO CIRCULAR CONJUNTO Nº 003/2021/PROGRAD/SEAI devem ser adotadas por todos os estudantes desta disciplina no decorrer das aulas no ensino remoto emergencial, de modo a resguardar direitos e conferir maior segurança para todos no ambiente virtual. Disponível em:

ttes://capl.pag as.ufsc.br/files/2021/04/003\_PROGRAD.SEAI\_Adocao\_de\_Medidas\_relativas\_ao\_Ensino\_Ren

### **Bibliografia Básica**

Material didático da disciplina: Apostila Eberick e QiBuilder e Apostila Teórica de Alvenaria Estrutural. Site do suporte AltoQi: https://suporte.altogi.com.br/hc/pt-br

#### **Bibliografias Complementares**

#### · Curso teórico sobre BIM

Equipe ArchDaily Brasil. "ABDI lança curso online e gratuito de BIM" 10 Nov 2020. ArchDaily Brasil. Acessado 10 Dez 2020. <https://www.archdaily.com.br/br/950925/abdi-lanca-curso-online-egratuito-de-bim> ISSN 0719-8906

## · Links para cursos gratuitos de "ArchiCAD" e "Revit":

https://www.youtube.com/channel/UChIV8hWSnef6T5XdV9IwzWA https://www.youtube.com/c/LucasBacelar/featured

BEE1-Aprendizado colaborativo. Treinamentos Gratuitos, online e completos. Disponível em: https://www.bee1.com.br/cursos-2/?utm\_medium=website&utm\_source=archdaily.com.br

Links para cursos gratuitos de representação gráfica em modelos BIM: "14 Cursos online sobre arquitetura para acompanhar durante a quarentena" 02 Jul 2020. ArchDaily Brasil. Acessado 10 Dez 2020. <https://www.archdaily.com.br/br/942649/14cursos-online-sobre-arquitetura-para-acompanhar-durante-a-quarentena> ISSN 0719-8906 https://cursocura.com.br/?utm\_medium=website&utm\_source=archdaily.com.br https://levdesign.com.br/area-de-cursos/?utm\_medium=website&utm\_source=archdaily.com.br https://www.hubpraticacriativa.com/cursos-

online?utm\_medium=website&utm\_source=archdaily.com.br

### CRONOGRAMA SUPLEMENTAR EXCEPCIONAL 2021.2

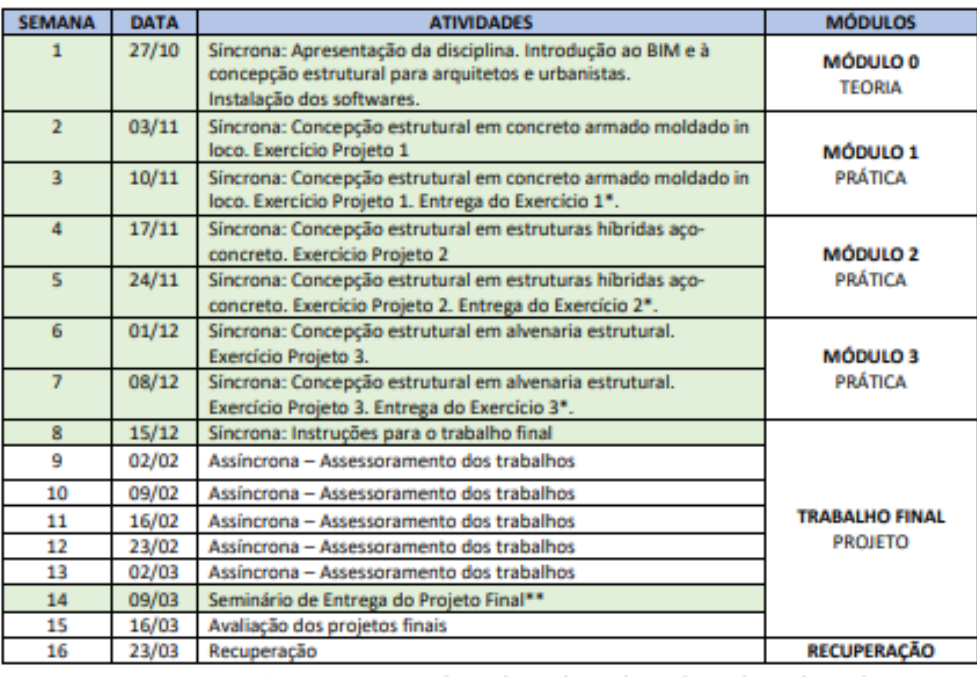

• Datas das atividades síncronas em 2021: 27/10, 03/11, 10/11, 17/11, 24/11, 01/12, 08/12, 15/12

· Observação: Alterações no cronograma poderão ser feitas ao longo do semestre.

· \* Os vídeos serão postados no Moodle ou Drive para exposição dos projetos para todos os estudantes.

\* \*\* O projeto final poderá ser publicado no formato de vídeo no Youtube, Google drive ou canal similar, a definir com os estudantes.

# **APÊNDICE F – Complemento ao capítulo Desafios e limitações**

## **Limitações com recursos físicos e organizacionais**

A referência arquitetônica do projeto da creche, usada no trabalho final por alguns estudantes, continha paredes modeladas em formato não ortogonal, ou seja, desalinhadas umas em relação às outras [\(Figura 35\)](#page-223-0), dificultando a inserção dos eixos estruturais para o início do lançamento da estrutura, ou apresentando dimensões não moduladas, para o caso da alvenaria estrutural. Os estudantes 1.3 e 3.3 perceberam o desalinhamento do projeto arquitetônico referencial que se tratava de um projeto *as built* de um edifício existente, modelado com base em uma nuvem de pontos que representa o edifício conforme construído, portanto, algumas paredes estavam desalinhadas. Isso gerou dificuldades para alguns estudantes.

<span id="page-223-0"></span>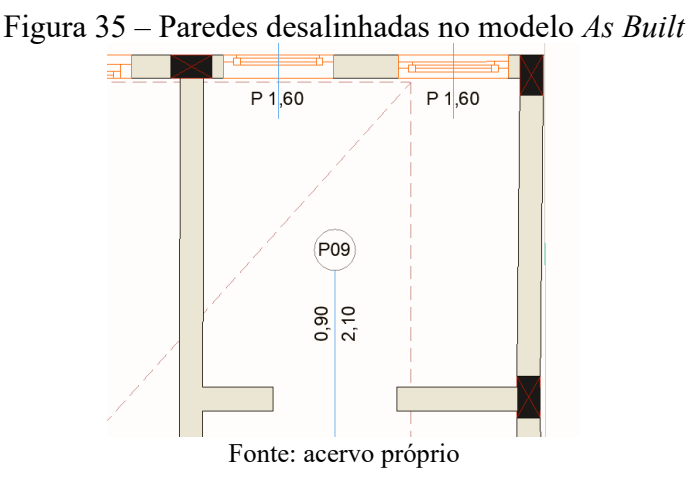

A complexidade gerada pelo uso de um projeto arquitetônico que não seguia uma modulação padrão, conforme demandava o sistema em alvenaria estrutural, permitiu reflexões a respeito da importância da coordenação modular no projeto de arquitetura.

## **Limitações de conteúdos, atividades e avaliações**

Os estudantes 2.3, 2.5, 3.1, 3.2 e 3.4 citaram dificuldades específicas na concepção do projeto final, por ser um projeto de maior complexidade do que os demais projetos desenvolvidos conjuntamente nas aulas, e também por ser um projeto individual, personalizado para cada estudante.

Apesar das dificuldades, o estudante 2.7 conseguiu resolver a modulação do projeto em alvenaria estrutural sem deixar vazios nas paredes estruturais [\(Figura 36\)](#page-224-0). A estudante 3.4 encontrou dificuldades com os conteúdos da disciplina, que envolvem principalmente o módulo em alvenaria estrutural, pois foi o primeiro contato dela com o assunto e, assim, considerou este um sistema complexo para solucionar: "eu encontrei muitas dificuldades, muitos erros, tinha que pensar muito, tamanho de bloco, e eu me perdia (...), mas a gente vai aprendendo". No modelo desenvolvido por ela, percebe-se a presença dos vazios nas paredes, sem solução para os erros de modulação do projeto [\(Figura 37\)](#page-224-1).

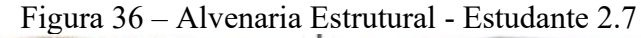

<span id="page-224-0"></span>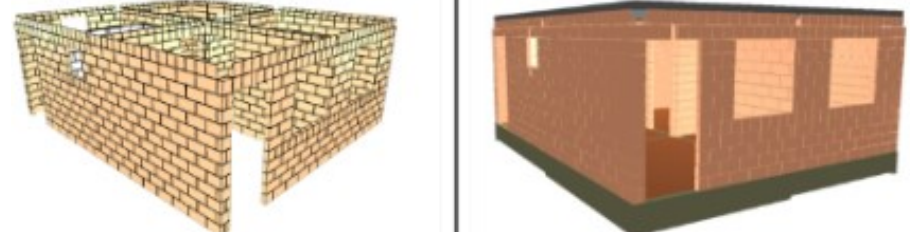

Fonte: elaborada pelo estudante 2.7 (2021)

Figura 37 – Alvenaria Estrutural - Estudante 3.4

<span id="page-224-1"></span>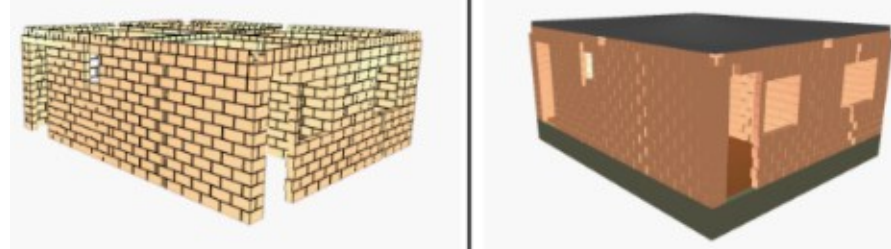

Fonte: elaborada pela estudante 3.4 (2021)

Os estudantes 1.1 e 2.8 citaram suas dificuldades em interpretar os diagramas encontrados na análise estrutural e avaliar se os valores numéricos encontrados estavam coerentes ou se seria necessário realizar novos ajustes na estrutura. A [Figura 38](#page-225-0) mostra um exemplo desenvolvido pelo estudante 2.8. O significado numérico encontrado nos diagramas de esforços e deslocamentos não ficou claro para alguns estudantes e foi citado como uma dificuldade em algumas mensagens analisadas; outras mensagens apontaram dificuldades para entender como a estrutura funciona.

A estudante 3.1 encontrou dificuldades para entender os diagramas de esforços e deslocamentos. Os diagramas indicaram os pontos mais solicitados do projeto [\(Figura 39\)](#page-225-1), ainda assim, a estudante não conseguiu analisar objetivamente as informações e chegar a uma solução. Entretanto, a estudante 3.1 relatou que essas dificuldades contribuíram para que ela buscasse o conhecimento, pesquisasse, tentasse entender o que estava acontecendo na estrutura, e avaliou como algo positivo para seu aprendizado.

<span id="page-225-0"></span>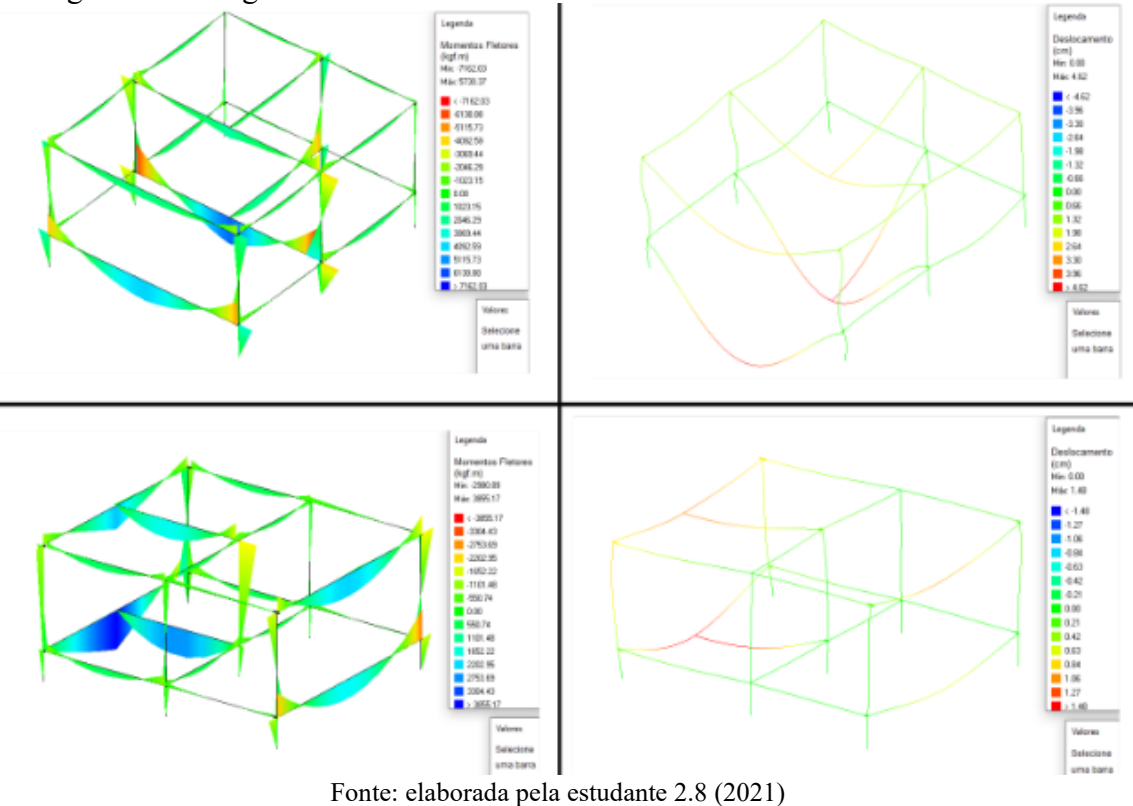

Figura 38 – Diagramas de Momentos Fletores e Deslocamentos da Estudante 2.8

<span id="page-225-1"></span>Figura 39 – Diagramas de momento fletor e deslocamento do trabalho final da Estudante 3.1

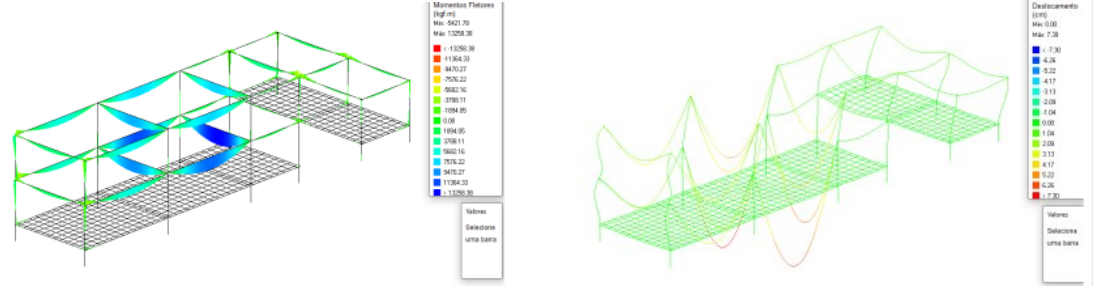

Fonte: elaborada pela estudante 3.1 (2021)

Outras dificuldades relatadas foram a inserção de dimensões dos elementos estruturais, a compatibilização entre a estrutura e a arquitetura e o entendimento de BIM. Os estudantes 1.1, 2.1 e 2.4 mencionaram dificuldades em compreender o projeto estrutural integrado ao projeto de arquitetura, por meio da compatibilização das informações, checagem de erros e interferências entre os elementos de cada projeto. A estudante 2.1 disse que suas dificuldades

ocorreram com o desenvolvimento do projeto final, lançamento dos eixos e compatibilização da estrutura, principalmente os pilares, com os elementos de esquadrias do projeto de arquitetura. Outra dificuldade nessa temática foi relatada pelo estudante 2.4 e envolve a aplicação desses conhecimentos integrados em ateliê de projeto de arquitetura, onde há necessidade de pensar o projeto como um todo, de forma a compatibilizar as informações entre arquitetura, estrutura e instalações, por exemplo.

É importante observar que a visualização dos projetos integrados dentro das ferramentas BIM permitiu que alguns estudantes observassem essas interferências entre elementos do projeto, como os pilares e vigas conflitando com esquadrias da arquitetura [\(Figura](#page-226-0)  [40](#page-226-0) e [Figura 41\)](#page-226-1). O objetivo da disciplina não era compatibilizar ou ajustar a arquitetura, dessa forma, a compatibilização se limitou em observações nos modelos de arquitetura e estruturas integrados, conscientizando cada estudante das problemáticas relacionadas com suas soluções estruturais e das necessidades de ajustes ao longo do processo de projeto.

<span id="page-226-0"></span>Figura 40 – Concepção inicial de vigas e pilares

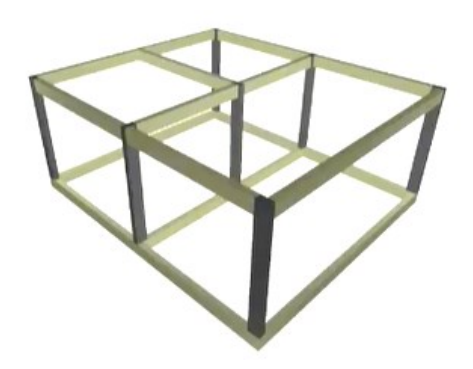

<span id="page-226-1"></span>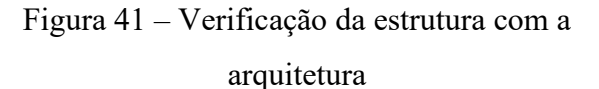

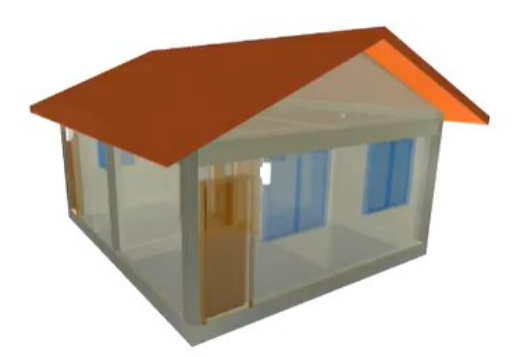

Fonte: elaboradas pela autora

A respeito da integração da concepção estrutural com o projeto de arquitetura, Resende (2022) explica que há uma separação histórica das disciplinas de estruturas ofertadas para cursos de arquitetura, geralmente pautadas no ensino de cálculo, com as demais áreas do conhecimento do arquiteto, comprometendo a integração desses conteúdos em ateliês de projetos nos quais o aprendizado ocorre por meio de práticas-reflexivas. Essa autora analisou projetos estruturais concebidos por estudantes em disciplinas de ateliê de projeto e verificou as dificuldades em compatibilizar a estrutura dos pavimentos tipo com garagens em edifícios: *"*Foi possível perceber que a maior parte dos estudantes teve dificuldade no momento da compatibilização da estrutura do tipo com os pavimentos de garagem (subsolos) (RESENDE, 2022, p. 132)*".* Assim, percebe-se que a compatibilização entre a estrutura e a arquitetura é uma atividade complexa, pois envolve a verificação de coerência na concepção dos elementos no projeto de estruturas, e destes com os demais projetos de instalações e de arquitetura. Em BIM, a possibilidade de compatibilização das informações é uma oportunidade para a coordenação integrada de todos os projetos.

# **Exemplos de inconsistências (erros e avisos) citados pelos estudantes**

Os relatos dos estudantes trazem descrições sobre os erros ocorridos no sistema em alvenaria estrutural, que podem ser vistos na [Figura 42,](#page-227-0) sendo a maior parte para problemas em vergas e com a esbeltez da parede. Para o concreto armado e o aço, os estudantes não citaram os erros específicos, mas sim a ocorrência de um conjunto de erros nesses sistemas estruturais, portanto, não foi possível mapeá-los individualmente.

<span id="page-227-0"></span>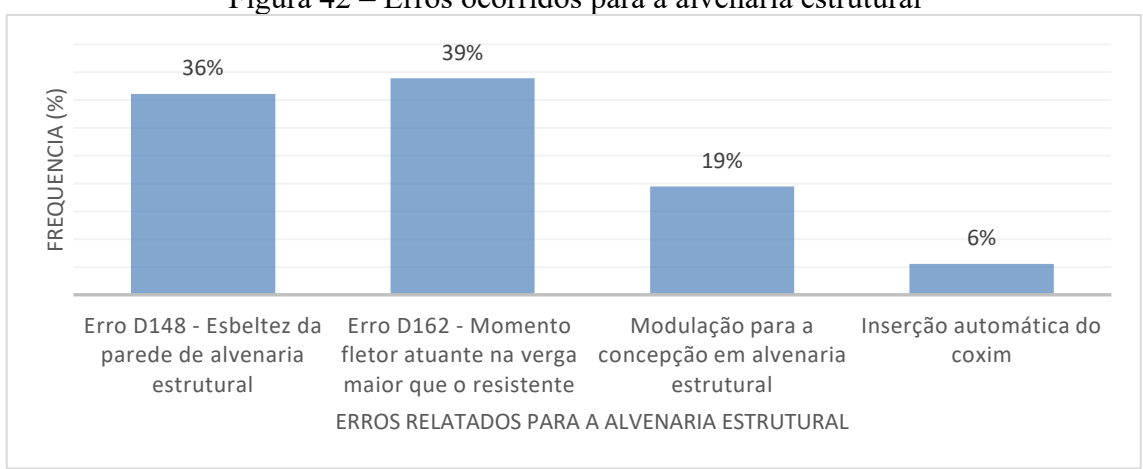

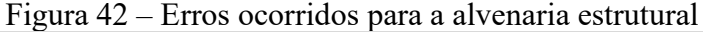

# Erro D148 - Esbeltez da parede de alvenaria estrutural

Na concepção em alvenaria estrutural, faz-se necessário verificar a esbeltez de trechos da parede em alvenaria estrutural durante o projeto desse tipo de sistema, devido a possibilidade de ocorrência de flambagem. Em relação ao Erro D148, a NBR 16868-1/2020 – Parte 1 apresenta os limites para dimensões, deslocamentos e fissuras, considerando o índice de esbeltez como a razão entre a altura e a espessura efetiva da parede ou pilar. Os valores máximos

Fonte: elaborada pela autora

do índice de esbeltez para paredes e pilares não armados é 24, sendo permitido um índice menor ou igual a 30 para edificações habitacionais térreas, desde que se adote um coeficiente ponderador da resistência da alvenaria no cálculo (ASSOCIAÇÃO BRASILEIRA DE NORMAS TÉCNICAS, 2020). Assim, caso a esbeltez da solução estrutural modelada no Eberick seja maior que 24, o *software* emite o Erro D148 - Esbeltez da parede maior que 24 para que o projetista verifique a situação (PAULISTA, 2022).

O projeto arquitetônico adotado como referência no módulo alvenaria estrutural é uma edificação popular térrea, cujo projeto estrutural original foi desenvolvido no ano 2006 com solução em alvenaria estrutural de blocos de 9 cm de largura, para um pé direito de 2,60 metros (GIDUR/VT, 2006). Assim, o índice de esbeltez é de aproximadamente 29, maior que o limite preconizado na norma e que estava configurado como padrão no *software* Eberick. Treze estudantes mencionaram que encontraram o Erro D148, pois modelaram sua estrutura com um bloco de alvenaria estrutural de 9cm de largura para uma altura de parede de 2,60 metros. Para evitar o problema, alguns estudantes, como a estudante 2.1, mudaram o tipo de bloco do projeto (escolhendo larguras entre 11,5 cm e 14 cm) e conseguiram solucionar esse erro; essa experimentação e simulação estrutural não foi executada por todos os estudantes.

# Erro D162 – Momento fletor atuante na verga maior que o resistente

Um dos problemas encontrados no módulo em alvenaria estrutural foi o Erro D162, que ocorreu para vergas e contravergas de paredes estruturais com momento fletor superior ao momento resistente (ALTOQI, 2022a). As possíveis soluções foram aumentar a armadura inferior das vergas e contravergas, ou aumentar a resistência à compressão da parede. Alguns estudantes relataram a ocorrência desse erro e suas dificuldades para solucionar o problema.

Quatorze estudantes relataram que tentaram ajustar as configurações das vergas e contravergas nas paredes em alvenaria estrutural, alguns alteraram para as maiores configurações possíveis usando armaduras treliçadas, mas, ainda assim não conseguiram solucionar o erro. O estudante 2.4 descreveu sua dificuldade para resolver os problemas de momentos atuantes em vergas e contravergas no projeto final em alvenaria estrutural, informou que tentou deslocar as esquadrias, reposicionando-as no projeto, mudou as configurações de vergas e contravergas, entretanto, não conseguiu solucionar os erros existentes. Ele disse que essas ações pioravam a paginação da parede em alvenaria estrutural, que já tinha sido ajustada por ele, uma vez que o projeto arquitetônico referencial não seguia uma unidade modular. Ele

experimentou alterar o tipo de bloco de concreto e percebeu que conseguia resolver os problemas que envolviam o momento fletor nas vergas e contravergas. Mas, avaliou que essas alterações dos blocos acabavam por comprometer a paginação proposta por ele no projeto. Dessa forma, ele optou por não alterar o tipo de bloco e assumiu a existência de erros em vergas e contravergas, entregando assim o seu projeto final.

É interessante observar que o estudante 2.4 simulou a estrutura alterando os blocos de concreto e descobriu que dessa forma solucionava os erros nas vergas e contravergas. Assim, mostrou que a iniciativa pela busca de soluções ajudou a entender como solucionar o problema, diferente dos outros estudantes que não resolveram o problema existente no projeto e não identificaram a possível solução, pois não exploraram seus modelos estruturais pela experimentação e simulação como fez o estudante 2.4.

# Modulação para a concepção em alvenaria estrutural

O projeto arquitetônico utilizado como referência para o módulo em alvenaria estrutural tinha problemas em sua modulação, ocasionando espaços vazios entre os blocos das paredes, que acabavam preenchidos por pastilhas ou graute, gerando gastos extras para a execução. Algumas arquiteturas adotadas como referência para o projeto final, incluindo o modelo BIM da creche disponibilizada pela professora, também não possuíam modulação para projeto em alvenaria estrutural, o que trouxe dificuldades para solucionar a estrutura a partir de uma unidade modular, relatadas em sete mensagens analisadas.

A adoção de arquiteturas referenciais com problemas na modulação teve valor didático na experiência, uma vez que cada estudante foi desafiado a solucionar a estrutura de uma arquitetura que não foi pensada seguindo uma unidade modular, fazendo com que se colocassem no lugar do projetista estrutural e percebessem a importância do projeto arquitetônico concebido de forma alinhada com a solução estrutural desde o início do processo de projeto. Somente um estudante desenvolveu seu projeto final em alvenaria estrutural, o estudante 2.4 [\(Figura 43\)](#page-230-0). A baixa procura por esta solução no projeto final pode ser um reflexo da complexidade relativa à modulação desse sistema estrutural, aliados ao conhecimento prévio limitado dos estudantes e às dificuldades relatadas para solucionar os erros nesse módulo.

<span id="page-230-0"></span>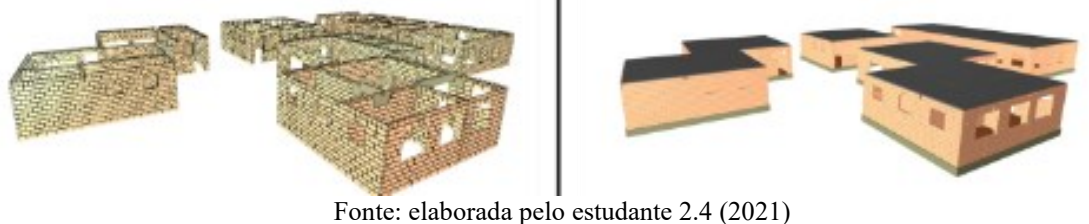

# Figura 43 – Modelo em alvenaria estrutural do estudante 2.4 (QiBuilder e Eberick)

# Erros diversos na concepção estrutural em concreto armado e em aço

Outros relatos de estudantes indicavam erros para o sistema estrutural em concreto armado, que foi o sistema mais utilizado nos trabalhos finais da disciplina, ou para o aço. Os estudantes 1.1, 1.2 e 1.3 entregaram seus projetos finais em concreto armado com erros, que podem ser vistos a partir dos elementos em vermelho na vista Armadura 3D de cada projeto, mas que não foram relatados por eles nos instrumentos de pesquisa [\(Figura 44\)](#page-230-1).

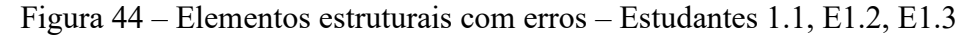

<span id="page-230-1"></span>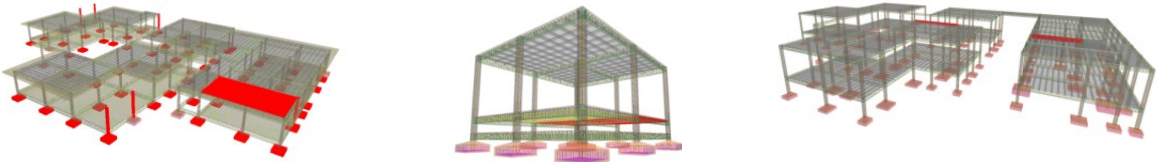

Fonte: elaboradas pelos estudantes 1.1, 1.2 e 1.3 (2021)

A estudante 2.3 reconheceu que no trabalho final permaneceram alguns erros, que ela poderia ter resolvido, mas contou que não sabia como resolver. Ela encontrou um erro em relação à orientação do pilar em dois níveis do projeto, pois ela rotacionou a seção do pilar em concreto armado em um dos níveis, alterando a continuidade do elemento estrutural pela mudança de direção do mesmo, ocasionando um erro [\(Figura 45\)](#page-231-0).

Essa mudança no pilar foi realizada por conta de uma limitação do projeto arquitetônico da estudante. É possível realizar este tipo de lançamento, considerando parte da seção apoiada no pilar e outra parte apoiada na viga, ou seja, parte das cargas sendo transmitida para a viga. Neste caso, é necessário detalhar armaduras de reforço nas vigas para recebimento dessa carga extra (LONGO, 2022a), o que não foi realizado pela estudante e, por isso, o projeto final permaneceu com erros.

<span id="page-231-0"></span>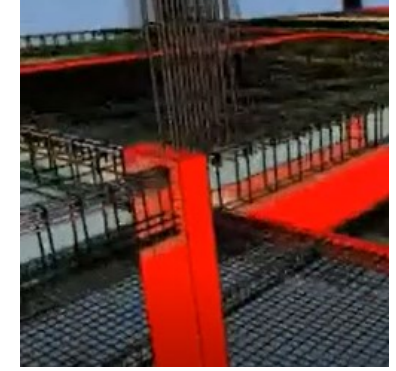

Figura 45 – Pilar com mudança de direção da estudante 2.3

Fonte: elaborada pela estudante 2.3 (2021)

A estudante 2.8 mostrou seus principais erros no projeto final, um deles refere-se à solução adotada para um balanço da fachada, para a qual ela utilizou duas mãos francesas para minimizar os esforços e deslocamentos nesses pontos [\(Figura 46\)](#page-231-1). Também indicou a existência de vigas com grandes vãos projetadas pelas limitações do projeto de arquitetura, que impediram a inserção de um pilar intermediário. A estudante disse que foi difícil solucionar os erros encontrados, e ao mesmo tempo considerou que foi uma oportunidade de aprendizado.

<span id="page-231-1"></span>Figura 46 – Elementos estruturais com erros no projeto da estudante 2.8

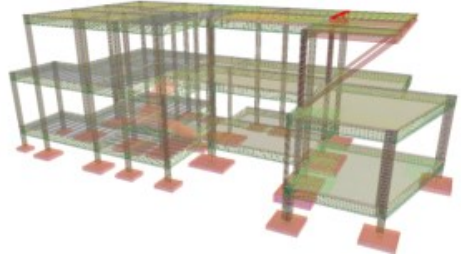

Fonte: elaborada pela estudante 2.8 (2021)

Apesar de ser um desafio para o estudante solucionar um erro de projeto, como estes relatados e outros encontrados nos módulos da disciplina, também foi uma oportunidade de aprendizado de novos conceitos e termos técnicos em estruturas, facilitados pela visualização 3D e pela pesquisa, conforme relatado nas mensagens analisadas.

# Erro D03 - Carga negativa em pilares

O Erro D03 – Carga negativa em pilares ocorreu em sete relatos, tendo origens variadas que dependeram da concepção estrutural realizada por cada estudante. Nos *software*s utilizados, os elementos submetidos às cargas menores que zero são os tirantes e devem ter seus esforços

resistidos pela armadura, com o concreto funcionando apenas para o cobrimento da armadura (ALTOQI, 2022b). Pilares com cargas negativas não são dimensionados nas configurações padrões do *software* Eberick, pois podem configurar um erro de concepção estrutural. Mas, em alguns casos podem ser intencionais, quando o projetista concebe uma estrutura que adota tirantes como solução, sendo a tração o principal esforço presente no elemento. Nesse caso, o projetista deve ajustar a configuração da ferramenta Eberick para o projeto do elemento com comportamento de tirante (LONGO, 2022b).

Alguns estudantes comunicaram a existência do Erro D03 em seus projetos finais. O estudante 2.7 informou que no trabalho final encontrou um pilar com erro de carga negativa e entendeu que este elemento estava sofrendo tração e não compressão. Ele não compreendeu o motivo da ocorrência desse erro, mas conseguiu solucionar, permitindo o pilar com carga negativa nas configurações do *software*, ou seja, permitiu o dimensionamento de um tirante no projeto. Ele lançou pilares próximos, o que gerou um efeito de alavanca no pilar mais extremo, conforme indicado na [Figura 47.](#page-232-0) Os demais estudantes relataram que retiraram o elemento com Erro D03 do projeto, e conseguiram resolver o problema.

<span id="page-232-0"></span>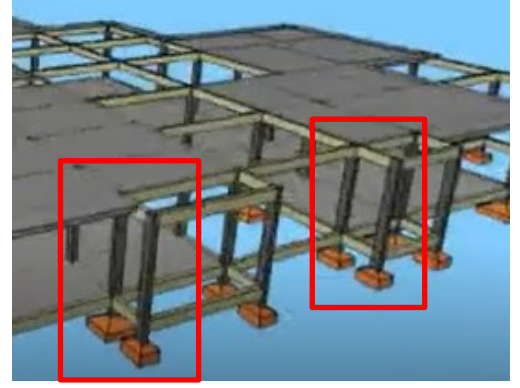

Figura 47 – Pilares com cargas negativas – Estudante 2.7

Fonte: elaborada pela estudante 2.7 (2021)

## **Exemplos de limitações com o** *software*

A estudante 1.4 citou uma falha no modelo 3D da estrutura em aço, pois adotou lajes idênticas na cobertura (treliçadas), mas na visualização 3D uma das lajes ficou com aparência "lisa" como a laje maciça, e as outras apresentaram aparência de laje com vigotas. O estudante 2.7 e a estudante 3.4 encontraram limitações na visualização das Armaduras 3D, pois não conseguiam visualizá-la em cores iguais aos modelos dos colegas. Com a ajuda do suporte da empresa desenvolvedora da ferramenta, foi possível redefinir as configurações originais de cor e luz para as vistas 3D. A estudante 2.10 informou que encontrou uma falha na visualização 3D das armaduras do projeto final: um vergalhão em aço extrapolou o limite do projeto; neste caso, não foi possível solucionar o erro encontrado [\(Figura 48\)](#page-233-0).

<span id="page-233-0"></span>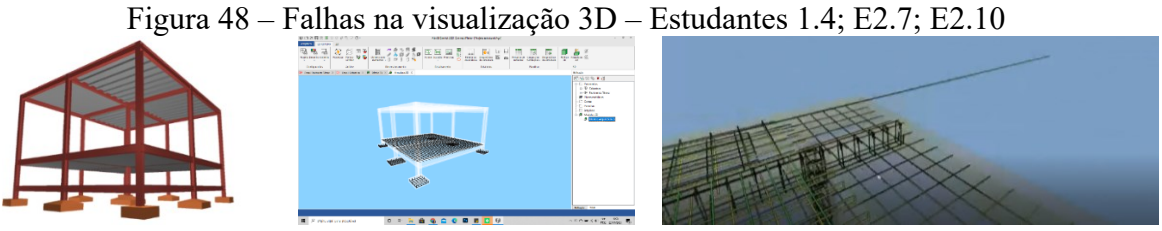

Fonte: elaboradas pelos estudantes 1.4, 2.7 e 2.10 (2021)

Outras mensagens contêm relatos de problemas com o travamento do *software* durante o processo de modelagem, que ocorreu devido às configurações de hardware e não do *software* em si; também apontaram para falhas envolvendo o *software*, como dificuldade de acesso ao cadastro de peças, das vistas de paredes, fechamento do programa e outros, que podem ter relação com as configurações dos computadores (hardware) utilizados por cada estudante.

# **APÊNDICE G – Complemento ao capítulo Atitudes**

# SOBRE AS ATITUDES AFETIVAS

Analisando a ocorrência de atitudes afetivas por estudante, observou-se que cinco estudantes manifestaram somente respostas afetivas negativas, um estudante relatou apenas resposta afetiva positiva e oito estudantes indicaram respostas afetivas positivas e negativas nas experiências vivenciadas de concepção e análise estrutural usando BIM, conforme mostra a [Figura 49.](#page-234-0) Foram nove ocorrências de atitudes positivas e negativas, indicando que as atitudes negativas podem ter sido superadas ao longo do semestre pela compreensão dos problemas considerados previamente difíceis e também pela aquisição de conhecimentos ao longo do semestre, gerando então, sentimentos positivos em relação às experiências vivenciadas.

<span id="page-234-0"></span>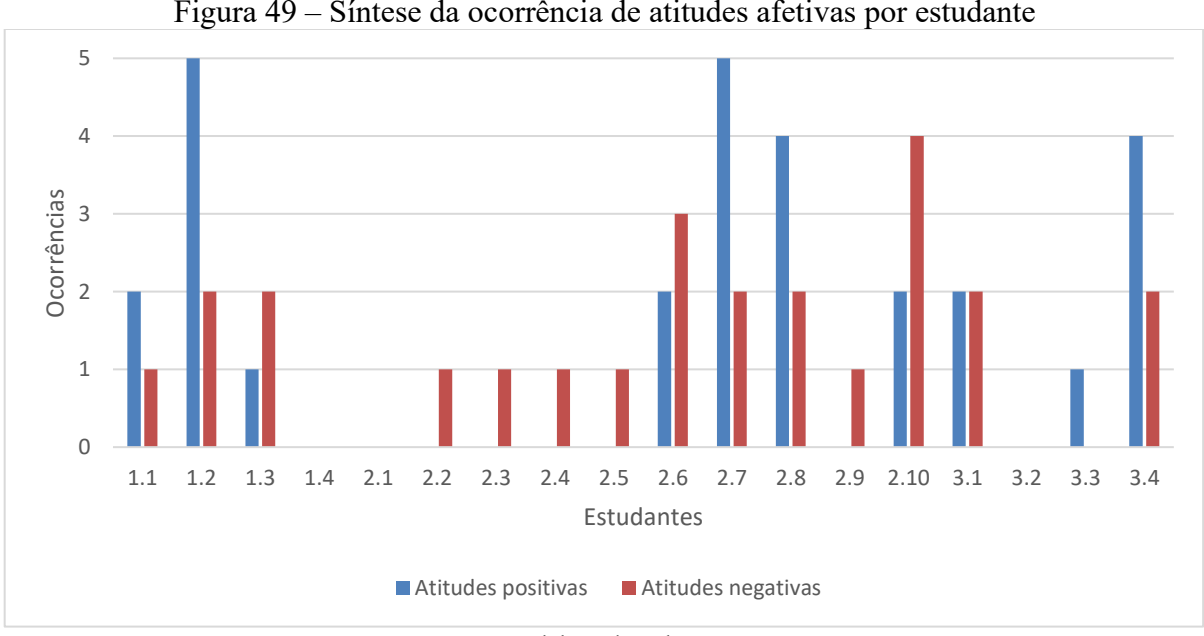

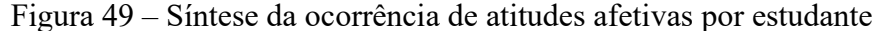

Foram relatadas 15 mensagens a respeito da falta de confiança ou insegurança dos estudantes e sete mensagens relatando medo ou receio na realização das atividades da disciplina. Percebe-se que as atividades mais elaboradas, desconhecidas ou que são rotuladas como mais difíceis para solucionar, desencadeiam respostas afetivas negativas [\(Figura 50\)](#page-235-0).

Fonte: elaborada pela autora

<span id="page-235-0"></span>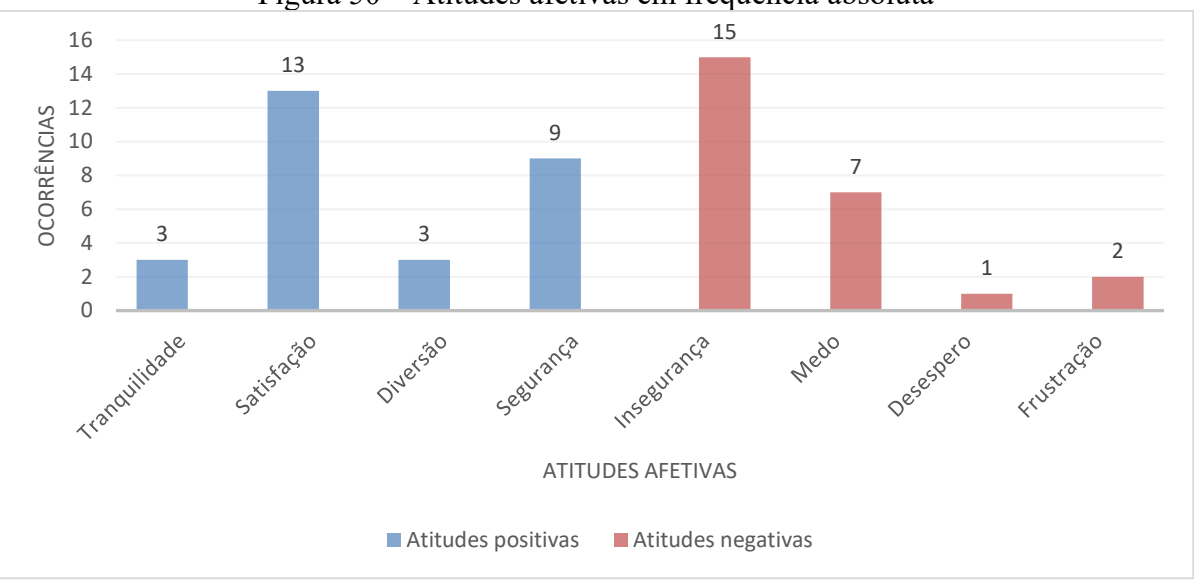

Figura 50 – Atitudes afetivas em frequência absoluta

Fonte: elaborada pela autora

## **Exemplos de atitudes negativas:**

Insegurança: Sobre essa questão de vivenciar a incerteza, que gerou insegurança, o estudante 2.5 destacou que "às vezes, não é nem falta de conhecimento assim, às vezes a pessoa sabe, só que tem uma falta de confiança em si mesmo"*.*

Medo: Mensagens envolvendo sentimentos de medo ou receio para utilizar uma ferramenta BIM foram identificadas nos relatos, como por exemplo, a afirmação da estudante 1.2 que disse que "era uma coisa que até me assustava um pouco de ser meio complexo demais"*;* o relato da estudante 2.10 "E ainda eu tava bem receosa com o programa em BIM, de como que a gente ia usar (...) e eu tava bem assustada com isso" e pela estudante 3.4, que estava no segundo período da graduação e ainda não tinha aprendido nenhum *software* no curso: "primeiro eu tava com um pouco de medo porque eu não ia conseguir mexer num software que eu nunca tinha mexido antes". Outro exemplo é o relato da estudante 1.2 a respeito do sistema em alvenaria estrutural: "Da alvenaria estrutural, foi legal conhecer, mas deu um medo porque ela é difícil".

Desespero: Vale citar o caso da estudante 3.1, que após inúmeras tentativas de solução do seu projeto final em alvenaria estrutural e dos vários problemas encontrados, demonstrou sentimento de desespero e desistiu da solução em alvenaria estrutural, resolvendo seu projeto em concreto armado, o qual informou ter mais segurança: "a minha ideia inicial não funcionou, teve alguns momentos que foram bem de desespero".

# **Exemplos de atitudes positivas:**

Segurança: Pode-se citar o caso da estudante 2.8, que após entender o funcionamento das estruturas pela análise de diagramas, expressou seu sentimento de segurança em momento posterior à realização do Ateliê Livre: "agora eu me sinto mais segura em tá lançando as estruturas"; e a estudante 2.10 que informou que sente mais segurança após a realização da disciplina: "Minha cabeça foi pra outro nível e agora não sou mais insegura em fazer estrutura".

Satisfação: O estudante 2.7, por exemplo, manifestou sua satisfação com a disciplina pela possibilidade de visualização das armaduras no módulo em concreto armado, bem como pelo entendimento dos vínculos entre os elementos em concreto armado, possível pela vista Armaduras 3D no software Eberick [\(Figura 51\)](#page-236-0): "eu amei a disciplina"; e o estudante 1.3 que disse que o módulo em alvenaria estrutural foi o que ele mais gostou na disciplina, considerando divertido realizar as simulações com os blocos de concreto nas vistas das paredes em alvenaria estrutural [\(Figura 52\)](#page-237-0): *"*Esse eu gostei bastante, me diverti".

<span id="page-236-0"></span>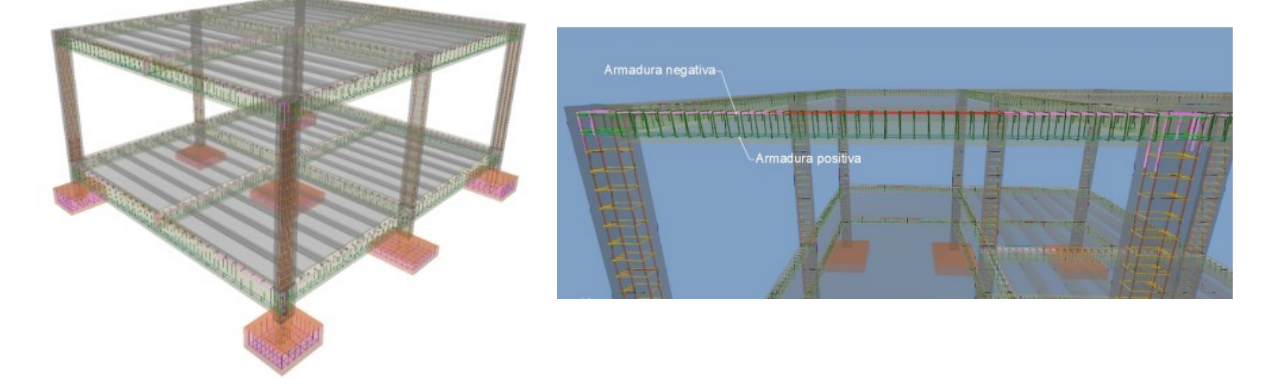

Figura 51 – Visualização das Armaduras 3D

Fonte: acervo próprio (2021)

<span id="page-237-0"></span>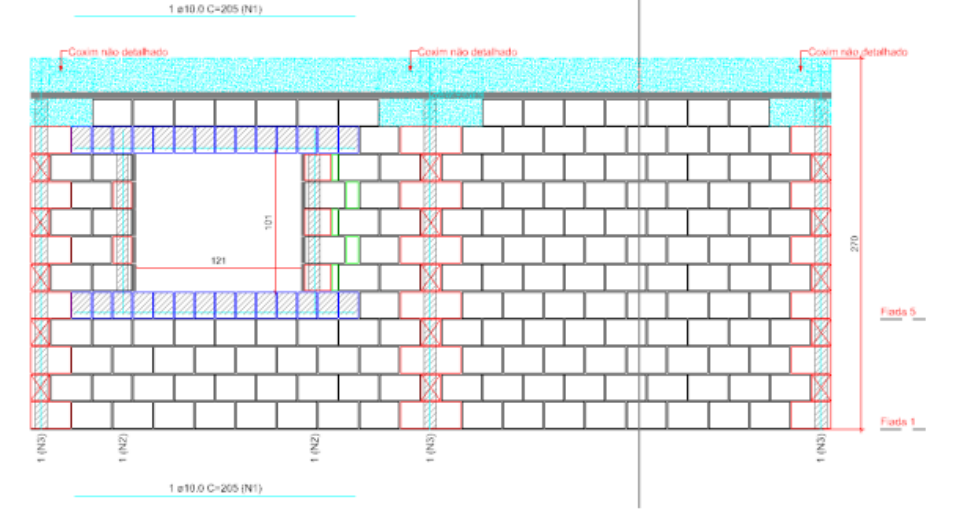

Figura 52 – Vista de uma parede em alvenaria estrutural

Fonte: acervo próprio (2021)

Tranquilidade: A estudante 2.6 sentiu tranquilidade na concepção e análise estrutural no módulo em aço, indicando que tinha mais familiaridade com o *software* neste módulo, após já ter aprendido a ferramenta no módulo anterior em concreto armado: "eu senti que foi bem mais tranquilo de realizar esses exercícios do módulo de aço"; indicando que conseguiu aplicar conhecimentos prévios instrumentais para novos problemas propostos nas atividades.

# EXEMPLOS DE MENSAGENS SOBRE ATITUDES COGNITIVAS

## **As contribuições da experiência didática na opinião dos estudantes**

A possibilidade de simular e visualizar os conceitos teóricos, como no caso dos vínculos estruturais, ajudou os estudantes a entender como funcionam as estruturas; por exemplo, para o caso dos vínculos estruturais, após sua definição e lançamento com base na teoria das estruturas, seus efeitos no arranjo estrutural foram visualizados nos diagramas da análise estrutural e nos custos do projeto; após iterações e interações com vínculos, os estudantes também conseguiram perceber mudanças nos resultados de análise estrutural, gerando avaliações positivas a respeito do entendimento da estrutura [\(Figura 53\)](#page-238-0).

Para os estudantes, adquirir a "noção estrutural" também foi uma contribuição da disciplina; esses estudantes consideraram que ganharam conhecimentos básicos em estruturas ou tornaram-se conscientes de questões que envolvem a concepção e análise estrutural a partir das atividades realizadas no Ateliê Livre. Por isso, adotaram o termo "noção estrutural" como

uma contribuição da disciplina, na visão deles, que tem uma relação muito próxima com a compreensão do funcionamento da estrutura. Algumas citações sobre noção estrutural foram descritas no [Quadro 18.](#page-238-1)

<span id="page-238-0"></span>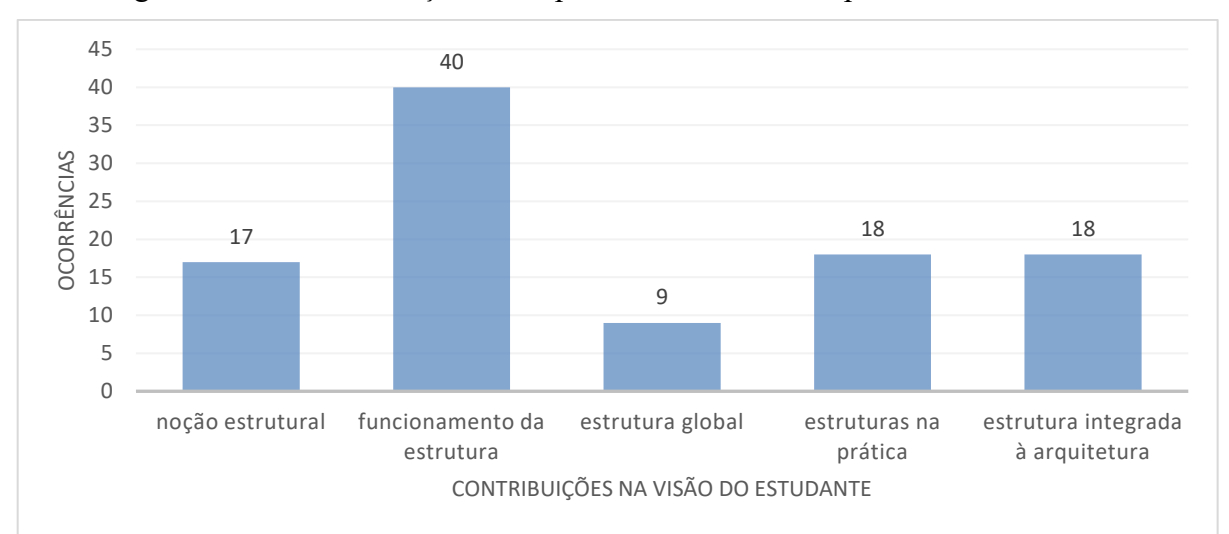

Figura 53 – As contribuições da experiência didática na opinião dos estudantes:

## Fonte: elaborada pela autora

Quadro 18 – Noção estrutural

<span id="page-238-1"></span>

| Descrição            | <b>Exemplos</b>                                                                    |
|----------------------|------------------------------------------------------------------------------------|
| Ter noção estrutural | "() ter uma <b>noção</b> maior sobre estrutura ()" (E1.1)                          |
|                      | "() ter essa <b>noção</b> né ()" (E2.1)                                            |
|                      | "() ter uma <b>noção</b> melhor de estruturas ()" (E2.5)                           |
|                      | "() ter uma <b>noção</b> estrutural boa, assim () acho que o maior benefício foi a |
|                      | noção estrutural né $()$ " (E2.7)                                                  |
|                      | "() eu finalmente consegui ter uma noção do que realmente é uma estrutura, do      |
|                      | que a gente calcula, isso e aquilo, e como ela funciona, foi ótimo ()". (E2.10)    |
|                      | "() uma <b>noção</b> real ()" (E3.2)                                               |

Fonte: elaborado pela autora

O [Quadro 19](#page-239-0) apresenta alguns trechos de citações dos estudantes a respeito do entendimento do funcionamento ou comportamento da estrutura.

Em relação ao entendimento do funcionamento da estrutura, cabe relatar a percepção do estudante 1.3, que já tinha formação prévia em curso técnico em edificações e disse que já tinha aprendido o que eram os vínculos estruturais anteriormente; sobre esse tema, ele complementou: "mas eu não sabia como que funcionava, e com o Eberick consegui ver que era a quantidade de ferragem que entrava no pilar e isso definia se era primeiro, segundo ou terceiro grau".

<span id="page-239-0"></span>

| Descrição        | <b>Exemplos</b>                                                                |
|------------------|--------------------------------------------------------------------------------|
| Entender o       | "() entender <b>como trabalham</b> as forças ()" (E1.2)                        |
| comportamento da | "() como funciona, o que dá pra fazer, porque não dá pra fazer e como          |
| estrutura        | se comporta $()$ " $(E1.3)$                                                    |
|                  | "() ter a percepção de <b>como vai funcionar</b> o concreto, o metal, as       |
|                  | estruturas mistas, ter esse entendimento de como funcionam as estruturas       |
|                  | $()'$ (E1.4)                                                                   |
|                  | "() surgir com a solução por conta própria, isso foi muito importante          |
|                  | para compreender melhor como que funciona todo o sistema estrutural            |
|                  | $()'$ (E2.1)                                                                   |
|                  | "() me ajudou muito assim, nessa parte de <b>entender a estrutura</b> ()"      |
|                  | (E2.2)                                                                         |
|                  | "() foi instigante ver como as estruturas <b>tendem a funcionar</b> ()" (E2.4) |
|                  | "() como é que funcionava na estrutura ()" (E2.6)                              |
|                  | "() ver a estrutura realmente <b>trabalhando e funcionando</b> ()" (E2.10)     |
|                  | "() conseguiu meio que dar uma materialidade para as reações físicas de        |
|                  | uma estrutura, estas questões de estática, o que funcionaria, o que não        |
|                  | funcionaria $()$ " $(E3.1)$                                                    |
|                  | "() entender como que é um projeto estrutural, <b>como funciona</b> , o que dá |
|                  | para fazer, o que não dá, o que tem que fazer para aquilo funcionar ()"        |
|                  | (E3.2)                                                                         |
|                  | "() o potencial de contribuição aprendizado foi entender o                     |
|                  | funcionamento dos esforços na estrutura e sua relação com o valor final        |
|                  | do projeto estrutural $()$ " (E3.3)                                            |
|                  | Fonte: elaborado pela autora                                                   |

Quadro 19 – Comportamento da estrutura

A estudante 1.2 explicou que antes de realizar a disciplina, uma dificuldade dos estudantes era entender o comportamento da estrutura com vários pórticos juntos, ou com várias vigas e pilares funcionando em conjunto, e a relação desses elementos com a conexão das lajes, que também influenciavam no funcionamento estrutural.

Outra contribuição citada nos relatos dos estudantes foi a possibilidade de entender a estrutura de forma global e não com elementos isolados como normalmente ocorre nas disciplinas obrigatórias da matriz curricular. O [Quadro 20](#page-240-0) apresenta alguns relatos dos estudantes quanto ao entendimento do arranjo estrutural de forma global. A simulação estrutural foi realizada de forma integrada para todos os elementos da estrutura e, por isso, os termos adotados pelos estudantes foram o entendimento da estrutura "global", "integral" ou a visão do "conjunto", em referência à análise de todo o arranjo estrutural integrado. Os estudantes avaliaram que foi positivo conseguir visualizar o conjunto como um todo, consideraram isso um novo conhecimento, uma vez que não tinham acesso anterior a este tipo de verificação e que puderam entender como um elemento impacta no outro elemento do arranjo.

A possibilidade de extrapolar o conhecimento teórico e aplicá-lo em soluções de projetos também foi vista como uma contribuição da disciplina na opinião dos estudantes, que usaram o termo "prática" e "projeto real" para explicar suas opiniões, uma vez que a inserção de informações técnicas no projeto, como características dos materiais, aliada com a visualização tridimensional de resultados, como as armaduras e a planta de fôrmas, aproximou os estudantes da execução da obra. O [Quadro 21](#page-240-1) apresenta citações de contribuições da disciplina para a prática projetual.

<span id="page-240-0"></span>

| Descrição                   | <b>Exemplos</b>                                                                     |
|-----------------------------|-------------------------------------------------------------------------------------|
| Entender a estrutura global | "Acho que foi entender a estrutura <b>global</b> () foi a primeira vez no curso que |
|                             | eu consegui ter realmente ideia do que tava acontecendo na estrutura global"        |
|                             | (E1.2)                                                                              |
|                             | "() fazer algo mais integral, não tão separado que nem nas matérias de              |
|                             | concreto $()$ " (E2.5)                                                              |
|                             | "() o software dá essa visão mais global da estrutura e como as coisas vão          |
|                             | impactando, acho que foi bem rico nesse sentido $()$ " (E2.6)                       |
|                             | "() foi muito legal esse trabalho, justamente por ter essa visualização desde o     |
|                             | mais específico ao conjunto mais amplo $()$ " (E2.10)                               |
|                             | Fonte: elaborado pela autora                                                        |

Quadro 20 – Estrutura global/integral

# Quadro 21 – Contribuição prática

<span id="page-240-1"></span>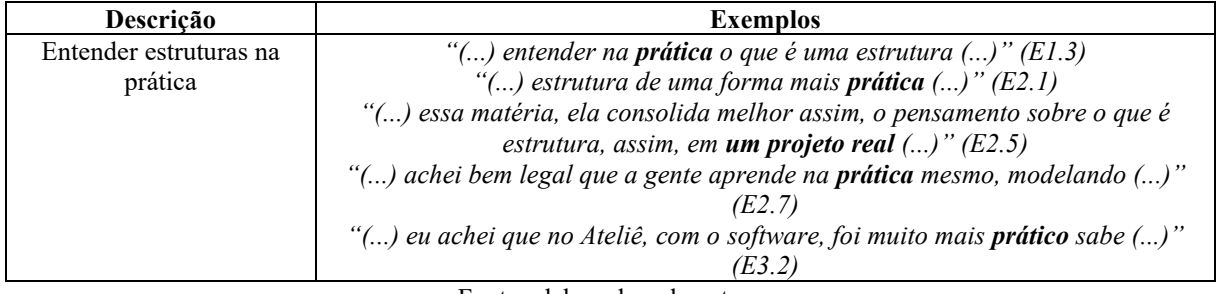

Fonte: elaborado pela autora

Outra contribuição relatada foi o potencial de aplicação da concepção estrutural junto com a concepção arquitetônica, e suas relações no desenvolvimento do projeto desde as etapas preliminares do processo. Já dizia a literatura, a concepção da estrutura deve surgir junto com a concepção da arquitetura, visto os impactos das duas disciplinas na solução final do projeto (REBELLO, 2000; LOPES; BOGÉA; REBELLO, 2006). O [Quadro 22](#page-241-0) apresenta percepções sobre o lançamento da estrutura integrada à arquitetura.

Nos relatos foram observadas a ocorrência de meios-termos ou comparações de dois extremos como, por exemplo, a contribuição da disciplina de uma forma ou de outra. Esse tipo de expressão, utilizada por cinco estudantes em seus depoimentos, mostra a reflexão das várias possibilidades existentes no processo de projeto para a solução estrutural e do potencial da disciplina em facilitar a busca pelas respostas para a solução da estrutura [\(Quadro 23\)](#page-241-1), pela experimentação e pelo processo de tentativa e erro. Assim, ter consciência do que não funciona também é uma contribuição na opinião de alguns estudantes.

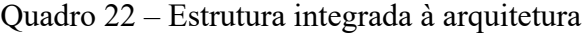

<span id="page-241-0"></span>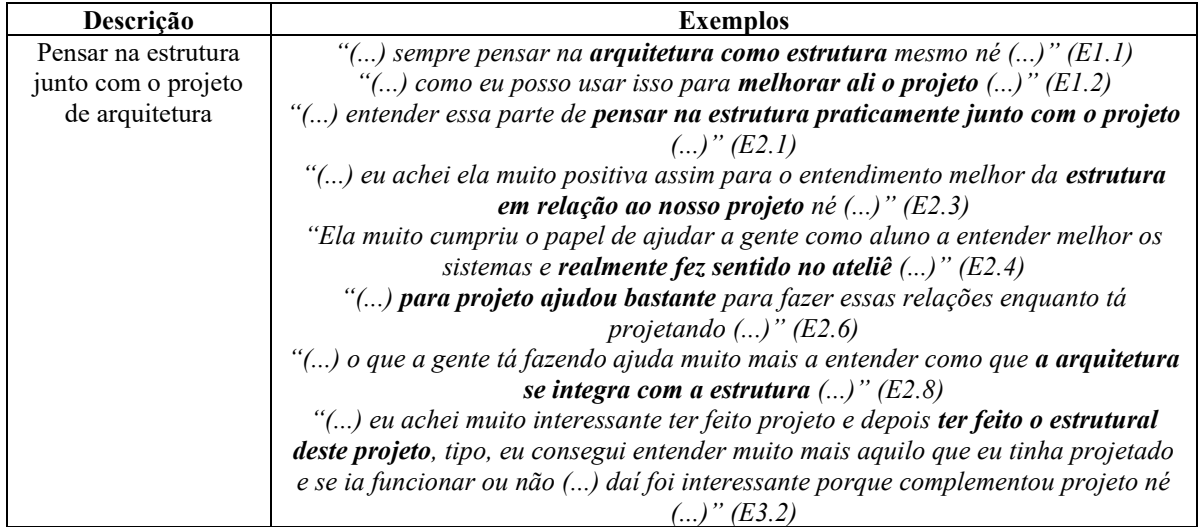

Fonte: elaborado pela autora

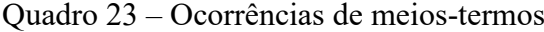

<span id="page-241-1"></span>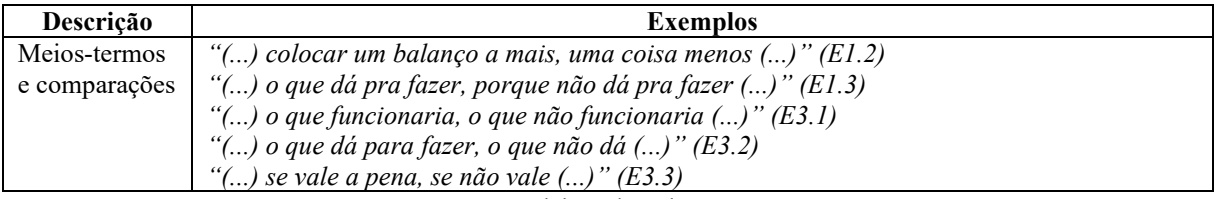

Fonte: elaborado pela autora

Na explicação das contribuições das experiências, as mensagens de alguns estudantes continham questionamentos para argumentar o potencial de contribuição da disciplina, como o entendimento de como funcionam vários pórticos juntos na estrutura, qual a relação da concepção de vigas com os possíveis vãos, como alocar pilares na concepção da arquitetura, o que representa o valor numérico encontrado nos cálculos estruturais, o que é possível fazer para garantir que a arquitetura fique "em pé" e o tamanho do balanço que pode ser projetado na arquitetura. Os estudantes argumentaram que o método usado no Ateliê Livre, com a modelagem e a simulação da estrutura a partir da arquitetura referencial, contribuiu para que tivessem respostas à essas perguntas, que surgem muitas vezes durante a concepção arquitetônica em ateliê de projeto de arquitetura. O [Quadro 24](#page-242-0) apresenta os questionamentos utilizados pelos estudantes na explicação das contribuições da disciplina para o aprendizado.

Quadro 24 – Questionamentos nas comunicações

<span id="page-242-0"></span>

| Descrição       | <b>Exemplos</b>                                                                                                    |
|-----------------|----------------------------------------------------------------------------------------------------|
| Questionamentos | "() Tá, mas e quando você tem vários pórticos? () $(E1.2)$                                                                                                    |
|                 | "() uma viga pode aumentar seu vão, mas tipo, como, né? E o que ela precisa ter para<br>aumentar esse vão todo? () $(E2.7)$                                                 |
|                 | "() eu quero essa arquitetura, esse movimento tá, mas como é que eu meto o pilar agora<br>aqui dentro?" $(E2,10)$                                                           |
|                 | "() às vezes, o cálculo no papel é uma coisa, e daí mas o que isso representa? Acho que<br>o ateliê foi isso, o que ele representa". (E3.1)                                 |
|                 | "() hoje a minha visão de arquitetura é muito diferente porque eu penso: "o que dá pra<br>fazer"? Que tipo de estrutura eu posso usar para diminuir os esforços, diminuir a |
|                 | deformação, o que eu poderia fazer para ficar mais leve, para ser uma estrutura segura<br>mesmo, muito segura $()$ " (E3.1)                                                 |
|                 | "() a gente sabe que fazer uma estrutura em balanço é difícil, mas quanto, sabe? ()"<br>(E3.2)                                                                              |

Fonte: elaborado pela autora

Os pensamentos dos estudantes contemplam a ideia de que a disciplina agregou para o currículo e que vão usar os conhecimentos aprendidos em outras disciplinas do curso, destacando potencial de interdisciplinaridade (E1.1; E2.1; E2.2; E2.3); na opinião de alguns estudantes, foi uma disciplina bem produtiva e interessante (E1.4; E2.5; E3.2), foi uma disciplina ótima (E2.4; E2.10) e bem positiva (E3.2); e outros acharam que os conhecimentos trabalhados foram muito "ricos", pois motivaram aprender mais sobre o assunto estruturas (E2.6; E3.1).

# **Percepções sobre o período de realização da disciplina**

São apresentados os relatos de estudantes avaliando a realização da disciplina em diferentes períodos do curso de graduação, pois alguns cursavam a disciplina optativa no início do curso e outros em períodos intermediários da graduação, então possuíam conhecimentos variados em estruturas. A [Figura 54](#page-243-0) mostra que dois estudantes estavam matriculados no segundo período da graduação, três estavam no terceiro período, dois no quarto período e onze no quinto período da graduação.

A [Figura 55](#page-243-1) apresenta o período ideal para realização da disciplina segundo cada estudante, relacionando com o período em que cada um estava matriculado, sendo possível observar que os estudantes do segundo e terceiro período consideraram ideal realizar a disciplina no início do curso, mesmo período em que cursavam a graduação; os estudantes do quarto período acreditam que o ideal seria realizar a disciplina em períodos intermediários da graduação e os estudantes do quinto período variaram a opinião, mas a maioria considerou ideal a realização da disciplina em períodos intermediários da graduação, coincidindo com o período em que estavam matriculados no momento em que cursaram a disciplina optativa.

<span id="page-243-0"></span>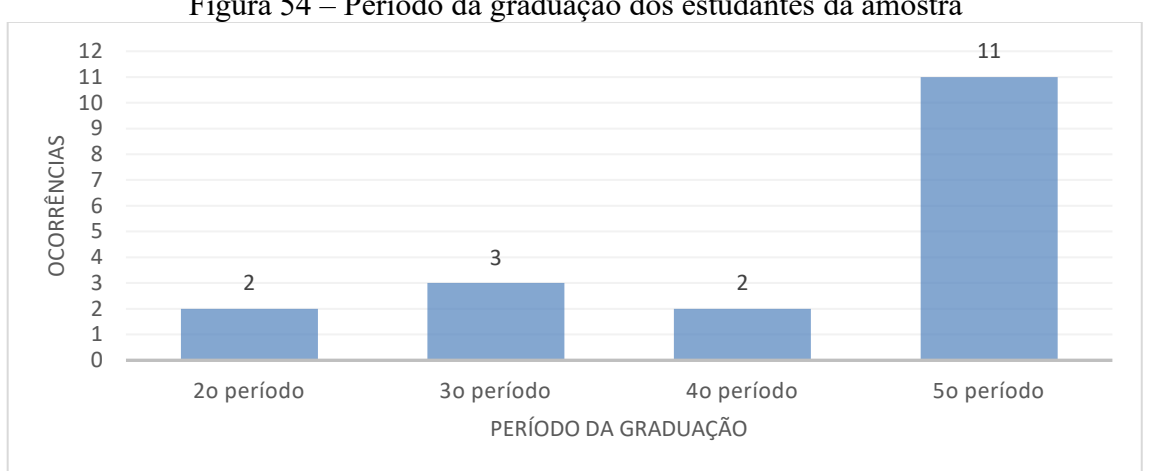

Figura 54 – Período da graduação dos estudantes da amostra

Fonte: elaborada pela autora

<span id="page-243-1"></span>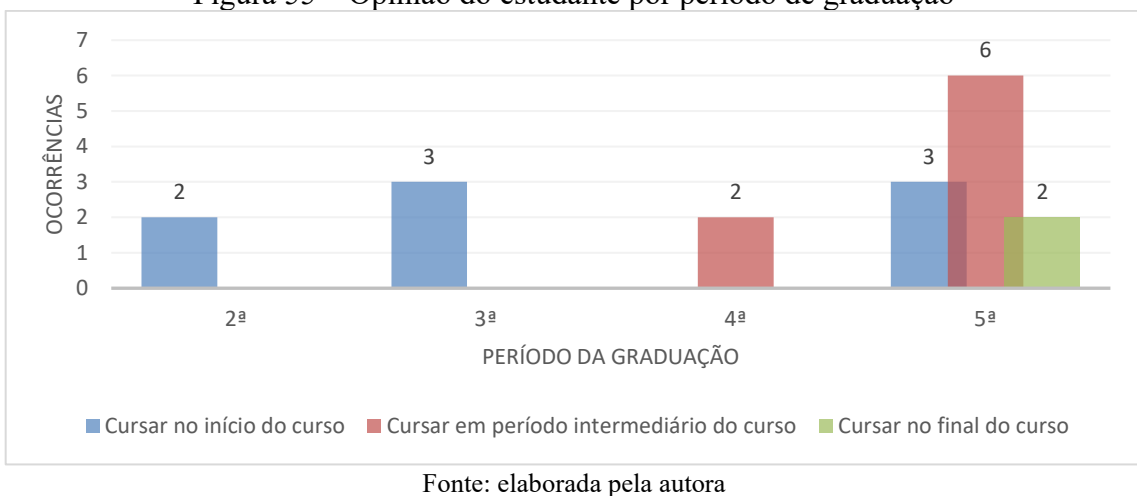

Figura 55 – Opinião do estudante por período de graduação

Outro argumento a respeito do período de realização da disciplina, refere-se ao potencial de interdisciplinaridade com as outras disciplinas curriculares de dimensionamento estrutural, sendo elas estruturas de aço, madeira e concreto. Em contraponto, os estudantes 1.3, 2.5, 3.2, 3.3 e 3.4 alegaram que os conhecimentos trabalhados em Ateliê Livre deveriam ser parte do início da graduação para contribuir nas demais disciplinas posteriores do currículo do curso. Eles justificaram que o conhecimento estrutural deveria ser aplicado desde os primeiros projetos de arquitetura, para que os estudantes pudessem conceber estruturas integradas à arquitetura em períodos iniciais do curso. Outro argumento a respeito do período de realização da disciplina, refere-se ao potencial de interdisciplinaridade com outras disciplinas curriculares de dimensionamento estrutural, sendo elas estruturas de aço, madeira e concreto.

A estudante 2.3 enfatizou que durante as aulas eram realizadas explicações pontuais para nivelamento do conhecimento básico e teórico em estruturas, como ocorreu na interpretação de perfis metálicos dos catálogos de fabricantes, e isso ajudou a compreender informações teóricas ao longo da disciplina. É importante observar que as etapas de lançamento e análise estrutural exigem conhecimentos específicos, como o caso do perfil em aço mencionado pela estudante 2.3, para que seja possível lançar a estrutura em aço a partir da escolha do perfil ideal em um catálogo de fabricantes. Desta forma, parece interessante estimular a concepção e a análise estrutural no início dos cursos de graduação em arquitetura, para que os estudantes possam aplicar esses conhecimentos na prática nos ateliês de projeto arquitetônico ao longo do currículo e conceber a arquitetura alinhada com a estrutura, sendo que BIM se mostrou um potencial para realização dessas atividades.

Todos os estudantes matriculados em períodos iniciais da graduação consideraram pertinente a realização da disciplina no início do curso, visualizando a contribuição destes conhecimentos para as demais etapas da matriz curricular, especialmente nos ateliês de projeto de arquitetura. Como mencionado na literatura, a estrutura e a arquitetura devem nascer juntas (REBELLO, 2000; LOPES; BOGÉA; REBELLO, 2006). Entretanto, para que isso seja possível desde os primeiros projetos de arquitetura o estudante precisa ter contato com o conhecimento básico de concepção e análise estrutural, para que consiga ter artifícios para conceber e avaliar sua proposta estrutural.

O que fica perceptível na realização dessa disciplina é que o conhecimento integrado de estruturas com a arquitetura se torna fundamental para resolver todas as questões inerentes à solução estrutural adotada. As etapas de concepção e a análise estrutural não se apresentam dissociadas do dimensionamento, impactando diretamente nessa etapa, simulando o fluxo de trabalho do projetista estrutural. Isso pode ser positivo por estimular o estudante à pesquisa para compreensão dos fenômenos estruturais, mas pode gerar sentimentos e avaliações negativas caso o estudante não consiga solucionar as questões com autonomia, visto a complexidade do desenvolvimento do projeto estrutural e dos conhecimentos envolvidos para o projeto.

## **Interdisciplinaridade: alcance do Ateliê Livre em outras disciplinas**

A [Figura 56](#page-245-0) mostra quais projetos arquitetônicos referenciais foram escolhidos pelos estudantes no projeto final, sendo que a maioria escolheu o modelo arquitetônico disponibilizado pela professora (13 estudantes), que é o projeto de uma creche; entretanto, as estudantes 2.2, 2.3 e 2.8 adotaram projetos arquitetônicos desenvolvidos em disciplinas de ateliê de semestres anteriores, sendo o projeto arquitetônico I (chamado de P1) escolhido pela estudante 2.3 e o projeto arquitetônico II (chamado de P2) escolhido pelas estudantes 2.2 e 2.8. As estudantes 3.1 e 3.2 estavam cursando a disciplina de ateliê de projeto arquitetônico II ao mesmo tempo em que cursavam o Ateliê Livre, por isso, optaram por utilizar esses projetos como referência, fazendo a integração das duas disciplinas no mesmo semestre letivo, resolvendo tanto a arquitetura como a estrutura concomitantemente.

<span id="page-245-0"></span>Figura 56 – Projeto arquitetônico referencial adotado por cada estudante no projeto final da disciplina

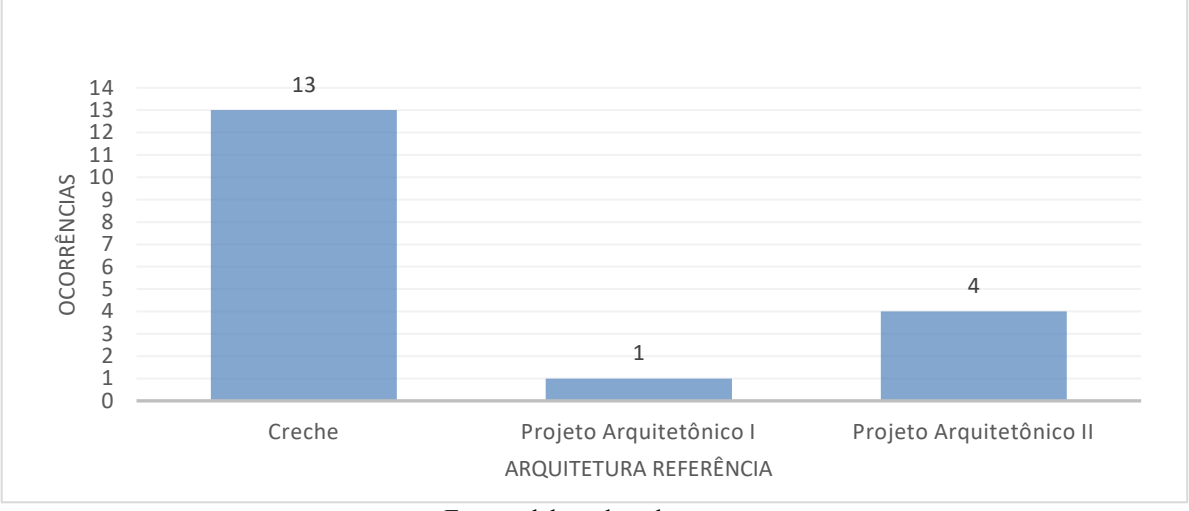

Fonte: elaborada pela autora

A estudante 2.2 desenvolveu a estrutura do seu projeto arquitetônico II no trabalho final do Ateliê Livre e disse que conseguiu perceber incoerências que poderiam ter sido melhoradas no projeto de arquitetura, principalmente no lançamento da escada que não estava adequado no projeto arquitetônico, na existência de um balanço que gerou elevados deslocamentos e de uma sacada saliente na fachada. Sobre essa questão, ela afirmou: "não funcionava na minha edificação, mas eu entreguei um projeto daquele jeito mesmo né, para a disciplina de P2, e o professor não dava conta de ver o que funcionava estruturalmente no projeto de todos os alunos". A [Figura 57](#page-246-0) apresenta detalhes da concepção estrutural desta estudante, com a solução desenvolvida para os níveis estruturais do projeto e para a estruturação da escada. Um dos desafios do projeto arquitetônico II, no currículo deste curso de graduação,

é trabalhar com um terreno em desnível. Assim, a estudante precisou compreender também o funcionamento dos níveis estruturais para o correto lançamento da estrutura no Eberick.

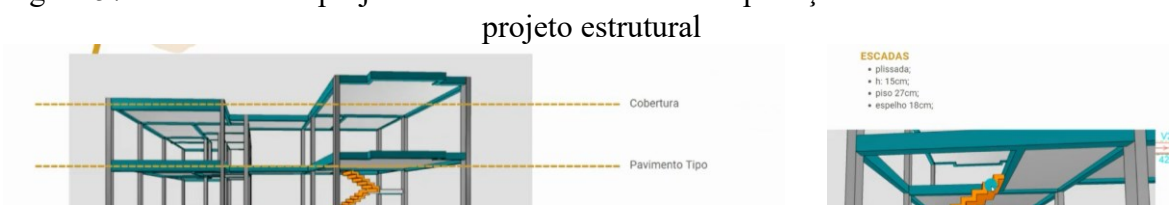

<span id="page-246-0"></span>Figura 57 – Detalhes do projeto final da Estudante 2.2: explicação da escada e dos níveis do

Fonte: elaborada pela estudante 2.2 (2021)

Ela complementou que no currículo não tinha outra disciplina de estruturas que pudesse auxiliar com a solução estrutural daquele projeto, como foi feito no Ateliê Livre: "E a gente não tem nenhuma outra matéria, pelo menos eu, assim, nunca vi essa relação, outra matéria de estrutura que compatibilize ou que se relacione com outra disciplina de ateliê".

Ela também afirmou que a disciplina ajudou na compreensão da disciplina obrigatória Estática que ela cursou no mesmo semestre. Ela considerou a disciplina bastante experimental, conseguiu testar diferentes formas de desenvolver a estrutura e melhorar a proposta estrutural, e consequentemente o projeto de arquitetura: "nesse fazer e refazer eu aprendi bastante"*.* A [Figura 58](#page-246-1) mostra imagens do projeto final da estudante.

<span id="page-246-1"></span>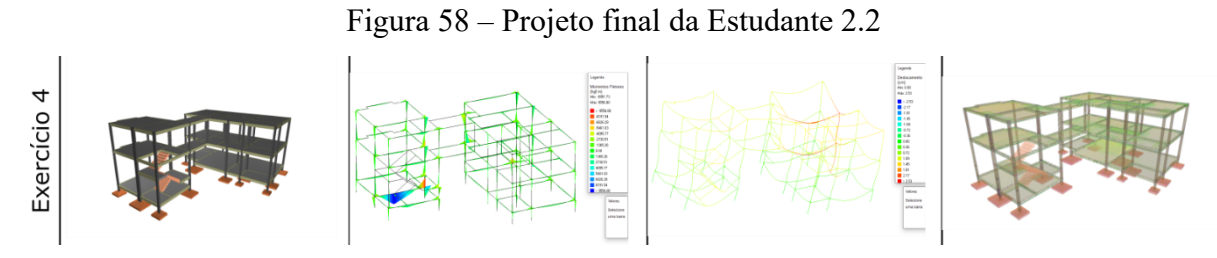

Fonte: elaborada pela estudante 2.2 (2021)

A estudante 2.3 desenvolveu seu Projeto Arquitetônico I no Ateliê Livre. Ela simulou a solução estrutural desenvolvida no projeto arquitetônico, assim, optou por utilizar algumas vigas de transição com pilares que não possuem continuidade no pavimento térreo e também efetuou a rotação de um pilar no nível intermediário (desalinhando o eixo em relação ao nível térreo), e que explicam a ocorrência de vários erros estruturais não resolvidos nas armaduras das vigas e pilares. Nos deslocamentos, ela percebeu que as maiores ocorrências estavam nas sacadas em balanço e nas escadas.

A estudante afirmou que no semestre em que desenvolveu este projeto em ateliê de arquitetura, assessorou a estrutura com um professor da disciplina Tecnologia das Edificações, mas, após o Ateliê Livre, conseguiu perceber quantas incoerências ainda existiam em sua estrutura e que não foram resolvidas anteriormente:

> "(...) a gente teve assessoramento com o professor [nome do professor] para ver como que funcionaria a estrutura né, então a gente já tinha tido esse pensamento, e daí foi comentado: "coloca um pilar aqui", uma coisa assim; diferente ver e imaginar isso, e colocar realmente no software e fazer essas simulações que a gente fez né, que a gente aprendeu no ateliê né... Então pra mim isso foi sensacional, eu recomendo pra todos que precisarem desta disciplina, eu acho ela muito importante." (E2.3)

O uso de um recurso didático em BIM permitiu modelar e simular a estrutura e mostrou graficamente para o estudante o funcionamento da estrutura, permitindo a visualização tridimensional em todas as etapas, e isso foi fundamental para que os estudantes percebessem quais os problemas da solução estrutural proposta, tornando-os conscientes dos erros existentes. Mas não foi somente a visualização que contribuiu para o aprendizado, mas também a possibilidade de simular e avaliar resultados de análise estrutural e de custos.

A estudante 2.3 afirmou que a experiência realizada poderá contribuir para o desenvolvimento dos projetos futuros. Sobre o projeto estrutural, declarou que ficou satisfeita em perceber a relação da arquitetura com a estrutura: "consegui vincular muito com o projeto de arquitetura, então, acho que essa foi a maior contribuição, além de entender como que é feito né... mas para mim, essa união aí foi o melhor". A [Figura 59](#page-247-0) mostra os resultados do projeto final da estudante 2.3 e, apesar da avaliação positiva da estudante em relação à experiência realizada, o projeto final foi entregue com erros que não foram resolvidos pela estudante, sendo que as justificativas apontam para a falta de conhecimentos e tempo.

<span id="page-247-0"></span>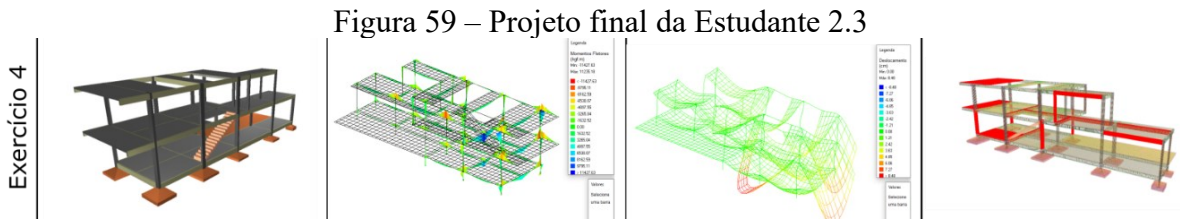

Fonte: elaborada pela estudante 2.3 (2021)

A estudante 2.8 desenvolveu a estrutura do seu projeto arquitetônico II e informou que precisou adotar mãos francesas em aço em um balanço na estrutura, observou a ocorrência de elevados deslocamentos, sendo o restante da estrutura em concreto armado, o que também contribuiu para que ela aprendesse sobre diferentes sistemas estruturais. Ela comentou que aprendeu novos conceitos no módulo em alvenaria estrutural e que pensou em usar no projeto arquitetônico IV que seria cursado no semestre seguinte, complementando que às vezes falta tempo no semestre letivo para desenvolver a estrutura nas disciplinas de projeto de arquitetura. Em relação aos pontos positivos do Ateliê Livre, ela destacou que: "o mais importante deles para mim, foi a possibilidade de identificar os erros que eu fiz ao não considerar a estrutura quando eu desenvolvi um projeto arquitetônico na terceira fase, e hoje eu consigo ver com mais clareza".

A estudante ainda relatou que antes da disciplina optativa não priorizava a solução estrutural dos projetos de arquitetura, mas depois do módulo 4, no qual simulou a estrutura do seu projeto arquitetônico II, percebeu a quantidade de erros na arquitetura em decorrência de não ter pensando na estrutura conjuntamente na concepção arquitetônica: "eu não tinha pensado na estrutura antes, então eu tive que ir desenvolvendo na disciplina soluções pros problemas que eu tinha criado, porque eu não podia mudar tanto a arquitetura, assim, não era um ponto que eu podia tá fazendo essas modificações"*,* e ainda declarou que a abordagem do Ateliê Livre ajudou a entender como a arquitetura se integra com a estrutura.

Ela afirmou que seria interessante se as licenças dessas ferramentas BIM pudessem ser adquiridas pela universidade para uso no futuro, em outras disciplinas: "seria muito legal a gente poder fazer isso todos semestres, em todos os projetos que a gente desenvolve, para que nossa arquitetura tivesse uma potencialidade maior". A [Figura 60](#page-249-0) apresenta imagens do projeto final elaborado pela estudante.

A estudante 3.1 conseguiu realizar a integração entre o Ateliê Livre e a disciplina de Projeto Arquitetônico II, cursados no mesmo semestre letivo. Ela informou como ocorreu a integração: "então, justamente, o meu processo criativo no projeto já tinha uma visão diferente, justamente porque eu já tava pensando como eu ia lançar no Eberick, como eu ia lançar no QiBuilder, então já consegui perceber ao longo da disciplina né". Apesar das dificuldades na modelagem e da existência de vários erros no seu projeto final, a estudante realizou sua concepção arquitetônica junto com a estrutural.

Preliminarmente, ela queria conceber a estrutura em alvenaria estrutural, mas relatou diversas dificuldades e acabou desistindo dessa ideia, alterou a solução para estrutura mista de concreto armado e aço, mas relatou que apesar de não ter feito a estrutura do jeito que tinha imaginado no projeto arquitetônico, gostou do resultado final. A [Figura 61](#page-249-1) mostra o processo de projeto da estudante na concepção preliminar em alvenaria estrutural e, posteriormente, em estrutura mista. A [Figura 62](#page-249-2) mostra o resultado final da estudante, contendo muitos erros não resolvidos por ela, justificados pela falta de tempo e pelos problemas que ela teve para solucionar a estrutura do projeto final, que chegou a gerar um sentimento de desespero.

Figura 60 – Projeto final da Estudante 2.8

<span id="page-249-0"></span>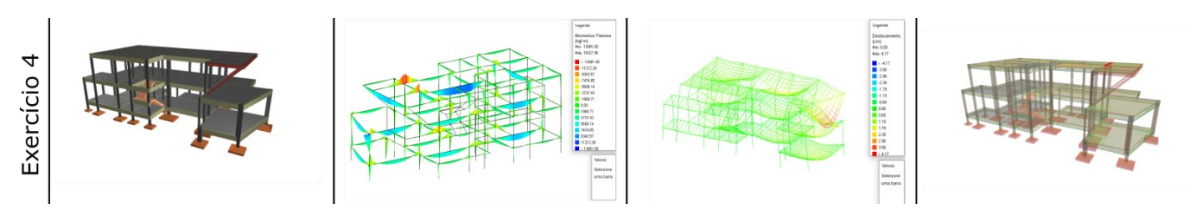

Fonte: elaborada pela estudante 2.8 (2021)

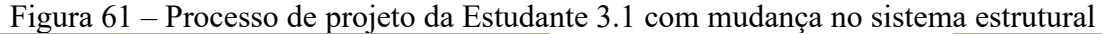

<span id="page-249-1"></span>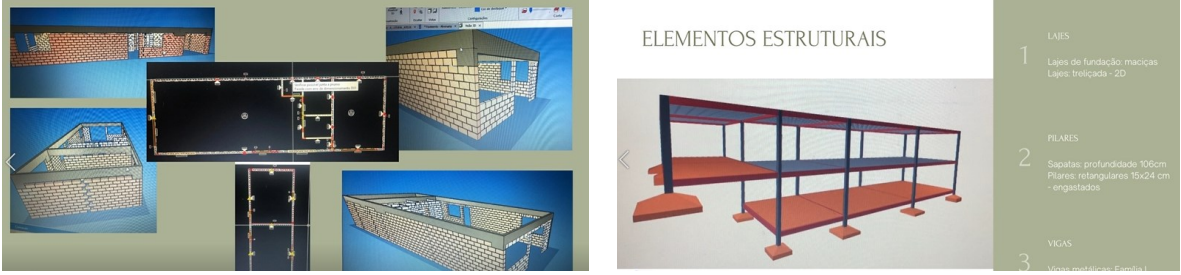

Fonte: elaborada pela estudante 3.1 (2022)

# Figura 62 – Projeto final da Estudante 3.1

<span id="page-249-2"></span>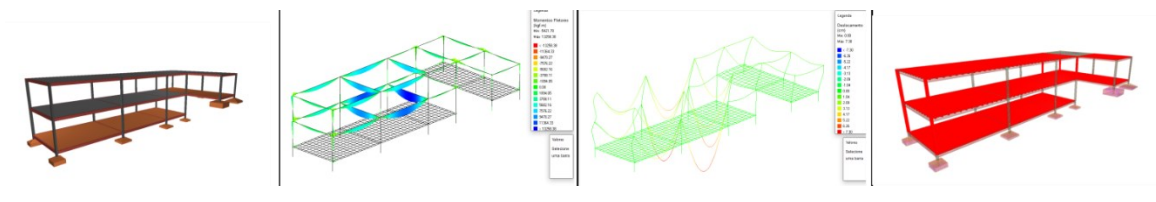

Fonte: elaborada pela estudante 3.1 (2022)

No Ateliê Livre, a estudante 3.2 modelou a estrutura do seu Projeto Arquitetônico II, cursado conjuntamente com a disciplina optativa Ateliê Livre, e destacou que achou interessante ter feito as duas concepções juntas, pois conseguiu identificar se a proposta que tinha projetado no ateliê de arquitetura funcionaria. A [Figura 63](#page-250-0) mostra o projeto final da estudante, contendo alguns erros não resolvidos por ela.

A experiência do Ateliê Livre mostrou que é possível integrar os conhecimentos de forma horizontal ou vertical no currículo, a depender do engajamento e planejamento dos

estudantes e professores. Em todos os casos, é possível realizar a compatibilização e verificação de conflitos entre os diferentes projetos, facilitada pelo uso de BIM e da vista tridimensional.

Figura 63 – Projeto final da Estudante 3.2

<span id="page-250-0"></span>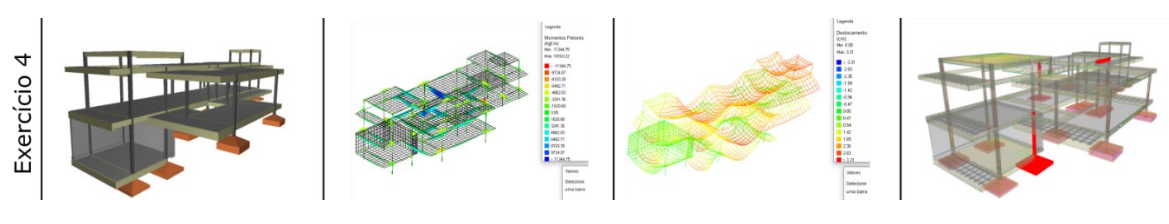

Fonte: elaborada pela estudante 3.2 (2022)

# SOBRE ATITUDES COMPORTAMENTAIS

# **Pesquisas em diferentes fontes**

*Site* do Suporte: Segundo Tajra (2019, p. 179), a pesquisa "direcionada pelo conteúdo e *site*" é uma modalidade que "ocorre quando o educador solicita aos alunos que realizem uma pesquisa sobre um conteúdo pré-selecionado em sites específicos, já analisados por ele anteriormente", tratando-se de uma fonte de pesquisa com informação confiável. Os depoimentos dos estudantes foram analisados e ficou perceptível que a maioria utilizou, em algum momento, a pesquisa no *site* do suporte da empresa desenvolvedora do *software*. O único estudante que não mencionou com clareza o uso do *site* do suporte foi o estudante 2.9. A estudante 2.6 explicou como aconteceu o uso do *site* do suporte para entendimento, experimentação e solução dos problemas de seu projeto estrutural:

> "no próprio software aparece a janela para você clicar e levava para o site que tira as dúvidas né, e uma coisa que eu achei muito boa era como o programa ia dando um passo a passo para você resolver os problemas né, então, pode ser por causa disso, e ia lá e testava, e aí você ia testando e resolvendo" (E2.6)

Dessa forma, ficou claro que o uso do *site* do suporte da empresa desenvolvedora do *software* foi a principal fonte de pesquisa desses estudantes, que identificaram as incoerências do projeto estrutural e tiveram opções para solucioná-las, modificando geometrias de elementos estruturais ou informações do projeto de estruturas, como a resistência do concreto, bitolas de aço e outros.

A respeito do uso do *site*, a estudante 2.2 declarou que obteve conhecimentos sobre os comandos do *software*, mas também aprendeu conteúdos técnicos: "alguns problemas que eu

tive, eu recorri ao site, aos artigos que me ajudaram muito assim, a compreender melhor não só como se fazer as coisas no programa, mas também questão de conteúdo né... que foi bem importante assim".

O estudante 2.4 lembrou que a pesquisa no *site*, além de esclarecer necessidades de ajustes na estrutura, adequou o projeto às normas técnicas vigentes no Brasil: "surgiram erros também..., mas com o auxílio da página de suporte da [nome da empresa], foi possível solucioná-los, e agora toda estrutura está dentro das normas técnicas brasileiras".

As Normas Técnicas disponibilizadas para consulta pelo Moodle foram:

- a) ABNT NBR6118/2014 Projeto de estruturas de concreto Procedimento;
- b) ABNT NBR6120/2019 Ações para o cálculo de estruturas de edificações;
- c) ABNT NBR8800/2008 –Projeto de estruturas de aço e de estruturas mistas de aço e concreto de edifícios;
- d) ABNT NBR 14323/2013 –Projeto de estruturas de aço e de estruturas mistas de aço e concreto de edifícios em situação de incêndio;
- e) ABNT NBR15980/2020 Perfis em aço Perfis laminados em aço para uso estrutural - dimensões e tolerâncias;
- f) ABNT NBR 16868-1/2020 Alvenaria Estrutural Parte  $1 -$  Projeto;
- g) ABNT NBR 16868-2/2020 Alvenaria Estrutural Parte 2 Execução e Controle de Obras.

Também foram disponibilizadas algumas apostilas como material de apoio teórico para os estudantes:

- a) Curso Eberick Básico: Apostila Tutorial sobre o *software* Eberick;
- b) Apostila Teórica sobre Lançamento e Pré dimensionamento;
- c) Apostila Concreto Armado Moldado *in loco*;
- d) EBOOK Alvenaria Estrutural;
- e) Cadernos Caixa Projeto padrão casas populares.

Nos depoimentos, 16 casos mencionaram a utilização de bibliografias teóricas para consulta. Os estudantes que utilizaram os materiais bibliográficos consideraram satisfatório o material teórico disponibilizado, como o estudante 2.7 que declarou: "o material de apoio também, acho incrível, tipo... acho que é até superior ao que algumas disciplinas que são
obrigatórias"*.* A estudante 2.10 também manifestou o uso do material de apoio: "mas como eu sou curiosa, eu tava sempre ali no material de apoio, lendo e vendo se eu tinha realmente entendido o que era aquilo".

No módulo em alvenaria estrutural, foi indicada a leitura do material de apoio da disciplina, disponibilizado no Moodle, e escrito com base em um livro<sup>6</sup> e nas normas técnicas deste sistema estrutural. O livro base foi apresentado aos estudantes, e o estudante 1.3 afirmou que colocou esse livro na sua lista de compras para adquirir a bibliografia, pois ficou muito interessado no assunto: "eu até coloquei no carrinho para comprar aquele livro que você mencionou". Ele disse que não conseguiu solucionar todos os erros dos projetos desenvolvidos na disciplina, mas demonstrou interesse e motivação em buscar as soluções e conhecer mais sobre os assuntos.

As estudantes 1.2 e 2.1 disseram que conseguiram resolver as dúvidas nos atendimentos assíncronos, escutando a orientação da professora para outro estudante, indicando o potencial de compartilhamento de informações de forma coletiva mesmo no formato remoto. A estudante 3.4 considerou fundamental o horário de atendimento com a professora: "porque tem coisas que a gente não vai conseguir resolver sozinha, pelo menos agora, então acho que o assessoramento é fundamental". O estudante 2.9 informou "revi as aulas muitas vezes, isso aí é um diferencial do ensino a distância". A estudante 3.1 também considerou positivo o uso das gravações de aulas: "as videoaulas me ajudaram muito nesse lançamento final, consegui me virar em grande parte". A [Figura 64](#page-253-0) sintetiza as fontes de pesquisa utilizadas pelos estudantes.

### **Experimentação**

No Massachusetts Institute of Technology (MIT) professores de física desenvolveram um método de ensino chamado *Technology-Enabled Active Learning* (TEAL), exemplo de aprendizagem experiencial conforme proposto por Kolb e Dewey, que combina aulas expositivas sobre conteúdos introdutórios de física com simulações possibilitadas pela tecnologia, a partir de experiências práticas em computadores, explorando os fenômenos físicos (DORI; BELCHER, 2005). Nessa disciplina optativa de Ateliê Livre, uma experiência de aprendizagem experiencial foi realizada, agregando experimentações em estruturas possibilitadas por uma tecnologia educacional.

<sup>6</sup> MOHAMAD, G.; MACHADO, D.W.N.; JANTSCH, A.C.A. **Alvenaria Estrutural**: Construindo o conhecimento. São Paulo: Ed. Blucher, 2017

<span id="page-253-0"></span>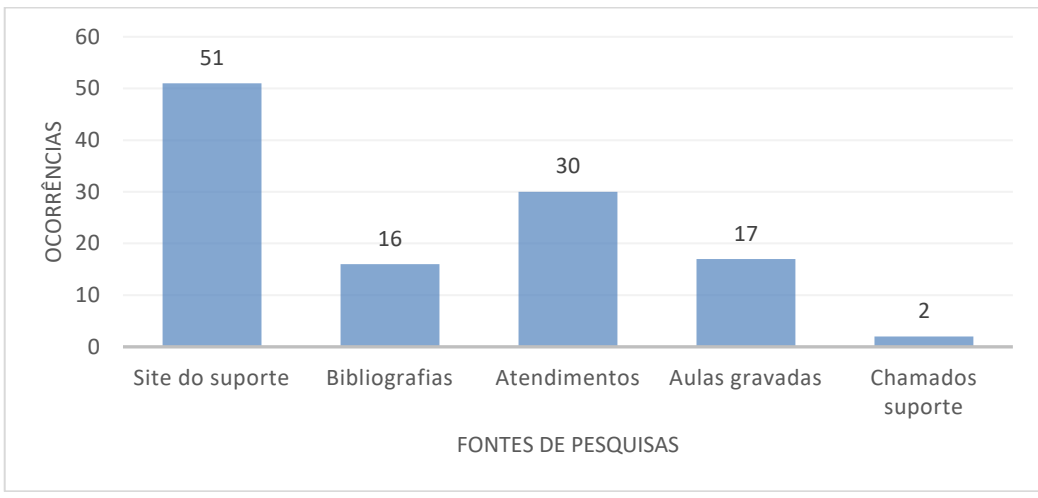

Figura 64 – Fontes de pesquisas usadas pelos estudantes

Fonte: elaborada pela autora

### **Módulo 1 – Concreto Armado**

No módulo em concreto armado, a principal ocorrência de modificações foi para a alteração na dimensão dos elementos estruturais (35% dos casos), realizada com o objetivo de corrigir incoerências, seguida da inclusão dos elementos estruturais no arranjo (26% dos casos), como novos pilares para diminuir momentos fletores em vigas, e da alteração de vínculos estruturais (15% dos casos) visando melhorar os resultados dos diagramas de esforços. A [Figura](#page-253-1)  [65](#page-253-1) mostra os principais resultados para as modificações realizadas na modelagem estrutural do módulo 1.

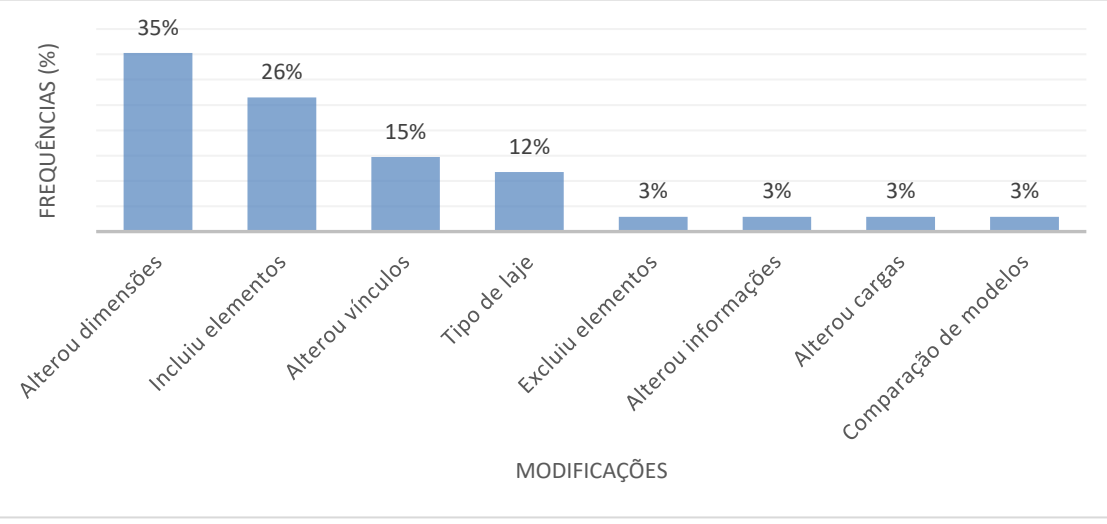

<span id="page-253-1"></span>Figura 65 – Principais modificações dos estudantes nas experimentações do módulo 1

Fonte: elaborada pela autora

A visualização tridimensional trouxe consciência para o estudante em relação às incoerências do projeto a partir da análise da estrutura e dos erros, como foi indicado pela estudante 2.3 ao analisar os maiores momentos fletores em duas vigas do seu projeto e a possibilidade de inclusão de um pilar no meio desses vãos: "eu devia até fazer um teste depois para ver como ficaria com pilar aqui, se daria uma diminuída nesse momento fletor". O estudante 2.4 e a estudante 2.10 lançaram lajes pré-moldadas com vigotas, sendo a parede de vedação do banheiro apoiada sobre a laje, assim analisaram nos diagramas de deslocamentos a interferência da carga linear de uma parede do banheiro sobre a laje pré-moldada, conforme segue, respectivamente: "é possível analisar como o peso das paredes do banheiro possuem um grande deslocamento, pois elas não estão apoiadas na viga baldrame, mas sim sobre a laje pré moldada" [\(Figura 66\)](#page-254-0)*;* "aquela força do banheiro agindo ali, deixando o momento fletor com um máximo bem destacado" [\(Figura 67\)](#page-254-1).

O estudante 2.9 relatou sua interpretação dos diagramas de momentos fletores em função do tipo de vínculo estrutural escolhido: "nos momentos fletores, então, como é um vínculo semirrígido, ele gera negativo e positivo o momento fletor, sendo o momento positivo é destacado aqui no meio das vigas né" e também complementou com a interpretação dos diagramas de deslocamentos para o mesmo caso identificado pelos estudantes 2.4 e 2.10, a interferência da parede do banheiro apoiada em uma vigota de uma laje pré-moldada: "voltando aqui só para ilustrar aqui né, onde não há viga, então aqui que gerou o maior deslocamento, bem no meio da laje" [\(Figura 68\)](#page-255-0).

<span id="page-254-0"></span>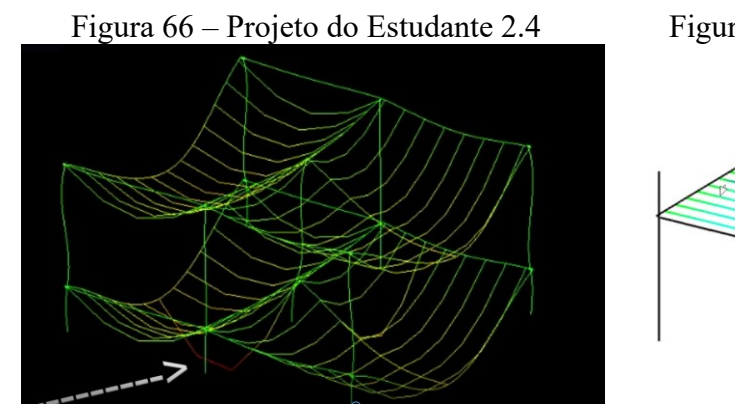

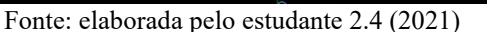

<span id="page-254-1"></span>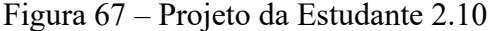

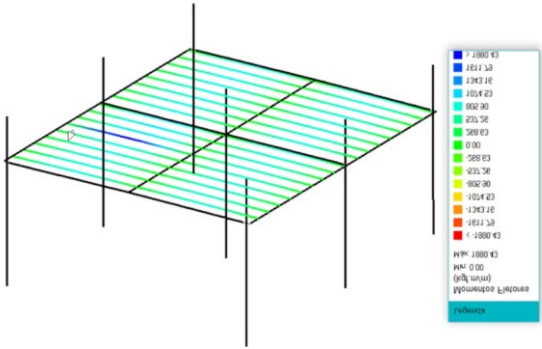

Fonte: elaborada pela estudante 2.10 (2021)

Um exemplo de análise de custos foi relatado pelo estudante 2.7 após testes realizados no seu modelo em concreto armado: "eu consegui essa redução de custos que eu tanto queria,

e também consegui um dimensionamento que fosse um pouco mais condizente com a realidade". A estudante 3.3 descreveu a influência da experimentação estrutural e os impactos no custo do projeto: "você pode ali alterar os valores e vê na hora qual que é a influência de aumentar uma viga, diminuir uma viga para estrutura, qual que é o impacto disso e também fazer essa relação com o valor, com o custo de projetos".

<span id="page-255-0"></span>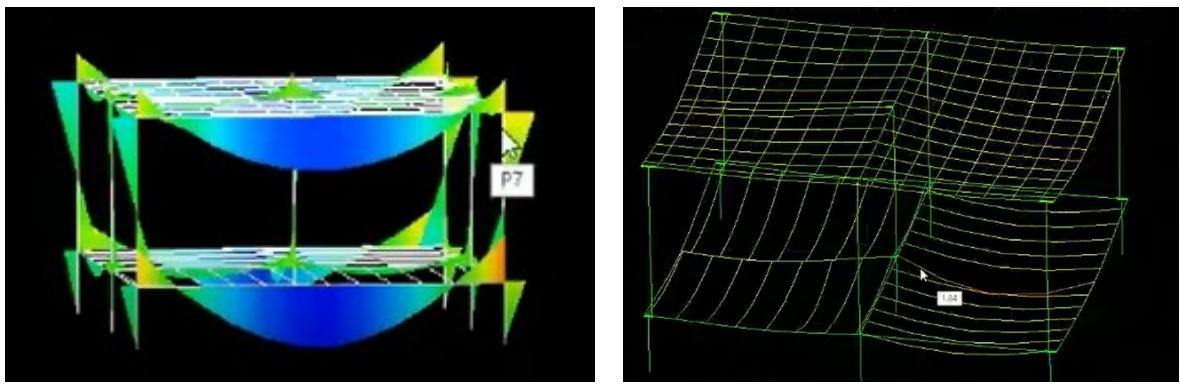

Figura 68 – Análises do Estudante 2.9

Fonte: elaborada pelo estudante 2.9 (2021)

A estudante 2.3 também relatou sua motivação em analisar os custos por meio da experimentação em estruturas e resolveu experimentar seu projeto estrutural em duas versões diferentes, motivada pela análise das estimativas de custos de execução [\(Figura 69\)](#page-255-1). A estudante 3.2 destacou que entendeu os impactos das modificações no projeto para melhoria dos resultados estruturais: "pude perceber que com poucas alterações da estrutura podemos ter um resultado mais satisfatório referente ao modelo estrutural".

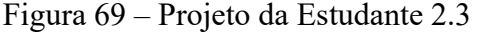

<span id="page-255-1"></span>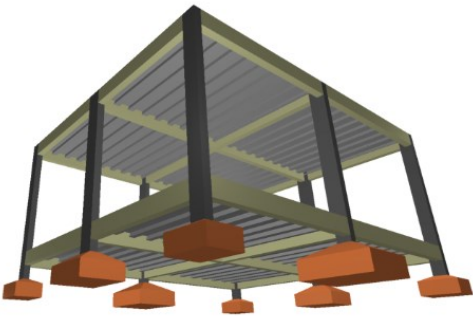

"essa daqui é a segunda versão que eu fiz, a primeira acabou ficando muito cara, tava, se não me engano, R\$34.000. Eu acabei achando legal até como exercício ver quais que eram as coisas que estavam encarecendo o projeto e como ir trabalhando isso para reduzir os custos"  $(E2.3)$ 

Fonte: elaborada pela estudante 2.3 (2021)

Os estudantes 1.1, 2.3, 2.7 e 3.2, por exemplo, adicionaram novos pilares na estrutura. O estudante 2.7 indicou que fez um teste simulando a solução estrutural com e sem a inserção de um pilar no eixo central do projeto [\(Figura 70\)](#page-256-0). Ele relatou que o pilar central adicionado no segundo teste contribuiu para reduzir os esforços nos diagramas de análise estrutural e para que ele entendesse a função do grande vão e da inserção de mais apoios (pilares) na estrutura.

Para a estudante 3.2, a inclusão de um pilar central e o ajuste nas alturas de vigas contínuas levaram a uma diminuição dos deslocamentos. A estudante 1.1 verificou o diagrama do deslocamento da estrutura e achou que os valores apresentados estavam elevados, por isso, decidiu incluir um pilar no centro do projeto e, com isso, observou uma diminuição considerável no deslocamento da estrutura, entendendo a relação entre os vãos livres e inserção de novos pilares no arranjo estrutural por meio dos resultados da análise estrutural.

<span id="page-256-0"></span>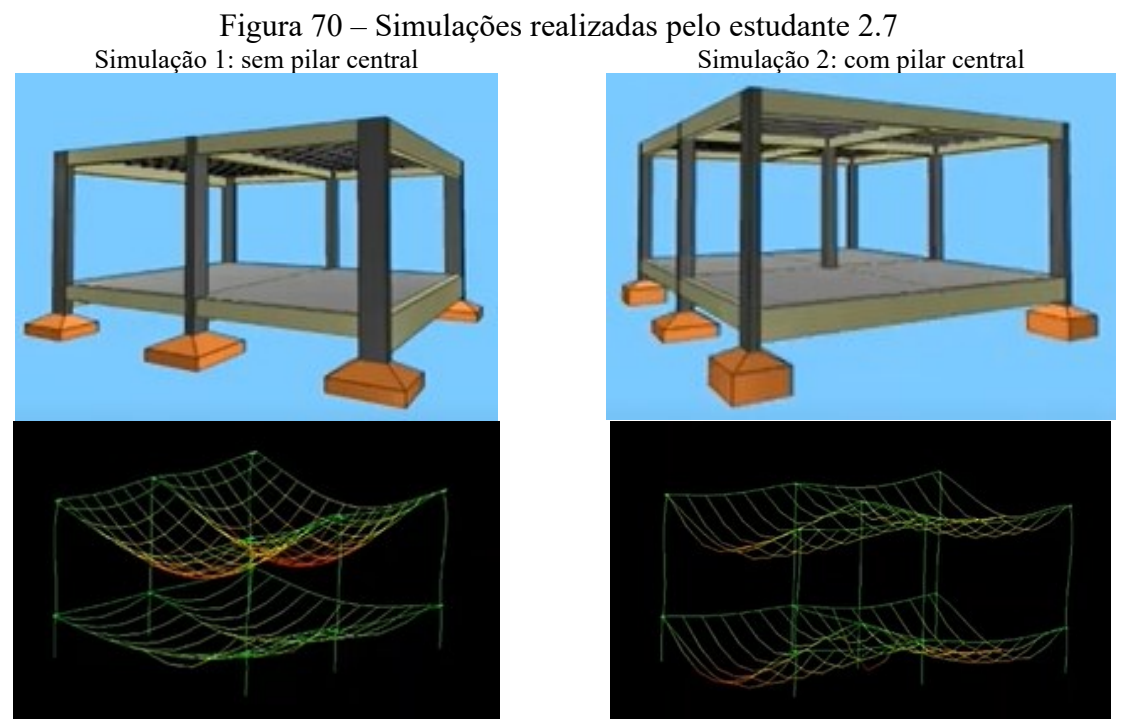

Fonte: elaborada pelo estudante 2.7 (2021)

Sobre a alteração nas dimensões das vigas, a estudante 3.3 disse:

"enquanto eu alterava os valores de altura da viga eu percebi que quanto menor eu deixava a altura da viga o momento fletor diminuía, mas o deslocamento aumentava. Então, eu vi que eu tinha que encontrar um valor favorável ali para os dois. Então, foi muito legal fazer essa experimentação né, entre a altura da viga e qual o resultado disso nos esforços".

Quanto à alteração dos vínculos estruturais, foi interessante perceber que alguns estudantes observaram os resultados da análise estrutural conforme faziam a alteração entre os vínculos rotulados, engastados e semirrígidos na estrutura, como apresentaram as estudantes 2.1 e 2.10 ( [Figura 71](#page-257-0) e [Figura 72\)](#page-257-1):

<span id="page-257-0"></span>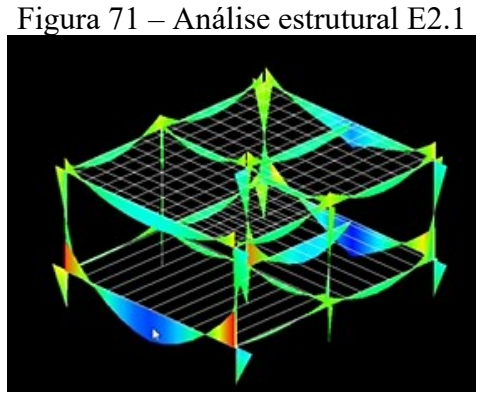

Fonte: elaborada pela estudante 2.1 (2021)

# <span id="page-257-1"></span>Figura 72 – Análise estrutural E2.10

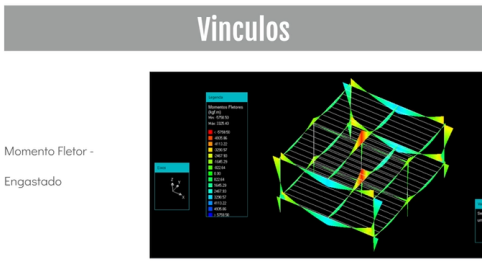

Fonte: elaborada pela estudante 2.10 (2021)

#### "o nosso gráfico de momentos que aparece aqui, o vínculo semirrígido reduz né, um pouco do momento negativo em relação ao engaste né, e em relação à rótula, ele tem esse momento máximo aqui um pouco menor também né".

"eu acabei tirando print para ver evolução... então, meu vínculo de engaste com aumento nos momentos máximos e mínimos bem destacados (...) quando a gente colocou então os rotulados teve um aumento em todos esses quesitos"

# **Módulo em Aço**

No módulo 2, as três principais modificações relatadas pelos estudantes se repetem: a alteração de dimensões como principal ação realizada (32% dos casos), seguida da alteração dos vínculos estruturais (21% dos casos) e da inclusão de elementos (16% dos casos), realizados geralmente para corrigir inconsistências do projeto e melhorar os resultados nos diagramas de análise estrutural. A [Figura 73](#page-258-0) mostra os principais resultados para as modificações realizadas na modelagem estrutural do módulo 2.

Outras motivações incluem a análise de custos e uma nova ocorrência em relação ao módulo anterior, que foi a verificação do peso da estrutura (dos elementos em aço) ou dos impactos da inserção de novas cargas estruturais no projeto conforme relatou o estudante 2.9: "aqui, minha tabela de materiais, os pesos das vigas no pavimento térreo, eu tive que aumentar todas as seções, então, gerou um peso maior". Sobre a análise de esforços, as estudantes 2.1 e 3.1 mostraram suas análises dos diagramas de momento fletor e as implicações nos resultados

dos testes realizados [\(Figura 74](#page-258-1) e [Figura 75\)](#page-258-2). Referente à flambagem local de alguns pilares, a estudante 3.1 alterou as dimensões da seção dos elementos e conseguiu solucionar um erro, verificando as alterações pelos diagramas de esforços.

<span id="page-258-0"></span>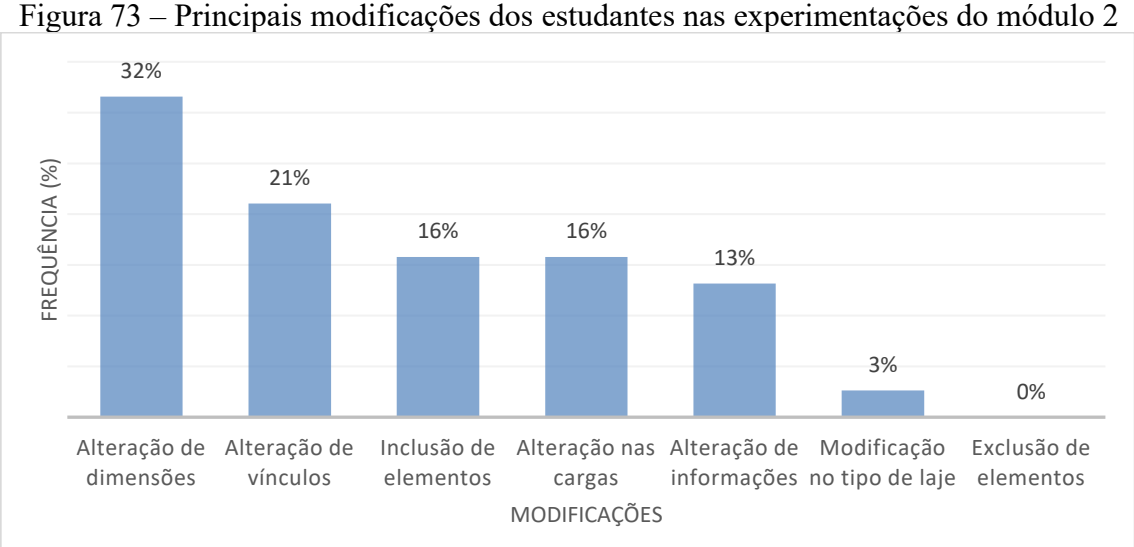

Fonte: elaborada pela autora

<span id="page-258-1"></span>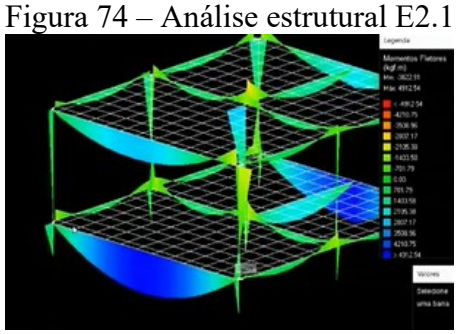

Fonte: elaborada pela estudante 2.1 (2021)

<span id="page-258-2"></span>Figura 75 – Análise estrutural E3.1

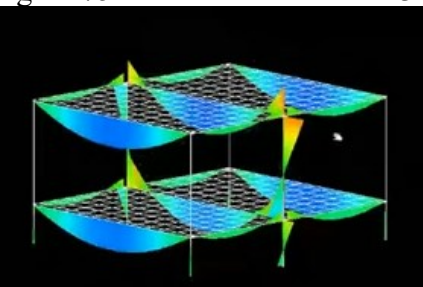

Fonte: elaborada pela estudante 3.1 (2021)

"a gente percebe né, aqui os vínculos né, essa inexistência né, de momento negativo se dá aos vínculos rotulados né, porque os dois são rotuladas nessa viga" (E2.1)

"o que me fez mudar a seção do pilar de cobertura, P4 e P3, foi com base nesses gráficos aqui (...) como a gente pode ver o gráfico demonstra que tava realmente acima e, por isso, eu tive que aumentar a seção de pilares". (E3.1)

Alguns estudantes mostraram seus entendimentos quanto à influência dos vínculos na análise dos diagramas de esforços. A estudante 2.8 percebeu que: "onde o cortante é máximo o

momento é mínimo, normalmente, os momentos são zero nos apoios aonde não é engastado"; e o estudante 2.9 informou que "os momentos fletores eles variaram pelos vínculos, principalmente, consegui reduzir um tanto brincando com os vínculos".

Na análise dos deslocamentos, o estudante 2.9 informou que percebeu que os maiores deslocamentos estavam no meio da laje, onde não há vigas no projeto, e a estudante 3.4 disse que poderia diminuir os deslocamentos e os esforços se inserisse um novo pilar no meio do vão de uma viga. Dessa forma, os estudantes perceberam a influência dos vãos nos deslocamentos da estrutura. No módulo em aço, um elemento estrutural que foi incluído nos arranjos estruturais dos estudantes 1.2, 1.3 e 2.3 foi a viga contínua, no lugar de vigas isoladas, pois esses estudantes perceberam que conseguiam diminuir a altura da seção da viga ao adotar vigas contínuas em seus projetos.

O estudante 1.3 modelou duas soluções estruturais para o módulo em aço e comparouas, sendo uma delas com quatro pilares nas extremidades, gerando maiores deformações e esforços na estrutura, com outra proposta concebida com nove pilares [\(Figura 76\)](#page-259-0). Assim, o estudante percebeu que a solução com mais pilares resultava em menores esforços e deslocamentos estruturais, era mais viável na opinião dele. A motivação para realização da experimentação com os dois projetos foi a curiosidade para comparar os resultados dos diagramas de esforços, deslocamentos e no peso total da estrutura. Ele concluiu que a possibilidade de lançar vigas contínuas, como ele fez na segunda proposta, permitiu diminuir a altura da viga devido ao menor vão, e que em consequência das alterações, diminuiu o peso total da estrutura, reduzindo custos de execução: "eu consegui deixar todos os aços na melhor seção possível, que tinha né, ficou bem em conta, o peso também ficou bem menor e eu também achei interessante o valor que deu da estrutura".

<span id="page-259-0"></span>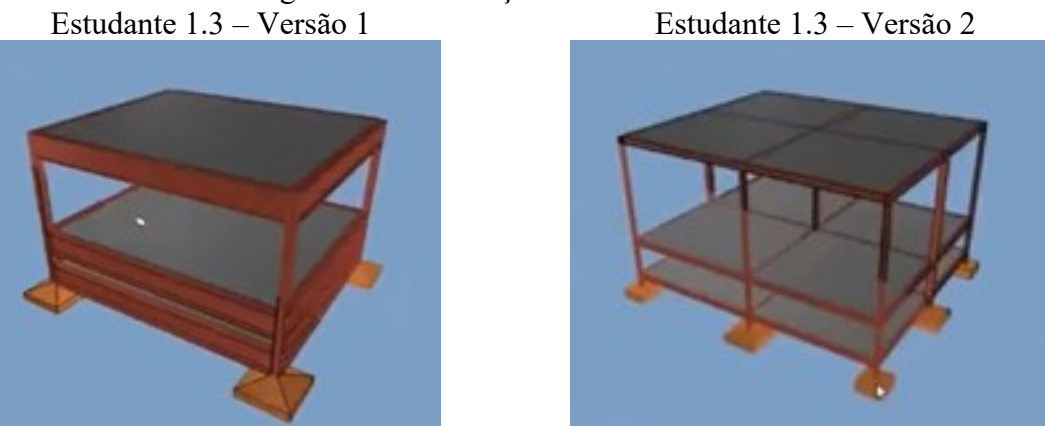

Figura 76 – Simulações do estudante 1.3

Fonte: elaborada pelo estudante 1.3 (2021)

A estudante 2.8 disse que alterou apenas a massa linear de uma viga do pavimento cobertura, pois identificou que estava sendo mais solicitada que as demais, e essa foi a ação proposta por ela para melhorar os resultados da análise; a estudante 3.4 aumentou a massa linear de dois pilares. A estudante 3.3 precisou alterar tanto a altura como a massa linear da viga em decorrências de um erro, sendo que o perfil inicial era "VS 250x27" e a alteração foi para um perfil "VS 350x51".

A estudante 2.3 e o estudante 2.7 informaram que fizeram uma alteração na profundidade das sapatas devido aos erros que ocorreram nos modelos. As sapatas foram previamente lançadas com 100 centímetros abaixo do nível zero, mas foram ajustadas para uma profundidade de 120 centímetros para correção do erro.

Há relatos que incluem as alterações realizadas em vínculos estruturais. A estudante 2.2 relatou que iniciou suas experimentações inserindo todos os vínculos rotulados e processando a estrutura para verificar os resultados de análise, percebendo que gerou um momento fletor muito elevado; assim, ela trocou os vínculos para semirrígidos e verificou uma diminuição nos momentos fletores e deslocamentos; por fim, inseriu alguns engastes e foi simulando a estrutura de forma a melhorar seus resultados.

O estudante 2.4 relatou um processo inverso, ele iniciou experimentando todos os vínculos engastados e foi alterando para semirrígidos e rótulas para testar novas configurações para o modelo estrutural: "eu fiquei mudando, coloquei rótula, semirrígido, eu fiquei mudando assim, várias vezes". A estudante 2.6 refletiu sobre a escolha dos vínculos e a implicação aos resultados dos diagramas de análise de momentos fletores; sobre este tema, disse:

> "quando a gente tem a possibilidade de dimensionar a estrutura, mudar vínculos, daí quando muda vínculo muda no gráfico, para entender um pouco essas mudanças e como essa estrutura, como os elementos da estrutura da edificação, interferem um no outro, eu acho que isso é bem interessante, algo que eu não vi até então em nenhuma outra matéria do curso, essa noção mais global da estrutura né".

O estudante 2.9 simulou duas vigas de mesmo vão alterando os vínculos: uma viga, chamada aqui de Viga A, recebeu um vínculo rotulado e um semirrígido; e a outra viga, chamada Viga B, recebeu dois vínculos semirrígidos. No diagrama de momento fletor, o estudante conseguiu identificar a diferença da escolha de diferentes vínculos para essas vigas [\(Figura 77](#page-261-0) e [Figura 78\)](#page-261-1):

<span id="page-261-0"></span>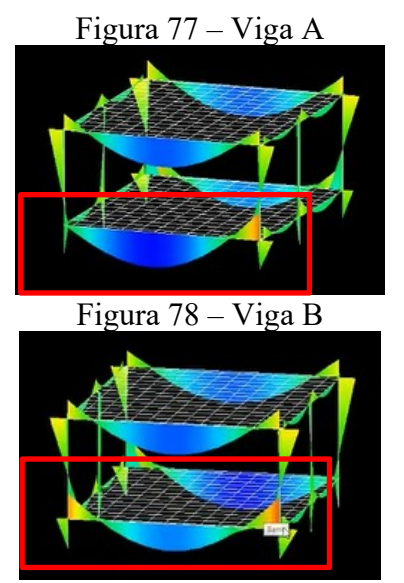

"enfim, eu brinquei bastante com os vínculos, variei bastante, semirrígido, engastados e rotulados... rotulados menos, mas mesmo assim, e eles vão gerar momentos fletores diferentes né, e deslocamentos... Bem, aqui é uma diferença legal de comparar, é que eu fiz um vínculo rotulado e aqui semirrígido, e no outro lado os dois semirrígidos**.** Dá para ver que o momento positivo deu muito maior onde tem o rotulado e foi o máximo, deu 5900, enquanto que o negativo apenas no semirrígido no lado né... e no outro lado os dois semirrígidos, e foi por aqui que gerou o máximo negativo, então num lado deu máximo negativo e no outro lado deu máximo positivo". (E2.9; v)

<span id="page-261-1"></span>Fonte: elaboradas pelo estudante 2.9 (2021)

A estudante 3.1 observou nos diagramas de momento fletor que quando adotou vínculos rotulados entre vigas e pilares do seu projeto estrutural, diminuiu o momento fletor que existia antes nos pilares [\(Figura 79\)](#page-261-2):

<span id="page-261-2"></span>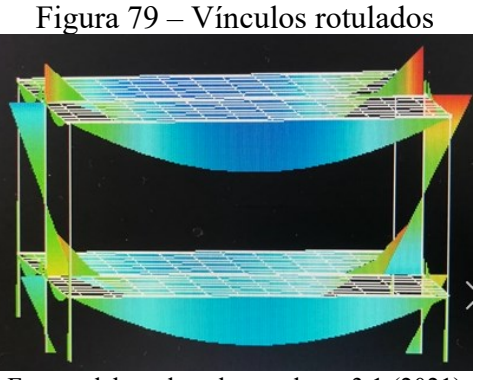

Fonte: elaborada pela estudante 3.1 (2021)

## **Módulo em Alvenaria Estrutural**

No módulo 3, as principais modificações foram a alteração de informações no projeto (33% dos casos), a movimentação ou alteração de esquadrias (28% dos casos) e a alteração ou inversão de blocos estruturais (14% dos casos) junto com a alteração de dimensões (14% dos casos). A [Figura 80](#page-262-0) apresenta as principais modificações realizadas no módulo 3 da disciplina.

Os relatos dos estudantes 1.1, 1.3, 2.1, 2.8, 3.3 e 3.4 referem-se às alterações em informações no modelo BIM em alvenaria estrutural, com a adição de trechos com armação para reforço da parede estrutural, aumentando a resistência à compressão, e na maioria das

"diminuiu o momento fletor nos pilares, e realmente eu consigo comparar porque eu tirei print".

vezes adicionando pontos de graute junto com as armaduras. A estudante 3.3 relatou que na medida que ia adicionando armaduras nos trechos com erros, solucionava-os: "enquanto eu adicionava a armadura, esses pontos críticos eram solucionados"*.* A estudante 3.4 informou que adicionou armaduras e graute nos trechos críticos das paredes, corrigindo erros existentes, e conforme solucionava os problemas, as paredes que: "tavam vermelhas, ficaram tudo preto"*.*

<span id="page-262-0"></span>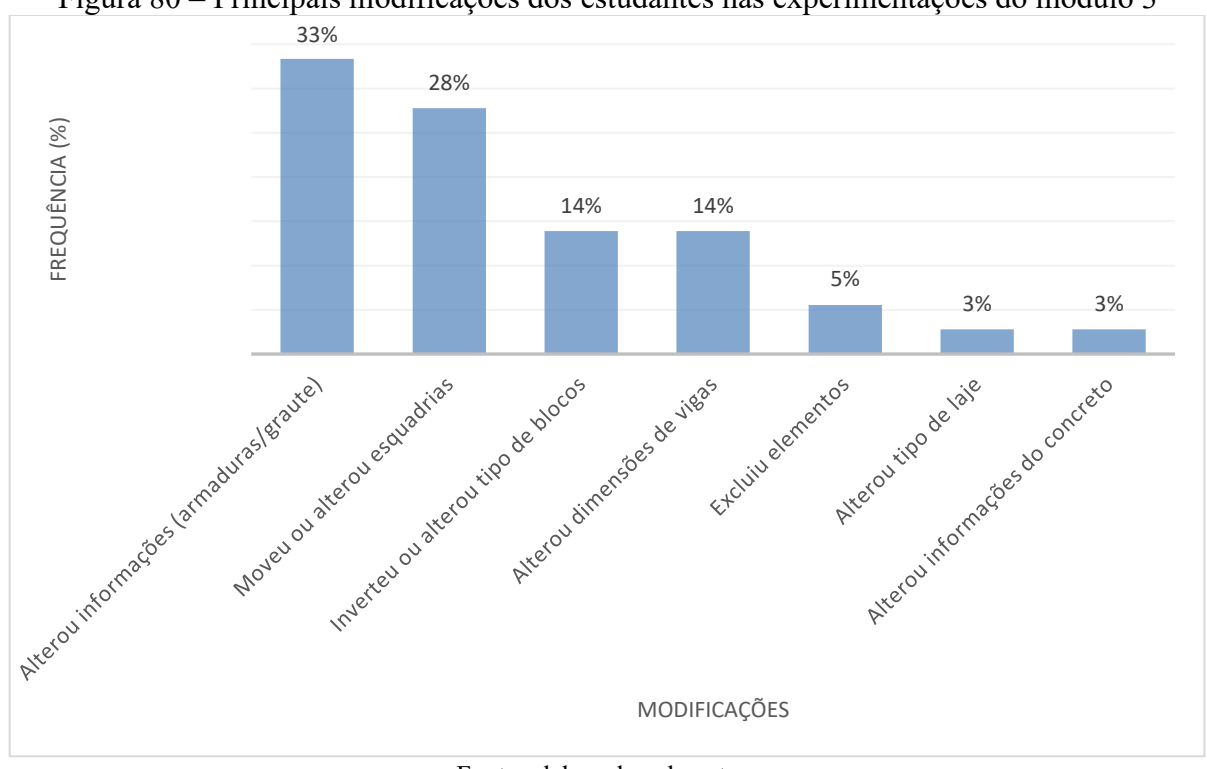

Figura 80 – Principais modificações dos estudantes nas experimentações do módulo 3

Fonte: elaborada pela autora

Foram observados outros relatos com alterações em informações no modelo BIM em alvenaria estrutural, como os ajustes das armaduras de elementos de vergas e contravergas dos vãos das esquadrias. A estudante 2.2 e o estudante 2.8 disseram que conseguiram ajustar todos os erros em vergas e contravergas, mudando a armadura para o tipo treliças e aumentando a resistência do concreto. Os estudantes 1.1, 2.1, 2.4, 2.7, 2.9, 2.10 e 3.4 declararam que mesmo ajustando as armaduras de vergas e contravergas para a maior configuração possível e para o tipo treliçada, não conseguiram resolver os erros existentes, conforme relato da estudante 3.4:

> "porém, o último erro que dá na verga 1, 2 e 3, na parede 1, 2 e 3, é justamente dos momentos fletores atuantes na verga maior que o resistente e as duas soluções que o site dá é aumentar a armadura inferior da verga, eu fiz isso e não deu certo igual, e aumentar a resistência à compressão da parede grauteada, eu fiz isso e olha como é que está."

A estudante 2.1 relatou seu processo de projeto para modificar as esquadrias: "a gente dá uma olhada então em uma elevação para conseguir observar, então onde seria colocado o graute e as pastilhas, como eu disse, pra movimentar o máximo as esquadrias para reduzir essa utilização"; as estudantes 3.2 e 3.4 relataram a ocorrência de um erro e a necessidade de ajuste no peitoril da janela do banheiro, como fez a estudante 3.4: "a solução que o site traz seria escolher uma abertura com uma altura menor do que eu tinha definido, então eu acabei diminuindo o peitoril da janela do banheiro para 160".

A estudante 1.1 e o estudante 2.4 relataram que modificaram informações para que a estrutura lançada tivesse de acordo com o bloco adotado no projeto, evitando assim a ocorrência de vazios nas paredes estruturais e custos extras para preenchimentos desses vazios nas paredes (com grautes ou pastilhas). Na imagem 3D do projeto da estudante 1.1 e do estudante 2.4 [\(Figura 81\)](#page-263-0), pode-se perceber que existem poucos vazios nas paredes estruturais, o que demonstra o esforço dos estudantes para garantir a melhor modulação para o projeto e diminuir o uso de elementos de preenchimento e, consequentemente, os custos.

Já o modelo BIM da estudante 3.4, apesar do relato da estudante dizendo que alterou o tamanho de vãos de janelas para um melhor resultado, pode-se observar a existência de vazios na estrutura das paredes, quando comparado com os demais estudantes [\(Figura 81\)](#page-263-0). Alguns estudantes inverteram ou alteraram o tipo de bloco estrutural para ajustar a modulação do projeto, utilizando diferentes estratégias de amarração nos encontros das paredes estruturais. O principal erro encontrado e que motivou a alteração ou inversão de blocos estruturais foi em relação à esbeltez da parede, relatado pelos estudantes 1.1, 2.1, 2.4, 2.8 e 3.3.

<span id="page-263-0"></span>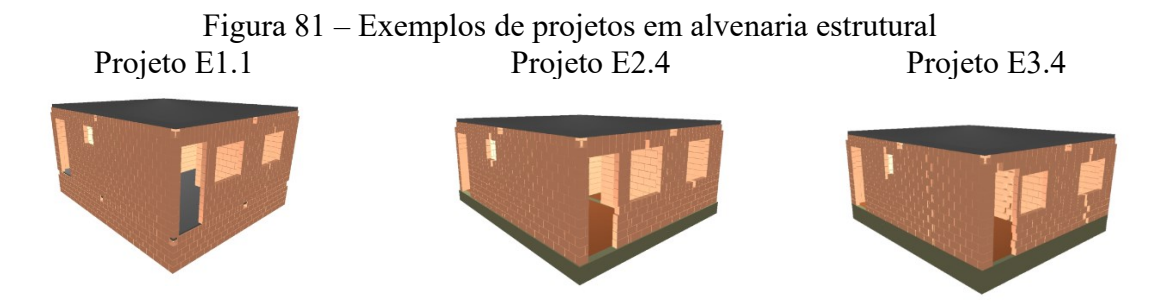

Fonte: elaboradas pelos estudantes indicados (2021)

O relato da estudante 2.8 sobre essa questão mostra que a simples alteração do tipo de bloco altera toda a modulação do projeto, acarretando em novos ajustes para o projetista:

"primeiro, quando eu tinha feito ele com o bloco de 9 [cm], eu não tive tantos problemas com modulação, apenas uns pequenos grautes e pastilhas, mas quando eu mudei pro de 14 [cm], eu percebi uma diferença bem grande porque apareceu alguns grautes que chegavam a quase 16 cm se não me engano, e para fazer essas alterações que eu tivesse um projeto mais econômico e que a modulação tivesse mais certa, eu tive que fazer a inversão de alguns blocos e também mudar amarração de algumas paredes".

É importante observar que os erros nas paredes estruturais, mostravam aos estudantes trechos apontados como críticos na estrutura, seja pela existência de amarração entre paredes, existência de vãos para esquadrias ou muita carga apoiada nos trechos, permitindo maior reflexão do estudante a respeito dos problemas existentes no projeto com este sistema estrutural.

O estudante 1.3 utilizou estes dados para suas simulações estruturais comparando seus quantitativos com os realizados em aula pela professora: "eu tava comparando com o teu, consegui gastar menos argamassa, tanto de assentar como de graute. Usei menos material.". A estudante 2.1 deixou claro os tipos de blocos usados no projeto: "o uso estrutural foi o de classe C e o de vedação classe D", a partir da leitura e interpretação de dados inseridos no *software* e do relatório de materiais [\(Figura 82\)](#page-264-0).

<span id="page-264-0"></span>Figura 82 – Exemplo de lista de materiais e legenda de elementos do módulo em alvenaria

|                                       | estrutural         |                                                        |
|---------------------------------------|--------------------|--------------------------------------------------------|
| Lista de Materiais                    |                    | Legenda                                                |
| Argamassas e Grautes                  |                    | Inteiro (14x39x19)<br>na                               |
| Argamassa de assentamento             |                    | oo<br>Inteiro (14x29x19)                               |
| 2MPa                                  | 0.09 <sub>m</sub>  | Meio bloco (14x19x19)<br>m                             |
| 3MPa                                  | $1.34 \text{ m}^3$ | Meio bloco (14x14x19)<br>Ξ                             |
| Graute                                |                    | Contrafiamento "L" (14x34x19)<br><b>RICH</b>           |
| 15MPa                                 | $1.55 \text{ m}^3$ | Contrafiamento "L" (14x29x19)<br><b>EL BL</b>          |
| Armaduras                             |                    | Contrafiamento "T" (14x54x19)<br>mac                   |
| Aço CA50                              |                    | Contrafiamento compensador (14x24x19)<br>J             |
| ø10.0mm                               | 101.03 kg          | ш<br>Contrafiamento compensador (14x19x19)             |
| Aço CA60                              |                    | z<br>Meio canaleta (14x19x19)                          |
| ø5.0mm                                | 1.82 kg            | Ñ<br>Meio canaleta (14x14x19)                          |
| Blocos cerâmicos (Parede vazada)      |                    | $\overline{\mathbb{Z}}$<br>Meio Compensador (14x19x11) |
| Família 14x29x19 (3MPa)               |                    | $\mathbb{Z}$<br>Meio Canaleta J (14x19x19x11)          |
| Contrafiamento "L" (14x29x19)         | 11 <sub>pq</sub>   | Pastilha (14x04x19)                                    |
| Contrafiamento compensador (14x19x19) | 5 pç               | Pastilha (14x09x19)<br>п                               |
| Inteiro (14x29x19)                    | 66 pç              |                                                        |
| Meio bloco (14x14x19)                 | 7 pc               |                                                        |
| Meio canaleta (14x14x19)              | 8 pc               |                                                        |
| Pastilha (14x04x19)                   | 16 <sub>p</sub>    |                                                        |
| Pastilha (14x09x19)                   | 18 pc              |                                                        |
| Blocos de concreto (Classe B)         |                    |                                                        |
| Família 14x39x19 (4MPa)               |                    |                                                        |
| Contrafiamento "L" (14x34x19)         | 108 pc             |                                                        |
| Contrafiamento "T" (14x54x19)         | 28 <sub>p</sub>    |                                                        |
| Contrafiamento compensador (14x24x19) | 12 <sub>p</sub>    |                                                        |
| Inteiro (14x39x19)                    | 722 pç             |                                                        |
| Meio Canaleta (14x19x19)              | 126 pç             |                                                        |
| Meio Canaleta J (14x19x19x11)         | 118 pç             |                                                        |
| Meio Compensador (14x19x11)           | 59 <sub>p</sub>    |                                                        |
| Meio bloco (14x19x19)                 | 46 pc              |                                                        |
| Pastilha (14x04x19)                   | 43 pc              |                                                        |
| Pastilha (14x09x19)                   | $18$ pc            |                                                        |

Fonte: elaborada pela estudante 1.2 no *software* QiAlvenaria (2021)

Alguns estudantes lançaram estruturas em concreto armado no projeto em alvenaria estrutural, como na colocação de vigas de amarração em concreto armado ao invés do uso de blocos canaleta. Uma estudante relatou que adotou vigas em concreto armado para amarração no topo da parede estrutural, ao invés de utilizar blocos canaleta, mas que isso acarretou na ocorrência de um erro devido à colocação automática pelo *software* de um "coxim" na transição da viga em concreto com a parede em blocos [\(Figura 83\)](#page-265-0). Ela relatou que retirou o elemento para evitar a ocorrência desse erro e resolveu o problema. A maioria dos estudantes utilizou blocos canaleta J na amarração das paredes em alvenaria estrutural, por questões de economia, como feito pelo estudante 1.3 [\(Figura 84\)](#page-265-1).

<span id="page-265-0"></span>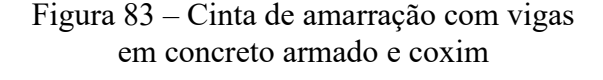

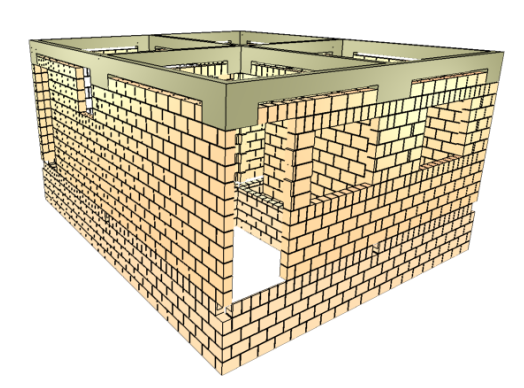

Fonte: elaborada pela estudante 1.2 (2021)

<span id="page-265-1"></span>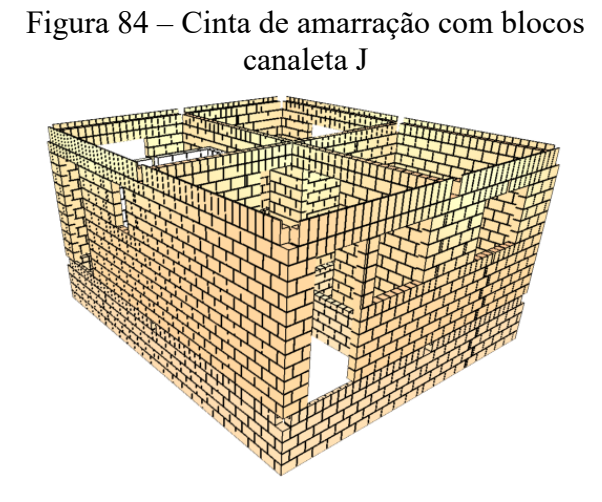

Fonte: elaborada pelo estudante 1.3 (2021)

Cinco estudantes declararam a existência de erros envolvendo a viga de concreto armado utilizada como fundação para as paredes estruturais; alguns relatam a ocorrência do erro após a alteração do bloco de concreto de 9x19x39 cm, para novas dimensões de 11,5x19x39 cm ou de 14x19x39 cm, pois aumentaram a carga apoiada nas vigas. Para solucionar os problemas, eles tiveram que aumentar a largura das vigas para 14 cm. A estudante 2.10 também alterou a resistência do concreto das vigas para solucionar os erros encontrados. Uma estudante relatou que adotou uma laje radier como fundação, mas que ao processar a estrutura ocorreu um erro; ela percebeu que tinha adotado uma laje comum e não um radier (em outro comando no *software*), assim precisou alterar o tipo de laje para resolver o problema existente no projeto.

**Exemplos do Módulo 4 – Projeto Final**

No módulo 4, as principais modificações relatadas pelos estudantes foram a alteração de dimensões de elementos estruturais, citada em 23% dos casos, alteração dostipos de vínculos e de lajes (13% cada), a inclusão de elementos estruturais no projeto e alteração de informações do projeto (12% cada) [\(Figura 85\)](#page-266-0). A estudante 2.2 relatou sua opinião sobre a experimentação realizada no módulo final:

> "dá para ver que há diversas maneiras, diversas possibilidades de desenvolvimento estrutural, e tu modifica alguma coisa e melhora ou piora outra, então, tu vai tentando, tentando, e se deixar a gente fica infinitamente tentando melhorar... achei muito legal porque foi algo bem experimental e tal... assim eu tive que refazer várias diversas vezes e recomeçar do zero, e nesse fazer e fazer eu aprendi bastante."

<span id="page-266-0"></span>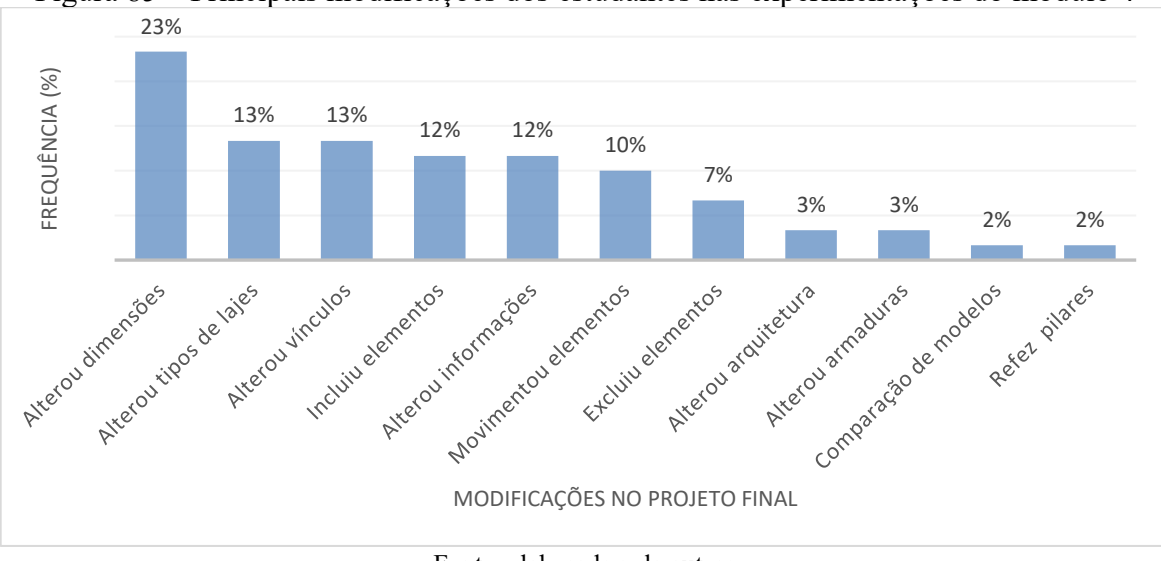

Figura 85 – Principais modificações dos estudantes nas experimentações do módulo 4

Fonte: elaborada pela autora

A estudante 2.5 também informou sua opinião sobre a experimentação realizada:

"são bastante erros e parece que sempre tem um errinho a mais né... Pensa que tu resolveu tudo, mas daí tu vai fazer o processamento da estrutura e aparece mais um erro e tu tem que ficar arrumando toda hora, mas interessante entender assim como que funciona."

Também foi interessante observar o comentário da estudante 2.8 e sua preocupação com a execução desse projeto, devido à grande quantidade de armaduras no interior de um pilar lançado por ela, visualizadas no comando "Armaduras 3D": "alguns pilares, observou-se a proximidade das armaduras e eu acredito que isso pode dificultar um pouco a entrada do concreto no pilar na hora da obra." [\(Figura 86\)](#page-267-0). A disciplina não contemplou a etapa de dimensionamento e detalhamento estrutural, mas a geração automática das armaduras foi <span id="page-267-0"></span>realizada pelo *software* e foi possível visualizar uma primeira versão das composições de armaduras de todos os elementos da estrutura a partir da concepção e análise estrutural.

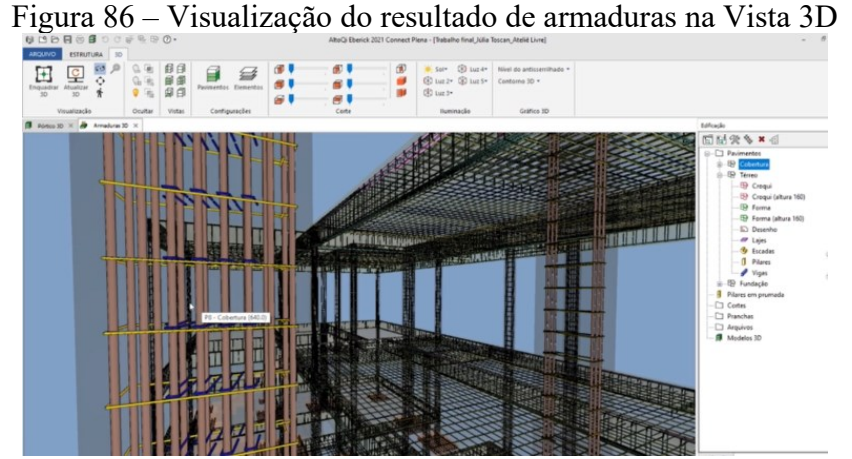

Fonte: elaborada pela estudante 2.8 (2021)

Em relação à interpretação dos diagramas, a estudante 1.4 informou que percebeu elevados deslocamentos na sua estrutura, por isso, optou por lançar vigas secundárias apoiadas em outras vigas principais, com o objetivo de diminuir os vãos existentes no projeto, mas percebeu que o deslocamento das vigas aumentou e ela não entendeu o motivo. Nem sempre foi fácil interpretar os diagramas. Essa aluna, por exemplo, não compreendeu que ao lançar duas vigas secundárias apoiadas em outras vigas, adicionou cargas concentradas no meio do vão das vigas principais que já apresentavam deslocamentos elevados. O objetivo de diminuir vãos foi alcançado pelo lançamento de duas vigas secundárias apoiadas em outras vigas principais, mas isso implicou no aumento de deslocamentos devido às cargas concentradas no meio do vão das vigas principais [\(Figura 87\)](#page-267-1).

<span id="page-267-1"></span>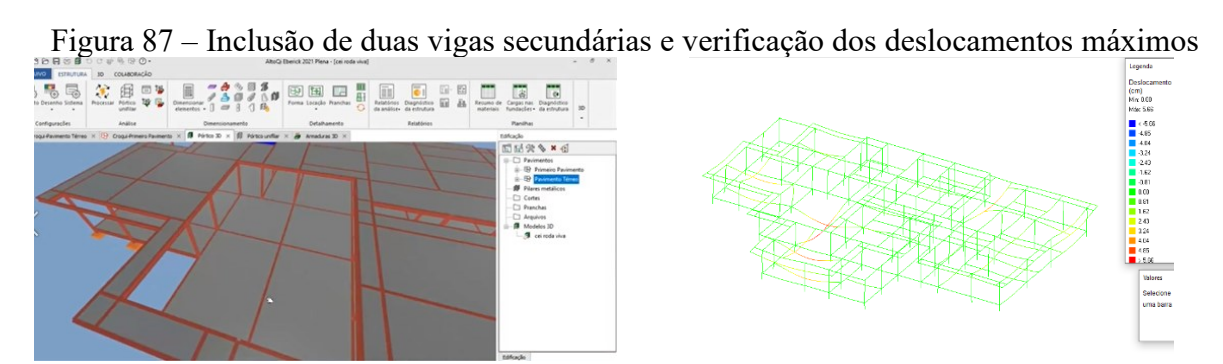

Fonte: elaborada pela estudante 1.4 (2021)

O relato do estudante 2.4 sobre o projeto em alvenaria estrutural contemplou seu esforço na tentativa de otimizar a modulação da estrutura e também a sua justificativa para não arrumar os erros e avisos que ocorreram no projeto: "como uma última solução, seria alterar o tipo de bloco do projeto todo... Eu até tentei fazer isso, mas ele desconfigurou toda a modulação. Dessa forma eu decidi não salvar a alteração e encerrar a tentativa de alvenaria estrutural por aqui". Ficou perceptível, que se existisse uma dificuldade ou uma barreira muito grande no projeto, especialmente no módulo em alvenaria estrutural, os estudantes desistiam das tentativas de experimentações. Isso também foi relatado pela estudante 3.1, que no seu projeto final não conseguiu resolver sua estrutura com alvenaria estrutural, trocando de última hora para o concreto armado. E vale lembrar, que os únicos estudantes que tentaram propor o projeto final em alvenaria estrutural foram os estudantes 2.4 e 3.1.

A estudante 3.3 relatou que na medida que via quais erros aconteciam na estrutura, ia alterando e verificando como os elementos "respondiam", provavelmente pela análise de ocorrência de novos erros no projeto; relatou que também alterou a classe do concreto para ajustar erros do projeto, mas que percebeu que isso encareceu o custo do projeto, apesar de ter solucionado os problemas.

A estudante 2.2 percebeu que a viga que estava mais solicitada no diagrama de momento fletor era a viga que tinha a maior seção [\(Figura 88\)](#page-268-0); em relação aos deslocamentos, ela disse que tinha simulado propostas que diminuíam o deslocamento do arranjo estrutural, mas que ocasionavam outros problemas e, por esse motivo, ela não chegou no menor valor de deslocamento.

<span id="page-268-0"></span>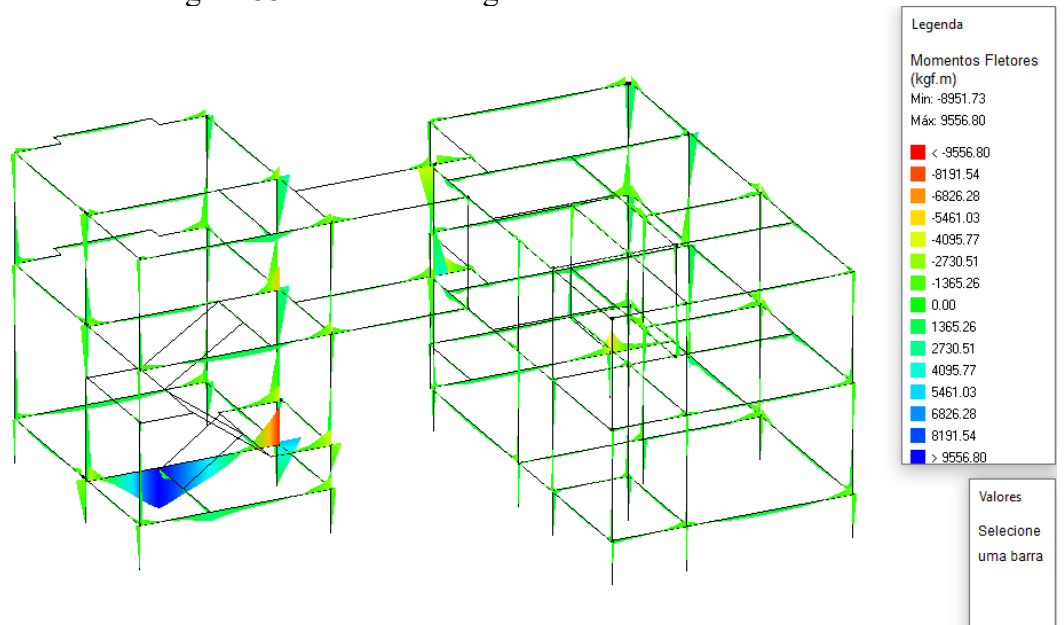

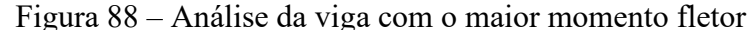

Fonte: elaborada pela estudante 2.2 (2021)

A estudante 2.6 informou que o erro foi uma condição para fazê-la identificar problemas no projeto e entender os motivos da ocorrência dos problemas: "o software indicava o erro, aí eu ia verificar, daí usando o 3D ficava muito claro porque não tava dando certo né, porque não era possível sustentar um pilar naquela posição". Observa-se pelo relato da estudante, que tanto o erro indicado pelo *software*, quanto a visualização na vista tridimensional foram os fatores que auxiliaram na compreensão do problema e da causa, portanto, na compreensão do comportamento da estrutura.

O estudante 2.7 relatou sua percepção de que o vínculo engastado gera momento fletor, ao analisar os diagramas de momentos fletores do projeto. O estudante 2.9, analisando os diagramas de esforços, disse que percebeu um aumento de solicitação em uma viga do projeto, quando ele incluiu outra viga apoiada em seu vão; disse que seu objetivo era reduzir ao máximo os valores de esforços e deslocamentos, mas percebeu que acabou aumentando o custo do projeto em virtude das modificações realizadas no projeto estrutural.

A estudante 3.1 simulou a inserção de uma laje treliçada armada em uma direção e em duas direções e verificou que o custo do projeto não alterava muito de uma para a outra, mas que percebeu uma melhora no deslocamento das lajes ao analisar os diagramas de deslocamentos, assim optou por deixar lajes treliçadas armadas em duas direções ao invés de uma direção.

Para o lançamento de lajes em balanço no beiral do projeto final, a estudante 1.2 e o estudante 2.7 buscaram formas de solucionar a questão e descobriram como realizar a modelagem no Eberick a partir do comando "barras", que não foi ensinado em aula, mas que aprenderam por meio das pesquisas no *site* do *software*.

O estudante 1.3 inseriu alguns pilares pré-moldados com consoles para apoio de vigas, elementos que não foram apresentados em sala de aula, mas que ele pesquisou como utilizar e realizou o teste. A estudante 1.4 utilizou pilares no formato "L" quando simulou sua estrutura em concreto armado, elemento que não foi apresentado em aula síncrona, mas foi explorado pela estudante posteriormente, bem como a inserção de fundação do tipo "blocos", adotada para resolver um erro do projeto. Além disso, ela adicionou mais vigas no projeto para diminuir vãos e deslocamentos, ação que foi igualmente relatada pelo estudante 2.7. A estudante 2.8 também adicionou mais elementos, porém, pilares inclinados, funcionando como mãos-francesas para suporte de uma laje que estava em balanço e tinha um elevado deslocamento, sendo essa a justificativa da utilização desses elementos na estrutura. O estudante 2.9 também relatou a inclusão de vigas no projeto com a intenção de diminuir deslocamentos, mas verificou que mesmo adicionando novas vigas o deslocamento permanecia elevado, então decidiu adicionar mais pilares e conseguiu melhorar os resultados dos deslocamentos.

Após o processamento da estrutura, os estudantes 2.1, 2.5 e 2.9 identificaram a ocorrência de pilares submetidos à tração (tirantes), que ocorreram por conta do arranjo estrutural adotado como solução no projeto. Alguns estudantes optaram pela retirada destes elementos da estrutura para resolver o erro encontrado.

Em relação à alteração de dimensões de elementos estruturais, os estudantes 2.1, 2.2, 2.3, 2.4, 2.5, 2.7, 2.8, 2.9, 2.10, 3.2, 3.3 e 3.4 disseram que precisaram aumentar seção de vigas e/ou pilares devido à ocorrência de erros no projeto. O estudante 2.4 informou que seguiu as instruções do *site* do *software* para realizar as alterações de dimensões. A estudante 2.8 disse que teve que aumentar a seção dos pilares após adicionar as cargas no projeto, e aumentou seções de vigas pois percebeu que elas estavam muito solicitadas nos diagramas, sendo a altura máxima adotada por ela 60 centímetros. O estudante 2.9 disse que nos locais em que visualizou que as vigas estavam menos solicitadas, diminuiu a altura delas para 25 centímetros, e as mais solicitadas ficaram com alturas maiores. A estudante 3.3 também relatou que observou, a partir dos diagramas da análise estrutural, que poderia aumentar ou diminuir altura de vigas conforme o vão. A estudante 2.10 e a estudante 3.4 informaram que aumentaram a espessura de lajes para resolver erros de projeto. As ações relatadas foram motivadas, geralmente, ou pela análise de esforços e deslocamentos, ou pela solução de erros na estrutura.

Outras alterações realizadas pelos estudantes foram testes envolvendo vínculos estruturais, normalmente suportados pela análise de resultados em diagramas de esforços e deslocamentos, uma vez que o tipo de vínculo altera os esforços. As estudantes 2.1 e 2.2 disseram que usaram engastes nas vigas em balanço que apoiam as lajes dos beirais; o estudante 2.9 usou engaste em alguns casos em que necessitava diminuir os deslocamentos analisados no diagrama. A estudante 2.8 relatou o uso de vínculos rotulados entre pilares e fundação para evitar passar reação de momento aos elementos da fundação e encarecer a estrutura. A estudante 2.1 e a estudante 2.2 usaram vínculos rotulados em vigas que se apoiam em outras vigas, e a estudante 2.1 mostrou que nesses casos não existe momento nas extremidades das vigas devido à rótula, tampouco ocorre momento negativo nas estruturas rotuladas.

A estudante 2.6 descreveu as alterações que realizou no seu projeto final, experimentando diferentes soluções de vínculos e revisando o posicionamento de pilares e vigas: "de vínculos engastados para rótulas, de rótulas para semirrígidos, dos semirrígidos voltei para engastes, enfim fui testando, testando, até que cheguei nesses resultados". As alterações foram realizadas por ela com a intenção de encontrar melhores resultados na análise estrutural: "mudei e processei a estrutura e vi como ficou, e aí depois desses testes, o resultado que eu cheguei, que eu achei mais satisfatório, foram esses daqui". No diagrama de momentos fletores da estrutura, foi possível observar a tentativa de equilibrar os momentos positivos e negativos no projeto, e nas armaduras 3D percebe-se que a estudante solucionou todos os erros, visto que nenhum elemento foi apresentado na cor vermelha [\(Figura 89\)](#page-271-0).

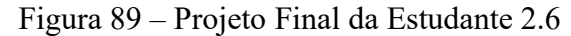

<span id="page-271-0"></span>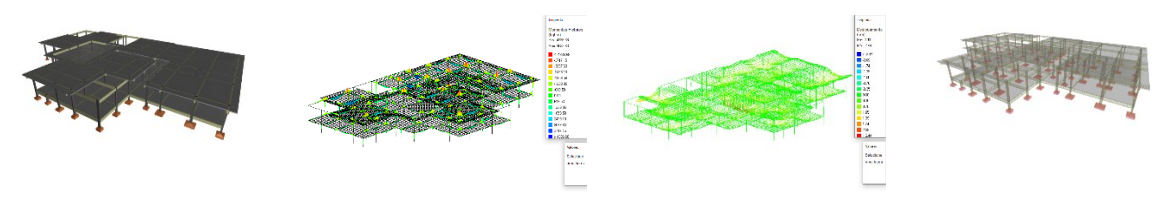

Fonte: Elaborada pela estudante 2.6 (2021)

Algumas informações técnicas foram modificadas no projeto, sendo a principal o ajuste na classe do concreto, mencionado pelos estudantes 2.1, 2.2, 2.4, 2.7 e 3.3, com a intenção de solucionar alguns erros de projeto. Esses estudantes, portanto, ajustaram tanto informações geométricas quanto informações não geométricas (conceituais/teóricas) para resolver os erros existentes no projeto estrutural. A estudante 1.2 também relatou a necessidade de ajustes em informações técnicas dos modelos, como selecionar o comando do módulo de elasticidade em vigas e de retirar a seleção do comando de travamento horizontal de lajes, todos realizados em decorrência de erros observados no projeto estrutural e emitidos pelo *software* BIM. Em decorrência do erro, a estudante buscou a solução no *site* e corrigiu as incoerências encontradas.

Alguns estudantes relataram a movimentação de elementos estruturais no projeto visando obter melhores resultados; as estudantes 2.3 e 2.6 reposicionaram pilares no arranjo estrutural e testaram novamente a estrutura; o estudante 2.4 movimentou blocos nas paredes em alvenaria estrutural para chegar em melhores resultados de modulação do projeto; o estudante 2.9 reposicionou uma viga do projeto, porque identificou que ela estava muito solicitada e resolveu lançá-la de forma diferente na solução estrutural. A estudante 2.5 precisou refazer os pilares para arrumar erros no projeto.

Quanto às alterações de lajes, as estudantes 1.2, 2.8 e 3.1 declararam que alteraram a laje unidirecional para bidirecional no projeto após analisar o pórtico unifilar, ou seja, o comportamento da estrutura pela análise estrutural, especialmente nos deslocamentos e diminuição de erros, como dito pela estudante 3.4: "de uma só direção tinha bastante deslocamento, então eu acabei adicionando a de duas direções e daí deu uma melhorada em alguns dos parâmetros"; a estudante 1.4 e o estudante 2.7 alteraram o tipo de laje para diminuir os custos; o estudante 2.5 mudou o tipo de laje para corrigir erros do projeto, e a estudante 3.3 alterou o tipo de bloco de enchimento da laje para corrigir erros do projeto.

A estudante 2.2 foi a única que declarou alteração no projeto arquitetônico para lançar uma melhor concepção estrutural, decidindo mudar uma proposta de banco em concreto armado projetado na extremidade de uma laje em balanço: "essa parte teve que ser reproposta né, mudando, modificando a arquitetura, pois do jeito que havia sido proposto inicialmente não tava dando certo com a estrutura". Os estudantes 2.4 e 2.7 relataram erros envolvendo armaduras, o que motivou alterações de bitolas do aço no projeto.

O estudante 2.4 se desafiou, pesquisou e procurou atendimentos com a professora, modelou as estruturas em diferentes arranjos e materiais, analisou diagramas, resolveu os erros encontrados e conseguiu comparar os projetos e custos envolvidos [\(Figura 90\)](#page-273-0):

> "dificultou um pouco a minha vida, era para fazer um e eu fiz os três (...) eu queria realmente explorar o máximo possível o que eu poderia aprender com ela né, eu sabia que se eu deixasse tudo pro final eu não ia conseguir, mas daí eu tinha algumas lacunas durante o semestre e consegui ir fazendo, e eu decidi fazer, por isso, pra realmente eu explorar melhor e fazer essa comparação né, que no final eu me propus a comparar esses três tipos, esses três sistemas, então pra realmente poder comparar eles pra ali em P4 eu ter essa melhor gama de sistemas, a meu ver, para escolher" (E2.4;e)

A estudante 3.1 disse que iniciou o projeto final em alvenaria estrutural, mas devido aos vários problemas encontrados, decidiu alterar o sistema estrutural para concreto armado. Neste processo, a estudante considerou que aprendeu muitos conceitos de estruturas: "eu tive que apagar tudo e começar do zero e lançar sozinha, repetindo todos os passos e não acompanhando o que a professora ia dizendo, e isso realmente me testou para dizer se eu realmente sabia mexer ou não".

Sobre a questão da qualidade da solução estrutural desenvolvida, a estudante 2.10 refletiu que: "o posicionamento das coisas, como importava... então, foram cuidados bem importantes, dentro do modelo eu consegui refletir como poderia melhorar".

Desta forma, percebe-se no estudo efetuado, maior ênfase nas atitudes comportamentais e menor nas atitudes afetivas, ou seja, o que os estudantes fizeram e agiram ocorreram com maior frequência nas mensagens do que a manifestação de seus sentimentos. Este aspecto pode indicar que os participantes da pesquisa demonstraram atitude mais favorável

em termos de desenvolvimento de conhecimentos associados ao seu comportamento ou às intenções comportamentais, relacionadas às ações de experimentações e simulações nas atividades realizadas.

<span id="page-273-0"></span>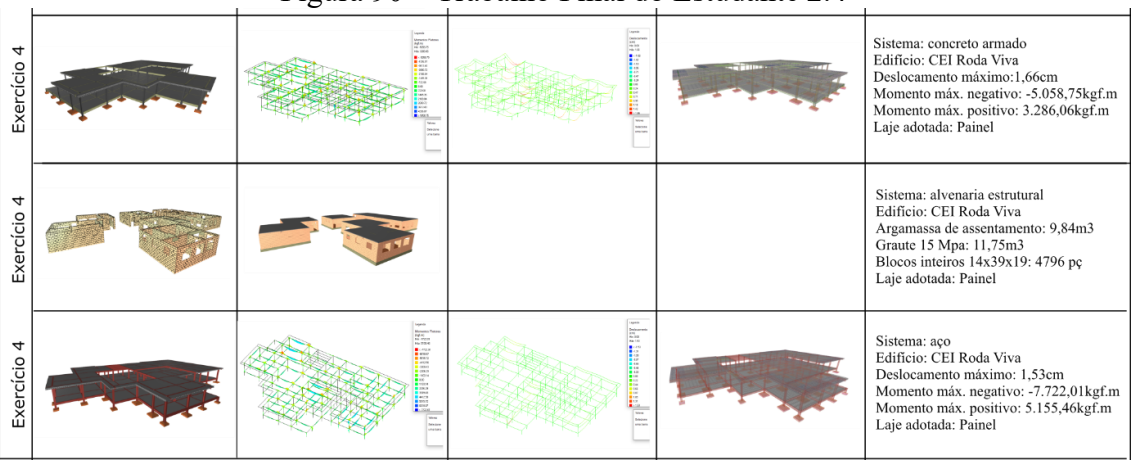

Figura 90 – Trabalho Final do Estudante 2.4

Fonte: elaborada pelo estudante 2.4 (2021)

A [Figura 91](#page-273-1) mostra uma comparação entre as motivações para as experimentações dos módulos 1 e 2 da disciplina Ateliê Livre, como complemento ao que já foi relatado. No módulo 2 ocorreu maior frequência de motivações para ações em todos os parâmetros analisados, quando comparado ao módulo 1.

<span id="page-273-1"></span>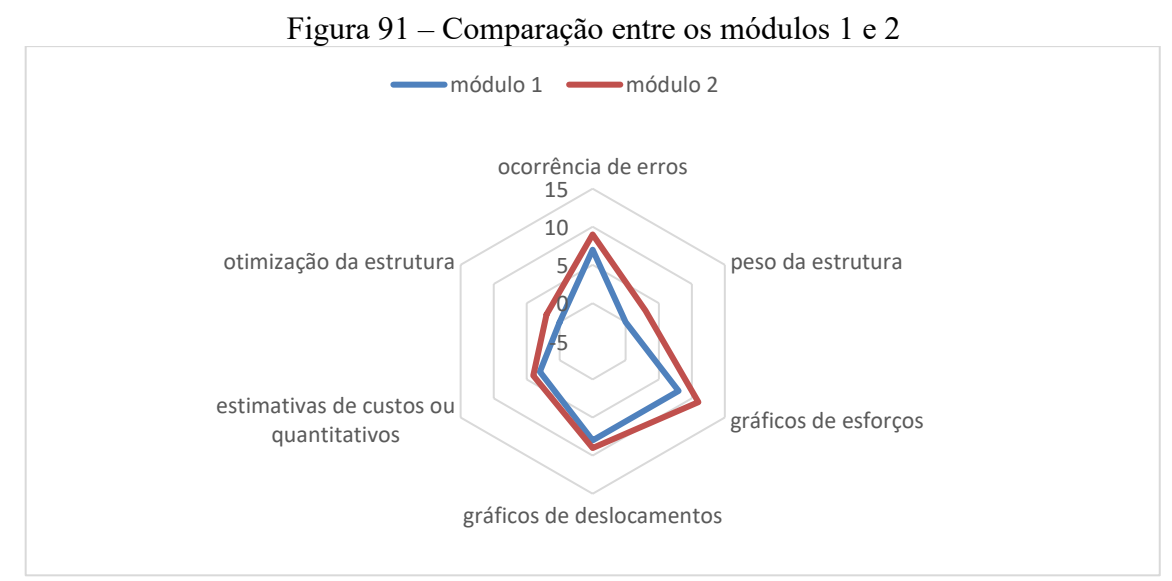

Fonte: elaborada pela autora

A [Figura 92](#page-274-0) mostra uma comparação entre as motivações para as experimentações dos módulos 1, 2 e 3 da disciplina Ateliê Livre, como complemento ao que já foi relatado. Alguns itens que motivaram as experimentações nos módulos 1 e 2 não foram contabilizados no módulo

3; entretanto, este indicou maior frequência de motivações para alguns parâmetros analisados, como a ocorrência de erros, estimativas de custos ou quantitativos e otimização da estrutura.

<span id="page-274-0"></span>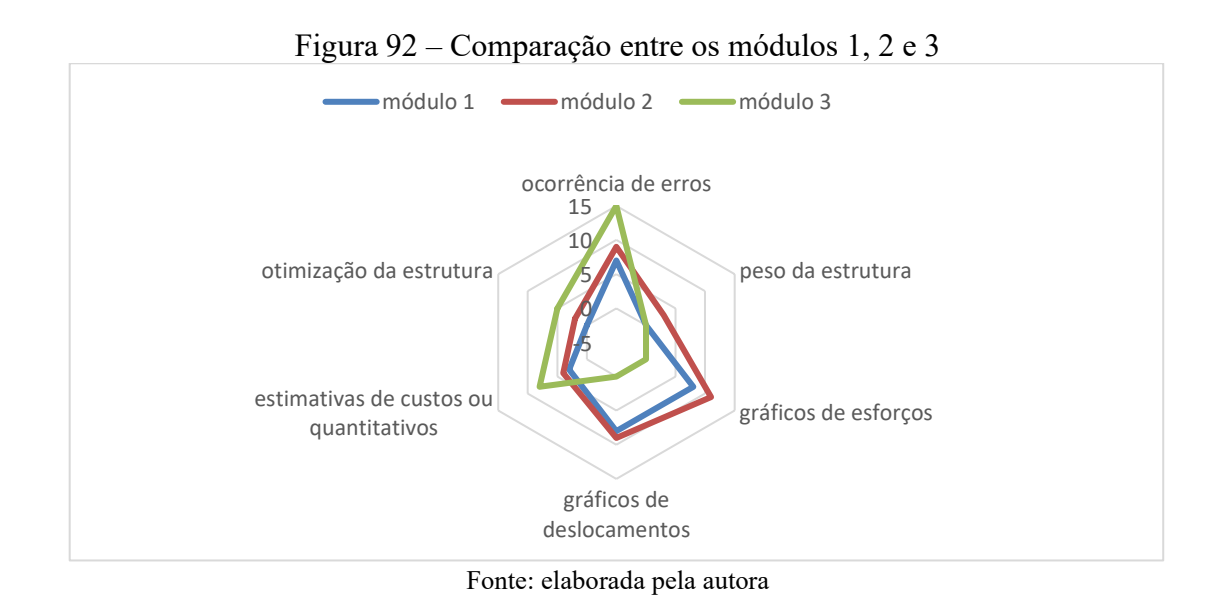

A [Figura 93](#page-274-1) mostra uma comparação das modificações realizadas pelos estudantes entre os três primeiros módulos da disciplina e pode-se perceber as principais modificações no módulo em alvenaria estrutural (alteração de informações e de esquadrias, movimentação de elementos...), que diferem das principais modificações dos módulos 1 e 2 (alteração de dimensões, vínculos, inclusão de elementos...), como complemento ao que já foi relatado.

<span id="page-274-1"></span>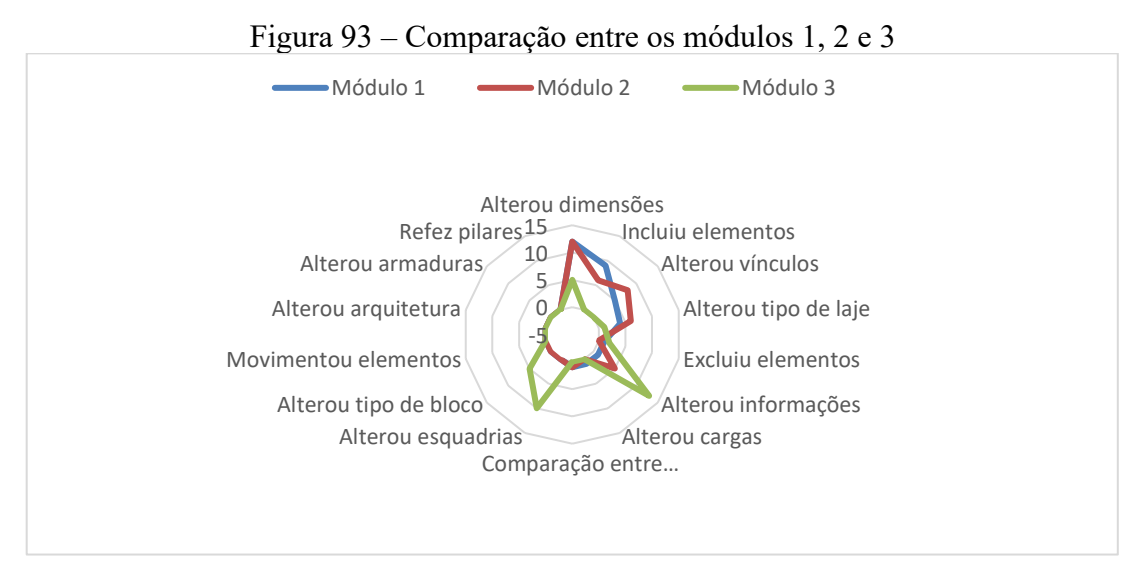

Fonte: elaborada pela autora